9.1

*Installazione di IBM MQ*

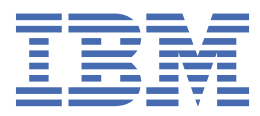

#### **Nota**

Prima di utilizzare queste informazioni e il prodotto che supportano, leggere le informazioni in ["Informazioni particolari" a pagina 335](#page-334-0).

Questa edizione si applica alla versione 9 release 1 di IBM® MQ e a tutte le successive release e modifiche se non diversamente indicato nelle nuove edizioni.

Quando si inviano informazioni a IBM, si concede a IBM un diritto non esclusivo di utilizzare o distribuire le informazioni in qualsiasi modo ritenga appropriato senza incorrere in alcun obbligo verso l'utente.

**© Copyright International Business Machines Corporation 2007, 2024.**

# **Indice**

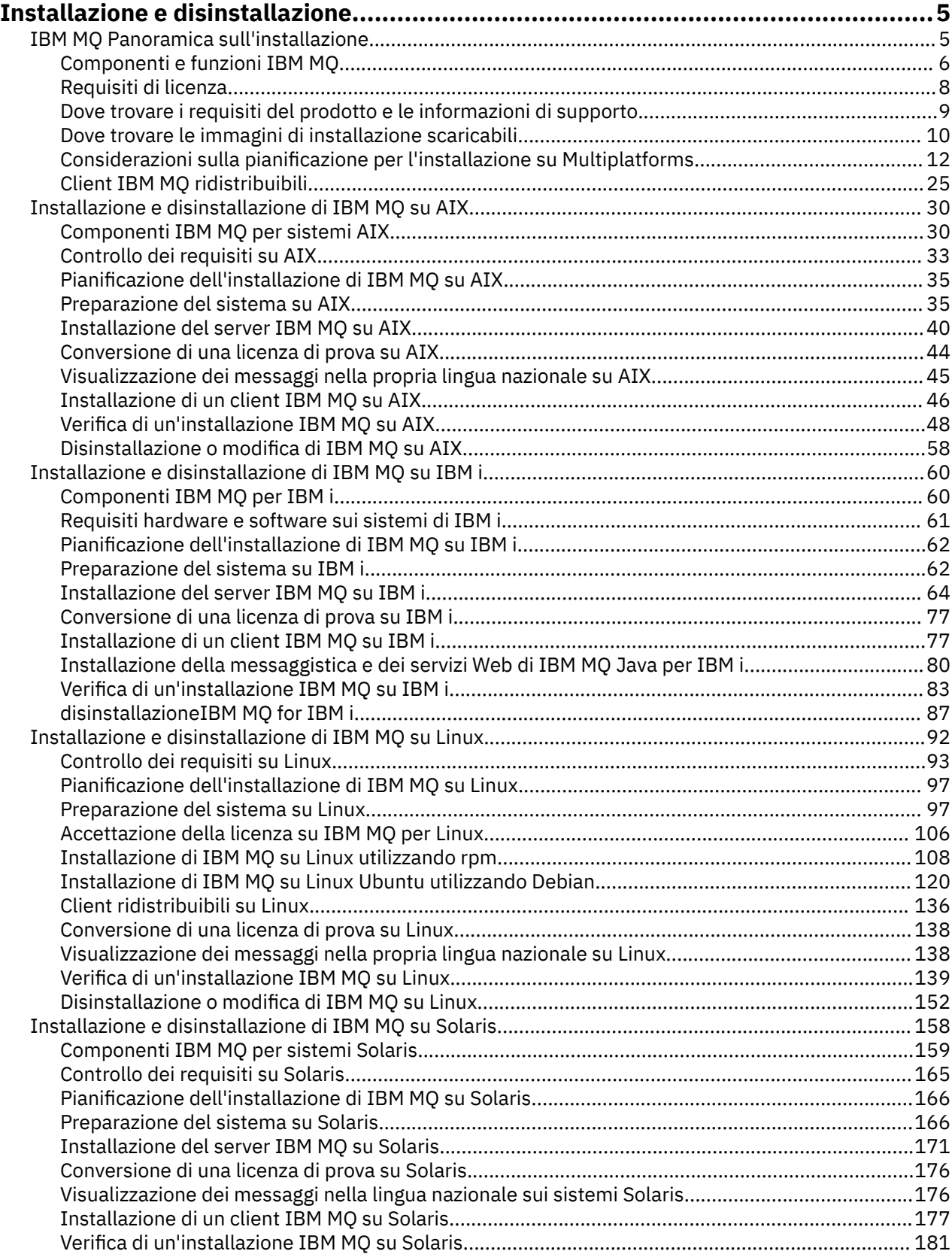

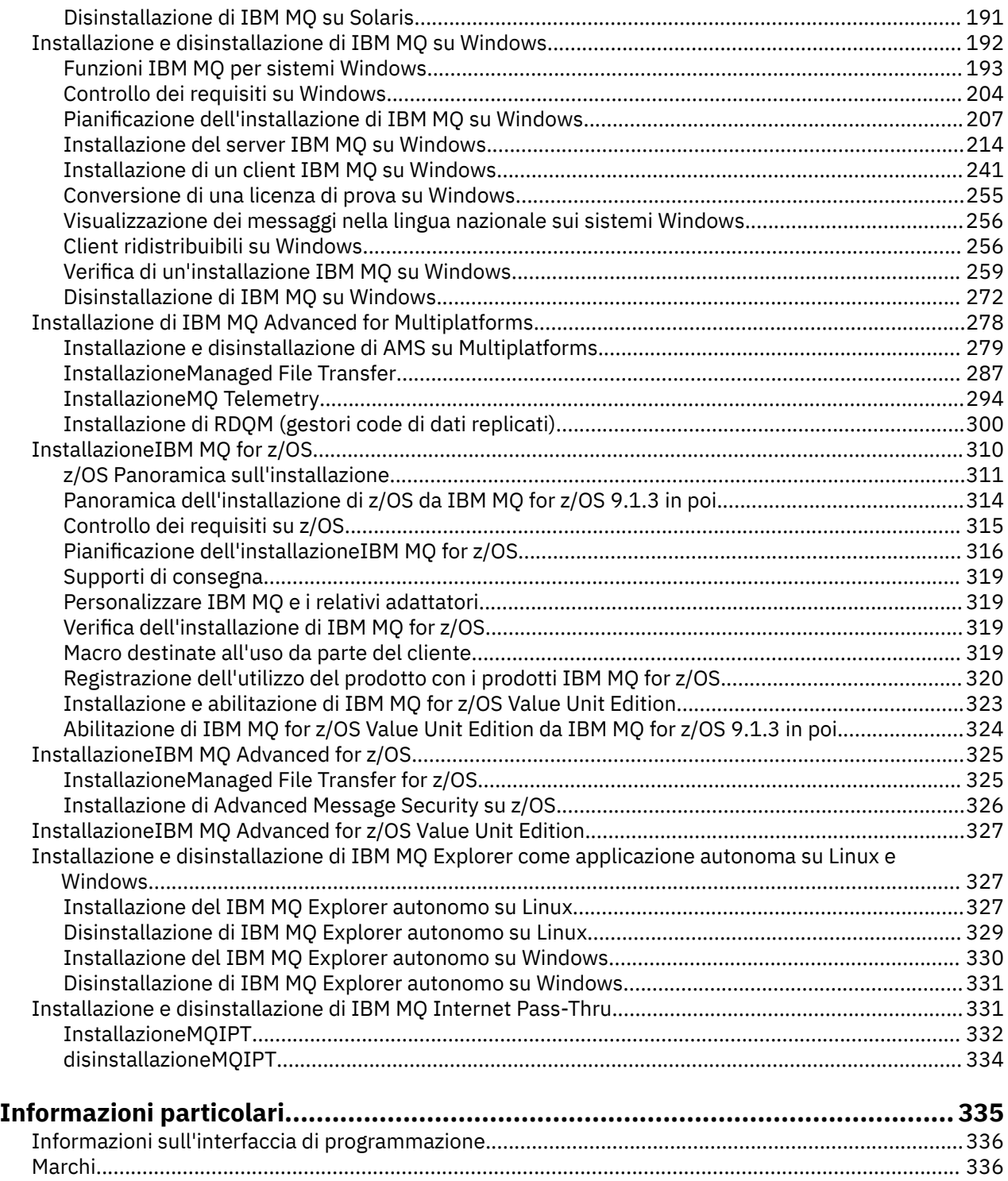

# <span id="page-4-0"></span>**Installazione e disinstallazione di IBM MQ**

Prima di iniziare l'installazione di IBM MQ, considerare come si desidera utilizzarlo. Utilizzare questi argomenti per preparare l'installazione, installare il prodotto e verificare l'installazione. Sono inoltre disponibili informazioni che consentono di disinstallare il prodotto.

### **Informazioni su questa attività**

Per iniziare a installare IBM MQ, consultare gli argomenti relativi alle piattaforme utilizzate dall'azienda. Per concetti e considerazioni relative all'installazione, consultare "IBM MQ Panoramica sull'installazione" a pagina 5.

È anche possibile applicare e rimuovere la manutenzione a IBM MQ. Consultare Applicazione della manutenzione a IBM MQ.

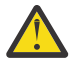

**Attenzione:** Le informazioni in questa sezione sono valide per entrambe le release Continuous Delivery (CD) e Long Term Support (LTS).

Qualsiasi informazione che si applica specificamente a una release LTS o CD è contrassegnata con l'icona appropriata.

Linux **AIX Per le esercitazioni che consentono di installare e aggiornare,** consultare [Una raccolta di esercitazioni per l'installazione e l'aggiornamento di IBM MQ su AIX, Linux](https://www.ibm.com/support/pages/node/6992959)®e [Windows.](https://www.ibm.com/support/pages/node/6992959) Le esercitazioni coprono:

- Preparazione di un host per IBM MQ.
- Download del codice IBM MQ .
- Installazione e disinstallazione del codice IBM MQ e applicazione dei fix pack.
- Aggiornamento da una versione di IBM MQ a un'altra e spostamento di un gestore code da un host a un altro.

### **Procedura**

- 1. Per informazioni sull'installazione di IBM MQ, consultare le sezioni appropriate per la piattaforma o le piattaforme utilizzate dall'azienda:
	- ["Installazione e disinstallazione di IBM MQ su AIX" a pagina 30](#page-29-0)
	- ["Installazione di IBM MQ su Linux utilizzando rpm" a pagina 108](#page-107-0)
	- Solaris **Constants** ["Installazione e disinstallazione di IBM MQ su Solaris" a pagina 158](#page-157-0)
	- ["Installazione e disinstallazione di IBM MQ su Windows" a pagina 192](#page-191-0)
	- $2/0$ S  $\blacksquare$  ["InstallazioneIBM MQ for z/OS" a pagina 310](#page-309-0)
- 2. Per informazioni sui concetti e considerazioni relativi all'installazione, consultare "IBM MQ Panoramica sull'installazione" a pagina 5.

# **IBM MQ Panoramica sull'installazione**

Una panoramica dei concetti e delle considerazioni per l'installazione di IBM MQ, con collegamenti alle istruzioni su come installare, verificare e disinstallare IBM MQ su ciascuna delle piattaforme supportate.

#### **Concetti correlati**

["Installazioni multiple su UNIX, Linux, and Windows" a pagina 15](#page-14-0) Su UNIX, Linux, and Windows, è possibile avere più di una copia di IBM MQ su un sistema.

#### <span id="page-5-0"></span>["Considerazioni sull'installazione per MQ Telemetry" a pagina 294](#page-293-0)

Da IBM WebSphere MQ 7.1, MQ Telemetry è un componente del prodotto IBM MQ principale e non è più un plugin separato. È possibile scegliere di installare MQ Telemetry quando si installa per la prima volta IBM MQo quando si modifica un'installazione IBM MQ esistente.

#### ["Opzioni del prodotto Managed File Transfer" a pagina 288](#page-287-0)

Managed File Transfer può essere installato come quattro diverse opzioni, a seconda del proprio sistema operativo e della configurazione generale. Queste opzioni sono Managed File Transfer Agent, Managed File Transfer Service, Managed File Transfer Loggero Managed File Transfer Tools.

#### **Attività correlate**

Manutenzione e migrazione [InstallazioneAdvanced Message Security](#page-278-0)

Utilizza le informazioni per la tua piattaforma per guidarti nell'installazione del componente Advanced Message Security (AMS).

### **Componenti e funzioni IBM MQ**

È possibile selezionare i componenti o le funzioni richiesti quando si installa IBM MQ.

**Importante:** Verificare che l'azienda disponga della licenza o delle licenze corrette per i componenti che si desidera installare. Per ulteriori informazioni, vedere ["Requisiti di licenza" a pagina 8](#page-7-0) e IBM MQ informazioni sulla licenza.

Esaminare inoltre le informazioni sui requisiti hardware e software per la piattaforma su cui si intende installare IBM MQ. Per ulteriori informazioni, consultare ["Dove trovare i requisiti del prodotto e le](#page-8-0) [informazioni di supporto" a pagina 9](#page-8-0).

### **Installazione di IBM MQ su Multiplatforms**

Multi

IBM MQ può essere installato come server o come client. Le immagini di installazione possono essere scaricate (consultare ["Dove trovare le immagini di installazione scaricabili" a pagina 10](#page-9-0))oppure IBM MQ può essere installato da un DVD.

 $\rightarrow$  V 9.1.0  $\blacksquare$  A partire da IBM MQ 9.1, le elmage del client separate non sono disponibili per il download da Passport Advantage. Non è disponibile neanche un DVD client separato. È invece possibile ottenere l'elmage del client dall'interno dell'elmage del server IBM MQ principale, o il DVD del server, che includono il server e il client. In alternativa, è possibile scaricare i componenti client IBM MQ da Fix Central. Seguire i link in Adattatore risorse, client e altre risorse.

Un server IBM MQ è un'installazione di uno o più gestori code che forniscono servizi di accodamento a uno o più client. Tutti gli oggetti IBM MQ, ad esempio le code, esistono solo sulla macchina del gestore code (la macchina del server IBM MQ) e non sul client. Un server IBM MQ può anche supportare applicazioni IBM MQ locali.

Un IBM MQ MQI client è un componente che consente a un'applicazione in esecuzione su un sistema di comunicare con un gestore code in esecuzione su un altro sistema. L'output della chiamata viene inviato di nuovo al client, che lo restituisce all'applicazione.

Per le spiegazioni dettagliate di tutti i componenti che è possibile installare, vedere:

- AIX <sup>"</sup>Componenti IBM MQ per sistemi AIX" a pagina 30
- **IEM i** ["Componenti IBM MQ per IBM i" a pagina 60](#page-59-0)
- **Linux Componenti rpm IBM MQ per sistemi Linux**" a pagina 108
- ["Componenti IBM MQ Debian per sistemi Linux Ubuntu" a pagina 121](#page-120-0)
- Solaris **Componenti IBM MQ per sistemi Solaris**" a pagina 159

### **Windows** ["Funzioni IBM MQ per sistemi Windows" a pagina 193](#page-192-0)

Per informazioni su come installare IBM MQ su ogni piattaforma supportata, consultare i link nella seguente tabella:

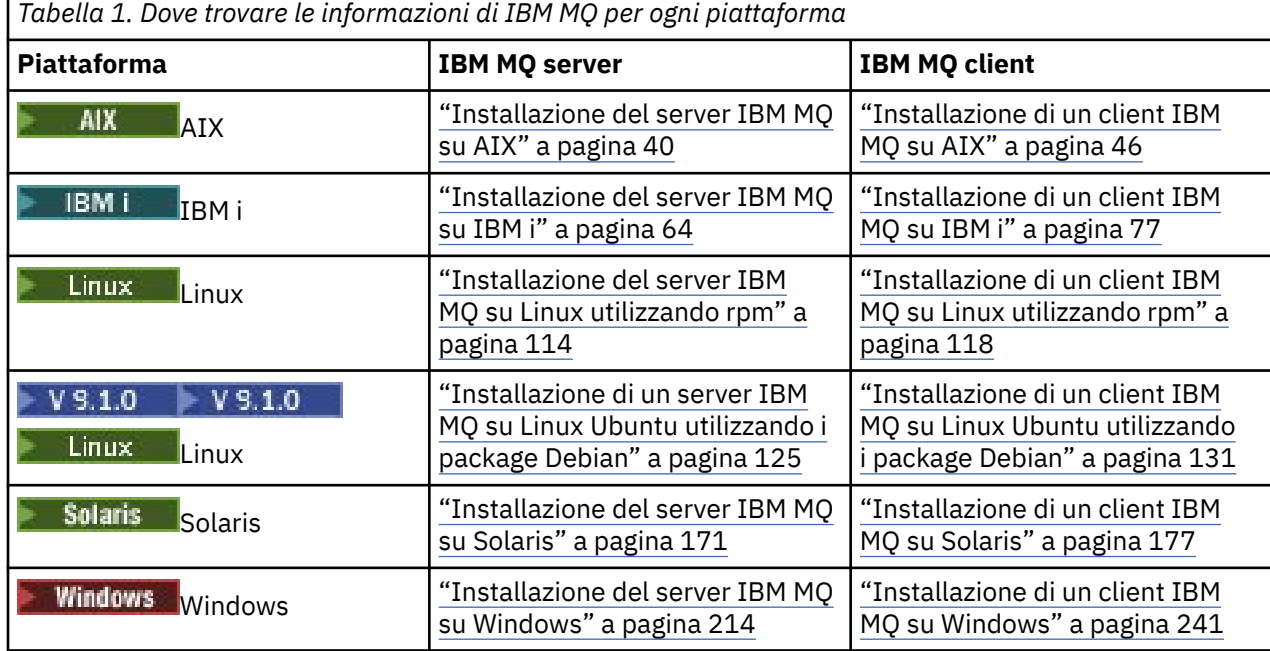

 $\mathbb{R}$  MQ Adv. Per ulteriori informazioni sull'installazione di IBM MQ Advanced for Multiplatforms, consultare ["Installazione di IBM MQ Advanced for Multiplatforms" a pagina 278.](#page-277-0)

Nota: **FIFE Non Stop V8.1** Fino a IBM MQ 8.0incluso, IBM WebSphere MQ for HP NonStop Server era anche una piattaforma componente. Da allora, questo componente è stato fornito e supportato separatamente come IBM MQ for HPE NonStop V8.1, che fornisce IBM MQ su piattaforme HPE NonStop serie L e serie J. La documentazione è qui: IBM MQ for HPE NonStop V8.1.

### **Installazione di client e server IBM MQ**

#### $\blacktriangleright$  Multi

п

Un client può essere installato da solo, su una macchina separata dal prodotto di base e dal server. È anche possibile avere un'installazione sia server che client sullo stesso sistema.

Per installare un client IBM MQ su un sistema su cui è già in esecuzione un server IBM MQ , è necessario utilizzare il DVD del server appropriato o eImage scaricato da Passport Advantage (consultare ["Dove](#page-9-0) [trovare le immagini di installazione scaricabili" a pagina 10](#page-9-0)).

 $\textcolor{blue}{\bullet}$  V 9.1.0  $\textcolor{blue}{\bullet}$  A partire da IBM MQ 9.1, le elmage del client separate non sono disponibili per il download da Passport Advantage. Non è disponibile neanche un DVD client separato. È invece possibile ottenere l'elmage del client dall'interno dell'elmage del server IBM MQ principale, o il DVD del server, che includono il server e il client. In alternativa, è possibile scaricare i componenti client IBM MQ da Fix Central. Seguire i link in Adattatore risorse, client e altre risorse.

Anche se il client e il server sono installati sullo stesso sistema, è necessario definire ancora il canale MQI tra di essi. Per i dettagli, consultare Definizione dei canali MQI .

### **Gestori code di dati Advanced Message Security, Managed File Transfer, MQ Telemetrye replicati (RDQM)**

Advanced Message Security, Managed File Transfer, MQ Telemetrye RDQM sono componenti installati separatamente di IBM MQ. Accertarsi di acquistare una licenza per l'utilizzo di IBM MQ Advanced prima di <span id="page-7-0"></span>installare uno qualsiasi di questi componenti (consultare Informazioni sulla licenza diIBM MQ). Consultare ["Installazione di IBM MQ Advanced for Multiplatforms" a pagina 278](#page-277-0) per istruzioni sull'installazione.

### **Installazione di IBM MQ su z/OS**

 $z/0S$ 

Per informazioni sulle opzioni di installazione per IBM MQ for z/OS, consultare ["InstallazioneIBM MQ for](#page-309-0) [z/OS" a pagina 310](#page-309-0).

Per informazioni sulle opzioni di installazione per IBM MQ Advanced for z/OS, consultare ["InstallazioneIBM MQ Advanced for z/OS" a pagina 325](#page-324-0).

**PMQAdy. VUE** Per informazioni sulle opzioni di installazione per IBM MQ Advanced for z/OS Value Unit Edition, consultare ["InstallazioneIBM MQ Advanced for z/OS Value Unit Edition" a pagina 327](#page-326-0).

#### **Concetti correlati**

["Considerazioni sulla pianificazione per l'installazione su Multiplatforms" a pagina 12](#page-11-0) Prima di installare IBM MQ, è necessario scegliere quali componenti installare e dove installarli. È inoltre necessario effettuare alcune scelte specifiche della piattaforma.

["Dove trovare le immagini di installazione scaricabili" a pagina 10](#page-9-0)

Le immagini di installazione per IBM MQ vengono scaricate da Passport Advantage, Fix Centralo (per i sistemi z/OS) dal sito Web ShopZ . Diversi componenti IBM MQ , inclusi fix pack, CSU, client e adattatore di risorse, sono disponibili per il download da Fix Central e altrove.

### **Requisiti di licenza**

È necessario aver acquistato licenze sufficienti per l'installazione. I dettagli dell'accordo di licenza vengono memorizzati sul proprio sistema al momento dell'installazione in modo che sia possibile leggerlo in qualsiasi momento. IBM MQ supporta IBM License Metric Tool (ILMT).

**Importante:** Verificare che l'azienda disponga della licenza o delle licenze corrette per i componenti che si desidera installare. Per ulteriori dettagli, consultare Informazioni sulla licenza diIBM MQ .

### **File di licenza**

Durante l'installazione, i file dell'accordo di licenza vengono copiati nella directory /licenses in *MQ\_INSTALLATION\_PATH*. Puoi leggerli in qualsiasi momento.

**UNIX FE Windows** Se è stata installata una licenza di prova, seguire le istruzioni per la conversione di una licenza di prova sulla piattaforma o sulle piattaforme utilizzate dall'azienda.

IBM i, Su IBM i, è possibile utilizzare il comando WRKSFWAGR per visualizzare le licenze software.

### **ILMT**

ILMT rileva automaticamente IBM MQ, se lo si sta utilizzando, e controlla con esso ogni volta che viene avviato un gestore code. Non è necessario intraprendere ulteriori azioni. È possibile installare ILMT prima o dopo IBM MQ.

Il rilevamento automatico si applica sia al server IBM MQ che ai prodotti IBM MQ Java .

#### **Concetti correlati**

["Requisiti hardware e software sui sistemi di Linux" a pagina 93](#page-92-0) Prima di installare IBM MQ, verificare che il sistema soddisfi i requisiti hardware e software del sistema operativo per i particolari componenti che si intende installare.

["Requisiti hardware e software sui sistemi di IBM i" a pagina 61](#page-60-0) Controllare che l'ambiente server soddisfi i prerequisiti per l'installazione di IBM MQ for IBM i.

["Requisiti hardware e software sui sistemi di Windows" a pagina 205](#page-204-0)

<span id="page-8-0"></span>Verificare che l'ambiente del server soddisfi i prerequisiti per l'installazione di IBM MQ for Windows e installare qualsiasi software prerequisito mancante dal sistema dal DVD del server.

#### **Attività correlate**

["Controllo dei requisiti su Windows" a pagina 204](#page-203-0)

Prima di installare IBM MQ su Windows, è necessario verificare le ultime informazioni e i requisiti di sistema.

### **Dove trovare i requisiti del prodotto e le informazioni di supporto**

Prima di installare IBM MQ, è necessario verificare le informazioni e i requisiti di sistema più recenti.

È possibile consultare le seguenti fonti per verificare di disporre delle informazioni necessarie per pianificare l'installazione, incluse le informazioni sui requisiti software e hardware:

#### **Sito Web IBM MQ System Requirements**

Per i dettagli dei sistemi operativi supportati e i prerequisiti, i requisiti software e hardware supportati per ogni sistema operativo supportato, visitare il sito Web [Requisiti di sistema per IBM MQ](https://www.ibm.com/support/pages/system-requirements-ibm-mq) e seguire i collegamenti al report Requisiti di sistema dettagliati per la versione di IBM MQ che si sta installando. È possibile selezionare un report per un sistema operativo specifico o per un componente specifico. In entrambi i casi, esistono report separati per Long Term Support e Continuous Delivery.

#### **File readme del prodotto**

Il file readme del prodotto include informazioni sulle modifiche dell'ultimo minuto e sui problemi noti e le soluzioni temporanee. L'ultima versione è disponibile nella pagina Web [Letture del prodotto IBM](https://www.ibm.com/support/pages/node/317955) [MQ, WebSphere MQe Serie MQ](https://www.ibm.com/support/pages/node/317955) . Verificare sempre di disporre della versione più aggiornata del file readme del prodotto.

#### **Informazioni sul supporto**

[Pagina Web di supporto IBM MQ](https://www.ibm.com/support/entry/portal/Overview/Software/WebSphere/WebSphere_MQ) viene aggiornato regolarmente con le informazioni sul supporto del prodotto più recenti. Ad esempio, se si sta eseguendo la migrazione da una versione precedente, consultare l'intestazione *Solve a problem* per il documento *Problems and solutions when migrating*.

#### **Concetti correlati**

["IBM MQ Panoramica sull'installazione" a pagina 5](#page-4-0)

Una panoramica dei concetti e delle considerazioni per l'installazione di IBM MQ, con collegamenti alle istruzioni su come installare, verificare e disinstallare IBM MQ su ciascuna delle piattaforme supportate.

#### ["Requisiti hardware e software sui sistemi di AIX" a pagina 34](#page-33-0)

Prima di installare IBM MQ, verificare che il sistema soddisfi i requisiti hardware e software del sistema operativo per i particolari componenti che si intende installare.

["Requisiti hardware e software sui sistemi di IBM i" a pagina 61](#page-60-0) Controllare che l'ambiente server soddisfi i prerequisiti per l'installazione di IBM MQ for IBM i.

["Requisiti hardware e software sui sistemi di Linux" a pagina 93](#page-92-0)

Prima di installare IBM MQ, verificare che il sistema soddisfi i requisiti hardware e software del sistema operativo per i particolari componenti che si intende installare.

["Requisiti hardware e software sui sistemi di Solaris" a pagina 165](#page-164-0)

Prima di installare IBM MQ , verificare che il sistema soddisfi i requisiti hardware e software del sistema operativo per i particolari componenti che si intende installare.

["Requisiti hardware e software sui sistemi di Windows" a pagina 205](#page-204-0)

Verificare che l'ambiente del server soddisfi i prerequisiti per l'installazione di IBM MQ for Windows e installare qualsiasi software prerequisito mancante dal sistema dal DVD del server.

#### **Attività correlate**

Applicazione della manutenzione a IBM MQ

["InstallazioneIBM MQ for z/OS" a pagina 310](#page-309-0)

Le attività di installazione associate all'installazione di IBM MQ su z/OS sono raggruppate in questa sezione.

#### <span id="page-9-0"></span>**Dove trovare le immagini di installazione scaricabili** Multi

Le immagini di installazione per IBM MQ vengono scaricate da Passport Advantage, Fix Centralo (per i sistemi z/OS) dal sito Web ShopZ . Diversi componenti IBM MQ , inclusi fix pack, CSU, client e adattatore di risorse, sono disponibili per il download da Fix Central e altrove.

**Nota:** Questo argomento fornisce informazioni di base sui vari tipi di immagini scaricabili e sui diversi siti da cui è possibile scaricarli. Se si ha già dimestichezza con queste informazioni e si è pronti a scaricare le immagini più recenti, andare a [Download IBM MQ 9.1](https://www.ibm.com/support/pages/downloading-ibm-mq-91) , quindi selezionare la scheda per la specifica release, fix pack o CSU richiesta.

### **Passport Advantage**

Ci sono due offerte Passport Advantage . Passport Advantage è progettato per aziende più grandi e aziende con più sedi. Passport Advantage Express è progettato per le aziende più piccole e le aziende a singolo sito.

Consultare [Sito Web Passport Advantage e Passport Advantage Express](https://www.ibm.com/software/passportadvantage/index.html) per ulteriori informazioni su come:

- Acquisire nuove licenze software IBM .
- Rinnovare l'abbonamento e il supporto software e le licenze a termine fisso.
- Acquista e rinnova il supporto tecnico per alcune [Open Source selezionate](https://www.ibm.com/software/passportadvantage/paselectedsupportprograms.html) e altre applicazioni non garantite.
- Sottoscrivi le offerte IBM SaaS e acquista IBM Appliances.

Si scarica IBM MQ Server eAssemblies per la release completa su tutte le piattaforme supportate da Passport Advantage. Le eImage che formano la release completa possono essere scaricate singolarmente se non si ha bisogno della release completa.

Una versione di prova gratuita di 90 giorni della release Long Term Support (LTS), per ciascuna delle ultime due versioni principali di IBM MQ , è disponibile per il download qui: [https://www.ibm.biz/](https://www.ibm.biz/ibmmqtrial) [ibmmqtrial](https://www.ibm.biz/ibmmqtrial). Ciò è utile se si desidera provare IBM MQ o se si sta attendendo il completamento dell'acquisto di una versione completa. Una volta completato l'acquisto, è possibile convertire l'installazione di prova in una copia di produzione completa.

 $\rightarrow$  V 9.1.0  $\blacksquare$  A partire da IBM MQ 9.1, le elmage del client separate non sono disponibili per il download da Passport Advantage. Non è disponibile neanche un DVD client separato. È invece possibile ottenere l'elmage del client dall'interno dell'elmage del server IBM MQ principale, o il DVD del server, che includono il server e il client. In alternativa, è possibile scaricare i componenti client IBM MQ da Fix Central. Seguire i link in Adattatore risorse, client e altre risorse.

### **Fix Central (per Fix Pack e CSU multipiattaforme)**

 $LTS$ 

È possibile scaricare IBM MQ for Multiplatforms Fix Pack e Cumulative security updates (CSU) daFix Central. Per ulteriori informazioni e per i link di download, andare a [Download IBM MQ 9.1](https://www.ibm.com/support/pages/node/317001), quindi selezionare la scheda per la release, il fix pack o la CSU richiesti.

### **Shopz (per release e fix z/OS )**

 $\frac{1}{108}$  I download di IBM MQ for z/OS sono disponibili sul sito Web Shopz. Hai due opzioni:

- Ordinare le funzioni come nuova installazione del prodotto.
- Applicare le PTF ad un release precedentemente installato.

Per ulteriori informazioni e link di download, andare a [Download IBM MQ 9.1](https://www.ibm.com/support/pages/downloading-ibm-mq-91), quindi selezionare la scheda per la release, il fix pack o la CSU richiesti.

Per informazioni complete sul packaging del prodotto IBM MQ for z/OS , consultare la RFA (Release For Annuncio) sul sito [IBM Offering Information](https://www.ibm.com/common/ssi/SearchResult.wss) .

### **Adattatore risorse, client e altre risorse**

Un certo numero di risorse IBM MQ sono disponibili anche su Fix Central e altrove.

Client:

- • [Client C e .NET IBM MQ](https://ibm.biz/mq91cdclients)
- • [Client IBM MQ Java / JMS](https://ibm.biz/mq91cdjavaclient)
- • [Componenti client IBM MQ Java](https://mvnrepository.com/artifact/com.ibm.mq/com.ibm.mq.allclient) (su Maven)
- • [Client IBM MQ ridistribuibili](https://ibm.biz/mq91cdredistclients)
- • [Adattatore risorse IBM MQ](https://ibm.biz/mq91cdRA) per l'utilizzo con qualsiasi server delle applicazioni conforme a Java EE 7.
- • [Agent IBM MQ ridistribuibili Managed File Transfer](https://ibm.biz/mq91cdredistmftagent)
- $\sqrt{9.14}$  BM MQ classes for .NET Standard (su NuGet)
- $\cdot$   $\sqrt{9.1.4}$  [IBM MQ classes for XMS .NET Standard](https://www.nuget.org/packages/IBMXMSDotnetClient) (su NuGet)

Componenti:

- $\bullet$  V 9.1.4 **[IBM MQ Internet Pass-Thru](https://ibm.biz/mq91ipt)**
- • [IBM MQ Explorer](https://ibm.biz/mq91explorer)  Questa immagine di installazione autonoma non è attualmente supportata su Windows Server 2019. Per Windows Server 2019, installare dall'immagine di installazione IBM MQ principale da Passport Advantage.
- • [IBM MQ su AWS Quick Start](https://aws.amazon.com/quickstart/architecture/ibm-mq/)

Sviluppo:

• IBM MQ Advanced for Developers - [Windows](https://ibm.biz/mqdevwindows) / [Linux](https://ibm.biz/mqdevlinuxrpm) / [Ubuntu](https://ibm.biz/mqdevubuntu) / [Raspberry Pi](https://ibm.biz/mqdevrpi) (nello stato in cui si trova, consultare il [readme](https://ibm.biz/mqdevrpireadme))

### **SupportPacs**

I SupportPac IBM MQ forniscono codice e documentazione scaricabili che integrano la famiglia di prodotti IBM MQ. Ogni SupportPac fornisce una funzione o un servizio specifici che possono essere utilizzati con uno o più dei prodotti IBM MQ.

- • [SupportPac per IBM MQ e altre aree di progetto](https://www.ibm.com/support/pages/node/318481)
- • [IBM MQ SupportPac per prodotto](https://www.ibm.com/support/pages/node/318473)

#### **Concetti correlati**

["Componenti e funzioni IBM MQ" a pagina 6](#page-5-0) È possibile selezionare i componenti o le funzioni richiesti quando si installa IBM MQ.

 $\blacksquare$  V 9.1.4  $\blacksquare$  IBM MQ Internet Pass-Thru

IBM MQ nei contenitori

**Attività correlate**

 $V$  9.1.4 Download di IBM MQ classes for .NET Standard dal repository NuGet

 $V 5.1.4$ Download di IBM MQ classes for XMS .NET Standard dal repository NuGet

#### **Riferimenti correlati**

Informazioni sulla licenza di IBM MQ [Download di IBM MQ per gli sviluppatori](https://developer.ibm.com/articles/mq-downloads/)

## <span id="page-11-0"></span>**Considerazioni sulla pianificazione per l'installazione su Multiplatforms**

Prima di installare IBM MQ, è necessario scegliere quali componenti installare e dove installarli. È inoltre necessario effettuare alcune scelte specifiche della piattaforma.

Prima di avviare l'installazione, considerare come si desidera utilizzare IBM MQ ed esaminare le informazioni contenute in questa sezione, nonché le informazioni nella sezione generale Pianificazione .

Quando si pianifica l'installazione, verificare i requisiti hardware e software per il sistema. Per ulteriori informazioni, consultare ["Dove trovare i requisiti del prodotto e le informazioni di supporto" a pagina 9](#page-8-0).

Nota: **Z/OS** Queste informazioni riguardano la pianificazione di un'installazione su IBM MQ for Multiplatforms. Per informazioni sulla pianificazione di un'installazione su z/OS, consultare ["Pianificazione](#page-315-0) [dell'installazioneIBM MQ for z/OS" a pagina 316](#page-315-0).

#### **ULW Nome installazione su UNIX, Linux, and Windows**

Ogni installazione di IBM MQ su UNIX, Linux, and Windows, ha un identificativo univoco noto come nome di installazione. Il nome dell'installazione viene utilizzato per associare i gestori code e i file di configurazione a un'installazione.

È possibile scegliere il nome dell'installazione e renderlo significativo. Ad esempio, è possibile richiamare un sistema di test *testMQ*.

Se non si specifica un nome di installazione quando il prodotto è installato, viene assegnato automaticamente un nome di installazione predefinito. Per la prima installazione, questo nome è *Installation1*. Per la seconda installazione, il nome è *Installation2*e così via. Il nome dell'installazione non può essere modificato dopo l'installazione del prodotto.

Linux **Numix** Sui sistemi UNIX and Linux , alla prima installazione di IBM MQ viene automaticamente assegnato il nome di installazione *Installation1*. Per installazioni successive, è possibile utilizzare il comando **crtmqinst** per impostare il nome dell'installazione prima di installare il prodotto.

Su <mark>Windows , s</mark>u sistemi Windows , è possibile scegliere il nome dell'installazione durante il processo di installazione.

Il nome dell'installazione può essere composto da un massimo di 16 byte e deve essere una combinazione di caratteri alfabetici e numerici compresi negli intervalli a - z, A - Z e 0-9. Non è possibile utilizzare caratteri vuoti. Il nome dell'installazione deve essere univoco, indipendentemente dal fatto che vengano utilizzati caratteri maiuscoli o minuscoli. Ad esempio, i nomi INSTALLATIONNAME e InstallationName non sono univoci.

È possibile scoprire quale nome di installazione è assegnato a un'installazione in una particolare posizione utilizzando il comando **dspmqinst** .

### **Descrizioni di installazione**

Ogni installazione può anche avere una descrizione dell'installazione. Questa descrizione può fornire informazioni più dettagliate su un'installazione nei casi in cui il nome dell'installazione non può fornire informazioni sufficienti. Queste descrizioni possono contenere un massimo di 64 caratteri a byte singolo o 32 caratteri a doppio byte. La descrizione dell'installazione predefinita è vuota. È possibile impostare la descrizione dell'installazione utilizzando il comando **setmqinst** .

#### **Concetti correlati**

"Considerazioni sulla pianificazione per l'installazione su Multiplatforms" a pagina 12 Prima di installare IBM MQ, è necessario scegliere quali componenti installare e dove installarli. È inoltre necessario effettuare alcune scelte specifiche della piattaforma.

["Installazione primaria su UNIX, Linux, and Windows" a pagina 16](#page-15-0)

<span id="page-12-0"></span>Sui sistemi che supportano più installazioni di IBM MQ ( UNIX, Linux, and Windows ), l'installazione primaria è quella a cui fanno riferimento le ubicazioni di sistema IBM MQ . Avere un'installazione primaria è facoltativo, ma conveniente.

#### "Ubicazione di installazione su Multiplatforms" a pagina 13

È possibile installare IBM MQ nell'ubicazione predefinita. In alternativa, è possibile installare in un percorso personalizzato durante il processo di installazione. L'ubicazione in cui è installato IBM MQ è nota come *MQ\_INSTALLATION\_PATH*.

#### ["Componenti e funzioni IBM MQ" a pagina 6](#page-5-0)

È possibile selezionare i componenti o le funzioni richiesti quando si installa IBM MQ.

#### **Riferimenti correlati**

dspmqinst setmqinst crtmqinst

#### **Multi Ubicazione di installazione su Multiplatforms**

È possibile installare IBM MQ nell'ubicazione predefinita. In alternativa, è possibile installare in un percorso personalizzato durante il processo di installazione. L'ubicazione in cui è installato IBM MQ è nota come *MQ\_INSTALLATION\_PATH*.

### **Ubicazione predefinita**

L'ubicazione predefinita per il codice prodotto IBM MQ viene visualizzata nella seguente tabella:

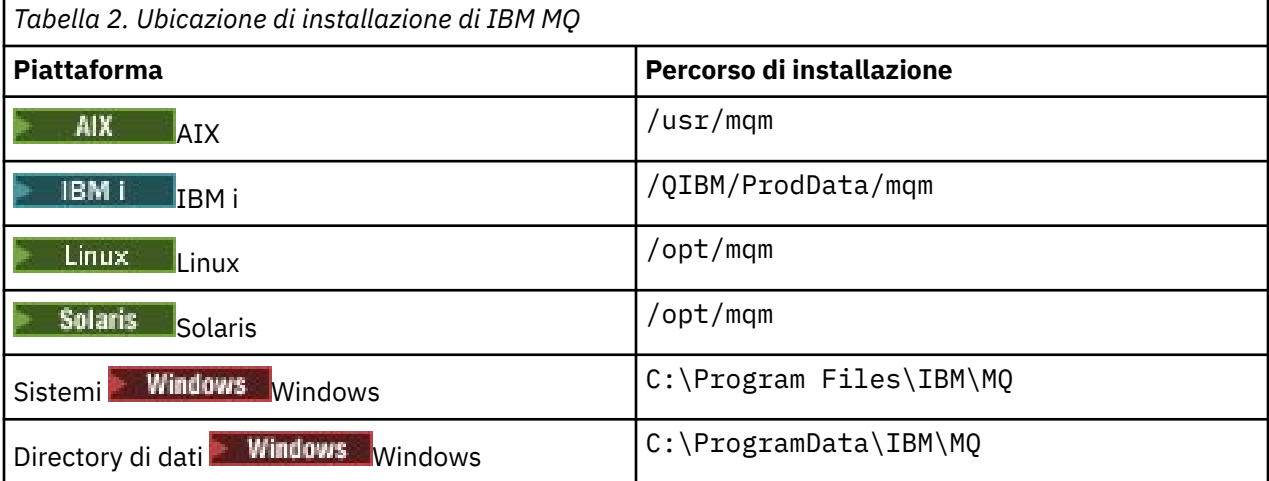

**Importante:** Windows Per le installazioni Windows, le directory sono come indicate, a meno che non vi sia un'installazione precedente del prodotto che contiene ancora delle voci di registro e/o gestori code. In questa situazione, la nuova installazione utilizza il vecchio percorso di directory dei dati. Per ulteriori informazioni, consultare Program and data directory locations.

Su IBM i, IBM MQ può essere installato solo nell'ubicazione predefinita. Per ulteriori informazioni sulla struttura di directory di IBM i, consultare Directory structure on IBM i

**Sumilar Sumilar Constructs** Su sistemi UNIX and Linux, i dati di lavoro vengono memorizzati in /var/mqm, ma non è possibile modificare questa posizione. Per ulteriori informazioni sulla struttura di directory di sistemi UNIX and Linux , consultare Struttura di directory su sistemi UNIX and Linux.

### **Installazione dell'ubicazione personalizzata**

Per un'installazione in un percorso personalizzato, il percorso specificato deve essere una directory vuota o un percorso che non esiste. La lunghezza del percorso è limitata a 256 byte. Le autorizzazioni sul percorso devono essere tali che l'utente mqm e gli utenti nel gruppo mqm possano accedervi.

 $\frac{1}{2}$  UNIX  $\frac{1}{2}$  Sui sistemi UNIX and Linux , il percorso non deve contenere spazi.

• Su AIX, il prodotto è installato in un percorso di installazione specificato dall'utente (USIL), che può essere un USIL esistente o un nuovo USIL creato automaticamente dal processo di installazione. Se viene specificata una posizione personalizzata, la posizione del prodotto è il percorso specificato durante l'installazione, più /usr/mqm.

Ad esempio, il percorso specificato è /usr/custom\_location. *MQ\_INSTALLATION\_PATH* è /usr/ custom\_location/usr/mqm.

Le autorizzazioni di accesso per la directory USIL devono essere impostate su rwx per l'utente e r - x per il gruppo e altri (755).

• Sulle seguenti piattaforme, il percorso del prodotto è lo stesso specificato durante l'installazione:

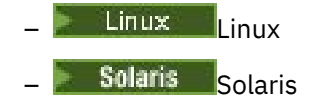

Windows Windows

Ad esempio, su Linux, il percorso specificato è /opt/custom\_location. *MQ\_INSTALLATION\_PATH* è /opt/custom\_location.

• Sulle seguenti piattaforme, è possibile installare IBM MO in una directory MO\_INSTALLATION\_PATH non vuota:

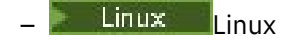

– Solaris Solaris

In Linux e Solaris, questa operazione viene eseguita impostando la variabile di ambiente AMQ\_OVERRIDE\_EMPTY\_INSTALL\_PATH su 1 prima di iniziare l'installazione.

Notare che una directory non vuota in questo contesto, indica una directory che contiene file di sistema e directory.

Per ogni installazione, tutti i componenti IBM MQ richiesti devono essere installati nello stesso percorso.

Per ulteriori informazioni su come eseguire l'installazione in un'ubicazione personalizzata, consultare gli argomenti di installazione per la piattaforma appropriata.

### **Ulteriori limitazioni di ubicazione**

Le nuove installazioni di IBM MQ non devono trovarsi nei seguenti percorsi:

- In un percorso che è una sottodirectory di un'altra installazione esistente.
- In un percorso che fa parte del percorso diretto di un'installazione esistente.

Se IBM MQ è installato in /opt/IBM/MQ/installations/1, non sarà possibile eseguire l'installazione in /opt/IBM/MQ/installations/1/a. Inoltre, è consigliabile non installare una nuova installazione in /opt/IBM/MQ. Tuttavia, è possibile installare una nuova installazione in /opt/IBM/MQ/installations/2 o /opt/IBM/MQnew poiché nessuno di questi fa parte del percorso diretto /opt/IBM/MQ/installations/1.

• In un percorso che è una sottodirectory dell'ubicazione predefinita, ad esempio:

 $\overline{A}$  /usr/mqm su AIX.

<span id="page-14-0"></span>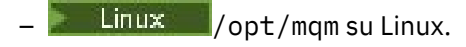

 $\blacksquare$ Solaris /opt/mqm su Solaris.

Il motivo per cui un'installazione non deve essere ubicata in un percorso che è una sottodirectory dell'ubicazione predefinita è per evitare il rischio se successivamente si decide di installare IBM MQ nell'ubicazione predefinita e non è possibile farlo. Se successivamente si esegue l'installazione nell'ubicazione predefinita, poiché IBM MQ dispone dei diritti di accesso completi per la directory di installazione, i file esistenti potrebbero essere sostituiti o eliminati. Gli script che potrebbero essere successivamente eseguiti per disinstallare IBM MQ potrebbero rimuovere la directory di installazione alla fine dello script.

• In una directory o sottodirectory che è o potrebbe essere utilizzata successivamente da un altro prodotto, ad esempio, un'installazione IBM Db2 o un componente del sistema operativo.

Non è necessario eseguire l'installazione in alcuna directory ubicata in /opt/IBM/db2 dove /opt/IBM/db2 è un esempio.

• In una directory o sottodirectory in cui l'utente mqm o il gruppo mqm non dispone dell'autorizzazione per la scrittura.

#### **Concetti correlati**

["Considerazioni sulla pianificazione per l'installazione su Multiplatforms" a pagina 12](#page-11-0) Prima di installare IBM MQ, è necessario scegliere quali componenti installare e dove installarli. È inoltre necessario effettuare alcune scelte specifiche della piattaforma.

["Nome installazione su UNIX, Linux, and Windows" a pagina 12](#page-11-0)

Ogni installazione di IBM MQ su UNIX, Linux, and Windows, ha un identificativo univoco noto come nome di installazione. Il nome dell'installazione viene utilizzato per associare i gestori code e i file di configurazione a un'installazione.

["Installazione primaria su UNIX, Linux, and Windows" a pagina 16](#page-15-0)

Sui sistemi che supportano più installazioni di IBM MQ ( UNIX, Linux, and Windows ), l'installazione primaria è quella a cui fanno riferimento le ubicazioni di sistema IBM MQ . Avere un'installazione primaria è facoltativo, ma conveniente.

["Componenti e funzioni IBM MQ" a pagina 6](#page-5-0)

È possibile selezionare i componenti o le funzioni richiesti quando si installa IBM MQ.

### **Installazioni multiple su UNIX, Linux, and Windows**

Su UNIX, Linux, and Windows, è possibile avere più di una copia di IBM MQ su un sistema.

È possibile scegliere dove installare ciascuna copia di IBM MQ , ma ogni copia deve trovarsi in un percorso di installazione separato. Un massimo di 128 installazioni di IBM MQ possono esistere su una singola macchina alla volta. Hai una scelta:

- Mantieni la semplicità di mantenere e gestire una singola installazione di IBM MQ su una macchina.
- Trai vantaggio dalla flessibilità offerta abilitando più installazioni IBM MQ .

### **Decisioni da prendere prima dell'installazione**

Prima di installare più copie di IBM MQ, è necessario prendere diverse decisioni:

#### **Dove si installerà ogni copia di IBM MQ ?**

È possibile scegliere l'ubicazione di installazione per le proprie installazioni in IBM WebSphere MQ 7.1o versioni successive. Per ulteriori informazioni, consultare ["Ubicazione di installazione su](#page-12-0) [Multiplatforms" a pagina 13.](#page-12-0)

#### **Hai bisogno di un'installazione primaria?**

Un'installazione primaria è un'installazione a cui fanno riferimento le ubicazioni di sistema.

Per ulteriori informazioni, consultare ["Installazione primaria su UNIX, Linux, and Windows" a pagina](#page-15-0) [16](#page-15-0).

#### <span id="page-15-0"></span>**Come si connetteranno le tue applicazioni?**

È necessario considerare il modo in cui le applicazioni individuano le librerie IBM MQ appropriate. Per ulteriori informazioni, consultare Connessione di applicazioni in un ambiente di installazione multiploe Connessione di applicazioni .NET in un ambiente di installazione multiplo.

#### **Le uscite esistenti devono essere modificate?**

Se IBM MQ non è installato nell'ubicazione predefinita, è necessario aggiornare le uscite. Per ulteriori informazioni, vedere Scrittura di uscite e servizi installabili su UNIX, Linux, and Windows .

#### **Quale gestore code verrà associato a quale installazione?**

Ogni gestore code è associato a una particolare installazione. L'installazione che un gestore code è associato limita tale gestore code in modo che possa essere gestito solo dai comandi di tale installazione. Per ulteriori informazioni, consultare Associazione di un gestore code a un'installazione.

#### **Come si imposterà il proprio ambiente per lavorare con ogni installazione?**

Con più installazioni su un sistema, è necessario considerare come si lavorerà con particolari installazioni e come si emetteranno i comandi da tale installazione. È possibile specificare il percorso completo del comando oppure utilizzare il comando **setmqenv** o **crtmqenv** per impostare le variabili di ambiente. L'impostazione delle variabili di ambiente consente di omettere il percorso dei comandi per tale installazione. Per ulteriori informazioni, consultare setmqenve crtmqenv.

Dopo aver risposto a queste domande, è possibile installare IBM MQ dopo aver letto ["IBM MQ Panoramica](#page-4-0) [sull'installazione" a pagina 5.](#page-4-0)

Se si dispone di installazioni esistenti di IBM MQ e si desidera utilizzare la funzionalità di installazione multipla per migrare da una versione di IBM MQ a un'altra versione, consultare uno dei seguenti argomenti specifici della piattaforma:

# $\bullet$  Coesistenza di gestori code a più installazioni su UNIX, Linux, and Windows UNIX, Linux, and Windows

### **Il client del servizio messaggi IBM per il pacchetto di supporto .NET e più installazioni**

Per il supporto per più versioni, su IBM WebSphere MQ 7.1 o versioni successive, la funzione *Messaggistica Java e .NET e servizi Web* deve essere installata con il prodotto IBM MQ . Per ulteriori informazioni sull'installazione della funzione .NET , consultare Installazione di IBM MQ classes for .NET.

#### **Attività correlate**

Configurazione di più installazioni

Ricerca di installazioni di IBM MQ su un sistema

Migrazione su UNIX e Linux: side - by - siden

Migrazione su UNIX e Linux: a più fasi

["Scelta di ID istanza MSI per installazioni di più server" a pagina 223](#page-222-0)

Per più installazioni non presidiate, per ciascuna versione installata è necessario trovare un ID istanza MSI disponibile per l'utilizzo per tale installazione.

["Scelta degli ID istanza MSI per più installazioni client" a pagina 248](#page-247-0) Per più installazioni non presidiate, per ciascuna versione installata è necessario trovare un ID istanza MSI disponibile per l'utilizzo per tale installazione.

### **Installazione primaria su UNIX, Linux, and Windows**

Sui sistemi che supportano più installazioni di IBM MQ ( UNIX, Linux, and Windows ), l'installazione primaria è quella a cui fanno riferimento le ubicazioni di sistema IBM MQ . Avere un'installazione primaria è facoltativo, ma conveniente.

Da IBM WebSphere MQ 7.1, è possibile installare più versioni di IBM MQ su UNIX, Linux, and Windows. È possibile avere più di un'installazione di IBM MQ su uno di questi sistemi in qualsiasi momento e, facoltativamente, configurare una di queste installazioni come installazione primaria. Le variabili di ambiente e i collegamenti simbolici che puntano a una singola installazione sono meno significativi quando esistono più versioni. Tuttavia, alcune funzioni richiedono queste ubicazioni a livello di sistema per funzionare. Ad esempio, script utente personalizzati per la gestione di IBM MQe prodotti di terze parti. Queste funzioni funzionano solo sull'installazione primaria.

 $\blacktriangleright$  Linux  $\blacktriangleright$  UNIX  $_{\text{Sui}}$  sistemi UNIX and Linux , se si imposta un'installazione come installazione primaria, i collegamenti simbolici alle librerie esterne e i comandi di controllo di tale installazione vengono aggiunti in /usr/libe /usr/bin. Se non si dispone di un'installazione primaria, i collegamenti simbolici non vengono creati. Per un elenco dei collegamenti simbolici effettuati all'installazione primaria, consultare ["La libreria esterna e il comando di controllo si collegano all'installazione primaria su UNIX and](#page-20-0) [Linux" a pagina 21](#page-20-0).

**Sui Windows : S**ui sistemi Windows , le variabili ambientali globali puntano alle directory in cui è stata installata l'installazione primaria. Tali variabili di ambiente vengono utilizzate per individuare le librerie IBM MQ , i comandi di controllo e i file di intestazione. Inoltre, sui sistemi Windows , alcune funzioni del sistema operativo richiedono la registrazione centrale delle librerie di interfaccia che vengono caricate in un singolo processo. Con più versioni di IBM MQ, ci sarebbero serie in conflitto di librerie IBM MQ . Le funzioni tentano di caricare queste serie di librerie in conflitto in un unico processo. Pertanto, tali funzioni possono essere utilizzate solo con l'installazione primaria. Per dettagli su alcune delle funzioni limitate all'utilizzo con l'installazione primaria, consultare ["Funzioni che possono essere utilizzate solo](#page-22-0) [con l'installazione primaria su Windows" a pagina 23](#page-22-0).

Se tutte le installazioni sul sistema sono IBM WebSphere MQ 7.1o successive, è possibile scegliere se disporre di un'installazione primaria. Considerare le opzioni in Tabella 3 a pagina 17.

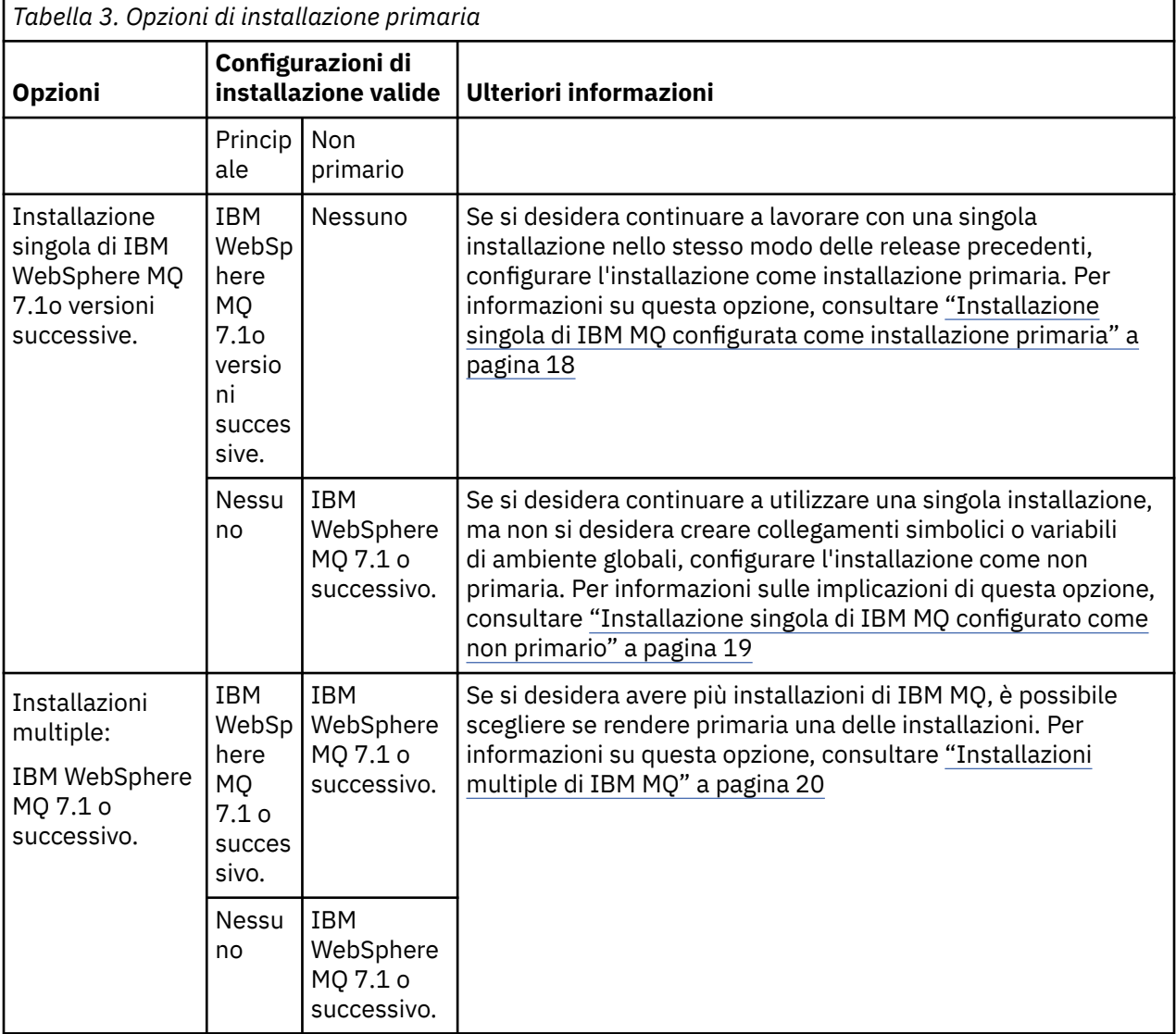

#### <span id="page-17-0"></span>**Concetti correlati**

"Installazione singola di IBM MQ configurata come installazione primaria" a pagina 18 Contrassegnando un'installazione IBM MQ come principale si aggiungono collegamenti simbolici o variabili di ambiente globali al sistema in modo che i comandi e le librerie IBM MQ utilizzati dalle applicazioni siano automaticamente disponibili con la configurazione di sistema minima richiesta.

["Installazione singola di IBM MQ configurato come non primario" a pagina 19](#page-18-0)

Se si installa IBM MQ come non primario, potrebbe essere necessario configurare un percorso di libreria per le applicazioni per caricare le librerie IBM MQ . Su Windows, alcune funzionalità del prodotto sono disponibili solo quando IBM MQ è configurato come primario.

["Installazioni multiple di IBM MQ" a pagina 20](#page-19-0)

È possibile scegliere di configurare una delle installazioni IBM MQ come installazione primaria. La scelta dipende dal modo in cui le applicazioni individuano le librerie.

["Ubicazione di installazione su Multiplatforms" a pagina 13](#page-12-0) È possibile installare IBM MQ nell'ubicazione predefinita. In alternativa, è possibile installare in un percorso personalizzato durante il processo di installazione. L'ubicazione in cui è installato IBM MQ è

nota come *MQ\_INSTALLATION\_PATH*.

["Considerazioni sulla pianificazione per l'installazione su Multiplatforms" a pagina 12](#page-11-0) Prima di installare IBM MQ, è necessario scegliere quali componenti installare e dove installarli. È inoltre necessario effettuare alcune scelte specifiche della piattaforma.

["Nome installazione su UNIX, Linux, and Windows" a pagina 12](#page-11-0)

Ogni installazione di IBM MQ su UNIX, Linux, and Windows, ha un identificativo univoco noto come nome di installazione. Il nome dell'installazione viene utilizzato per associare i gestori code e i file di configurazione a un'installazione.

#### **Attività correlate**

Modifica dell'installazione primaria

## *Installazione singola di IBM MQ configurata come installazione primaria*

Contrassegnando un'installazione IBM MQ come principale si aggiungono collegamenti simbolici o variabili di ambiente globali al sistema in modo che i comandi e le librerie IBM MQ utilizzati dalle applicazioni siano automaticamente disponibili con la configurazione di sistema minima richiesta.

Si decide dove installare IBM MQ.

Dove possibile, configurare le applicazioni e gli script per utilizzare il percorso di ricerca del sistema per trovare i comandi di controllo IBM MQ o le librerie IBM MQ . Questa configurazione delle applicazioni e degli script fornisce la massima flessibilità per eseguire attività future come la migrazione alla release successiva di IBM MQo l'installazione di una seconda installazione. Per ulteriori informazioni sulle opzioni per la connessione delle tue applicazioni, vedi Connessione delle applicazioni in un ambiente di installazione multiplo.

**Windows** Su Windows, la prima installazione viene configurata automaticamente come installazione principale.

 $\begin{array}{|l|l|} \hline \end{array}$  Linux  $\begin{array}{|l|} \hline \end{array}$  UNIX  $\begin{array}{|l|} \hline \end{array}$  Su piattaforme UNIX and Linux , la prima installazione su un sistema deve essere configurata manualmente per essere l'installazione primaria.

Impostare l'installazione primaria utilizzando il comando **setmqinst** . Per ulteriori informazioni, consultare ["Disinstallazione, aggiornamento e manutenzione dell'installazione primaria" a pagina 24.](#page-23-0)

#### **Concetti correlati**

["Ubicazione di installazione su Multiplatforms" a pagina 13](#page-12-0)

È possibile installare IBM MQ nell'ubicazione predefinita. In alternativa, è possibile installare in un percorso personalizzato durante il processo di installazione. L'ubicazione in cui è installato IBM MQ è nota come *MQ\_INSTALLATION\_PATH*.

["Considerazioni sulla pianificazione per l'installazione su Multiplatforms" a pagina 12](#page-11-0)

<span id="page-18-0"></span>Prima di installare IBM MQ, è necessario scegliere quali componenti installare e dove installarli. È inoltre necessario effettuare alcune scelte specifiche della piattaforma.

#### ["Nome installazione su UNIX, Linux, and Windows" a pagina 12](#page-11-0)

Ogni installazione di IBM MQ su UNIX, Linux, and Windows, ha un identificativo univoco noto come nome di installazione. Il nome dell'installazione viene utilizzato per associare i gestori code e i file di configurazione a un'installazione.

#### **Attività correlate**

Modifica dell'installazione primaria

### *Installazione singola di IBM MQ configurato come non primario*

Se si installa IBM MQ come non primario, potrebbe essere necessario configurare un percorso di libreria per le applicazioni per caricare le librerie IBM MQ . Su Windows, alcune funzionalità del prodotto sono disponibili solo quando IBM MQ è configurato come primario.

### **Sistemi UNIX and Linux**

Linux **Communist Linux** 

Le implicazioni dell'esecuzione di un'installazione non primaria su UNIX and Linux sono:

- Le applicazioni che individuano le proprie librerie IBM MQ utilizzando un percorso di libreria incorporato, ad esempio RPATH, non possono trovare tali librerie se si verificano le condizioni riportate di seguito:
	- IBM MQ è installato in una directory diversa da quella specificata in RPATH
	- Non ci sono collegamenti simbolici in /usr
- Dove le applicazioni individuano le proprie librerie utilizzando un percorso di libreria esterno, ad esempio LD\_LIBRARY\_PATH, è necessario configurare il percorso della libreria esterna per includere la directory *MQ\_INSTALLATION\_PATH*/lib o *MQ\_INSTALLATION\_PATH*/lib64 . I comandi **setmqenv** e **crtmqenv** possono configurare un numero di variabili di ambiente nella shell corrente, incluso il percorso della libreria esterna.
- La maggior parte dei processi IBM MQ viene eseguita come setuid / setgid. Di conseguenza, quando si caricano le uscite utente, ignorano il percorso della libreria esterna. Le uscite utente che fanno riferimento alle librerie IBM MQ possono trovare tali librerie solo se si trovano nel percorso della libreria incorporato al loro interno. Sarebbero risolti se ci fosse un collegamento simbolico in /usr. Le uscite utente che devono essere eseguite su IBM WebSphere MQ 7.1o successive possono ora essere create in modo che non facciano riferimento affatto alle librerie IBM MQ . Si basano invece su IBM MQ per passare i puntatori di funzione alle funzioni IBM MQ che l'uscita può quindi utilizzare. Per ulteriori informazioni, vedere Scrittura di uscite e servizi installabili su UNIX, Linux, and Windows .

Per ulteriori informazioni sulle opzioni per la connessione delle tue applicazioni, vedi Connessione delle applicazioni in un ambiente di installazione multiplo.

Su piattaforme UNIX and Linux , la prima installazione su un sistema non viene configurata automaticamente come installazione primaria. Tuttavia, un singolo link simbolico è incluso in /usr/bin per individuare il comando **dspmqver** . Se non si desidera alcun collegamento simbolico, è necessario rimuovere questo collegamento utilizzando il seguente comando:

setmqinst -x -p *MQ\_INSTALLATION\_PATH*

### **Sistemi Windows**

#### **Windows**

Le implicazioni dell'esecuzione di un'installazione non primaria su Windows sono:

• Le applicazioni normalmente trovano le proprie librerie utilizzando il percorso della libreria esterna, PATH. Non esiste alcun concetto di percorso di libreria incorporato o di ubicazione di libreria esplicita. Se l'installazione non è primaria, la variabile di ambiente PATH globale non conterrà la directory di

<span id="page-19-0"></span>installazione di IBM MQ . Per le applicazioni per trovare le librerie IBM MQ , aggiornare la variabile di ambiente PATH in modo che faccia riferimento alla directory di installazione di IBM MQ . I comandi **setmqenv** e **crtmqenv** possono configurare un numero di variabili di ambiente nella shell corrente, incluso il percorso della libreria esterna.

• Alcune funzionalità del prodotto sono disponibili solo quando un'installazione è configurata come installazione primaria; consultare ["Funzioni che possono essere utilizzate solo con l'installazione](#page-22-0) [primaria su Windows" a pagina 23](#page-22-0).

Per impostazione predefinita, su Windows, la prima installazione viene configurata automaticamente come primaria. È necessario deselezionarli manualmente come installazione primaria.

#### **Concetti correlati**

["Ubicazione di installazione su Multiplatforms" a pagina 13](#page-12-0)

È possibile installare IBM MQ nell'ubicazione predefinita. In alternativa, è possibile installare in un percorso personalizzato durante il processo di installazione. L'ubicazione in cui è installato IBM MQ è nota come *MQ\_INSTALLATION\_PATH*.

["Considerazioni sulla pianificazione per l'installazione su Multiplatforms" a pagina 12](#page-11-0) Prima di installare IBM MQ, è necessario scegliere quali componenti installare e dove installarli. È inoltre necessario effettuare alcune scelte specifiche della piattaforma.

["Nome installazione su UNIX, Linux, and Windows" a pagina 12](#page-11-0)

Ogni installazione di IBM MQ su UNIX, Linux, and Windows, ha un identificativo univoco noto come nome di installazione. Il nome dell'installazione viene utilizzato per associare i gestori code e i file di configurazione a un'installazione.

**Attività correlate** Modifica dell'installazione primaria **Riferimenti correlati** setmqenv crtmqenv

### *Installazioni multiple di IBM MQ*

È possibile scegliere di configurare una delle installazioni IBM MQ come installazione primaria. La scelta dipende dal modo in cui le applicazioni individuano le librerie.

Le librerie IBM MQ , come mqm, fornite con il prodotto utilizzano automaticamente le librerie del livello richiesto dal gestore code a cui si stanno collegando. Ciò significa che, se un'applicazione individua le proprie librerie IBM MQ da un'installazione IBM MQ , può connettersi a qualsiasi gestore code su tale sistema. Disporre di un'installazione configurata come primaria garantisce che se l'applicazione trova la propria libreria di interfaccia IBM MQ , l'applicazione può connettersi a qualsiasi gestore code.

Per ulteriori informazioni sulla connessione di applicazioni in un ambiente di installazione multipla, consultare Connessione di applicazioni in un ambiente di installazione multipla.

L'installazione primaria non viene modificata automaticamente quando si disinstalla l'installazione primaria. Se si desidera che un'altra installazione sia l'installazione primaria, è necessario impostare manualmente l'installazione primaria utilizzando il comando **setmqinst** . Per ulteriori informazioni, consultare ["Disinstallazione, aggiornamento e manutenzione dell'installazione primaria" a pagina 24.](#page-23-0)

#### **Concetti correlati**

["Ubicazione di installazione su Multiplatforms" a pagina 13](#page-12-0)

È possibile installare IBM MQ nell'ubicazione predefinita. In alternativa, è possibile installare in un percorso personalizzato durante il processo di installazione. L'ubicazione in cui è installato IBM MQ è nota come *MQ\_INSTALLATION\_PATH*.

["Installazioni multiple su UNIX, Linux, and Windows" a pagina 15](#page-14-0) Su UNIX, Linux, and Windows, è possibile avere più di una copia di IBM MQ su un sistema.

["Considerazioni sulla pianificazione per l'installazione su Multiplatforms" a pagina 12](#page-11-0) Prima di installare IBM MQ, è necessario scegliere quali componenti installare e dove installarli. È inoltre necessario effettuare alcune scelte specifiche della piattaforma.

<span id="page-20-0"></span>["Nome installazione su UNIX, Linux, and Windows" a pagina 12](#page-11-0)

Ogni installazione di IBM MQ su UNIX, Linux, and Windows, ha un identificativo univoco noto come nome di installazione. Il nome dell'installazione viene utilizzato per associare i gestori code e i file di configurazione a un'installazione.

#### **Attività correlate**

Modifica dell'installazione primaria

### *La libreria esterna e il comando di controllo si collegano all'installazione primaria su UNIX and Linux*

Su piattaforme UNIX and Linux , l'installazione primaria è quella a cui vengono creati i collegamenti dal file system /usr . Tuttavia, viene ora creato solo un sottoinsieme di tali collegamenti creati con le release precedenti.

Non viene creato alcun collegamento da /usr/include ad alcuna installazione e vengono creati solo collegamenti a librerie esterne e comandi di controllo documentati da  $/$ usr $/$ libe, dove appropriato, da /usr/lib64 (librerie esterne) e /usr/bin (comandi di controllo).

Per eseguire questi comandi è necessario completare la seguente procedura:

- 1. fornire un percorso completo al comando in una installazione di IBM MQ disponibile,
- 2. utilizzare lo script setmqenv per aggiornare l'ambiente shell,
- 3. aggiungere manualmente la directory bin da una directory di installazione IBM MQ a PATH,
- 4. eseguire il comando **setmqinst** come root per rendere una delle installazioni IBM MQ esistenti l'installazione primaria.

### **Librerie esterne**

I collegamenti vengono effettuati alle seguenti librerie esterne, sia a 32 bit che a 64 bit:

- libmqm
- libmqm\_r
- libmqmxa
- libmqmxa\_r
- libmqmax
- libmqmax\_r
- libmqmcb
- libmqmcb r
- libmqic
- libmqic\_r
- libmqcxa
- libmqcxa\_r
- libmqicb
- libmqicb\_r
- libimqb23ia
- libimqb23ia\_r
- libimqc23ia
- libimqc23ia\_r
- libimqs23ia
- libimqs23ia\_r
- libmqmzf

• libmqmzf\_r

Le seguenti librerie a 64 bit sono anche collegate a:

- libmqmxa64
- libmqmxa64\_r
- libmqcxa64
- libmqcxa64\_r

### **Comandi di controllo**

I seguenti comandi di controllo sono collegati da /usr/bin:

- addmqinf
- amqcrs6a
- amqcrsta
- amqmfsck
- crtmqinst
- dltmqinst
- dspmqinst
- setmqinst
- crtmqcvx
- crtmqm
- dltmqm
- dmpmqaut
- dmpmqlog
- dspmq
- Dspmqaut
- dspmqcsv
- dspmqfls
- dspmqinf
- dspmqrte
- dspmqtrc
- dspmqtrn
- dspmqver
- endmqcsv
- endmqlsr
- endmqm
- endmqtrc
- rcdmqimg
- rcrmqobj
- rmvmqinf
- rsvmqtrn
- runmqchi
- runmqchl
- runmqckm
- runmqdlq
- <span id="page-22-0"></span>• runmqlsr
- runmqsc
- runmqtmc
- runmqtrm
- setmqaut
- setmqenv
- setmqm
- setmqprd
- strmqcsv
- strmqikm
- strmqm
- strmqtrc

### **Concetti correlati**

["Installazione primaria su UNIX, Linux, and Windows" a pagina 16](#page-15-0)

Sui sistemi che supportano più installazioni di IBM MQ ( UNIX, Linux, and Windows ), l'installazione primaria è quella a cui fanno riferimento le ubicazioni di sistema IBM MQ . Avere un'installazione primaria è facoltativo, ma conveniente.

"Funzioni che possono essere utilizzate solo con l'installazione primaria su Windows" a pagina 23 Alcune funzioni del sistema operativo Windows possono essere utilizzate solo con l'installazione primaria. Questa limitazione è dovuta alla registrazione centrale delle librerie di interfaccia, che potrebbe essere in conflitto a causa dell'installazione di più versioni di IBM MQ .

## *Funzioni che possono essere utilizzate solo con l'installazione primaria su*

#### *Windows*

Alcune funzioni del sistema operativo Windows possono essere utilizzate solo con l'installazione primaria. Questa limitazione è dovuta alla registrazione centrale delle librerie di interfaccia, che potrebbe essere in conflitto a causa dell'installazione di più versioni di IBM MQ .

### **Il monitor .NET**

Il controllo IBM MQ .NET può essere eseguito in due diverse modalità: transazionale e non transazionale. La modalità transazionale utilizza il coordinamento delle transazioni MSDTC e richiede che il monitor .NET sia registrato con COM +. Il monitoraggio .NET dall'installazione principale è il solo monitoraggio .NET registrato con COM +.

Qualsiasi tentativo di eseguire il monitoraggio .NET in modalità transazionale con un'installazione non primaria comporta l'errore del monitoraggio .NET di eseguire l'elenco con MSDTC. Il monitoraggio .NET riceve un errore MQRC\_INSTALLATION\_MISMATCH , che a sua volta risulta in un messaggio di errore AMQ8377 sulla console.

### **Classi interfaccia COM/ActiveX**

Le classi dell'interfaccia COM/ActiveX sono registrate solo per l'installazione primaria. Se è presente un'installazione di IBM WebSphere MQ 7.0.1 sul sistema, le classi di interfaccia COM/ActiveX registrate non sono in grado di connettersi ai gestori code in esecuzione in altre installazioni. Se l'installazione primaria è un'installazione di IBM WebSphere MQ 7.1 o successiva, le classi di interfaccia possono connettersi ai gestori code associati a qualsiasi installazione. Le applicazioni server COM/ActiveX sono limitate da questa limitazione, ma le applicazioni client possono connettersi a qualsiasi gestore code.

Qualsiasi tentativo di avviare un'applicazione COM/ActiveX che utilizza librerie provenienti da installazioni diverse dall'installazione primaria causa un errore con un errore MQRC\_Q\_MGR\_NOT\_AVAILABLE .

#### **Concetti correlati**

["Installazione primaria su UNIX, Linux, and Windows" a pagina 16](#page-15-0)

<span id="page-23-0"></span>Sui sistemi che supportano più installazioni di IBM MQ ( UNIX, Linux, and Windows ), l'installazione primaria è quella a cui fanno riferimento le ubicazioni di sistema IBM MQ . Avere un'installazione primaria è facoltativo, ma conveniente.

["La libreria esterna e il comando di controllo si collegano all'installazione primaria su UNIX and Linux" a](#page-20-0) [pagina 21](#page-20-0)

Su piattaforme UNIX and Linux , l'installazione primaria è quella a cui vengono creati i collegamenti dal file system /usr . Tuttavia, viene ora creato solo un sottoinsieme di tali collegamenti creati con le release precedenti.

## *Disinstallazione, aggiornamento e manutenzione dell'installazione*

#### *primaria*

Su tutte le piattaforme, se si disinstalla l'installazione primaria, questa smette di essere l'installazione primaria. È necessario eseguire il comando **setmqinst** per selezionare una nuova installazione primaria. Su Windows, se si aggiorna l'installazione primaria, questa continua ad essere l'installazione primaria. Se si applica un fix pack all'installazione primaria, continua ad essere l'installazione primaria.

Prestare attenzione all'effetto che la disinstallazione o l'aggiornamento dell'installazione primaria ha sulle applicazioni. Le applicazioni potrebbero utilizzare la libreria di collegamento dell'installazione primaria per passare alla libreria di collegamento di un'altra installazione. Se tale applicazione è in esecuzione, potrebbe non essere possibile disinstallare l'installazione primaria. Il sistema operativo potrebbe aver bloccato la libreria di collegamento dell'installazione primaria per conto dell'applicazione. Se l'installazione primaria è stata disinstallata, non è possibile avviare un'applicazione che carica le librerie IBM MQ richieste collegandosi all'installazione primaria.

La soluzione è passare l'installazione primaria a un'altra installazione prima della disinstallazione. Arrestare e riavviare le applicazioni collegate tramite l'installazione primaria precedente prima di disinstallarla.

#### **Windows**

**Windows** 

Se si aggiorna l'installazione primaria, questa smette di essere l'installazione primaria all'inizio della procedura di aggiornamento. Se, al termine della procedura di aggiornamento, non è stata eseguita un'altra installazione primaria, l'installazione aggiornata viene resa nuovamente primaria.

### **Manutenzione**

Se si applica un fix pack all'installazione primaria, smette di essere l'installazione primaria all'inizio della procedura di manutenzione. Se, entro la fine della procedura di manutenzione, non è stata eseguita un'altra installazione primaria, l'installazione aggiornata viene resa nuovamente primaria.

#### **Concetti correlati**

["Installazione primaria su UNIX, Linux, and Windows" a pagina 16](#page-15-0)

Sui sistemi che supportano più installazioni di IBM MQ ( UNIX, Linux, and Windows ), l'installazione primaria è quella a cui fanno riferimento le ubicazioni di sistema IBM MQ . Avere un'installazione primaria è facoltativo, ma conveniente.

#### **Attività correlate**

Modifica dell'installazione primaria Applicazione della manutenzione a IBM MQ

### **Link server - to - server su UNIX, Linux, and Windows**

Per verificare una verifica server - to - server, è necessario controllare i collegamenti di comunicazione tra i due sistemi. Prima di poter eseguire la verifica, è necessario assicurarsi che il protocollo di comunicazione sia installato e configurato su entrambi i sistemi.

<span id="page-24-0"></span>Gli esempi utilizzati nelle attività di verifica elencate in questo argomento per UNIX, Linuxe Windows utilizzano TCP/IP.

I vari protocolli di comunicazione utilizzati dalle piattaforme supportate sono i seguenti.

### **UNIX** UNIX

IBM MQ supporta sia TCP che SNA. Se non si utilizza TCP, consultare Impostazione della comunicazione su sistemi UNIX and Linux.

### **Linux** Linux

IBM MQ per Linux supporta TCP su tutte le piattaforme Linux . Su piattaforme x86 e Power, è supportato anche SNA. Se si desidera utilizzare il supporto SNA LU6.2 su queste piattaforme, è necessario IBM Communications Server for Linux versione 6.2. Communications Server è disponibile come prodotto PRPQ da IBM. Per ulteriori dettagli, consultare [Communications Server.](https://www.ibm.com/software/network/commserver/about)

Se non si utilizza TCP, consultare Impostazione della comunicazione su sistemi UNIX and Linux.

### **Windows Windows**

IBM MQ for Windows supporta TCP, SNA, NetBiose SPX. Se non si utilizza il TCP, consultare Impostazione della comunicazione per Windows .

#### **Attività correlate**

["Verifica di un'installazione IBM MQ su AIX" a pagina 48](#page-47-0)

Gli argomenti in questa sezione forniscono istruzioni su come verificare un'installazione server o client di IBM MQ su sistemi AIX .

["Verifica di un'installazione IBM MQ su Linux" a pagina 139](#page-138-0)

Gli argomenti in questa sezione forniscono istruzioni su come verificare un'installazione server o client di IBM MQ su sistemi Linux .

["Verifica di un'installazione IBM MQ su Solaris" a pagina 181](#page-180-0)

Gli argomenti in questa sezione forniscono istruzioni su come verificare un'installazione server o client di IBM MQ su sistemi Solaris .

["Verifica di un'installazione IBM MQ su Windows" a pagina 259](#page-258-0)

Gli argomenti in questa sezione forniscono istruzioni su come verificare un'installazione server o client di IBM MQ su sistemi Windows .

### **Linux • Windows Client IBM MQ ridistribuibili**

Il client ridistribuibile IBM MQ è una raccolta di file di runtime forniti in un file .zip o .tar che possono essere ridistribuiti a terze parti in base a termini di licenza ridistribuibili, che fornisce un metodo semplice di distribuzione delle applicazioni e dei file di runtime richiesti in un unico package.

Per informazioni sui termini di licenze ridistribuibili per client IBM MQ ridistribuibili, consultare IBM MQ Redistributable Components.

### **Quali sono i client ridistribuibili IBM MQ ?**

Il client ridistribuibile fornito con IBM MQ è anche un'immagine non installata e riposizionabile. La manutenzione di un'immagine ridistribuibile, non installata, si ottiene attraverso la sostituzione; cioè, si scaricano le versioni più recenti dei componenti di runtime quando vengono forniti.

- Un client *ridistribuibile* implica la distribuzione del runtime richiesto con un'applicazione sia all'interno che all'esterno dell'ambiente.
- Un client *riposizionabile* implica l'inserimento dei file in un percorso diverso da quello predefinito fisso. Ad esempio, invece di eseguire l'installazione in /opt/ in /usr/local.
- Un client *non installato* implica che non è necessario disporre i file del client e che tali file possono essere copiati come richiesto.

Da IBM MQ 8.0.0 Fix Pack 4, le librerie di runtime client ridistribuibili nativi vengono fornite per le piattaforme Linux x86-64 e Windows a 64 bit per semplificare la distribuzione delle applicazioni e delle librerie di runtime IBM MQ richieste. Un terzo pacchetto, non specifico della piattaforma, contiene i file di runtime richiesti per le applicazioni Java/JMS , incluso l'adattatore di risorse IBM MQ per le applicazioni JMS in esecuzione in un server delle applicazioni.

**Nota:** Per importanti considerazioni sul raggruppamento dei file JAR riposizionabili per IBM MQ classes for JMS, vedere Installazione di IBM MQ classes for JMS.

È possibile utilizzare i file contenuti nelle immagini ridistribuibili per eseguire le seguenti applicazioni client:

- Applicazioni IBM MQ native che utilizzano MQI scritto in C, C + + e COBOL.
- Applicazioni IBM MQ che utilizzano IBM MQ classes for Java e IBM MQ classes for JMS.
- Windows **I**BM MQ utilizzando classi .NET completamente gestite e non gestite.

 $\blacktriangleright$  V 9.1.0  $\blacksquare$  Da IBM MQ 9.1.0, XMS .NET viene fornito come parte del client ridistribuibile. XMS .NET richiede il client IBM MO, NET (amqmdnet, d11). Se è necessario utilizzare la modalità non gestita, sono necessarie anche le librerie client IBM MQ C insieme a amqmdnet.dll.

 $\geq$  <code>V 9.1.0</code>  $\blacksquare$  <code>Da IBM MQ 9.1.0, Managed File Transfer Agent viene fornito facoltativamente come un</code> singolo componente ridistribuibile, disponibile per essere scaricato come pacchetto tar su Linuxo come pacchetto zip su Windows. Questa opzione consente agli sviluppatori di scaricare, configurare e verificare un Managed File Transfer Agent, per garantire che si colleghi a una configurazione Managed File Transfer esistente e quindi rendere il bundle di agent configurato disponibile per molti utenti all'interno della relativa organizzazione. Gli utenti che non hanno dimestichezza con il funzionamento di Managed File Transfer , possono facilmente impostare l'agent preconfigurato sul proprio ambiente locale e connettersi rapidamente alla rete IBM MQ pertinente. Gli utenti non devono installare IBM MQ per poter trasferire i file. Per ulteriori informazioni, consultare Configurazione di Redistributable Managed File Transfer Agent.

### **Download dei package client ridistribuibili**

È possibile scaricare i pacchetti client ridistribuibili da Fix Central:

- • [Client IBM MQ ridistribuibili](https://ibm.biz/mq91cdredistclients)
- • [Agent IBM MQ ridistribuibili Managed File Transfer](https://ibm.biz/mq91cdredistmftagent)

I nomi file descrivono il contenuto del file e i livelli di manutenzione equivalenti.

 $\rightarrow$  V 9.1.0 Per IBM MQ 9.1.0, i pacchetti scaricabili per le librerie di runtime del client ridistribuibili nativo e i file di runtime JMS e Java sono disponibili con i seguenti nomi file:

**Supporto a lungo termine: client ridistribuibile 9.1.0 IBM MQ C per Linux x86-64** 9.1.0.0-IBM-MQC-Redist-LinuxX64.tar.gz

**Supporto a lungo termine: 9.1.0 IBM MQ C and .NET redistributable client per Windows x64**

9.1.0.0-IBM-MQC-Redist-Win64.zip

**Supporto a lungo termine: 9.1.0 IBM MQ JMS e Java client ridistribuibile** 9.1.0.0-IBM-MQC-Redist-Java.zip

P V 9.1.0 Per IBM MQ 9.1.0, i pacchetti scaricabili per Redistributable Managed File Transfer Agent sono disponibili sotto i seguenti nomi file:

**Supporto a lungo termine: 9.1.0 ridistribuibile IBM MQ Managed File Transfer Agent per Linux X86-64**

9.1.0.0-IBM-MQFA-Redist-LinuxX64

#### **Supporto a lungo termine 9.1.0 ridistribuibile IBM MQ Managed File Transfer Agent per Linux on z Systems**

9.1.0.0-IBM-MQFA-Redist-LinuxS390X

### **Supporto a lungo termine: 9.1.0 Redistributable IBM MQ Managed File Transfer Agent per Linux PPC (Little Endian)**

9.1.0.0-IBM-MQFA-Redist-LinuxPPC64LE

### **Supporto a lungo termine 9.1.0 Redistributable IBM MQ Managed File Transfer Agent per Windows x64**

9.1.0.0-IBM-MQFA-Redist-Win64

L'accordo di licenza IPLA IBM è esteso per IBM MQ per consentire il download di una serie di file di runtime aggiuntivi da [Fix Central.](https://www-933.ibm.com/support/fixcentral/swg/selectFixes?parent=ibm˜WebSphere&product=ibm/WebSphere/WebSphere+MQ&release=All&platform=All&function=textSearch&text=MQ+Redistributable)

#### **Concetti correlati**

["Considerazioni sulla pianificazione per l'installazione su Multiplatforms" a pagina 12](#page-11-0) Prima di installare IBM MQ, è necessario scegliere quali componenti installare e dove installarli. È inoltre necessario effettuare alcune scelte specifiche della piattaforma.

["Ubicazione di installazione su Multiplatforms" a pagina 13](#page-12-0)

È possibile installare IBM MQ nell'ubicazione predefinita. In alternativa, è possibile installare in un percorso personalizzato durante il processo di installazione. L'ubicazione in cui è installato IBM MQ è nota come *MQ\_INSTALLATION\_PATH*.

["Client ridistribuibili su Linux" a pagina 136](#page-135-0) L'immagine Linux x86-64 è fornita in un file LinuxX64.tar.gz .

["Client ridistribuibili su Windows" a pagina 256](#page-255-0) L'immagine a 64 bit Windows viene fornita in un file Win64.zip .

[".NET runtime applicazione - solo Windows" a pagina 258](#page-257-0) Considerazioni sull'utilizzo dell'applicazione .NET .

#### **Attività correlate**

Configurazione di Redistributable Managed File Transfer Agent

# **Linux P** Windows Limitazioni e altre considerazioni per i client

### **ridistribuibili**

Vi sono diversi punti da considerare quando si installa il client IBM MQ C ridistribuibile per Linux x86-64 e il client IBM MQ C e .NET ridistribuibile per pacchetti Windows x64 .

### **Limitazioni**

#### **oggetti GSKit**

Non viene fornito alcun nuovo oggetto GSKit. Vengono forniti solo i file di runtime, sia in un'installazione regolare che con il client ridistribuibile.

#### **IBM JRE**

Non viene fornito alcun JRE IBM con il client ridistribuibile.

Se si desidera eseguire applicazioni Java/JMS , è necessario fornire il proprio ambiente di runtime. Il tuo JRE, sotto cui vengono eseguite le applicazioni, deve soddisfare i requisiti SOE correnti e sono vincolati da eventuali limitazioni o limitazioni che si applicano.

#### **Sviluppo delle applicazioni**

Prima di IBM MQ 9.1.1, tutti gli altri file che supportano lo sviluppo e la distribuzione delle applicazioni (inclusi copybook, file di intestazione e codice sorgente di esempio) non sono disponibili in nessuno dei pacchetti client ridistribuibili, inclusi i pacchetti client ridistribuibili IBM MQ C, e non sono autorizzati per la ridistribuzione. Se hai bisogno di sviluppare le applicazioni IBM MQ , devi ancora

eseguire un'installazione tradizionale in modo da ottenere i file SDK richiesti per creare applicazioni client.

 $\blacktriangleright$  V 9.1.1  $\blacksquare$  Da IBM MQ 9.1.1, questa limitazione non è più valida per i pacchetti client ridistribuibili IBM MQ C. Da IBM MQ 9.1.1, i pacchetti client ridistribuibili IBM MQ C. includere gli elementi richiesti per creare l'applicazione che rappresenta i file di intestazione e i copybook. Tuttavia, il codice sorgente di esempio non è ancora incluso in questi package.

### **Librerie di runtime Windows C**

È possibile che queste librerie siano già presenti sulla propria macchina, ma in caso contrario, è necessario scaricare e installare le seguenti librerie di runtime Microsoft C/C++:

- Microsoft Visual C++ Redistributable 2008
- Microsoft Visual C++ Redistributable 2012

I collegamenti di download per i download ridistribuibili per ciascuna di queste librerie sono disponibili all'indirizzo [The latest supported Visual C++ downloads](https://support.microsoft.com/en-gb/kb/2977003#/en-gb/kb/2977003).

#### **Il client Java ridistribuibile non include alcun file correlato allo strumento JMSAdmin**

Un client installato deimpacchettando il client Java ridistribuibile non contiene lo strumento JMSAdmin o i relativi file JAR prerequisiti fscontext. jar e providerutil. jar. Ciò significa che il client non può connettersi ai contesti del file system (file.bindings ) creati da un'installazione differente che dispone dello strumento JMSAdmin.

Se si desidera utilizzare un contesto di file system pre - esistente (file.bindings ) con il client Java ridistribuibile, è possibile ottenere questi file JAR prerequisiti da Maven:

- •<https://mvnrepository.com/artifact/com.sun.jndi/providerutil/1.2>
- •<https://mvnrepository.com/artifact/com.sun.jndi/fscontext>

Da IBM MQ 9.1.0 Fix Pack 8, il file JAR autoestraente *version*-IBM-MQ-Install-Java-All. jar include tutti i file correlati allo strumento JMSAdmin. Per ulteriori informazioni, consultare Acquisizione separata di IBM MQ classes for JMS.

### **Scelta dei file da distribuire con un'applicazione**

Un file script denominato **genmqpkg** viene fornito dal client ridistribuibile nella directory bin . È possibile utilizzare lo script **genmqpkg** per creare un sottoinsieme più piccolo di file adattati alle necessità dell'applicazione per cui i file devono essere distribuiti.

Quando si esegue lo script, vengono poste una serie di domande Yes o No interattive per determinare i requisiti di runtime per un'applicazione IBM MQ . Infine, **genmqpkg** richiede di fornire una nuova directory di destinazione, in cui lo script duplica le directory e i file richiesti.

Da IBM MQ 9.1.1, lo script **genmqpkg** fornito con i pacchetti client ridistribuibili IBM MQ C include un'altra domanda che chiede se il runtime richiede l'SDK per compilare le applicazioni. Inoltre, da IBM MQ 9.1.1, per i pacchetti client IBM MQ C ridistribuibili, le risposte possono essere fornite in modo programmatico. Tutte le richieste interattive possono essere ignorati impostando le variabili di ambiente ed eseguendo il comando con un indicatore -b per indicare una modalità batch.

**Importante:** Il supporto IBM è solo in grado di fornire assistenza con la serie completa e non modificata di file contenuti nei package client ridistribuibili.

### **Altre considerazioni**

Il percorso dati predefinito di un client non installato è:

**Linux Linux x86-64** \$HOME/IBM/MQ/data

**Windows Windows** %HOMEDRIVE%\%HOMEPATH%\IBM\MQ\data Su sistemi UNIX e Linux , la lunghezza del percorso non deve contenere spazi.

**Importante:** Un runtime client ridistribuibile coesiste con un'installazione completa del client o del server IBM MQ , purché siano installati in ubicazioni differenti. Tuttavia, la decompressione di un'immagine ridistribuibile nella stessa ubicazione di un'installazione completa di IBM MQ non è supportata.

Su Linux il ccsid.tbl utilizzato per la definizione delle conversioni CCSID supportate si prevede che venga trovato nella struttura di directory UserData , insieme ai log degli errori, ai file di traccia e così via. La struttura di directory UserData viene popolata decompriando il client ridistribuibile e quindi, se il file non si trova nella sua ubicazione abituale, il client ridistribuibile esegue il recupero per individuare il file nella sottodirectory /lib dell'installazione.

### **Directory home**

Una directory \${HOME}/.mqm viene creata quando si utilizza una versione non registrata o non installata di IBM MQ, ad esempio il client ridistribuibile.

La directory viene creata in modo che IBM MQ abbia un modo affidabile di accedere ai propri file socket utilizzando un percorso che rientra nella lunghezza **sun\_path** . Se IBM MQ non è in grado di scrivere nella directory HOME, si riceve un messaggio di errore.

### **Modifiche al percorso classi**

Il percorso classi utilizzato dai comandi **dspmqver**, **setmqenv**e **crtmqenv** aggiunge com.ibm.mq.allclient.jar all'ambiente, immediatamente dopo com.ibm.mq.jar e com.ibm.mqjms.jar.

### **Esempi di output dspmqver**

Un esempio di output **dspmqver** dal client ridistribuibile su Linux:

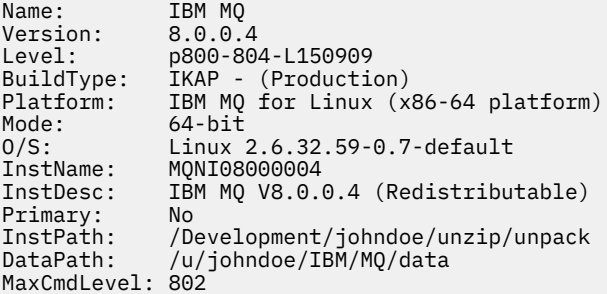

**Windows:** Un esempio di output dspmqver dal client ridistribuibile su Windows:

```
Name: IBM MQ<br>Version: 8.0.0.4
Version:
Level: p800-804-L150909
BuildType: IKAP - (Production)
Platform: IBM MQ for Windows (x64 platform)
Mode: 64-bit
O/S: Windows 7 Professional x64 Edition, Build 7601: SP1
InstName: MQNI08000004<br>InstDesc: IBM MO V8.0.
              IBM MQ V8.0.0.4 (Redistributable)<br>No
Primary:
InstPath: C:\Users\johndoe\Desktop\Redist<br>DataPath: C:\Users\johndoe\IBM\MO\data
               C:\Users\johndoe\IBM\MQ\data
MaxCmdLevel: 802
```
#### **Concetti correlati**

["Client IBM MQ ridistribuibili" a pagina 25](#page-24-0)

Il client ridistribuibile IBM MQ è una raccolta di file di runtime forniti in un file .zip o .tar che possono essere ridistribuiti a terze parti in base a termini di licenza ridistribuibili, che fornisce un metodo semplice di distribuzione delle applicazioni e dei file di runtime richiesti in un unico package.

## <span id="page-29-0"></span>**Installazione e disinstallazione di IBM MQ su AIX**

Le attività di installazione associate all'installazione di IBM MQ su AIX sono raggruppate in questa sezione.

### **Informazioni su questa attività**

Per preparare l'installazione e installare i componenti IBM MQ , completare le seguenti attività.

Per informazioni su come disinstallare IBM MQ, consultare ["Disinstallazione o modifica di IBM MQ su AIX"](#page-57-0) [a pagina 58](#page-57-0).

Se le correzioni o gli aggiornamenti del prodotto sono resi disponibili, consultare Applicazione della manutenzione a IBM MQ.

### **Procedura**

1. Verificare i requisiti di sistema.

Consultare ["Controllo dei requisiti su AIX" a pagina 33](#page-32-0).

- 2. Pianificare l'installazione.
	- Come parte del processo di pianificazione, è necessario scegliere quali componenti installare e dove installarli. Consultare "Componenti IBM MQ per sistemi AIX" a pagina 30.
	- È inoltre necessario effettuare alcune scelte specifiche della piattaforma. Consultare ["Pianificazione](#page-34-0) [dell'installazione di IBM MQ su AIX" a pagina 35](#page-34-0).
- 3. Preparare il sistema per l'installazione di IBM MQ. Consultare ["Preparazione del sistema su AIX" a pagina 35.](#page-34-0)
- 4. Installare il server IBM MQ . Consultare ["Installazione del server IBM MQ su AIX" a pagina 40](#page-39-0).
- 5. Opzionale: Installare un client IBM MQ . Consultare ["Installazione di un client IBM MQ su AIX" a pagina 46](#page-45-0).
- 6. Verificare l'installazione. Consultare ["Verifica di un'installazione IBM MQ su AIX" a pagina 48.](#page-47-0)

### **Componenti IBM MQ per sistemi AIX**

È possibile selezionare i componenti richiesti quando si installa IBM MQ.

**Importante:** Consultare IBM MQ informazioni sulla licenza per i dettagli su ciò che ogni acquisto di IBM MQ autorizza all'installazione.

Su AIX ogni componente di IBM MQ è rappresentato da un fileset. Tabella 4 a pagina 30 mostra le serie di file disponibili quando si installa un client o un server IBM MQ su un sistema AIX :

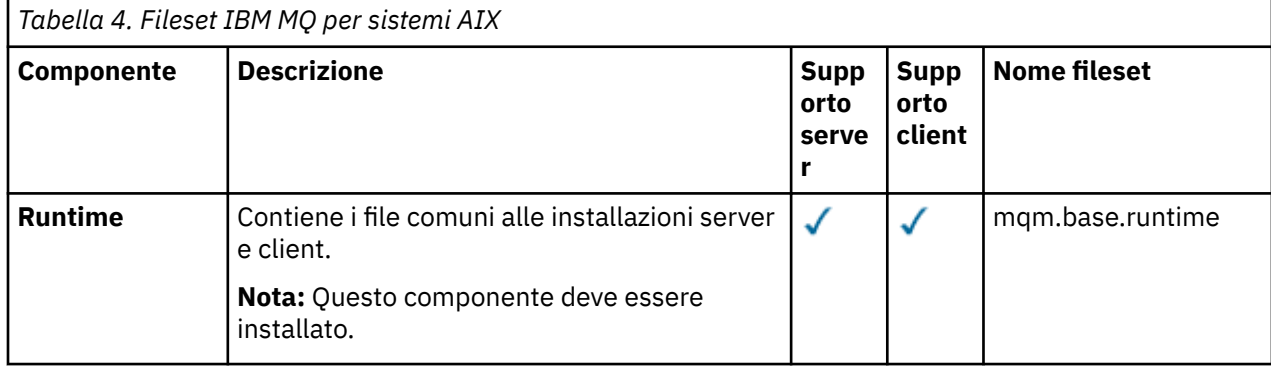

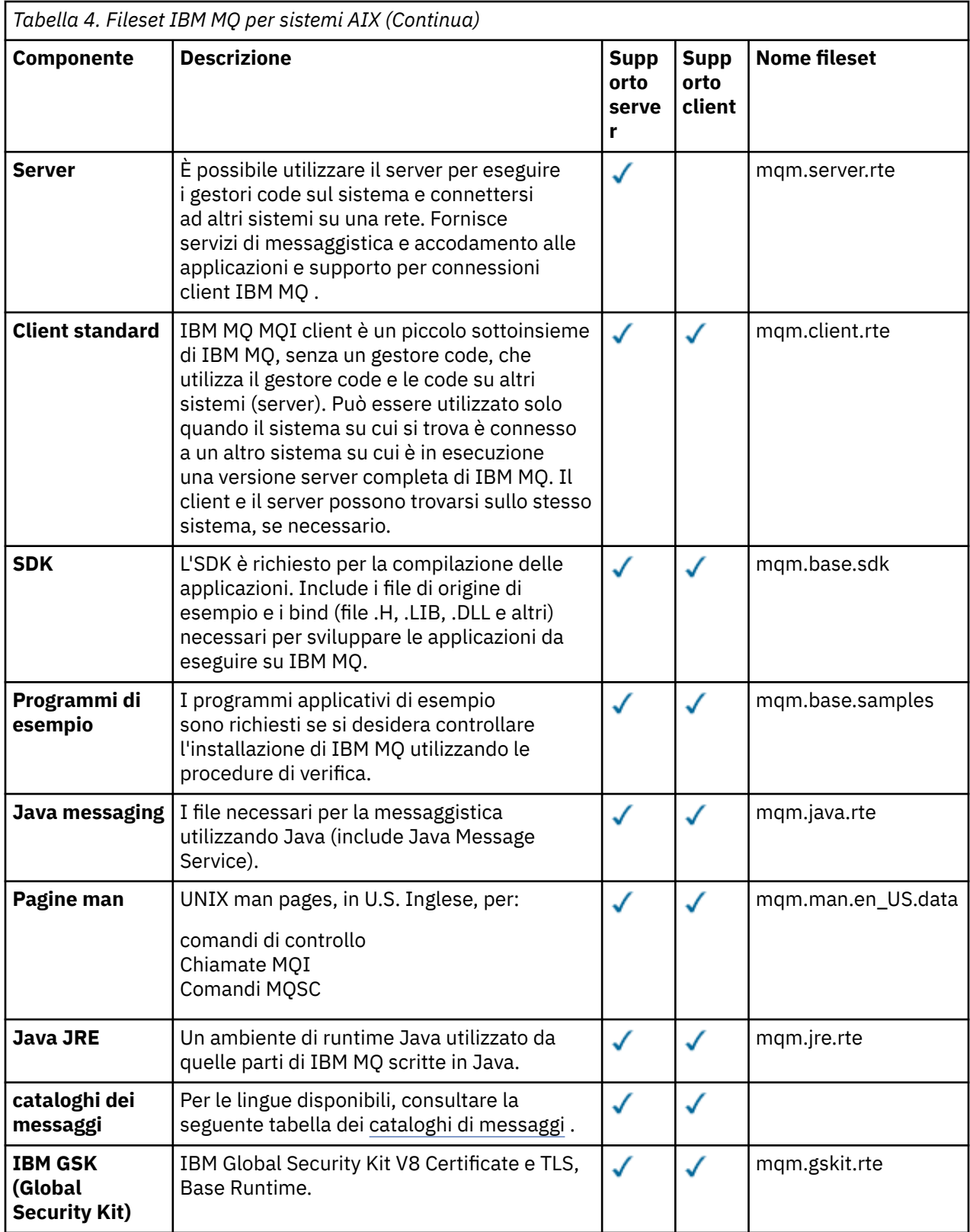

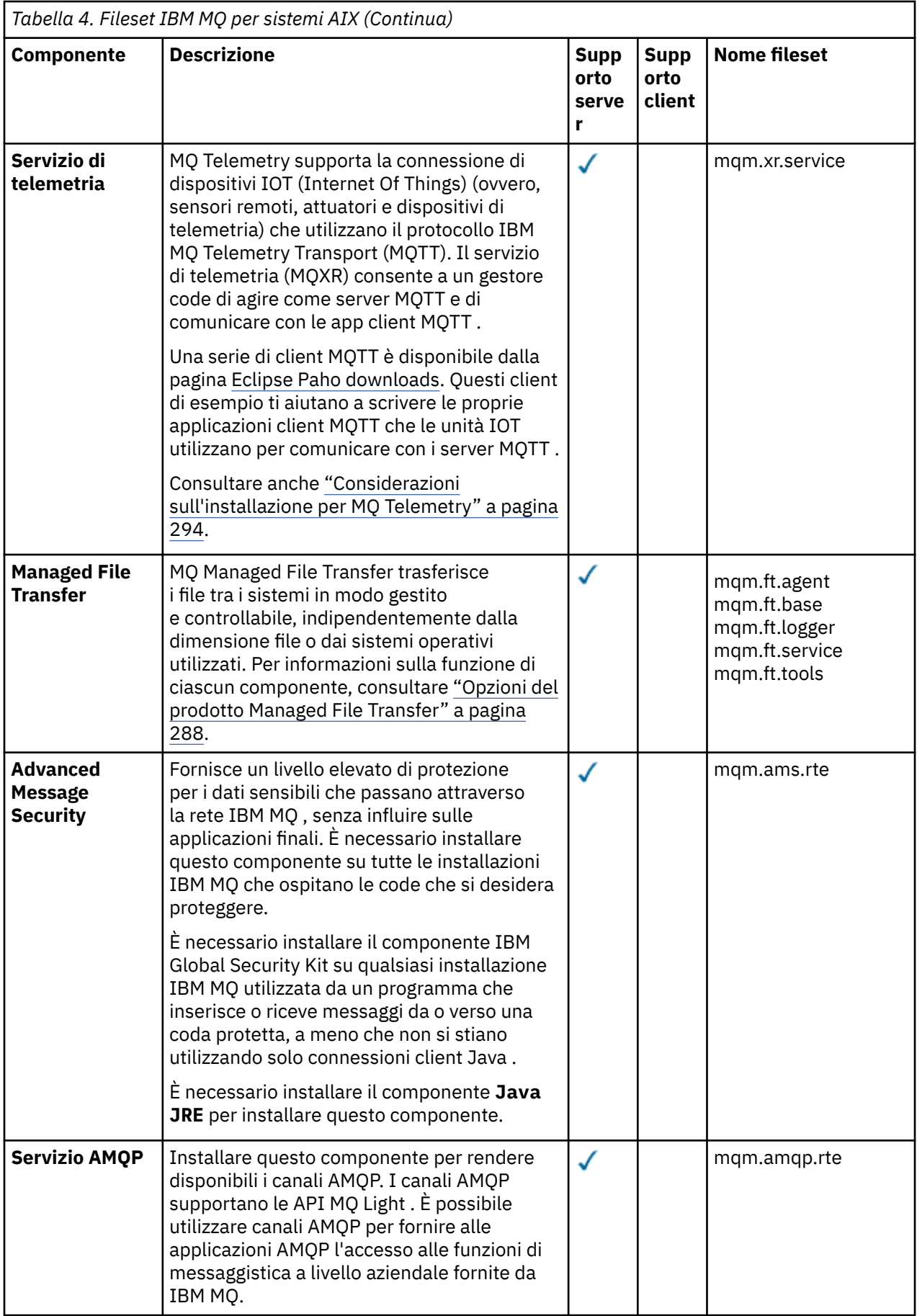

<span id="page-32-0"></span>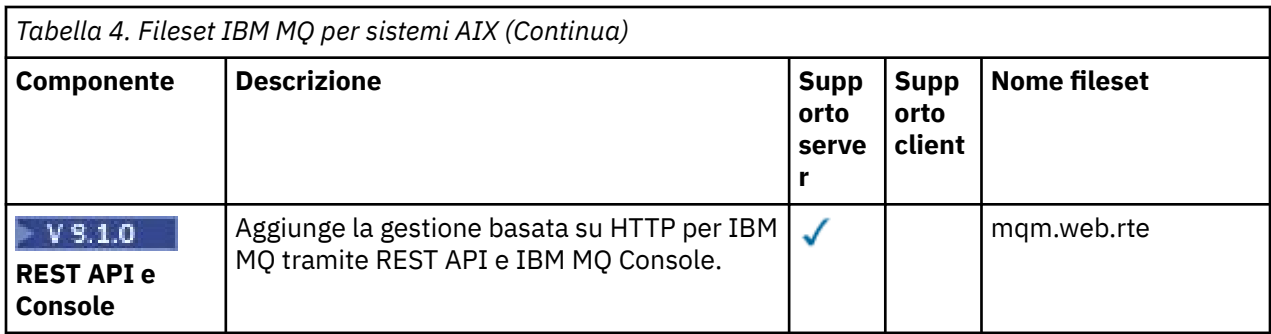

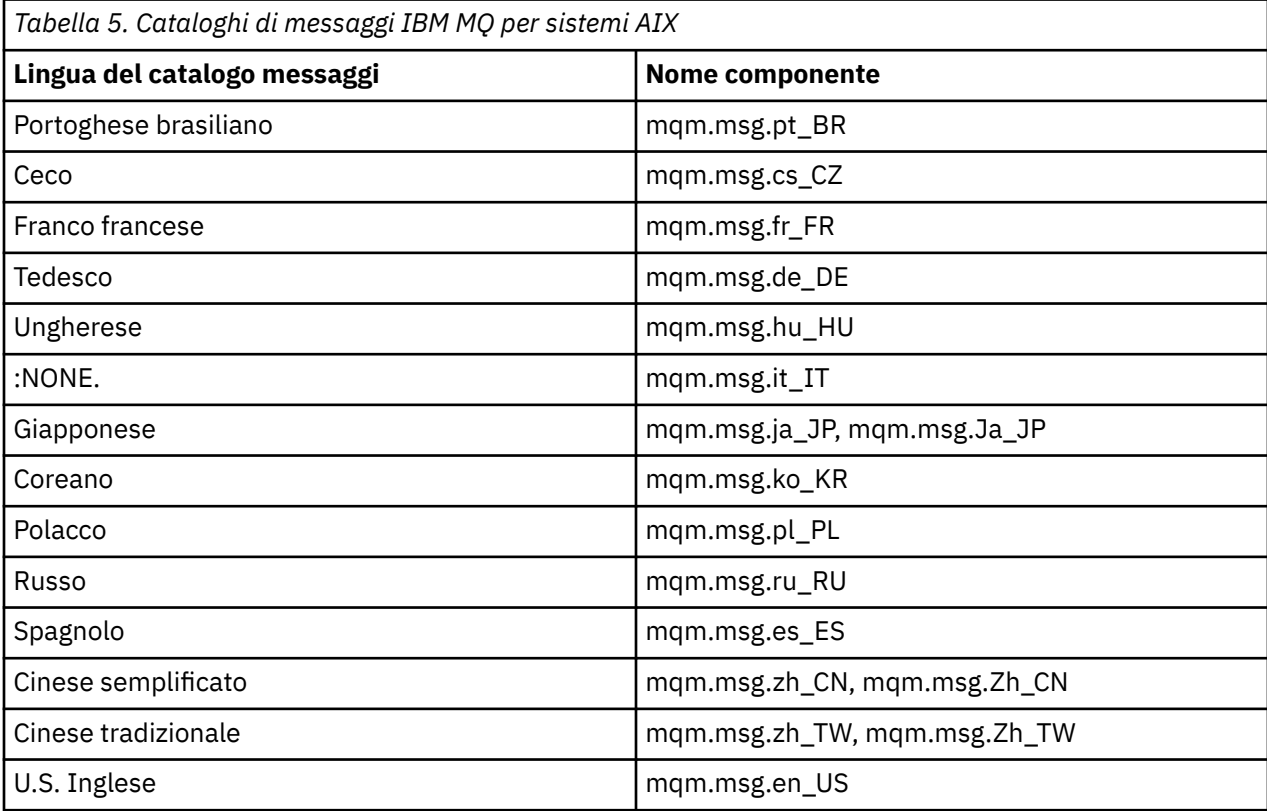

#### **Concetti correlati**

["Componenti e funzioni IBM MQ" a pagina 6](#page-5-0) È possibile selezionare i componenti o le funzioni richiesti quando si installa IBM MQ.

["Considerazioni sulla pianificazione per l'installazione su Multiplatforms" a pagina 12](#page-11-0) Prima di installare IBM MQ, è necessario scegliere quali componenti installare e dove installarli. È inoltre necessario effettuare alcune scelte specifiche della piattaforma.

#### $-$  AIX **Controllo dei requisiti su AIX**

Prima di installare IBM MQ su AIX, è necessario verificare le ultime informazioni e i requisiti di sistema.

### **Informazioni su questa attività**

Di seguito è riportato un riepilogo delle attività che è necessario completare per verificare i requisiti di sistema con i link per ulteriori informazioni.

### **Procedura**

1. Verificare di disporre delle informazioni più recenti, incluse quelle sui requisiti hardware e software. Consultare ["Dove trovare i requisiti del prodotto e le informazioni di supporto" a pagina 9.](#page-8-0)

- <span id="page-33-0"></span>2. Controllare che i sistemi soddisfino i requisiti hardware e software iniziali per AIX. Consultare "Requisiti hardware e software sui sistemi di AIX" a pagina 34.
- 3. Verificare che i sistemi dispongano di spazio su disco sufficiente per l'installazione. Consultare Requisiti di spazio su disco.
- 4. Verificare di disporre delle licenze corrette.

Consultare le informazioni sulla licenza di ["Requisiti di licenza" a pagina 8](#page-7-0) e IBM MQ.

### **Operazioni successive**

Una volta completate queste attività, è possibile avviare la preparazione del sistema per l'installazione. Per le fasi successive dell'installazione di IBM MQ, consultare ["Preparazione del sistema su AIX" a pagina](#page-34-0) [35.](#page-34-0)

### **Concetti correlati**

["IBM MQ Panoramica sull'installazione" a pagina 5](#page-4-0)

Una panoramica dei concetti e delle considerazioni per l'installazione di IBM MQ, con collegamenti alle istruzioni su come installare, verificare e disinstallare IBM MQ su ciascuna delle piattaforme supportate.

#### **Attività correlate**

Applicazione della manutenzione a IBM MQ

### **Requisiti hardware e software sui sistemi di AIX**

Prima di installare IBM MQ, verificare che il sistema soddisfi i requisiti hardware e software del sistema operativo per i particolari componenti che si intende installare.

Per i requisiti hardware e software, consultare [Requisiti di sistema per IBM MQ.](https://www.ibm.com/support/pages/system-requirements-ibm-mq)

### **Nomi host**

IBM MQ non supporta nomi host che contengono spazi. Se si installa IBM MQ su un sistema con un nome host che contiene spazi, non è possibile creare alcun gestore code.

### **Supporto client a 32 bit**

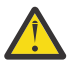

**Attenzione:** A partire da IBM MQ 9.0.0, non c'è un pacchetto di installazione client a 32 bit separato. Il pacchetto di installazione client e il client ridistribuibile contengono entrambi librerie client IBM MQ a 32 bit e a 64 bit. Le librerie a 32 bit incluse possono essere utilizzate dalle applicazioni a 32 bit sulle piattaforme supportate dove il supporto a 32 bit è offerto dal sistema operativo.

### **Java Message Service**

Java 8 è fornito con IBM MQ 9.0 ma i componenti client sono creati con Java 7 indicatori di compatibilità attivi.

Per lo sviluppo, è richiesto un JDK e un JRE per l'esecuzione. Il JRE non deve essere il JRE installato con IBM MQ, ma deve essere uno dall'elenco supportato.

Per un elenco di JDK supportati, consultare [Requisiti di sistema per IBM MQ.](https://www.ibm.com/support/pages/system-requirements-ibm-mq)

È possibile controllare la versione installata utilizzando il comando seguente:

java -version

### **TLS (Transport Layer Security)**

Se si desidera utilizzare il supporto TLS, è necessario il pacchetto IBM Global Security Kit (GSKit) V8 . Questo pacchetto viene fornito con IBM MQ come uno dei componenti disponibili per l'installazione.

### <span id="page-34-0"></span>**Supporto Unicode su AIX**

Se è necessario convertire i dati in e da Unicode sul sistema, è necessario installare le seguenti serie di file:

```
bos.iconv.ucs.com Unicode converters for AIX sets
bos.iconv.ucs.ebcdic Unicode converters for EBCDIC sets
bos.iconv.ucs.pc Unicode converters for PC sets
```
**Pianificazione dell'installazione di IBM MQ su AIX**

Prima di installare IBM MQ su AIX, è necessario scegliere quali componenti installare e dove installarli. È inoltre necessario effettuare alcune scelte specifiche della piattaforma.

### **Informazioni su questa attività**

La seguente procedura fornisce dei collegamenti a ulteriori informazioni per facilitare la pianificazione dell'installazione di IBM MQ su AIX.

Come parte delle attività di pianificazione, accertarsi di esaminare le informazioni sui requisiti hardware e software per la piattaforma su cui si intende installare IBM MQ. Per ulteriori informazioni, consultare ["Controllo dei requisiti su AIX" a pagina 33.](#page-32-0)

### **Procedura**

• Decidere quali componenti e funzioni IBM MQ installare.

Consultare ["Componenti e funzioni IBM MQ" a pagina 6](#page-5-0) e ["Dove trovare le immagini di installazione](#page-9-0) [scaricabili" a pagina 10.](#page-9-0)

**Importante:** Verificare che l'azienda disponga della licenza o delle licenze corrette per i componenti che si desidera installare. Per ulteriori informazioni, vedere ["Requisiti di licenza" a pagina 8](#page-7-0) e IBM MQ informazioni sulla licenza.

• Esaminare le opzioni per la denominazione dell'installazione.

In alcuni casi, è possibile scegliere un nome di installazione da utilizzare invece del nome predefinito. Consultare ["Nome installazione su UNIX, Linux, and Windows" a pagina 12](#page-11-0).

- Esaminare le opzioni e le restrizioni per la scelta di un percorso di installazione per IBM MQ. Per ulteriori informazioni, consultare ["Ubicazione di installazione su Multiplatforms" a pagina 13](#page-12-0).
- Se si prevede di installare più copie di IBM MQ, consultare ["Installazioni multiple su UNIX, Linux, and](#page-14-0) [Windows" a pagina 15](#page-14-0).
- Se si dispone già di un'installazione primaria o si prevede di averne una, consultare ["Installazione](#page-15-0) [primaria su UNIX, Linux, and Windows" a pagina 16](#page-15-0).
- Accertarsi che il protocollo di comunicazione necessario per la verifica server to server sia installato e configurato su entrambi i sistemi che si intende utilizzare. Per ulteriori informazioni, consultare ["Link server - to - server su UNIX, Linux, and Windows" a pagina](#page-23-0) [24](#page-23-0).

### **Preparazione del sistema su AIX**

Sui sistemi AIX , potrebbe essere necessario completare diverse attività prima di installare IBM MQ. È inoltre possibile completare altre attività, in base alle proprie intenzioni di installazione.

### **Informazioni su questa attività**

Le attività eseguite per preparare i sistemi per l'installazione sono elencate di seguito. Completare le attività appropriate per la propria piattaforma prima di eseguire l'installazione.

### **Procedura**

1. Impostare un ID utente con nome mqm, con un gruppo primario di mqm.

Consultare "Impostazione di utente e gruppo su AIX" a pagina 36.

**Nota:** Se il gruppo mqm e / o l'utente mqm non esiste, durante l'installazione del prodotto, il programma di installazione crea il gruppo mqm e l'utente mqm con una directory home di /var/mqm.

- 2. Creare i file system sia per il codice prodotto che per i dati di lavoro da memorizzare. Consultare ["Creazione di file system su AIX" a pagina 37.](#page-36-0)
- 3. Configurare le eventuali impostazioni aggiuntive necessarie per il proprio sistema AIX . Consultare ["Configurazione e ottimizzazione del sistema operativo su AIX" a pagina 39](#page-38-0).

### **Operazioni successive**

Una volta completate le attività per preparare il sistema, è possibile iniziare l'installazione di IBM MQ. Per installare un server, consultare ["Installazione del server IBM MQ su AIX" a pagina 40](#page-39-0). Per installare un client, consultare ["Installazione di un client IBM MQ su AIX" a pagina 46.](#page-45-0)

**Attività correlate**

Pianificazione Manutenzione e migrazione Applicazione della manutenzione a IBM MQ

#### AIX. **Impostazione di utente e gruppo su AIX**

Sui sistemi AIX , IBM MQ richiede un ID utente con il nome mqm, con un gruppo primario mqm. L'ID utente mqm possiede le directory e i file che contengono le risorse associate al prodotto.

### **Creazione dell'ID utente e del gruppo**

Impostare il gruppo primario dell'utente mqm sul gruppo mqm.

**Nota:** Se il gruppo mqm e / o l'utente mqm non esiste, durante l'installazione del prodotto, il programma di installazione crea il gruppo mqm e l'utente mqm con una directory home di /var/mqm

Se si sta installando IBM MQ su più sistemi, è possibile che si desideri verificare che ogni UID e GID di mqm abbia lo stesso valore su tutti i sistemi. Se si prevede di configurare i gestori code a più istanze, è essenziale che l'UID e il GID siano gli stessi da sistema a sistema. È anche importante avere gli stessi valori UID e GID negli scenari di virtualizzazione.

È possibile utilizzare System Management Interface Tool ( smit ), per cui è richiesta l'autorizzazione root.

1. Per creare il gruppo mqm , visualizzare la finestra richiesta utilizzando questa sequenza:

```
Security & Users
Groups
Add a Group
```
Impostare il nome del gruppo su mqm.

2. Per creare l'utente mqm, visualizzare la finestra richiesta utilizzando questa sequenza:

```
Security & Users
Users
Add a User
```
Impostare il nome utente su mqm.

3. Per aggiungere una password al nuovo ID utente, visualizzare la finestra richiesta utilizzando questa sequenza:

Security & Users
```
Passwords
Change a User's Password
```
Impostare la password come richiesto.

### **Aggiunta di ID utente esistenti al gruppo**

Se si desidera eseguire i comandi di amministrazione, ad esempio **crtmqm** (crea gestore code) o **strmqm** (avvia gestore code), l'ID utente deve essere un membro del gruppo mqm . Questo ID utente non deve contenere più di 12 caratteri.

Gli utenti non hanno bisogno dell'autorizzazione gruppo mqm per eseguire le applicazioni che utilizzano il gestore code; è necessaria solo per i comandi di gestione.

È possibile utilizzare smit per aggiungere un ID utente esistente al gruppo mqm . Visualizzare il menu richiesto utilizzando questa sequenza:

```
Security & Users
Users
Change / Show Characteristics of a User
```
Immettere il nome dell'utente nel campo **Nome utente** e premere **Invio**. Aggiungere mqm al campo **Gruppo SET** , che è un elenco separato da virgole dei gruppi a cui appartiene l'utente. Gli utenti non devono avere il gruppo principale impostato su mqm. Se mqm si trova nella serie di gruppi, può utilizzare i comandi di gestione.

### **File di log creati dal servizio MQ Telemetry**

L'impostazione **umask** dell'ID utente che crea un gestore code determina le autorizzazioni dei file di log di telemetria generati per tale gestore code. Anche se la proprietà dei file di log sarà impostata su mqm.

#### **Concetti correlati**

"Creazione di file system su AIX" a pagina 37

Prima di installare IBM MQ, potrebbe essere necessario creare dei file system sia per il codice del prodotto che per i dati di lavoro da memorizzare. Esistono requisiti minimi di archiviazione per questi file system. La directory di installazione predefinita per il codice prodotto può essere modificata al momento dell'installazione, ma non è possibile modificare l'ubicazione dei dati di lavoro.

["Configurazione e ottimizzazione del sistema operativo su Linux" a pagina 101](#page-100-0) Utilizzare questo argomento quando si configura IBM MQ su sistemi Linux .

#### **Attività correlate**

["Configurazione e ottimizzazione del sistema operativo su AIX" a pagina 39](#page-38-0) Quando si installa IBM MQ su sistemi AIX , è necessario configurare alcune impostazioni aggiuntive.

#### **Riferimenti correlati**

["Configurazione e ottimizzazione del sistema operativo su Solaris" a pagina 170](#page-169-0) Configurare i sistemi Solaris con i limiti per le risorse richiesti da IBM MQ.

# **AIX** Creazione di file system su AIX

Prima di installare IBM MQ, potrebbe essere necessario creare dei file system sia per il codice del prodotto che per i dati di lavoro da memorizzare. Esistono requisiti minimi di archiviazione per questi file system. La directory di installazione predefinita per il codice prodotto può essere modificata al momento dell'installazione, ma non è possibile modificare l'ubicazione dei dati di lavoro.

### **Determinazione della dimensione di un file system di installazioni server**

Per determinare la dimensione del filesystem /var/mqm per un'installazione del server, considerare:

- Il numero massimo di messaggi nel sistema contemporaneamente.
- Contingenza per la creazione di messaggi, se si verifica un problema di sistema.
- La dimensione media dei dati del messaggio, più 500 byte per l'intestazione del messaggio.
- Il numero di code.
- La dimensione dei file di log e dei messaggi di errore.
- La quantità di traccia scritta nella directory /var/mqm/trace .

I requisiti di archiviazione per IBM MQ dipendono anche dai componenti che si installano e dallo spazio di lavoro necessario. Per ulteriori dettagli, consultare Requisiti di spazio su disco.

### **Creazione di un file system per i dati di lavoro**

Prima di installare IBM MQ, creare e montare un file system denominato /var/mqm di proprietà dell'utente mqm nel gruppo mqm; consultare ["Impostazione di utente e gruppo su AIX" a pagina 36](#page-35-0). Questo file system viene utilizzato da tutte le installazioni di IBM MQ su un sistema. Se possibile, utilizzare una strategia di partizione con un volume separato per i dati IBM MQ . Ciò significa che l'altra attività del sistema non viene influenzata se viene creata una grande quantità di lavoro IBM MQ . Configurare le autorizzazioni della directory per consentire all'utente mqm di avere il controllo completo, ad esempio, la modalità file 755. Queste autorizzazioni verranno quindi aggiornate durante l'installazione di IBM MQ per corrispondere alle autorizzazioni richieste dal gestore code.

## **Creazione di file system separati per errori e log**

 $\dot{E}$  anche possibile creare file system separati per dati di log ( $\sqrt{var/mqm/log}$ ) e file di errore ( /var/mqm/errors ). Se possibile, posizionare queste directory su dischi fisici differenti dai dati del gestore code ( /var/mqm/qmgrs ) e l'uno dall'altro.

Se si creano file system separati, la directory /var/mqm/errors può essere montata NFS . Tuttavia, se si sceglie NFS-mount /var/mqm/errors, i log degli errori potrebbero andare persi se la rete ha esito negativo.

È possibile proteggere la stabilità del proprio gestore code disponendo di file system separati per:

- /var/mqm/errors
- /var/mqm/trace
- /var/mqm/qmgrs
- /var/mqm/log

Nel caso di /var/mqm/errors, è raro che questa directory riceva grandi quantità di dati. Ma a volte viene visualizzato, in particolare se si verifica un grave problema di sistema che porta alla IBM MQ scrittura di molte informazioni diagnostiche nei file .FDC . Nel caso di /var/mqm/trace, i file vengono scritti qui solo quando si utilizza **strmqtrc** per avviare la traccia IBM MQ.

È possibile ottenere prestazioni migliori delle normali operazioni IBM MQ (ad esempio, syncpoints, MQPUT, MQGET di messaggi persistenti) posizionando quanto segue su dischi separati:

- /var/mqm/qmgrs
- /var/mqm/log

Nel raro caso in cui sia necessario tracciare un sistema IBM MQ per determinare il problema, è possibile ridurre l'impatto sulle prestazioni posizionando il file system /var/mqm/trace su un disco separato.

Se si stanno creando file system separati, consentire un minimo di 30 MB di memoria per /var/mqm, 100 MB di memoria per /var/mqm/loge 10 MB di memoria per /var/mqm/errors. La quantità minima di memoria di 100 MB per /var/mqm/log è il valore minimo assoluto richiesto per un singolo gestore code e non è un valore consigliato. La dimensione di un filesystem deve essere ridimensionata in base al numero di gestori code che si intende utilizzare, al numero di pagine per file di log e al numero di file di log per gestore code.

Per ulteriori informazioni sui file system, consultare Supporto file system.

<span id="page-38-0"></span>La dimensione del file di log dipende dalle impostazioni di log utilizzate. Le dimensioni minime sono per la registrazione circolare utilizzando le impostazioni predefinite. Per ulteriori informazioni sulle dimensioni del log, consultare Calcolo della dimensione del log.

#### **Concetti correlati**

["Impostazione di utente e gruppo su AIX" a pagina 36](#page-35-0)

Sui sistemi AIX , IBM MQ richiede un ID utente con il nome mqm, con un gruppo primario mqm. L'ID utente mqm possiede le directory e i file che contengono le risorse associate al prodotto.

#### **Attività correlate**

"Configurazione e ottimizzazione del sistema operativo su AIX" a pagina 39 Quando si installa IBM MQ su sistemi AIX , è necessario configurare alcune impostazioni aggiuntive.

#### AIX **Configurazione e ottimizzazione del sistema operativo su AIX**

Quando si installa IBM MQ su sistemi AIX , è necessario configurare alcune impostazioni aggiuntive.

### **Informazioni su questa attività**

Quando si installa IBM MQ su sistemi AIX , è necessario configurare le seguenti impostazioni del sistema operativo:

- Descrittori file
- Limiti risorse di sistema

### **Procedura**

• Aumentare il limite di elaborazione per il numero di descrittori file.

Quando si esegue un processo a più thread, ad esempio il processo agent, è possibile raggiungere il limite soft per i descrittori file. Questo limite fornisce il IBM MQ codice di errore MQRC\_UNEXPECTED\_ERROR (2195) e, se ci sono descrittori di file sufficienti, un file IBM MQ FFST .

Per evitare questo problema, aumentare il limite del processo per il numero di descrittori file. È necessario modificare l'attributo nofiles in /etc/security/limits in 10.000 per l'ID utente mqm o nella stanza predefinita. Per modificare il numero di descrittori file, completare la seguente procedura:

a) Controllare il numero massimo di descrittori file disponibili per un processo in esecuzione come mqm:

lsuser -a nofiles mqm

b) Impostare il valore su almeno 10240:

```
chuser nofiles=10240 mqm
chuser nofiles_hard=10240 mqm
```
• Impostare il limite di risorse di sistema per il segmento dati e il segmento stack su illimitato utilizzando i seguenti comandi in un prompt dei comandi:

```
ulimit -d unlimited
ulimit -s unlimited
```
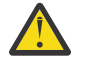

**Attenzione:** Per un ID utente mqm diverso da root, il valore unlimited potrebbe non essere consentito.

### **Operazioni successive**

È possibile controllare la configurazione del sistema utilizzando il comando mqconfig .

<span id="page-39-0"></span>Durante un carico elevato, IBM MQ può utilizzare la memoria virtuale (spazio di swap). Se la memoria virtuale diventa piena, i processi IBM MQ potrebbero avere esito negativo o diventare instabili, influenzando il sistema.

Per evitare questa situazione, l'amministratore di IBM MQ deve assicurarsi che al sistema sia stata assegnata memoria virtuale sufficiente, come specificato nelle linee guida del sistema operativo.

Per ulteriori informazioni sulla configurazione del sistema, consultare la technote [How to configure UNIX](https://www.ibm.com/support/pages/node/707975) [and Linux systems for IBM MQ.](https://www.ibm.com/support/pages/node/707975)

#### **Concetti correlati**

["Impostazione di utente e gruppo su AIX" a pagina 36](#page-35-0)

Sui sistemi AIX , IBM MQ richiede un ID utente con il nome mqm, con un gruppo primario mqm. L'ID utente mqm possiede le directory e i file che contengono le risorse associate al prodotto.

["Creazione di file system su AIX" a pagina 37](#page-36-0)

Prima di installare IBM MQ, potrebbe essere necessario creare dei file system sia per il codice del prodotto che per i dati di lavoro da memorizzare. Esistono requisiti minimi di archiviazione per questi file system. La directory di installazione predefinita per il codice prodotto può essere modificata al momento dell'installazione, ma non è possibile modificare l'ubicazione dei dati di lavoro.

# **Installazione del server IBM MQ su AIX**

È possibile installare un server IBM MQ su AIX in modo interattivo o non presidiato.

### **Prima di iniziare**

- Prima di avviare la procedura di installazione, assicurarsi di completare le operazioni necessarie descritte in ["Preparazione del sistema su AIX" a pagina 35.](#page-34-0)
- IBM MQ può essere installato in WPAR (System Workload Partitions) con file system condivisi e privati. Per l'installazione in file system privati, è possibile installare IBM MQ direttamente nella WPAR di sistema utilizzando la procedura descritta in questo argomento. Esistono alcune limitazioni per i file system /usr condivisi:
	- I comandi **dspmqinst** e **dspmqver** potrebbero riportare l'installazione primaria in modo non corretto rispetto ai collegamenti simbolici in /usr/bin. Per sincronizzare la notifica dell'installazione principale in una WPAR di sistema e l'ambiente globale, eseguire **setmqinst** con il parametro **-i** o **-x** , sulle singole zone.
	- Non è possibile modificare l'installazione primaria all'interno di una WPAR. È necessario modificare l'installazione primaria tramite l'ambiente globale, che dispone dell'accesso in scrittura appropriato a /usr/bin.

**Nota:** Durante l'installazione in un'ubicazione non predefinita, vengono prodotti i messaggi ATTENZIONE relativi a **errupdate** o **trcupdate** . Questi messaggi non sono errori. Tuttavia, la traccia di sistema AIX per IBM MQ non è supportata per installazioni in un'ubicazione non predefinita e la traccia IBM MQ deve essere utilizzata per determinare il problema.

- Se si installa una copia del server IBM MQ per AIX utilizzando [Electronic Software Download](#page-9-0), ottenuto da Passport Advantage, è necessario:
	- 1. Utilizzare il comando **gunzip** per eliminare il gz da tar.gz, poiché i file di installazione utilizzano lo stile di compressione Linux :

gunzip IBM\_MQ\_9.1\_AIX.tar.gz

2. Estrarre i file di installazione dal file tar, utilizzando il seguente comando:

tar -xvf IBM\_MQ\_9.1\_AIX.tar

**Nota:** È possibile utilizzare l'opzione della riga comandi **-c** sul comando **gunzip** in modo che invece di sostituire whatever.tar.gz con whatever.tar, l'output del comando venga inviato al file di output standard, ovvero stdout.

Ciò consente di utilizzare un filtro comandi come mostrato nel seguente codice per:

- Decomprimere il file tar compresso (lasciando invariato il file compresso) e
- Espandere il file tar nella directory corrente.

```
gunzip -c IBM_MQ_9.1_AIX.tar.gz | tar
-xyf -
```
dove l'opzione della riga comandi tar di **-f** indica al comando tar di leggere l'input dal file di input standard, ovvero stdin.

3. Utilizzare gli strumenti di installazione **installp** o **smit** per installare il server IBM MQ per AIX.

**Suggerimento:** Se si rileva che i tasti funzionali non funzionano in SMIT, premere Esc e il numero del tasto funzionale per emulare il tasto funzionale richiesto.

#### **Informazioni su questa attività**

IBM MQ viene fornito come serie di fileset installati utilizzando gli strumenti di installazione standard di AIX . La procedura utilizza lo strumento SMIT (system management interface tool), ma è possibile scegliere di utilizzare **installp**, **geninstall** o il System Managerbasato sul Web. È possibile selezionare i componenti che si desidera installare. I componenti e i fileset sono elencati in ["Componenti](#page-29-0) [IBM MQ per sistemi AIX" a pagina 30](#page-29-0).

Questa procedura installa IBM MQ nell'ubicazione predefinita di /usr/mqm.

Utilizzare la procedura descritta in ["Installazione non presidiata del server IBM MQ su AIX" a pagina 43](#page-42-0) se si desidera installare IBM MQ in una delle seguenti situazioni:

- Come prima installazione sul sistema utilizzando **installp**
- Come prima installazione sul sistema e si sta installando il prodotto in un'ubicazione che non è quella predefinita
- Accanto a un'installazione esistente

Se si desidera eseguire un'installazione affiancata, insieme a un'installazione esistente di IBM MQ nell'ubicazione predefinita, è necessario installare la seconda versione del prodotto in un'ubicazione che non è quella predefinita. Per creare la posizione di installazione non predefinita, è necessario utilizzare il comando **mkusil** , disponibile solo dalla riga comandi.

È quindi possibile utilizzare **installp** (consultare ["Installazione non presidiata del server IBM MQ su](#page-42-0) [AIX" a pagina 43\)](#page-42-0) o SMIT se si seleziona la voce di menu **Installazione software ricollocabile** .

Se vuoi eseguire una migrazione a una singola fase, fai riferimento a Migrating on UNIX and Linux: single stage.

### **Procedura**

- 1. Accedere come root o passare al superutente utilizzando il comando **su** .
- 2. Impostare la directory corrente sull'ubicazione del file di installazione. L'ubicazione potrebbe essere il punto di montaggio del DVD, un'ubicazione di rete o una directory del file system locale.
- 3. Selezionare la finestra smit richiesta utilizzando la seguente sequenza:

```
Software Installation and Maintenance
Install and Update Software
Install and Update from ALL Available Software
```
- 4. Specificare la directory di input nel campo **Unità / directory di INPUT per il software** .
	- a) Immettere un carattere punto .
	- b) Premere il tasto **Invio**
- 5. Elencare il software nel campo **SOFTWARE da installare** :
	- a) Immettere .

b) Premere **F4**

- 6. Selezionare i sottopacchetti da installare dall'elenco. Se si richiedono messaggi in una lingua diversa da quella specificata dalla locale selezionata sul sistema, assicurarsi di includere il catalogo messaggi appropriato. Immettere **TUTTO** per installare tutte le serie di file applicabili.
- 7. Visualizzare l'accordo di licenza:
	- a) Modificare **Anteprima nuovi accordi di LICENZA?** a **sì**
	- b) Premere **Invio**
- 8. Accettare gli accordi di licenza e installare IBM MQ:
	- a) Modificare **ACCETTARE nuovi accordi di licenza** a **sì**
	- b) Modificare **Anteprima nuovi accordi di LICENZA?** a **no**
	- c) Premere **Invio**

### **Operazioni successive**

• Se si sceglie questa installazione come installazione primaria sul sistema, è necessario impostarla come installazione primaria. Immettere il seguente comando dal prompt dei comandi:

*MQ\_INSTALLATION\_PATH*/bin/setmqinst -i -p *MQ\_INSTALLATION\_PATH*

dove *MQ\_INSTALLATION\_PATH* rappresenta la directory in cui è installato IBM MQ .

È possibile avere una sola installazione primaria su un sistema. Se sul sistema è già presente un'installazione primaria, è necessario annullarne l'impostazione prima di poter impostare un'altra installazione come installazione primaria. Per ulteriori informazioni, consultare Modifica dell'installazione principale.

- È possibile impostare l'ambiente per utilizzare questa installazione. È possibile utilizzare il comando **setmqenv** o **crtmqenv** per impostare diverse variabili di ambiente per una particolare installazione di IBM MQ. Per ulteriori informazioni, consultare setmqenv e crtmqenv.
- Se si desidera confermare che l'installazione è stata eseguita correttamente, è possibile verificare l'installazione. Per ulteriori informazioni, consultare ["Verifica di un'installazione IBM MQ su AIX" a](#page-47-0) [pagina 48.](#page-47-0)

#### **Concetti correlati**

["Ubicazione di installazione su Multiplatforms" a pagina 13](#page-12-0)

È possibile installare IBM MQ nell'ubicazione predefinita. In alternativa, è possibile installare in un percorso personalizzato durante il processo di installazione. L'ubicazione in cui è installato IBM MQ è nota come *MQ\_INSTALLATION\_PATH*.

["Installazioni multiple su UNIX, Linux, and Windows" a pagina 15](#page-14-0) Su UNIX, Linux, and Windows, è possibile avere più di una copia di IBM MQ su un sistema.

["Installazione primaria su UNIX, Linux, and Windows" a pagina 16](#page-15-0) Sui sistemi che supportano più installazioni di IBM MQ ( UNIX, Linux, and Windows ), l'installazione primaria è quella a cui fanno riferimento le ubicazioni di sistema IBM MQ . Avere un'installazione primaria è facoltativo, ma conveniente.

#### **Attività correlate**

["Installazione non presidiata del server IBM MQ su AIX" a pagina 43](#page-42-0)

È possibile eseguire un'installazione non interattiva del server IBM MQ dalla riga comandi utilizzando il comando AIX **installp** . Un'installazione non interattiva è nota anche come installazione non presidiata o non presidiata.

["Disinstallazione o modifica di IBM MQ su AIX" a pagina 58](#page-57-0)

Su AIX, è possibile disinstallare il server o il client IBM MQ utilizzando SMIT (System Management Interface Tool) o il comando **installp** . È anche possibile modificare un'installazione disinstallando un sottoinsieme di fileset.

Modifica dell'installazione primaria

#### <span id="page-42-0"></span>**Riferimenti correlati**

setmqinst

#### AIX **Installazione non presidiata del server IBM MQ su AIX**

È possibile eseguire un'installazione non interattiva del server IBM MQ dalla riga comandi utilizzando il comando AIX **installp** . Un'installazione non interattiva è nota anche come installazione non presidiata o non presidiata.

### **Prima di iniziare**

Prima di avviare la procedura di installazione, assicurarsi di aver completato i passi necessari descritti in ["Preparazione del sistema su AIX" a pagina 35.](#page-34-0)

**Nota:** Durante l'installazione, potrebbero verificarsi errori relativi a **errupdate** o **trcupdate** . Ciò può essere causato dall'installazione in un'ubicazione non predefinita, in tal caso questi errori possono essere tranquillamente ignorati. Tuttavia, la traccia nativa per IBM MQ è supportata solo quando è installata nell'ubicazione predefinita.

### **Informazioni su questa attività**

È possibile utilizzare questo metodo per eseguire l'installazione in un percorso non predefinito e selezionare i componenti che si desidera installare. I componenti e le serie di file sono elencati in ["Componenti e funzioni IBM MQ" a pagina 6.](#page-5-0)

### **Procedura**

- 1. Accedere come root o passare al superutente utilizzando il comando **su** .
- 2. Impostare la directory corrente sull'ubicazione del file di installazione. L'ubicazione potrebbe essere il punto di montaggio di un DVD, un'ubicazione di rete o una directory del file system locale.
- 3. Installare il prodotto in uno dei seguenti modi:
	- Installare l'intero prodotto nell'ubicazione predefinita:

installp -acgXYd . all

• Installare i fileset selezionati nell'ubicazione predefinita:

installp -acgXYd . *list of file sets*

• Installare l'intero prodotto in un'ubicazione non predefinita utilizzando l'indicatore -R:

installp -R *USIL\_Directory* -acgXYd . all

• Installare i fileset selezionati in un percorso non predefinito utilizzando l'indicatore -R:

```
installp -R USIL_Directory -acgXYd . list of file sets
```
dove *USIL\_Directory* è una directory che esiste prima dell'esecuzione del comando; non deve contenere spazi o usr/mqm. IBM MQ è installato nella directory specificata. Ad esempio, se si specifica /USIL1, i file di prodotto IBM MQ si trovano in /USIL1/usr/mqm. Questa ubicazione è nota come *MQ\_INSTALLATION\_PATH*.

### **Operazioni successive**

• Se questa installazione è stata scelta come installazione primaria sul sistema, è necessario impostarla come installazione primaria. Immettere il seguente comando dal prompt dei comandi:

*MQ\_INSTALLATION\_PATH*/bin/setmqinst -i -p *MQ\_INSTALLATION\_PATH*

dove *MQ\_INSTALLATION\_PATH* rappresenta la directory in cui è installato IBM MQ .

È possibile avere una sola installazione primaria su un sistema. Se sul sistema è già presente un'installazione primaria, è necessario annullarne l'impostazione prima di poter impostare un'altra installazione come installazione primaria. Per ulteriori informazioni, consultare Modifica dell'installazione principale.

- È possibile impostare l'ambiente per utilizzare questa installazione. È possibile utilizzare il comando **setmqenv** o **crtmqenv** per impostare diverse variabili di ambiente per una particolare installazione di IBM MQ . Per ulteriori informazioni, consultare setmqenv e crtmqenv.
- Se si desidera confermare che l'installazione è stata eseguita correttamente, è possibile verificare l'installazione. Per ulteriori informazioni, consultare ["Verifica di un'installazione IBM MQ su AIX" a](#page-47-0) [pagina 48.](#page-47-0)

#### **Concetti correlati**

["Installazioni multiple su UNIX, Linux, and Windows" a pagina 15](#page-14-0) Su UNIX, Linux, and Windows, è possibile avere più di una copia di IBM MQ su un sistema.

["Installazione primaria su UNIX, Linux, and Windows" a pagina 16](#page-15-0)

Sui sistemi che supportano più installazioni di IBM MQ ( UNIX, Linux, and Windows ), l'installazione primaria è quella a cui fanno riferimento le ubicazioni di sistema IBM MQ . Avere un'installazione primaria è facoltativo, ma conveniente.

#### **Attività correlate**

["Installazione del server IBM MQ su AIX" a pagina 40](#page-39-0) È possibile installare un server IBM MQ su AIX in modo interattivo o non presidiato.

["Disinstallazione o modifica di IBM MQ su AIX" a pagina 58](#page-57-0)

Su AIX, è possibile disinstallare il server o il client IBM MQ utilizzando SMIT (System Management Interface Tool) o il comando **installp** . È anche possibile modificare un'installazione disinstallando un sottoinsieme di fileset.

Modifica dell'installazione primaria

**Riferimenti correlati**

setmqinst Ubicazione di installazione specificata dall'utente (USIL)

# **Conversione di una licenza di prova su AIX**

Convertire una licenza di prova in una licenza completa senza reinstallare IBM MQ.

Quando la licenza di prova scade, il comando "count - down" visualizzato dal comando **strmqm** indica che la licenza è scaduta e il comando non viene eseguito.

### **Prima di iniziare**

1. IBM MQ viene installato con una licenza di prova.

2. Si ha accesso al supporto di installazione di una copia con licenza completa di IBM MQ.

### **Informazioni su questa attività**

Eseguire il comando **setmqprd** per convertire una licenza di prova in una licenza completa.

Se non si desidera applicare una licenza completa alla copia di prova di IBM MQ, è possibile disinstallarla in qualsiasi momento.

### **Procedura**

1. Ottenere la licenza completa dal supporto di installazione con licenza completa.

Il file di licenza completo è amqpcert.lic. Su AIX, si trova nella directory */MediaRoot*/licenses sul supporto di installazione.

2. Eseguire il comando **setmqprd** dall'installazione che si sta aggiornando:

#### **Riferimenti correlati**

setmqprd

# **Visualizzazione dei messaggi nella propria lingua nazionale su AIX**

Per visualizzare i messaggi da un catalogo di messaggi in una lingua nazionale diversa, è necessario installare il catalogo appropriato e impostare la variabile di ambiente **LANG** .

### **Informazioni su questa attività**

I messaggi nella lingua specificata dalla locale selezionata sulla macchina al momento dell'installazione vengono installati per impostazione predefinita.

Per scoprire quale lingua è attualmente in uso, eseguire il comando **locale** .

Se restituisce una lingua che non è una delle lingue nazionali fornite da IBM MQ, è necessario selezionare una lingua nazionale, altrimenti non si otterrà un catalogo di messaggi installato sul sistema.

I cataloghi di messaggi per tutte le lingue sono installati in *MQ\_INSTALLATION\_PATH*/msg/*language identifier* , dove *identificativo lingua* è uno degli ID in Tabella 6 a pagina 45. Se si richiedono messaggi in una lingua diversa, effettuare le seguenti operazioni:

### **Procedura**

- 1. Sia stato installato il catalogo di messaggi appropriato (fare riferimento a ["Componenti e funzioni IBM](#page-5-0) [MQ" a pagina 6](#page-5-0)).
- 2. Per selezionare i messaggi in una lingua diversa, assicurarsi che la variabile di ambiente **LANG** sia impostata sull'identificativo per la lingua che si desidera installare:

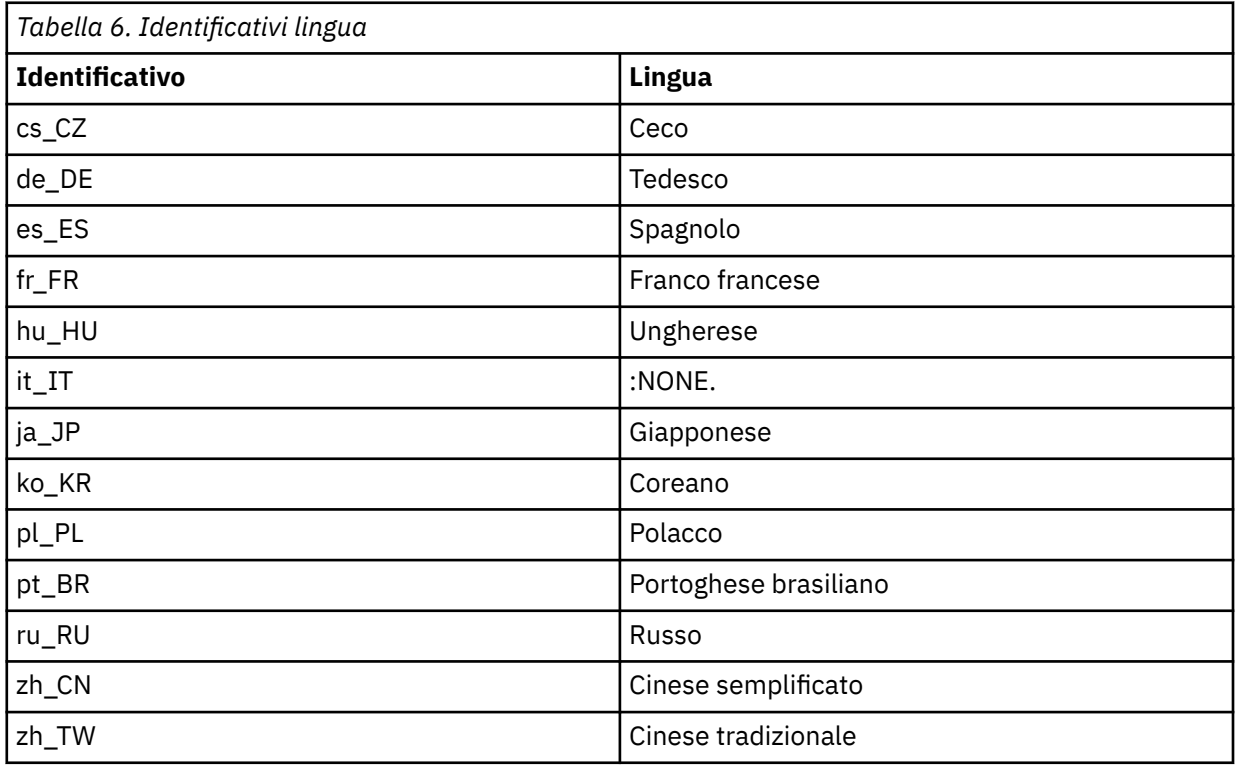

AIX ha alcuni cataloghi di messaggi aggiuntivi:

<span id="page-45-0"></span>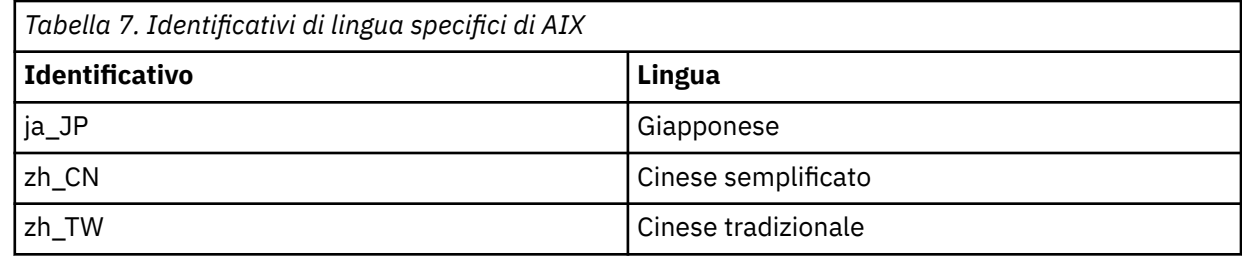

**Installazione di un client IBM MQ su AIX**

È possibile installare interattivamente il client IBM MQ per AIX utilizzando smit.

### **Prima di iniziare**

Prima di avviare la procedura di installazione, assicurarsi di aver completato i passi necessari descritti in ["Preparazione del sistema su AIX" a pagina 35.](#page-34-0)

### **Informazioni su questa attività**

IBM MQ viene fornito come una serie di fileset installati utilizzando gli strumenti di installazione standard di AIX . La procedura utilizza il System Management Interface Tool ( smit ), ma è possibile scegliere di utilizzare **installp**, **geninstall** o il System Managerbasato sul Web. È possibile selezionare i componenti che si desidera installare. I componenti e le serie di file sono elencati in ["Componenti IBM](#page-29-0) [MQ per sistemi AIX" a pagina 30](#page-29-0). È necessario installare almeno i componenti Runtime e Client.

Questa procedura installa IBM MQ nell'ubicazione predefinita. Se si desidera eseguire l'installazione in un'ubicazione non predefinita, è necessario utilizzare **installp**, consultare ["Installazione non presidiata](#page-46-0) [di un client IBM MQ su AIX" a pagina 47.](#page-46-0)

### **Procedura**

- 1. Accedere come root o passare al superutente utilizzando il comando **su** .
- 2. Rendere la directory corrente l'ubicazione del file di installazione. L'ubicazione potrebbe essere il punto di montaggio del DVD, un'ubicazione di rete o una directory del file system locale.
- 3. Selezionare la finestra smit richiesta utilizzando la seguente sequenza:

```
Software Installation and Maintenance
Install and Update Software
Install and Update from ALL Available Software
```
- 4. Fare clic su **Elenco** per visualizzare l'unità di input o la directory per il software e selezionare l'ubicazione che contiene le immagini di installazione.
- 5. Selezionare il campo **SOFTWARE da installare** per ottenere un elenco di fileset disponibili e selezionare i fileset che si desidera installare. Assicurarsi di includere il catalogo messaggi appropriato se si richiedono messaggi in una lingua diversa da quella specificata dalla locale specificata sul sistema. Immettere **TUTTO** per installare tutte le serie di file applicabili.
- 6. Modificare **Anteprima nuovi accordi di LICENZA?** su **sì** e premere Invio per visualizzare gli accordi di licenza.
- 7. Se si dispone di una versione precedente del prodotto sul sistema, modificare **Installazione automatica del software prerequisito** in **no**.
- 8. Modificare **ACCETTARE nuovi accordi di licenza** su **sì** e premere Invio per accettare gli accordi di licenza.
- 9. Modificare **Anteprima nuovi accordi di LICENZA?** su **no** e premere Invio per installare IBM MQ.

### <span id="page-46-0"></span>**Operazioni successive**

• Se questa installazione è stata scelta come installazione primaria sul sistema, è necessario impostarla come installazione primaria. Immettere il seguente comando dal prompt dei comandi:

```
MQ_INSTALLATION_PATH/bin/setmqinst -i -p MQ_INSTALLATION_PATH
```
È possibile avere una sola installazione primaria su un sistema. Se sul sistema è già presente un'installazione primaria, è necessario annullarne l'impostazione prima di poter impostare un'altra installazione come installazione primaria. Per ulteriori informazioni, consultare Modifica dell'installazione principale.

- È possibile impostare l'ambiente per utilizzare questa installazione. È possibile utilizzare il comando **setmqenv** o **crtmqenv** per impostare diverse variabili di ambiente per una particolare installazione di IBM MQ. Per ulteriori informazioni, consultare setmqenv e crtmqenv.
- Per istruzioni su come verificare l'installazione, consultare ["Verifica della comunicazione tra un server e](#page-55-0) [un client su AIX" a pagina 56](#page-55-0).

### **Attività correlate**

["Disinstallazione o modifica di IBM MQ su AIX" a pagina 58](#page-57-0)

Su AIX, è possibile disinstallare il server o il client IBM MQ utilizzando SMIT (System Management Interface Tool) o il comando **installp** . È anche possibile modificare un'installazione disinstallando un sottoinsieme di fileset.

# **Installazione non presidiata di un client IBM MQ su AIX**

È possibile eseguire un'installazione non interattiva o non presidiata di un IBM MQ client dalla riga comandi utilizzando il comando AIX **installp** .

### **Prima di iniziare**

Prima di avviare la procedura di installazione, assicurarsi di aver completato i passi necessari descritti in ["Preparazione del sistema su AIX" a pagina 35.](#page-34-0)

**Nota:** L'installazione in un'ubicazione non predefinita non è supportata sui sistemi con TCB (Trusted Computing Base) AIX abilitato.

## **Informazioni su questa attività**

È possibile utilizzare questo metodo per eseguire l'installazione in un percorso non predefinito e selezionare i componenti che si desidera installare. I componenti e le serie di file sono elencati in ["Componenti e funzioni IBM MQ" a pagina 6.](#page-5-0) È necessario installare almeno i componenti Runtime e Client.

### **Procedura**

- 1. Accedere come root o passare al superutente utilizzando il comando **su** .
- 2. Impostare la directory corrente sull'ubicazione del file di installazione. L'ubicazione potrebbe essere il punto di montaggio del DVD, un'ubicazione di rete o una directory del file system locale.
- 3. Installare il prodotto in uno dei seguenti modi:
	- Installare l'intero prodotto nell'ubicazione predefinita:

installp -acgXYd . all

• Installare i sottopacchetti selezionati nell'ubicazione predefinita:

```
installp -acgXYd . list of file sets
```
• Installare l'intero prodotto in un'ubicazione non predefinita utilizzando l'indicatore -R:

```
installp -R USIL_Directory -acgXYd . all
```
<span id="page-47-0"></span>• Installare i sottopacchetti selezionati in un percorso non predefinito utilizzando l'indicatore -R:

```
installp -R USIL_Directory -acgXYd . list of file sets
```
dove la directory specificata con l'indicatore -R è una directory AIX USIL (User Specified Installation Location) che esiste prima che il comando venga eseguito; non deve contenere spazi o usr/mqm.

IBM MQ è installato nella directory specificata. Ad esempio, se si specifica /USIL1 , i file di prodotto IBM MQ si trovano in /USIL1/usr/mqm. Questa ubicazione è nota come *MQ\_INSTALLATION\_PATH*.

### **Operazioni successive**

• Se questa installazione è stata scelta come installazione primaria sul sistema, è necessario impostarla come installazione primaria. Immettere il seguente comando dal prompt dei comandi:

```
MQ_INSTALLATION_PATH/bin/setmqinst -i -p MQ_INSTALLATION_PATH
```
È possibile avere una sola installazione primaria su un sistema. Se sul sistema è già presente un'installazione primaria, è necessario annullarne l'impostazione prima di poter impostare un'altra installazione come installazione primaria. Per ulteriori informazioni, consultare Modifica dell'installazione principale.

- È possibile impostare l'ambiente per utilizzare questa installazione. È possibile utilizzare il comando **setmqenv** o **crtmqenv** per impostare diverse variabili di ambiente per una particolare installazione di IBM MQ. Per ulteriori informazioni, consultare setmqenv e crtmqenv.
- Per istruzioni su come verificare l'installazione, consultare ["Verifica della comunicazione tra un server e](#page-55-0) [un client su AIX" a pagina 56](#page-55-0).

# **Verifica di un'installazione IBM MQ su AIX**

Gli argomenti in questa sezione forniscono istruzioni su come verificare un'installazione server o client di IBM MQ su sistemi AIX .

### **Informazioni su questa attività**

È possibile verificare un'installazione del server locale (autonomo) o un'installazione server - to - server del server IBM MQ :

- Un'installazione del server locale non ha collegamenti di comunicazione con altre installazioni IBM MQ .
- Un'installazione server to server ha collegamenti ad altre installazioni.

È inoltre possibile verificare che l'installazione di IBM MQ MQI client sia stata completata correttamente e che il collegamento di comunicazione sia in funzione.

### **Procedura**

- Per verificare l'installazione di un server locale, consultare ["Verifica di un'installazione del server locale](#page-48-0) [utilizzando la riga comandi su AIX" a pagina 49](#page-48-0).
- Per verificare un'installazione server to server, consultare ["Verifica di un'installazione server to](#page-49-0)  [server utilizzando la riga comandi su AIX" a pagina 50.](#page-49-0)
- Per verificare l'installazione di un client, consultare ["Verifica dell'installazione di un client utilizzando la](#page-52-0) [riga comandi su AIX" a pagina 53.](#page-52-0)

# <span id="page-48-0"></span>**Verifica di un'installazione del server locale utilizzando la riga comandi su AIX**

Sui sistemi AIX , è possibile verificare un'installazione del server locale utilizzando la riga comandi per creare una semplice configurazione di un gestore code e di una coda.

### **Prima di iniziare**

Per verificare l'installazione, è necessario prima installare il pacchetto di esempi.

Prima di avviare la procedura di verifica, è possibile verificare di disporre delle correzioni più recenti per il sistema. Per ulteriori informazioni su dove trovare gli ultimi aggiornamenti, consultare ["Controllo dei](#page-32-0) [requisiti su AIX" a pagina 33](#page-32-0).

### **Informazioni su questa attività**

Utilizzare la seguente procedura per configurare il gestore code predefinito dalla riga comandi. Una volta configurato il gestore code, utilizzare il programma di esempio di amqsput per inserire un messaggio nella coda. Utilizzare quindi il programma di esempio amqsget per richiamare il messaggio dalla coda.

Le definizioni degli oggetti IBM MQ sono sensibili al maiuscolo / minuscolo. Qualsiasi testo immesso come comando MQSC in minuscolo viene convertito automaticamente in maiuscolo a meno che non venga racchiuso tra virgolette singole. Assicurarsi di immettere gli esempi esattamente come mostrato.

### **Procedura**

- 1. Su un sistema AIX , accedere come utente nel gruppo mqm .
- 2. Configurare l'ambiente:
	- a) Impostare le variabili di ambiente da utilizzare con una particolare installazione immettendo uno dei comandi riportati di seguito:

. *MQ\_INSTALLATION\_PATH*/bin/setmqenv -s

dove *MQ\_INSTALLATION\_PATH* fa riferimento all'ubicazione in cui è installato IBM MQ .

b) Verificare che l'ambiente sia impostato correttamente immettendo il seguente comando:

dspmqver

Se il comando viene completato correttamente e vengono restituiti il numero di versione e il nome dell'installazione previsti, l'ambiente viene impostato correttamente.

3. Creare un gestore code denominato QMA immettendo il seguente comando:

crtmqm QMA

I messaggi indicano quando viene creato il gestore code e quando vengono creati gli oggetti IBM MQ predefiniti.

4. Avviare il gestore code mediante il comando:

strmqm QMA

Un messaggio indica quando viene avviato il gestore code.

5. Avviare MQSC immettendo il seguente comando:

runmqsc QMA

Un messaggio indica quando viene avviato MQSC. MQSC non dispone di un prompt dei comandi.

6. Definire una coda locale denominata QUEUE1 immettendo il seguente comando:

DEFINE QLOCAL (QUEUE1)

Un messaggio indica quando viene creata la coda.

<span id="page-49-0"></span>7. Arrestare MQSC immettendo il seguente comando:

end

Vengono visualizzati i messaggi, seguiti dalla richiesta comandi.

**Nota:** Le fasi successive richiedono l'installazione del package di esempi.

- 8. Passare alla directory *MQ\_INSTALLATION\_PATH*/samp/bin , che contiene i programmi di esempio. *MQ\_INSTALLATION\_PATH* rappresenta la directory di livello superiore in cui è installato IBM MQ .
- 9. Inserire un messaggio sulla coda immettendo i seguenti comandi

./amqsput QUEUE1 QMA

Vengono visualizzati i seguenti messaggi:

Sample AMQSPUT0 start target queue is QUEUE1

10. Immettere del testo di messaggio su una o più righe, dove ogni riga è un messaggio diverso. Immettere una riga vuota per terminare l'immissione del messaggio.

Viene visualizzato il messaggio seguente:

Sample AMQSPUT0 end

I messaggi si trovano ora nella coda e viene visualizzata la richiesta comandi.

11. Richiamare i messaggi dalla coda, immettendo il seguente comando:

./amqsget QUEUE1 QMA

Il programma di esempio viene avviato e vengono visualizzati i messaggi.

#### **Risultati**

L'installazione locale è stata verificata correttamente.

## **Verifica di un'installazione server - to - server utilizzando la riga comandi su AIX**

È possibile verificare un'installazione server - to - server utilizzando due server, uno come mittente e uno come destinatario.

### **Prima di iniziare**

• Su AIX IBM MQ supporta sia TCP che SNA.

Gli esempi in questa attività utilizzano TCP/IP. Se non si utilizza TCP, consultare Impostazione della comunicazione su UNIX and Linux.

- Se si utilizza TCP/IP, assicurarsi che TCP/IP e IBM MQ siano installati su entrambi i server.
- Assicurarsi di essere un membro del gruppo di amministratori IBM MQ (**mqm**) su ciascun server.
- Decidere quale installazione è il server mittente e quale è il server ricevente. Le installazioni potrebbero essere sullo stesso sistema o su sistemi differenti.

### **Informazioni su questa attività**

Le definizioni degli oggetti IBM MQ sono sensibili al maiuscolo / minuscolo. Qualsiasi testo immesso come comando MQSC in minuscolo viene convertito automaticamente in maiuscolo a meno che non venga racchiuso tra virgolette singole. Assicurarsi di immettere gli esempi esattamente come mostrato.

### <span id="page-50-0"></span>**Procedura**

- 1. Sul server **receiver** :
	- a) Su AIX, accedere come utente nel gruppo mqm .
	- b) Verificare quali porte sono libere, ad esempio eseguendo **netstat**. Per ulteriori informazioni su questo comando, consultare la documentazione del sistema operativo.

Se la porta 1414 non è in uso, prendere nota di 1414 da utilizzare come numero di porta nel passo [2 h](#page-51-0). Utilizzare lo stesso numero per la porta per il listener successivamente nella verifica. Se è in uso, notare una porta che non è in uso; ad esempio 1415.

c) Impostare l'ambiente per l'installazione che si sta utilizzando immettendo il seguente comando dal prompt dei comandi:

. *MQ\_INSTALLATION\_PATH*/bin/setmqenv -s

dove *MQ\_INSTALLATION\_PATH* fa riferimento all'ubicazione in cui è installato IBM MQ .

d) Creare un gestore code denominato QMB immettendo il seguente comando dal prompt dei comandi:

crtmqm QMB

Vengono visualizzati dei messaggi che indicano che il gestore code è stato creato e che sono stati creati anche gli oggetti IBM MQ predefiniti.

e) Avviare il gestore code mediante il comando:

strmqm QMB

Un messaggio indica quando è stato avviato il gestore code.

f) Avviare MQSC immettendo il seguente comando:

runmqsc QMB

Un messaggio indica che MQSC è stato avviato. MQSC non dispone di un prompt dei comandi.

g) Definire una coda locale denominata RECEIVER.Q immettendo il comando seguente:

DEFINE QLOCAL (RECEIVER.Q)

Un messaggio indica che la coda è stata creata.

h) Definire un listener immettendo il seguente comando:

DEFINE LISTENER (LISTENER1) TRPTYPE (TCP) CONTROL (QMGR) PORT ( *PORT\_NUMBER* )

Dove *port\_number* è il nome della porta su cui viene eseguito il listener. Questo numero deve essere lo stesso utilizzato quando si definisce il canale mittente.

i) Avviare il listener immettendo il seguente comando:

START LISTENER (LISTENER1)

**Nota:** Non avviare il listener in background da qualsiasi shell che riduce automaticamente la priorità dei processi in background.

j) Definire un canale ricevente immettendo il seguente comando:

DEFINE CHANNEL (QMA.QMB) CHLTYPE (RCVR) TRPTYPE (TCP)

Un messaggio indica quando è stato creato il canale.

k) Terminare MQSC immettendo:

end

Vengono visualizzati alcuni messaggi, seguiti dalla richiesta comandi.

#### <span id="page-51-0"></span>2. Sul server **sender** :

- a) Poiché il server mittente è un sistema AIX , accedere come utente nel gruppo mqm .
- b) Impostare l'ambiente per l'installazione che si sta utilizzando immettendo il seguente comando dal prompt dei comandi:

. *MQ\_INSTALLATION\_PATH*/bin/setmqenv -s

dove *MQ\_INSTALLATION\_PATH* fa riferimento all'ubicazione in cui è installato IBM MQ .

c) Creare un gestore code denominato QMA immettendo il seguente comando dal prompt dei comandi:

crtmqm QMA

Vengono visualizzati dei messaggi che indicano che il gestore code è stato creato e che sono stati creati anche gli oggetti IBM MQ predefiniti.

d) Avviare il gestore code immettendo il seguente comando:

strmqm QMA

Un messaggio indica quando è stato avviato il gestore code.

e) Avviare MQSC immettendo il seguente comando:

runmqsc QMA

Un messaggio indica che è iniziata una sessione MQSC. MQSC non aveva una richiesta comandi.

f) Definire una coda locale denominata QMB (da utilizzare come coda di trasmissione) immettendo il comando seguente:

DEFINE QLOCAL (QMB) USAGE (XMITQ)

Un messaggio indica quando è stata creata la coda.

g) Definire una definizione locale della coda remota immettendo il seguente comando:

DEFINE QREMOTE (LOCAL.DEF.OF.REMOTE.QUEUE) RNAME (RECEIVER.Q) RQMNAME ('QMB') XMITQ (QMB)

h) Definire un canale mittente immettendo uno dei comandi seguenti:

*con - name* è l'indirizzo TCP/IP del sistema ricevente. Se entrambe le installazioni si trovano sullo stesso sistema, il *nome - con* è localhost. *port* è la porta che hai annotato in [1 b.](#page-50-0) Se non si specifica una porta, viene utilizzato il valore predefinito 1414.

DEFINE CHANNEL (QMA.QMB) CHLTYPE (SDR) CONNAME ('*CON-NAME*(*PORT*)') XMITQ (QMB) TRPTYPE (TCP)

i) Avviare il canale mittente immettendo il seguente comando:

START CHANNEL(QMA.QMB)

Il canale ricevente sul server ricevente viene avviato automaticamente all'avvio del canale mittente.

j) Arrestare MQSC immettendo il seguente comando:

end

Vengono visualizzati alcuni messaggi, seguiti dalla richiesta comandi.

- k) Se il server mittente è un sistema UNIX o Linux , passare alla directory *MQ\_INSTALLATION\_PATH*/ samp/bin . Questa directory contiene i programmi di esempio. *MQ\_INSTALLATION\_PATH* rappresenta la directory di livello superiore in cui è installato IBM MQ .
- l) Se sia il server mittente che il server ricevente sono installazioni sullo stesso sistema, verificare che i gestori code siano stati creati su installazioni differenti immettendo il seguente comando:

dspmq -o installation

<span id="page-52-0"></span>Se i gestori code si trovano sulla stessa installazione, spostare QMA all'installazione del mittente o QMB all'installazione del destinatario utilizzando il comando **setmqm** . Per ulteriori informazioni, vedere setmqm.

- m) Inserire un messaggio sulla definizione locale della coda remota, che a sua volta specifica il nome della coda remota. Immettere uno dei comandi seguenti:
	- Su Windows:

amqsput LOCAL.DEF.OF.REMOTE.QUEUE QMA

• Su UNIX and Linux:

./amqsput LOCAL.DEF.OF.REMOTE.QUEUE QMA

Un messaggio indica che amqsput è stato avviato.

n) Immettere del testo del messaggio su una o più righe, seguito da una riga vuota.

Un messaggio indica che amqsput è terminato. Il messaggio si trova ora nella coda e la richiesta comandi viene visualizzata di nuovo.

- 3. Sul server **receiver** :
	- a) Poiché il server destinatario è un sistema AIX , passare alla directory *MQ\_INSTALLATION\_PATH*/ samp/bin .

Questa directory contiene i programmi di esempio. *MQ\_INSTALLATION\_PATH* rappresenta la directory di livello superiore in cui è installato IBM MQ .

b) Richiamare il messaggio dalla coda sul ricevitore immettendo il seguente comando:

./amqsget RECEIVER.Q QMB

Il programma di esempio viene avviato e viene visualizzato il messaggio. Dopo una pausa, l'esempio termina. Viene quindi visualizzato il prompt dei comandi.

### **Risultati**

A questo punto, l'installazione server-server è stata correttamente verificata.

# **Verifica dell'installazione di un client utilizzando la riga comandi su**

#### **AIX**

È possibile verificare l'installazione di un client utilizzando la riga comandi. Sul server si crea un gestore code, una coda locale, un listener e un canale di connessione server. È inoltre necessario applicare le regole di protezione per consentire al client di connettersi e utilizzare la coda definita. Sul client si crea un canale di collegamento client e si utilizzano i programmi PUT e GET di esempio per completare la procedura di verifica.

### **Informazioni su questa attività**

La procedura di verifica mostra come creare un gestore code denominato queue.manager.1, una coda locale denominata QUEUE1e un canale di connessione server denominato CHANNEL1 sul server.

Mostra come creare il canale di connessione client sulla stazione di lavoro IBM MQ MQI client . Mostra quindi come utilizzare i programmi di esempio per inserire un messaggio in una coda e richiamare il messaggio dalla coda.

L'esempio non affronta alcun problema di sicurezza del client. Consulta Impostazione della sicurezza IBM MQ MQI client per i dettagli se ti interessano i problemi di sicurezza di IBM MQ MQI client .

La procedura di verifica presuppone che:

- Il prodotto server IBM MQ completo è stato installato su un server.
- L'installazione del server è accessibile sulla rete.
- <span id="page-53-0"></span>• Il software IBM MQ MQI client è stato installato su un sistema client.
- I programmi di esempio IBM MQ sono stati installati.
- TCP/IP è stato configurato sui sistemi server e client. Per ulteriori informazioni, consultare Configurazione delle connessioni tra il server e il client.

### **Procedura**

- 1. Configurare il server utilizzando la riga comandi, utilizzando le istruzioni in "Impostazione del server utilizzando la riga comandi su AIX" a pagina 54.
- 2. Configurare il client, utilizzando le istruzioni in ["Connessione a un gestore code utilizzando la variabile](#page-54-0) [di ambiente MQSERVER su AIX" a pagina 55.](#page-54-0)
- 3. Verificare le comunicazioni tra client e server, utilizzando le istruzioni riportate in ["Verifica della](#page-55-0) [comunicazione tra un server e un client su AIX" a pagina 56](#page-55-0).

### *Impostazione del server utilizzando la riga comandi su AIX*

Seguire queste istruzioni per creare un gestore code, una coda e un canale sul server. È quindi possibile utilizzare questi oggetti per verificare l'installazione.

### **Informazioni su questa attività**

Queste istruzioni presuppongono che non sia stato definito alcun gestore code o altri oggetti IBM MQ .

Le definizioni degli oggetti IBM MQ sono sensibili al maiuscolo / minuscolo. Qualsiasi testo immesso come comando MQSC in minuscolo viene convertito automaticamente in maiuscolo a meno che non venga racchiuso tra virgolette singole. Assicurarsi di immettere gli esempi esattamente come mostrato.

### **Procedura**

1. Creare un ID utente sul server non presente nel gruppo mqm .

Questo ID utente deve esistere sul server e sul client. Questo è l'ID utente con cui devono essere eseguite le applicazioni di esempio, altrimenti viene restituito un errore 2035.

- 2. Accedere come utente nel gruppo mqm.
- 3. È necessario impostare diverse variabili di ambiente in modo che l'installazione possa essere utilizzata nella shell corrente. È possibile impostare le variabili di ambiente immettendo il seguente comando:

. *MQ\_INSTALLATION\_PATH*/bin/setmqenv -s

dove *MQ\_INSTALLATION\_PATH* fa riferimento all'ubicazione in cui è installato IBM MQ .

4. Creare un gestore code denominato QUEUE.MANAGER.1 immettendo il seguente comando:

crtmqm QUEUE.MANAGER.1

Vengono visualizzati dei messaggi che indicano che il gestore code è stato creato.

5. Avviare il gestore code mediante il comando:

strmqm QUEUE.MANAGER.1

Un messaggio indica quando è stato avviato il gestore code.

6. Avviare MQSC immettendo il seguente comando:

runmqsc QUEUE.MANAGER.1

Un messaggio indica che è iniziata una sessione MQSC. MQSC non dispone di un prompt dei comandi.

7. Definire una coda locale denominata QUEUE1 immettendo il seguente comando:

DEFINE QLOCAL(QUEUE1)

Un messaggio indica quando è stata creata la coda.

<span id="page-54-0"></span>8. Consentire all'ID utente creato nel passo 1 di utilizzare QUEUE1 immettendo il seguente comando:

SET AUTHREC PROFILE(QUEUE1) OBJTYPE(QUEUE) PRINCIPAL(' *non\_mqm\_user* ') AUTHADD(PUT,GET)

dove *non\_mqm\_user* è l'ID utente creato nel passo 1. Un messaggio indica quando l'autorizzazione è stata impostata. È inoltre necessario eseguire il seguente comando per fornire all'ID utente l'autorità di connessione:

SET AUTHREC OBJTYPE(QMGR) PRINCIPAL(' *non\_mqm\_user* ') AUTHADD(CONNECT)

Se questo comando non viene eseguito, viene restituito un errore di arresto 2305.

9. Definire un canale di connessione server immettendo il seguente comando:

DEFINE CHANNEL (CHANNEL1) CHLTYPE (SVRCONN) TRPTYPE (TCP)

Un messaggio indica quando è stato creato il canale.

10. Consentire al canale client di collegarsi al gestore code ed eseguire con l'ID utente creato nel passo 1, immettendo il seguente comando MQSC:

SET CHLAUTH(CHANNEL1) TYPE(ADDRESSMAP) ADDRESS(' *client\_ipaddr* ') MCAUSER(' *non\_mqm\_user* ')

dove *client\_ipaddr* è l'indirizzo IP del sistema client e *non\_mqm\_user* è l'ID utente creato nel passo 1. Un messaggio indica quando la regola è stata impostata.

11. Definire un listener immettendo il seguente comando:

DEFINE LISTENER (LISTENER1) TRPTYPE (TCP) CONTROL (QMGR) PORT (*port\_number*)

dove *numero\_porta* è il numero della porta su cui deve essere eseguito il listener. Questo numero deve essere uguale al numero utilizzato quando si definisce il canale di collegamento client in ["Installazione di un client IBM MQ su AIX" a pagina 46.](#page-45-0)

**Nota:** Se si omette il parametro port dal comando, viene utilizzato il valore predefinito 1414 per la porta del listener. Se si desidera specificare una porta diversa da 1414, è necessario includere il parametro port nel comando, come mostrato.

12. Avviare il listener immettendo il seguente comando:

START LISTENER (LISTENER1)

13. Arrestare MQSC immettendo:

end

Vengono visualizzati alcuni messaggi, seguiti dalla richiesta comandi.

#### **Operazioni successive**

Seguire le istruzioni per configurare il client. Consultare "Connessione a un gestore code utilizzando la variabile di ambiente MQSERVER su AIX" a pagina 55.

### *Connessione a un gestore code utilizzando la variabile di ambiente MQSERVER su AIX*

Quando un'applicazione IBM MQ viene eseguita su IBM MQ MQI client, richiede il nome del canale MQI, il tipo di comunicazione e l'indirizzo del server da utilizzare. Fornire questi parametri definendo la variabile di ambiente MQSERVER .

#### **Prima di iniziare**

Prima di avviare questa attività, è necessario completare l'attività ["Impostazione del server utilizzando la](#page-53-0) [riga comandi su AIX" a pagina 54e](#page-53-0) salvare le seguenti informazioni:

- <span id="page-55-0"></span>• Il nome host o l'indirizzo IP del server e il numero di porta specificati durante la creazione del listener.
- Il nome del canale di connessione server.

### **Informazioni su questa attività**

Questa attività descrive come collegare un IBM MQ MQI client, definendo la variabile di ambiente MQSERVER sul client.

È possibile fornire al client l'accesso alla tabella di definizione di canale client generata, amqc $1$ chl.tab; consultare Accesso alle definizioni di canale di connessione client.

### **Procedura**

- 1. Accedere come ID utente creato nel passo 1 di ["Verifica dell'installazione di un client utilizzando la](#page-52-0) [riga comandi su AIX" a pagina 53.](#page-52-0)
- 2. Controllare la connessione TCP/IP. Dal client, immettere uno dei seguenti comandi:
	- ping server-hostname
	- ping n.n.n.n

n.n.n.n rappresenta l'indirizzo di rete. È possibile impostare l'indirizzo di rete in IPv4 formato decimale con punti, ad esempio 192.0.2.0. In alternativa, impostare l'indirizzo in formato esadecimale IPv6 , ad esempio 2001:0DB8:0204:acff:fe97:2c34:fde0:3485.

Se il comando **ping** non riesce, correggere la configurazione TCP/IP.

3. Impostare la variabile di ambiente MQSERVER. Dal client, immettere il comando seguente:

export MQSERVER=CHANNEL1/TCP/'*server-address* (*port*)'

dove:

- *CHANNEL1* è il nome del canale di connessione server.
- *server address* è il nome host TCP/IP del server.
- *port* è il numero di porta TCP/IP su cui è in ascolto il server.

Se non si fornisce un numero di porta, IBM MQ utilizza quello specificato nel file qm.ini o il file di configurazione del client. Se in questi file non viene specificato alcun valore, IBM MQ utilizza il numero di porta identificato nel file di servizi TCP/IP per il nome servizio MQSeries. Se non esiste una voce MQSeries nel file dei servizi, viene utilizzato il valore predefinito 1414 . È importante che il numero di porta utilizzato dal client e il numero di porta utilizzato dal programma listener del server siano gli stessi.

#### **Operazioni successive**

Utilizzare i programmi di esempio per verificare le comunicazioni tra il client e il server; consultare "Verifica della comunicazione tra un server e un client su AIX" a pagina 56.

# *Verifica della comunicazione tra un server e un client su AIX*

Sulla stazione di lavoro IBM MQ MQI client , utilizzare un programma di esempio amqsputc per inserire un messaggio sulla coda sulla workstation del server. Utilizzare il programma di esempio amqsgetc per richiamare il messaggio dalla coda al client.

#### **Prima di iniziare**

Completare gli argomenti precedenti in questa sezione:

- Impostare un gestore code, i canali e la coda.
- Apri una finestra di comando.
- Impostare le variabili di ambiente del sistema.

### **Informazioni su questa attività**

Tenere presente che le definizioni degli oggetti IBM MQ sono sensibili al maiuscolo / minuscolo. Il testo immesso come un comando MQSC in minuscolo viene convertito automaticamente in maiuscolo a meno che non venga racchiuso tra virgolette singole. Assicurarsi di immettere gli esempi esattamente come mostrato.

### **Procedura**

- 1. Passare a *MQ\_INSTALLATION\_PATH*/samp/bin directory, che contiene i programmi di esempio. *MQ\_INSTALLATION\_PATH* rappresenta la directory di livello superiore in cui è installato IBM MQ .
- 2. È necessario impostare alcune variabili di ambiente in modo che l'installazione possa essere utilizzata nella shell corrente. È possibile impostare le variabili di ambiente immettendo il seguente comando:

. *MQ\_INSTALLATION\_PATH*/bin/setmqenv -s

dove *MQ\_INSTALLATION\_PATH* fa riferimento all'ubicazione in cui è installato IBM MQ .

3. Avviare il programma PUT per QUEUE1 su QUEUE.MANAGER.1 immettendo il seguente comando:

./amqsputc QUEUE1 QUEUE.MANAGER.1

Se il comando ha esito positivo, vengono visualizzati i seguenti messaggi:

La coda di destinazione di esempio AMQSPUT0 è QUEUE1

**Suggerimento:** Si potrebbe ricevere l'errore, MQRC\_NOT\_AUTHORIZED (2035). Per impostazione predefinita, l'autenticazione di canale è abilitata quando viene creato un gestore code. L'autenticazione di canale impedisce agli utenti privilegiati di accedere a un gestore code come IBM MQ MQI client. Per la verifica dell'installazione, è possibile modificare l'ID utente MCA in un utente non privilegiato o disabilitare l'autenticazione di canale. Per disabilitare l'autenticazione di canale, eseguire questo comando MQSC:

ALTER QMGR CHLAUTH(DISABLED)

Una volta terminata la verifica, se non si elimina il gestore code, abilitare nuovamente l'autenticazione di canale:

ALTER QMGR CHLAUTH(ENABLED)

4. Immettere del testo di messaggio, quindi premere due volte **Invio** .

Viene visualizzato il seguente messaggio:

Fine AMQSPUT0 di esempio

- Il messaggio si trova ora nella coda che si trova nel gestore code server.
- 5. Avviare il programma GET per QUEUE1 on QUEUE.MANAGER.1 immettendo il seguente comando:

./amqsgetc QUEUE1 QUEUE.MANAGER.1

Il programma di esempio viene avviato e viene visualizzato il messaggio. Dopo una breve pausa (circa 30 secondi), l'esempio termina e viene visualizzato nuovamente il prompt dei comandi.

#### **Risultati**

A questo punto, l'installazione del client è stata correttamente verificata.

### **Operazioni successive**

- 1. È necessario impostare diverse variabili di ambiente sul server in modo che l'installazione possa essere utilizzata nella shell corrente. È possibile impostare le variabili di ambiente immettendo il seguente comando:
	- . *MQ\_INSTALLATION\_PATH*/bin/setmqenv -s

dove *MQ\_INSTALLATION\_PATH* fa riferimento all'ubicazione in cui è installato IBM MQ .

<span id="page-57-0"></span>2. Sul server, arrestare il gestore code immettendo il seguente comando:

endmqm OUEUE.MANAGER.1

3. Sul server, eliminare il gestore code immettendo il seguente comando:

dltmqm QUEUE.MANAGER.1

# **Disinstallazione o modifica di IBM MQ su AIX**

Su AIX, è possibile disinstallare il server o il client IBM MQ utilizzando SMIT (System Management Interface Tool) o il comando **installp** . È anche possibile modificare un'installazione disinstallando un sottoinsieme di fileset.

### **Prima di iniziare**

Se sono stati applicati degli aggiornamenti, rimuoverli prima di avviare la procedura di disinstallazione o di modifica. Per ulteriori informazioni, consultare Ripristino al livello di manutenzione precedente su AIX.

**Importante:** È necessario arrestare tutti i gestori code IBM MQ , altri oggetti e applicazioni, prima di iniziare il processo di disinstallazione o modifica di IBM MQ.

#### **Procedura**

- 1. Arrestare tutte le applicazioni IBM MQ associate all'installazione che si sta disinstallando o modificando, se non è già stato fatto.
- 2. Per un'installazione del server, terminare qualsiasi attività IBM MQ associata all'installazione che si sta disinstallando o modificando:
	- a) Accedere come utente nel gruppo mqm.
	- b) Impostare l'ambiente in modo che funzioni con l'installazione che si desidera disinstallare o modificare. Immettere il seguente comando:

```
. MQ_INSTALLATION_PATH/bin/setmqenv
```
dove *MQ\_INSTALLATION\_PATH* fa riferimento all'ubicazione in cui è installato IBM MQ .

c) Visualizzare lo stato di tutti i gestori code sul sistema. Immettere il seguente comando:

dspmq -o installation

d) Arrestare tutti i gestori code in esecuzione associati all'installazione che si desidera disinstallare o modificare. Immettere il seguente comando per ciascun gestore code:

endmqm *QMgrName*

e) Arrestare i listener associati ai gestori code. Immettere il seguente comando per ciascun gestore code:

endmqlsr -m *QMgrName*

- 3. Collegarsi come root.
- 4. Disinstallare o modificare IBM MQ utilizzando **installp** o **smit**. Se IBM MQ è stato installato in un percorso non predefinito, è necessario utilizzare **installp**.
	- Per disinstallare o modificare IBM MQ utilizzando **installp**, immettere uno dei seguenti comandi:
		- Per disinstallare un'installazione nell'ubicazione predefinita /usr/mqm:

installp -u mqm

– Per disinstallare un'installazione in un percorso non predefinito:

```
installp -R usil -u mqm
```
dove *usil* è il percorso dell'USIL (User Specified Installation Location) specificato quando è stato installato il prodotto.

– Per modificare un'installazione in un percorso non predefinito:

installp -R *usil* -u *list of file sets*

dove *usil* è il percorso dell'USIL (User Specified Installation Location) specificato quando è stato installato il prodotto.

- Per disinstallare o modificare IBM MQ utilizzando **smit**, completare la seguente procedura:
	- a. Selezionare la finestra **smit** richiesta utilizzando la seguente sequenza:

```
Software Installation and Maintenance
Software Maintenance and Utilities
Remove Installed Software
```
- b. Elencare il software nel campo **Nome SOFTWARE** :
	- i) Immettere .
	- ii) Premere **F4**
- c. Selezionare le serie di file da disinstallare dall'elenco (quelle che iniziano con mqm):
	- Per una disinstallazione completa, selezionare tutte le serie di file.
	- Per modificare l'installazione, selezionare un sottoinsieme di fileset.

Dopo aver selezionato i fileset, premere **Invio**. In questa fase è disponibile un'opzione per eseguire un'anteprima. Lasciare l'opzione impostata sul valore predefinito di **Sì** per visualizzare l'anteprima dei fileset che si stanno disinstallando oppure selezionare **No** per non visualizzare l'anteprima di questi fileset.

d. Premere **Invio** nel pannello **Rimuovi software installato** , viene richiesto se si è sicuri, premere **Invio**.

#### **Risultati**

Dopo la disinstallazione, alcuni file nelle strutture di directory /var/mqm e /etc/opt/mqm non vengono rimossi. Questi file contengono dati utente e rimangono tali che le installazioni successive possano riutilizzare i dati. La maggior parte dei restanti file contiene testo, come i file INI, i log degli errori e i file FDC. La struttura di directory /var/mqm/shared contiene i file condivisi tra le installazioni, incluse le librerie condivise eseguibili libmqzsd.a e libmqzsd\_r.a.

### **Operazioni successive**

- Se il prodotto è stato disinstallato correttamente, è possibile eliminare tutti i file e le directory contenuti nella directory /usr/mqm nell'ubicazione di installazione specificata dall'utente (USIL) specificata nel comando di disinstallazione **installp** .
- Utilizzare il comando **lslpp** per verificare la presenza di altri prodotti installati in USIL. Se non vi sono altri prodotti installati in USIL e non si intende utilizzarli di nuovo, è possibile eliminare USIL utilizzando il comando **rmusil** .
- Se non vi sono altre installazioni IBM MQ sul sistema e non si prevede di reinstallare o migrare, è possibile eliminare le strutture ad albero di directory /var/mqm e /etc/opt/mqm , inclusi i file libmqzsd.a e libmqzsd\_r.a. L'eliminazione di queste directory elimina tutti i gestori code e i loro dati associati.
- Facoltativamente, è possibile rimuovere le installazioni, una volta disinstallato IBM MQ , dal file di configurazione dell'installazione di , mqinst.ini utilizzando i comandi elencati.

**Nota:** Se non si desidera installare un'altra versione di IBM MQ, è possibile eliminare le installazioni esistenti utilizzando il comando **dltmqinst** . In caso contrario, se si installa IBM MQ nella stessa ubicazione, viene applicato il nome dell'installazione precedente.

# **Installazione e disinstallazione di IBM MQ su IBM i**

Le attività di installazione associate all'installazione di IBM MQ su IBM i sono raggruppate in questa sezione.

### **Informazioni su questa attività**

Per preparare l'installazione e installare i componenti IBM MQ , completare le seguenti attività.

Per informazioni su come disinstallare IBM MQ, consultare ["disinstallazioneIBM MQ for IBM i" a pagina](#page-86-0) [87](#page-86-0).

Se le correzioni o gli aggiornamenti del prodotto sono resi disponibili, consultare Applicazione della manutenzione a IBM MQ .

### **Procedura**

1. Verificare i requisiti di sistema.

Consultare ["Requisiti hardware e software sui sistemi di IBM i" a pagina 61](#page-60-0).

- 2. Pianificare l'installazione.
	- Come parte del processo di pianificazione, è necessario scegliere quali componenti installare e dove installarli. Consultare "Componenti IBM MQ per IBM i" a pagina 60.
	- È inoltre necessario effettuare alcune scelte specifiche della piattaforma. Consultare ["Pianificazione](#page-61-0) [dell'installazione di IBM MQ su IBM i" a pagina 62](#page-61-0).
- 3. Preparare il sistema per l'installazione di IBM MQ. Consultare ["Preparazione del sistema su IBM i" a pagina 62.](#page-61-0)
- 4. Installare il server IBM MQ . Consultare ["Installazione del server IBM MQ su IBM i" a pagina 64](#page-63-0).
- 5. Opzionale: Installare un client IBM MQ . Consultare ["Installazione di un client IBM MQ su IBM i" a pagina 77](#page-76-0).
- 6. Verificare l'installazione. Consultare ["Verifica di un'installazione IBM MQ su IBM i" a pagina 83.](#page-82-0)

# **EMI Componenti IBM MQ per IBM i**

I componenti IBM MQ disponibili per IBM i.

**Importante:** Consultare IBM MQ informazioni sulla licenza per i dettagli su ciò che ogni acquisto di IBM MQ autorizza all'installazione.

I componenti sono i seguenti:

#### **Server (Base)**

Supporto per consentire di creare e supportare le proprie applicazioni. Ciò include il componente di runtime che fornisce supporto per le applicazioni esterne. Include anche il supporto per le connessioni client dalle installazioni IBM MQ su altri computer.

#### **Esempi (Opzione 1)**

Programmi di applicazione di esempio. L'origine viene fornita nella libreria QMQMSAMP e i file eseguibili vengono forniti nella libreria QMQM.

#### **AMS (Opzione 2)**

Il componente AMS.

#### **Console Web e API REST (Opzione 3)**

Aggiunge la gestione basata su HTTP per IBM MQ tramite REST API e IBM MQ Console.

<span id="page-60-0"></span>Per utilizzare questa funzione, è necessario installare i seguenti prerequisiti:

- 5724L26 IBM MQ Servizi Web e di messaggistica Java
- 5770JV1 Java SE 8

#### **Componenti Managed File Transfer (MFT)**

#### **\*BASE**

Supporto per consentire di creare e supportare le proprie applicazioni MFT. Include anche il supporto per le connessioni client da installazioni IBM MQ MFT su altri computer.

**2**

Supporto strumenti

**3**

Agent

**4**

Servizi

È necessario installare prima \*BASE perché le altre tre opzioni dipendono da \*BASE. L'opzione 4 richiede che sia installata l'opzione 3 .

#### **Concetti correlati**

["Componenti e funzioni IBM MQ" a pagina 6](#page-5-0) È possibile selezionare i componenti o le funzioni richiesti quando si installa IBM MQ.

# **Requisiti hardware e software sui sistemi di IBM i**

Controllare che l'ambiente server soddisfi i prerequisiti per l'installazione di IBM MQ for IBM i.

Prima dell'installazione, è necessario controllare che il sistema soddisfi i requisiti hardware e software impostati nella pagina dei requisiti di sistema IBM MQ . Consultare: [Requisiti di sistema per IBM MQ](https://www.ibm.com/support/pages/system-requirements-ibm-mq).

### **Requisiti di archiviazione per il server IBM MQ**

I requisiti di memoria per IBM i dipendono dai componenti che si installano e dallo spazio di lavoro necessario. I requisiti di memoria dipendono anche dal numero di code utilizzate, dal numero e dalla dimensione dei messaggi sulle code e se i messaggi sono persistenti. È inoltre necessaria la capacità di archiviazione su disco, nastro o altri supporti. Per ulteriori informazioni, consultare [Requisiti di sistema](https://www.ibm.com/support/pages/system-requirements-ibm-mq) [per IBM MQ.](https://www.ibm.com/support/pages/system-requirements-ibm-mq)

È richiesta anche la memoria su disco:

- Software prerequisito
- Software facoltativo
- Programmi di applicazione

### **Installazione del software prerequisito**

Per installare il software prerequisito fornito sul DVD del server IBM MQ (che non include service pack o browser Web), effettuare una delle seguenti operazioni:

• Utilizzare la procedura di installazione IBM MQ .

Quando si esegue l'installazione utilizzando il DVD del server IBM MQ , è disponibile un'opzione **Prerequisiti software** nella finestra del launchpad di installazione IBM MQ . È possibile utilizzare questa opzione per verificare quale software prerequisito è già installato e quale manca e per installare qualsiasi software mancante.

### **PTF prerequisite per il supporto di più certificati**

Non sei limitato a un singolo certificato per canali TLS. Per utilizzare più certificati su piattaforme IBM i , è necessario installare le seguenti PTF (program temporary fix):

<span id="page-61-0"></span>[MF57749](https://www.ibm.com/systems/electronic/support/a_dir/as4ptf.nsf/ALLPTFS/MF57749) [MF57889](https://www.ibm.com/systems/electronic/support/a_dir/as4ptf.nsf/ALLPTFS/MF57889) [SI52214](https://www.ibm.com/systems/electronic/support/a_dir/as4ptf.nsf/ALLPTFS/SI52214) [MF58003](https://www.ibm.com/systems/electronic/support/a_dir/as4ptf.nsf/ALLPTFS/MF58003)

Consultare Etichette certificato digitale: comprensione dei requisiti per dettagli su come selezionare i certificati utilizzando le etichette certificato.

#### **Concetti correlati**

#### ["Requisiti di licenza" a pagina 8](#page-7-0)

È necessario aver acquistato licenze sufficienti per l'installazione. I dettagli dell'accordo di licenza vengono memorizzati sul proprio sistema al momento dell'installazione in modo che sia possibile leggerlo in qualsiasi momento. IBM MQ supporta IBM License Metric Tool (ILMT).

["Dove trovare i requisiti del prodotto e le informazioni di supporto" a pagina 9](#page-8-0) Prima di installare IBM MQ, è necessario verificare le informazioni e i requisiti di sistema più recenti.

# **Pianificazione dell'installazione di IBM MQ su IBM i**

Prima di installare IBM MQ su IBM i, è necessario scegliere quali componenti installare e dove installarli. È inoltre necessario effettuare alcune scelte specifiche della piattaforma.

### **Informazioni su questa attività**

La seguente procedura fornisce dei collegamenti a ulteriori informazioni per facilitare la pianificazione dell'installazione di IBM MQ su IBM i.

### **Procedura**

1. Come parte delle attività di pianificazione, accertarsi di esaminare le informazioni sui requisiti hardware e software per la piattaforma su cui si intende installare IBM MQ.

Per ulteriori informazioni, consultare ["Requisiti hardware e software sui sistemi di IBM i" a pagina 61.](#page-60-0)

2. Decidere quali componenti e funzioni IBM MQ installare.

Consultare ["Componenti e funzioni IBM MQ" a pagina 6](#page-5-0) e ["Dove trovare le immagini di installazione](#page-9-0) [scaricabili" a pagina 10.](#page-9-0)

**Importante:** Verificare che l'azienda disponga della licenza o delle licenze corrette per i componenti che si desidera installare. Per ulteriori informazioni, vedere ["Requisiti di licenza" a pagina 8](#page-7-0) e IBM MQ informazioni sulla licenza.

# **Preparazione del sistema su IBM i**

Sui sistemi IBM i , potrebbe essere necessario completare diverse attività prima di installare IBM MQ. È inoltre possibile completare altre attività, in base alle proprie intenzioni di installazione.

### **Informazioni su questa attività**

Le attività eseguite per preparare i sistemi per l'installazione sono elencate di seguito. Completare le attività appropriate per la propria piattaforma prima di eseguire l'installazione.

### **Procedura**

Configurare le eventuali impostazioni aggiuntive necessarie per il proprio sistema IBM i . Consultare ["Configurazione e ottimizzazione del sistema operativo su IBM i" a pagina 63](#page-62-0).

### <span id="page-62-0"></span>**Operazioni successive**

Una volta completate le attività per preparare il sistema, è possibile iniziare l'installazione di IBM MQ. Per installare un server, consultare ["Installazione del server IBM MQ su IBM i" a pagina 64.](#page-63-0) Per installare un client, consultare ["Installazione di un client IBM MQ su IBM i" a pagina 77.](#page-76-0)

#### **Attività correlate**

Pianificazione

Manutenzione e migrazione

Applicazione della manutenzione a IBM MQ

# **Configurazione e ottimizzazione del sistema operativo su IBM i**

Prima di installare IBM MQ for IBM i, è necessario controllare diversi valori di sistema utilizzando il comando DSPSYSVAL. Se necessario, reimpostare i valori utilizzando il comando CHGSYSVAL.

Verificare i seguenti valori e modificare se necessario:

#### **QCCSID**

Ogni messaggio ha un CCSID (coded - character set identifier) nella sua intestazione. La tag CCSID identifica la codepage e la serie di caratteri dell'origine.

Un gestore code ottiene il CCSID dal lavoro che lo ha creato. Se il CCSID del lavoro non è un valore valido compreso nell'intervallo 1-65534, il gestore code utilizza invece il valore CCSID predefinito (65535). È possibile modificare il CCSID utilizzato dal gestore code IBM MQ utilizzando il comando CL **CHGMQM**.

**Nota:** Il CCSID deve essere SBCS (single - byte character set) o misto, cioè SBCS e DBCS. Non deve essere solo DBCS.

#### **QSYSLIBL**

Controllare che QSYS2 sia incluso nell'elenco delle librerie che costituiscono la parte di sistema dell'elenco librerie. IBM MQ utilizza i programmi in questa libreria per la conversione dei dati e la comunicazione SNA LU 6.2 .

**Nota:** Non disporre di QMQM come parte del sistema o della parte utente dell'elenco librerie.

#### **QALWOBJRST**

Assicurarsi che il valore di sistema QALWOBJRST sia impostato su \*ALL o \*ALWPGMADP prima di installare MQ. Se è impostato su \*NONE, l'installazione ha esito negativo.

Dopo l'installazione, reimpostare QALWOBJRST sul valore originale per mantenere la sicurezza del sistema.

#### **QSHRMEMCTL**

Accertarsi che il valore di sistema QSHRMEMCTL sia impostato su 1 (consentito).

Un valore di 1 viene utilizzato in ambienti in cui i puntatori possono essere condivisi tra programmi tra diversi lavori.

IBM MQ richiede questa impostazione per utilizzare le API di memoria condivisa shmat e shmget e per condividere i relativi puntatori tra i job.

Se non è impostato correttamente, l'inizializzazione di IBM MQ non riesce con codice di ritorno del sistema "3401" (autorizzazione negata) e comandi come CRTMQM, STRMQM, ENDMQM, TRCMQM non riescono.

#### **QFRCCVNRST**

Assicurarsi che il valore di sistema QFRCCVNRST sia impostato su 0 (Ripristino di tutti gli oggetti senza conversione) o su 1 (Conversione di oggetti con errori di convalida), prima di installare MQ. Se non è impostato, l'installazione non riesce.

#### **QMLTTHDACN**

Facoltativamente, impostare questa opzione per controllare la creazione dei messaggi nelle registrazioni lavori. Impostare QMLTTHDACN su 2 per ottenere i messaggi generati in una registrazione lavoro; impostarla su 1 per evitare i messaggi. Ad esempio, il messaggio CPD000D Š <span id="page-63-0"></span>un messaggio informativo generato quando un comando non protetto da thread viene emesso da un'applicazione a pi - thread. L'impostazione di QMLTTHDACN su 1 evita il messaggio.

#### **Concetti correlati**

["Requisiti hardware e software sui sistemi di IBM i" a pagina 61](#page-60-0) Controllare che l'ambiente server soddisfi i prerequisiti per l'installazione di IBM MQ for IBM i.

#### ["Requisiti di licenza" a pagina 8](#page-7-0)

È necessario aver acquistato licenze sufficienti per l'installazione. I dettagli dell'accordo di licenza vengono memorizzati sul proprio sistema al momento dell'installazione in modo che sia possibile leggerlo in qualsiasi momento. IBM MQ supporta IBM License Metric Tool (ILMT).

#### **Attività correlate**

"Installazione del server IBM MQ su IBM i" a pagina 64

Installare IBM MQ for IBM i installando il server IBM MQ nella lingua principale, installando esempi e installando altre lingue.

# **Installazione del server IBM MQ su IBM i**

Installare IBM MQ for IBM i installando il server IBM MQ nella lingua principale, installando esempi e installando altre lingue.

### **Prima di iniziare**

**Nota:** L'installazione della versione più recente del server IBM MQ include funzionalità client. Installare il client autonomo solo se non sono necessarie le funzionalità del server.

È stata completata la pianificazione dell'installazione, è stato ottenuto il DVD di installazione e sono stati impostati i valori di sistema, consultare ["Configurazione e ottimizzazione del sistema operativo su IBM i"](#page-62-0) [a pagina 63](#page-62-0). Per un elenco completo dei servizi e componenti installabili IBM MQ per i sistemi IBM i , consultare Servizi e componenti installabili per IBM i

### **Informazioni su questa attività**

Come installare il server IBM MQ di base nella lingua principale, installare esempi e installare versioni tradotte da una scelta di lingue nazionali.

È possibile installare solo un'istanza di IBM MQ for IBM i in ciascuna partizione del proprio server.

### **Procedura**

- 1. Collegarsi con un profilo utente che disponga dell'autorizzazione speciale \*ALLOBJ , ad esempio QSECOFR.
- 2. Installare il prodotto di base IBM MQ for IBM i e la lingua principale.

RSTLICPGM **LICPGM** (5724H72) **DEV** (*installation device*) **OPTION** (\*BASE) **OUTPUT** (\*PRINT)

dove si trovano i parametri di RSTLICPGM ,

#### **LICPGM (5724H72)**

L'identificativo del prodotto per IBM i.

#### **DEV (***unità installazione***)**

La periferica da cui deve essere caricato il prodotto, di solito un'unità ottica, ad esempio OPT01.

#### **OPTION (\*BASE)**

Installare il prodotto di base IBM MQ for IBM i .

#### **Parametri non specificati**

I parametri non specificati, come **RSTOBJ** (\*ALL), vengono ripristinati ai valori predefiniti. Il comando installa sia IBM MQ che i file di lingua per la lingua primaria del sistema. Per installare altre lingue, consultare il passo 4.

3. Opzionale: Installare gli esempi utilizzando il comando:

RSTLICPGM **LICPGM** (5724H72) **DEV** (*installation device*) **OPTION** (1) **OUTPUT** (\*PRINT)

Dove sono i parametri di RSTLICPGM ,

#### **LICPGM (5724H72)**

L'identificativo del prodotto per IBM i.

#### **DEV (***unità installazione***)**

La periferica da cui deve essere caricato il prodotto, di solito un'unità ottica, ad esempio OPT01.

#### **OPZIONE (1)**

Installare gli esempi per IBM i.

#### **OUTPUT (\*PRINT)**

L'emissione viene stampata con l'emissione di spool del lavoro.

4. Opzionale: Installa il componente AMS utilizzando il seguente comando:

RSTLICPGM **LICPGM** (5724H72) **DEV** (*installation device*) **OPTION** (2) **OUTPUT** (\*PRINT)

Dove sono i parametri di RSTLICPGM ,

#### **LICPGM (5724H72)**

L'identificativo del prodotto per IBM i.

#### **DEV (***unità installazione***)**

La periferica da cui deve essere caricato il prodotto, di solito un'unità ottica, ad esempio OPT01.

#### **OPZIONE (2)**

Installare AMS per IBM i.

#### **OUTPUT (\*PRINT)**

L'emissione viene stampata con l'emissione di spool del lavoro.

5. Opzionale: Installare il componente WEB utilizzando il seguente comando:

RSTLICPGM **LICPGM** (5724H72) **DEV** (*installation device*) **OPTION** (3) **OUTPUT** (\*PRINT)

Dove sono i parametri di RSTLICPGM ,

#### **LICPGM (5724H72)**

L'identificativo del prodotto per IBM i.

#### **DEV (***unità installazione***)**

La periferica da cui deve essere caricato il prodotto, di solito un'unità ottica, ad esempio OPT01.

#### **OPZIONE (3)**

Installare il componente WEB per IBM i.

#### **OUTPUT (\*PRINT)**

L'emissione viene stampata con l'emissione di spool del lavoro.

**Nota:** Per utilizzare questa funzione, è necessario installare i seguenti prerequisiti:

- 5724L26 IBM MQ Servizi Web e di messaggistica Java
- 5770JV1 Java SE 8
- 6. Opzionale: Per installare ulteriori lingue, collegarsi al sistema con un profilo utente che disponga dell'autorizzazione speciale \*ALLOBJ. Scegliere un codice lingua dalla tabella.

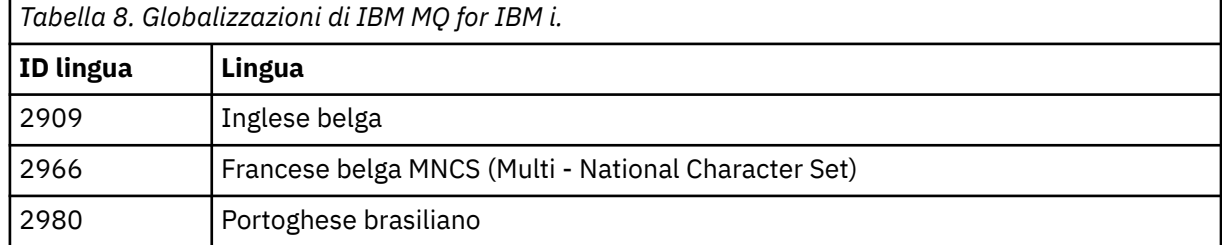

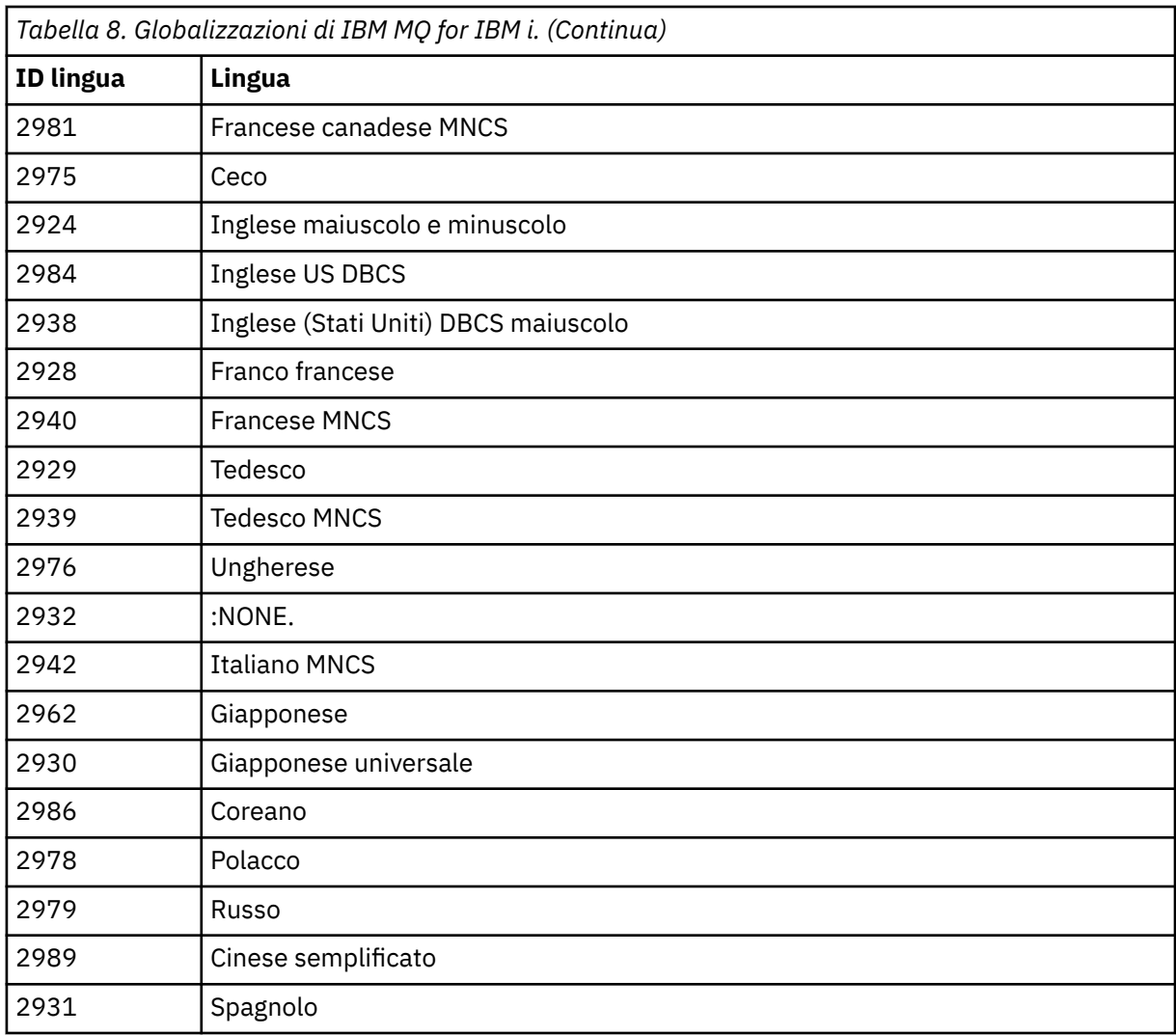

• Se si installa il codice dispositivo lingua giapponese 2962, assicurarsi che il CCSID del lavoro che installa il prodotto sia impostato su 939 e non su 930. Eseguire questa operazione per evitare problemi con i caratteri minuscoli invarianti in CCSID 930

CHGJOB CCSID(939)

• Se il codice funzione della lingua non è nella tabella, il prodotto non è stato tradotto nella propria lingua. È necessario scegliere uno dei codici funzione della lingua disponibili ed installare tale versione. È necessario modificare manualmente l'elenco librerie di sistema per utilizzare IBM MQ in tale caricamento lingua.

CHGSYSLIBL LIB(QSYS2924)

Consultare anche *Come viene visualizzata una lingua di propria scelta per i programmi su licenza* in Come viene visualizzata una lingua per le funzioni IBM i nella documentazione del prodotto IBM i .

- Se si sta utilizzando il coreano DBCS e si configurano gli emulatori di terminale su 24 \* 80 sessioni, è possibile che EDTF visualizzi in modo non corretto i caratteri DBCS nei messaggi di log degli errori di MQ che si estendono oltre 80 colonne. Per evitare ciò, configurare gli emulatori di terminale per utilizzare sessioni in grado di visualizzare 132 colonne, ad esempio 27 \* 132.
- Immettere il seguente comando specificando l'ID lingua appropriato:

```
RSTLICPGM LICPGM(5724H72) DEV( installation device ) RSTOBJ(*LNG) LNG( language ID )
```
Installa i comandi, il file dei messaggi e i gruppi di pannelli nella libreria QSYS pertinente per la lingua. Ad esempio, la libreria QSYS2928 viene utilizzata per il francese. Se questa libreria QSYS29nn non esiste, viene creata dal comando RSTLICPGM.

7. Per accertarsi che il prodotto sia stato caricato correttamente, immettere il comando DSPSFWRSC (Visualizzazione risorse software) e controllare che il programma su licenza 5724H72 sia elencato. Se sono stati installati gli esempi di base e facoltativi, viene visualizzato:

Resource ID Option Feature Description 5724H72 \*BASE 5050 IBM MQ for IBM i 5724H72 \*BASE 2924 IBM MQ for IBM i 5724H72 1 5050 IBM MQ for IBM i - Samples

8. Premere F11, mentre si visualizza il pannello Visualizzazione risorse software, per visualizzare la libreria e il numero di versione dei prodotti installati:

Resource Feature ID Option Feature Type Library Release 5724H72 \*BASE 5050 \*CODE QMQM V9R1M0 5724H72 \*BASE 2924 \*LNG QMQM V9R1M0 5724H72 1 5050 \*CODE QMQMSAMP V9R1M0

9. Se sono state installate ulteriori versioni della lingua, vengono visualizzate anche le relative voci. Ad esempio, se è stata installata la versione francese, per cui l'ID lingua è 2928, viene visualizzato:

a)

Resource ID Option Feature Description 5724H72 \*BASE 2928 IBM MQ for IBM i

b) e quando si preme F11:

Resource **Feature** ID Option Feature Type Library Release 5724H72 \*BASE 2928 \*LNG QSYS2928 V9R1M0

10. Utilizzare il comando DSPMQMVER per controllare esattamente la versione installata. Per V9R1M0, riporta:

Version: 9.1.0.0

11. Eseguire le attività di post - installazione di controllo degli aggiornamenti, di controllo delle autorizzazioni del programma e di avvio del sottosistema IBM MQ , consultare ["Esecuzione di attività](#page-74-0) [di post installazione per IBM MQ su IBM i" a pagina 75.](#page-74-0)

### **Operazioni successive**

Se si desidera vedere come è stata eseguita l'installazione in modo più dettagliato, eseguire una o più delle seguenti attività:

- Visualizzare il file di log utilizzando il comando DSPJOBLOG .
- Visualizzare il file di spool generato dal comando RSTLICPGM .

Se l'installazione di IBM MQ non riesce, consultare ["Gestione degli errori di installazione per IBM i" a](#page-75-0) [pagina 76](#page-75-0).

#### **Concetti correlati**

["disinstallazioneIBM MQ for IBM i" a pagina 87](#page-86-0) Esistono due modi per disinstallare IBM MQ for IBM i.

# **Installazione non presidiata del server IBM MQ su IBM i**

È possibile eseguire un'installazione non interattiva di IBM MQ utilizzando il comando CALL PGM(QSYS/ QLPACAGR) . Un'installazione non interattiva è nota anche come installazione non presidiata o non presidiata.

### **Prima di iniziare**

Prima di avviare la procedura di installazione, assicurarsi di aver completato i passi necessari descritti in ["Preparazione del sistema su IBM i" a pagina 62.](#page-61-0)

### **Informazioni su questa attività**

Questo argomento descrive l'installazione non interattivo di un server.

### **Procedura**

1. Accettare i termini e le condizioni di licenza per la base eseguendo il comando,

CALL **PGM** ( QSYS/QLPACAGR) **PARM** ('5724H72' 'V9R1M0' '0000' 0)

Dove si trovano i parametri di **PARM** ,

#### **5724H72**

L'identificativo del prodotto per IBM i.

#### **V9R1M0**

Il livello di versione, release e modifica.

#### **0000**

Il numero di opzione per il prodotto IBM MQ .

#### **0**

Struttura di errore non utilizzata.

2. Facoltativamente, accettare i termini e le condizioni di licenza per gli esempi eseguendo il comando,

CALL **PGM** (QSYS/QLPACAGR) **PARM** ('5724H72' 'V9R1M0' '0001' 0)

Dove si trovano i parametri di **PARM** ,

#### **5724H72**

L'identificativo del prodotto per IBM i.

#### **V9R1M0**

Il livello di versione, release e modifica.

#### **0001**

Il numero di opzione per il prodotto IBM MQ .

#### **0**

Struttura di errore non utilizzata.

3. Installare il prodotto di base IBM MQ for IBM i e la lingua principale.

RSTLICPGM **LICPGM** (5724H72) **DEV** (*installation device*) **OPTION** (\*BASE) **OUTPUT** (\*PRINT)

dove si trovano i parametri di RSTLICPGM ,

#### **LICPGM (5724H72)**

L'identificativo del prodotto per IBM i.

#### **DEV (***unità installazione***)**

La periferica da cui deve essere caricato il prodotto, di solito un'unità ottica, ad esempio OPT01.

#### **OPTION (\*BASE)**

Installare il prodotto di base IBM MQ for IBM i .

#### **Parametri non specificati**

I parametri non specificati, come **RSTOBJ** (\*ALL), vengono ripristinati ai valori predefiniti. Il comando installa sia IBM MQ che i file di lingua per la lingua primaria del sistema. Per installare altre lingue, consultare il passo 4.

4. Opzionale: Installare gli esempi utilizzando il comando:

RSTLICPGM **LICPGM** (5724H72) **DEV** (*installation device*) **OPTION** (1) **OUTPUT** (\*PRINT)

Dove sono i parametri di RSTLICPGM ,

#### **LICPGM (5724H72)**

L'identificativo del prodotto per IBM i.

#### **DEV (***unità installazione***)**

La periferica da cui deve essere caricato il prodotto, di solito un'unità ottica, ad esempio OPT01.

#### **OPZIONE (1)**

Installare gli esempi per IBM i.

#### **OUTPUT (\*PRINT)**

L'emissione viene stampata con l'emissione di spool del lavoro.

5. Opzionale: Per installare ulteriori lingue, collegarsi al sistema con un profilo utente che disponga dell'autorizzazione speciale \*ALLOBJ. Scegliere un codice lingua dalla tabella.

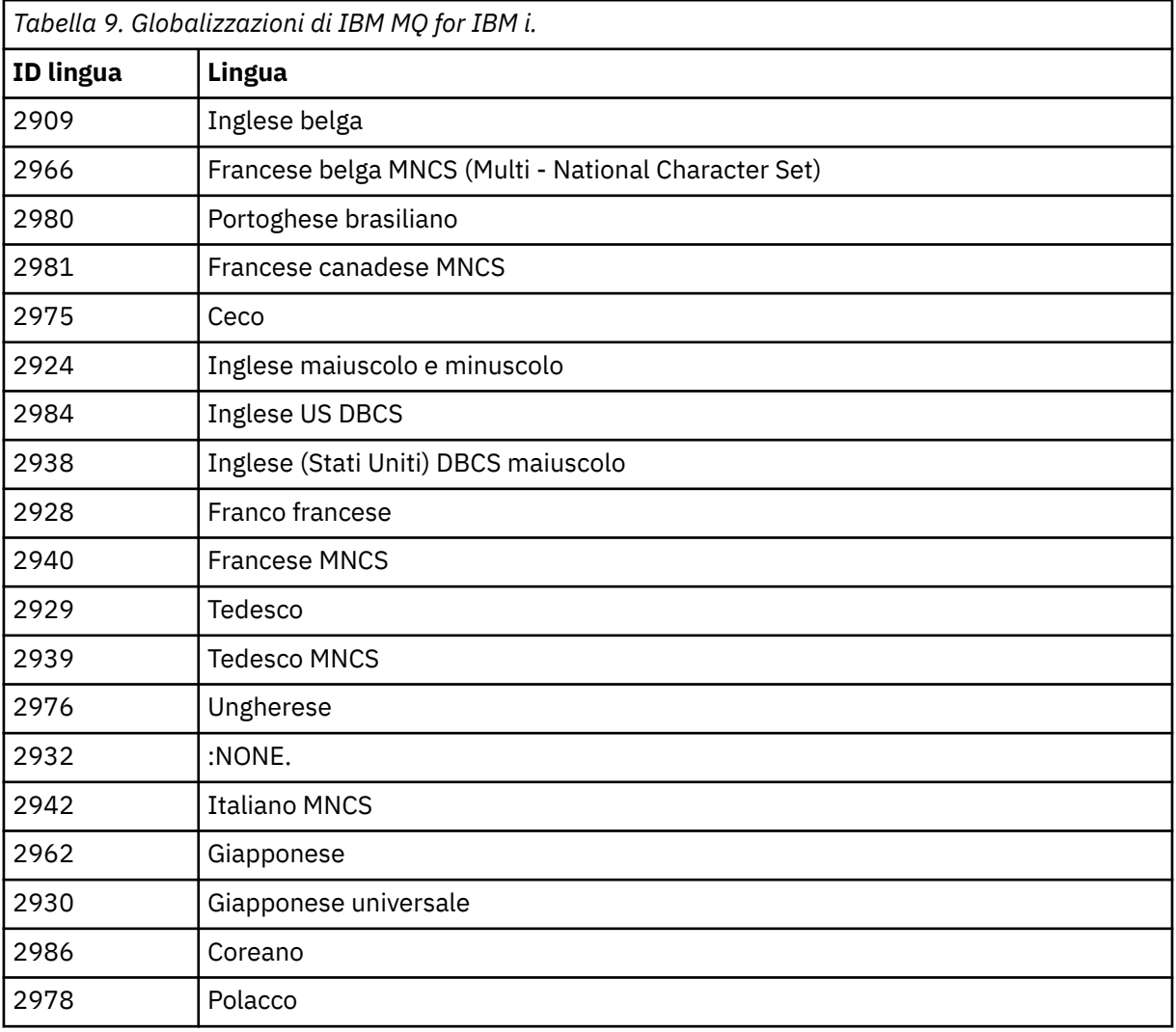

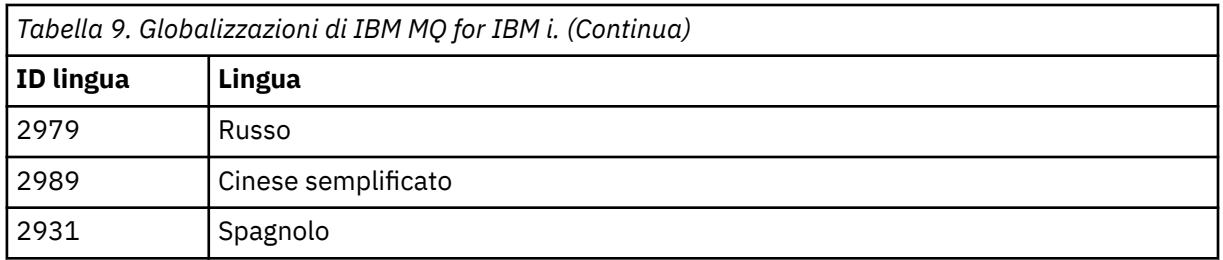

• Se si installa il codice dispositivo lingua giapponese 2962, assicurarsi che il CCSID del lavoro che installa il prodotto sia impostato su 939 e non su 930. Eseguire questa operazione per evitare problemi con i caratteri minuscoli invarianti in CCSID 930

CHGJOB CCSID(939)

• Se il codice funzione della lingua non è nella tabella, il prodotto non è stato tradotto nella propria lingua. È necessario scegliere uno dei codici funzione della lingua disponibili ed installare tale versione. È necessario modificare manualmente l'elenco librerie di sistema per utilizzare IBM MQ in tale caricamento lingua.

CHGSYSLIBL LIB(QSYS2924)

Consultare anche *Come viene visualizzata una lingua di propria scelta per i programmi su licenza* in Come viene visualizzata una lingua per le funzioni IBM i nella documentazione del prodotto IBM i .

- Se si sta utilizzando il coreano DBCS e si configurano gli emulatori di terminale su 24 \* 80 sessioni, è possibile che EDTF visualizzi in modo non corretto i caratteri DBCS nei messaggi di log degli errori di MQ che si estendono oltre 80 colonne. Per evitare ciò, configurare gli emulatori di terminale per utilizzare sessioni in grado di visualizzare 132 colonne, ad esempio 27 \* 132.
- Immettere il seguente comando specificando l'ID lingua appropriato:

```
RSTLICPGM LICPGM(5724H72) DEV( installation device ) RSTOBJ(*LNG) LNG( language ID )
```
Installa i comandi, il file dei messaggi e i gruppi di pannelli nella libreria QSYS pertinente per la lingua. Ad esempio, la libreria QSYS2928 viene utilizzata per il francese. Se questa libreria QSYS29nn non esiste, viene creata dal comando RSTLICPGM.

6. Per accertarsi che il prodotto sia stato caricato correttamente, immettere il comando DSPSFWRSC (Visualizzazione risorse software) e controllare che il programma su licenza 5724H72 sia elencato. Se sono stati installati gli esempi di base e facoltativi, viene visualizzato:

Resource ID Option Feature Description 5724H72 \*BASE 5050 IBM MQ for IBM i 5724H72 \*BASE 2924 IBM MQ for IBM i 5724H72 1 5050 IBM MQ for IBM i - Samples

7. Premere F11, mentre si visualizza il pannello Visualizzazione risorse software, per visualizzare la libreria e il numero di versione dei prodotti installati:

Resource Feature ID Option Feature Type Library Release 5724H72 \*BASE 5050 \*CODE QMQM V9R1M0 5724H72 \*BASE 2924 \*LNG QMQM V9R1M0 5724H72 1 5050 \*CODE QMQMSAMP V9R1M0

8. Se sono state installate ulteriori versioni della lingua, vengono visualizzate anche le relative voci. Ad esempio, se è stata installata la versione francese, per cui l'ID lingua è 2928, viene visualizzato:

a)

```
Resource
ID Option Feature Description
5724H72 *BASE 2928 IBM MQ for IBM i
```
b) e quando si preme F11:

Resource Feature ID Option Feature Type Library Release 5724H72 \*BASE 2928 \*LNG QSYS2928 V9R1M0

9. Utilizzare il comando DSPMQMVER per controllare esattamente la versione installata. Per V9R1M0, riporta:

Version: 9.1.0.0

10. Eseguire le attività di post - installazione di controllo degli aggiornamenti, di controllo delle autorizzazioni del programma e di avvio del sottosistema IBM MQ , consultare ["Esecuzione di attività](#page-74-0) [di post installazione per IBM MQ su IBM i" a pagina 75.](#page-74-0)

### **Operazioni successive**

Se si desidera vedere come è stata eseguita l'installazione in modo più dettagliato, eseguire una o più delle seguenti attività:

- Visualizzare il file di log utilizzando il comando DSPJOBLOG .
- Visualizzare il file di spool generato dal comando RSTLICPGM .

Se l'installazione di IBM MQ non riesce, consultare ["Gestione degli errori di installazione per IBM i" a](#page-75-0) [pagina 76](#page-75-0).

#### IBM i **Installazione di Managed File Transfer su IBM i**

Installare IBM MQ Managed File Transfer for IBM i installando IBM MQ Java Messaging and Web Services Server nella lingua principale e installando ulteriori opzioni.

### **Prima di iniziare**

**Nota:** L'installazione della versione più recente di IBM MQ Managed File Transfer include funzionalità client.

È stata completata la pianificazione dell'installazione, è stato ottenuto il DVD di installazione e sono stati impostati i valori di sistema, consultare ["Configurazione e ottimizzazione del sistema operativo su IBM i" a](#page-62-0) [pagina 63](#page-62-0).

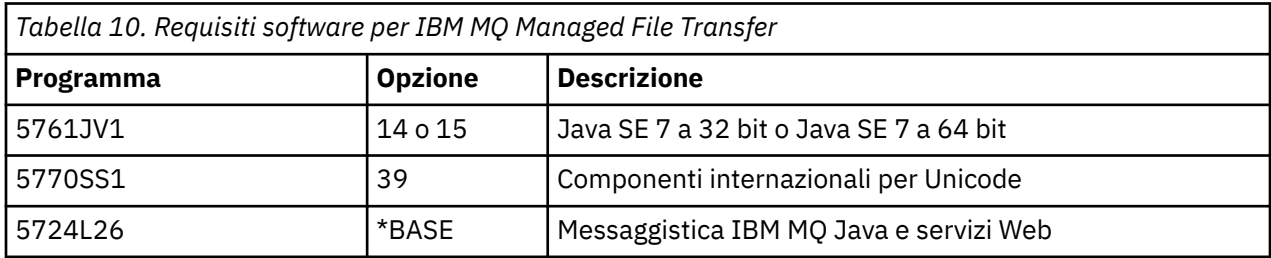

Sono stati installati i seguenti componenti:

### **Informazioni su questa attività**

Come installare Managed File Transfer di base nella lingua principale e installare le altre opzioni.

È possibile installare solo un'istanza di Managed File Transfer for IBM i in ciascuna partizione del proprio server.

### **Procedura**

- 1. Collegarsi con un profilo utente che disponga dell'autorizzazione speciale \*ALLOBJ , ad esempio QSECOFR.
- 2. Installare il prodotto base Managed File Transfer for IBM i, V9.0 .

RSTLICPGM **LICPGM** (5725M50) **DEV** (*installation device*) **OPTION** (\*BASE) **OUTPUT** (\*PRINT)

dove si trovano i parametri di RSTLICPGM ,

#### **LICPGM (5725M50)**

L'identificativo del prodotto per Managed File Transfer for IBM i.

#### **DEV (***installation device***)**

La periferica da cui deve essere caricato il prodotto, di solito un'unità ottica, ad esempio OPT01.

#### **OPTION (\*BASE)**

Installare Managed File Transfer for IBM i per il prodotto di base IBM MQ .

#### **Parametri non specificati**

Parametri non specificati come **RSTOBJ** (\*ALL), ripristinare i valori predefiniti. Il comando installa sia IBM MQ che i file di lingua per la lingua primaria del sistema.

3. Opzionale: Installare gli strumenti utilizzando il comando:

RSTLICPGM LICPGM(5725M50) DEV(*installation device*) OPTION(2) OUTPUT(\*PRINT)

Dove sono i parametri di RSTLICPGM ,

#### **LICPGM (5725M50)**

L'identificativo del prodotto per Managed File Transfer for IBM i.

#### **DEV (***unità installazione***)**

L'unità da cui deve essere caricato il prodotto, di solito un'unità ottica, ad esempio OPT01.

#### **OPZIONE (2)**

Installare gli strumenti per Managed File Transfer for IBM i.

#### **OUTPUT (\*PRINT)**

L'emissione viene stampata con l'emissione di spool del lavoro.

Ripetere il passo "3" a pagina 72 per le opzioni 3 (agent) e 4 (servizi)

4. Per accertarsi che il prodotto sia stato caricato correttamente, immettere il comando DSPSFWRSC (Visualizzazione risorse software) e controllare che il programma su licenza 5725M50 sia elencato. Se sono stati installati gli strumenti di base e facoltativi, vengono visualizzati:

Resource<br>ID Option<br>5725M50 \*BASE<br>5725M50 \*BASE<br>5725M50 2 ID Option Feature Description 5725M50 \*BASE 5050 Managed File Transfer for IBM i 5725M50 \*BASE 2924 Managed File Transfer for IBM i 5725M50 2 5050 Managed File Transfer for IBM i - Tools

5. Premere F11, mentre si visualizza il pannello Visualizzazione risorse software, per visualizzare la libreria e il numero di versione dei prodotti installati:

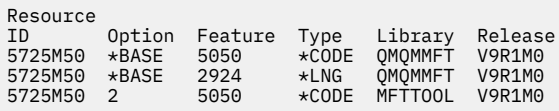

6. Eseguire le attività di post - installazione di controllo degli aggiornamenti, di controllo delle autorizzazioni del programma e di avvio del sottosistema Managed File Transfer .
# **Operazioni successive**

Se si desidera vedere come è stata eseguita l'installazione in modo più dettagliato, eseguire una o più delle seguenti attività:

- Visualizzare il file di log utilizzando il comando DSPJOBLOG .
- Visualizzare il file di spool generato dal comando RSTLICPGM .

Se l'installazione di IBM MQ non riesce, consultare ["Gestione degli errori di installazione per IBM i" a](#page-75-0) [pagina 76](#page-75-0).

#### IBM i **Installazione di IBM MQ for IBM i da un download di software**

# **elettronico**

È possibile eseguire un'installazione di IBM MQ for IBM i 9.0 da un'immagine di installazione scaricata da IBM.

# **Prima di iniziare**

Prima di avviare la procedura di installazione, assicurarsi di aver completato i passi necessari descritti in ["Preparazione del sistema su IBM i" a pagina 62.](#page-61-0)

# **Informazioni su questa attività**

Due immagini di installazione vengono fornite come file zip, un'immagine client e server. Queste immagini contengono tutti i programmi su licenza e un'immagine client solo per i client.

L'immagine del client e del server contiene tutti e sette i file di salvataggio IBM i compressi ( **SAVF** ), mentre l'immagine del client contiene quattro file di salvataggio. I file di salvataggio sono:

- MQ91BASE IBM MQ oggetti programma di base server e client
- MQ91SAMP IBM MQ Esempi client & server
- MQ91EN24 Oggetti lingua IBM MQ client e server Inglese US (2924)

più le immagini solo client:

- MQ91CBASE Client IBM MQ
- MQ91CSAMP Esempi client IBM MQ
- MQ91JBASE IBM MQ Java
- MQ91JSAMP Esempi IBM MQ Java

# **Procedura**

- 1. Scaricare una delle immagini di installazione ed estrarla in una directory temporanea.
- 2. Su IBM i, creare una libreria contenente sufficienti file di salvataggio vuoti per contenere i file caricati utilizzando i seguenti comandi:

```
CRTLIB LIB(MQ91PROD)
CRTSAVF FILE(MQ91PROD/MQ91BASE) /* Server and Client */
CRTSAVF FILE(MQ91PROD/MQ91SAMP) /* Server and Client Samples */
CRTSAVF FILE(MQ91PROD/MQ91EN24) /* 2924 English */
CRTSAVF FILE(MQ91PROD/MQ91CBASE) /* Standalone Client */
CRTSAVF FILE(MQ91PROD/MQ91CSAMP) /* Standalone Client Samples */
CRTSAVF FILE(MQ91PROD/MQ91JBASE) /* Java and JMS Classes */
CRTSAVF FILE(MQ91PROD/MQ91JSAMP) /* Java and JMS Samples */
```
Per altre lingue

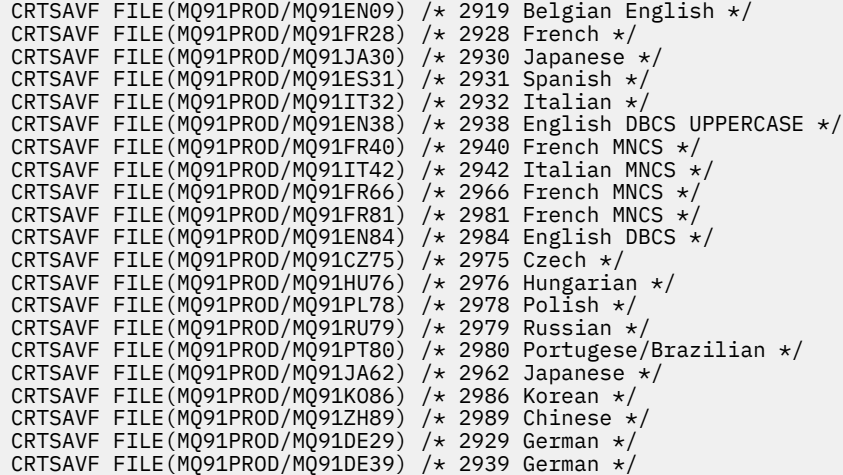

3. Avviare una sessione ftp sulla macchina IBM i e caricare i file di salvataggio richiesti con i comandi:

ftp (your\_ibmi\_hostname) bin put MQ91BASE MQ91PROD/MQ91BASE put MQ91SAMP MQ91PROD/MQ91SAMP put MQ91EN24 MQ91PROD/MQ91EN24 put MQ91CBASE MQ91PROD/MQ91CBASE put MQ91CSAMP MQ91PROD/MQ91CSAMP put MQ91JBASE MQ91PROD/MQ91JBASE put MQ91JSAMP MQ91PROD/MQ91JSAMP

Per ulteriori caricamenti di lingua:

put MQ91EN09 MQ91PROD/MQ91EN09 put MQ91FR28 MQ91PROD/MQ91FR28 put MQ91JA30 MQ91PROD/MQ91JA30 put MQ91ES31 MQ91PROD/MQ91ES31 put MQ91IT32 MQ91PROD/MQ91IT32 put MQ91EN38 MQ91PROD/MQ91EN38 put MQ91FR40 MQ91PROD/MQ91FR40 put MQ91IT42 MQ91PROD/MQ91IT42 put MQ91FR66 MQ91PROD/MQ91FR66 put MQ91FR81 MQ91PROD/MQ91FR81 put MQ91EN84 MQ91PROD/MQ91EN84 put MQ91CZ75 MQ91PROD/MQ91CZ75 put MQ91HU76 MQ91PROD/MQ91HU76 put MQ91PL78 MQ91PROD/MQ91PL78 put MQ91RU79 MQ91PROD/MQ91RU79 put MQ91PT80 MQ91PROD/MQ91PT80 put MQ91JA62 MQ91PROD/MQ91JA62 put MQ91KO86 MQ91PROD/MQ91KO86 put MQ91ZH89 MQ91PROD/MQ91ZH89 put MQ91DE29 MQ91PROD/MQ91DE29 put MQ91DE39 MQ91PROD/MQ91DE39

- 4. Per preparare l'installazione di IBM MQ for IBM i, collegarsi alla macchina IBM i e accertarsi di aver seguito le istruzioni riportate in ["Preparazione del sistema su IBM i" a pagina 62](#page-61-0).
- 5. Immettere i comandi **RSTLICPGM** , specificando l'unità di installazione come \*SAVF e denominando il file di salvataggio contenente le opzioni che si desidera installare.

Il programma su licenza IBM MQ Java può essere installato in modo autonomo o può coesistere con uno qualsiasi degli altri programmi su licenza.

Il client IBM MQ può essere installato in modo autonomo, ma può coesistere solo con il IBM MQ Java sullo stesso sistema.

Se si tenta di installare il server IBM MQ su un sistema in cui il client IBM MQ è già installato, viene eseguito un aggiornamento di installazione slip, sostituendo il client con il programma su licenza del server.

Il tentativo di installare il client IBM MQ autonomo sopra un programma su licenza del server esistente non è possibile e l'installazione non riesce.

Ad esempio:

```
/* IBM MQ Client and Server program objects */
RSTLICPGM LICPGM(5724H72) DEV(*SAVF) SAVF(MQ91PROD/MQ91BASE) +
RSTOBJ(*PGM) OPTION(*BASE) OUTPUT(*PRINT)
/* IBM MQ Client & Server English 2924 Language Load */
RSTLICPGM LICPGM(5724H72) DEV(*SAVF) SAVF(MQ91PROD/MQ91EN24) +
RSTOBJ(*LNG) LNG(2924) OUTPUT(*PRINT)
/* Additional languages - alter SAVF and LNG parameters... */
/* IBM MQ Client & Server Japanese 2930 Language Load */
RSTLICPGM LICPGM(5724H72) DEV(*SAVF) SAVF(MQ91PROD/MQ91JA30) +
RSTOBJ(*LNG) LNG(2930) OUTPUT(*PRINT)
/* IBM MQ Client & Server Samples */
RSTLICPGM LICPGM(5724H72) DEV(*SAVF) SAVF(MQ91PROD/MQ91SAMP) +
OPTION(1) OUTPUT(*PRINT)
/* IBM MQ Java */RSTLICPGM LICPGM(5724L26) DEV(*SAVF) SAVF(MQ91PROD/MQ91JBASE) +
OPTION(*BASE) OUTPUT(*PRINT)
/* IBM MQ Java Samples */
RSTLICPGM LICPGM(5724L26) DEV(*SAVF) SAVF(MQ91PROD/MQ91JSAMP) +
OPTION(1) OUTPUT(*PRINT)
/* IBM MQ Client */
RSTLICPGM LICPGM(5725A49) DEV(*SAVF) SAVF(MQ91PROD/MQ91CBASE) +
OPTION(*BASE) OUTPUT(*PRINT)
/* IBM MQ Client Samples */
RSTLICPGM LICPGM(5725A49) DEV(*SAVF) SAVF(MQ91PROD/MQ91CSAMP) +
OPTION(1) OUTPUT(*PRINT)
```
6. Eseguire le attività di post - installazione di controllo degli aggiornamenti, di controllo delle autorizzazioni del programma e di avvio del sottosistema IBM MQ , consultare "Esecuzione di attività di post installazione per IBM MQ su IBM i" a pagina 75.

### **Operazioni successive**

Se si desidera vedere come è stata eseguita l'installazione in modo più dettagliato, eseguire una o più delle seguenti attività:

- Visualizzare il file di log utilizzando il comando DSPJOBLOG .
- Visualizzare il file di spool generato dal comando RSTLICPGM .

Se l'installazione di IBM MQ non riesce, consultare ["Gestione degli errori di installazione per IBM i" a](#page-75-0) [pagina 76](#page-75-0).

#### **IBM** i **Esecuzione di attività di post installazione per IBM MQ su IBM i**

Attività da eseguire dopo aver installato IBM MQ for IBM ie prima di utilizzarlo.

### **Informazioni su questa attività**

Una volta installato correttamente IBM MQ for IBM i sul sistema:

### **Procedura**

- 1. Consultare il sito Web IBM MQ all'indirizzo [Pagina del prodotto IBM MQ](https://www.ibm.com/products/mq) per le informazioni più recenti sul prodotto.
- 2. Installare e applicare tutti i fix pack.
- 3. dove si dispone di più di un sistema e di una combinazione di release di OS/400 o IBM ie IBM MQ, è necessario prestare attenzione durante la compilazione dei programmi CL. È necessario compilare

<span id="page-75-0"></span>i programmi CL sul sistema su cui devono essere eseguiti o su uno con una combinazione identica di release di OS/400 o IBM ie IBM MQ. Quando si installano le versioni successive di IBM MQ, cancellare tutti i comandi IBM MQ dai rilasci precedenti in qualsiasi libreria mm QSYSVvRrutilizzando il comando QSYS/DLTCMD.

- 4. Se IBM MQ non è stato precedentemente installato sul sistema, è necessario aggiungere i profili utente al profilo di gruppo QMQMADM . Creare tutti i profili utente da utilizzare per la creazione e la gestione dei membri dei gestori code del profilo gruppo QMQMADM , utilizzando il comando CHGUSRPRF.
	- a) Avviare il sottosistema IBM MQ , immettendo il comando:

STRSBS SBSD(QMQM/QMQM)

**Nota:** Il sottosistema deve essere avviato dopo ogni IPL del sistema, in modo da poter scegliere di avviarlo come parte del processo di avvio del sistema.

5. Creare gli oggetti predefiniti del sistema. Gli oggetti predefiniti del sistema vengono creati automaticamente quando si immette il comando CRTMQM per creare un gestore code. Ad esempio: CRTMQM MQMNAME(QMGRNAME) ASP(\*SYSTEM). È possibile aggiornarli utilizzando il comando STRMQM (Avvertenza: questo comando sostituirà tutti gli oggetti predefiniti esistenti). Ad esempio: STRMQM MQMNAME(QMGRNAME) RDEFSYS(\*YES). Fare riferimento alla guida sullo schermo per informazioni sull'utilizzo di questo comando.

**Nota:** sul comando STRMQM MQMNAME(QMGRNAME) RDEFSYS(\*YES):

- Il comando non crea nuovamente gli oggetti, ma esegue un comando CRTxxxx REPLACE (\*YES) per tutti i SYSTEM.\* oggetti.
- Ciò significa che i parametri sugli oggetti vengono aggiornati ai valori predefiniti. Quindi, se, ad esempio, sul SISTEMA SYSTEM.DEFAULT.LOCAL.QUEUE , TRGENBL era stato precedentemente modificato in \*YES, quindi, quando il comando viene eseguito, viene modificato di nuovo in TRGENBL (\*NO).
- Se esistono messaggi su una coda, essi non vengono rimossi, poiché le code non vengono cancellate fisicamente.
- Il contenuto di SYSTEM.AUTH.DATA.QUEUE non vengono toccate quando viene eseguito il comando.
- Quindi, se il contenuto di questa (o di qualsiasi altra coda significativa) viene danneggiato, deve essere eliminato fisicamente e ricreato da zero o da un backup.

# **Risultati**

Ora è possibile iniziare a utilizzare IBM MQ for IBM i.

**Nota:** Quando si installa IBM MQ for IBM i, vengono creati due profili utente:

- QMQM
- QMQMADM

Questi due oggetti sono fondamentali per la corretta esecuzione di IBM MQ for IBM i. Non modificarli o eliminarli. In tal caso, IBM non può garantire il corretto funzionamento del prodotto.

Se si disinstalla IBM MQ e i dati, questi profili vengono eliminati. Se si disinstalla solo IBM MQ , questi profili vengono conservati.

#### IBM i **Gestione degli errori di installazione per IBM i**

Se l'installazione di IBM MQ Server o Client per IBM i non riesce, è necessario rimuovere gli oggetti installati e parzialmente installati prima di tentare la reinstallazione.

# <span id="page-76-0"></span>**Procedura**

- 1. Eliminare le opzioni installate utilizzando DLTLICPGM LICPGM(5725A49)OPTION(\*ALL).
- 2. Eliminare le opzioni installate parzialmente eliminando la libreria QMQM (e le librerie QMQMSAMP , se necessario).
- 3. Eliminare la directory IFS /QIBM/ProdData/mqm e le relative sottodirectory utilizzando il comando EDTF , ad esempio: EDTF STMF('/QIBM/ProdData') e selezionare **opzione 9** per la directory mqm .

Se l'installazione di IBM MQ Java ha esito negativo, rimuovere gli oggetti parzialmente installati prima di tentare la reinstallazione:

- a. Eliminare la libreria QMQMJAVA .
- b. Eliminare la directory IFS /QIBM/ProdData/mqm/java e le relative sottodirectory utilizzando il comando **EDTF** , ad esempio:

```
EDTF STMF ('/QIBM/ProdData/mqm')
```
Selezionare l'opzione 9 per la directory Java .

# **Conversione di una licenza di prova su IBM i**

Convertire una licenza di prova in una licenza completa senza reinstallare IBM MQ.

Quando la licenza di prova scade, il comando "count - down" visualizzato dal comando **strmqm** indica che la licenza è scaduta e il comando non viene eseguito.

# **Prima di iniziare**

- 1. IBM MQ viene installato con una licenza di prova.
- 2. Si ha accesso al supporto di installazione di una copia con licenza completa di IBM MQ.

# **Informazioni su questa attività**

Eseguire il comando **setmqprd** per convertire una licenza di prova in una licenza completa.

Se non si desidera applicare una licenza completa alla copia di prova di IBM MQ, è possibile disinstallarla in qualsiasi momento.

# **Procedura**

- 1. Ottenere la licenza completa dal supporto di installazione con licenza completa.
	- Il file di licenza completo è amqpcert.lic.
- 2. Eseguire il comando **setmqprd** dall'installazione che si sta aggiornando:

CALL PGM(QMQM/SETMQPRD) PARM('*LICENSE\_PATH*/amqpcert.lic')

dove *PERCORSO\_LICENZA* è il percorso al file amqpcert.lic ottenuto.

#### **Riferimenti correlati**

setmqprd

# **Installazione di un client IBM MQ su IBM i**

Il client IBM MQ per IBM i fa parte del prodotto IBM MQ .

# **Prima di iniziare**

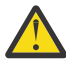

**Attenzione:** Se il server IBM MQ è già stato installato, si dispone già di un client e non si deve tentare di installare il client autonomo.

È possibile installare solo un'istanza di IBM MQ client per IBM i in ogni partizione del proprio server.

Quando si installa il client IBM MQ per IBM i , vengono creati due profili utente:

- QMQM
- QMQMADM

Questi due oggetti sono fondamentali per la corretta esecuzione di IBM MQ per IBM i. Non modificarli o eliminarli. In tal caso, IBM non può garantire il corretto funzionamento del prodotto. Questi profili vengono conservati quando il prodotto viene eliminato.

# **Informazioni su questa attività**

Questa procedura riguarda l'installazione degli esempi client e client. Se non si desidera installare gli esempi client, non completare la procedura specifica per gli esempi.

Dopo aver seguito il passo facoltativo per pre - concordare la licenza e aver immesso il comando **RSTLICPGM** , l'installazione viene eseguita senza richiedere alcun input interattivo.

# **Procedura**

- 1. Collegarsi con un profilo utente che disponga dell'autorizzazione speciale \*ALLOBJ , ad esempio QSECOFR.
- 2. Opzionale: Pre accettare i termini e condizioni della licenza. Se non si sceglie di pre accettare la licenza, viene visualizzato l'accordo di licenza da accettare. Immettere i comandi riportati di seguito per accettare i termini e condizioni della licenza:
	- a) Per il client:

CALL **PGM** (QSYS/QLPACAGR) **PARM** ('5725A49' 'V9R1M0' '0000' 0)

I parametri di **PARM** sono:

#### **5725A49**

L'identificativo del prodotto per il client IBM MQ per IBM i

#### **V9R1M0**

Il livello di versione, release e modifica

# **0000**

Il numero opzione per il prodotto IBM MQ client for IBM i di base

# **0**

Struttura di errore non utilizzata

b) Per gli esempi client:

CALL **PGM** (QSYS/QLPACAGR) **PARM** ('5725A49' 'V9R1M0' '0001' 0)

I parametri di **PARM** sono:

# **5725A49**

L'identificativo del prodotto per il client IBM MQ per IBM i

# **V9R1M0**

Il livello di versione, release e modifica

# **0001**

Il numero di opzione per gli esempi

**0**

Struttura di errore non utilizzata

- 3. Immettere il comando di installazione per eseguire l'installazione senza richiedere alcun input interattivo:
	- a) Installare il client immettendo il seguente comando:

RSTLICPGM **LICPGM** (5725A49) **DEV** (*installation device*) **OPTION** (\*BASE) **OUTPUT** (\*PRINT)

I parametri di RSTLICPGM sono:

### **LICPGM (5725A49)**

L'identificativo del prodotto per il client IBM MQ per IBM i

### **DEV (***unità installazione***)**

La periferica da cui deve essere caricato il prodotto, di solito un'unità ottica, ad esempio OPT01

### **OPZIONE (\*BASE)**

Il livello del client IBM MQ per IBM i installato

### **OUTPUT (\*PRINT)**

Se l'emissione di spool del lavoro viene stampata

b) Installare gli esempi emettendo il seguente comando:

**RSTLICPGM LICPGM** (5725A49) **DEV** (*installation device*) **OPTION** (1) **OUTPUT** (\*PRINT)

I parametri di RSTLICPGM sono:

### **LICPGM (5725A49)**

L'identificativo del prodotto per il client IBM MQ per IBM i

### **DEV (***unità installazione***)**

La periferica da cui deve essere caricato il prodotto, di solito un'unità ottica, ad esempio OPT01

#### **OPZIONE (1)**

L'opzione degli esempi

### **OUTPUT (\*PRINT)**

Se l'emissione di spool del lavoro viene stampata

4. Per assicurarsi che il prodotto sia stato caricato correttamente, immettere il comando Visualizza risorse software ( **DSPSFWRSC** ) e verificare che il programma su licenza 5725A49 sia elencato. Se sono stati installati gli esempi di base e facoltativi, viene visualizzato:

Resource<br>ID On Option Feature Description 5725A49 \*BASE 5050 IBM MQ client for IBM i 5725A49 1 5050 IBM MQ client for IBM i -Samples

5. Per visualizzare il numero di libreria e di versione dei prodotti installati, premere **F11**, mentre si visualizza il pannello Visualizzazione risorse software. Viene visualizzato il seguente schermo:

Resource Feature ID Option Feature Type Library Release 5725A49 \*BASE 5050 \*CODE QMQM V9R1M0 5725A49 1 5050 \*CODE QMQMSAMP V9R1M0

6. Per controllare esattamente la versione installata, utilizzare il programma **DSPMQMVER** . Ad esempio, /QSYS.LIB/QMQM.LIB/DSPMQVER.PGM -a in una qshell.

# **Operazioni successive**

Se si desidera vedere come è stata eseguita l'installazione in modo più dettagliato, eseguire una o più delle seguenti attività:

- Visualizzare il file di log utilizzando il comando DSPJOBLOG .
- Visualizzare il file di spool generato dal comando RSTLICPGM .

Se l'installazione del client IBM MQ per IBM i non è riuscita, consultare ["Gestione degli errori di](#page-75-0) [installazione per IBM i" a pagina 76](#page-75-0)

#### **Concetti correlati**

["disinstallazioneIBM MQ for IBM i" a pagina 87](#page-86-0) Esistono due modi per disinstallare IBM MQ for IBM i.

# **Installazione del client IBM MQ e del server IBM MQ per IBM i**

Quando si installa un server IBM MQ su un sistema IBM i , anche il client viene installato automaticamente.

La versione installata di IBM MQ client per IBM i può essere aggiornata utilizzando una "installazione slip" che sostituisce un'installazione esistente con una nuova immagine.

L'installazione di un client su un client esistente determina una corretta installazione.

L'installazione di un client su un server esistente causa un errore con errore CPDB6A4 .

L'installazione di un server su un client esistente comporta un aggiornamento corretto del client alle funzioni server e client.

# **Installazione della messaggistica e dei servizi Web di IBM MQ Java**

# **per IBM i**

Installare i servizi web e di messaggistica IBM MQ Java per IBM i dal DVD server, utilizzando il comando **RSTLICPGM** .

# **Prima di iniziare**

È possibile installare una sola istanza di IBM MQ Client per IBM i in ogni partizione del proprio server.

Se si dispone di una versione precedente della messaggistica Java e dei servizi Web (5724L26) installati e si desidera installare una versione più recente, è possibile installare la nuova versione senza disinstallare quella precedente.

Se è stato installato MA88 (5648C60) e si tenta comunque di eseguire l'installazione, l'installazione ha esito negativo con un'avvertenza che richiede di disinstallare il vecchio client. Per disinstallare MA88, immettere il seguente comando:

```
DLTLICPGM LICPGM(5648C60) OPTION(*ALL)
```
Se questo comando non riesce a cancellare l'indirizzario IFS /QIBM/ProdData/mqm/java e i relativi sottoindirizzari, utilizzare il comando EDTF e selezionare l'opzione 9 per l'indirizzario Java . Ad esempio:

```
EDTF STMF('/QIBM/ProdData/mqm')
```
# **Informazioni su questa attività**

Questa procedura riguarda l'installazione dei servizi Web e di messaggistica Java e degli esempi di servizi Web e di messaggistica Java . Se non si desidera installare gli esempi, non completare la procedura specifica per gli esempi.

Dopo aver seguito il passo facoltativo per pre - concordare la licenza e aver immesso il comando **RSTLICPGM** , l'installazione viene eseguita senza richiedere alcun input interattivo.

# **Procedura**

- 1. Collegarsi con un profilo utente che disponga dell'autorizzazione speciale \*ALLOBJ , ad esempio QSECOFR.
- 2. Opzionale: Pre accettare i termini e condizioni della licenza. Se non si sceglie di pre accettare la licenza, viene visualizzato l'accordo di licenza da accettare. Immettere i comandi riportati di seguito per accettare i termini e condizioni della licenza:
	- a) Per la messaggistica Java e i servizi Web:

**CALL PGM** (QSYS/QLPACAGR) **PARM** ('5724L26' 'V9R1M0' '0000' 0)

I parametri di **PARM** sono:

### **5724L26**

L'identificativo del prodotto per la messaggistica IBM MQ Java e i servizi web per IBM i

### **V9R1M0**

Il livello di versione, release e modifica

### **0000**

Il numero di opzione per il prodotto di messaggistica e servizi Web IBM MQ Java di base.

#### **0**

Struttura di errore non utilizzata

b) Per i campioni:

**CALL PGM** (QSYS/QLPACAGR) **PARM** ('5724L26' 'V9R1M0' '0001' 0)

I parametri di **PARM** sono:

#### **5724L26**

L'identificativo del prodotto per la messaggistica IBM MQ Java e i servizi web per IBM i

#### **V9R1M0**

Il livello di versione, release e modifica

### **0001**

Il numero di opzione per i campioni.

#### **0**

Struttura di errore non utilizzata

3. Immettere il comando di installazione per eseguire l'installazione senza richiedere alcun input interattivo:

a) Installare la messaggistica IBM MQ Java e i servizi web immettendo il seguente comando:

**RSTLICPGM LICPGM** (5724L26) **DEV** (*installation device*) **OPTION** (\*BASE) **OUTPUT** (\*PRINT)

I parametri di RSTLICPGM sono:

#### **LICPGM (5724L26)**

L'identificativo del prodotto per la messaggistica IBM MQ Java e i servizi web per IBM i

#### **DEV (***unità installazione***)**

La periferica da cui deve essere caricato il prodotto, di solito un'unità ottica, ad esempio OPT01

#### **OPZIONE (\*BASE)**

Installare la messaggistica IBM MQ Java di base e i servizi Web per IBM i

#### **OUTPUT (\*PRINT)**

Se l'emissione di spool del lavoro viene stampata

b) Installare gli esempi emettendo il seguente comando:

**RSTLICPGM LICPGM** (5724L26) **DEV** (*installation device*) **OPTION** (1) **OUTPUT** (\*PRINT)

I parametri di RSTLICPGM sono:

#### **LICPGM (5724L26)**

L'identificativo del prodotto per la messaggistica IBM MQ Java e i servizi web per IBM i

#### **DEV (***unità installazione***)**

La periferica da cui deve essere caricato il prodotto, di solito un'unità ottica, ad esempio OPT01

#### **OPZIONE (1)**

Installa gli esempi

### **OUTPUT (\*PRINT)**

Se l'emissione di spool del lavoro viene stampata

4. Per accertarsi che il prodotto sia stato caricato correttamente, immettere il comando DSPSFWRSC (Visualizzazione risorse software) e controllare che il programma su licenza 5724L26 sia elencato. Se sono stati installati gli esempi di base e facoltativi, viene visualizzato:

Resource ID Option Feature Description 5724L26 \*BASE 5050 IBM MQ Java Messaging and Web Services 5724L26 1 5050 IBM MQ Java Messaging and Web Services - Samp

5. Premere **F11** durante la visualizzazione del pannello Visualizzazione risorse software e visualizzare la libreria e il numero di versione dei prodotti installati:

Resource Feature<br>
ID Option Feature Type Library Release<br>
5724L26 \*BASE 5050 \*CODE QMQMJAVA V9R1M0<br>
5724L26 1 5050 \*CODE QMQMJAVA V9R1M0 ID Option Feature Type Library Release 5724L26 \*BASE 5050 \*CODE QMQMJAVA V9R1M0 5724L26 1 5050 \*CODE QMQMJAVA V9R1M0

6. Verificare le versioni installate utilizzando i seguenti comandi:

IBM MQ Classi per Java:

java com.ibm.mq.MQJavaLevel

**Nota:** Perché questo comando funzioni, potrebbe essere necessario impostare il percorso classi dell'ambiente su:

• /QIBM/ProdData/mqm/java/lib/com.ibm.mq.jar

IBM MQ Classi per Java Message Service:

java com.ibm.mq.jms.MQJMSLevel

**Nota:** Perché questo comando funzioni, potrebbe essere necessario impostare il percorso classi dell'ambiente su:

• /QIBM/ProdData/mqm/java/lib/com.ibm.mqjms.jar

Consultare Variabili di ambiente relative a IBM MQ classes for Java e Variabili di ambiente utilizzate da IBM MQ classes for JMS.

Per IBM MQ 9.1, entrambi i report:

Version: 9.1.0.0

**Nota:** Il comando utilizza le classi Java , quindi riporta la versione ed esegue anche alcune verifiche che le classi siano installate e funzionanti.

- 7. Consultare i seguenti argomenti per i dettagli completi della verifica di entrambi:
	- Utilizzo di IBM MQ classes for Java

• Utilizzo di IBM MQ classes for JMS

# <span id="page-82-0"></span>**Verifica di un'installazione IBM MQ su IBM i**

Gli argomenti in questa sezione forniscono istruzioni su come verificare un'installazione client di IBM MQ su sistemi IBM i .

# **Verifica dell'installazione di un client utilizzando la riga comandi su**

# **IBM i**

È possibile verificare l'installazione di un client utilizzando la riga comandi. Sul server si crea un gestore code, una coda locale, un listener e un canale di connessione server. È inoltre necessario applicare le regole di protezione per consentire al client di connettersi e utilizzare la coda definita. Sul client si crea un canale di collegamento client e si utilizzano i programmi PUT e GET di esempio per completare la procedura di verifica.

La procedura di verifica mostra come creare un gestore code denominato queue.manager.1, una coda locale denominata QUEUE1e un canale di connessione server denominato CHANNEL1 sul server.

Mostra come creare il canale di connessione client sulla stazione di lavoro IBM MQ MQI client . Mostra quindi come utilizzare i programmi di esempio per inserire un messaggio in una coda e richiamare il messaggio dalla coda.

L'esempio non affronta alcun problema di sicurezza del client. Consulta Impostazione della sicurezza IBM MQ MQI client per i dettagli se ti interessano i problemi di sicurezza di IBM MQ MQI client .

La procedura di verifica presuppone che:

- Il prodotto server IBM MQ completo è stato installato su un server.
- L'installazione del server è accessibile sulla rete.
- Il software IBM MQ MQI client è stato installato su un sistema client.
- I programmi di esempio IBM MQ sono stati installati.
- TCP/IP è stato configurato sui sistemi server e client. Per ulteriori informazioni, consultare Configurazione delle connessioni tra il server e il client.

Per prima cosa, configurare il server utilizzando la riga comandi, utilizzando le istruzioni in "Impostazione del server utilizzando la riga comandi IBM i" a pagina 83.

Una volta impostato il server, è necessario impostare il client, utilizzando le istruzioni in ["Connessione a](#page-84-0) [un gestore code utilizzando la variabile di ambiente MQSERVER su IBM i" a pagina 85.](#page-84-0)

Infine, è possibile verificare le comunicazioni tra client e server, utilizzando le istruzioni in ["Verifica della](#page-85-0) [comunicazione tra un server e un client su IBM i" a pagina 86](#page-85-0).

# *Impostazione del server utilizzando la riga comandi IBM i*

Seguire queste istruzioni per creare un gestore code, una coda e un canale sul server. È quindi possibile utilizzare questi oggetti per verificare l'installazione.

# **Informazioni su questa attività**

Queste istruzioni presuppongono che non sia stato definito alcun gestore code o altri oggetti IBM MQ .

Le definizioni degli oggetti IBM MQ sono sensibili al maiuscolo / minuscolo. Qualsiasi testo immesso come comando MQSC in minuscolo viene convertito automaticamente in maiuscolo a meno che non venga racchiuso tra virgolette singole. Assicurarsi di immettere gli esempi esattamente come mostrato.

### **Procedura**

1. Creare un ID utente sul server non presente nel gruppo mqm .

Questo ID utente deve esistere sul server e sul client. Questo è l'ID utente con cui devono essere eseguite le applicazioni di esempio, altrimenti viene restituito un errore 2035.

- 2. Accedere come utente nel gruppo MQM.
- 3. Creare un gestore code denominato QUEUE.MANAGER.1 immettendo il seguente comando:

crtmqm QUEUE.MANAGER.1

Vengono visualizzati dei messaggi che indicano che il gestore code è stato creato.

4. Avviare il gestore code mediante il comando:

strmqm QUEUE.MANAGER.1

Un messaggio indica quando è stato avviato il gestore code.

5. Definire una coda locale denominata QUEUE1 immettendo il seguente comando:

CRTMQMQ QNAME(QUEUE1) QTYPE(\*LCL)

Un messaggio indica quando è stata creata la coda.

6. Consentire all'ID utente creato nel passo 1 di utilizzare QUEUE1 immettendo il seguente comando:

SET AUTHREC PROFILE(QUEUE1) OBJTYPE(QUEUE) PRINCIPAL(' *non\_mqm\_user* ') AUTHADD(PUT,GET)

dove *non\_mqm\_user* è l'ID utente creato nel passo 1. Un messaggio indica quando l'autorizzazione è stata impostata. È inoltre necessario eseguire il seguente comando per fornire all'ID utente l'autorità di connessione:

SET AUTHREC OBJTYPE(QMGR) PRINCIPAL(' *non\_mqm\_user* ') AUTHADD(CONNECT)

Se questo comando non viene eseguito, viene restituito un errore di arresto 2305.

7. Definire un canale di connessione server immettendo il seguente comando:

CRTMQMCHL CHLNAME(CHANNEL1) CHLTYPE(\*SVRCN) TRPTYPE(\*TCP) MCAUSRID('QMQM')

Un messaggio indica quando è stato creato il canale.

8. Consentire al canale client di collegarsi al gestore code ed eseguire con l'ID utente creato nel passo 1, immettendo il seguente comando MQSC:

SET CHLAUTH(CHANNEL1) TYPE(ADDRESSMAP) ADDRESS(' *client\_ipaddr* ') MCAUSER(' *non\_mqm\_user* ')

dove *client\_ipaddr* è l'indirizzo IP del sistema client e *non\_mqm\_user* è l'ID utente creato nel passo 1. Un messaggio indica quando la regola è stata impostata.

9. Definire un listener immettendo il seguente comando:

DEFINE LISTENER (LISTENER1) TRPTYPE (TCP) CONTROL (QMGR) PORT (*port\_number*)

dove *numero\_porta* è il numero della porta su cui deve essere eseguito il listener. Questo numero deve essere uguale al numero utilizzato quando si definisce il canale di collegamento client in ["Installazione di un client IBM MQ su IBM i" a pagina 77.](#page-76-0)

**Nota:** Se si omette il parametro port dal comando, viene utilizzato il valore predefinito 1414 per la porta del listener. Se si desidera specificare una porta diversa da 1414, è necessario includere il parametro port nel comando, come mostrato.

10. Avviare il listener immettendo il seguente comando:

STRMQMLSR MQMNAME('QUEUE.MANAGER.1') PORT(1414)

<span id="page-84-0"></span>11. Arrestare MQSC immettendo:

end

Vengono visualizzati alcuni messaggi, seguiti dalla richiesta comandi.

### **Operazioni successive**

Seguire le istruzioni per configurare il client. Consultare "Connessione a un gestore code utilizzando la variabile di ambiente MQSERVER su IBM i" a pagina 85.

# *Connessione a un gestore code utilizzando la variabile di ambiente*

### *MQSERVER su IBM i*

Quando un'applicazione IBM MQ viene eseguita su IBM MQ MQI client, richiede il nome del canale MQI, il tipo di comunicazione e l'indirizzo del server da utilizzare. Fornire questi parametri definendo la variabile di ambiente MQSERVER .

### **Prima di iniziare**

Prima di avviare questa attività, è necessario completare l'attività ["Impostazione del server utilizzando la](#page-82-0) [riga comandi IBM i" a pagina 83e](#page-82-0) salvare le seguenti informazioni:

- Il nome host o l'indirizzo IP del server e il numero di porta specificati durante la creazione del listener.
- Il nome del canale di connessione server.

### **Informazioni su questa attività**

Questa attività descrive come collegare un IBM MQ MQI client, definendo la variabile di ambiente MQSERVER sul client.

### **Procedura**

- 1. Accedere come ID utente creato nel passo 1 di ["Impostazione del server utilizzando la riga comandi](#page-82-0) [IBM i" a pagina 83.](#page-82-0)
- 2. Controllare la connessione TCP/IP. Dal client, immettere uno dei seguenti comandi:
	- ping server-hostname
	- ping n.n.n.n

n.n.n.n rappresenta l'indirizzo di rete. È possibile impostare l'indirizzo di rete in IPv4 formato decimale con punti, ad esempio 192.0.2.0. In alternativa, impostare l'indirizzo in formato esadecimale IPv6 , ad esempio 2001:0DB8:0204:acff:fe97:2c34:fde0:3485.

Se il comando **ping** non riesce, correggere la configurazione TCP/IP.

3. Impostare la variabile di ambiente MQSERVER. Dal client, immettere uno dei seguenti comandi:

ADDENVVAR ENVVAR(MQSERVER) VALUE('CHANNEL1/TCP/*server-address* (*port*)')

Dove:

- *CHANNEL1* è il nome del canale di connessione server.
- *server address* è il nome host TCP/IP del server.
- *port* è il numero di porta TCP/IP su cui è in ascolto il server.

Se non si fornisce un numero di porta, IBM MQ utilizza quello specificato nel file qm.ini o il file di configurazione del client. Se in questi file non viene specificato alcun valore, IBM MQ utilizza il numero <span id="page-85-0"></span>di porta identificato nel file di servizi TCP/IP per il nome servizio MQSeries. Se non esiste una voce MQSeries nel file dei servizi, viene utilizzato il valore predefinito 1414 . È importante che il numero di porta utilizzato dal client e il numero di porta utilizzato dal programma listener del server siano gli stessi.

# **Operazioni successive**

Utilizzare i programmi di esempio per verificare le comunicazioni tra il client e il server; consultare "Verifica della comunicazione tra un server e un client su IBM i" a pagina 86.

# *Verifica della comunicazione tra un server e un client su IBM i*

Sulla stazione di lavoro IBM MQ MQI client , utilizzare un programma di esempio amqsputc per inserire un messaggio sulla coda sulla workstation del server. Utilizzare il programma di esempio amqsgetc per richiamare il messaggio dalla coda al client.

# **Prima di iniziare**

Completare gli argomenti precedenti in questa sezione:

- Impostare un gestore code, i canali e la coda.
- Apri una finestra di comando.
- Impostare le variabili di ambiente del sistema.

### **Informazioni su questa attività**

Tenere presente che le definizioni degli oggetti IBM MQ sono sensibili al maiuscolo / minuscolo. Il testo immesso come un comando MQSC in minuscolo viene convertito automaticamente in maiuscolo a meno che non venga racchiuso tra virgolette singole. Assicurarsi di immettere gli esempi esattamente come mostrato.

# **Procedura**

1. Avviare il programma PUT per QUEUE1 su QUEUE.MANAGER.1 immettendo il seguente comando:

CALL PGM(QMQM/AMQSPUTC) PARM(QUEUE1 QUEUE.MANAGER.1)

Se il comando ha esito positivo, vengono visualizzati i seguenti messaggi:

Sample AMQSPUT0 start target queue is QUEUE1

**Suggerimento:** Si potrebbe ricevere l'errore, MQRC\_NOT\_AUTHORIZED ( 2035 ). Per impostazione predefinita, l'autenticazione di canale è abilitata quando viene creato un gestore code. L'autenticazione di canale impedisce agli utenti privilegiati di accedere a un gestore code come IBM MQ MQI client. Per la verifica dell'installazione, è possibile modificare l'ID utente MCA in un utente non privilegiato o disabilitare l'autenticazione di canale. Per disabilitare l'autenticazione di canale, eseguire questo comando MQSC:

ALTER QMGR CHLAUTH(DISABLED)

Una volta terminata la verifica, se non si elimina il gestore code, abilitare nuovamente l'autenticazione di canale:

ALTER QMGR CHLAUTH(ENABLED)

2. Immettere del testo di messaggio, quindi premere due volte **Invio** .

Viene visualizzato il seguente messaggio:

Sample AMQSPUT0 end

Il messaggio si trova ora nella coda che si trova nel gestore code server.

<span id="page-86-0"></span>3. Avviare il programma GET per QUEUE1 on QUEUE.MANAGER.1 immettendo il seguente comando:

CALL PGM(QMQM/AMQSGETC) PARM(QUEUE1 QUEUE.MANAGER.1)

Il programma di esempio viene avviato e viene visualizzato il messaggio. Dopo una breve pausa (circa 30 secondi), l'esempio termina e viene visualizzato nuovamente il prompt dei comandi.

# **Risultati**

A questo punto, l'installazione del client è stata correttamente verificata.

# **Operazioni successive**

1. Sul server, arrestare il gestore code immettendo il seguente comando:

ENDMQM MQMNAME(QUEUE.MANAGER.1)

2. Sul server, eliminare il gestore code immettendo il seguente comando:

```
DLTMQM MQMNAME(QUEUE.MANAGER.1)
```
# **disinstallazioneIBM MQ for IBM i**

Esistono due modi per disinstallare IBM MQ for IBM i.

Per disinstallare IBM MQ for IBM i, effettuare una delle seguenti attività:

- Un'eliminazione *standard* rimuove il codice prodotto IBM MQ ma conserva i dati utente.
- Un'eliminazione *completa* rimuove sia il codice prodotto IBM MQ che i dati utente.

Entrambi i tipi di cancellazione richiedono che l'utente sia collegato al sistema con un profilo utente che abbia l'autorizzazione speciale \*ALLOBJ, ad esempio QSECOFR. L'autorizzazione speciale dell'amministratore della sicurezza (\*SECADM) è richiesta anche per eliminare i profili utente QMQM e QMQMADM.

### **Concetti correlati**

["Reinstallazione di IBM MQ for IBM i" a pagina 92](#page-91-0) È possibile reinstallare IBM MQ for IBM i senza perdere i dati.

#### **Attività correlate**

"Disinstallazione di IBM MQ ma conservazione dei dati su IBM i" a pagina 87 Se si desidera conservare i dati utente, ad esempio, poiché si intende reinstallare IBM MQ for IBM i in un secondo momento, è necessario eseguire un'eliminazione standard del prodotto.

["Disinstallazione di IBM MQ e dei dati su IBM i" a pagina 89](#page-88-0) È possibile eliminare completamente IBM MQ , inclusi tutti i dati utente.

["Disinstallazione di IBM MQ Java Messaging e dei servizi web su IBM i" a pagina 90](#page-89-0) Segui questi passi per disinstallare IBM MQJava.

["disinstallazioneIBM MQ MQI client for IBM i" a pagina 91](#page-90-0)

Se IBM MQ MQI client for IBM i deve essere disinstallato, seguire la procedura corretta per assicurarsi che tutte le directory e i file rilevanti vengano rimossi.

# **Disinstallazione di IBM MQ ma conservazione dei dati su IBM i**

Se si desidera conservare i dati utente, ad esempio, poiché si intende reinstallare IBM MQ for IBM i in un secondo momento, è necessario eseguire un'eliminazione standard del prodotto.

# **Informazioni su questa attività**

Per eseguire un'eliminazione standard di IBM MQ for IBM i, in modo che i tuoi dati utente vengano conservati, completa la seguente procedura:

# **Procedura**

1. Sospendere IBM MQ for IBM i.

Per ulteriori informazioni, consultare Sospensione di IBM MQ for IBM i .

2. Chiudere il sottosistema IBM MQ , immettendo il seguente comando:

ENDSBS SBS(QMQM)

3. Verificare che non vi siano blocchi sulla libreria QMQM, immettendo il seguente comando:

WRKOBJLCK OBJ(QMQM) OBJTYPE(\*LIB)

4. Utilizzare il comando DLTLICPGM (Cancellazione programma su licenza) per cancellare il prodotto di base (e anche i componenti esempi, AMS e WEB, se si è scelto di installarli).

Per cancellare solo gli esempi, immettere il comando:

DLTLICPGM LICPGM( *5724H72* ) OPTION(1)

Per cancellare solo il componente AMS, immetti il comando:

DLTLICPGM LICPGM( *5724H72* ) OPTION(2)

Per eliminare solo il componente WEB, immettere il comando:

DLTLICPGM LICPGM( *5724H72* ) OPTION(3)

Per eliminare solo le versioni di lingua aggiuntive installate, immettere il comando:

DLTLICPGM LICPGM(*5724H72*) LNG(*nnnn*)

dove *nnnn* è il numero della lingua, come nell'elenco seguente:

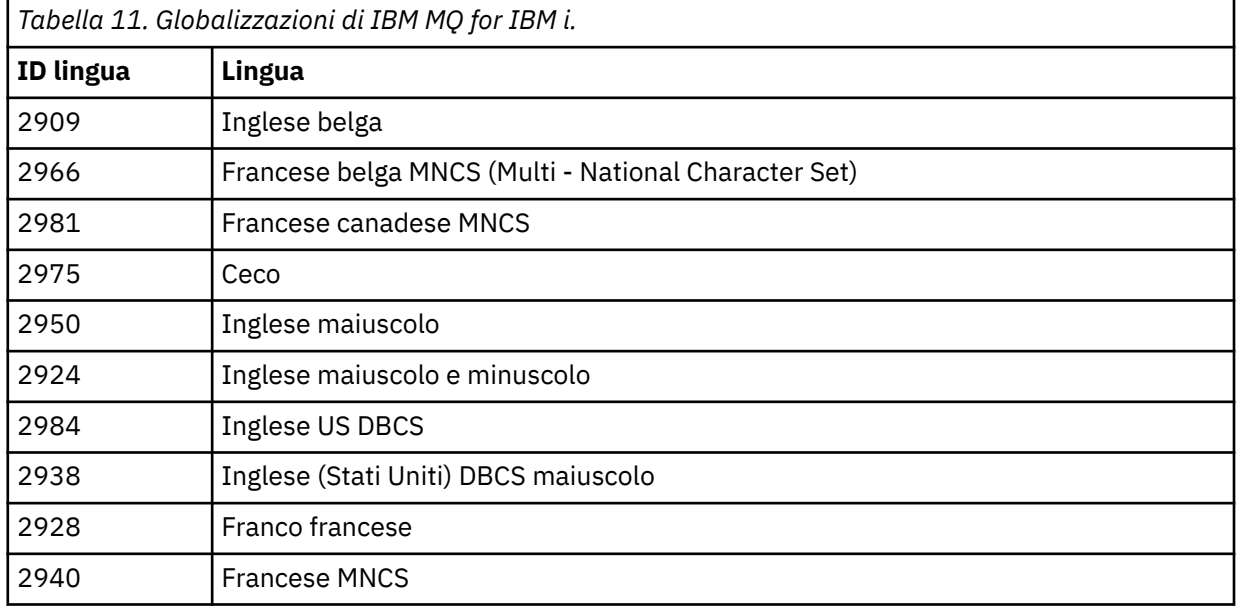

<span id="page-88-0"></span>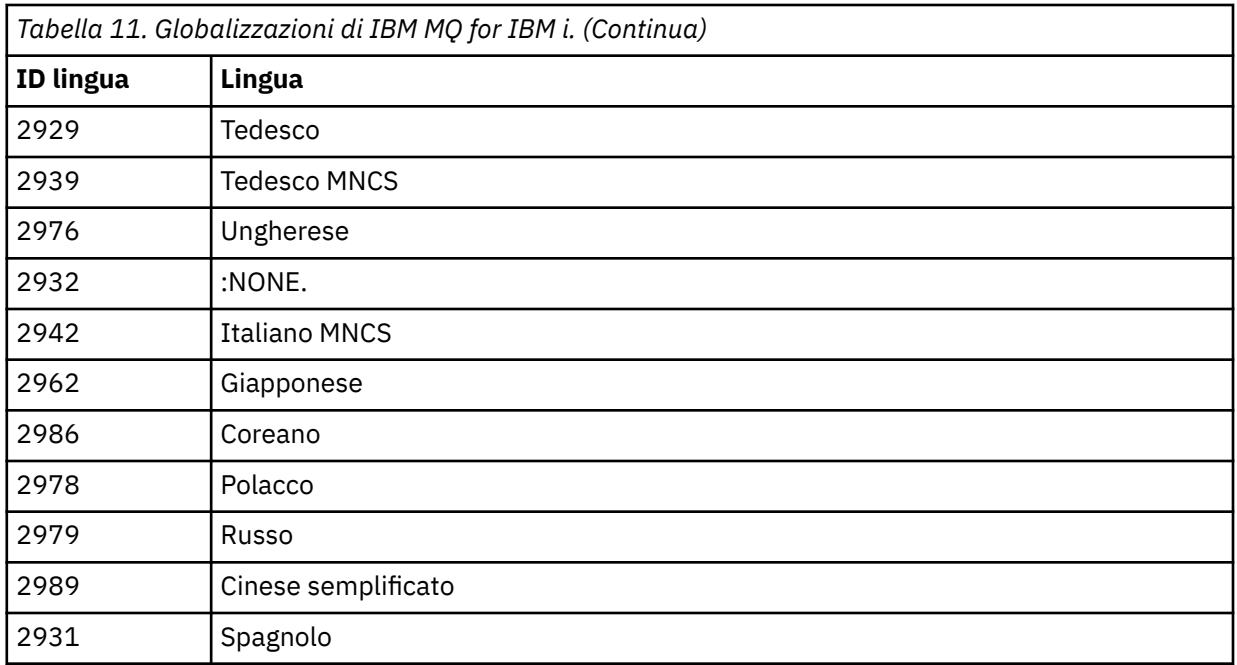

Per eliminare il prodotto di base e tutti gli altri componenti installati, immettere il comando:

DLTLICPGM LICPGM( *5724H72* ) OPTION(\*ALL)

# **Risultati**

L'eliminazione di IBM MQ for IBM i in questo modo elimina solo gli oggetti che appartengono a IBM MQ: la libreria QMQM, la libreria samp QMQM e le sottodirectory che appartengono al server IBM MQ all'interno della directory /QIBM/ProdData/mqm .

Se non lascia altre sottodirectory (ad esempio, se IBM MQ Java è installato, utilizza le sottodirectory), la directory /QIBM/ProdData/mqm stessa viene eliminata.

Nessuna delle librerie del journal del gestore code o delle directory IFS basate su /QIBM/UserData viene rimossa.

# **Disinstallazione di IBM MQ e dei dati su IBM i**

È possibile eliminare completamente IBM MQ , inclusi tutti i dati utente.

# **Informazioni su questa attività**

**Importante:** Se si intende eliminare completamente IBM MQ , inclusi tutti i dati utente, salvare prima i propri dati utente. Non può essere recuperato.

Per eliminare completamente IBM MQ for IBM i , completare la seguente procedura:

### **Procedura**

1. Sospendere IBM MQ for IBM i.

Per ulteriori informazioni, consultare Sospensione di IBM MQ for IBM i .

- 2. Eliminare ciascun gestore code utilizzando il comando WRKMQM e selezionando l'opzione 4.
- 3. Chiudere il sottosistema IBM MQ , immettendo il seguente comando:

ENDSBS SBS(QMQM)

<span id="page-89-0"></span>4. Verificare che non vi siano blocchi sulla libreria QMQM, immettendo il seguente comando:

WRKOBJLCK OBJ(QMQM) OBJTYPE(\*LIB)

5. Opzionale: Se si desidera disinstallare anche IBM MQ Java, è possibile farlo ora, utilizzando il comando:

DLTLICPGM LICPGM( *5724L26* ) OPTION(\*ALL)

Ciò disinstallerà anche gli esempi Java , se sono stati installati.

6. Utilizzare il comando DLTLICPGM (Cancellazione programma su licenza) per cancellare il prodotto di base (e anche gli esempi se si è scelto di installarli). Per eliminare il prodotto di base e gli esempi, immettere il comando:

```
DLTLICPGM LICPGM( 5724H72 ) OPTION(*ALL)
```
7. Eliminare l'indirizzario /QIBM/UserData/mqm e i relativi sottoindirizzari. Eseguire questa operazione utilizzando il comando EDTF e selezionando l'opzione 9 (cancellazione ricorsiva) per l'indirizzario mqm, nel modo seguente,

**Nota:** In questo caso, non si dispone più di informazioni relative all'installazione. Utilizzare questo comando con estrema cautela.

Il formato del comando è:

EDTF STMF('/QIBM/UserData')

In alternativa, è possibile eliminare la directory /QIBM/UserData/mqm e le relative sottodirectory utilizzando ripetutamente i comandi RMVLNK e RMVDIR.

8. Identificare tutti gli utenti che appartengono al gruppo QMQMADM. Utilizzare il comando DSPUSRPRF per visualizzarne un elenco. È necessario rimuovere il profilo del gruppo QMQMADM dai relativi profili utente prima di poter eliminare il profilo utente QMQMADM. Il formato del comando è:

```
DSPUSRPRF USRPRF(QMQMADM) TYPE(*GRPMBR)
```
9. È necessario modificare la proprietà o eliminare gli oggetti. Per ogni profilo utente QMQM e QMQMADM, utilizzare il comando WRKOBJOWN per elencare tutti gli oggetti di proprietà del profilo. Il formato del comando è:

WRKOBJOWN USRPRF( *PROFILE* )

10. Eliminare i due profili utente. Il formato del comando è:

```
DLTUSRPRF USRPRF(QMQM) OWNOBJOPT(*DLT)
DLTUSRPRF USRPRF(QMQMADM) OWNOBJOPT(*DLT)
```
# **Disinstallazione di IBM MQ Java Messaging e dei servizi web su IBM i**

Segui questi passi per disinstallare IBM MQJava.

### **Informazioni su questa attività**

Disinstallare il prodotto IBM MQ Java .

# <span id="page-90-0"></span>**Procedura**

- 1. Assicurarsi di essere collegati al sistema con un profilo utente che abbia l'autorizzazione speciale \*ALLOBJ, ad esempio QSECOFR.
- 2. Immettere il seguente comando:

```
DLTLICPGM LICPGM(5724L26) OPTION(*ALL)
```
# **Risultati**

L'eliminazione di IBM MQ Java per IBM i elimina gli oggetti che vi appartengono: la libreria QMQMJAVA e le sottodirectory che appartengono a IBM MQ Java all'interno della directory /QIBM/ProdData/mqm .

Se ciò non lascia altre sottodirectory (ad esempio, se IBM MQ Server è installato, utilizza le sottodirectory), la directory /QIBM/ProdData/mqm stessa viene eliminata.

# **disinstallazioneIBM MQ MQI client for IBM i**

Se IBM MQ MQI client for IBM i deve essere disinstallato, seguire la procedura corretta per assicurarsi che tutte le directory e i file rilevanti vengano rimossi.

# **Procedura**

- 1. Assicurarsi di essere collegati al sistema con un profilo utente che abbia l'autorizzazione speciale \*ALLOBJ, ad esempio QSECOFR.
- 2. Utilizzare il comando **DLTLICPGM** (Cancellazione programma su licenza) per eliminare il prodotto IBM MQ MQI client for IBM i (e anche gli esempi se si è scelto di installarli):

Per eliminare solo gli esempi, immettere il comando

DLTLICPGM LICPGM(5725A49) OPTION(1)

Per eliminare IBM MQ MQI client e gli esempi, immettere il comando:

```
DLTLICPGM LICPGM(5725A49) OPTION(*ALL)
```
# **Risultati**

L'eliminazione di IBM MQ MQI client for IBM i elimina gli oggetti che vi appartengono - la libreria QMQ e le sottodirectory che appartengono a IBM MQ MQI client for IBM i all'interno della directory /QIBM/ ProdData/mqm . Se ciò non lascia altre sottodirectory (ad esempio, se IBM MQ Java Client per IBM i è installato, utilizza le sottodirectory), la directory /QIBM/ProdData/mqm stessa viene eliminata.

# **Disinstallazione di Managed File Transfer su IBM i**

Segui queste istruzioni per disinstallare Managed File Transfer su IBM i.

# **Prima di iniziare**

Per disinstallare IBM MQ Managed File Transfer for IBM i, effettuare una delle seguenti attività:

- Un'eliminazione *standard* rimuove il codice prodotto Managed File Transfer ma conserva i dati utente.
- Un'eliminazione *completa* rimuove sia il codice prodotto Managed File Transfer che i dati utente.

Tenere presente che un'intera eliminazione richiede di rimuovere manualmente i dati di configurazione nella directory /QIBM/UserData/mqm/mqft .

<span id="page-91-0"></span>Entrambi i tipi di cancellazione richiedono che l'utente sia collegato al sistema con un profilo utente che abbia l'autorizzazione speciale \*ALLOBJ, ad esempio QSECOFR.

# **Informazioni su questa attività**

Per disinstallare il prodotto Managed File Transfer .

### **Procedura**

- 1. Assicurarsi di essere collegati al sistema con un profilo utente che abbia l'autorizzazione speciale \*ALLOBJ, ad esempio QSECOFR.
- 2. Immettere il seguente comando:

```
DLTLICPGM LICPGM(5725M50) OPTION(*ALL)
```
# **Risultati**

L'eliminazione di Managed File Transfer for IBM i elimina gli oggetti che gli appartengono: la libreria QMQMMFT e le sottodirectory che appartengono a Managed File Transfer all'interno della directory / QIBM/ProdData/mqm .

I file di licenza vengono copiati in /QIBM/ProdData/mqm/properties/versione una disinstallazione eliminerà i file in questa directory. Tuttavia, i file vengono lasciati in /QIBM/ProdData/mqm/ properties/5725M50 come cestini. Per una disinstallazione pulita, è necessario eliminare i file in questa directory.

# **Reinstallazione di IBM MQ for IBM i**

È possibile reinstallare IBM MQ for IBM i senza perdere i dati.

Quando si reinstalla IBM MQ for IBM i, il sistema verifica se il file di configurazione IBM MQ (mqs.ini) esiste. Se il file esiste, viene conservato e utilizzato con il sistema appena installato. Se il file non esiste, viene inserito un file mqs.ini vuoto nella directory /QIBM/UserData/mqm.

Tutti i dati presenti nella directory UserData vengono utilizzati come riferimento dal sistema appena installato. Inoltre, il nuovo sistema fa riferimento a tutte le librerie associate al gestore code contenenti le informazioni sul giornale e sul ricevitore.

#### **Attività correlate**

["Installazione del server IBM MQ su IBM i" a pagina 64](#page-63-0) Installare IBM MQ for IBM i installando il server IBM MQ nella lingua principale, installando esempi e installando altre lingue.

# **Installazione e disinstallazione di IBM MQ su Linux**

Le attività di installazione associate all'installazione di IBM MQ su Linux sono raggruppate in questa sezione.

# **Informazioni su questa attività**

Per preparare l'installazione e installare IBM MQ, completare le seguenti attività.

Se le correzioni o gli aggiornamenti del prodotto sono resi disponibili, consultare Applicazione della manutenzione a IBM MQ .

# <span id="page-92-0"></span>**Procedura**

- Per installare IBM MQ su Linux utilizzando rpm, consultare ["Installazione di IBM MQ su Linux](#page-107-0) [utilizzando rpm" a pagina 108](#page-107-0).
- $\blacktriangleright$  V 9.1.0 •

Per installare IBM MQ su Linux Ubuntu utilizzando un programma di installazione Debian , vedi ["Installazione di IBM MQ su Linux Ubuntu utilizzando Debian" a pagina 120.](#page-119-0)

# **Controllo dei requisiti su Linux**

Prima di installare IBM MQ su Linux, è necessario verificare le ultime informazioni e i requisiti di sistema.

# **Informazioni su questa attività**

Un riepilogo delle attività che è necessario completare per verificare i requisiti di sistema sono elencati qui con i link per ulteriori informazioni.

# **Procedura**

- 1. Verificare di disporre delle informazioni più recenti, incluse quelle sui requisiti hardware e software. Consultare ["Dove trovare i requisiti del prodotto e le informazioni di supporto" a pagina 9.](#page-8-0)
- 2. Controllare che i sistemi soddisfino i requisiti hardware e software iniziali per Linux. Consultare "Requisiti hardware e software sui sistemi di Linux" a pagina 93.
- 3. Verificare che i sistemi dispongano di spazio su disco sufficiente per l'installazione. Consultare Requisiti di spazio su disco.
- 4. Verificare di disporre delle licenze corrette. Consultare le informazioni sulla licenza di ["Requisiti di licenza" a pagina 8](#page-7-0) e IBM MQ.

# **Operazioni successive**

Una volta completate queste attività, è possibile avviare la preparazione del sistema per l'installazione. Per le fasi successive dell'installazione di IBM MQ, consultare ["Preparazione del sistema su Linux" a](#page-96-0) [pagina 97](#page-96-0).

# **Concetti correlati**

["IBM MQ Panoramica sull'installazione" a pagina 5](#page-4-0)

Una panoramica dei concetti e delle considerazioni per l'installazione di IBM MQ, con collegamenti alle istruzioni su come installare, verificare e disinstallare IBM MQ su ciascuna delle piattaforme supportate.

# **Attività correlate**

Applicazione della manutenzione a IBM MQ

# **Requisiti hardware e software sui sistemi di Linux**

Prima di installare IBM MQ, verificare che il sistema soddisfi i requisiti hardware e software del sistema operativo per i particolari componenti che si intende installare.

Per i requisiti hardware e software di base, consultare [Requisiti di sistema per IBM MQ](https://www.ibm.com/support/pages/system-requirements-ibm-mq).

# **Nomi host**

IBM MQ non supporta nomi host che contengono spazi. Se si installa IBM MQ su un sistema con un nome host che contiene spazi, non è possibile creare alcun gestore code.

# **Le distribuzioni Linux a 64 bit potrebbero non supportare più le applicazioni a 32 bit per impostazione predefinita**

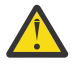

**Attenzione:** A partire da IBM MQ 9.0.0, non c'è un pacchetto di installazione client a 32 bit separato. Il pacchetto di installazione client e il client ridistribuibile contengono entrambi librerie client IBM MQ a 32 bit e a 64 bit. Le librerie a 32 bit incluse possono essere utilizzate dalle applicazioni a 32 bit sulle piattaforme supportate dove il supporto a 32 bit è offerto dal sistema operativo.

Nelle distribuzioni Linux a 64 bit, quando si esegue il comando **dspmqver** per visualizzare la versione di IBM Global Security Kit per IBM MQ (GSKit), è possibile che venga visualizzato un messaggio che suggerisce che la versione a 32 bit di GSKit non è installata. Per ulteriori informazioni consultare la sezione "Errore di comando" di dspmqver (visualizzazione delle informazioni sulla versione).

Se le librerie di supporto a 32 bit non sono installate, tutte le applicazioni dipendenti da GSKit a 32 bit non verranno eseguite. Se è necessaria questa funzionalità, installare le librerie di supporto a 32 bit. Di seguito sono riportati i nomi dei pacchetti che contengono le librerie richieste:

Per Red Hat®.

**Red Hat Enterprise Linux for System x (64 bit):** glibc.i686 libstdc++.i686 **Red Hat Enterprise Linux Server for IBM Z:** glibc.s390 libstdc++.s390

Per Ubuntu.

**Ubuntu Linux for System x (64 bit):** libc6:i386 libstdc++6:i386 **Ubuntu Linux for IBM Z:** libc6-s390 lib32stdc++6

Per SUSE Linux.

**SUSE Linux Enterprise Server for System x (64 bit):** glibc-32bit libstdc++6-32bit **SUSE Linux Enterprise Server for IBM Z:** glibc-32bit libstdc++6-32bit

Controllare [Requisiti di sistema per IBM MQ](https://www.ibm.com/support/pages/system-requirements-ibm-mq) per vedere quali distribuzioni Linux sono supportate su IBM MQ. Ad esempio, non vi è alcun supporto a 32 bit per SUSE Linux Enterprise Server 15 (tutte le architetture) o per Red Hat Enterprise Linux Server per IBM Z versione 8.

# **Java Message Service**

Java 8 è fornito con IBM MQ 9.0 ma i componenti client sono creati con Java 7 indicatori di compatibilità attivi.

Per lo sviluppo, è richiesto un JDK e un JRE per l'esecuzione. Il JRE non deve essere il JRE installato con IBM MQ, ma deve essere uno dall'elenco supportato.

Per un elenco di JDK supportati, consultare [Requisiti di sistema per IBM MQ.](https://www.ibm.com/support/pages/system-requirements-ibm-mq)

Su Linux: sulla piattaforma Power, i JDK a 32 bit e a 64 bit sono generalmente installati in ubicazioni differenti, ad esempio, il JDK a 32 bit si trova in /opt/IBMJava2-ppc-50 e il JDK a 64 bit si trova in /opt/IBMJava2-ppc64-50. Assicurarsi che la variabile PATH sia impostata correttamente per le proprie applicazioni che utilizzano Java.

È possibile controllare la versione installata utilizzando il comando seguente:

# **TLS (Transport Layer Security)**

Se si desidera utilizzare il supporto TLS, è necessario il pacchetto IBM Global Security Kit (GSKit) V8 . Questo pacchetto viene fornito con IBM MQ come uno dei componenti disponibili per l'installazione.

### **Installazione del supporto runtime della versione g + +**

Se si intende eseguire i canali TLS, è necessario che siano installate le librerie di runtime g + +. Le librerie GNU g + + sono denominate libgcc\_s.so e libstdc++.so.6. Su sistemi basati su RPM, questi vengono installati come parte dei pacchetti software libgcc e libstdc++ .

La versione di queste librerie installate deve essere compatibile con g + + versione 3.4.

Consultare [Requisiti di sistema per IBM MQ](https://www.ibm.com/support/pages/system-requirements-ibm-mq) per ulteriori dettagli sui package richiesti per il supporto TLS.

Su piattaforme a 64 bit, installare sia le versioni a 64 bit che a 32 bit del pacchetto in modo che i processi a 32 bit e a 64 bit possano entrambi utilizzare le funzioni TLS.

# **Requisiti di IBM MQ Explorer**

Su Linux, IBM MQ Explorer può essere installato come parte dell'installazione del prodotto o scaricando e installando il IBM MQ Explorer autonomo da Fix Central. Consultare RequisitiIBM MQ Explorer per i requisiti minimi richiesti dal sistema, se si desidera utilizzare IBM MQ Explorer.

**Nota:** IBM MQ Explorer è disponibile solo per l'utilizzo con le piattaforme IBM MQ per Linux, x86 e x86-64 .

# **RDQM (gestore code dati replicati)**

 $\blacktriangleright$  V 9.1.0

Pacemaker è uno dei prerequisiti per RDQM. Pacemaker richiede che alcuni pacchetti Linux siano installati sul sistema. I pacchetti richiesti variano in base alla versione di IBM MQ . Gli elenchi presuppongono che sia stata installata una serie minima di package di sistema che include tutti i package obbligatori e predefiniti del gruppo di package @core e i package obbligatori del gruppo di package @base .

IBM MQ 9.1.0.0, 9.1.0.1, 9.1.0.2, 9.1.1, 9.1.2:

- gnutl
- libesmtp
- libtool-ltdl
- Im\_sensor libs
- net snmp agent libs
- net snmp libs
- openhpi libs
- OpenIPMI-libs
- OpenIPMI-perl
- Perl
- perl -TimeDate
- psmisc
- PyYAML

IBM MQ 9.1.0.3 , 9.1.0.4:

• gnutl

- libcgroup
- libesmtp
- libtool-ltdl
- lm\_sensor libs
- net snmp agent libs
- net snmp libs
- openhpi libs
- OpenIPMI-libs
- OpenIPMI-perl
- Perl
- perl -TimeDate
- psmisc
- PyYAML

IBM MQ 9.1.0.5, 9.1.0.6, 9.1.0.7:

- cifs-utils
- gnutl
- libcgroup
- libtool-ltdl
- lvm2
- net snmp libs
- nfs-utils
- openhpi libs
- OpenIPMI-libs
- OpenIPMI-perl
- Perl
- perl -TimeDate
- psmisc
- PyYAML

IBM MQ 9.1.3, 9.1.4, 9.1.5:

- cifs-utils
- gnutl
- libcgroup
- libtool-ltdl
- lvm2
- net snmp libs
- nfs-utils
- perl -TimeDate
- psmisc
- PyYAML

Questi pacchetti a loro volta hanno i loro requisiti (che non sono elencati qui). Quando **installRDQMsupport** viene eseguito, riporta tutti i package mancanti che devono essere installati prima che **installRDQMsupport** possa essere completato correttamente.

# <span id="page-96-0"></span>**Requisiti per IBM MQ classes for .NET**

 $V$  9.1.2

Vedi [Prerequisiti per .NET Core on Linux](https://docs.microsoft.com/en-us/dotnet/core/linux-prerequisites?tabs=netcore2x) per le dipendenze richieste per eseguire .NET su Linux.

# **Pianificazione dell'installazione di IBM MQ su Linux**

Prima di installare IBM MQ su Linux, è necessario scegliere quali componenti installare e dove installarli. È inoltre necessario effettuare alcune scelte specifiche della piattaforma.

# **Informazioni su questa attività**

La seguente procedura fornisce dei collegamenti a ulteriori informazioni per facilitare la pianificazione dell'installazione di IBM MQ su Linux.

Come parte delle attività di pianificazione, accertarsi di esaminare le informazioni sui requisiti hardware e software per la piattaforma su cui si intende installare IBM MQ. Per ulteriori informazioni, consultare ["Controllo dei requisiti su Linux" a pagina 93](#page-92-0).

# **Procedura**

1. Decidere quali componenti e funzioni IBM MQ installare.

Consultare ["Componenti e funzioni IBM MQ" a pagina 6](#page-5-0) e ["Dove trovare le immagini di installazione](#page-9-0) [scaricabili" a pagina 10.](#page-9-0)

**Importante:** Verificare che l'azienda disponga della licenza o delle licenze corrette per i componenti che si desidera installare. Per ulteriori informazioni, vedere ["Requisiti di licenza" a pagina 8](#page-7-0) e IBM MQ informazioni sulla licenza.

2. Esaminare le opzioni per la denominazione dell'installazione.

In alcuni casi, è possibile scegliere un nome di installazione da utilizzare invece del nome predefinito. Consultare ["Nome installazione su UNIX, Linux, and Windows" a pagina 12](#page-11-0).

- 3. Esaminare le opzioni e le restrizioni per la scelta di un percorso di installazione per IBM MQ. Per ulteriori informazioni, consultare ["Ubicazione di installazione su Multiplatforms" a pagina 13](#page-12-0).
- 4. Se si prevede di installare più copie di IBM MQ, consultare ["Installazioni multiple su UNIX, Linux, and](#page-14-0) [Windows" a pagina 15](#page-14-0).
- 5. Se si dispone già di un'installazione primaria o si prevede di averne una, consultare ["Installazione](#page-15-0) [primaria su UNIX, Linux, and Windows" a pagina 16](#page-15-0).
- 6. Accertarsi che il protocollo di comunicazione necessario per la verifica server to server sia installato e configurato su entrambi i sistemi che si intende utilizzare.

Per ulteriori informazioni, consultare ["Link server - to - server su UNIX, Linux, and Windows" a pagina](#page-23-0) [24](#page-23-0).

# **Preparazione del sistema su Linux**

Sui sistemi Linux , potrebbe essere necessario completare diverse attività prima di installare IBM MQ. È inoltre possibile completare altre attività, in base alle proprie intenzioni di installazione.

# **Informazioni su questa attività**

Le attività eseguite per preparare i sistemi per l'installazione sono elencate di seguito. Completare le attività appropriate per la propria piattaforma prima di eseguire l'installazione.

# **Procedura**

1. Impostare un ID utente con nome mqm, con un gruppo primario di mqm. Consultare ["Impostazione dell'utente e del gruppo su Linux" a pagina 98](#page-97-0). <span id="page-97-0"></span>**Nota:** Se il gruppo mqm e / o l'utente mqm non esiste, durante l'installazione del prodotto, il programma di installazione crea il gruppo mqm e l'utente mqm con una directory home di /var/mqm.

- 2. Creare i file system sia per il codice prodotto che per i dati di lavoro da memorizzare. Consultare ["Creazione di file system su Linux" a pagina 99](#page-98-0).
- 3. Configurare le eventuali impostazioni aggiuntive necessarie per il proprio sistema Linux . Consultare ["Configurazione e ottimizzazione del sistema operativo su Linux" a pagina 101.](#page-100-0)

### **Operazioni successive**

Una volta completate le attività per preparare il sistema, è possibile iniziare l'installazione di IBM MQ. Per installare un server utilizzando rpm, consultare ["Installazione del server IBM MQ su Linux utilizzando](#page-113-0) [rpm" a pagina 114](#page-113-0). Per installare un client utilizzando rpm, consultare ["Installazione di un client IBM MQ](#page-117-0) [su Linux utilizzando rpm" a pagina 118](#page-117-0).

PV 9.1.0 Per installare un server utilizzando un programma di installazione Debian , consultare ["Installazione di un server IBM MQ su Linux Ubuntu utilizzando i package Debian" a pagina 125](#page-124-0). Per installare un client utilizzando un programma di installazione Debian , consultare ["Installazione di un](#page-130-0) [client IBM MQ su Linux Ubuntu utilizzando i package Debian" a pagina 131](#page-130-0)

### $V9.1.0$

**Importante:** Avere entrambe le versioni di Debian e rpm installate di IBM MQ sullo stesso sistema non è supportato.

**Attività correlate** Pianificazione Manutenzione e migrazione Applicazione della manutenzione a IBM MQ

# **Impostazione dell'utente e del gruppo su Linux**

Su sistemi Linux , IBM MQ richiede un ID utente con il nome mqm, con un gruppo primario di mqm. L'ID utente mqm possiede le directory e i file che contengono le risorse associate al prodotto.

### **Utilizzo di Active Directory**

Se si utilizza Active Directory per fornire definizioni di utenti e gruppi centralizzate al proprio sistema Linux , non è possibile avere sia una definizione di utente mqm che una definizione di gruppo mqm in Active Directory perché tale servizio non consente a utenti e gruppi di avere lo stesso nome.

È necessario:

- Inserire una definizione del gruppo mqm in Active Directory prima di installare IBM MQ, in modo che gli altri utenti nella directory possano successivamente diventare parte della definizione del gruppo condiviso.
- Creare l'utente mqm localmente o consentirne la creazione durante il processo di installazione.

# **Creazione dell'ID utente e del gruppo**

Impostare il gruppo primario dell'utente mqm sul gruppo mqm.

Se si sta installando IBM MQ su più sistemi, è possibile che si desideri verificare che ogni UID e GID di mqm abbia lo stesso valore su tutti i sistemi. Se si prevede di configurare i gestori code a più istanze, è essenziale che l'UID e il GID siano gli stessi da sistema a sistema. È anche importante avere gli stessi valori UID e GID negli scenari di virtualizzazione.

RPM crea l' mqm ID utente e gruppo mqm, con una directory home di /var/mqm, come parte della procedura di installazione, se non esistono.

<span id="page-98-0"></span>Se si hanno requisiti speciali per questi ID (ad esempio, devono avere gli stessi valori delle altre macchine che si stanno utilizzando o gli utenti e gli ID gruppo sono gestiti centralmente) è necessario creare gli ID prima di eseguire la procedura di installazione, utilizzando i comandi **groupadd** e **useradd** per impostare UID e GID uguali su ciascuna macchina.

**Nota:** L'unico requisito IBM MQ è che l'utente mqm abbia il gruppo mqm come gruppo principale.

# **Aggiunta di ID utente esistenti al gruppo su sistemi Linux**

Se si desidera eseguire i comandi di amministrazione, ad esempio **crtmqm** (crea gestore code) o **strmqm** (avvia gestore code), l'ID utente deve essere un membro del gruppo mqm . Questo ID utente non deve contenere più di 12 caratteri.

Gli utenti non hanno bisogno dell'autorizzazione gruppo mqm per eseguire le applicazioni che utilizzano il gestore code; è necessaria solo per i comandi di gestione.

# **File di log creati dal servizio MQ Telemetry**

L'impostazione **umask** dell'ID utente che crea un gestore code determina le autorizzazioni dei file di log di telemetria generati per tale gestore code. Anche se la proprietà dei file di log sarà impostata su mqm.

# **Concetti correlati**

["Creazione di file system su AIX" a pagina 37](#page-36-0)

Prima di installare IBM MQ, potrebbe essere necessario creare dei file system sia per il codice del prodotto che per i dati di lavoro da memorizzare. Esistono requisiti minimi di archiviazione per questi file system. La directory di installazione predefinita per il codice prodotto può essere modificata al momento dell'installazione, ma non è possibile modificare l'ubicazione dei dati di lavoro.

["Configurazione e ottimizzazione del sistema operativo su Linux" a pagina 101](#page-100-0) Utilizzare questo argomento quando si configura IBM MQ su sistemi Linux .

#### **Attività correlate**

["Configurazione e ottimizzazione del sistema operativo su AIX" a pagina 39](#page-38-0) Quando si installa IBM MQ su sistemi AIX , è necessario configurare alcune impostazioni aggiuntive.

#### **Riferimenti correlati**

["Configurazione e ottimizzazione del sistema operativo su Solaris" a pagina 170](#page-169-0) Configurare i sistemi Solaris con i limiti per le risorse richiesti da IBM MQ.

# **Creazione di file system su Linux**

Prima di installare IBM MQ, potrebbe essere necessario creare dei file system sia per il codice del prodotto che per i dati di lavoro da memorizzare. Esistono requisiti minimi di archiviazione per questi file system. La directory di installazione predefinita per il codice prodotto può essere modificata al momento dell'installazione, ma non è possibile modificare l'ubicazione dei dati di lavoro.

# **Determinazione della dimensione di un file system di installazioni server**

Per determinare la dimensione del filesystem /var/mqm per un'installazione del server, considerare:

- Il numero massimo di messaggi nel sistema contemporaneamente.
- Contingenza per la creazione di messaggi, se si verifica un problema di sistema.
- La dimensione media dei dati del messaggio, più 500 byte per l'intestazione del messaggio.
- Il numero di code.
- La dimensione dei file di log e dei messaggi di errore.
- La quantità di traccia scritta nella directory /var/mqm/trace .

I requisiti di archiviazione per IBM MQ dipendono anche dai componenti che si installano e dallo spazio di lavoro necessario. Per ulteriori dettagli, consultare Requisiti di spazio su disco.

# **Creazione di un file system per i dati di lavoro**

Prima di installare IBM MQ, creare e montare un file system denominato /var/mqm di proprietà dell'utente mqm nel gruppo mqm ; consultare ["Impostazione dell'utente e del gruppo su Linux" a pagina 98](#page-97-0). Questo file system viene utilizzato da tutte le installazioni di IBM MQ su un sistema. Se possibile, utilizzare una strategia di partizione con un volume separato per i dati IBM MQ . Ciò significa che l'altra attività del sistema non viene influenzata se viene creata una grande quantità di lavoro IBM MQ . Configurare le autorizzazioni della directory per consentire all'utente mqm di avere il controllo completo, ad esempio, la modalità file 755. Queste autorizzazioni verranno quindi aggiornate durante l'installazione di IBM MQ per corrispondere alle autorizzazioni richieste dal gestore code.

# **Creazione di file system separati per errori e log**

 $\dot{E}$  anche possibile creare file system separati per dati di log ( $\sqrt{var/mqm/log}$ ) e file di errore ( /var/mqm/errors ). Se possibile, posizionare queste directory su dischi fisici differenti dai dati del gestore code ( /var/mqm/qmgrs ) e l'uno dall'altro.

Se si creano file system separati, la directory /var/mqm/errors può essere montata NFS . Tuttavia, se si sceglie NFS-mount /var/mqm/errors, i log degli errori potrebbero andare persi se la rete ha esito negativo.

È possibile proteggere la stabilità del proprio gestore code disponendo di file system separati per:

- /var/mqm/errors
- /var/mqm/trace
- /var/mqm/qmgrs
- /var/mqm/log

Nel caso di /var/mqm/errors, è raro che questa directory riceva grandi quantità di dati. Ma a volte viene visualizzato, in particolare se si verifica un grave problema di sistema che porta alla IBM MQ scrittura di molte informazioni diagnostiche nei file .FDC . Nel caso di /var/mqm/trace, i file vengono scritti qui solo quando si utilizza **strmqtrc** per avviare la traccia IBM MQ.

È possibile ottenere prestazioni migliori delle normali operazioni IBM MQ (ad esempio, syncpoints, MQPUT, MQGET di messaggi persistenti) posizionando quanto segue su dischi separati:

- /var/mqm/qmgrs
- /var/mqm/log

Nel raro caso in cui sia necessario tracciare un sistema IBM MQ per determinare il problema, è possibile ridurre l'impatto sulle prestazioni posizionando il file system /var/mqm/trace su un disco separato.

Se si stanno creando file system separati, consentire un minimo di 30 MB di memoria per /var/mqm, 100 MB di memoria per /var/mqm/loge 10 MB di memoria per /var/mqm/errors. La quantità minima di memoria di 100 MB per /var/mqm/log è il valore minimo assoluto richiesto per un singolo gestore code e non è un valore consigliato. La dimensione di un filesystem deve essere ridimensionata in base al numero di gestori code che si intende utilizzare, al numero di pagine per file di log e al numero di file di log per gestore code.

Per ulteriori informazioni sui file system, consultare Supporto file system.

La dimensione del file di log dipende dalle impostazioni di log utilizzate. Le dimensioni minime sono per la registrazione circolare utilizzando le impostazioni predefinite. Per ulteriori informazioni sulle dimensioni del log, consultare Calcolo della dimensione del log.

#### **Linux**

Per un'installazione client, il file system può essere montato su un'unità di rete remota, ad esempio NFS.

Se si sta eseguendo un'installazione sia client che server, i requisiti dell'installazione server hanno la precedenza sui requisiti dell'installazione client.

Consentire almeno 15 MB per un client IBM MQ .

<span id="page-100-0"></span>Un nuovo file di configurazione IBM MQ MQI client di esempio viene creato nella directory var/mqm , dal pacchetto client, durante l'installazione, ma solo se questo file non esiste. Questo file contiene la stanza ClientExitPath . Un file mqclient.ini di esempio viene mostrato in Configurazione di un client utilizzando un file di configurazione.

Se si utilizza un file di configurazione comune per più client, nella directory di installazione di IBM MQ o in un'altra ubicazione utilizzando la variabile di ambiente MQCLNTCF, è necessario concedere l'accesso in lettura a tutti gli identificativi utente in cui vengono eseguite le applicazioni client IBM MQ . Se, per qualsiasi ragione, il file non può essere letto, viene tracciato l'errore e la logica di ricerca continua come se il file non esistesse.

### **Concetti correlati**

["Impostazione dell'utente e del gruppo su Linux" a pagina 98](#page-97-0) Su sistemi Linux , IBM MQ richiede un ID utente con il nome mqm, con un gruppo primario di mqm. L'ID utente mqm possiede le directory e i file che contengono le risorse associate al prodotto.

"Configurazione e ottimizzazione del sistema operativo su Linux" a pagina 101 Utilizzare questo argomento quando si configura IBM MQ su sistemi Linux .

# **Configurazione e ottimizzazione del sistema operativo su Linux**

Utilizzare questo argomento quando si configura IBM MQ su sistemi Linux .

**Nota:** Le informazioni in questo argomento riguardano principalmente i parametri di ottimizzazione del kernel globale e si applicano a tutti i sistemi Linux . L'eccezione a questa istruzione sono le sezioni descritte in ["Configurazione degli utenti che avviano IBM MQ" a pagina 104,](#page-103-0) che sono specifiche dell'utente.

# **Interprete shell**

Verificare che la shell /bin/sh sia un interprete di shell valido compatibile con la shell Bourne, altrimenti la configurazione di post - installazione IBM MQ non viene completata correttamente. Se la shell non è stata installata utilizzando RPM, è possibile che venga visualizzato un errore dei prerequisiti della shell /bin/sh quando si tenta di installare IBM MQ . L'errore si verifica perché le tabelle RPM non riconoscono che è installato un interprete shell valido. Se l'errore si verifica, è possibile reinstallare la shell di /bin/sh utilizzando RPM oppure specificare l'opzione RPM --nodeps per disabilitare il controllo delle dipendenze durante l'installazione di IBM MQ .

**Nota:** L'opzione **--dbpath** non è supportato quando si installa IBM MQ su Linux.

# **Spazio di swap**

Durante un carico elevato, IBM MQ può utilizzare la memoria virtuale (spazio di swap). Se la memoria virtuale diventa piena, i processi IBM MQ potrebbero avere esito negativo o diventare instabili, influenzando il sistema.

Per evitare questa situazione, l'amministratore di IBM MQ deve assicurarsi che al sistema sia stata assegnata memoria virtuale sufficiente, come specificato nelle linee guida del sistema operativo.

# **Configurazione kernel IPC System V**

IBM MQ utilizza le risorse IPC System V, in particolare la memoria condivisa. Tuttavia, viene utilizzato anche un numero limitato di semafori.

La configurazione minima per IBM MQ per queste risorse è la seguente:

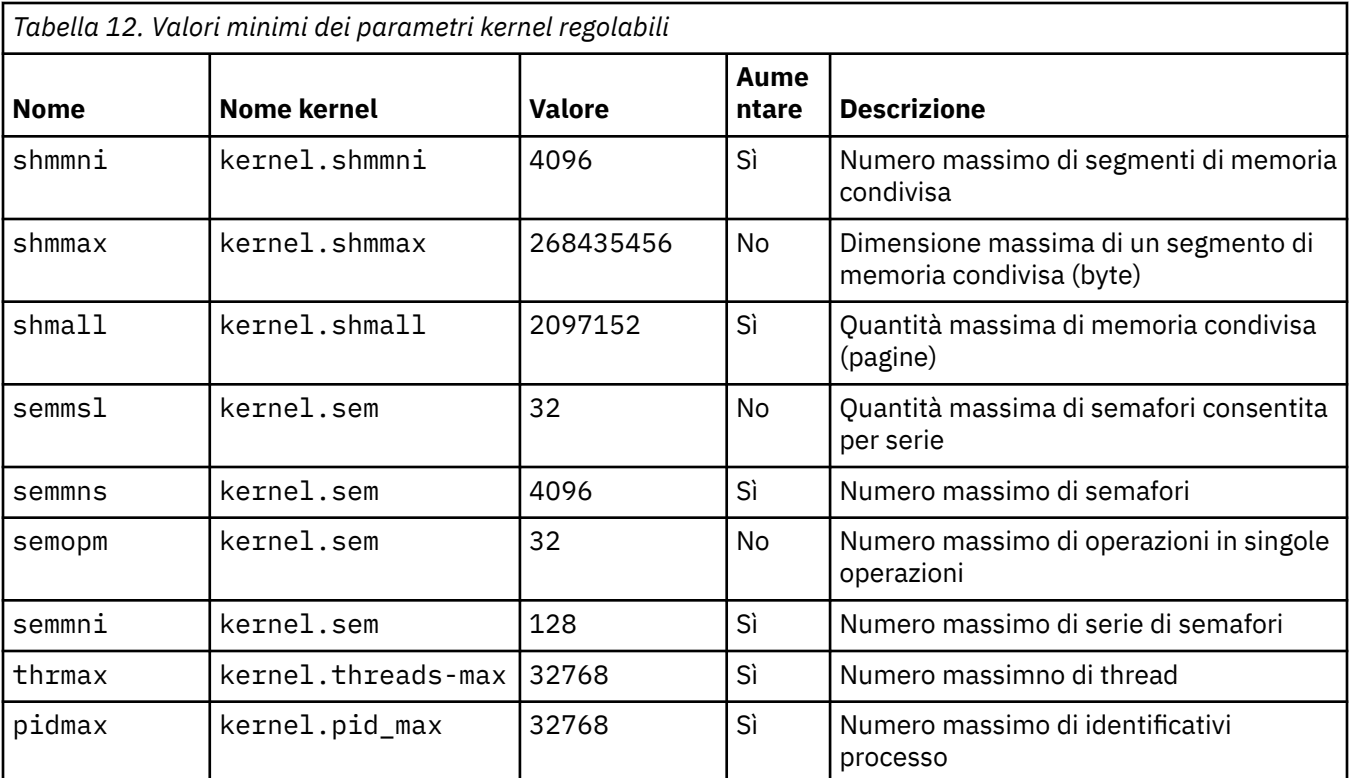

#### **Note:**

- 1. Questi valori sono sufficienti per eseguire due gestori code di dimensioni moderate sul sistema. Se si intende eseguire più di due gestori code o se i gestori code devono elaborare un carico di lavoro significativo, potrebbe essere necessario aumentare i valori visualizzati come Sì nella colonna Incremento.
- 2. I valori kernel. sem sono contenuti all'interno di un singolo parametro kernel contenente i quattro valori in ordine.

Per visualizzare il valore corrente del parametro di accesso, come utente con autorizzazione root, e immettere:

#### sysctl *Kernel-name*

Per aggiungere o modificare questi valori, collegarsi come utente con autorizzazione root. Aprire il file /etc/sysctl.conf con un editor di testo, quindi aggiungere o modificare le seguenti voci ai valori scelti:

```
kernel.shmmni = 4096
kernel.shmall = 2097152
kernel.shmmax = 268435456
kernel.sem = 32 4096 32 128
```
Quindi salvare e chiudere il file.

Per caricare immediatamente questi valori **sysct1**, immettere il seguente comando sysct1 -p.

Se non si immette il comando sysct1 - p, i nuovi valori vengono caricati quando il sistema viene riavviato.

Per impostazione predefinita, il kernel Linux ha un identificativo di processo massimo, che può essere utilizzato anche con i thread e potrebbe limitare il numero consentito di thread.

Il sistema operativo riporta quando il sistema non dispone delle risorse necessarie per creare un altro thread oppure il limite imposto dal sistema sul numero totale di thread in un processo {PTHREAD\_THREADS\_MAX} verrebbe superato.

Per ulteriori informazioni su kernel.threads-max e kernel.pid-max, consultare [Mancanza di risorse](https://www.ibm.com/support/docview.wss?uid=swg21588655) [nel gestore code IBM MQ durante l'esecuzione di un numero elevato di client](https://www.ibm.com/support/docview.wss?uid=swg21588655)

### **Impostazione di RemoveIPC su IBM MQ**

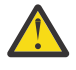

**Attenzione:** Se si lascia l'impostazione di **RemoveIPC** sul suo valore predefinito Sì nei file di configurazione del gestore login (logind.con e logind.conf.d), le risorse IPC di proprietà di IBM MQ potrebbero essere rimosse al di fuori del controllo di IBM MQ.

È necessario impostare il valore su No. Per ulteriori informazioni su **RemoveIPC** , consultare la pagina man *[login.conf](https://man7.org/linux/man-pages/man5/logind.conf.5.html)* .

### **Configurazione TCP/IP**

Se si desidera utilizzare **keepalive** per i canali IBM MQ , è possibile configurare l'operazione di KEEPALIVE utilizzando i parametri kernel:

```
net.ipv4.tcp_keepalive_intvl
net.ipv4.tcp_keepalive_probes
net.ipv4.tcp_keepalive_time
```
Per ulteriori informazioni, consultare Utilizzo dell'opzione TCP/IP SO\_KEEPALIVE .

Per visualizzare il valore corrente del parametro di accesso, come utente con autorizzazione root, e immettere sysctl *Kernel-name*.

Per aggiungere o modificare questi valori, collegarsi come utente con autorizzazione root. Aprire il file /etc/sysctl.conf con un editor di testo, quindi aggiungere o modificare le seguenti voci ai valori scelti.

Per caricare immediatamente questi valori **sysctl** , immettere il seguente comando sysctl -p.

Se non si immette il comando sysct1 - p, i nuovi valori vengono caricati quando il sistema viene riavviato.

# **RDQM - configurazione dei limiti per le risorse e delle variabili di ambiente**

Per i gestori code di dati replicati (RDQM), configurare i valori nproc e nofile per l'utente mqm in /etc/ security/limits.conf. In alternativa, impostare le variabili LimitNOFILE e LimitNPROC nel file di unità di servizio pacemaker systemd per RDQM, denominato rdqm.conf. Se i limiti per le risorse (nproc e / o nofile) sono configurati sia in limits.conf che in rdqm.conf, il valore più alto dei limiti configurati viene utilizzato dal gestore code RDQM. È possibile utilizzare rdqm.conf per configurare altri limiti per le risorse (ad esempio, la dimensione dello stack) e le variabili di ambiente.

La seguente procedura crea una configurazione di esempio in rdqm.conf:

- 1. Collegarsi come root sul nodo RDQM.
- 2. Creare la directory /etc/systemd/system/pacemaker.service.d.
- 3. Creare il file rdqm.conf in tale directory. Il file rdqm.conf contiene le variabili di ambiente e i limiti delle risorse richiesti nel seguente formato:

```
[Service] 
Environment="MQ_ENV_VAR=1" 
LimitNOFILE=65536 
LimitNPROC=32768 
LimitSTACK=16777216
```
Per ulteriori dettagli sulla configurazione del file unità systemd, consultare la documentazione del sistema operativo.

<span id="page-103-0"></span>4. Riavviare il servizio pacemaker:

```
systemctl daemon-reload 
systemctl restart pacemaker.service
```
Tutti i gestori code RDQM in esecuzione su questo nodo vengono spostati su un altro nodo mentre pacemaker viene riavviato.

5. Ripetere la procedura sugli altri due nodi RDQM in modo che la stessa configurazione venga utilizzata dal gestore code RDQM quando esegue il failover o passa ad altri nodi.

**Nota:** È necessario utilizzare gli attributi qm.ini piuttosto che le variabili di ambiente per controllare il funzionamento del gestore code poiché il file qm.ini viene replicato tra i nodi RDQM.

# **RDQM - configurazione del livello di log della console kernel**

Il modulo kernel DRBD (kmod-drbd) può a volte scrivere molti messaggi a livello di log KERN\_ERR (3). Per evitare che questi messaggi vengano copiati sulla console di sistema, che può causare notevoli ritardi di elaborazione che interessano l'intero sistema, ridurre il primo numero del parametro kernel.printk a 3. Per ulteriori informazioni sulle priorità dei messaggi kernel, consultare [https://www.kernel.org/doc/](https://www.kernel.org/doc/html/latest/core-api/printk-basics.html) [html/latest/core-api/printk-basics.html](https://www.kernel.org/doc/html/latest/core-api/printk-basics.html).

Per visualizzare il valore corrente del parametro, accedere come utente con autorizzazione root e immettere sysctl kernel.printk.

Per aggiungere o modificare questo valore, collegarsi come utente con autorizzazione root. Aprire il file /etc/sysctl.conf con un editor di testo, quindi aggiungere o modificare la seguente voce al valore scelto:

kernel.printk = 3 4 1 7

Per caricare questi sysctl valori immediatamente, immettere il comando **sysctl -p**. Se non si immette il comando **sysctl -p** , i nuovi valori vengono caricati quando il sistema viene riavviato.

# **Supporto a 32 bit su piattaforme Linux a 64 bit**

Alcune distribuzioni Linux a 64 bit non supportano più le applicazioni a 32 bit per impostazione predefinita e quando si esegue il comando **dspmqver** per visualizzare la versione di IBM Global Security Kit per IBM MQ (GSKit), potrebbe essere visualizzato un messaggio che suggerisce che la versione a 32 - bit di GSKit non è installata. Per i dettagli sulle piattaforme interessate e per istruzioni sull'abilitazione delle applicazioni a 32 bit da eseguire su tali piattaforme, consultare ["Requisiti hardware e software sui](#page-92-0) [sistemi di Linux" a pagina 93.](#page-92-0)

# **Configurazione degli utenti che avviano IBM MQ**

# **Numero massimo di file aperti**

È necessario apportare le modifiche di configurazione descritte in *Numero massimo file aperti* e *Numero massimo di processi* per tutti gli utenti che avviano IBM MQ. Questo di solito include l'ID utente mqm , ma le stesse modifiche devono essere effettuate per qualsiasi altro ID utente che avvia i gestori code.

Per i gestori code avviati con **systemd**, specificare valori equivalenti **NOFILE** e **NPROC** nel file di unità che contiene la configurazione del servizio del gestore code.

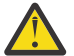

**Attenzione:** Il termine *utente mqm* si applica all' *utente mqm*e a qualsiasi altro ID utente utilizzato per avviare il gestore code.

Il numero massimo di handle di file aperti nel sistema è controllato dal parametro **fs.file-max**

Il valore minimo per questo parametro per un sistema con due gestori code di dimensioni moderate è 524288.

**Nota:** Se il valore predefinito del sistema operativo è superiore, è necessario lasciare l'impostazione superiore oppure consultare il provider del sistema operativo.

È probabile che sia necessario un valore più elevato se si intende eseguire più di due gestori code o se i gestori code devono elaborare un carico di lavoro significativo.

Per visualizzare il valore corrente di un parametro, collegarsi come utente con autorizzazione root e immettere sysctl fs.file-max.

Per aggiungere o modificare questi valori, collegarsi come utente con autorizzazione root. Aprire il file /etc/sysctl.conf con un editor di testo, quindi aggiungere o modificare la seguente voce al valore scelto:

```
fs.file-max = 524288
```
Quindi salvare e chiudere il file.

Per caricare immediatamente questi valori **sysct1**, immettere il seguente comando sysct1 -p.

Se non si immette il comando sysct1 - p, i nuovi valori vengono caricati quando il sistema viene riavviato.

Se si utilizza un modulo di sicurezza collegabile come PAM (Pluggable Authentication Module), assicurarsi che questo modulo non limiti indebitamente il numero di file aperti per l'utente mqm . Per riportare il numero massimo di descrittori di file aperti per processo per l'utente mqm , accedere come utente mqm e immettere i seguenti valori:

ulimit -n

Per un gestore code IBM MQ standard, impostare il valore *nofile* per l'utente mqm su 10240 o più. Per impostare un numero massimo di descrittori di file aperti per i processi in esecuzione nell'utente mqm , aggiungere le seguenti informazioni al file /etc/security/limits.conf :

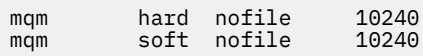

I limiti del modulo di sicurezza collegabile non vengono applicati ai gestori code avviati con **systemd**. Per avviare un gestore code IBM MQ con **systemd** set **LimitNOFILE** su 10240 o più nel file di unità che contiene la configurazione del servizio del gestore code.

Per istruzioni sulla configurazione di nofile per gestori code RDQM, consultare [RDQM - configurazione](#page-103-0) [dei limiti per le risorse e delle variabili di ambiente.](#page-103-0)

# **Numero massimo di processi**

Un gestore code IBM MQ in esecuzione è costituito da un certo numero di programmi thread. Ogni applicazione connessa aumenta il numero di thread in esecuzione nei processi del gestore code. È normale per un sistema operativo limitare il numero massimo di processi eseguiti da un utente. Il limite previene gli errori del sistema operativo a causa della creazione di un numero eccessivo di processi da parte di un singolo utente o di un sottosistema. È necessario assicurarsi che il numero massimo di processi che l'utente mqm può eseguire sia sufficiente. Il numero di processi deve includere il numero di canali e applicazioni che si connettono al gestore code.

Il seguente calcolo è utile quando si determina il numero di processi per l'utente mqm :

```
nproc = 2048 + clientConnections * 4 + qmgrChannels * 4 +
     localBindingConnections
```
dove:

• *clientConnections* è il numero massimo di connessioni dai client su altre macchine che si collegano ai gestori code su questa macchina.

- *qmgrChannels* è il numero massimo di canali in esecuzione (rispetto alle definizioni dei canali) per altri gestori code. Ciò include i canali cluster, i canali mittente / destinatario e così via.
- *localBindingConnections* non include i thread dell'applicazione.

In questo algoritmo vengono fatti i seguenti presupposti:

- 2048 è una contingenza sufficiente a coprire i thread del gestore code. Potrebbe essere necessario aumentare questo numero se sono in esecuzione molte altre applicazioni.
- Quando si imposta nproc, prendere in considerazione il numero massimo di applicazioni, connessioni, canali e gestori code che potrebbero essere eseguiti sulla macchina in futuro.
- Questo algoritmo acquisisce una visione pessimistica e l'effettivo nproc necessario potrebbe essere leggermente inferiore per le versioni successive di IBM MQ e dei canali fastpath.
- Su Linux, ogni thread viene implementato come un processo leggero (LWP) e ogni LWP viene conteggiato come un processo rispetto a nproc.

È possibile utilizzare il modulo di protezione PAM\_limits per controllare il numero di processi eseguiti dagli utenti. È possibile configurare il numero massimo di processi per l'utente di mqm come segue:

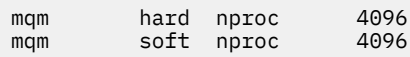

Per ulteriori dettagli su come configurare il tipo di modulo di sicurezza PAM\_limits , immettere il seguente comando:

#### man limits.conf

I limiti del modulo di sicurezza collegabile non vengono applicati ai gestori code avviati con **systemd**. Per avviare un gestore code IBM MQ con **systemd** impostato **LimitNPROC** su un valore appropriato nel file di unità che contiene la configurazione del servizio del gestore code.

Per istruzioni sulla configurazione di nproc per gestori code RDQM, consultare [RDQM - configurazione dei](#page-103-0) [limiti per le risorse e delle variabili di ambiente.](#page-103-0)

È possibile controllare la configurazione del sistema utilizzando il comando mqconfig .

Per ulteriori informazioni sulla configurazione del sistema, consultare [How to configure UNIX and Linux](https://www.ibm.com/support/pages/node/707975) [systems for IBM MQ](https://www.ibm.com/support/pages/node/707975).

#### **Concetti correlati**

["Impostazione dell'utente e del gruppo su Linux" a pagina 98](#page-97-0)

Su sistemi Linux , IBM MQ richiede un ID utente con il nome mqm, con un gruppo primario di mqm. L'ID utente mqm possiede le directory e i file che contengono le risorse associate al prodotto.

#### ["Creazione di file system su Linux" a pagina 99](#page-98-0)

Prima di installare IBM MQ, potrebbe essere necessario creare dei file system sia per il codice del prodotto che per i dati di lavoro da memorizzare. Esistono requisiti minimi di archiviazione per questi file system. La directory di installazione predefinita per il codice prodotto può essere modificata al momento dell'installazione, ma non è possibile modificare l'ubicazione dei dati di lavoro.

#### **Riferimenti correlati**

mqconfig

# **Accettazione della licenza su IBM MQ per Linux**

In precedenza, era necessario accettare la licenza prima di installare il prodotto su piattaforme Linux . Da IBM MQ 9.1.5, gli utenti Continuous Delivery possono scegliere di accettare la licenza prima o dopo l'installazione del prodotto.

# **Perché si dovrebbe accettare la licenza dopo l'installazione**

Accettare la licenza IBM MQ prima di installare il prodotto causa i seguenti problemi per gli utenti Linux :

- Non si adatta bene al lavoro nel cloud, dove l'RPM è installato come parte della creazione dell'immagine.
- Non si adatta bene ai pacchetti dezippabili, dove non viene eseguito alcun codice prima dell'installazione.

L'accettazione della licenza dopo l'installazione consente di impostare il proprio repository da cui eseguire l'installazione.

### **Note:**

- È comunque necessario accettare la licenza prima di utilizzare il prodotto.
- È necessario disporre della licenza o delle licenze corrette per i componenti che si desidera installare. Consultare ["Requisiti di licenza" a pagina 8.](#page-7-0)
- Se è stata installata una licenza di prova, seguire le istruzioni per la conversione di una licenza di prova. Consultare ["Conversione di una licenza di prova su Linux" a pagina 138.](#page-137-0)

# **Accettazione della licenza prima di installare il prodotto**

Per tutte le versioni di IBM MQ , è possibile accettare la licenza prima di installare il prodotto su piattaforme Linux .

Seguire le istruzioni per l'installazione del server [preparando il sistema,](#page-96-0) quindi seguire le istruzioni appropriate per il proprio sistema operativo:

**rpm**

Vedere ["Installazione del server IBM MQ su Linux utilizzando rpm" a pagina 114](#page-113-0)

### **Ubuntu utilizzando Debian**

Vedere ["Installazione di IBM MQ su Linux Ubuntu utilizzando Debian" a pagina 120](#page-119-0)

# **Accettazione della licenza dopo l'installazione del prodotto**

Da IBM MQ 9.1.5, è possibile installare la licenza o le licenze dopo l'installazione del prodotto su piattaforme Linux .

Seguire le istruzioni per l'installazione del server [preparando il sistema,](#page-96-0) quindi seguire le istruzioni appropriate per il proprio sistema operativo:

**rpm**

Vedere ["Installazione del server IBM MQ su Linux utilizzando rpm" a pagina 114](#page-113-0)

### **Ubuntu utilizzando Debian**

Vedere ["Installazione di IBM MQ su Linux Ubuntu utilizzando Debian" a pagina 120](#page-119-0)

Per installare la licenza o le licenze dopo l'installazione del prodotto, utilizzare il comando **mqlicense** o la variabile di ambiente *MQLICENSE*. Per visualizzare la licenza o le licenze, utilizzare il comando **dspmqlic** o Variabile di ambiente *MQLICENSE*.

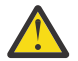

**Attenzione:** Non utilizzare lo script mqlicense.sh dal supporto di installazione, poiché questo script può essere utilizzato solo per accettare la licenza prima dell'installazione.

**Riferimenti correlati**

MQLICENSE dspmqlic (visualizza licenza IBM MQ ) mqlicense (accetta la post - installazione della licenza)

# <span id="page-107-0"></span>**Installazione di IBM MQ su Linux utilizzando rpm**

Le attività di installazione associate all'installazione di IBM MQ su sistemi Linux utilizzando rpm sono raggruppate in questa sezione.

# **Informazioni su questa attività**

Per installare IBM MQ utilizzando rpm, completare le seguenti attività.

Per informazioni su come disinstallare IBM MQ, consultare ["Disinstallazione o modifica di IBM MQ su](#page-151-0) [Linux utilizzando rpm" a pagina 152](#page-151-0).

Se le correzioni o gli aggiornamenti del prodotto sono resi disponibili, consultare Applicazione della manutenzione a IBM MQ .

# **Procedura**

1. Verificare i requisiti di sistema.

Consultare ["Controllo dei requisiti su Linux" a pagina 93.](#page-92-0)

- 2. Pianificare l'installazione.
	- Come parte del processo di pianificazione, è necessario scegliere quali componenti installare e dove installarli. Consultare "Componenti rpm IBM MQ per sistemi Linux" a pagina 108.
	- È inoltre necessario effettuare alcune scelte specifiche della piattaforma. Consultare ["Pianificazione](#page-96-0) [dell'installazione di IBM MQ su Linux" a pagina 97.](#page-96-0)
- 3. Preparare il sistema per l'installazione di IBM MQ.

Consultare ["Preparazione del sistema su Linux" a pagina 97](#page-96-0).

- 4. Installare il server IBM MQ . Consultare ["Installazione del server IBM MQ su Linux utilizzando rpm" a pagina 114](#page-113-0).
- 5. Opzionale: Installare un client IBM MQ . Consultare ["Installazione di un client IBM MQ su Linux utilizzando rpm" a pagina 118.](#page-117-0)
- 6. Verificare l'installazione. Consultare ["Verifica di un'installazione IBM MQ su Linux" a pagina 139](#page-138-0).

# **Componenti rpm IBM MQ per sistemi Linux**

È possibile selezionare i componenti richiesti quando si installa IBM MQ.

**Importante:** Consultare IBM MQ informazioni sulla licenza per i dettagli su ciò che ogni acquisto di IBM MQ autorizza all'installazione.

Per visualizzare questi componenti è possibile utilizzare, ad esempio, il comando seguente:

rpm -qa | grep MQ | xargs rpm -q --info

La Tabella 13 a pagina 108 mostra i componenti disponibili quando si installa un server o client IBM MQ su un sistema Linux :

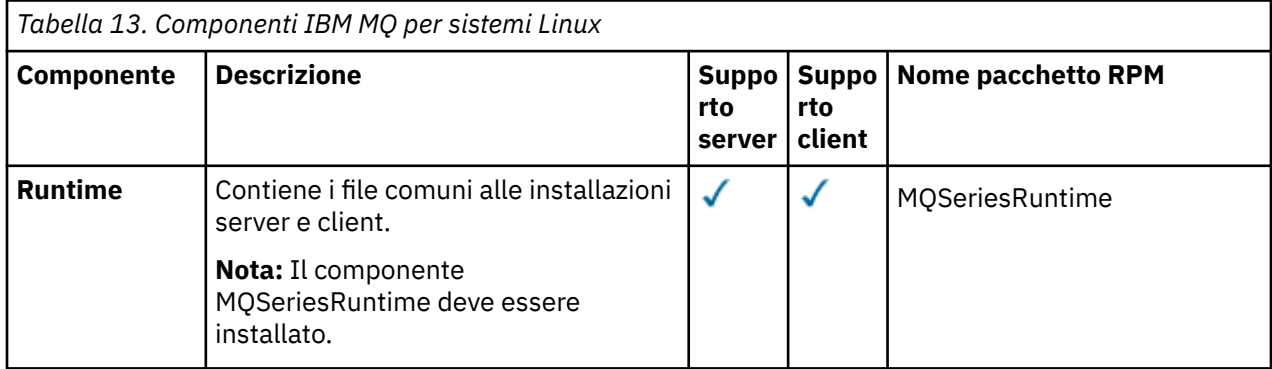
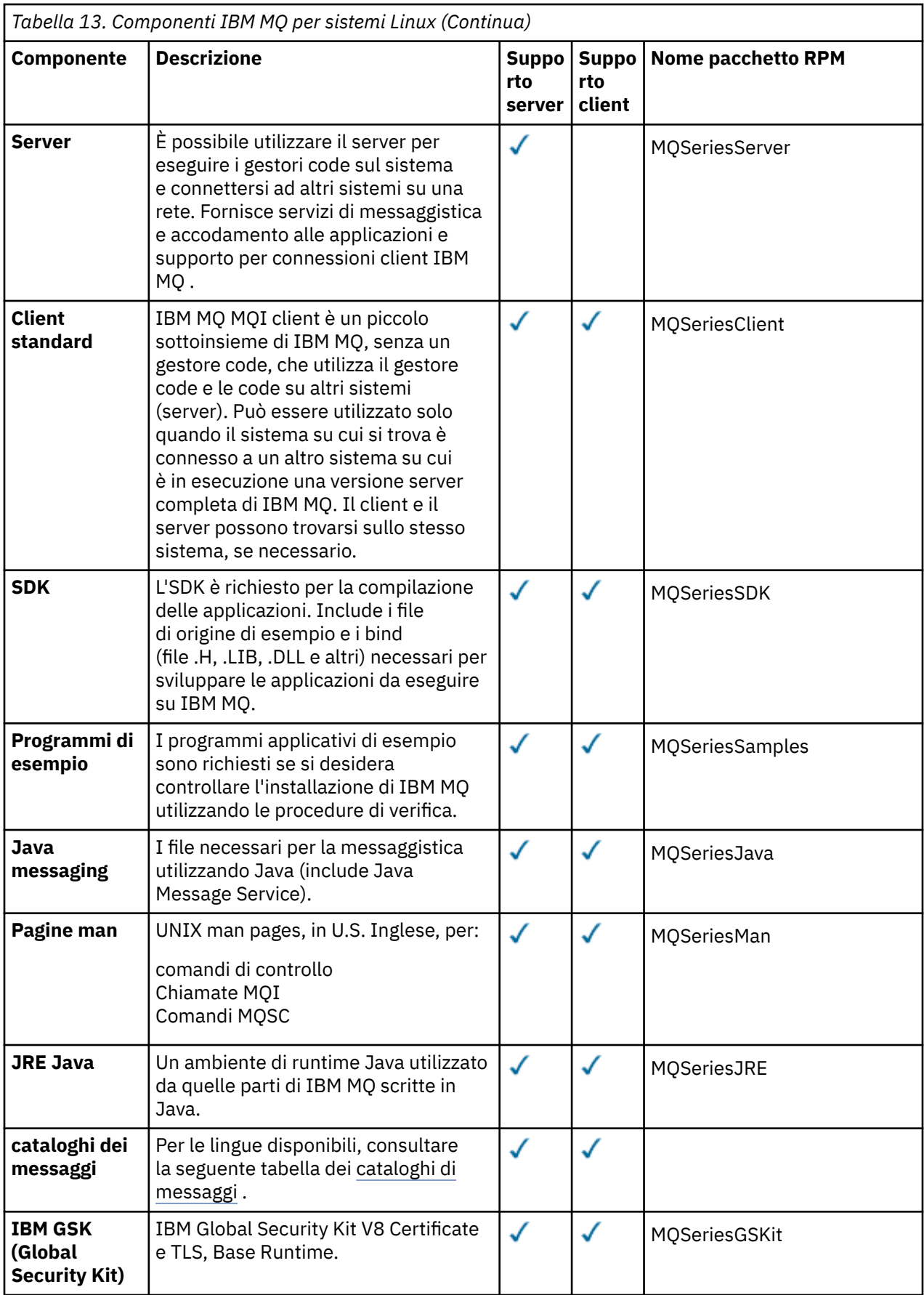

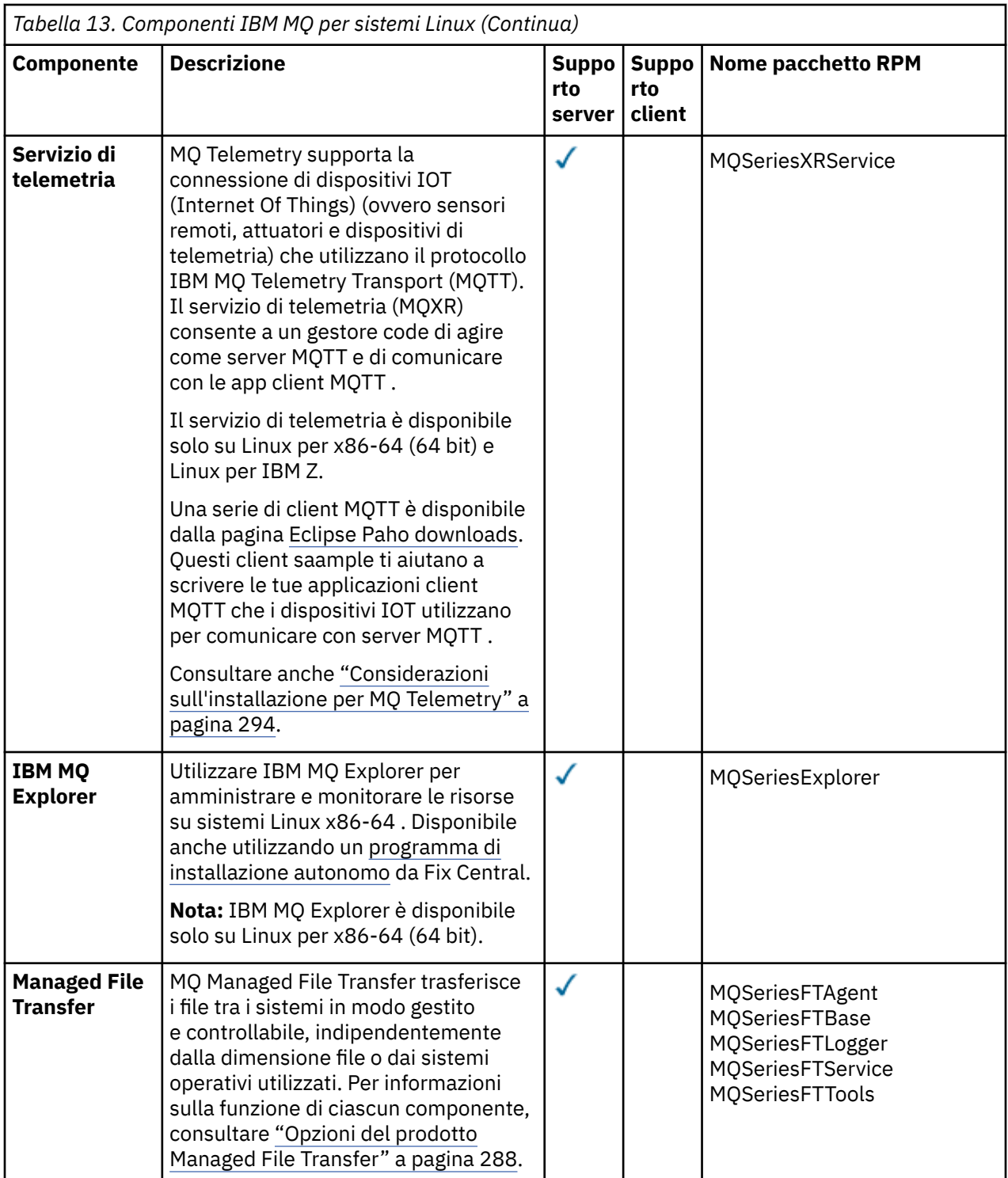

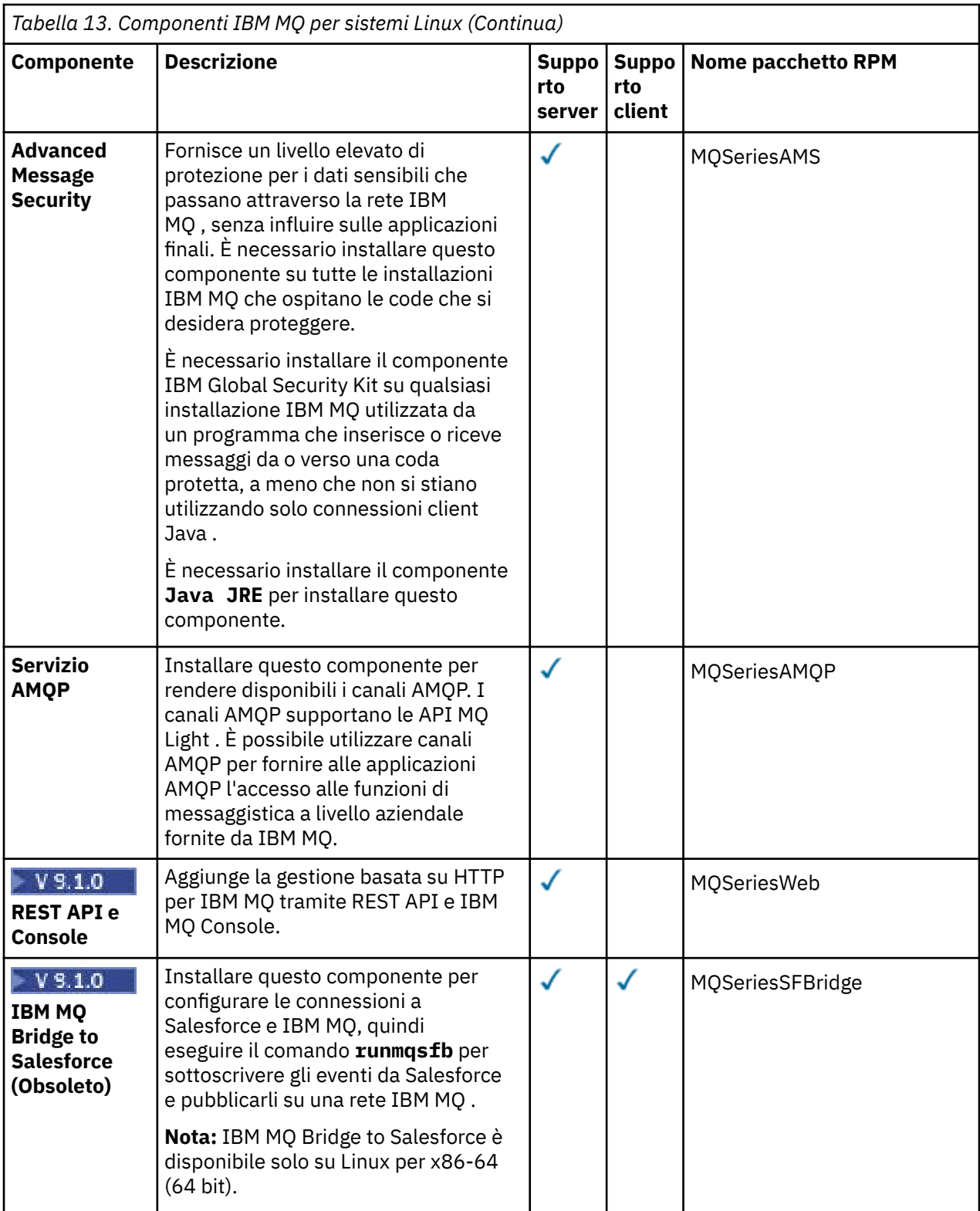

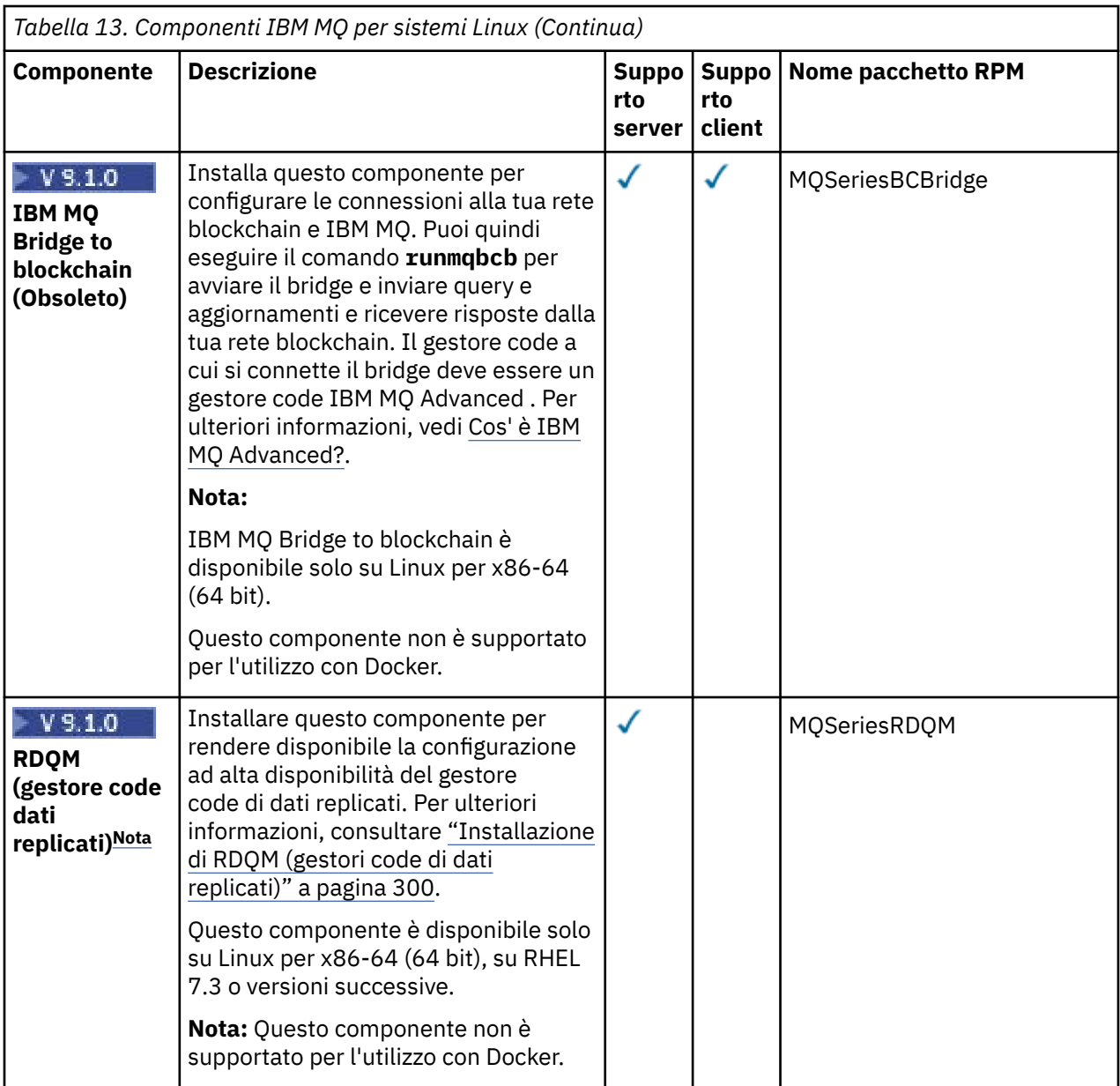

**Nota:** Per accedere alla directory di installazione di RDQM, attenersi alla seguente procedura:

- 1. Accedere come root.
- 2. Scaricare l'immagine di installazione nella directory selezionata. Per ulteriori informazioni, consultare ["Dove trovare le immagini di installazione scaricabili" a pagina 10](#page-9-0).
- 3. Utilizza il comando **ls -1F** e vedi quanto segue:

IBM\_MQ\_9.r\_LINUX\_X86-64.tar.gz

dove r è il release del prodotto.

4. Utilizzare il seguente comando per decomprimere il file tar:

tar -zxvf IBM\_MQ\_9.r\_LINUX\_X86-64.tar.gz

5. Utilizzare il comando **ls -1F** e il risultato è una sottodirectory denominata MQServer, peer al file tar.gz :

```
IBM_MQ_9.r_LINUX_X86-64.tar.gz
MQServer/
```
6. Passare alla directory MQServer e utilizzare nuovamente il comando **ls** .

Il risultato è un elenco di file che include una sottodirectory Advanced/ .

- 7. Passare alla sottodirectory Advanced/ ed elencare i file.
- 8. Passare alla directory RDQM e immettere il seguente comando **ls -1F** che fornisce il seguente output:

```
installRDQMsupport*
MQSeriesRDQM-9.r.m-f.x86_64.rpm
PreReqs/
repackage/
uninstallRDQMsupport*
```
L'esempio precedente proviene da una release Long Term Support , dove

- v è la modifica di tale release
- f è il fix pack di tale rilascio

È ora possibile installare RDQM.

*Tabella 14. Cataloghi di messaggi IBM MQ per sistemi Linux*

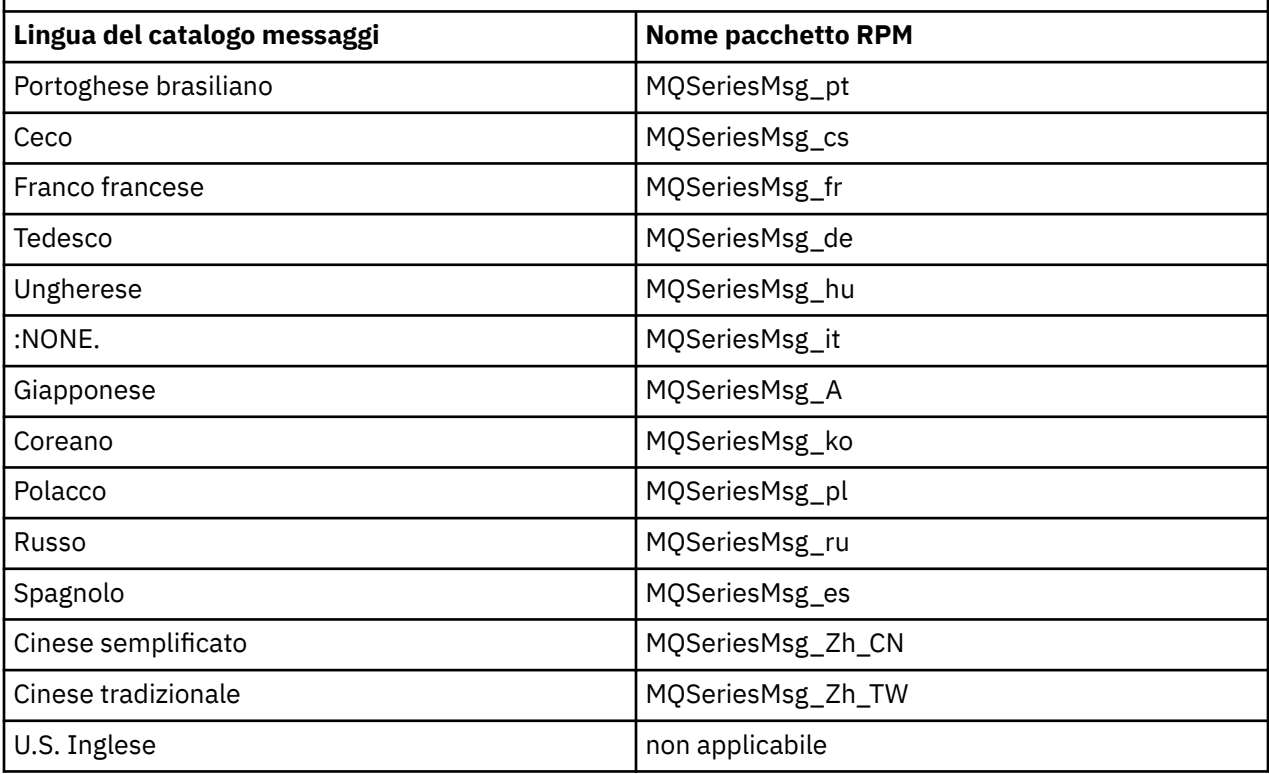

### **Concetti correlati**

["Componenti e funzioni IBM MQ" a pagina 6](#page-5-0)

È possibile selezionare i componenti o le funzioni richiesti quando si installa IBM MQ.

["Considerazioni sulla pianificazione per l'installazione su Multiplatforms" a pagina 12](#page-11-0)

Prima di installare IBM MQ, è necessario scegliere quali componenti installare e dove installarli. È inoltre necessario effettuare alcune scelte specifiche della piattaforma.

## <span id="page-113-0"></span>**Installazione del server IBM MQ su Linux utilizzando rpm**

È possibile installare un server IBM MQ su un sistema Linux a 64 bit.

## **Prima di iniziare**

• Se si installa una copia del server IBM MQ per Linux utilizzando [Electronic Software Download](#page-9-0), ottenuto da Passport Advantage, è necessario decomprimere il file tar.gz utilizzando il comando **gunzip** :

gunzip IBM\_MQ\_V9.0\_TRIAL\_FOR\_LINUX\_ML.tar.gz

ed estrarre i file di installazione dal file tar, utilizzando il seguente comando:

tar -xvf IBM\_MQ\_V9.0\_TRIAL\_FOR\_LINUX\_ML.tar

**Importante:** È necessario utilizzare il tar GNU (noto anche come gtar) per decomprimere le immagini tar .

- Prima di avviare la procedura di installazione, assicurarsi di aver completato le operazioni necessarie descritte in ["Preparazione del sistema su Linux" a pagina 97](#page-96-0).
- Se questa installazione non è la prima installazione sul sistema, è necessario assicurarsi che il comando **crtmqpkg** possa scrivere in un'ubicazione temporanea. Per default, il comando **crtmqpkg** scriverà nella directory /var/tmp . Per utilizzare un'altra posizione, è possibile impostare una variabile di ambiente *TMPDIR* prima di eseguire il comando **crtmqpkg** .
- Per eseguire il comando **crtmqpkg** utilizzato in questa attività, è necessario che sia installato il comando **pax** o **rpmbuild** .

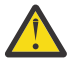

**Attenzione: pax** e **rpmbuild** non vengono forniti come parte del prodotto. È necessario ottenerli dal fornitore della distribuzione Linux .

 $\sqrt{9.1.5}$  Da IBM MQ 9.1.5 è possibile accettare la licenza prima o dopo l'installazione del prodotto. Per ulteriori informazioni, consultare ["Accettazione della licenza su IBM MQ per Linux" a pagina 106](#page-105-0).

## **Informazioni su questa attività**

Installare il server utilizzando il programma di installazione RPM Package Manager per selezionare i componenti che si desidera installare. I componenti e nomi pacchetto sono riportati in ["Componenti rpm](#page-107-0) [IBM MQ per sistemi Linux" a pagina 108.](#page-107-0)

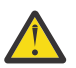

**Attenzione:** Se si installano i pacchetti utilizzando il carattere jolly, ossia utilizzando il comando rpm -ivh MQ\*.rpm, è necessario installare i pacchetti nel seguente ordine:

- MQSeriesRuntime
- MQSeriesJRE
- MQSeriesJava
- MQSeriesServer
- MQSeriesWeb
- MQSeriesFTBase
- MQSeriesFTAgent
- MQSeriesFTService
- MQSeriesFTLogger
- MQSeriesFTTools
- MQSeriesAMQP
- MQSeriesAMS
- MQSeriesXRService
- MQSeriesExplorer
- MQSeriesGSKit
- MQSeriesClient
- MQSeriesMan
- MQSeriesMsg
- MQSeriesSamples
- MQSeriesSDK
- V S.1.0 MQSeriesSFBridge (Obsoleto)
- V S.1.0 MQSeriesBCBridge (obsoleto)

## **Procedura**

- 1. Accedere come rooto passare al superutente utilizzando il comando **su** .
- 2. Impostare la directory corrente sull'ubicazione del file di installazione. La posizione può essere il punto di montaggio del DVD server, un percorso di rete o una directory del file system locale.

### $3$   $\overline{\phantom{1}}$  LTS

Per Long Term Support e Continuous Delivery prima di IBM MQ 9.1.5, è necessario accettare i termini dell'accordo di licenza prima di continuare con l'installazione.

A tale scopo, eseguire lo script mqlicense.sh :

./mqlicense.sh

L'accordo di licenza viene visualizzato in una lingua adeguata al proprio ambiente e viene richiesto di accettare o rifiutare i termini della licenza.

Se possibile, mqlicense.sh apre una finestra X per visualizzare la licenza.

Se è necessario presentare la licenza come testo nella shell corrente, che può essere letta da un programma di lettura dello schermo, immettere il seguente comando, ./mqlicense.sh -text\_only

## $4.1.5$

Per Continuous Delivery da IBM MQ 9.1.5, è possibile accettare la licenza prima o dopo l'installazione del prodotto.

Per ulteriori informazioni, consultare ["Accettazione della licenza su IBM MQ per Linux" a pagina 106](#page-105-0).

5. Se questa installazione non è l'unica installazione di IBM MQ sul sistema, è necessario eseguire il comando **crtmqpkg** per creare una serie univoca di package da installare sul sistema. Per eseguire il comando **crtmqpkg** da eseguire su Linux, devi installare il comando **pax** e **rpmbuild**, che si trova nel package rpm - build.

**Nota:** Il comando **crtmqpkg** è richiesto solo se questa non è la prima installazione di IBM MQ sul sistema. Se si dispone di versioni precedenti di IBM MQ installate sul sistema, l'installazione dell'ultima versione funziona correttamente se si installa in un percorso diverso.

Per eseguire il comando **crtmqpkg** su un sistema Linux :

a) Immettere il seguente comando:

./crtmqpkg *suffix*

dove *suffix* è un nome di propria scelta che identifica in modo univoco i pacchetti di installazione sul sistema. *suffix* non è lo stesso nome di un'installazione, anche se i nomi possono essere identici. *suffisso* è limitato a 16 caratteri negli intervalli A-Z, a - z e 0-9.

**Nota:** Questo comando crea una copia completa dei package di installazione in una directory temporanea. Per impostazione predefinita, la directory temporanea si trova in /var/tmp. È necessario assicurarsi che il sistema disponga di spazio libero sufficiente prima di eseguire questo comando. Per utilizzare un'altra posizione, è possibile impostare una variabile di ambiente *TMPDIR* prima di eseguire il comando **crtmqpkg** . Ad esempio:

\$ TMPDIR=/test ./crtmqpkg *suffix*

b) Impostare la directory corrente sull'ubicazione specificata quando l'operazione del comando **crtmqpkg** viene completata correttamente.

Questa directory è una sottodirectory della directory /var/tmp/mq\_rpms , in cui viene creato l'insieme univoco di package. I pacchetti hanno il valore *suffix* contenuto nel nome file. Ad esempio, utilizzando un suffisso di "1":

./crtmqpkg 1

indica che esiste una directory secondaria denominata /var/tmp/mq\_rpms/1/x86\_64.

I pacchetti vengono ridenominati in base alla sottodirectory, ad esempio:

From: MQSeriesRuntime-8.0.0-0.x86\_64.rpm To: MQSeriesRuntime-1-8.0.0-0.x86\_64.rpm

6. Installa IBM MQ.

Per supportare l'esecuzione di un gestore code, è necessario installare almeno i componenti MQSeriesRuntime e MQSeriesServer .

• Per installare nell'ubicazione predefinita, /opt/mqm, utilizzare il comando **rpm -ivh** per installare ciascun componente richiesto.

Ad esempio, per installare i componenti runtime e server nell'ubicazione predefinita, utilizzare il seguente comando:

```
rpm -ivh MQSeriesRuntime-*.rpm MQSeriesServer-*.rpm
```
Per installare tutti i componenti disponibili nell'ubicazione corrente sul supporto di installazione nell'ubicazione predefinita, utilizzare il seguente comando:

rpm -ivh MQSeries\*.rpm

**Importante:** I componenti che è necessario installare potrebbero non trovarsi tutti nella stessa cartella sul supporto di installazione. Alcuni componenti potrebbero trovarsi nella cartella / Advanced . Per ulteriori informazioni sull'installazione dei componenti IBM MQ Advanced , consultare ["Installazione di IBM MQ Advanced for Multiplatforms" a pagina 278.](#page-277-0)

• Per installare in un'ubicazione non predefinita, utilizzare l'opzione **rpm --prefix** . Per ogni installazione, tutti i componenti IBM MQ richiesti devono essere installati nello stesso percorso.

Il percorso di installazione specificato deve essere una directory vuota, la root di un file system inutilizzato o un percorso che non esiste. La lunghezza del percorso è limitata a 256 byte e non deve contenere spazi.

Ad esempio, immettere il seguente percorso di installazione per installare i componenti di runtime e server nella directory /opt/customLocation su un sistema Linux a 64 bit:

```
rpm --prefix /opt/customLocation -ivh MQSeriesRuntime-*.rpm MQSeriesServer-*.rpm
```
## **Risultati**

È stato installato IBM MQ nel proprio sistema Linux .

## **Operazioni successive**

• Se necessario, è ora possibile impostare questa installazione come installazione primaria. Immettere il seguente comando dal prompt dei comandi:

dove *MQ\_INSTALLATION\_PATH* rappresenta la directory in cui è installato IBM MQ .

È possibile avere una sola installazione primaria su un sistema. Se sul sistema è già presente un'installazione primaria, è necessario annullarne l'impostazione prima di poter impostare un'altra installazione come installazione primaria. Per ulteriori informazioni, consultare Modifica dell'installazione principale.

- È possibile impostare l'ambiente per utilizzare questa installazione. È possibile utilizzare il comando **setmqenv** o **crtmqenv** per impostare diverse variabili di ambiente per una particolare installazione di IBM MQ . Per ulteriori informazioni, consultare setmqenv e crtmqenv.
- Se si desidera confermare che l'installazione è stata eseguita correttamente, è possibile verificare l'installazione. Per ulteriori informazioni, consultare ["Verifica di un'installazione IBM MQ su Linux" a](#page-138-0) [pagina 139.](#page-138-0)
- Solo un utente con un UID che è un membro del gruppo **mqm** può immettere comandi di gestione. Se si desidera abilitare gli utenti a immettere comandi di amministrazione, è necessario aggiungerli al gruppo **mqm** . Per ulteriori informazioni, consultare ["Impostazione dell'utente e del gruppo su Linux" a pagina 98](#page-97-0) e Autorità per amministrare IBM MQ sui sistemi UNIX, Linux, and Windows.

#### **Concetti correlati**

["Installazioni multiple su UNIX, Linux, and Windows" a pagina 15](#page-14-0)

Su UNIX, Linux, and Windows, è possibile avere più di una copia di IBM MQ su un sistema.

["Installazione primaria su UNIX, Linux, and Windows" a pagina 16](#page-15-0) Sui sistemi che supportano più installazioni di IBM MQ ( UNIX, Linux, and Windows ), l'installazione primaria è quella a cui fanno riferimento le ubicazioni di sistema IBM MQ . Avere un'installazione primaria è facoltativo, ma conveniente.

#### **Attività correlate**

["Disinstallazione o modifica di IBM MQ su Linux utilizzando rpm" a pagina 152](#page-151-0)

Su Linux, è possibile disinstallare il server o client IBM MQ utilizzando il comando **rpm** . È anche possibile modificare un'installazione rimuovendo i package selezionati (componenti) attualmente installati nel sistema.

Modifica dell'installazione primaria

#### **Riferimenti correlati**

setmqinst

## *Installazione non presidiata del server IBM MQ su Linux*

È possibile eseguire un'installazione non interattiva del server IBM MQ . Un'installazione non interattiva è nota anche come installazione non presidiata o non presidiata.

## **Informazioni su questa attività**

Per installare IBM MQ in modalità non presidiata, accettare la licenza IBM MQ in modalità non interattiva e seguire la procedura di installazione interattiva.

## **Procedura**

1. Accedere come rooto passare al superutente utilizzando il comando **su** .

#### $2.2$  LTS

Per Long Term Support e Continuous Delivery prima di IBM MQ 9.1.5, è necessario accettare i termini dell'accordo di licenza prima di continuare con l'installazione.

A tale scopo, eseguire lo script mqlicense.sh :

./mqlicense.sh

L'accordo di licenza viene visualizzato in una lingua adeguata al proprio ambiente e viene richiesto di accettare o rifiutare i termini della licenza.

Se possibile, mqlicense.sh apre una finestra X per visualizzare la licenza.

Se è necessario presentare la licenza come testo nella shell corrente, che può essere letta da un programma di lettura dello schermo, immettere il seguente comando, ./mqlicense.sh -text\_only

## $3. V 9.1.5$

Per Continuous Delivery da IBM MQ 9.1.5, è possibile accettare la licenza prima o dopo l'installazione del prodotto.

Per ulteriori informazioni, consultare ["Accettazione della licenza su IBM MQ per Linux" a pagina 106](#page-105-0).

4. Seguire la procedura illustrata in ["Installazione del server IBM MQ su Linux utilizzando rpm" a pagina](#page-113-0) [114](#page-113-0).

#### **Concetti correlati**

["Installazioni multiple su UNIX, Linux, and Windows" a pagina 15](#page-14-0) Su UNIX, Linux, and Windows, è possibile avere più di una copia di IBM MQ su un sistema.

["Installazione primaria su UNIX, Linux, and Windows" a pagina 16](#page-15-0)

Sui sistemi che supportano più installazioni di IBM MQ ( UNIX, Linux, and Windows ), l'installazione primaria è quella a cui fanno riferimento le ubicazioni di sistema IBM MQ . Avere un'installazione primaria è facoltativo, ma conveniente.

#### **Attività correlate**

["Disinstallazione o modifica di IBM MQ su Linux utilizzando rpm" a pagina 152](#page-151-0)

Su Linux, è possibile disinstallare il server o client IBM MQ utilizzando il comando **rpm** . È anche possibile modificare un'installazione rimuovendo i package selezionati (componenti) attualmente installati nel sistema.

Modifica dell'installazione primaria

**Riferimenti correlati**

setmqinst

## **Installazione di un client IBM MQ su Linux utilizzando rpm**

Installazione di un client IBM MQ su un sistema Linux a 64 bit.

## **Prima di iniziare**

- Prima di avviare la procedura di installazione, assicurarsi di aver completato i passi necessari descritti in ["Preparazione del sistema su Linux" a pagina 97.](#page-96-0)
- Se questa installazione non è l'unica sul sistema, è necessario assicurarsi di disporre dell'accesso in scrittura a /var/tmp.

## **Informazioni su questa attività**

Questa attività descrive l'installazione del client, utilizzando il programma di installazione RPM Package Manager per selezionare quali componenti si desidera installare. È necessario installare almeno i componenti Runtime e Client. I componenti sono elencati in ["Componenti rpm IBM MQ per sistemi Linux"](#page-107-0) [a pagina 108.](#page-107-0)

## **Procedura**

- 1. Accedere come root o passare al superutente utilizzando il comando **su** .
- 2. Rendere la directory corrente l'ubicazione del file di installazione. L'ubicazione potrebbe essere il punto di montaggio del DVD, un'ubicazione di rete o una directory del file system locale.

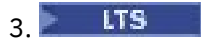

Per Long Term Support e Continuous Delivery prima di IBM MQ 9.1.5, è necessario accettare i termini dell'accordo di licenza prima di continuare con l'installazione.

A tale scopo, eseguire lo script mqlicense.sh :

./mqlicense.sh

L'accordo di licenza viene visualizzato in una lingua adeguata al proprio ambiente e viene richiesto di accettare o rifiutare i termini della licenza.

Se possibile, mqlicense.sh apre una finestra X per visualizzare la licenza.

Se è necessario presentare la licenza come testo nella shell corrente, che può essere letta da un programma di lettura dello schermo, immettere il seguente comando, ./mqlicense.sh -text\_only

### $4. V 9.1.5$

Per Continuous Delivery da IBM MQ 9.1.5, è possibile accettare la licenza prima o dopo l'installazione del prodotto.

Per ulteriori informazioni, consultare ["Accettazione della licenza su IBM MQ per Linux" a pagina 106](#page-105-0).

5. Se si dispone di più installazioni su questo sistema, è necessario eseguire **crtmqpkg** per creare una serie univoca di package da installare sul sistema:

a) Immettere il seguente comando:

./crtmqpkg *suffix*

dove *suffix* è un nome di propria scelta, che identificherà in modo univoco i package di installazione sul sistema. *suffix* non è lo stesso nome di un'installazione, anche se i nomi possono essere identici. *suffisso* è limitato a 16 caratteri negli intervalli A-Z, a - z e 0-9.

b) Impostare la directory corrente sull'ubicazione specificata quando il comando **crtmqpkg** viene completato.

Questa directory è una sottodirectory di /var/tmp/mq\_rpms, in cui viene creato l'insieme univoco di package. I pacchetti hanno il valore *suffix* contenuto nel nome file.

6. Installa IBM MQ.

I componenti minimi che è necessario installare sono MQSeriesRuntime e MQSeriesClient.

• Per installare nell'ubicazione predefinita, /opt/mqm, utilizzare il comando **rpm -ivh** per installare ciascun componente richiesto.

Ad esempio, per installare tutti i componenti nell'ubicazione predefinita, utilizzare il seguente comando:

rpm -ivh MQSeries\*.rpm

Se stai utilizzando Ubuntu, aggiungi l'attributo **--force-debian** . Ad esempio, per installare tutti i componenti nell'ubicazione predefinita, utilizzare il seguente comando:

rpm --force-debian -ivh MQSeries\*.rpm

È necessario includere questa opzione per evitare la visualizzazione di messaggi di avvertenza dalla versione di RPM per la propria piattaforma, il che indica che i pacchetti RPM non devono essere installati direttamente utilizzando RPM.

• Per eseguire l'installazione in un percorso non predefinito utilizzare l'opzione **rpm --prefix** . Per ogni installazione, tutti i componenti IBM MQ richiesti devono essere installati nello stesso percorso.

Il percorso di installazione specificato deve essere una directory vuota, la root di un file system non utilizzato o un percorso che non esiste. La lunghezza del percorso è limitata a 256 byte e non deve contenere spazi.

Ad esempio, per installare i componenti runtime e server in /opt/customLocation su un sistema Linux a 64 bit:

```
rpm --prefix /opt/customLocation -ivh MQSeriesRuntime-V.R.M-F.x86_64.rpm MQSeriesClient-V.R.M-
F.x86_64.rpm
```
dove:

**V**

Rappresenta la versione del prodotto che si sta installando

**R**

Rappresenta il release del prodotto che viene installato

**M**

Rappresenta la modifica del prodotto che si sta installando

**F**

Rappresenta il livello di fix pack del prodotto che si sta installando

### **Operazioni successive**

• Se questa installazione è stata scelta come installazione primaria sul sistema, è necessario impostarla come installazione primaria. Immettere il seguente comando dal prompt dei comandi:

*MQ\_INSTALLATION\_PATH*/bin/setmqinst -i -p *MQ\_INSTALLATION\_PATH*

È possibile avere una sola installazione primaria su un sistema. Se sul sistema è già presente un'installazione primaria, è necessario annullarne l'impostazione prima di poter impostare un'altra installazione come installazione primaria. Per ulteriori informazioni, consultare Modifica dell'installazione principale.

- È possibile impostare l'ambiente per utilizzare questa installazione. È possibile utilizzare il comando **setmqenv** o **crtmqenv** per impostare diverse variabili di ambiente per una particolare installazione di IBM MQ. Per ulteriori informazioni, consultare setmqenv e crtmqenv.
- Per istruzioni su come verificare l'installazione, consultare ["Verifica della comunicazione tra un server e](#page-150-0) [un client su Linux" a pagina 151](#page-150-0)

#### **Attività correlate**

["Disinstallazione o modifica di IBM MQ su Linux utilizzando rpm" a pagina 152](#page-151-0) Su Linux, è possibile disinstallare il server o client IBM MQ utilizzando il comando **rpm** . È anche possibile modificare un'installazione rimuovendo i package selezionati (componenti) attualmente installati nel sistema.

## **Installazione di IBM MQ su Linux Ubuntu utilizzando**

## **Debian**

Le attività di installazione associate all'installazione di IBM MQ su sistemi Linux utilizzando un programma di installazione Debian sono raggruppate in questa sezione.

## **Informazioni su questa attività**

Per installare IBM MQ utilizzando un programma di installazione Debian , completare le seguenti attività.

Se le correzioni o gli aggiornamenti del prodotto sono resi disponibili, consultare Applicazione della manutenzione a IBM MQ .

## **Procedura**

1. Verificare i requisiti di sistema.

Consultare ["Controllo dei requisiti su Linux" a pagina 93.](#page-92-0)

<span id="page-120-0"></span>2. Pianificare l'installazione.

Come parte del processo di pianificazione, è necessario scegliere quali componenti installare e dove installarli. Consultare "Componenti IBM MQ Debian per sistemi Linux Ubuntu" a pagina 121.

- 3. Preparare il sistema per l'installazione di IBM MQ. Consultare ["Preparazione del sistema su Linux" a pagina 97](#page-96-0).
- 4. Installare il server IBM MQ .

Consultare ["Installazione di un server IBM MQ su Linux Ubuntu utilizzando i package Debian" a pagina](#page-124-0) [125](#page-124-0).

5. Opzionale: Installare un client IBM MQ .

Consultare ["Installazione di un client IBM MQ su Linux Ubuntu utilizzando i package Debian" a pagina](#page-130-0) [131](#page-130-0).

6. Verificare l'installazione. Consultare ["Verifica di un'installazione IBM MQ su Linux" a pagina 139](#page-138-0).

## **Panoramica del programma di installazione di Debian per IBM MQ su Ubuntu Linux**

Una panoramica dei concetti e delle considerazioni per l'installazione di IBM MQ, su Linux Ubuntu, utilizzando il programma di installazione di Debian .

## **Strumenti di installazione**

Utilizzare **apt**, **dpkg**o uno strumento di installazione di livello superiore, per installare e disinstallare il prodotto. Il prodotto installato su disco appare identico a una copia rpm installata.

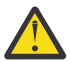

**Attenzione:** Gli strumenti di installazione di Debian non hanno alcuna disposizione per sovrascrivere la directory di installazione. Ciò significa che non esiste alcun *supporto rilocabile o multi - versione*. Pertanto, il prodotto verrà installato su /opt/mqm, ma può essere impostato come installazione primaria, se necessario.

## **Nomi package**

I nomi dei package sono stati modificati per utilizzare un nome derivato IBM MQ .

Ad esempio, l'equivalente Debian del componente server rpm esistente, MQSeriesServer, è ibmmqserver.

Su un singolo sistema, è possibile avere una singola versione di IBM MQ installata da Debianoppure è possibile ottenere un'installazione multi - versione con Debian tramite l'uso di tecnologie basate su contenitori, come Docker.

# **Componenti IBM MQ Debian per sistemi Linux Ubuntu**

È possibile selezionare i componenti richiesti quando si installa IBM MQ.

**Importante:** Consultare IBM MQ informazioni sulla licenza per i dettagli su ciò che ogni acquisto di IBM MQ autorizza all'installazione.

[Tabella 15 a pagina 122](#page-121-0) mostra i componenti disponibili quando si installa un server o un client IBM MQ su un sistema Linux Ubuntu utilizzando il programma di installazione di Debian :

<span id="page-121-0"></span>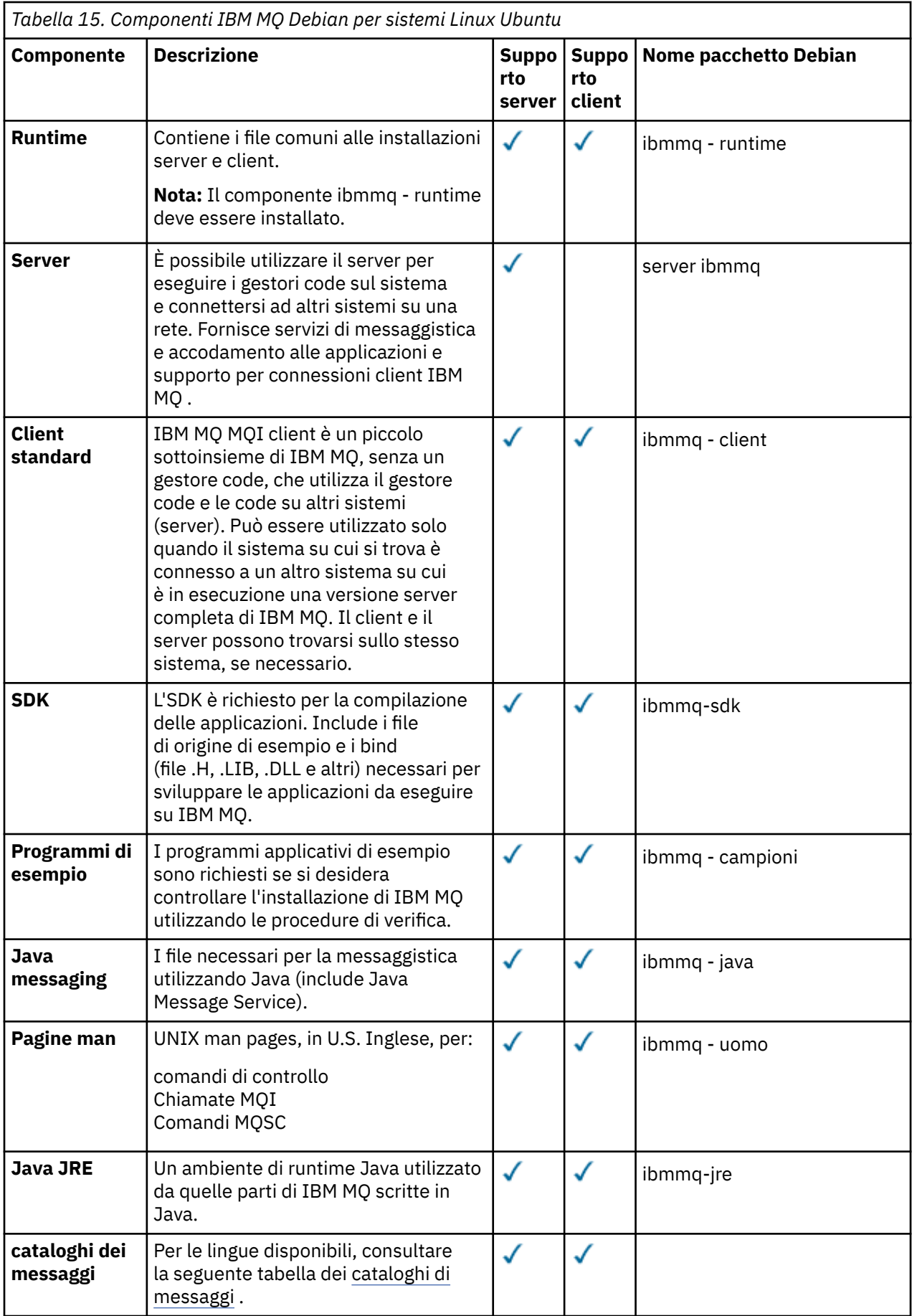

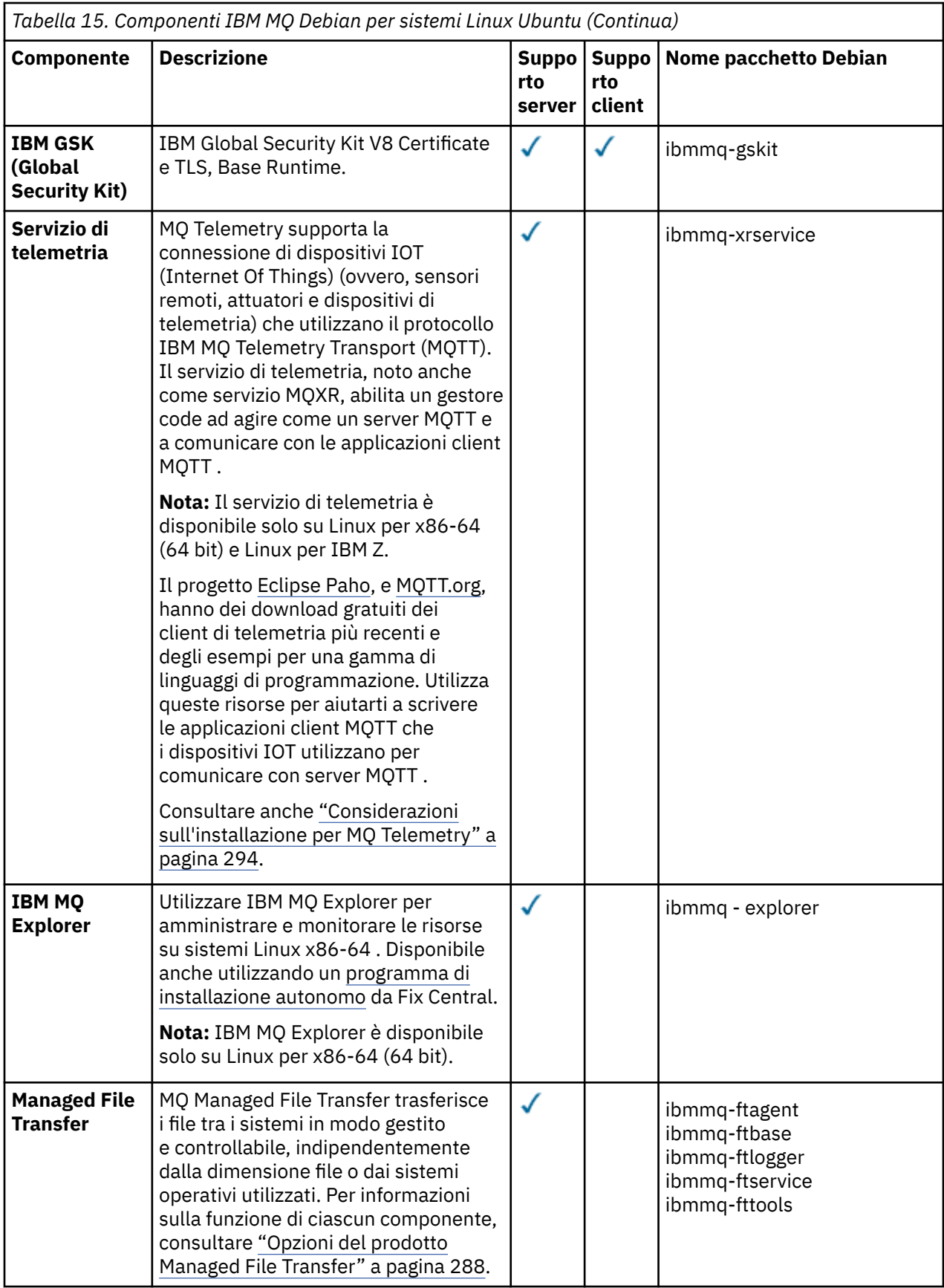

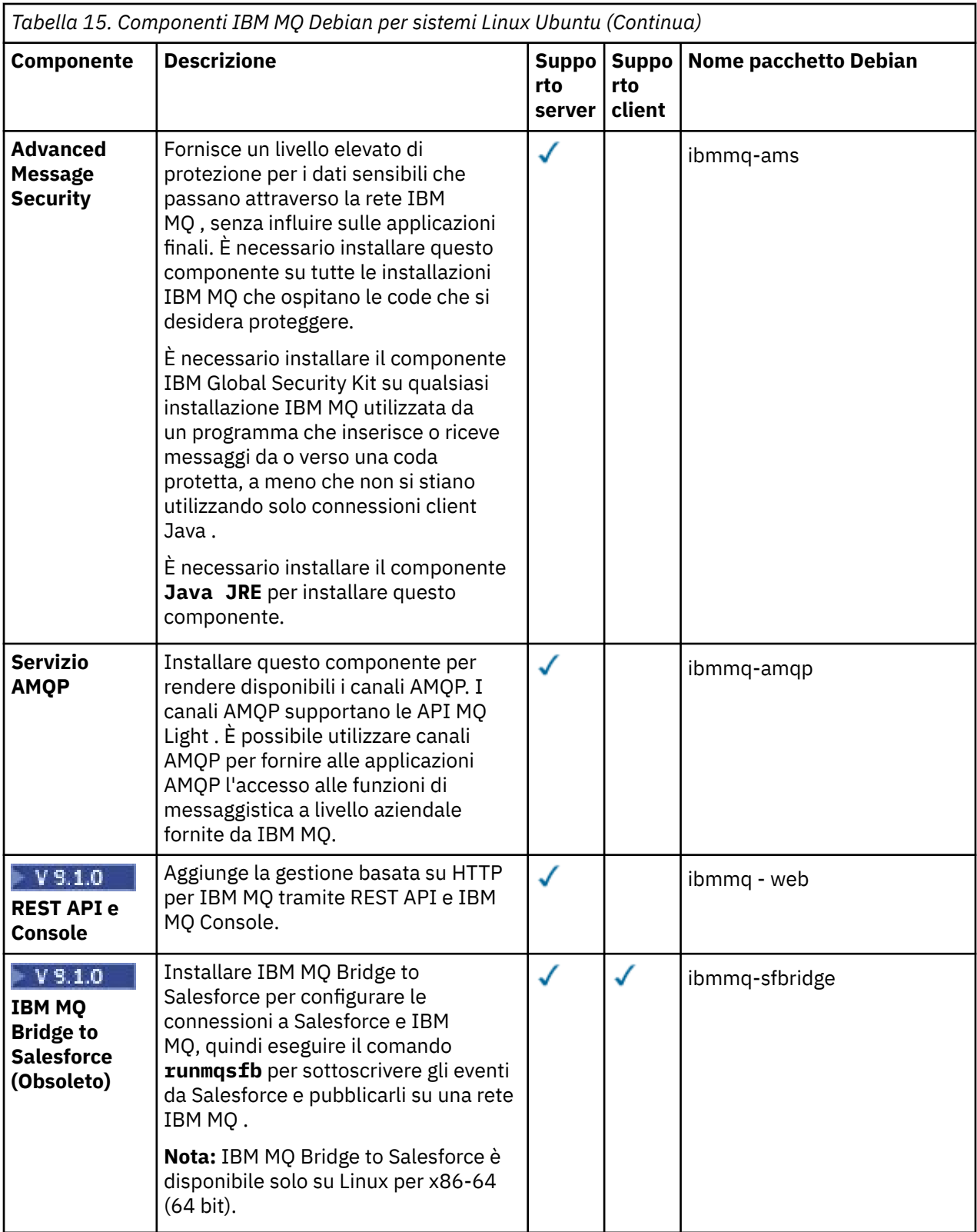

<span id="page-124-0"></span>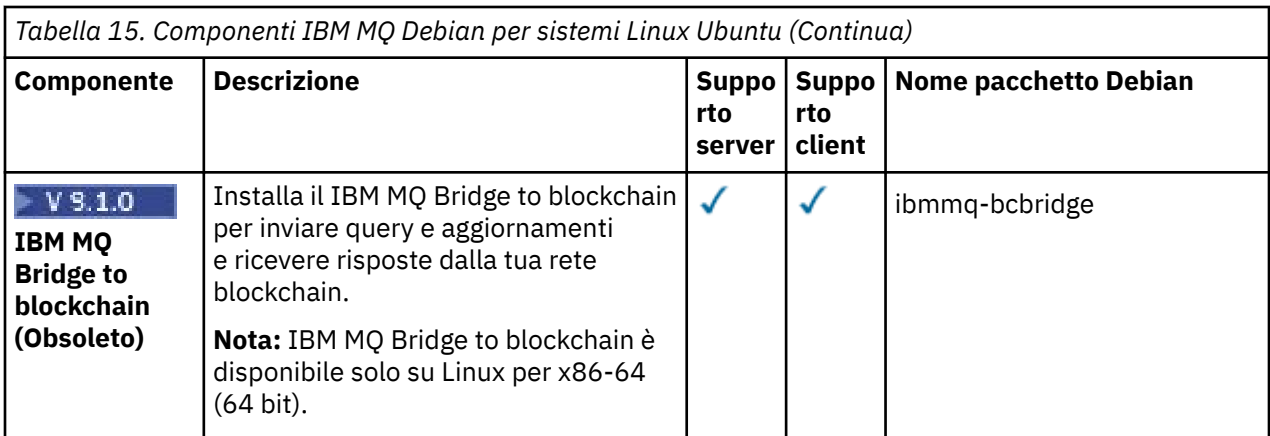

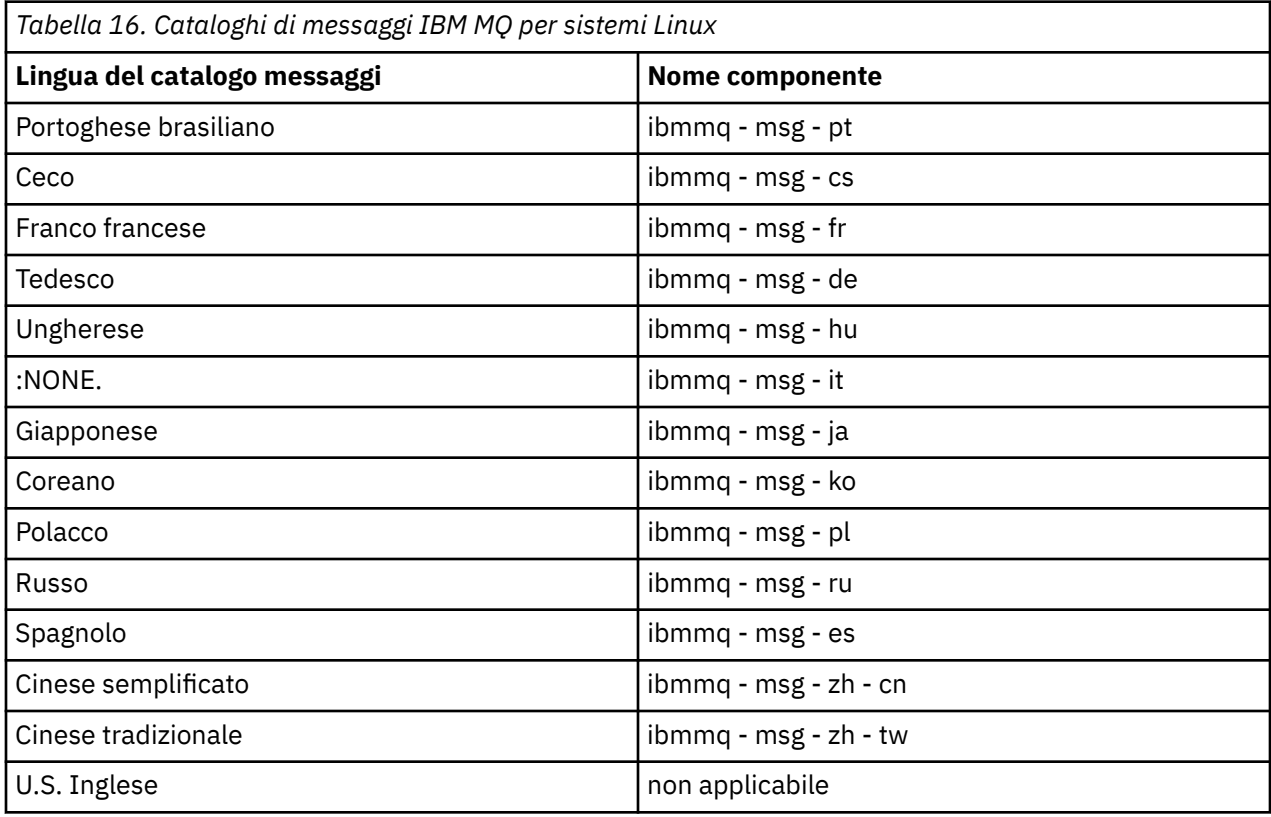

### **Concetti correlati**

["Componenti e funzioni IBM MQ" a pagina 6](#page-5-0)

È possibile selezionare i componenti o le funzioni richiesti quando si installa IBM MQ.

# **Installazione di un server IBM MQ su Linux Ubuntu utilizzando i package Debian**

È possibile installare il server IBM MQ su un sistema Linux Ubuntu , utilizzando un programma di installazione Debian , in conformità con la pagina web dei requisiti di sistema.

## **Prima di iniziare**

Consultare [Requisiti di sistema per IBM MQ](https://www.ibm.com/support/pages/system-requirements-ibm-mq) per i dettagli sui livelli di software supportati.

Prima di avviare la procedura di installazione, assicurarsi di completare prima le operazioni necessarie descritte in ["Preparazione del sistema su Linux" a pagina 97.](#page-96-0)

Se è stato installato IBM MQ 9.0.2, o una versione precedente, su Ubuntu utilizzando rpm, è necessario disinstallare tutte le versioni rpm del prodotto prima di installare la versione Debian del prodotto.

 $\vee$  9.1.5 Da IBM MQ 9.1.5 è possibile accettare la licenza prima o dopo l'installazione del prodotto. Per ulteriori informazioni, consultare ["Accettazione della licenza su IBM MQ per Linux" a pagina 106](#page-105-0).

**Nota:** Per le release Long Term Support e Continuous Delivery precedenti a IBM MQ 9.1.5, è necessario accettare i termini dell'accordo di licenza prima di continuare con l'installazione. A tale scopo, eseguire lo script di mqlicense.sh

## **Informazioni su questa attività**

Installare il server utilizzando un programma di installazione Debian per selezionare i componenti che si desidera installare. I componenti e nomi pacchetto sono riportati in ["Componenti IBM MQ Debian per](#page-120-0) [sistemi Linux Ubuntu" a pagina 121](#page-120-0).

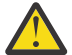

**Attenzione:** Assicurarsi di scaricare la versione Ubuntu del package di tar.gz , prima di installare il prodotto, poiché questa versione contiene i file deb necessari per lo strumento **apt** .

È possibile utilizzare vari programmi di installazione. Questo argomento descrive l'utilizzo dei programmi di installazione **apt** e **dpkg** .

**apt**

È possibile utilizzare lo strumento **apt** per installare i package e non è necessario installare alcun package dipendente. Lo strumento **apt** installa i package di dipendenza per il package richiesto.

Per utilizzarlo, è necessario rendere i file accessibili allo strumento **apt** .

A tale scopo, immettere il comando chmod -R a+rx DIRNAME, dove DIRNAME è la directory in cui è stato decompresso il pacchetto tar.gz .

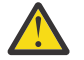

**Attenzione:** Se non si rendono i file accessibili allo strumento **apt** , si ricevono i seguenti errori:

- N: Il download viene eseguito senza sandboxing come root come file '/sw/9101deb/./ InRelease' non può essere acceduto dall'utente '\_apt'. - pkgAcquire::Run (13: Autorizzazione negata)
- E: Impossibile recuperare file:/sw/9101deb/./Packages File non trovato /sw/9101deb/./ Packages (2: Nessun file o directory)
- E: Non è stato possibile scaricare alcuni file di indice. Sono stati ignorati o sono stati utilizzati vecchi.

dove /sw/9101deb è la directory da cui si sta installando IBM MQ.

#### **dpkg**

È possibile utilizzare **dpkg** per installare singoli package, ma è necessario assicurarsi di installare eventuali dipendenze poiché **dpkg** non installa alcun package dipendente per il package richiesto. Fare riferimento alla tabella Tabella 17 a pagina 126 per informazioni sulle dipendenze di ogni pacchetto.

Per supportare l'esecuzione di un gestore code, è necessario installare almeno ibmmq-runtime e i componenti ibmmq-server .

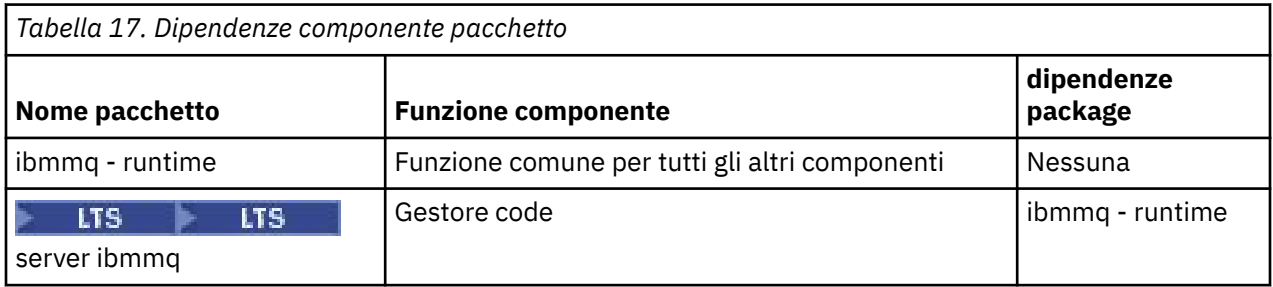

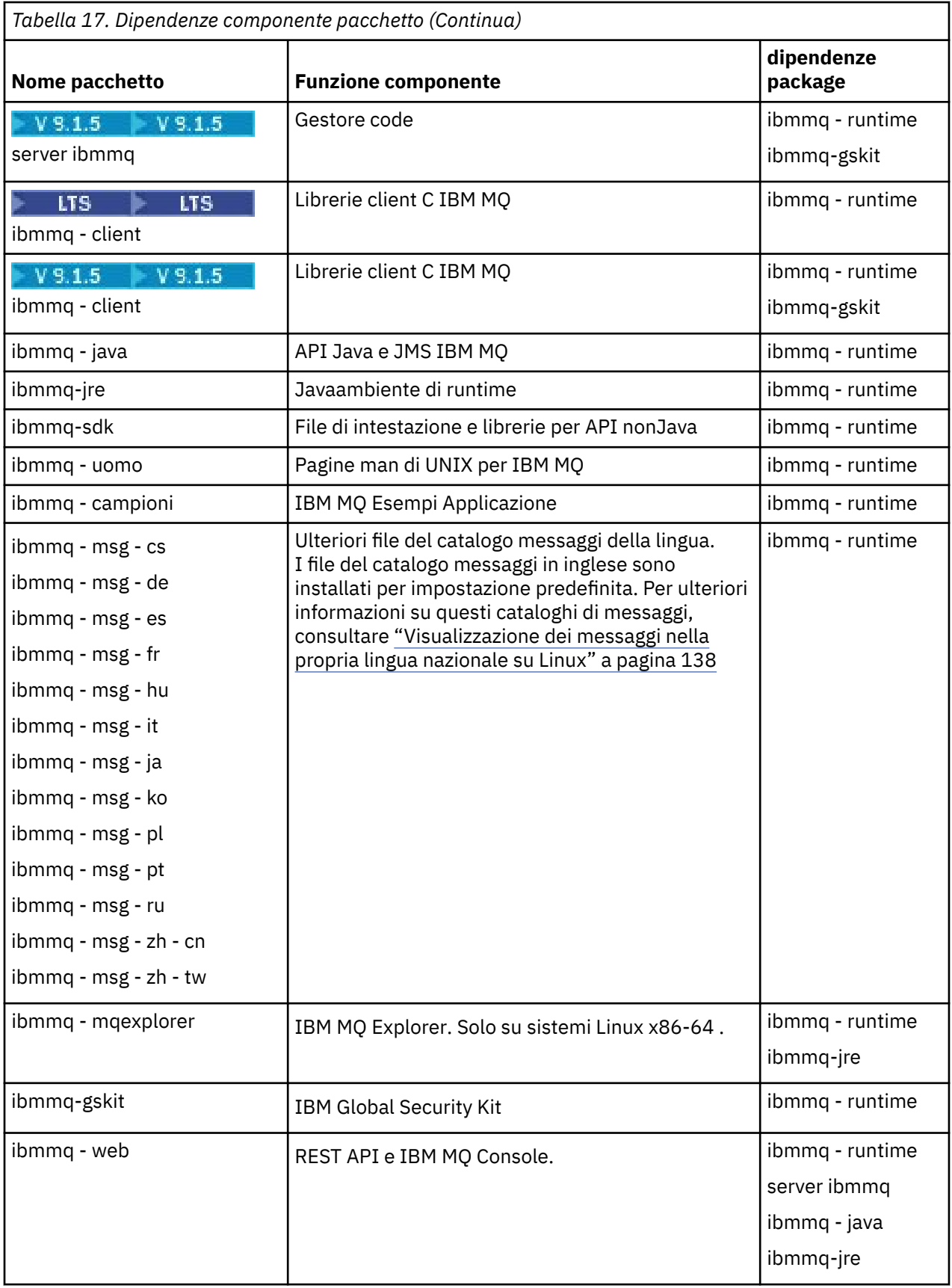

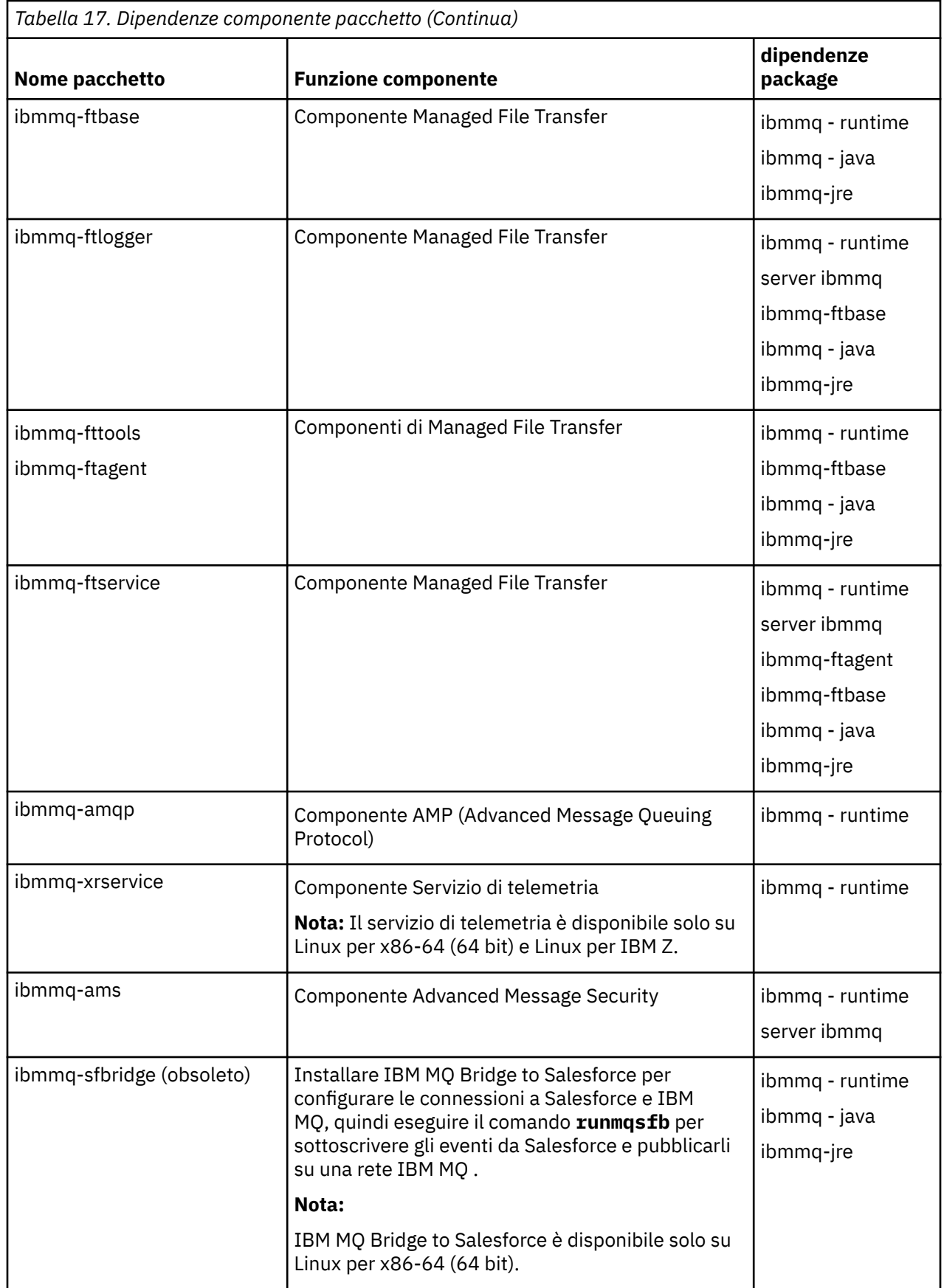

<span id="page-128-0"></span>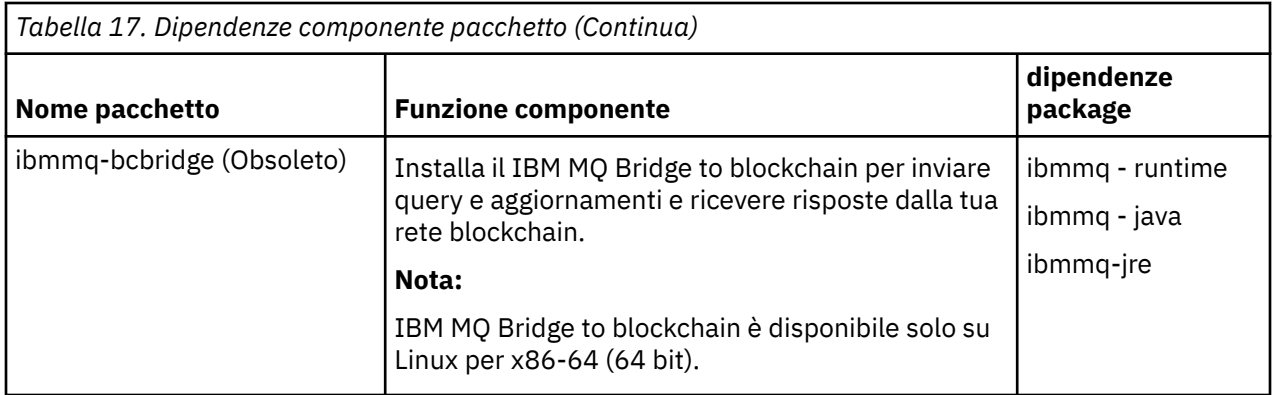

## **Procedura**

1. Aprire un terminale shell e impostare la directory corrente sull'ubicazione dei package di installazione.

La posizione può essere il punto di montaggio del DVD server, un percorso di rete o una directory del file system locale. È necessario disporre dell'autorizzazione root per eseguire i seguenti comandi. Puoi farlo aggiungendo **sudo** prima dei seguenti comandi o passando all'utente root nella shell con il comando **su** .

 $2.5$  LTS

Per Long Term Support e Continuous Delivery prima di IBM MQ 9.1.5, è necessario accettare i termini dell'accordo di licenza prima di continuare con l'installazione.

A tale scopo, eseguire lo script mqlicense.sh :

./mqlicense.sh

L'accordo di licenza viene visualizzato in una lingua adeguata al proprio ambiente e viene richiesto di accettare o rifiutare i termini della licenza.

Se possibile, mqlicense.sh apre una finestra X per visualizzare la licenza.

Se è necessario presentare la licenza come testo nella shell corrente, che può essere letta da un programma di lettura dello schermo, immettere il seguente comando, ./mqlicense.sh -text\_only

 $3. V 9.1.5$ 

Per Continuous Delivery da IBM MQ 9.1.5, è possibile accettare la licenza prima o dopo l'installazione del prodotto.

Per ulteriori informazioni, consultare ["Accettazione della licenza su IBM MQ per Linux" a pagina 106](#page-105-0).

4. Scegliere come installare i package IBM MQ :

Utilizzare Strumento di gestione **apt** per installare i package IBM MQ desiderati oppure utilizzare **dpkg** [, comando](#page-129-0) per installare i package IBM MQ desiderati insieme ai relativi package di dipendenza.

- Per utilizzare il tool di gestione **apt** per installare i package IBM MQ che si desidera insieme ai relativi package di dipendenza:
	- a. Creare un file con il suffisso . list, ad esempio IBM\_MQ. list, nella directory /etc/apt/ sources.list.d .

Questo file deve contenere una voce deb per l'ubicazione della directory che contiene i pacchetti IBM MQ .

Ad esempio:

```
# Local directory containing IBM MQ packages 
deb [trusted=yes] file:/var/tmp/mq ./
```
<span id="page-129-0"></span>L'inclusione dell'istruzione [trusted=yes] (incluse le parentesi) è facoltativa e elimina le avvertenze e le richieste durante le operazioni successive.

b. Eseguire il comando **apt update** per aggiungere questa directory e l'elenco di pacchetti contenuti nella directory, alla cache apt.

È ora possibile utilizzare apt per installare IBM MQ. Ad esempio, è possibile installare il prodotto completo immettendo il seguente comando:

apt install "ibmmq-\*"

È possibile installare il pacchetto del server e tutte le relative dipendenze immettendo il seguente comando:

apt install ibmmq-server

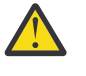

**Attenzione:** Non eseguire il comando apt install ibmmq-\* nella directory che contiene i file .deb , a meno che non si stiano utilizzando i caratteri virgolette nella shell.

Se si utilizzano strumenti quali aptitude o synaptic, è possibile trovare i package di installazione nella categoria misc\non-free .

• Per utilizzare il comando **dpkg** per installare i package IBM MQ desiderati, immettere il comando **dpkg** per ogni package IBM MQ che si desidera installare. Ad esempio, immettere il comando seguente per installare il package di runtime:

```
dpkg -i ibmmq-runtime_9.1.0.0_amd64.deb
```
**Importante:** Sebbene **dpkg** consenta più file di pacchetto nello stesso comando, ciò non funzionerà come previsto a causa delle dipendenze tra pacchetti IBM MQ . È necessario installare i pacchetti singolarmente nell'ordine mostrato di seguito. È possibile che l'utilizzo di **[apt](#page-128-0)** sia un'opzione migliore.

- ibmmq runtime
- ibmmq-jre
- ibmmq java
- server ibmmq
- ibmmq web
- ibmmq-ftbase
- ibmmq-ftagent
- ibmmq-ftservice
- ibmmq-ftlogger
- ibmmq-fttools
- ibmmq-amqp
- ibmmq-ams
- ibmmq-xrservice
- ibmmq explorer
- ibmmq-gskit
- ibmmq client
- ibmmq uomo
- ibmmq-msg\_*lingua*
- ibmmq campioni
- ibmmq-sdk
- ibmmq-sfbridge (obsoleto)

– ibmmq-bcbridge (Obsoleto)

## <span id="page-130-0"></span>**Risultati**

Sono stati installati i package richiesti.

## **Operazioni successive**

• Se necessario, è ora possibile impostare questa installazione come installazione primaria. Immettere il seguente comando dal prompt dei comandi:

*MQ\_INSTALLATION\_PATH*/bin/setmqinst -i -p *MQ\_INSTALLATION\_PATH*

dove *MQ\_INSTALLATION\_PATH* rappresenta la directory in cui è installato IBM MQ .

- È possibile impostare l'ambiente per utilizzare questa installazione. È possibile utilizzare il comando **setmqenv** o **crtmqenv** per impostare diverse variabili di ambiente per una particolare installazione di IBM MQ . Per ulteriori informazioni, consultare setmqenv e crtmqenv.
- Se si desidera confermare che l'installazione è stata eseguita correttamente, è possibile verificare l'installazione. Per ulteriori informazioni, consultare ["Verifica di un'installazione IBM MQ su Linux" a](#page-138-0) [pagina 139.](#page-138-0)

### **Attività correlate**

["Disinstallazione o modifica di IBM MQ su Linux Ubuntu utilizzando i package Debian" a pagina 155](#page-154-0) È possibile disinstallare un server o client IBM MQ installato utilizzando il gestore pacchetti Debian . È anche possibile modificare un'installazione rimuovendo i package selezionati (componenti) attualmente installati nel sistema.

# **Installazione di un client IBM MQ su Linux Ubuntu**

## **utilizzando i package Debian**

È possibile installare un client IBM MQ su un sistema Linux Ubuntu , utilizzando un package Debian , in conformità con la pagina web dei requisiti di sistema.

## **Prima di iniziare**

Consultare [Requisiti di sistema per IBM MQ](https://www.ibm.com/support/pages/system-requirements-ibm-mq) per i dettagli sui livelli di software supportati.

Prima di avviare la procedura di installazione, assicurarsi di aver completato i passi necessari descritti in ["Preparazione del sistema su Linux" a pagina 97](#page-96-0).

## **Informazioni su questa attività**

Installare il client utilizzando un programma di installazione Debian per selezionare i componenti che si desidera installare. I componenti e nomi pacchetto sono riportati in ["Componenti IBM MQ Debian per](#page-120-0) [sistemi Linux Ubuntu" a pagina 121](#page-120-0).

## **Procedura**

1. Aprire un terminale shell e impostare la directory corrente sull'ubicazione dei package di installazione. L'ubicazione potrebbe essere il punto di montaggio di un DVD, un'ubicazione di rete o una directory del file system locale. È necessario disporre dell'autorizzazione root per eseguire i seguenti comandi. Puoi farlo aggiungendo **sudo** prima dei seguenti comandi o passando all'utente root nella shell con il comando **su** .

## $2.1$  LTS

Per Long Term Support e Continuous Delivery prima di IBM MQ 9.1.5, è necessario accettare i termini dell'accordo di licenza prima di continuare con l'installazione.

A tale scopo, eseguire lo script mqlicense.sh :

./mqlicense.sh

L'accordo di licenza viene visualizzato in una lingua adeguata al proprio ambiente e viene richiesto di accettare o rifiutare i termini della licenza.

Se possibile, mqlicense.sh apre una finestra X per visualizzare la licenza.

Se è necessario presentare la licenza come testo nella shell corrente, che può essere letta da un programma di lettura dello schermo, immettere il seguente comando, ./mqlicense.sh -text\_only

## $3.15$

Per Continuous Delivery da IBM MQ 9.1.5, è possibile accettare la licenza prima o dopo l'installazione del prodotto.

Per ulteriori informazioni, consultare ["Accettazione della licenza su IBM MQ per Linux" a pagina 106](#page-105-0). 4. Installa il client IBM MQ.

È possibile utilizzare qualsiasi programma di installazione di Debian . ["Installazione di un server IBM](#page-124-0) [MQ su Linux Ubuntu utilizzando i package Debian" a pagina 125](#page-124-0) descrive l'utilizzo dei package **apt** e **dpkg** per installare un server.

Come minimo, è necessario installare il componente ibmmq-runtime .

Se si sta installando un sottoinsieme di componenti, è necessario assicurarsi che tutte le dipendenze siano prima installate, come elencato in Tabella 18 a pagina 132.

Per installare e utilizzare il package elencato nella colonna *Nome package* , è necessario installare anche i componenti elencati nella colonna *Dipendenze package* .

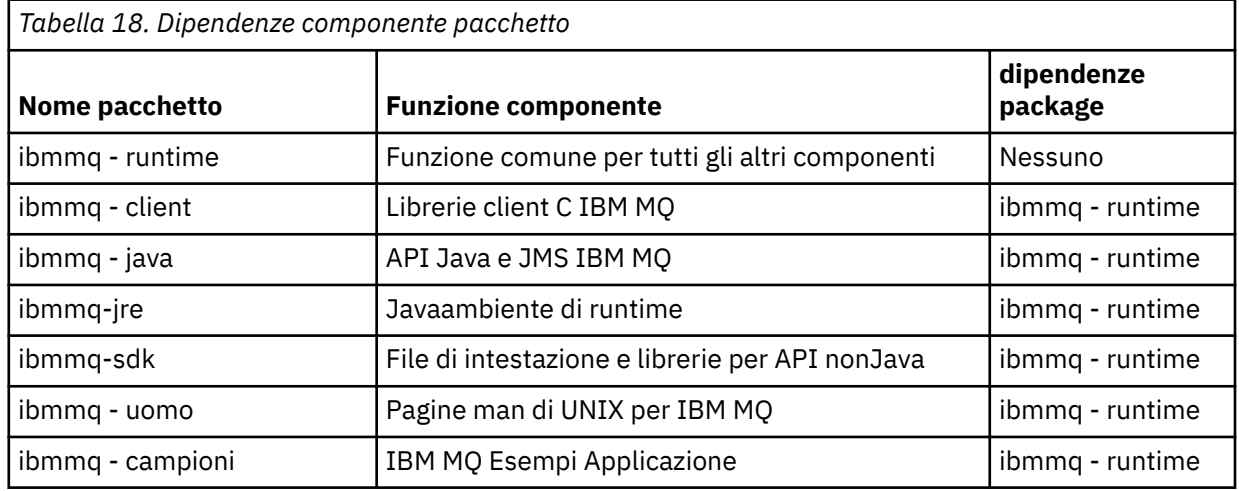

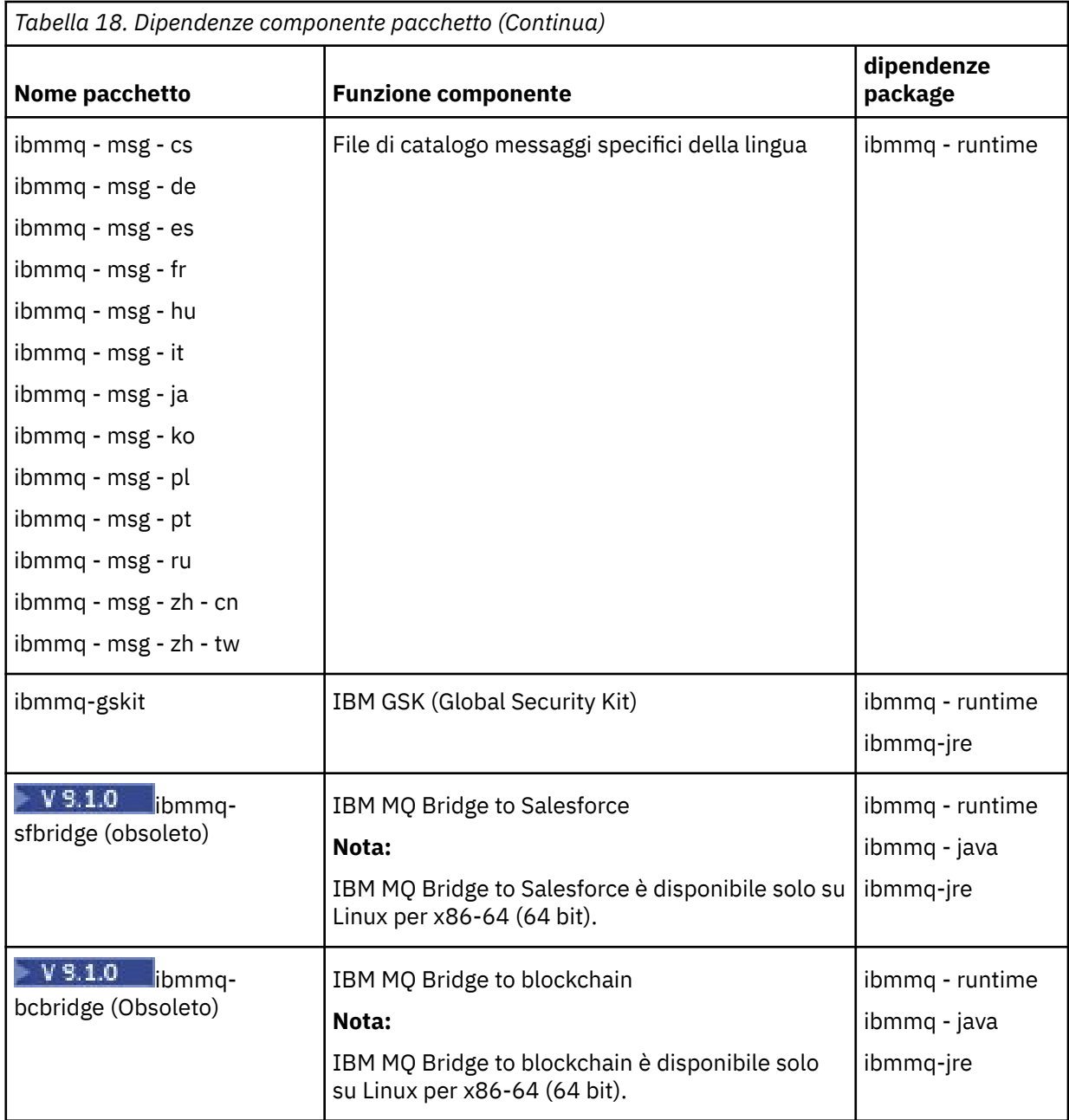

## **Risultati**

Sono stati installati i package richiesti.

## **Operazioni successive**

• Se questa installazione è stata scelta come installazione primaria sul sistema, è necessario impostarla come installazione primaria. Immettere il seguente comando dal prompt dei comandi:

*MQ\_INSTALLATION\_PATH*/bin/setmqinst -i -p *MQ\_INSTALLATION\_PATH*

- È possibile impostare l'ambiente per utilizzare questa installazione. È possibile utilizzare il comando **setmqenv** o **crtmqenv** per impostare diverse variabili di ambiente per una particolare installazione di IBM MQ. Per ulteriori informazioni, consultare setmqenv e crtmqenv.
- Per istruzioni su come verificare l'installazione, consultare ["Verifica della comunicazione tra un server e](#page-150-0) [un client su Linux" a pagina 151](#page-150-0)

#### **Concetti correlati**

["Installazioni multiple su UNIX, Linux, and Windows" a pagina 15](#page-14-0) Su UNIX, Linux, and Windows, è possibile avere più di una copia di IBM MQ su un sistema.

["Installazione primaria su UNIX, Linux, and Windows" a pagina 16](#page-15-0) Sui sistemi che supportano più installazioni di IBM MQ ( UNIX, Linux, and Windows ), l'installazione primaria è quella a cui fanno riferimento le ubicazioni di sistema IBM MQ . Avere un'installazione primaria è facoltativo, ma conveniente.

#### **Attività correlate**

["Disinstallazione o modifica di IBM MQ su Linux utilizzando rpm" a pagina 152](#page-151-0)

Su Linux, è possibile disinstallare il server o client IBM MQ utilizzando il comando **rpm** . È anche possibile modificare un'installazione rimuovendo i package selezionati (componenti) attualmente installati nel sistema.

Modifica dell'installazione primaria

#### **Riferimenti correlati**

setmqinst

#### $\blacktriangleright$  Linux **Applicazione di un fix pack a IBM MQ su Linux Ubuntu utilizzando i package Debian**

Seguire queste istruzioni per applicare un fix pack, ad esempio IBM MQ 9.1.0 Fix Pack 1, a IBM MQ su Linux utilizzando pacchetti Debian .

## **Prima di iniziare**

**Importante:** È necessario arrestare tutti i gestori code IBM MQ , altri oggetti e applicazioni prima di iniziare il processo di modifica di IBM MQ.

## **Procedura**

- 1. Arrestare tutte le applicazioni IBM MQ associate all'installazione che si sta modificando, se non è già stato fatto.
- 2. Collegarsi come root.
- 3. Passare alla directory locale in cui si trova il file con IBM MQ 9.1.0 Fix Pack 1.
- 4. Decomprimere il file:

# tar -zxvf 9.1.0-IBM-MQ-UbuntuLinuxX64-FP0001.tar.gz

L'uso del comando **ls** risulta nel seguente elenco di file estratti:

```
# ls
9.1.0-IBM-MQ-UbuntuLinuxX64-FP0001.tar.gz
ibmmq-amqp-u9101_9.1.0.1_amd64.deb
ibmmq-ams-u9101_9.1.0.1_amd64.deb
ibmmq-bcbridge-u9101_9.1.0.1_amd64.deb
ibmmq-client-u9101_9.1.0.1_amd64.deb
ibmmq-explorer-u9101_9.1.0.1_amd64.deb
ibmmq-ftagent-u9101_9.1.0.1_amd64.deb
ibmmq-ftbase-u9101_9.1.0.1_amd64.deb
ibmmq-ftlogger-u9101_9.1.0.1_amd64.deb
ibmmq-ftservice-u9101_9.1.0.1_amd64.deb
ibmmq-fttools-u9101_9.1.0.1_amd64.deb
ibmmq-gskit-u9101_9.1.0.1_amd64.deb
ibmmq-java-u9101_9.1.0.1_amd64.deb
ibmmq-jre-u9101_9.1.0.1_amd64.deb
ibmmq-man-u9101_9.1.0.1_amd64.deb
ibmmq-msg-cs-u9101_9.1.0.1_amd64.deb
ibmmq-msg-de-u9101_9.1.0.1_amd64.deb
ibmmq-msg-es-u9101_9.1.0.1_amd64.deb
ibmmq-msg-fr-u9101_9.1.0.1_amd64.deb
ibmmq-msg-hu-u9101_9.1.0.1_amd64.deb
ibmmq-msg-it-u9101_9.1.0.1_amd64.deb
```

```
ibmmq-msg-ja-u9101_9.1.0.1_amd64.deb
ibmmq-msg-ko-u9101_9.1.0.1_amd64.deb
ibmmq-msg-pl-u9101_9.1.0.1_amd64.deb
ibmmq-msg-pt-u9101_9.1.0.1_amd64.deb
ibmmq-msg-ru-u9101_9.1.0.1_amd64.deb
ibmmq-msg-zh-cn-u9101_9.1.0.1_amd64.deb
ibmmq-msg-zh-tw-u9101_9.1.0.1_amd64.deb
ibmmq-runtime-u9101_9.1.0.1_amd64.deb
ibmmq-samples-u9101_9.1.0.1_amd64.deb
ibmmq-sdk-u9101_9.1.0.1_amd64.deb
ibmmq-server-u9\overline{1}01\_9.1.\overline{0}.1\_amd64.deb
ibmmq-sfbridge-u9101 9.1.0.1 amd64.deb
ibmmq-web-u9101_9.1.0.1_amd64.deb
ibmmq-xrservice-u9101_9.1.0.1_amd64.deb
Packages.gz
```
- 5. Utilizzare lo strumento di gestione **apt** per installare i pacchetti IBM MQ che si desidera, insieme ai relativi pacchetti di dipendenza:
	- a) Utilizzare il comando **cd** e andare nella directory:

```
# cd /etc/apt/sources.list.d
```
b) utilizzare il comando **vi** per aggiornare il file:

# vi IBM\_MQ.list

Questo file deve contenere la voce deb per l'ubicazione della directory contenente i package IBM MQ per il Fix Pack.

c) Aggiungere le seguenti righe alla fine del file:

```
+ begin (ignore this line)
deb [trusted=yes] file:/downloads/mq9101 ./
+ end (ignore this line)
```
6. Utilizzare il comando **apt** per installare IBM MQ 9.1.0 Fix Pack 1.

```
# apt install "ibmmq-*-u9101*"
```
7. Immettere il seguente comando per visualizzare i set di file installati per IBM MQ nel database Debian :

```
# apt list 'ibmmq-*'
Listing... Done
ibmmq-amqp/unknown,now 9.1.0.0 amd64 [installed]
ibmmq-amqp-u9101/unknown,now 9.1.0.1 amd64 [installed]
ibmmq-ams/unknown,now 9.1.0.0 amd64 [installed]
ibmmq-ams-u9101/unknown,now 9.1.0.1 amd64 [installed]
ibmmq-bcbridge/unknown,now 9.1.0.0 amd64 [installed]
ibmmq-bcbridge-u9101/unknown,now 9.1.0.1 amd64 [installed]
ibmmq-client/unknown,now 9.1.0.0 amd64 [installed]
ibmmq-client-u9101/unknown,now 9.1.0.1 amd64 [installed]
ibmmq-explorer/unknown,now 9.1.0.0 amd64 [installed]
ibmmq-explorer-u9101/unknown,now 9.1.0.1 amd64 [installed]
ibmmq-ftagent/unknown,now 9.1.0.0 amd64 [installed]
ibmmq-ftagent-u9101/unknown,now 9.1.0.1 amd64 [installed]
ibmmq-ftbase/unknown,now 9.1.0.0 amd64 [installed]
ibmmq-ftbase-u9101/unknown,now 9.1.0.1 amd64 [installed]
ibmmq-ftlogger/unknown,now 9.1.0.0 amd64 [installed]
ibmmq-ftlogger-u9101/unknown,now 9.1.0.1 amd64 [installed]
ibmmq-ftservice/unknown,now 9.1.0.0 amd64 [installed]
ibmmq-ftservice-u9101/unknown,now 9.1.0.1 amd64 [installed]
ibmmq-fttools/unknown,now 9.1.0.0 amd64 [installed]
ibmmq-fttools-u9101/unknown,now 9.1.0.1 amd64 [installed]
ibmmq-gskit/unknown,now 9.1.0.0 amd64 [installed]
ibmmq-gskit-u9101/unknown,now 9.1.0.1 amd64 [installed]
ibmmq-java/unknown,now 9.1.0.0 amd64 [installed]
ibmmq-java-u9101/unknown,now 9.1.0.1 amd64 [installed]
ibmmq-jre/unknown,now 9.1.0.0 amd64 [installed]
ibmmq-jre-u9101/unknown,now 9.1.0.1 amd64 [installed]
ibmmq-man/unknown,now 9.1.0.0 amd64 [installed]
ibmmq-man-u9101/unknown,now 9.1.0.1 amd64 [installed]
ibmmq-msg-cs/unknown,now 9.1.0.0 amd64 [installed]
```

```
ibmmq-msg-cs-u9101/unknown,now 9.1.0.1 amd64 [installed]
ibmmq-msg-de/unknown,now 9.1.0.0 amd64 [installed]
ibmmq-msg-de-u9101/unknown,now 9.1.0.1 amd64 [installed]
ibmmq-msg-es/unknown,now 9.1.0.0 amd64 [installed]
ibmmq-msg-es-u9101/unknown,now 9.1.0.1 amd64 [installed]
ibmmq-msg-fr/unknown,now 9.1.0.0 amd64 [installed]
ibmmq-msg-fr-u9101/unknown,now 9.1.0.1 amd64 [installed]
ibmmq-msg-hu/unknown,now 9.1.0.0 amd64 [installed]
ibmmq-msg-hu-u9101/unknown,now 9.1.0.1 amd64 [installed]
ibmmq-msg-it/unknown,now 9.1.0.0 amd64 [installed]
ibmmq-msg-it-u9101/unknown,now 9.1.0.1 amd64 [installed]
ibmmq-msg-ja/unknown,now 9.1.0.0 amd64 [installed]
ibmmq-msg-ja-u9101/unknown,now 9.1.0.1 amd64 [installed]
ibmmq-msg-ko/unknown,now 9.1.0.0 amd64 [installed]
ibmmq-msg-ko-u9101/unknown,now 9.1.0.1 amd64 [installed]
ibmmq-msg-pl/unknown,now 9.1.0.0 amd64 [installed]
ibmmq-msg-pl-u9101/unknown,now 9.1.0.1 amd64 [installed]
ibmmq-msg-pt/unknown,now 9.1.0.0 amd64 [installed]
ibmmq-msg-pt-u9101/unknown,now 9.1.0.1 amd64 [installed]
ibmmq-msg-ru/unknown,now 9.1.0.0 amd64 [installed]
ibmmq-msg-ru-u9101/unknown,now 9.1.0.1 amd64 [installed]
ibmmq-msg-zh-cn/unknown,now 9.1.0.0 amd64 [installed]
ibmmq-msg-zh-cn-u9101/unknown,now 9.1.0.1 amd64 [installed]
ibmmq-msg-zh-tw/unknown,now 9.1.0.0 amd64 [installed]
ibmmq-msg-zh-tw-u9101/unknown,now 9.1.0.1 amd64 [installed]
ibmmq-runtime/unknown,now 9.1.0.0 amd64 [installed]
ibmmq-runtime-u9101/unknown,now 9.1.0.1 amd64 [installed]
ibmmq-samples/unknown,now 9.1.0.0 amd64 [installed]
ibmmq-samples-u9101/unknown,now 9.1.0.1 amd64 [installed]
ibmmq-sdk/unknown,now 9.1.0.0 amd64 [installed]
ibmmq-sdk-u9101/unknown,now 9.1.0.1 amd64 [installed]
ibmmq-server/unknown,now 9.1.0.0 amd64 [installed]
ibmmq-server-u9101/unknown,now 9.1.0.1 amd64 [installed]
ibmmq-sfbridge/unknown,now 9.1.0.0 amd64 [installed]
ibmmq-sfbridge-u9101/unknown,now 9.1.0.1 amd64 [installed]
ibmmq-web/unknown,now 9.1.0.0 amd64 [installed]
ibmmq-web-u9101/unknown,now 9.1.0.1 amd64 [installed]
ibmmq-xrservice/unknown,now 9.1.0.0 amd64 [installed]
ibmmq-xrservice-u9101/unknown,now 9.1.0.1 amd64 [installed]
```
8. Utilizzare il comando **dspmqver** per verificare che la versione sia quella prevista.

```
# dspmqver
Name: IBM MQ
Version: 9.1.0.1
Level: p910-001-181108
BuildType: IKAP - (Production)
Platform: IBM MQ for Linux (x86-64 platform)
Mode: 64-bit
O/S: Linux 4.15.0-39-generic
InstName: Installation1
InstDesc:
Primary: Yes
InstPath: /opt/mqm
DataPath: /var/mqm
MaxCmdLevel: 910
LicenseType: Production
```
## **Risultati**

Il sistema è stato aggiornato a IBM MQ 9.1.0 Fix Pack 1.

## **Operazioni successive**

- 1. Accedere come utente mqm e utilizzare il comando **strmqm** per avviare il gestore code.
- 2. Immettere il comando DISPLAY QMGR VERSION per controllare che il livello del gestore code sia corretto.
- 3. Utilizzare il comando **endmqm** per arrestare il gestore code.

## **Client ridistribuibili su Linux**

L'immagine Linux x86-64 è fornita in un file LinuxX64.tar.gz .

## **Nomi di file**

I nomi dei file di archivio o .zip descrivono il contenuto del file e i livelli di manutenzione equivalenti.

 $\blacktriangleright$  V 3.1.0 Per IBM MQ 9.1.0, le immagini client sono disponibili sotto i seguenti nomi file:

**Supporto a lungo termine: client ridistribuibile 9.1.0 IBM MQ C per Linux x86-64** 9.1.0.0-IBM-MQC-Redist-LinuxX64.tar.gz

**Supporto a lungo termine: 9.1.0 IBM MQ JMS e Java client ridistribuibile** 9.1.0.0-IBM-MQC-Redist-Java.zip

## **Scelta dei file di runtime da distribuire con un'applicazione**

Un file script denominato **genmqpkg** viene fornito dal client ridistribuibile nella directory bin .

È possibile utilizzare lo script **genmqpkg** per creare un sottoinsieme più piccolo di file personalizzati in base alle esigenze dell'applicazione, per cui i file devono essere distribuiti.

Vengono richieste una serie di domande interattive Yes o No per determinare i requisiti di runtime per un'applicazione IBM MQ .

Infine, **genmqpkg** richiede di fornire una nuova directory di destinazione, in cui lo script duplica le directory e i file richiesti.

**Importante:** È necessario fornire un percorso completo a **genmqpkg**, poiché **genmqpkg** non espanderà o valuterà le variabili shell.

**Importante:** Il supporto IBM è solo in grado di fornire assistenza con la serie completa e non modificata di file contenuti nei package client ridistribuibili.

## **Altre considerazioni**

Su Linux, il percorso dati predefinito di un client non installato è:

**Linux x86-64**

\$HOME/IBM/MQ/data

È possibile modificare la directory predefinita del percorso dati utilizzando la variabile di ambiente MQ\_OVERRIDE\_DATA\_PATH.

**Nota:** È necessario creare prima la directory, poiché non viene creata automaticamente.

Un runtime client ridistribuibile coesiste con un'installazione completa del client o del server IBM MQ , purché siano installati in ubicazioni differenti.

**Importante:** La decompressione di un'immagine ridistribuibile nella stessa posizione di un'installazione completa di IBM MQ non è supportata.

Su Linux il ccsid.tbl utilizzato per la definizione delle conversioni CCSID supportate si prevede che venga trovato nella struttura di directory UserData , insieme ai log degli errori, ai file di traccia e così via.

La struttura di directory UserData viene popolata decompriando il client ridistribuibile e quindi, se il file non si trova nella sua ubicazione abituale, il client ridistribuibile esegue il recupero per individuare il file nella sottodirectory /lib dell'installazione.

## **Modifiche al percorso classi**

Il percorso classe utilizzato dai comandi **dspmqver**, **setmqenv**e **crtmqenv** , aggiunge com.ibm.mq.allclient.jar all'ambiente, immediatamente dopo com.ibm.mq.jar e com.ibm.mqjms.jar.

Un esempio di output **dspmqver** dal client ridistribuibile su Linux:

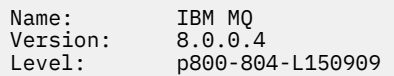

```
BuildType: IKAP - (Production)<br>Platform: IBM MQ for Linux (x
Platform: IBM MQ for Linux (x86-64 platform)<br>Mode: 64-bit
Mode: 64-bit<br>0/S: Linux
O/S: Linux 2.6.32.59-0.7-default
InstName: MQNI08000004<br>InstDesc: IBM MQ V8.0.
InstDesc: IBM MQ V8.0.0.4 (Redistributable)
Primary: No
InstPath: /Development/johndoe/unzip/unpack
DataPath: /u/johndoe/IBM/MQ/data
MaxCmdLevel: 802
```
#### **Concetti correlati**

["Client IBM MQ ridistribuibili" a pagina 25](#page-24-0)

Il client ridistribuibile IBM MQ è una raccolta di file di runtime forniti in un file .zip o .tar che possono essere ridistribuiti a terze parti in base a termini di licenza ridistribuibili, che fornisce un metodo semplice di distribuzione delle applicazioni e dei file di runtime richiesti in un unico package.

#### Linux **Conversione di una licenza di prova su Linux**

Convertire una licenza di prova in una licenza completa senza reinstallare IBM MQ.

Quando la licenza di prova scade, il comando "count - down" visualizzato dal comando **strmqm** indica che la licenza è scaduta e il comando non viene eseguito.

### **Prima di iniziare**

- 1. IBM MQ viene installato con una licenza di prova.
- 2. Si ha accesso al supporto di installazione di una copia con licenza completa di IBM MQ.

## **Informazioni su questa attività**

Eseguire il comando **setmqprd** per convertire una licenza di prova in una licenza completa.

Se non si desidera applicare una licenza completa alla copia di prova di IBM MQ, è possibile disinstallarla in qualsiasi momento.

### **Procedura**

1. Ottenere la licenza completa dal supporto di installazione con licenza completa.

Il file di licenza completo è amqpcert.lic. Su Linux, si trova nella directory */MediaRoot*/licenses sul supporto di installazione.

2. Eseguire il comando **setmqprd** dall'installazione che si sta aggiornando:

*MQ\_INSTALLATION\_PATH*/bin/setmqprd /MediaRoot/licenses/amqpcert.lic

#### **Riferimenti correlati**

setmqprd

## **Visualizzazione dei messaggi nella propria lingua nazionale su**

### **Linux**

Per visualizzare i messaggi da un catalogo di messaggi in una lingua nazionale diversa, è necessario installare il catalogo appropriato e impostare la variabile di ambiente **LANG** .

### **Informazioni su questa attività**

Messaggi in U.S. L'inglese viene installato automaticamente con IBM MQ

I cataloghi di messaggi per tutte le lingue sono installati in *MQ\_INSTALLATION\_PATH*/msg/*language identifier* , dove *identificativo lingua* è uno degli ID in [Tabella 19 a pagina 139.](#page-138-0)

<span id="page-138-0"></span>Se si richiedono messaggi in una lingua diversa, effettuare le seguenti operazioni:

## **Procedura**

- 1. Sia stato installato il catalogo di messaggi appropriato (fare riferimento a ["Componenti e funzioni IBM](#page-5-0) [MQ" a pagina 6](#page-5-0)).
- 2. Per selezionare i messaggi in una lingua diversa, assicurarsi che la variabile di ambiente **LANG** sia impostata sull'identificativo per la lingua che si desidera installare:

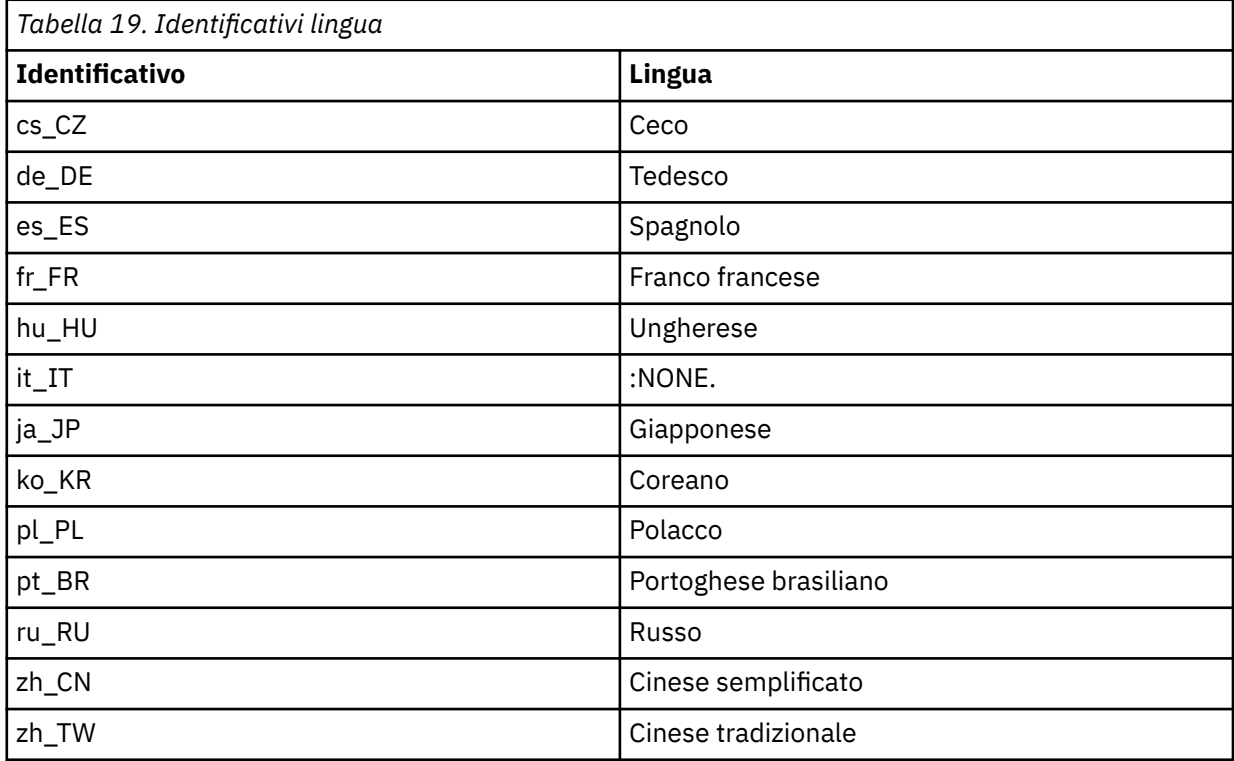

## **Verifica di un'installazione IBM MQ su Linux**

Gli argomenti in questa sezione forniscono istruzioni su come verificare un'installazione server o client di IBM MQ su sistemi Linux .

## **Informazioni su questa attività**

È possibile verificare un'installazione del server locale (autonomo) o un'installazione server - to - server del server IBM MQ :

- Un'installazione del server locale non ha collegamenti di comunicazione con altre installazioni IBM MQ .
- Un'installazione server to server ha collegamenti ad altre installazioni.

È inoltre possibile verificare che l'installazione di IBM MQ MQI client sia stata completata correttamente e che il collegamento di comunicazione sia in funzione.

## **Procedura**

- Per verificare l'installazione di un server locale, consultare ["Verifica di un'installazione del server locale](#page-139-0) [utilizzando la riga comandi su Linux" a pagina 140.](#page-139-0)
- Per verificare un'installazione server to server, consultare ["Verifica di un'installazione server to](#page-140-0)  [server utilizzando la riga comandi su Linux" a pagina 141](#page-140-0).
- Per verificare l'installazione di un client, consultare ["Verifica dell'installazione di un client su Linux" a](#page-144-0) [pagina 145](#page-144-0).

## <span id="page-139-0"></span>**Verifica di un'installazione del server locale utilizzando la riga comandi su Linux**

Sui sistemi Linux , è possibile verificare un'installazione locale utilizzando la riga comandi per creare una configurazione semplice di un gestore code e di una coda.

## **Prima di iniziare**

Per verificare l'installazione, è necessario prima installare il pacchetto di esempi.

Prima di avviare la procedura di verifica, è possibile verificare di disporre delle correzioni più recenti per il sistema. Per ulteriori informazioni su dove trovare gli ultimi aggiornamenti, consultare ["Controllo dei](#page-92-0) [requisiti su Linux" a pagina 93.](#page-92-0)

## **Informazioni su questa attività**

Utilizzare la seguente procedura per configurare il gestore code predefinito dalla riga comandi. Una volta configurato il gestore code, utilizzare il programma di esempio di amqsput per inserire un messaggio nella coda. Utilizzare quindi il programma di esempio amqsget per richiamare il messaggio dalla coda.

Le definizioni degli oggetti IBM MQ sono sensibili al maiuscolo / minuscolo. Qualsiasi testo immesso come comando MQSC in minuscolo viene convertito automaticamente in maiuscolo a meno che non venga racchiuso tra virgolette singole. Assicurarsi di immettere gli esempi esattamente come mostrato.

## **Procedura**

- 1. Su un sistema Linux , accedere come utente nel gruppo mqm .
- 2. Configurare l'ambiente:
	- a) Impostare le variabili di ambiente da utilizzare con una particolare installazione immettendo il seguente comando:

. *MQ\_INSTALLATION\_PATH*/bin/setmqenv -s

dove *MQ\_INSTALLATION\_PATH* fa riferimento all'ubicazione in cui è installato IBM MQ .

b) Verificare che l'ambiente sia impostato correttamente immettendo il seguente comando:

dspmqver

Se il comando viene completato correttamente e vengono restituiti il numero di versione e il nome dell'installazione previsti, l'ambiente viene impostato correttamente.

3. Creare un gestore code denominato QMA immettendo il seguente comando:

crtmqm QMA

I messaggi indicano quando viene creato il gestore code e quando vengono creati gli oggetti IBM MQ predefiniti.

4. Avviare il gestore code mediante il comando:

strmqm QMA

Un messaggio indica quando viene avviato il gestore code.

5. Avviare MQSC immettendo il seguente comando:

runmqsc QMA

Un messaggio indica quando viene avviato MQSC. MQSC non dispone di un prompt dei comandi.

<span id="page-140-0"></span>6. Definire una coda locale denominata QUEUE1 immettendo il seguente comando:

DEFINE QLOCAL (QUEUE1)

Un messaggio indica quando viene creata la coda.

7. Arrestare MQSC immettendo il seguente comando:

end

Vengono visualizzati i messaggi, seguiti dalla richiesta comandi.

**Nota:** Le fasi successive richiedono l'installazione del package di esempi.

- 8. Passare alla directory *MQ\_INSTALLATION\_PATH*/samp/bin , che contiene i programmi di esempio. *MQ\_INSTALLATION\_PATH* rappresenta la directory di livello superiore in cui è installato IBM MQ .
- 9. Inserire un messaggio sulla coda immettendo i seguenti comandi

./amqsput QUEUE1 QMA

Vengono visualizzati i seguenti messaggi:

Sample AMQSPUT0 start target queue is QUEUE1

10. Immettere del testo di messaggio su una o più righe, dove ogni riga è un messaggio diverso. Immettere una riga vuota per terminare l'immissione del messaggio. Viene visualizzato il messaggio seguente:

Sample AMQSPUT0 end

I messaggi si trovano ora nella coda e viene visualizzata la richiesta comandi.

11. Richiamare i messaggi dalla coda, immettendo il seguente comando:

./amqsget QUEUE1 QMA

Il programma di esempio viene avviato e vengono visualizzati i messaggi.

### **Risultati**

L'installazione locale è stata verificata correttamente.

## **Verifica di un'installazione server - to - server utilizzando la riga comandi su Linux**

È possibile verificare un'installazione server - to - server utilizzando due server, uno come mittente e uno come destinatario.

## **Prima di iniziare**

• Su Linux, IBM MQ supporta TCP su tutte le piattaforme Linux . Su piattaforme x86 e Power, è supportato anche SNA. Se si desidera utilizzare il supporto SNA LU6.2 su queste piattaforme, è necessario IBM Communications Server for Linux versione 6.2. Communications Server è disponibile come prodotto PRPQ da IBM. Per ulteriori dettagli, consultare [Communications Server.](https://www.ibm.com/software/network/commserver/about)

Se si utilizza TCP/IP, assicurarsi che TCP/IP e IBM MQ siano installati su entrambi i server.

• Gli esempi in questa attività utilizzano TCP/IP. Se non si utilizza TCP, consultare Impostazione della comunicazione su UNIX and Linux.

- <span id="page-141-0"></span>• Assicurarsi di essere un membro del gruppo di amministratori IBM MQ (**mqm**) su ciascun server.
- Decidere quale installazione è il server mittente e quale è il server ricevente. Le installazioni potrebbero essere sullo stesso sistema o su sistemi differenti.

## **Informazioni su questa attività**

Le definizioni degli oggetti IBM MQ sono sensibili al maiuscolo / minuscolo. Qualsiasi testo immesso come comando MQSC in minuscolo viene convertito automaticamente in maiuscolo a meno che non venga racchiuso tra virgolette singole. Assicurarsi di immettere gli esempi esattamente come mostrato.

## **Procedura**

```
1. Sul server receiver :
```
- a) Su Linux, accedere come utente nel gruppo mqm .
- b) Verificare quali porte sono libere, ad esempio eseguendo **netstat**. Per ulteriori informazioni su questo comando, consultare la documentazione del sistema operativo.

Se la porta 1414 non è in uso, prendere nota di 1414 da utilizzare come numero di porta nel passo [2 h](#page-142-0). Utilizzare lo stesso numero per la porta per il listener successivamente nella verifica. Se è in uso, notare una porta che non è in uso; ad esempio 1415.

c) Impostare l'ambiente per l'installazione che si sta utilizzando immettendo il seguente comando dal prompt dei comandi:

. *MQ\_INSTALLATION\_PATH*/bin/setmqenv -s

dove *MQ\_INSTALLATION\_PATH* fa riferimento all'ubicazione in cui è installato IBM MQ .

d) Creare un gestore code denominato QMB immettendo il seguente comando dal prompt dei comandi:

crtmqm QMB

Vengono visualizzati dei messaggi che indicano che il gestore code è stato creato e che sono stati creati anche gli oggetti IBM MQ predefiniti.

e) Avviare il gestore code mediante il comando:

strmqm QMB

Un messaggio indica quando è stato avviato il gestore code.

f) Avviare MQSC immettendo il seguente comando:

runmqsc QMB

Un messaggio indica che MQSC è stato avviato. MQSC non dispone di un prompt dei comandi. g) Definire una coda locale denominata RECEIVER.Q immettendo il comando seguente:

DEFINE QLOCAL (RECEIVER.Q)

Un messaggio indica che la coda è stata creata.

h) Definire un listener immettendo il seguente comando:

DEFINE LISTENER (LISTENER1) TRPTYPE (TCP) CONTROL (QMGR) PORT ( *PORT\_NUMBER* )

Dove *port\_number* è il nome della porta su cui viene eseguito il listener. Questo numero deve essere lo stesso utilizzato quando si definisce il canale mittente.

i) Avviare il listener immettendo il seguente comando:

<span id="page-142-0"></span>START LISTENER (LISTENER1)

**Nota:** Non avviare il listener in background da qualsiasi shell che riduce automaticamente la priorità dei processi in background.

j) Definire un canale ricevente immettendo il seguente comando:

DEFINE CHANNEL (QMA.QMB) CHLTYPE (RCVR) TRPTYPE (TCP)

Un messaggio indica quando è stato creato il canale.

k) Terminare MQSC immettendo:

end

Vengono visualizzati alcuni messaggi, seguiti dalla richiesta comandi.

#### 2. Sul server **sender** :

- a) Poiché il server mittente è un sistema AIX , accedere come utente nel gruppo mqm .
- b) Impostare l'ambiente per l'installazione che si sta utilizzando immettendo il seguente comando dal prompt dei comandi:

. *MQ\_INSTALLATION\_PATH*/bin/setmqenv -s

dove *MQ\_INSTALLATION\_PATH* fa riferimento all'ubicazione in cui è installato IBM MQ .

c) Creare un gestore code denominato QMA immettendo il seguente comando dal prompt dei comandi:

crtmqm QMA

Vengono visualizzati dei messaggi che indicano che il gestore code è stato creato e che sono stati creati anche gli oggetti IBM MQ predefiniti.

d) Avviare il gestore code immettendo il seguente comando:

strmqm QMA

Un messaggio indica quando è stato avviato il gestore code.

e) Avviare MQSC immettendo il seguente comando:

runmqsc QMA

Un messaggio indica che è iniziata una sessione MQSC. MQSC non aveva una richiesta comandi.

f) Definire una coda locale denominata QMB (da utilizzare come coda di trasmissione) immettendo il comando seguente:

DEFINE QLOCAL (QMB) USAGE (XMITQ)

Un messaggio indica quando è stata creata la coda.

g) Definire una definizione locale della coda remota immettendo il seguente comando:

DEFINE QREMOTE (LOCAL.DEF.OF.REMOTE.QUEUE) RNAME (RECEIVER.Q) RQMNAME ('QMB') XMITQ (QMB)

h) Definire un canale mittente immettendo uno dei comandi seguenti:

*con - name* è l'indirizzo TCP/IP del sistema ricevente. Se entrambe le installazioni si trovano sullo stesso sistema, il *nome - con* è localhost. *port* è la porta che hai annotato in [1 b.](#page-141-0) Se non si specifica una porta, viene utilizzato il valore predefinito 1414.

DEFINE CHANNEL (QMA.QMB) CHLTYPE (SDR) CONNAME ('*CON-NAME*(*PORT*)') XMITQ (QMB) TRPTYPE (TCP)

i) Avviare il canale mittente immettendo il seguente comando:

START CHANNEL(QMA.QMB)

Il canale ricevente sul server ricevente viene avviato automaticamente all'avvio del canale mittente.

j) Arrestare MQSC immettendo il seguente comando:

end

Vengono visualizzati alcuni messaggi, seguiti dalla richiesta comandi.

- k) Passare alla directory *MQ\_INSTALLATION\_PATH*/samp/bin . Questa directory contiene i programmi di esempio. *MQ\_INSTALLATION\_PATH* rappresenta la directory di livello superiore in cui è installato IBM MQ .
- l) Se sia il server mittente che il server ricevente sono installazioni sullo stesso sistema, verificare che i gestori code siano stati creati su installazioni differenti immettendo il seguente comando:

dspmq -o installation

Se i gestori code si trovano sulla stessa installazione, spostare QMA all'installazione del mittente o QMB all'installazione del destinatario utilizzando il comando **setmqm** . Per ulteriori informazioni, vedere setmqm.

m) Inserire un messaggio sulla definizione locale della coda remota, che a sua volta specifica il nome della coda remota. Immettere il seguente comando:

./amqsput LOCAL.DEF.OF.REMOTE.QUEUE QMA

Un messaggio indica che amqsput è stato avviato.

n) Immettere del testo del messaggio su una o più righe, seguito da una riga vuota.

Un messaggio indica che amqsput è terminato. Il messaggio si trova ora nella coda e la richiesta comandi viene visualizzata di nuovo.

- 3. Sul server **receiver** :
	- a) Poiché il server destinatario è un sistema AIX , passare alla directory *MQ\_INSTALLATION\_PATH*/ samp/bin .

Questa directory contiene i programmi di esempio. *MQ\_INSTALLATION\_PATH* rappresenta la directory di livello superiore in cui è installato IBM MQ .

b) Richiamare il messaggio dalla coda sul ricevitore immettendo il seguente comando:

./amqsget RECEIVER.Q QMB

Il programma di esempio viene avviato e viene visualizzato il messaggio. Dopo una pausa, l'esempio termina. Viene quindi visualizzato il prompt dei comandi.

### **Risultati**

A questo punto, l'installazione server-server è stata correttamente verificata.
# <span id="page-144-0"></span>**Verifica dell'installazione di un client su Linux**

È possibile verificare che l'installazione di IBM MQ MQI client sia stata completata correttamente e che il collegamento di comunicazione stia funzionando.

# **Informazioni su questa attività**

La procedura di verifica mostra come creare un gestore code denominato queue.manager.1, una coda locale denominata QUEUE1e un canale di connessione server denominato CHANNEL1 sul server.

Mostra come creare il canale di connessione client sulla stazione di lavoro IBM MQ MQI client . Mostra quindi come utilizzare i programmi di esempio per inserire un messaggio in una coda e richiamare il messaggio dalla coda.

L'esempio non affronta alcun problema di sicurezza del client. Consulta Impostazione della sicurezza IBM MQ MQI client per i dettagli se ti interessano i problemi di sicurezza di IBM MQ MQI client .

La procedura di verifica presuppone che:

- Il prodotto server IBM MQ completo è stato installato su un server.
- L'installazione del server è accessibile sulla rete.
- Il software IBM MQ MQI client è stato installato su un sistema client.
- I programmi di esempio IBM MQ sono stati installati.
- TCP/IP è stato configurato sui sistemi server e client. Per ulteriori informazioni, consultare Configurazione delle connessioni tra il server e il client.

### **Procedura**

1. Impostare il server e client:

- Per configurare il server e il client utilizzando la riga comandi, seguire le istruzioni in "Impostazione del server e client utilizzando la riga comandi su Linux" a pagina 145.
- Per configurare il server e il client utilizzando IBM MQ Explorer, seguire le istruzioni in ["Impostazione del server e del client utilizzando IBM MQ Explorer su Linux" a pagina 149](#page-148-0).
- 2. Verificare le comunicazioni tra client e server, utilizzando le istruzioni riportate in ["Verifica della](#page-150-0) [comunicazione tra un server e un client su Linux" a pagina 151](#page-150-0).

#### **Attività correlate**

["Installazione di un client IBM MQ su Linux utilizzando rpm" a pagina 118](#page-117-0) Installazione di un client IBM MQ su un sistema Linux a 64 bit.

# *Impostazione del server e client utilizzando la riga comandi su Linux*

È possibile utilizzare la riga comandi per creare gli oggetti da utilizzare per verificare un'installazione client su Linux. Sul server si crea un gestore code, una coda locale, un listener e un canale di connessione server. È inoltre necessario applicare le regole di protezione per consentire al client di connettersi e utilizzare la coda definita. Sul cliente si crea un canale di connessione client. Una volta impostati il server e il client, è possibile utilizzare i programmi di esempio per completare la procedura di verifica.

### **Prima di iniziare**

Prima di iniziare questa attività, rivedere le informazioni in "Verifica dell'installazione di un client su Linux" a pagina 145.

# **Informazioni su questa attività**

In questa sezione viene illustrato come utilizzare la riga comandi per impostare il server e il client in modo da poter verificare l'installazione del client.

<span id="page-145-0"></span>Se si preferisce utilizzare IBM MQ Explorer, consultare ["Impostazione del server e del client utilizzando](#page-148-0) [IBM MQ Explorer su Linux" a pagina 149.](#page-148-0)

### **Procedura**

- 1. Configurare il server seguendo le istruzioni in "Impostazione del server utilizzando la riga comandi su Linux" a pagina 146.
- 2. Configurare il client seguendo le istruzioni in ["Connessione a un gestore code utilizzando la variabile di](#page-147-0) [ambiente MQSERVER su Linux" a pagina 148.](#page-147-0)

### **Operazioni successive**

Verificare le comunicazioni tra client e server seguendo le istruzioni in ["Verifica della comunicazione tra](#page-150-0) [un server e un client su Linux" a pagina 151](#page-150-0).

# *Impostazione del server utilizzando la riga comandi su Linux*

Seguire queste istruzioni per creare un gestore code, una coda e un canale sul server. È quindi possibile utilizzare questi oggetti per verificare l'installazione.

### **Informazioni su questa attività**

Queste istruzioni presuppongono che non sia stato definito alcun gestore code o altri oggetti IBM MQ .

Le definizioni degli oggetti IBM MQ sono sensibili al maiuscolo / minuscolo. Qualsiasi testo immesso come comando MQSC in minuscolo viene convertito automaticamente in maiuscolo a meno che non venga racchiuso tra virgolette singole. Assicurarsi di immettere gli esempi esattamente come mostrato.

### **Procedura**

1. Creare un ID utente sul server non presente nel gruppo mqm .

Questo ID utente deve esistere sul server e sul client. Questo è l'ID utente con cui devono essere eseguite le applicazioni di esempio, altrimenti viene restituito un errore 2035.

- 2. Accedere come utente nel gruppo mqm.
- 3. È necessario impostare diverse variabili di ambiente in modo che l'installazione possa essere utilizzata nella shell corrente. È possibile impostare le variabili di ambiente immettendo il seguente comando:

. *MQ\_INSTALLATION\_PATH*/bin/setmqenv -s

dove *MQ\_INSTALLATION\_PATH* fa riferimento all'ubicazione in cui è installato IBM MQ .

4. Creare un gestore code denominato QUEUE.MANAGER.1 immettendo il seguente comando:

crtmqm QUEUE.MANAGER.1

Vengono visualizzati dei messaggi che indicano che il gestore code è stato creato.

5. Avviare il gestore code mediante il comando:

strmqm QUEUE.MANAGER.1

Un messaggio indica quando è stato avviato il gestore code.

6. Avviare MQSC immettendo il seguente comando:

runmqsc QUEUE.MANAGER.1

Un messaggio indica che è iniziata una sessione MQSC. MQSC non dispone di un prompt dei comandi.

7. Definire una coda locale denominata QUEUE1 immettendo il seguente comando:

DEFINE QLOCAL(QUEUE1)

Un messaggio indica quando è stata creata la coda.

8. Consentire all'ID utente creato nel passo 1 di utilizzare QUEUE1 immettendo il seguente comando:

SET AUTHREC PROFILE(QUEUE1) OBJTYPE(QUEUE) PRINCIPAL(' *non\_mqm\_user* ') AUTHADD(PUT,GET)

dove *non\_mqm\_user* è l'ID utente creato nel passo 1. Un messaggio indica quando l'autorizzazione è stata impostata. È inoltre necessario eseguire il seguente comando per fornire all'ID utente l'autorità di connessione:

SET AUTHREC OBJTYPE(QMGR) PRINCIPAL(' *non\_mqm\_user* ') AUTHADD(CONNECT)

Se questo comando non viene eseguito, viene restituito un errore di arresto 2305.

9. Definire un canale di connessione server immettendo il seguente comando:

DEFINE CHANNEL (CHANNEL1) CHLTYPE (SVRCONN) TRPTYPE (TCP)

Un messaggio indica quando è stato creato il canale.

10. Consentire al canale client di collegarsi al gestore code ed eseguire con l'ID utente creato nel passo 1, immettendo il seguente comando MQSC:

SET CHLAUTH(CHANNEL1) TYPE(ADDRESSMAP) ADDRESS(' *client\_ipaddr* ') MCAUSER(' *non\_mqm\_user* ')

dove *client\_ipaddr* è l'indirizzo IP del sistema client e *non\_mqm\_user* è l'ID utente creato nel passo 1. Un messaggio indica quando la regola è stata impostata.

11. Definire un listener immettendo il seguente comando:

DEFINE LISTENER (LISTENER1) TRPTYPE (TCP) CONTROL (QMGR) PORT (*port\_number*)

dove *numero\_porta* è il numero della porta su cui deve essere eseguito il listener. Questo numero deve essere uguale al numero utilizzato quando si definisce il canale di collegamento client in ["Installazione di un client IBM MQ su Linux utilizzando rpm" a pagina 118.](#page-117-0)

**Nota:** Se si omette il parametro port dal comando, viene utilizzato il valore predefinito 1414 per la porta del listener. Se si desidera specificare una porta diversa da 1414, è necessario includere il parametro port nel comando, come mostrato.

12. Avviare il listener immettendo il seguente comando:

START LISTENER (LISTENER1)

13. Arrestare MQSC immettendo:

end

Vengono visualizzati alcuni messaggi, seguiti dalla richiesta comandi.

#### **Operazioni successive**

Seguire le istruzioni per configurare il client. Consultare ["Connessione a un gestore code utilizzando la](#page-147-0) [variabile di ambiente MQSERVER su Linux" a pagina 148.](#page-147-0)

<span id="page-147-0"></span>*Connessione a un gestore code utilizzando la variabile di ambiente MQSERVER su Linux* Quando un'applicazione IBM MQ viene eseguita su IBM MQ MQI client, richiede il nome del canale MQI, il tipo di comunicazione e l'indirizzo del server da utilizzare. Fornire questi parametri definendo la variabile di ambiente MQSERVER .

# **Prima di iniziare**

Prima di avviare questa attività, è necessario completare l'attività ["Impostazione del server utilizzando la](#page-145-0) [riga comandi su Linux" a pagina 146](#page-145-0)e salvare le seguenti informazioni:

- Il nome host o l'indirizzo IP del server e il numero di porta specificati durante la creazione del listener.
- Il nome del canale di connessione server.

# **Informazioni su questa attività**

Questa attività descrive come collegare un IBM MQ MQI client, definendo la variabile di ambiente MQSERVER sul client.

È possibile fornire al client l'accesso alla tabella di definizione di canale client generata, amqc $1$ chl.tab; consultare Accesso alle definizioni di canale di connessione client.

# **Procedura**

- 1. Accedere come ID utente creato nel passo 1 di ["Impostazione del server utilizzando la riga comandi su](#page-145-0) [Linux" a pagina 146](#page-145-0).
- 2. Controllare la connessione TCP/IP. Dal client, immettere uno dei seguenti comandi:
	- ping server-hostname
	- ping n.n.n.n

n.n.n.n rappresenta l'indirizzo di rete. È possibile impostare l'indirizzo di rete in IPv4 formato decimale con punti, ad esempio 192.0.2.0. In alternativa, impostare l'indirizzo in formato esadecimale IPv6 , ad esempio 2001:0DB8:0204:acff:fe97:2c34:fde0:3485.

Se il comando **ping** non riesce, correggere la configurazione TCP/IP.

3. Impostare la variabile di ambiente MQSERVER. Dal client, immettere il comando seguente:

export MQSERVER=CHANNEL1/TCP/'*server-address* (*port*)'

Dove:

- *CHANNEL1* è il nome del canale di connessione server.
- *server address* è il nome host TCP/IP del server.
- *port* è il numero di porta TCP/IP su cui è in ascolto il server.

Se non si fornisce un numero di porta, IBM MQ utilizza quello specificato nel file qm.ini o il file di configurazione del client. Se in questi file non viene specificato alcun valore, IBM MQ utilizza il numero di porta identificato nel file di servizi TCP/IP per il nome servizio MQSeries. Se non esiste una voce MQSeries nel file dei servizi, viene utilizzato il valore predefinito 1414 . È importante che il numero di porta utilizzato dal client e il numero di porta utilizzato dal programma listener del server siano gli stessi.

### **Operazioni successive**

Utilizzare i programmi di esempio per verificare le comunicazioni tra il client e il server; consultare ["Verifica della comunicazione tra un server e un client su Linux" a pagina 151](#page-150-0).

# *Impostazione del server e del client utilizzando IBM MQ Explorer su Linux*

<span id="page-148-0"></span>È possibile utilizzare IBM MQ Explorer per creare gli oggetti da utilizzare per verificare un'installazione client su Linux. Sul server, creare un gestore code, una coda locale, un listener e un canale di connessione server. Sul sistema client si crea un canale di collegamento client. Quindi dalla riga comandi si utilizzano i programmi PUT e GET di esempio per completare la procedura di verifica.

### **Prima di iniziare**

Prima di iniziare questa attività, rivedere le informazioni in ["Verifica dell'installazione di un client su Linux"](#page-144-0) [a pagina 145](#page-144-0).

### **Informazioni su questa attività**

In questa sezione viene illustrato come utilizzare IBM MQ Explorer per impostare il server e il client in modo che sia possibile verificare l'installazione del client.

Se si preferisce utilizzare la riga comandi, consultare ["Impostazione del server e client utilizzando la riga](#page-144-0) [comandi su Linux" a pagina 145](#page-144-0).

### **Procedura**

- 1. Configurare il server seguendo le istruzioni in "Impostazione del server utilizzando IBM MQ Explorer su Linux" a pagina 149.
- 2. Configurare il client seguendo le istruzioni in ["Impostazione del client utilizzando IBM MQ Explorer su](#page-149-0) [Linux" a pagina 150](#page-149-0).

### **Operazioni successive**

Verificare le comunicazioni tra client e server seguendo le istruzioni in ["Verifica della comunicazione tra](#page-150-0) [un server e un client su Linux" a pagina 151](#page-150-0).

#### **Attività correlate**

["Installazione di un client IBM MQ su Linux utilizzando rpm" a pagina 118](#page-117-0) Installazione di un client IBM MQ su un sistema Linux a 64 bit.

*Impostazione del server utilizzando IBM MQ Explorer su Linux*

È possibile utilizzare IBM MQ Explorer per creare gli oggetti server necessari per verificare l'installazione del client.

### **Informazioni su questa attività**

Per verificare l'installazione, è necessario prima creare un gestore code, una coda locale, un listener e un canale di connessione server sul server.

### **Procedura**

- 1. Creare un gestore code:
	- a) Aprire IBM MQ Explorer.
	- b) Fare clic col tasto destro del mouse sulla cartella denominata **Gestori code**, selezionare **Nuovo** > **Gestore code**.
	- c) Nel primo campo di immissione, immettere il nome del gestore code, *QUEUE.MANAGER.1*e fare clic su **Fine**.
- 2. Creare una coda locale:
	- a) Espandere il gestore code appena creato e fare clic con il tasto destro del mouse su **queues**.
	- b) Selezionare **Nuova** > **coda locale**.
- c) Immettere il nome coda, *QUEUE1*, e fare clic su **Fine**.
- <span id="page-149-0"></span>3. Definire il canale di connessione server:
	- a) Fare clic con il tasto destro del mouse su **Canali**.
	- b) Selezionare **Nuovo** > **Canale di connessione server**.
	- c) Immetti il nome del canale, *CHANNEL1*e fai clic su **Avanti**.
	- d) Nel riquadro di navigazione della finestra di dialogo, fare clic su **MCA** per aprire la pagina MCA.
	- e) Nel campo ID utente MCA, immettere un ID utente che sia un membro del gruppo mqm, generalmente il proprio.
	- f) Fare clic su **Fine**.
- 4. Eseguire il listener.

Il listener viene avviato automaticamente quando il gestore code è configurato. Per verificare che il listener sia in esecuzione, aprire **Listener** e cercare LISTENER.TCP.

### **Operazioni successive**

Impostare il cliente. Consultare "Impostazione del client utilizzando IBM MQ Explorer su Linux" a pagina 150.

### **Attività correlate**

["Installazione di un client IBM MQ su Linux utilizzando rpm" a pagina 118](#page-117-0) Installazione di un client IBM MQ su un sistema Linux a 64 bit.

*Impostazione del client utilizzando IBM MQ Explorer su Linux*

È possibile utilizzare IBM MQ Explorer per definire la connessione client se si impostano il client e il server sulla stessa stazione di lavoro su un sistema Linux .

### **Procedura**

- 1. Selezionare il gestore code, *QUEUE.MANAGER.1*
- 2. Aprire la cartella **Canali** , quindi fare clic con il pulsante destro del mouse su **Connessioni client** > **Nuovo** > **Canale di collegamento client ...**
- 3. Immettere il nome del canale, *CHANNEL1*, per la connessione client e fare clic su **Avanti**.
- 4. Immettere il nome del gestore code, *QUEUE.MANAGER.1*
- 5. Immettere la seguente stringa come nome connessione:

*server-address* (*port*)

Dove:

- *server-address* è il nome host TCP/IP del server
- *port* è il numero di porta TCP/IP su cui è in ascolto il server
- 6. Fare clic su Fine.
- 7. Dalla riga comandi, impostare la variabile di ambiente MQCHLLIB :

Immettere il seguente comando:

export MQCHLLIB=var/mqm/qmgrs/QUEUE!MANAGER!1/@ipcc

**Nota:** Il nome gestore code contiene ".". IBM MQ crea la directory del gestore code con il nome QUEUE!MANAGER!1

### **Operazioni successive**

Utilizzare i programmi di esempio per verificare la comunicazione tra client e server. Consultare ["Verifica](#page-150-0) [della comunicazione tra un server e un client su Linux" a pagina 151](#page-150-0).

#### <span id="page-150-0"></span>**Attività correlate**

["Installazione di un client IBM MQ su Linux utilizzando rpm" a pagina 118](#page-117-0) Installazione di un client IBM MQ su un sistema Linux a 64 bit.

# *Verifica della comunicazione tra un server e un client su Linux*

Sulla stazione di lavoro IBM MQ MQI client , utilizzare un programma di esempio amqsputc per inserire un messaggio sulla coda sulla workstation del server. Utilizzare il programma di esempio amqsgetc per richiamare il messaggio dalla coda al client.

### **Prima di iniziare**

Completare gli argomenti precedenti in questa sezione:

- Impostare un gestore code, i canali e la coda.
- Apri una finestra di comando.
- Impostare le variabili di ambiente del sistema.

### **Informazioni su questa attività**

Tenere presente che le definizioni degli oggetti IBM MQ sono sensibili al maiuscolo / minuscolo. Il testo immesso come un comando MQSC in minuscolo viene convertito automaticamente in maiuscolo a meno che non venga racchiuso tra virgolette singole. Assicurarsi di immettere gli esempi esattamente come mostrato.

È necessario essere collegati con l'autorizzazione appropriata. Ad esempio, l'utente ivtid nel gruppo mqm .

### **Procedura**

- 1. Passare a *MQ\_INSTALLATION\_PATH*/samp/bin directory, che contiene i programmi di esempio. *MQ\_INSTALLATION\_PATH* rappresenta la directory di livello superiore in cui è installato IBM MQ .
- 2. È necessario impostare alcune variabili di ambiente in modo che l'installazione possa essere utilizzata nella shell corrente. È possibile impostare le variabili di ambiente immettendo il seguente comando:

. *MQ\_INSTALLATION\_PATH*/bin/setmqenv -s

dove *MQ\_INSTALLATION\_PATH* fa riferimento all'ubicazione in cui è installato IBM MQ .

3. Avviare il programma PUT per QUEUE1 su QUEUE.MANAGER.1 immettendo il seguente comando:

./amqsputc QUEUE1 QUEUE.MANAGER.1

Se il comando ha esito positivo, vengono visualizzati i seguenti messaggi:

Esempio di avvio AMQSPUT0 la coda di destinazione è QUEUE1

**Suggerimento:** Si potrebbe ricevere l'errore, MQRC\_NOT\_AUTHORIZED (2035). Per impostazione predefinita, l'autenticazione di canale è abilitata quando viene creato un gestore code. L'autenticazione di canale impedisce agli utenti privilegiati di accedere a un gestore code come IBM MQ MQI client. Per la verifica dell'installazione, è possibile modificare l'ID utente MCA in un utente non privilegiato o disabilitare l'autenticazione di canale. Per disabilitare l'autenticazione di canale, eseguire questo comando MQSC:

#### ALTER QMGR CHLAUTH(DISABLED)

Una volta terminata la verifica, se non si elimina il gestore code, abilitare nuovamente l'autenticazione di canale:

ALTER QMGR CHLAUTH(ENABLED)

4. Immettere del testo di messaggio, quindi premere due volte **Invio** . Viene visualizzato il seguente messaggio:

Fine AMQSPUT0 di esempio

Il messaggio si trova ora nella coda che si trova nel gestore code server.

5. Avviare il programma GET per QUEUE1 on QUEUE.MANAGER.1 immettendo il seguente comando:

./amqsgetc QUEUE1 QUEUE.MANAGER.1

Il programma di esempio viene avviato e viene visualizzato il messaggio. Dopo una breve pausa (circa 30 secondi), l'esempio termina e viene visualizzato nuovamente il prompt dei comandi.

### **Risultati**

A questo punto, l'installazione del client è stata correttamente verificata.

### **Operazioni successive**

1. È necessario impostare diverse variabili di ambiente sul server in modo che l'installazione possa essere utilizzata nella shell corrente. È possibile impostare le variabili di ambiente immettendo il seguente comando:

. *MQ\_INSTALLATION\_PATH*/bin/setmqenv -s

dove *MQ\_INSTALLATION\_PATH* fa riferimento all'ubicazione in cui è installato IBM MQ .

2. Sul server, arrestare il gestore code immettendo il seguente comando:

endmqm QUEUE.MANAGER.1

3. Sul server, eliminare il gestore code immettendo il seguente comando:

dltmqm QUEUE.MANAGER.1

# **Disinstallazione o modifica di IBM MQ su Linux**

È possibile disinstallare un server o client IBM MQ . È anche possibile modificare un'installazione rimuovendo i package selezionati (componenti) attualmente installati nel sistema.

### **Procedura**

- Per informazioni su come disinstallare o modificare IBM MQ su Linux, consultare i topic secondari riportati di seguito:
	- "Disinstallazione o modifica di IBM MQ su Linux utilizzando rpm" a pagina 152
	- – ["Disinstallazione o modifica di IBM MQ su Linux Ubuntu utilizzando i package Debian" a pagina 155](#page-154-0)

### **Disinstallazione o modifica di IBM MQ su Linux utilizzando rpm**

Su Linux, è possibile disinstallare il server o client IBM MQ utilizzando il comando **rpm** . È anche possibile modificare un'installazione rimuovendo i package selezionati (componenti) attualmente installati nel sistema.

# **Prima di iniziare**

Se sono stati applicati uno o più fix pack alla versione di IBM MQ che si desidera disinstallare, è necessario rimuovere i fix pack in ordine cronologico inverso prima di rimuovere i package di base.

È necessario rimuovere gli aggiornamenti prima di avviare la procedura di disinstallazione. Per ulteriori informazioni, consultare Ripristino del livello di manutenzione precedente su IBM MQ su Linux .

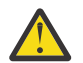

**Attenzione:** Se si stanno installando gestori code di dati replicati (RDQM), utilizzare gli script di installazione RDQM forniti. Per ulteriori informazioni, consultare [installazione di RDQM.](#page-299-0)

**Importante:** È necessario arrestare tutti i gestori code IBM MQ , altri oggetti e applicazioni, prima di iniziare il processo di disinstallazione o modifica di IBM MQ.

### **Procedura**

- 1. Arrestare tutte le applicazioni IBM MQ associate all'installazione che si sta disinstallando o modificando, se non è già stato fatto.
- 2. Per un'installazione del server, terminare qualsiasi attività IBM MQ associata all'installazione che si sta disinstallando o modificando:
	- a) Accedere come utente nel gruppo mqm.
	- b) Impostare l'ambiente in modo che funzioni con l'installazione che si desidera disinstallare o modificare. Immettere il seguente comando:

. *MQ\_INSTALLATION\_PATH*/bin/setmqenv -s

dove *MQ\_INSTALLATION\_PATH* fa riferimento all'ubicazione in cui è installato IBM MQ .

c) Visualizzare lo stato di tutti i gestori code sul sistema. Immettere il seguente comando:

dspmq -o installation

d) Arrestare tutti i gestori code in esecuzione associati all'installazione che si desidera disinstallare o modificare. Immettere il seguente comando per ciascun gestore code:

endmqm *QMgrName*

e) Arrestare i listener associati ai gestori code. Immettere il seguente comando per ciascun gestore code:

endmqlsr -m *QMgrName*

- 3. Collegarsi come root.
- 4. Disinstallare o modificare IBM MQ utilizzando il comando **rpm** :

a) Su un sistema con una singola installazione:

• Individuare il nome dei pacchetti (componenti) attualmente installati sul sistema, immettendo il seguente comando:

rpm -qa | grep MQSeries

• Rimuovere tutti i componenti accodando tutti i nomi pacchetto agli argomenti del comando **rpm** . Ad esempio:

rpm -qa | grep MQSeries | xargs rpm -ev

• Modificare l'installazione aggiungendo i nomi dei singoli package agli argomenti del comando rpm. Ad esempio, per rimuovere il runtime, i componenti Server e SDK immettono il seguente comando:

```
rpm -ev MQSeriesRuntime MQSeriesServer MQSeriesSDK
```
• Se stai utilizzando Ubuntu, aggiungi l'attributo **--force-debian** . Ad esempio, per rimuovere il runtime, i componenti Server e SDK immettono il seguente comando:

rpm --force-debian -ev MQSeriesRuntime MQSeriesServer MQSeriesSDK

- b) Su un sistema con più installazioni:
	- Individuare il nome dei pacchetti (componenti) attualmente installati sul sistema, immettendo il seguente comando:

rpm -qa | grep *suffix*

dove *suffix* è il nome univoco assegnato ai package quando **crtmqpkg** è stato eseguito al momento dell'installazione. *suffix* è incluso in ciascuno dei nomi di pacchetto che appartengono a una specifica installazione.

• Rimuovere tutti i componenti accodando tutti i nomi pacchetto agli argomenti del comando **rpm** . Ad esempio, per rimuovere tutti i componenti da un'installazione con il suffisso MQ80 , immettere il seguente comando:

```
rpm -qa | grep '\<MQSeries.*MQ80\>' | xargs rpm -ev
```
• Modificare l'installazione aggiungendo i nomi dei singoli package agli argomenti del comando **rpm** . Ad esempio, per rimuovere i componenti di runtime, Server e SDK da una installazione con suffisso MQ80 , immettere il seguente comando:

rpm -ev MQSeriesRuntime-MQ80 MQSeriesServer-MQ80 MQSeriesSDK-MQ80

• Se stai utilizzando Ubuntu, aggiungi l'attributo **--force-debian** . Ad esempio, per rimuovere i componenti runtime, Server e SDK per un'installazione con il suffisso MQ80, immettere il seguente comando:

rpm --force-debian -ev MQSeriesRuntime-MQ80 MQSeriesServer-MQ80 MQSeriesSDK-MQ80

### **Risultati**

Dopo la disinstallazione, alcuni file nelle strutture di directory /var/mqm e /etc/opt/mqm non vengono rimossi. Questi file contengono dati utente e rimangono tali che le installazioni successive possano riutilizzare i dati. La maggior parte dei restanti file contiene testo, come i file INI, i log degli errori e i file FDC. La struttura di directory /var/mqm/shared contiene i file condivisi tra le installazioni, incluse le librerie condivise eseguibili libmqzsd.so e libmqzsd\_r.so.

### **Operazioni successive**

- Se il prodotto è stato disinstallato correttamente, è possibile eliminare tutti i file e le directory contenuti nella directory di installazione.
- Se non vi sono altre installazioni IBM MQ sul sistema e non si prevede di reinstallare o migrare, è possibile eliminare le strutture ad albero di directory /var/mqm e /etc/opt/mqm , inclusi i file libmqzsd.so e libmqzsd\_r.so. L'eliminazione di queste directory elimina tutti i gestori code e i loro dati associati.

# <span id="page-154-0"></span>**Disinglation in the Setup** of the Linux Ubuntu Disinstallazione o modifica di IBM MQ su Linux Ubuntu **utilizzando i package Debian**

È possibile disinstallare un server o client IBM MQ installato utilizzando il gestore pacchetti Debian . È anche possibile modificare un'installazione rimuovendo i package selezionati (componenti) attualmente installati nel sistema.

# **Prima di iniziare**

Se sono stati applicati uno o più fix pack alla versione di IBM MQ che si desidera disinstallare, è necessario rimuovere i fix pack in ordine cronologico inverso prima di rimuovere i package di base.

È necessario rimuovere gli aggiornamenti prima di avviare la procedura di disinstallazione. Per ulteriori informazioni, consultare Ripristino del livello di manutenzione precedente su IBM MQ su Linux .

**Importante:** È necessario arrestare tutti i gestori code IBM MQ , altri oggetti e applicazioni, prima di iniziare il processo di disinstallazione o modifica di IBM MQ.

### **Procedura**

- 1. Arrestare tutte le applicazioni IBM MQ associate all'installazione che si sta disinstallando o modificando, se non è già stato fatto.
- 2. Per un'installazione del server, terminare qualsiasi attività IBM MQ associata all'installazione che si sta disinstallando o modificando:
	- a) Accedere come utente nel gruppo mqm.
	- b) Impostare l'ambiente in modo che funzioni con l'installazione che si desidera disinstallare o modificare. Immettere il seguente comando:

. *MQ\_INSTALLATION\_PATH*/bin/setmqenv -s

dove *MQ\_INSTALLATION\_PATH* fa riferimento all'ubicazione in cui è installato IBM MQ .

c) Visualizzare lo stato di tutti i gestori code sul sistema. Immettere il seguente comando:

dspmq -o installation

d) Arrestare tutti i gestori code in esecuzione associati all'installazione che si desidera disinstallare o modificare. Immettere il seguente comando per ciascun gestore code:

endmqm *QMgrName*

e) Arrestare i listener associati ai gestori code. Immettere il seguente comando per ciascun gestore code:

endmqlsr -m *QMgrName*

- 3. Collegarsi come root.
- 4. Disinstallare o modificare IBM MQ utilizzando un comando di installazione Debian :
	- Utilizzando **apt**.

Immissione del comando:

apt remove "ibmmq-\*"

rimuove il prodotto ma lascia nella cache la definizione pacchetto.

Immissione del comando:

apt purge "ibmmq-\*"

elimina la definizione memorizzata nella cache del prodotto.

• Utilizzando **dpkg**.

Immissione del comando:

dpkg -r *packagename*

rimuove il prodotto ma lascia nella cache la definizione pacchetto.

Immissione del comando:

dpkg -P *packagename*

elimina la definizione memorizzata nella cache del prodotto.

# **Risultati**

Dopo la disinstallazione, alcuni file nelle strutture di directory /var/mqm e /etc/opt/mqm non vengono rimossi. Questi file contengono dati utente e rimangono tali che le installazioni successive possano riutilizzare i dati. La maggior parte dei restanti file contiene testo, come i file INI, i log degli errori e i file FDC. La struttura di directory /var/mqm/shared contiene i file condivisi tra le installazioni, incluse le librerie condivise eseguibili libmqzsd.so e libmqzsd\_r.so.

# **Operazioni successive**

- Se il prodotto è stato disinstallato correttamente, è possibile eliminare tutti i file e le directory contenuti nella directory di installazione.
- Se non vi sono altre installazioni IBM MQ sul sistema e non si prevede di reinstallare o migrare, è possibile eliminare le strutture ad albero di directory /var/mqm e /etc/opt/mqm , inclusi i file libmqzsd.so e libmqzsd\_r.so. L'eliminazione di queste directory elimina tutti i gestori code e i loro dati associati.

# **Rimozione di un fix pack da IBM MQ su Linux Ubuntu utilizzando i package Debian**

Seguire queste istruzioni per rimuovere un fix pack, ad esempio IBM MQ 9.1.0 Fix Pack 1, da IBM MQ su Linux Ubuntu utilizzando i pacchetti Debian .

# **Prima di iniziare**

**Nota:** Le seguenti istruzioni si applicano a un sistema Linux Ubuntu .

**Importante:** È necessario arrestare tutti i gestori code IBM MQ , altri oggetti e applicazioni prima di iniziare il processo di modifica di IBM MQ.

# **Informazioni su questa attività**

Il prodotto IBM MQ per Linux utilizza due diverse strutture di directory che si escludono a vicenda:

- Una struttura di directory per le librerie eseguibili e condivise.
	- In AIX è /usr/mqm
	- Nelle altre piattaforme UNIX è /opt/mqm.
- Una struttura ad albero di directory per i dati per i gestori code e altri file di configurazione.

Per tutte le piattaforme UNIX è var/mqm.

Poiché le strutture ad albero di directory si escludono a vicenda, quando si applica o si rimuove la manutenzione vengono interessati solo i file in usr/mqm o opt/mqm .

È necessario disinstallare IBM MQ nell'ordine inverso di installazione. In altre parole, rimuovere qualsiasi fix pack applicato e quindi rimuovere la versione di base del prodotto.

### **Procedura**

1. Arrestare tutti i client e i gestori code IBM MQ associati all'installazione che si sta modificando, se non è già stato fatto.

Ad esempio, emettere il seguente comando:

\$ endmqm -i TEST\_91

Si riceve un messaggio che indica che il gestore code TEST\_91 è in fase di chiusura (ovvero, in fase di chiusura), seguito da un altro messaggio quando la chiusura è completa.

2. Emetti il seguente comando:

\$ ps -ef | grep -i mq

Si riceve un messaggio simile al seguente:

mqm 5492 5103 0 16:35 pts/0 00:00:00 ps -ef

Ora che non vi è alcuna attività IBM MQ sul sistema, è possibile disinstallarlo.

3. Accedere come root e immettere un comando simile al seguente, per individuare i fileset per IBM MQ 9.1.0 Fix Pack 1.

```
+++ROOT+++ ubuntumq1.fyre.ibm.com: /root
# apt list "ibmmq-*-u9101*"
Listing... Done
ibmmq-amqp-u9101/unknown,now 9.1.0.1 amd64 [installed]
ibmmq-ams-u9101/unknown,now 9.1.0.1 amd64 [installed]
…
ibmmq-web-u9101/unknown,now 9.1.0.1 amd64 [installed]
ibmmq-xrservice-u9101/unknown,now 9.1.0.1 amd64 [installed]
```
Notare la presenza in ogni riga del seguente testo, unknown, now.

4. Utilizzare il seguente comando Debian per disinstallare il prodotto.

Questo comando rimuove il prodotto, ma lascia nella cache la definizione pacchetto.

# apt remove "ibmmq-\*-u9101\*"

Si ricevono messaggi simili ai seguenti:

```
…
0 upgraded, 0 newly installed, 34 to remove and 78 not upgraded.
After this operation, 974 MB disk space will be freed.
Do you want to continue? [Y/n]
Y
…
Removing ibmmq-runtime-u9101 (9.1.0.1) ...
Entering prerm for "ibmmq-runtime-u9101" remove
Entering postrm for "ibmmq-runtime-u9101" remove
```
5. Elencare nuovamente i fileset installati emettendo il comando:

```
# apt list "ibmmq-*-u9101*"
```
Si ricevono messaggi simili ai seguenti:

```
ibmmq-amqp-u9101/unknown,now 9.1.0.1 amd64 [residual-config]
ibmmq-ams-u9101/unknown,now 9.1.0.1 amd64 [residual-config]
…
ibmmq-web-u9101/unknown,now 9.1.0.1 amd64 [residual-config]
ibmmq-xrservice-u9101/unknown,now 9.1.0.1 amd64 [residual-config]
```
Notare la seguente istruzione alla fine di ciascuna riga, residual-config

6. Immettere il seguente comando per eliminare la definizione del prodotto memorizzata nella cache:

```
# apt purge "ibmmq-*-u9101*"
```
Si ricevono messaggi simili ai seguenti:

0 upgraded, 0 newly installed, 34 to remove and 78 not upgraded. After this operation, 0 B of additional disk space will be used. Do you want to continue? [Y/n] Y … Purging configuration files for ibmmq-fttools-u9101 (9.1.0.1) ... Entering postrm for "ibmmq-fttools-u9101" purge

7. Elencare nuovamente i fileset installati emettendo il comando:

```
# apt list "ibmmq-*-u9101*"
```
Si ricevono messaggi simili ai seguenti:

```
# apt list "ibmmq-*-u9101*"
Listing... Done
ibmmq-amqp-u9101/unknown 9.1.0.1 amd64
ibmmq-ams-u9101/unknown 9.1.0.1 amd64…
ibmmq-web-u9101/unknown 9.1.0.1 amd64
ibmmq-xrservice-u9101/unknown 9.1.0.1 amd64
```
Nota la presenza in ogni riga del seguente testo, unknown invece di unknown, now.

8. Immettere il comando **dspmqver** e si vedrà che la versione è

# dspmqver Name: IBM MQ Version: 9.1.0.0

### **Risultati**

IBM MQ 9.1.0 Fix Pack 1è stato disinstallato correttamente.

### **Operazioni successive**

Se necessario, è possibile disinstallare il prodotto di base. Per ulteriori informazioni, consultare ["Disinstallazione o modifica di IBM MQ su Linux Ubuntu utilizzando i package Debian" a pagina 155.](#page-154-0)

**Attività correlate** Rimozione degli aggiornamenti del server a livello di manutenzione su Windows **Riferimenti correlati** endmqm (fine gestore code) dspmqver (visualizza informazioni sulla versione)

# **Installazione e disinstallazione di IBM MQ su Solaris**

Le attività di installazione associate all'installazione di IBM MQ su Solaris sono raggruppate in questa sezione.

### **Informazioni su questa attività**

Per preparare l'installazione e installare i componenti IBM MQ , completare le seguenti attività.

Per informazioni su come disinstallare IBM MQ, consultare ["Disinstallazione di IBM MQ su Solaris" a](#page-190-0) [pagina 191](#page-190-0).

<span id="page-158-0"></span>Se le correzioni o gli aggiornamenti del prodotto sono resi disponibili, consultare Applicazione della manutenzione a IBM MQ .

# **Procedura**

- 1. Verificare i requisiti di sistema.
	- Consultare ["Controllo dei requisiti su Solaris" a pagina 165.](#page-164-0)
- 2. Pianificare l'installazione.
	- Come parte del processo di pianificazione, è necessario scegliere quali componenti installare e dove installarli. Consultare "Componenti IBM MQ per sistemi Solaris" a pagina 159.
	- È inoltre necessario effettuare alcune scelte specifiche della piattaforma. Consultare ["Pianificazione](#page-165-0) [dell'installazione di IBM MQ su Solaris" a pagina 166](#page-165-0).
- 3. Preparare il sistema per l'installazione di IBM MQ.

Consultare ["Preparazione del sistema su Solaris" a pagina 166.](#page-165-0)

- 4. Installare il server IBM MQ .
	- Consultare ["Installazione del server IBM MQ su Solaris" a pagina 171](#page-170-0).
- 5. Opzionale: Installare un client IBM MQ . Consultare ["Installazione di un client IBM MQ su Solaris" a pagina 177](#page-176-0).
- 6. Verificare l'installazione. Consultare ["Verifica di un'installazione IBM MQ su Solaris" a pagina 181.](#page-180-0)

# **Componenti IBM MQ per sistemi Solaris**

È possibile selezionare i componenti richiesti quando si installa IBM MQ.

**Importante:** Consultare IBM MQ informazioni sulla licenza per i dettagli su ciò che ogni acquisto di IBM MQ autorizza all'installazione.

Tabella 20 a pagina 159 mostra i componenti disponibili quando si installa un server o un client IBM MQ su un sistema Solaris .

**Nota:** Quando si esegue l'installazione in modo interattivo su sistemi Solaris , le opzioni disponibili installano varie combinazioni dei componenti elencati in questa tabella. I dettagli sono forniti nella sezione ["Installazione interattiva" a pagina 162](#page-161-0) .

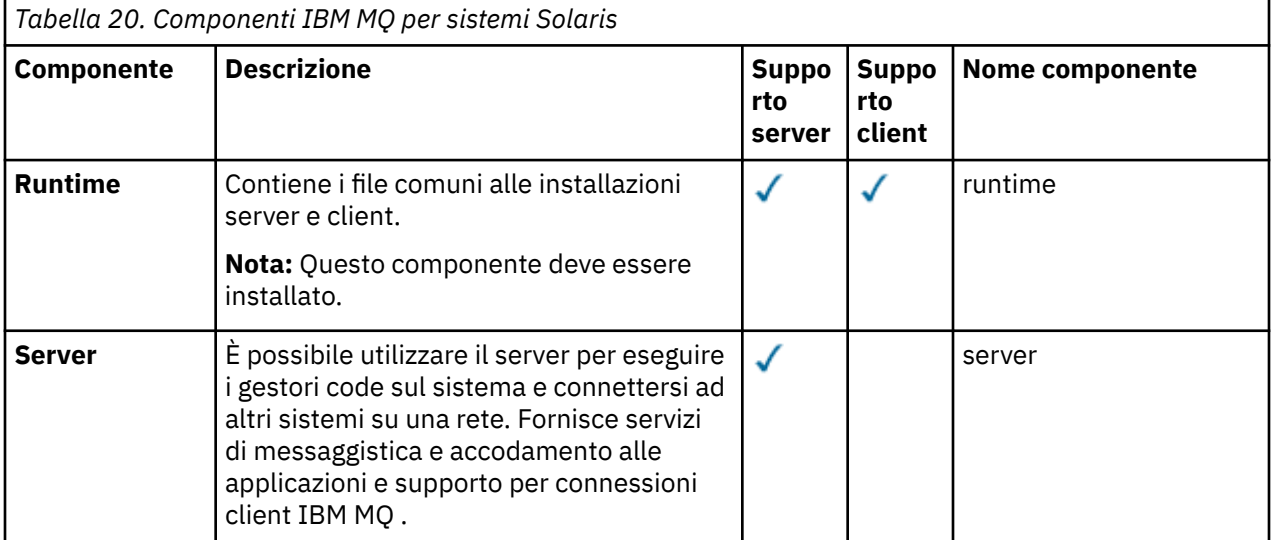

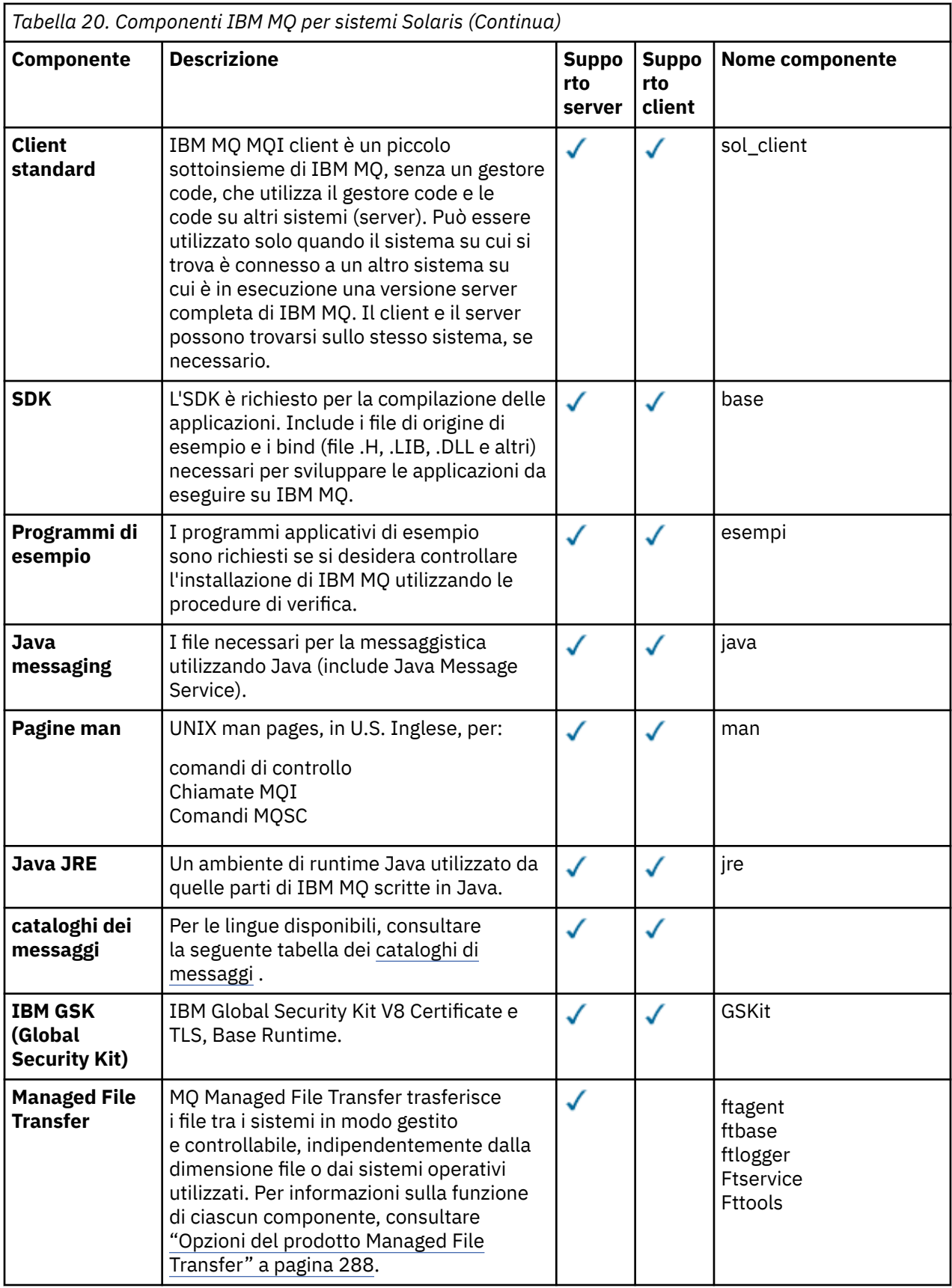

<span id="page-160-0"></span>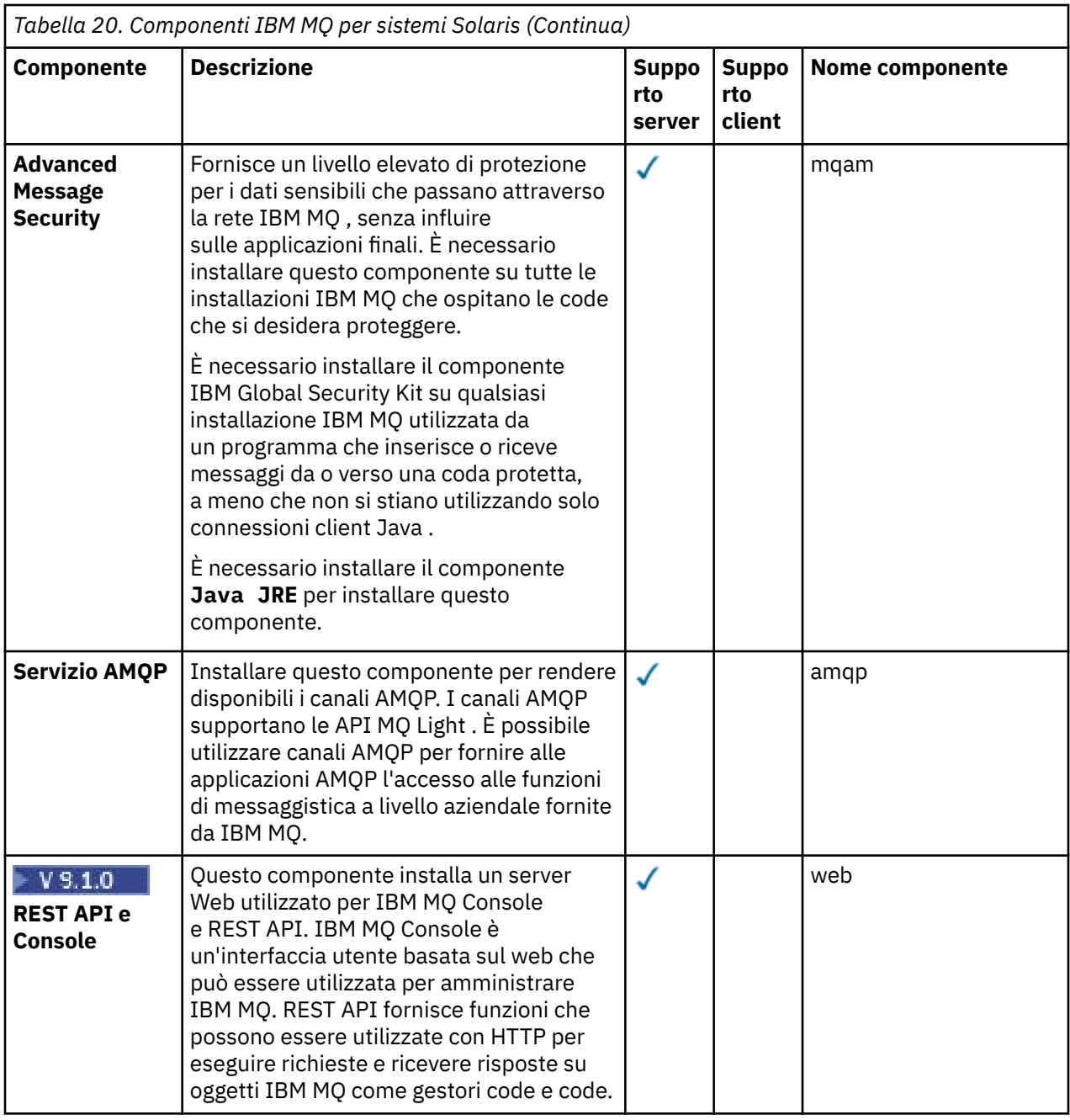

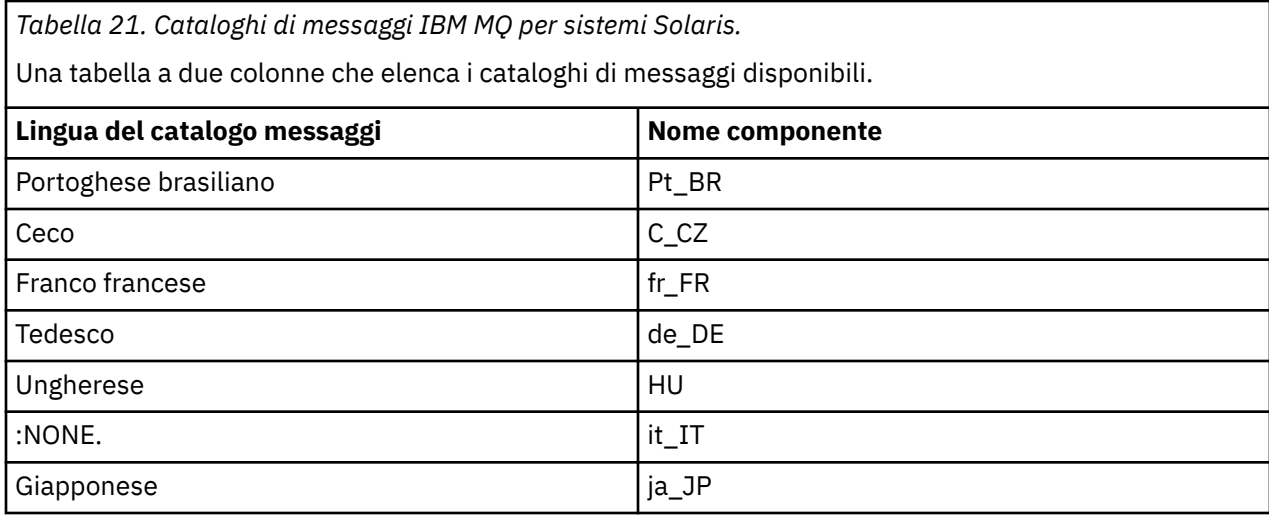

<span id="page-161-0"></span>*Tabella 21. Cataloghi di messaggi IBM MQ per sistemi Solaris.* 

Una tabella a due colonne che elenca i cataloghi di messaggi disponibili.

*(Continua)*

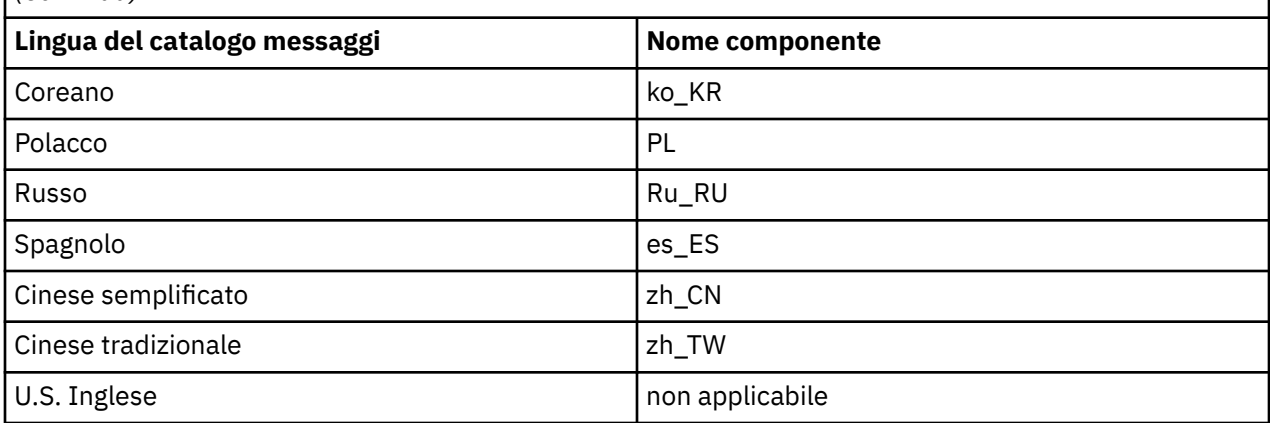

# **Installazione interattiva**

Le opzioni disponibili con l'installazione interattiva installano varie combinazioni dei componenti del prodotto descritti nelle tabelle precedenti. La seguente tabella mostra cosa verrà installato per ciascuna opzione, insieme al numero di opzione sui DVD del server e del client:

*Tabella 22. Opzioni di installazione interattiva IBM MQ per sistemi Solaris.* 

Una tabella di quattro colonne che elenca le opzioni di installazione interattiva e i componenti installati con ciascuna di esse. Vengono elencati anche i numeri delle opzioni server e client.

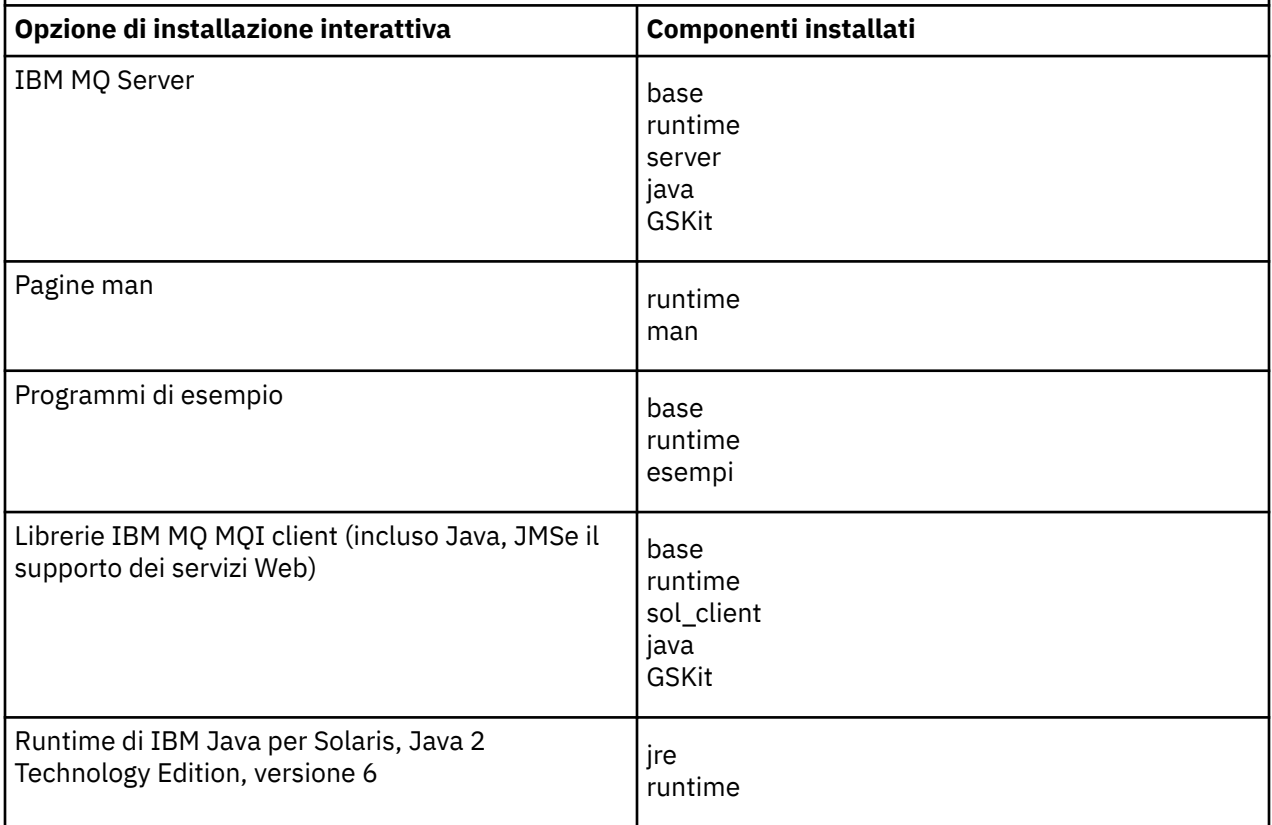

*Tabella 22. Opzioni di installazione interattiva IBM MQ per sistemi Solaris.* 

*(Continua)*

Una tabella di quattro colonne che elenca le opzioni di installazione interattiva e i componenti installati con ciascuna di esse. Vengono elencati anche i numeri delle opzioni server e client.

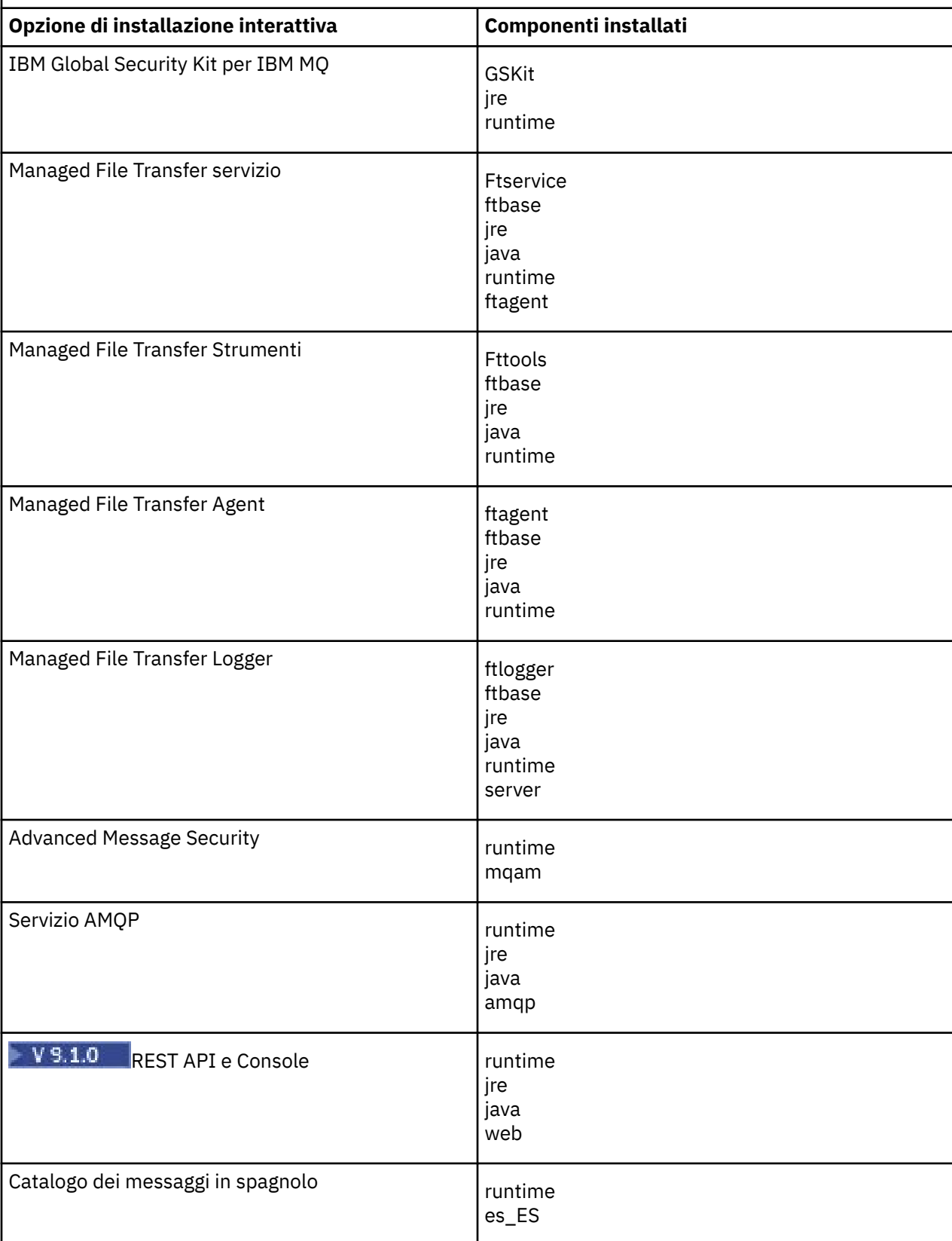

*Tabella 22. Opzioni di installazione interattiva IBM MQ per sistemi Solaris.* 

Una tabella di quattro colonne che elenca le opzioni di installazione interattiva e i componenti installati con ciascuna di esse. Vengono elencati anche i numeri delle opzioni server e client.

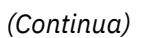

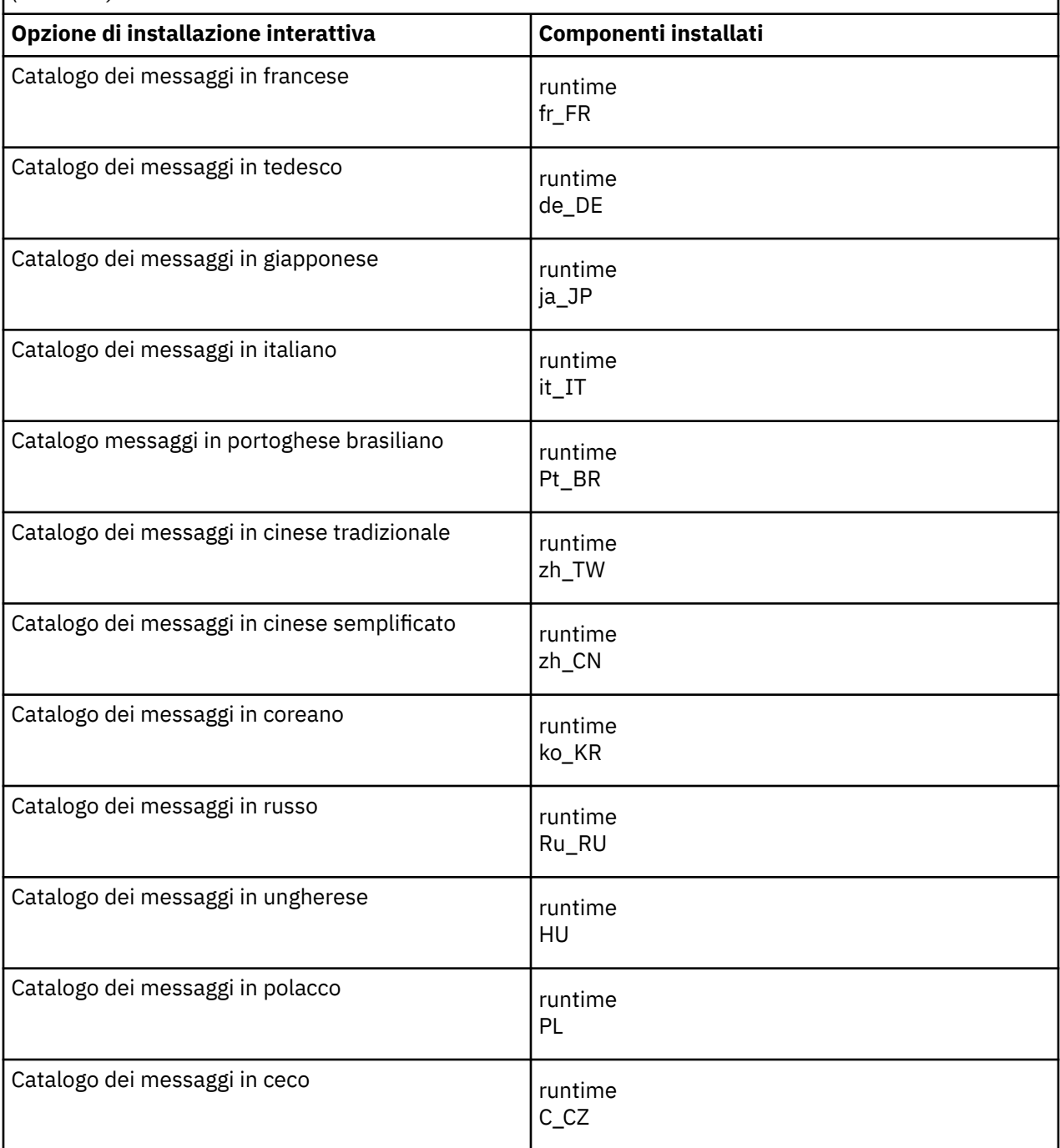

### **Concetti correlati**

["Componenti e funzioni IBM MQ" a pagina 6](#page-5-0)

È possibile selezionare i componenti o le funzioni richiesti quando si installa IBM MQ.

["Considerazioni sulla pianificazione per l'installazione su Multiplatforms" a pagina 12](#page-11-0)

Prima di installare IBM MQ, è necessario scegliere quali componenti installare e dove installarli. È inoltre necessario effettuare alcune scelte specifiche della piattaforma.

# <span id="page-164-0"></span>**Controllo dei requisiti su Solaris**

Prima di installare IBM MQ su Solaris, è necessario verificare le ultime informazioni e i requisiti di sistema.

### **Informazioni su questa attività**

Un riepilogo delle attività che è necessario completare per verificare i requisiti di sistema sono elencati qui con i link per ulteriori informazioni.

### **Procedura**

- 1. Verificare di disporre delle informazioni più recenti, incluse quelle sui requisiti hardware e software. Consultare ["Dove trovare i requisiti del prodotto e le informazioni di supporto" a pagina 9.](#page-8-0)
- 2. Controllare che i sistemi soddisfino i requisiti hardware e software iniziali per Solaris. Consultare "Requisiti hardware e software sui sistemi di Solaris" a pagina 165.
- 3. Verificare che i sistemi dispongano di spazio su disco sufficiente per l'installazione. Consultare Requisiti di spazio su disco.
- 4. Verificare di disporre delle licenze corrette. Consultare le informazioni sulla licenza di ["Requisiti di licenza" a pagina 8](#page-7-0) e IBM MQ.

### **Operazioni successive**

Una volta completate queste attività, è possibile avviare la preparazione del sistema per l'installazione. Per le fasi successive dell'installazione di IBM MQ, consultare ["Preparazione del sistema su Solaris" a](#page-165-0) [pagina 166](#page-165-0).

### **Concetti correlati**

["IBM MQ Panoramica sull'installazione" a pagina 5](#page-4-0)

Una panoramica dei concetti e delle considerazioni per l'installazione di IBM MQ, con collegamenti alle istruzioni su come installare, verificare e disinstallare IBM MQ su ciascuna delle piattaforme supportate.

#### **Attività correlate**

Applicazione della manutenzione a IBM MQ

# **Requisiti hardware e software sui sistemi di Solaris**

Prima di installare IBM MQ , verificare che il sistema soddisfi i requisiti hardware e software del sistema operativo per i particolari componenti che si intende installare.

Per i requisiti hardware e software, consultare [Requisiti di sistema per IBM MQ.](https://www.ibm.com/support/pages/system-requirements-ibm-mq)

IBM MQ non supporta nomi host che contengono spazi. Se si installa IBM MQ su un sistema con un nome host che contiene spazi, non è possibile creare alcun gestore code.

### **Java Message Service**

Java 8 è fornito con IBM MQ 9.0 ma i componenti client sono creati con Java 7 indicatori di compatibilità attivi.

Per lo sviluppo, è richiesto un JDK e un JRE per l'esecuzione. Il JRE non deve essere il JRE installato con IBM MQ, ma deve essere uno dall'elenco supportato.

Per un elenco di JDK supportati, consultare [Requisiti di sistema per IBM MQ.](https://www.ibm.com/support/pages/system-requirements-ibm-mq)

Su Solaris : i JDK a 32 bit e a 64 bit sono generalmente installati nella stessa directory. Per eseguire una JVM a 64 bit, utilizzare i parametri -d64 o -d32 sulla riga comandi quando si esegue un'applicazione Java per assicurarsi che venga utilizzata la JVM corretta.

È possibile controllare la versione installata utilizzando il comando seguente:

# <span id="page-165-0"></span>**TLS (Transport Layer Security)**

Se si desidera utilizzare il supporto TLS, è necessario il pacchetto IBM Global Security Kit (GSKit) V8 . Questo pacchetto viene fornito con IBM MQ come uno dei componenti disponibili per l'installazione.

### **Sistema operativo Solaris 11**

Se si sta installando sul sistema operativo Solaris 11, assicurarsi che sia installato il pacchetto IPS (package/svr4) che supporta pkgadd e programmi di utilità equivalenti.

# **Pianificazione dell'installazione di IBM MQ su Solaris**

Prima di installare IBM MQ su Solaris, è necessario scegliere quali componenti installare e dove installarli. È inoltre necessario effettuare alcune scelte specifiche della piattaforma.

### **Informazioni su questa attività**

La seguente procedura fornisce dei collegamenti a ulteriori informazioni per facilitare la pianificazione dell'installazione di IBM MQ su Solaris.

Come parte delle attività di pianificazione, accertarsi di esaminare le informazioni sui requisiti hardware e software per la piattaforma su cui si intende installare IBM MQ. Per ulteriori informazioni, consultare ["Controllo dei requisiti su Solaris" a pagina 165.](#page-164-0)

### **Procedura**

1. Decidere quali componenti e funzioni IBM MQ installare.

Consultare ["Componenti e funzioni IBM MQ" a pagina 6](#page-5-0) e ["Dove trovare le immagini di installazione](#page-9-0) [scaricabili" a pagina 10.](#page-9-0)

**Importante:** Verificare che l'azienda disponga della licenza o delle licenze corrette per i componenti che si desidera installare. Per ulteriori informazioni, vedere ["Requisiti di licenza" a pagina 8](#page-7-0) e IBM MQ informazioni sulla licenza.

2. Esaminare le opzioni per la denominazione dell'installazione.

In alcuni casi, è possibile scegliere un nome di installazione da utilizzare invece del nome predefinito. Consultare ["Nome installazione su UNIX, Linux, and Windows" a pagina 12](#page-11-0).

- 3. Esaminare le opzioni e le restrizioni per la scelta di un percorso di installazione per IBM MQ. Per ulteriori informazioni, consultare ["Ubicazione di installazione su Multiplatforms" a pagina 13](#page-12-0).
- 4. Se si prevede di installare più copie di IBM MQ, consultare ["Installazioni multiple su UNIX, Linux, and](#page-14-0) [Windows" a pagina 15](#page-14-0).
- 5. Se si dispone già di un'installazione primaria o si prevede di averne una, consultare ["Installazione](#page-15-0) [primaria su UNIX, Linux, and Windows" a pagina 16](#page-15-0).
- 6. Accertarsi che il protocollo di comunicazione necessario per la verifica server to server sia installato e configurato su entrambi i sistemi che si intende utilizzare.

Per ulteriori informazioni, consultare ["Link server - to - server su UNIX, Linux, and Windows" a pagina](#page-23-0) [24](#page-23-0).

# **Preparazione del sistema su Solaris**

Sui sistemi Solaris , potrebbe essere necessario completare diverse attività prima di installare IBM MQ. È inoltre possibile completare altre attività, in base alle proprie intenzioni di installazione.

# <span id="page-166-0"></span>**Informazioni su questa attività**

Le attività eseguite per preparare i sistemi per l'installazione sono elencate di seguito. Completare le attività appropriate per la propria piattaforma prima di eseguire l'installazione.

### **Procedura**

1. Impostare un ID utente con nome mqm, con un gruppo primario di mqm.

Consultare "Impostazione dell'utente e del gruppo su Solaris" a pagina 167.

- 2. Creare i file system sia per il codice prodotto che per i dati di lavoro da memorizzare. Consultare ["Creazione di file system su Solaris" a pagina 168.](#page-167-0)
- 3. Configurare le eventuali impostazioni aggiuntive necessarie per il proprio sistema Solaris . Consultare ["Configurazione e ottimizzazione del sistema operativo su Solaris" a pagina 170](#page-169-0).

# **Operazioni successive**

Una volta completate le attività per preparare il sistema, è possibile iniziare l'installazione di IBM MQ. Per installare un server, consultare ["Installazione del server IBM MQ su Solaris" a pagina 171.](#page-170-0) Per installare un client, consultare ["Installazione di un client IBM MQ su Solaris" a pagina 177](#page-176-0).

#### **Attività correlate** Pianificazione

Manutenzione e migrazione Applicazione della manutenzione a IBM MQ

# **Impostazione dell'utente e del gruppo su Solaris**

Su sistemi Solaris , IBM MQ richiede un ID utente con il nome mqm, con un gruppo primario di mqm. L'ID utente mqm possiede le directory e i file che contengono le risorse associate al prodotto.

# **Creazione dell'ID utente e del gruppo**

Impostare il gruppo primario dell'utente mqm sul gruppo mqm.

Se si sta installando IBM MQ su più sistemi, è possibile che si desideri verificare che ogni UID e GID di mqm abbia lo stesso valore su tutti i sistemi. Se si prevede di configurare i gestori code a più istanze, è essenziale che l'UID e il GID siano gli stessi da sistema a sistema. È anche importante avere gli stessi valori UID e GID negli scenari di virtualizzazione.

### **Solaris**

Il valore ID utente per l'utente mqm deve essere inferiore a 262.143 per evitare problemi con il processo di aggiornamento della manutenzione.

Creare gli ID utilizzando i comandi **groupadd** e **useradd** per impostare UID e GID uguali su ciascuna macchina.

# **Aggiunta di ID utente esistenti al gruppo su sistemi Solaris**

Se si desidera eseguire i comandi di amministrazione, ad esempio **crtmqm** (crea gestore code) o **strmqm** (avvia gestore code), l'ID utente deve essere un membro del gruppo mqm . Questo ID utente non deve contenere più di 12 caratteri.

Gli utenti non hanno bisogno dell'autorizzazione gruppo mqm per eseguire le applicazioni che utilizzano il gestore code; è necessaria solo per i comandi di gestione.

# **File di log creati dal servizio MQ Telemetry**

L'impostazione **umask** dell'ID utente che crea un gestore code determina le autorizzazioni dei file di log di telemetria generati per tale gestore code. Anche se la proprietà dei file di log sarà impostata su mqm.

#### <span id="page-167-0"></span>**Concetti correlati**

["Creazione di file system su AIX" a pagina 37](#page-36-0)

Prima di installare IBM MQ, potrebbe essere necessario creare dei file system sia per il codice del prodotto che per i dati di lavoro da memorizzare. Esistono requisiti minimi di archiviazione per questi file system. La directory di installazione predefinita per il codice prodotto può essere modificata al momento dell'installazione, ma non è possibile modificare l'ubicazione dei dati di lavoro.

["Configurazione e ottimizzazione del sistema operativo su Linux" a pagina 101](#page-100-0) Utilizzare questo argomento quando si configura IBM MQ su sistemi Linux .

#### **Attività correlate**

["Configurazione e ottimizzazione del sistema operativo su AIX" a pagina 39](#page-38-0) Quando si installa IBM MQ su sistemi AIX , è necessario configurare alcune impostazioni aggiuntive.

#### **Riferimenti correlati**

["Configurazione e ottimizzazione del sistema operativo su Solaris" a pagina 170](#page-169-0) Configurare i sistemi Solaris con i limiti per le risorse richiesti da IBM MQ.

# **Example 1 Solaris Creazione di file system su Solaris**

Prima di installare IBM MQ, potrebbe essere necessario creare dei file system sia per il codice del prodotto che per i dati di lavoro da memorizzare. Esistono requisiti minimi di archiviazione per questi file system. La directory di installazione predefinita per il codice prodotto può essere modificata al momento dell'installazione, ma non è possibile modificare l'ubicazione dei dati di lavoro.

# **Determinazione della dimensione di un file system di installazioni server**

Per determinare la dimensione del filesystem /var/mqm per un'installazione del server, considerare:

- Il numero massimo di messaggi nel sistema contemporaneamente.
- Contingenza per la creazione di messaggi, se si verifica un problema di sistema.
- La dimensione media dei dati del messaggio, più 500 byte per l'intestazione del messaggio.
- Il numero di code.
- La dimensione dei file di log e dei messaggi di errore.
- La quantità di traccia scritta nella directory /var/mqm/trace .

I requisiti di archiviazione per IBM MQ dipendono anche dai componenti che si installano e dallo spazio di lavoro necessario. Per ulteriori dettagli, consultare Requisiti di spazio su disco.

# **Creazione di un file system per i dati di lavoro**

Prima di installare IBM MQ, creare e montare un file system denominato /var/mqm di proprietà dell'utente mqm nel gruppo mqm ; consultare ["Impostazione dell'utente e del gruppo su Linux" a pagina 98](#page-97-0). Questo file system viene utilizzato da tutte le installazioni di IBM MQ su un sistema. Se possibile, utilizzare una strategia di partizione con un volume separato per i dati IBM MQ . Ciò significa che l'altra attività del sistema non viene influenzata se viene creata una grande quantità di lavoro IBM MQ . Configurare le autorizzazioni della directory per consentire all'utente mqm di avere il controllo completo, ad esempio, la modalità file 755. Queste autorizzazioni verranno quindi aggiornate durante l'installazione di IBM MQ per corrispondere alle autorizzazioni richieste dal gestore code.

### **Creazione di file system separati per errori e log**

 $\dot{E}$  anche possibile creare file system separati per dati di log ( $\gamma$ var $/m$ qm $/log$ ) e file di errore ( /var/mqm/errors ). Se possibile, posizionare queste directory su dischi fisici differenti dai dati del gestore code ( /var/mqm/qmgrs ) e l'uno dall'altro.

Se si creano file system separati, la directory /var/mqm/errors può essere montata NFS . Tuttavia, se si sceglie NFS-mount /var/mqm/errors, i log degli errori potrebbero andare persi se la rete ha esito negativo.

È possibile proteggere la stabilità del proprio gestore code disponendo di file system separati per:

- /var/mqm/errors
- /var/mqm/trace
- /var/mqm/qmgrs
- /var/mqm/log

Nel caso di /var/mqm/errors, è raro che questa directory riceva grandi quantità di dati. Ma a volte viene visualizzato, in particolare se si verifica un grave problema di sistema che porta alla IBM MQ scrittura di molte informazioni diagnostiche nei file .FDC . Nel caso di /var/mqm/trace, i file vengono scritti qui solo quando si utilizza **strmqtrc** per avviare la traccia IBM MQ.

È possibile ottenere prestazioni migliori delle normali operazioni IBM MQ (ad esempio, syncpoints, MQPUT, MQGET di messaggi persistenti) posizionando quanto segue su dischi separati:

- /var/mqm/qmgrs
- /var/mqm/log

Nel raro caso in cui sia necessario tracciare un sistema IBM MQ per determinare il problema, è possibile ridurre l'impatto sulle prestazioni posizionando il file system /var/mqm/trace su un disco separato.

Se si stanno creando file system separati, consentire un minimo di 30 MB di memoria per /var/mqm, 100 MB di memoria per /var/mqm/loge 10 MB di memoria per /var/mqm/errors. La quantità minima di memoria di 100 MB per /var/mqm/log è il valore minimo assoluto richiesto per un singolo gestore code e non è un valore consigliato. La dimensione di un filesystem deve essere ridimensionata in base al numero di gestori code che si intende utilizzare, al numero di pagine per file di log e al numero di file di log per gestore code.

Per ulteriori informazioni sui file system, consultare Supporto file system.

La dimensione del file di log dipende dalle impostazioni di log utilizzate. Le dimensioni minime sono per la registrazione circolare utilizzando le impostazioni predefinite. Per ulteriori informazioni sulle dimensioni del log, consultare Calcolo della dimensione del log.

### **Solaris**

Per un'installazione client, il file system può essere montato su un'unità di rete remota, ad esempio NFS.

Se si sta eseguendo un'installazione sia client che server, i requisiti dell'installazione server hanno la precedenza sui requisiti dell'installazione client.

Consentire almeno 15 MB per un client IBM MQ .

Un nuovo file di configurazione IBM MQ MQI client di esempio viene creato nella directory var/mqm , dal pacchetto client, durante l'installazione, ma solo se questo file non esiste. Questo file contiene la stanza ClientExitPath. Un file mqclient. ini di esempio viene mostrato in Configurazione di un client utilizzando un file di configurazione.

Se si utilizza un file di configurazione comune per più client, nella directory di installazione di IBM MQ o in un'altra ubicazione utilizzando la variabile di ambiente MQCLNTCF, è necessario concedere l'accesso in lettura a tutti gli identificativi utente in cui vengono eseguite le applicazioni client IBM MQ . Se, per qualsiasi ragione, il file non può essere letto, viene tracciato l'errore e la logica di ricerca continua come se il file non esistesse.

### **Concetti correlati**

["Impostazione dell'utente e del gruppo su Solaris" a pagina 167](#page-166-0)

Su sistemi Solaris , IBM MQ richiede un ID utente con il nome mqm, con un gruppo primario di mqm. L'ID utente mqm possiede le directory e i file che contengono le risorse associate al prodotto.

### **Riferimenti correlati**

["Configurazione e ottimizzazione del sistema operativo su Solaris" a pagina 170](#page-169-0) Configurare i sistemi Solaris con i limiti per le risorse richiesti da IBM MQ.

# <span id="page-169-0"></span>**Configurazione e ottimizzazione del sistema operativo su Solaris**

Configurare i sistemi Solaris con i limiti per le risorse richiesti da IBM MQ.

IBM MQ utilizza semafori, memoria condivisa e descrittori di file ed è probabile che i limiti predefiniti per le risorse non siano adeguati.

Per ulteriori informazioni su **maxusers**e altri parametri di dimensionamento del processo, consultare [Parametri di dimensionamento del processo.](https://docs.oracle.com/cd/E18752_01/html/817-0404/chapter2-4.html)

Per impostare nuovi limiti predefiniti per tutti gli utenti nel gruppo *mqm* , impostare un progetto per il gruppo *mqm* in ciascuna zona.

Per scoprire se si dispone già di un progetto per il gruppo *mqm* , accedere come root e immettere il seguente comando:

projects -l

Se non si dispone già di un progetto *group.mqm* definito, immettere il seguente comando:

```
projadd -c "IBM MQ default settings"
 -K "process.max-file-descriptor=(basic,10000,deny)"
 -K "project.max-shm-memory=(priv,4GB,deny)"
 -K "project.max-shm-ids=(priv,1024,deny)"
 -K "project.max-sem-ids=(priv,128,deny)" group.mqm
```
Se viene elencato un progetto denominato *group.mqm* , esaminare gli attributi per tale progetto. Gli attributi devono contenere i seguenti valori minimi:

```
process.max-file-descriptor=(basic,10000,deny)
project.max-sem-ids=(priv,128,deny)
project.max-shm-ids=(priv,1024,deny)
project.max-shm-memory=(priv,4294967296,deny)
```
Se è necessario modificare uno di questi valori, immettere il seguente comando:

```
projmod -s -K "process.max-file-descriptor=(basic,10000,deny)" 
 -K "project.max-shm-memory=(priv,4GB,deny)" 
 -K "project.max-shm-ids=(priv,1024,deny)"
 -K "project.max-sem-ids=(priv,128,deny)" group.mqm
```
Notare che è possibile omettere da questo comando tutti gli attributi che sono già corretti.

Ad esempio, per modificare solo il numero di descrittori file, immettere il seguente comando:

projmod -s -K "process.max-file-descriptor=(basic,10000,deny)" group.mqm

(Per impostare solo i limiti per l'avvio del gestore code sotto l'utente mqm, accedere come mqm e immettere il comando projects. È probabile che il primo progetto elencato sia default, quindi è possibile utilizzare default invece di group.mqmcon il comando projmod .)

Per garantire che gli attributi del progetto group.mqm siano utilizzati da una sessione utente durante l'esecuzione di IBM MQ, assicurarsi che il gruppo principale di tale ID utente sia mqm. Negli esempi in questo argomento, verrà utilizzato l'ID progetto group.mqm .

Per ulteriori informazioni sul modo in cui i progetti sono associati alle sessioni utente, consultare il manuale [System Administration Guide: Oracle Solaris Containers - Resource Management and Oracle](https://docs.oracle.com/cd/E19044-01/sol.containers/817-1592/) [Solaris Zones](https://docs.oracle.com/cd/E19044-01/sol.containers/817-1592/) per la propria release di Solaris.

È possibile controllare la configurazione del sistema utilizzando il comando mqconfig .

Per ulteriori informazioni sulla configurazione del sistema, consultare [How to configure UNIX and Linux](https://www.ibm.com/support/pages/node/707975) [systems for IBM MQ](https://www.ibm.com/support/pages/node/707975).

#### <span id="page-170-0"></span>**Concetti correlati**

["Impostazione dell'utente e del gruppo su Solaris" a pagina 167](#page-166-0)

Su sistemi Solaris , IBM MQ richiede un ID utente con il nome mqm, con un gruppo primario di mqm. L'ID utente mqm possiede le directory e i file che contengono le risorse associate al prodotto.

### ["Creazione di file system su AIX" a pagina 37](#page-36-0)

Prima di installare IBM MQ, potrebbe essere necessario creare dei file system sia per il codice del prodotto che per i dati di lavoro da memorizzare. Esistono requisiti minimi di archiviazione per questi file system. La directory di installazione predefinita per il codice prodotto può essere modificata al momento dell'installazione, ma non è possibile modificare l'ubicazione dei dati di lavoro.

# **Installazione del server IBM MQ su Solaris**

È possibile installare un server IBM MQ su Solaris in modo interattivo o non presidiato.

### **Prima di iniziare**

- Prima di avviare la procedura di installazione, assicurarsi di completare le operazioni necessarie descritte in ["Preparazione del sistema su Solaris" a pagina 166.](#page-165-0)
- Se si installa una copia del server IBM MQ per Solaris utilizzando [Electronic Software Download,](#page-9-0) ottenuto da Passport Advantage, è necessario decomprimere il file tar.gz ed estrarre i file di installazione dal file tar, utilizzando il seguente comando:

tar -xvf WS\_MQ\_V8.0\_TRIAL\_FOR\_SOLARIS\_ML.tar

**Importante:** È necessario utilizzare GNU tar (noto anche come gtar) per decomprimere le immagini tar .

• Se si utilizzano zone Solaris , è possibile scegliere tra l'installazione di IBM MQ nella zona globale o l'installazione di IBM MQ in una zona non globale.

Per ulteriori informazioni su come installare IBM MQ nelle zone Solaris , consultare la seguente technote: [WebSphere MQ support position rispetto alle zone Solaris](https://www.ibm.com/support/pages/node/347363). La technote è applicabile a IBM WebSphere MQ 7.1 o versioni successive con le seguenti modifiche:

- Non è necessaria l'opzione -G nel comando **pkgadd** poiché GSKit è ora installato come parte dell'installazione di IBM MQ .
- Se si installa IBM MQ nella zona globale da utilizzare nelle zone sparse, è necessario copiare il filesystem /var/mqm nella zona sparse. È inoltre necessario copiare la voce di installazione /etc/opt/mqm/mqinst.ini nella zona sparsa.
- Limitazioni per i file system /usr condivisi: i comandi **dspmqinst** e **dspmqver** potrebbero riportare l'installazione primaria in modo non corretto rispetto ai collegamenti simbolici in /usr/bin. Per sincronizzare la creazione di report dell'installazione primaria in una zona Solaris e nella zona globale, eseguire **setmqinst** con il parametro **-i** o **-x** , sulle singole zone.
- Non è possibile modificare l'installazione primaria in una zona non globale. È necessario modificare l'installazione primaria tramite la zona globale, che ha l'accesso in scrittura appropriato a /usr/bin.

# **Informazioni su questa attività**

Questa attività descrive l'installazione del server IBM MQ for Solaris , utilizzando il programma pkgadd . È possibile scegliere quali componenti si desidera installare. I componenti sono elencati in ["Componenti](#page-158-0) [IBM MQ per sistemi Solaris" a pagina 159](#page-158-0).

**Nota:** Se si sta installando sul sistema operativo Solaris 11, assicurarsi che sia installato il pacchetto IPS (package/svr4) che supporta pkgadd e programmi di utilità equivalenti.

# **Procedura**

1. Accedere come root o passare al superutente utilizzando il comando **su** .

2. Impostare la directory corrente sull'ubicazione del file di installazione.

La posizione può essere il punto di montaggio del DVD server, un percorso di rete o una directory del file system locale.

3. Eseguire lo script mqlicense.sh per accettare la licenza:

./mqlicense.sh

Se si desidera visualizzare una versione di solo testo della licenza, che può essere letta da un programma di lettura dello schermo, immettere:

./mqlicense.sh -text\_only

Viene mostrata la licenza. Seguire le istruzioni per accettare la licenza. Se si accetta la licenza, l'installazione continua. Se non si accetta la licenza, non è possibile continuare il processo di installazione.

- 4. Se questa installazione non è la prima installazione sul sistema, eseguire **crtmqpkg** per creare una serie univoca di pacchetti da installare sul sistema:
	- a) Immettere il seguente comando:

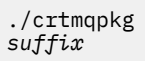

dove *suffix* è un nome di propria scelta che identifica in modo univoco i pacchetti di installazione sul sistema. *suffix* non è lo stesso nome di un'installazione, anche se i nomi possono essere identici. *suffisso* è limitato a 16 caratteri negli intervalli A-Z, a - z e 0-9.

Lo script **crtmqpkg** può utilizzare due variabili di ambiente utili quando si esegue l'installazione da un percorso di supporto non disco:

- *CDROOT*, la root del supporto di installazione o dei file di installazione scaricati.
- *TMPDIR*, l'ubicazione di emissione dei file di installazione modificati.

Non è richiesta alcuna variabile di ambiente se stai eseguendo l'immagine come ./crtmqpkg.

b) Impostare la directory corrente sull'ubicazione specificata quando il comando **crtmqpkg** viene completato.

Questa directory è una sottodirectory di /var/spool, in cui viene creato l'insieme univoco di pacchetti. I pacchetti hanno il valore *suffix* contenuto nel nome file.

#### 5. Avviare il processo di installazione:

• Se l'installazione è la prima installazione sul sistema, immettere il seguente comando per avviare il processo di installazione:

pkgadd -d.

dove " . " utilizzare la directory corrente.

• Se l'installazione non è la prima installazione sul sistema, immettere il seguente comando per avviare il processo di installazione:

pkgadd mqm-*suffix*

dove *suffisso* è il suffisso scelto nel passo precedente.

- 6. Quando richiesto, scegliere un'ubicazione per l'installazione.
	- Per eseguire l'installazione nell'ubicazione predefinita, /opt/mqm, immettere y.
	- Per eseguire l'installazione in una directory non predefinita, immettere n , quindi immettere il percorso di installazione richiesto e confermare la scelta.

7. Quando viene visualizzato l'elenco di componenti, immettere i numeri dei componenti richiesti, separati da spazi o virgole.

Se si sta installando (aggiungendo) un componente IBM MQ a un'installazione esistente, scegliere yes quando viene richiesto se sovrascrivere.

**Nota:** Durante l'installazione della versione di base di IBM MQ , è possibile scegliere di installare tutti i componenti o un sottoinsieme dei componenti. Quando si installa un fix pack, vengono aggiornati solo i componenti attualmente installati. Se, in una fase successiva, si desidera aggiungere ulteriori componenti IBM MQ che non siano già installati, tali componenti possono essere installati (aggiunti) solo alla versione di base IBM MQ . Se la versione corrente di IBM MQ non è la versione di base, è necessario prima disinstallare tutti i fix pack prima di aggiungere i componenti richiesti all'installazione esistente e quindi installare i fix pack richiesti. Inoltre, quando si aggiungono componenti IBM MQ a un'installazione esistente, è necessario scegliere l'opzione yes quando viene richiesto se sovrascrivere dal processo di installazione.

- 8. Se il percorso scelto al passo 6 non esiste e viene richiesto se si desidera crearlo, immettere y per continuare.
- 9. Rispondere a tutte le domande in modo appropriato per il proprio sistema.

Se viene richiesto di scegliere se installare determinati file IBM MQ come file setuid/setgid , è necessario immettere y.

10. Quando viene visualizzato un messaggio che indica che l'installazione è completa, immettere q per uscire dal programma pkgadd .

# **Operazioni successive**

• Se è stata scelta questa installazione come installazione primaria sul sistema, è necessario impostarla come installazione primaria immettendo il seguente comando dalla riga comandi:

*MQ\_INSTALLATION\_PATH*/bin/setmqinst -i -p *MQ\_INSTALLATION\_PATH*

dove *MQ\_INSTALLATION\_PATH* rappresenta la directory in cui è installato IBM MQ .

È possibile avere una sola installazione primaria su un sistema. Se sul sistema è già presente un'installazione primaria, è necessario annullarne l'impostazione prima di poter impostare un'altra installazione come installazione primaria. Per ulteriori informazioni, consultare Modifica dell'installazione principale.

- È possibile impostare l'ambiente per utilizzare questa installazione. È possibile utilizzare il comando **setmqenv** o **crtmqenv** per impostare diverse variabili di ambiente per una particolare installazione di IBM MQ. Per ulteriori informazioni, consultare setmqenv e crtmqenv.
- Se si desidera confermare che l'installazione è stata eseguita correttamente, è possibile verificare l'installazione. Per ulteriori informazioni, consultare ["Verifica di un'installazione IBM MQ su Solaris" a](#page-180-0) [pagina 181.](#page-180-0)

#### **Concetti correlati**

["Installazioni multiple su UNIX, Linux, and Windows" a pagina 15](#page-14-0) Su UNIX, Linux, and Windows, è possibile avere più di una copia di IBM MQ su un sistema.

["Installazione primaria su UNIX, Linux, and Windows" a pagina 16](#page-15-0)

Sui sistemi che supportano più installazioni di IBM MQ ( UNIX, Linux, and Windows ), l'installazione primaria è quella a cui fanno riferimento le ubicazioni di sistema IBM MQ . Avere un'installazione primaria è facoltativo, ma conveniente.

#### **Attività correlate**

["Installazione non presidiata del server su Solaris" a pagina 174](#page-173-0)

È possibile effettuare un'installazione non interattiva del IBM MQ server utilizzando lo script di installazione silent.sh. Un'installazione non interattiva è nota anche come installazione non presidiata o non presidiata.

["Disinstallazione di IBM MQ su Solaris" a pagina 191](#page-190-0) Su Solaris, è possibile disinstallare il server o client IBM MQ utilizzando il comando **pkgrm** . <span id="page-173-0"></span>setmqinst

# **Installazione non presidiata del server su Solaris**

È possibile effettuare un'installazione non interattiva del IBM MQ server utilizzando lo script di installazione silent.sh. Un'installazione non interattiva è nota anche come installazione non presidiata o non presidiata.

### **Prima di iniziare**

Prima di avviare la procedura di installazione, assicurarsi di aver completato i passi necessari descritti in ["Preparazione del sistema su Solaris" a pagina 166.](#page-165-0)

# **Informazioni su questa attività**

È possibile eseguire un'installazione non presidiata di IBM MQ. Un file di script di esempio denominato silent.sh viene fornito nella directory silent sul DVD. È possibile utilizzare questo script per eseguire un'installazione non interattiva che non richiede alcun input e non mostra nulla sullo schermo. Deve essere eseguito come root.

Lo script di installazione silent. sh utilizza un file admin e un file response, entrambi forniti nella directory silent . È possibile utilizzare questi file come forniti per eseguire un'installazione non presidiata di tutti i componenti, incluse le funzioni della lingua nazionale, nell'ubicazione predefinita.

**Nota:** Se si sta eseguendo l'installazione sul sistema operativo Solaris 11, assicurarsi che sia installato il pacchetto IPS (package/svr4) che supporta pkgadd e programmi di utilità equivalenti.

# **Procedura**

- 1. Copiare lo script silent.sh in una directory scrivibile.
- 2. Se questa installazione non è la prima installazione sul sistema, eseguire **crtmqpkg** per creare una serie univoca di pacchetti da installare sul sistema:
	- a) Immettere il seguente comando:

./crtmqpkg *suffix*

dove *suffix* è un nome di propria scelta, che identificherà in modo univoco i package di installazione sul sistema. *suffix* non è lo stesso nome di un'installazione, anche se i nomi possono essere identici. *suffisso* è limitato a 16 caratteri negli intervalli A-Z, a - z e 0-9.

b) Impostare la directory corrente sull'ubicazione specificata quando il comando **crtmqpkg** viene completato.

Questa directory è una sottodirectory di /var/spool, in cui viene creato l'insieme univoco di package. I pacchetti hanno il valore *suffix* contenuto nel nome file.

Una volta generato un nuovo pacchetto per la seconda installazione, lo script silent. sh deve avere la variabile MQ\_PACKAGE\_NAME modificata in modo che il suo valore non sia mqm ma il nuovo nome pacchetto.

Anche la variabile MQ\_PACKAGE\_LOCATION deve essere modificata in modo che il suo valore non sia \$MQ\_MEDIA\_LOCATION ma l'ubicazione del nuovo package (che per impostazione predefinita è /var/spool/pkg ).

3. Opzionale: Se si desidera modificare la posizione di montaggio del DVD del server IBM MQ , aggiornare i valori nello script silent.sh .

Per impostazione predefinita, lo script presuppone che il DVD del server sia stato montato in / CD7FVML.

4. Opzionale: Se si desidera modificare il punto in cui vengono scritti l'output e i log, aggiornare i valori nello script silent.sh .

Per impostazione predefinita, l'output e i log vengono scritti sul file /var/tmp/mq.install.

5. Opzionale: Se si desidera installare in un percorso non predefinito, aggiornare la variabile *MQ\_INSTALLATION\_PATH* nello script silent.sh .

**Nota:**

- Il percorso di installazione specificato deve essere una directory vuota, la root di un file system non utilizzato o un percorso che non esiste. La lunghezza del percorso è limitata a 256 byte e non deve contenere spazi.
- Se la directory specificata non esiste, lo script di installazione crea tale directory.
- 6. Opzionale: Se si desidera modificare i componenti installati, modificare il file response .

Un elenco di tutti i componenti IBM MQ installabili è disponibile all'indirizzo: ["Componenti e funzioni](#page-5-0) [IBM MQ" a pagina 6](#page-5-0).

Solaris non controlla, durante un'installazione non presidiata, che i componenti prerequisiti siano installati. È possibile utilizzare la seguente procedura per creare un file di risposta in modo interattivo, prima di utilizzarlo per l'installazione del prodotto. **pkgask** richiede i nomi dei componenti da installare.

a. Eseguire il comando **mqlicense.sh** per accettare l'accordo di licenze per il prodotto.

b. **pkgask** -d *path\_to\_install\_image* -r *file\_risposte* mqm

Gli input in **pkgask** sono uguali a quelli documentati per **pkgadd**, ma invece del prodotto installato viene creato un file di risposta.

- 7. Opzionale: Se è stato modificato il file response , è necessario modificare silent.sh per utilizzare il file di risposte personalizzato.
- 8. Per avviare l'installazione, eseguire silent.sh.
- 9. Controllare il file di log per eventuali errori.

# **Operazioni successive**

• Se è stata scelta questa installazione come installazione primaria sul sistema, è necessario impostarla come installazione primaria immettendo il seguente comando dalla riga comandi:

*MQ\_INSTALLATION\_PATH*/bin/setmqinst -i -p *MQ\_INSTALLATION\_PATH*

dove *MQ\_INSTALLATION\_PATH* rappresenta la directory in cui è installato IBM MQ .

È possibile avere una sola installazione primaria su un sistema. Se sul sistema è già presente un'installazione primaria, è necessario annullarne l'impostazione prima di poter impostare un'altra installazione come installazione primaria. Per ulteriori informazioni, consultare Modifica dell'installazione principale.

- È possibile impostare l'ambiente per utilizzare questa installazione. È possibile utilizzare il comando **setmqenv** o **crtmqenv** per impostare diverse variabili di ambiente per una particolare installazione di IBM MQ . Per ulteriori informazioni, consultare setmqenv e crtmqenv.
- Se si desidera confermare che l'installazione è stata eseguita correttamente, è possibile verificare l'installazione. Per ulteriori informazioni, consultare ["Verifica di un'installazione IBM MQ su Solaris" a](#page-180-0) [pagina 181.](#page-180-0)

### **Concetti correlati**

["Installazioni multiple su UNIX, Linux, and Windows" a pagina 15](#page-14-0) Su UNIX, Linux, and Windows, è possibile avere più di una copia di IBM MQ su un sistema.

["Installazione primaria su UNIX, Linux, and Windows" a pagina 16](#page-15-0)

Sui sistemi che supportano più installazioni di IBM MQ ( UNIX, Linux, and Windows ), l'installazione primaria è quella a cui fanno riferimento le ubicazioni di sistema IBM MQ . Avere un'installazione primaria è facoltativo, ma conveniente.

#### **Attività correlate**

["Installazione del server IBM MQ su Solaris" a pagina 171](#page-170-0) È possibile installare un server IBM MQ su Solaris in modo interattivo o non presidiato.

["Disinstallazione di IBM MQ su Solaris" a pagina 191](#page-190-0) Su Solaris, è possibile disinstallare il server o client IBM MQ utilizzando il comando **pkgrm** .

Modifica dell'installazione primaria

**Riferimenti correlati** setmainst

# **Conversione di una licenza di prova su Solaris**

Convertire una licenza di prova in una licenza completa senza reinstallare IBM MQ.

Quando la licenza di prova scade, il comando "count - down" visualizzato dal comando **strmqm** indica che la licenza è scaduta e il comando non viene eseguito.

# **Prima di iniziare**

- 1. IBM MQ viene installato con una licenza di prova.
- 2. Si ha accesso al supporto di installazione di una copia con licenza completa di IBM MQ.

### **Informazioni su questa attività**

Eseguire il comando **setmqprd** per convertire una licenza di prova in una licenza completa.

Se non si desidera applicare una licenza completa alla copia di prova di IBM MQ, è possibile disinstallarla in qualsiasi momento.

### **Procedura**

1. Ottenere la licenza completa dal supporto di installazione con licenza completa.

Il file di licenza completo è amqpcert.lic. Su Solaris, si trova nella directory */MediaRoot*/ licenses sul supporto di installazione.

2. Eseguire il comando **setmqprd** dall'installazione che si sta aggiornando:

*MQ\_INSTALLATION\_PATH*/bin/setmqprd /MediaRoot/licenses/amqpcert.lic

**Riferimenti correlati**

setmqprd

# **Visualizzazione dei messaggi nella lingua nazionale sui sistemi**

# **Solaris**

Per visualizzare i messaggi da un catalogo di messaggi in una lingua nazionale diversa, è necessario installare il catalogo appropriato e impostare la variabile di ambiente **LANG** .

# **Informazioni su questa attività**

Messaggi in U.S. L'inglese viene installato automaticamente con IBM MQ

I cataloghi di messaggi per tutte le lingue sono installati in *MQ\_INSTALLATION\_PATH*/msg/*language identifier* , dove *identificativo lingua* è uno degli ID in [Tabella 23 a pagina 177.](#page-176-0)

Se si richiedono messaggi in una lingua diversa, effettuare le seguenti operazioni:

# <span id="page-176-0"></span>**Procedura**

- 1. Sia stato installato il catalogo di messaggi appropriato (fare riferimento a ["Componenti e funzioni IBM](#page-5-0) [MQ" a pagina 6](#page-5-0)).
- 2. Per selezionare i messaggi in una lingua diversa, assicurarsi che la variabile di ambiente **LANG** sia impostata sull'identificativo per la lingua che si desidera installare:

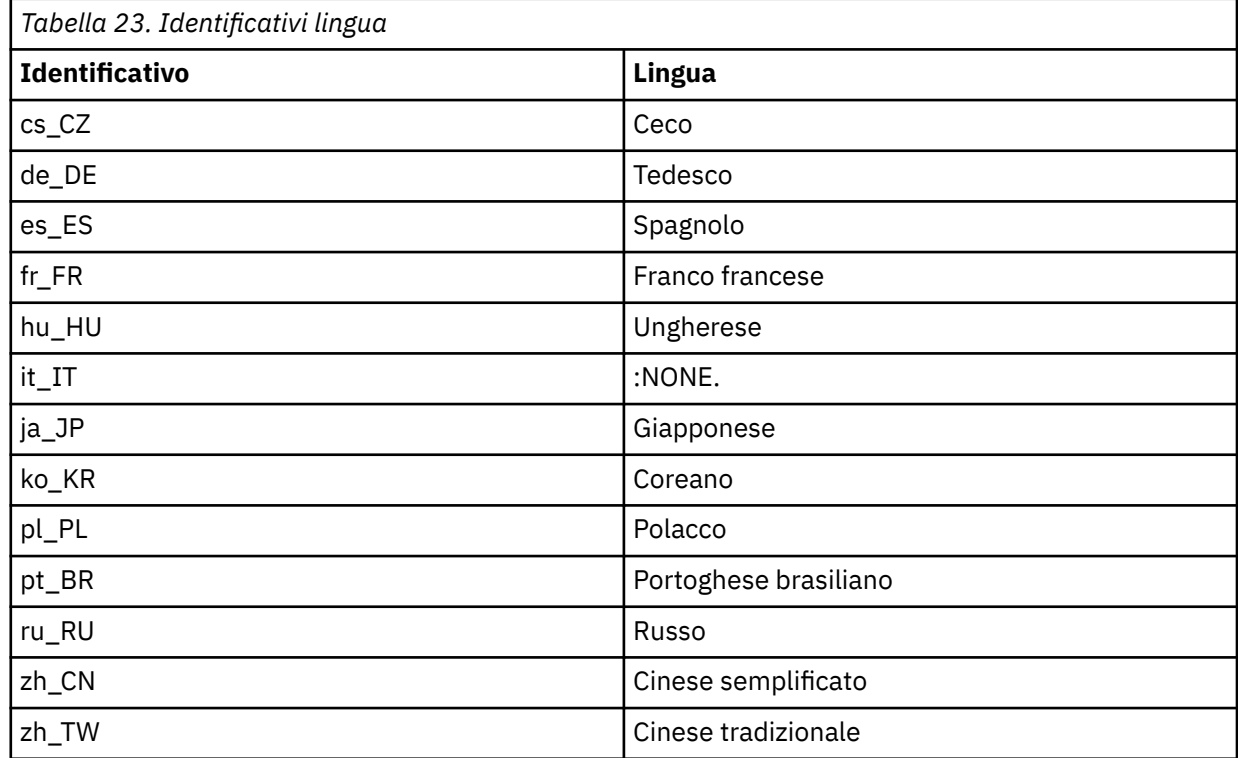

# **Installazione di un client IBM MQ su Solaris**

È possibile installare in modo interattivo il client IBM MQ per Solaris utilizzando pkgadd.

# **Prima di iniziare**

- Prima di avviare la procedura di installazione, assicurarsi di aver completato i passi necessari descritti in ["Preparazione del sistema su Solaris" a pagina 166](#page-165-0).
- Questa procedura è per installare un client IBM MQ standard utilizzando il programma **pkgadd** . Se si sta installando un client IBM MQ su un sistema che sta già eseguendo un server IBM MQ , si sta quindi utilizzando un DVD del server per installare il client, seguire la procedura in ["Installazione del server](#page-170-0) [IBM MQ su Solaris" a pagina 171e](#page-170-0) selezionare i componenti client appropriati nel passo 7.

# **Informazioni su questa attività**

Questa attività descrive l'installazione del client IBM MQ for Solaris , utilizzando il programma **pkgadd** . È possibile scegliere quali componenti si desidera installare. I componenti (o le serie di file) sono elencati in ["Componenti IBM MQ per sistemi Solaris" a pagina 159;](#page-158-0) è necessario installare almeno il componente Client.

**Nota:** Se si sta installando sul sistema operativo Solaris 11, assicurarsi che sia installato il pacchetto IPS (package/svr4) che supporta pkgadd e programmi di utilità equivalenti.

# **Procedura**

1. Accedere come root o passare al superutente utilizzando il comando **su** .

- 2. Rendere la directory corrente l'ubicazione del file di installazione. L'ubicazione potrebbe essere il punto di montaggio di un DVD, un'ubicazione di rete o una directory del file system locale.
- 3. Eseguire lo script mqlicense.sh per accettare la licenza:

./mqlicense.sh

Se si desidera visualizzare una versione di solo testo della licenza, che può essere letta da un programma di lettura dello schermo, immettere:

./mqlicense.sh -text\_only

Viene mostrata la licenza. Seguire le istruzioni per accettare la licenza. Se si accetta la licenza, l'installazione continua. Se non si accetta la licenza, non è possibile continuare il processo di installazione.

- 4. Se questa installazione non è la prima installazione sul sistema, è necessario eseguire **crtmqpkg** per creare una serie univoca di package da installare sul sistema:
	- a) Immettere il seguente comando:

./crtmqpkg *suffix*

dove *suffix* è un nome di propria scelta, che identificherà in modo univoco i package di installazione sul sistema. *suffix* non è lo stesso nome di un'installazione, anche se i nomi possono essere identici. *suffisso* è limitato a 16 caratteri negli intervalli A-Z, a - z e 0-9.

b) Impostare la directory corrente sull'ubicazione specificata quando il comando **crtmqpkg** viene completato.

Questa directory è una sottodirectory di /var/spool, in cui viene creato l'insieme univoco di package. I pacchetti hanno il valore *suffix* contenuto nel nome file.

- 5. Avviare il processo di installazione:
	- Se l'installazione è la prima installazione sul sistema, immettere il seguente comando per avviare il processo di installazione:

pkgadd -d.

dove " . " utilizzare la directory corrente.

• Se l'installazione non è la prima installazione sul sistema, immettere il seguente comando per avviare il processo di installazione:

pkgadd mqm-*suffix*

dove *suffisso* è il suffisso scelto nel passo precedente.

- 6. Viene visualizzato un elenco di pacchetti disponibili. Immettere il numero del pacchetto mqm.
- 7. Viene richiesto di selezionare un'ubicazione per l'installazione.
	- Per eseguire l'installazione nell'ubicazione predefinita, immettere y.
	- Per installare in una directory non predefinita, immettere n. Quindi immettere il percorso di installazione richiesto e confermare la propria scelta.
- 8. Si ricevono diversi messaggi, dopo di che viene visualizzato un elenco di componenti. Immettere i numeri dei componenti richiesti separati da spazi o virgole.
- 9. Se il percorso scelto nel passo 7 non esiste, viene richiesto se si desidera crearlo. È necessario immettere y per continuare.
- 10. Rispondere a tutte le domande in modo appropriato per il proprio sistema.
- 11. Un messaggio informerà l'utente quando il processo di installazione viene completato. Immettere q per uscire dal programma pkgadd .

# **Operazioni successive**

• Se questa installazione è stata scelta come installazione primaria sul sistema, è necessario impostarla come installazione primaria. Immettere il seguente comando dal prompt dei comandi:

```
MQ_INSTALLATION_PATH/bin/setmqinst -i -p MQ_INSTALLATION_PATH
```
È possibile avere una sola installazione primaria su un sistema. Se sul sistema è già presente un'installazione primaria, è necessario annullarne l'impostazione prima di poter impostare un'altra installazione come installazione primaria. Per ulteriori informazioni, consultare Modifica dell'installazione principale.

- È possibile impostare l'ambiente per utilizzare questa installazione. È possibile utilizzare il comando **setmqenv** o **crtmqenv** per impostare diverse variabili di ambiente per una particolare installazione di IBM MQ. Per ulteriori informazioni, consultare setmqenv e crtmqenv.
- Per istruzioni su come verificare l'installazione, consultare ["Verifica della comunicazione tra un server e](#page-189-0) [un client su Solaris" a pagina 190](#page-189-0).

### **Attività correlate**

["Disinstallazione di IBM MQ su Solaris" a pagina 191](#page-190-0) Su Solaris, è possibile disinstallare il server o client IBM MQ utilizzando il comando **pkgrm** .

# **Installazione non presidiata di un client su Solaris**

È possibile eseguire un'installazione non interattiva del client IBM MQ utilizzando lo script di installazione silent.sh. Un'installazione non interattiva è nota anche come installazione non presidiata o non presidiata.

# **Prima di iniziare**

- Prima di avviare la procedura di installazione, assicurarsi di aver completato i passi necessari descritti in ["Preparazione del sistema su Solaris" a pagina 166](#page-165-0).
- Questa procedura è per l'installazione di un client IBM MQ standard, dall'ubicazione del file di installazione. L'ubicazione potrebbe essere il punto di montaggio del DVD, un'ubicazione di rete o una directory del file system locale.
- Questa procedura è per l'installazione di un client IBM MQ standard, dal DVD del client. Se si sta installando un client IBM MQ su un sistema che sta già eseguendo un server IBM MQ , utilizzare un DVD del server per installare il client, seguire la procedura in ["Installazione del server IBM MQ su Solaris" a](#page-170-0) [pagina 171e](#page-170-0) selezionare i componenti client appropriati nel passo 8.

# **Informazioni su questa attività**

È possibile eseguire un'installazione non presidiata di IBM MQ. Un file di script di esempio denominato silent.sh viene fornito nella directory silent sul DVD. È possibile utilizzare questo script per eseguire un'installazione non interattiva che non richiede alcun input e non mostra nulla sullo schermo. Deve essere eseguito come root.

Lo script di installazione silent. sh utilizza un file admin e un file response, entrambi forniti nella directory silent . È possibile utilizzare questi file come forniti per eseguire un'installazione non presidiata di tutti i componenti, incluse le funzioni della lingua nazionale, nell'ubicazione predefinita.

**Nota:** Se si sta eseguendo l'installazione sul sistema operativo Solaris 11, assicurarsi che sia installato il pacchetto IPS (package/svr4) che supporta pkgadd e programmi di utilità equivalenti.

# **Procedura**

- 1. Copiare lo script silent.sh in una directory scrivibile.
- 2. Se questa installazione non è la prima installazione sul sistema, eseguire **crtmqpkg** per creare una serie univoca di pacchetti da installare sul sistema:

a) Immettere il seguente comando:

./crtmqpkg *suffix*

dove *suffix* è un nome di propria scelta, che identificherà in modo univoco i package di installazione sul sistema. *suffix* non è lo stesso nome di un'installazione, anche se i nomi possono essere identici. *suffisso* è limitato a 16 caratteri negli intervalli A-Z, a - z e 0-9.

b) Impostare la directory corrente sull'ubicazione specificata quando il comando **crtmqpkg** viene completato.

Questa directory è una sottodirectory di /var/spool, in cui viene creato l'insieme univoco di package. I pacchetti hanno il valore *suffix* contenuto nel nome file.

Una volta generato un nuovo pacchetto per la seconda installazione, lo script silent. sh deve avere la variabile MQ\_PACKAGE\_NAME modificata in modo che il suo valore non sia mqm ma il nuovo nome pacchetto.

Anche la variabile MQ\_PACKAGE\_LOCATION deve essere modificata in modo che il suo valore non sia \$MQ\_MEDIA\_LOCATION ma l'ubicazione del nuovo package (che per impostazione predefinita è /var/spool/pkg ).

- 3. Opzionale: Se si desidera modificare l'ubicazione di montaggio del DVD del client IBM MQ , è necessario aggiornare i valori nello script silent.sh . Per impostazione predefinita, lo script presume che il DVD sia stato montato in /CD7FVML.
- 4. Opzionale: Se si desidera modificare il punto in cui vengono scritti l'output e i log, aggiornare i valori nello script silent.sh .

Per impostazione predefinita, l'output e i log vengono scritti sul file /var/tmp/mq.install.

5. Opzionale: Se si desidera installare in un percorso non predefinito, aggiornare la variabile *MQ\_INSTALLATION\_PATH* nello script silent.sh .

#### **Nota:**

- Il percorso di installazione specificato deve essere una directory vuota, la root di un file system non utilizzato o un percorso che non esiste. La lunghezza del percorso è limitata a 256 byte e non deve contenere spazi.
- Se la directory specificata non esiste, lo script di installazione crea tale directory.
- 6. Opzionale: Se si desidera modificare i componenti installati, modificare il file response .

Un elenco di tutti i componenti IBM MQ installabili è disponibile all'indirizzo: ["Componenti e funzioni](#page-5-0) [IBM MQ" a pagina 6](#page-5-0).

Solaris non controlla, durante un'installazione non presidiata, che i componenti prerequisiti siano installati. È possibile utilizzare la seguente procedura per creare un file di risposta in modo interattivo, prima di utilizzarlo per l'installazione del prodotto. **pkgask** richiede i nomi dei componenti da installare.

a. Eseguire il comando **mqlicense.sh** per accettare l'accordo di licenze per il prodotto.

b. **pkgask** -d *path\_to\_install\_image* -r *file\_risposte* mqm

Gli input in **pkgask** sono uguali a quelli documentati per **pkgadd**, ma invece del prodotto installato viene creato un file di risposta.

- 7. Opzionale: Se è stato modificato il file response , è necessario modificare silent.sh per utilizzare il file di risposte personalizzato.
- 8. Per avviare l'installazione, eseguire silent.sh.
- 9. Controllare il file di log per eventuali errori.

# **Operazioni successive**

• Se questa installazione è stata scelta come installazione primaria sul sistema, è necessario impostarla come installazione primaria. Immettere il seguente comando dal prompt dei comandi:
*MQ\_INSTALLATION\_PATH*/bin/setmqinst -i -p *MQ\_INSTALLATION\_PATH*

È possibile avere una sola installazione primaria su un sistema. Se sul sistema è già presente un'installazione primaria, è necessario annullarne l'impostazione prima di poter impostare un'altra installazione come installazione primaria. Per ulteriori informazioni, consultare Modifica dell'installazione principale.

- È possibile impostare l'ambiente per utilizzare questa installazione. È possibile utilizzare il comando **setmqenv** o **crtmqenv** per impostare diverse variabili di ambiente per una particolare installazione di IBM MQ. Per ulteriori informazioni, consultare setmqenv e crtmqenv.
- Per istruzioni su come verificare l'installazione, consultare ["Verifica della comunicazione tra un server e](#page-189-0) [un client su Solaris" a pagina 190](#page-189-0).

# **Verifica di un'installazione IBM MQ su Solaris**

Gli argomenti in questa sezione forniscono istruzioni su come verificare un'installazione server o client di IBM MQ su sistemi Solaris .

# **Informazioni su questa attività**

È possibile verificare un'installazione del server locale (autonomo) o un'installazione server - to - server del server IBM MQ :

- Un'installazione del server locale non ha collegamenti di comunicazione con altre installazioni IBM MQ .
- Un'installazione server to server ha collegamenti ad altre installazioni.

È inoltre possibile verificare che l'installazione di IBM MQ MQI client sia stata completata correttamente e che il collegamento di comunicazione sia in funzione.

## **Procedura**

- Per verificare l'installazione di un server locale, consultare "Verifica di un'installazione del server locale utilizzando la riga comandi su Solaris" a pagina 181.
- Per verificare un'installazione server to server, consultare "Verifica di un'installazione del server locale utilizzando la riga comandi su Solaris" a pagina 181.
- Per verificare l'installazione di un client, consultare ["Verifica dell'installazione di un client utilizzando la](#page-185-0) [riga comandi su Solaris" a pagina 186.](#page-185-0)

# **Verifica di un'installazione del server locale utilizzando la riga comandi su Solaris**

Sui sistemi Solaris , è possibile verificare un'installazione locale utilizzando la riga comandi per creare una configurazione semplice di un gestore code e di una coda.

## **Prima di iniziare**

Per verificare l'installazione, è necessario prima installare il pacchetto di esempi.

Prima di avviare la procedura di verifica, è possibile verificare di disporre delle correzioni più recenti per il sistema. Per ulteriori informazioni su dove trovare gli ultimi aggiornamenti, consultare ["Controllo dei](#page-203-0) [requisiti su Windows" a pagina 204.](#page-203-0)

## **Informazioni su questa attività**

Utilizzare la seguente procedura per configurare il gestore code predefinito dalla riga comandi. Una volta configurato il gestore code, utilizzare il programma di esempio di amqsput per inserire un messaggio nella coda. Utilizzare quindi il programma di esempio amqsget per richiamare il messaggio dalla coda.

Le definizioni degli oggetti IBM MQ sono sensibili al maiuscolo / minuscolo. Qualsiasi testo immesso come comando MQSC in minuscolo viene convertito automaticamente in maiuscolo a meno che non venga racchiuso tra virgolette singole. Assicurarsi di immettere gli esempi esattamente come mostrato.

#### **Procedura**

- 1. Se si sta verificando un'installazione su un sistema Solaris , accedere come utente nel gruppo mqm .
- 2. Configurare l'ambiente:
	- a) Impostare le variabili di ambiente da utilizzare con una particolare installazione immettendo uno dei comandi riportati di seguito:

. *MQ\_INSTALLATION\_PATH*/bin/setmqenv -s

dove *MQ\_INSTALLATION\_PATH* fa riferimento all'ubicazione in cui è installato IBM MQ .

b) Verificare che l'ambiente sia impostato correttamente immettendo il seguente comando:

dspmqver

Se il comando viene completato correttamente e vengono restituiti il numero di versione e il nome dell'installazione previsti, l'ambiente viene impostato correttamente.

3. Creare un gestore code denominato QMA immettendo il seguente comando:

crtmqm QMA

I messaggi indicano quando viene creato il gestore code e quando vengono creati gli oggetti IBM MQ predefiniti.

4. Avviare il gestore code mediante il comando:

strmqm QMA

Un messaggio indica quando viene avviato il gestore code.

5. Avviare MQSC immettendo il seguente comando:

runmqsc QMA

Un messaggio indica quando viene avviato MQSC. MQSC non dispone di un prompt dei comandi.

6. Definire una coda locale denominata QUEUE1 immettendo il seguente comando:

DEFINE QLOCAL (QUEUE1)

Un messaggio indica quando viene creata la coda.

7. Arrestare MQSC immettendo il seguente comando:

end

Vengono visualizzati i messaggi, seguiti dalla richiesta comandi.

**Nota:** Le fasi successive richiedono l'installazione del package di esempi.

- 8. Passare alla directory *MQ\_INSTALLATION\_PATH*/samp/bin , che contiene i programmi di esempio. *MQ\_INSTALLATION\_PATH* rappresenta la directory di livello superiore in cui è installato IBM MQ .
- 9. Inserire un messaggio sulla coda immettendo i seguenti comandi

./amqsput QUEUE1 QMA

<span id="page-182-0"></span>Vengono visualizzati i seguenti messaggi:

Sample AMQSPUT0 start target queue is QUEUE1

10. Immettere del testo di messaggio su una o più righe, dove ogni riga è un messaggio diverso. Immettere una riga vuota per terminare l'immissione del messaggio.

Viene visualizzato il messaggio seguente:

Sample AMQSPUT0 end

I messaggi si trovano ora nella coda e viene visualizzata la richiesta comandi.

11. Richiamare i messaggi dalla coda, immettendo il seguente comando:

./amqsget QUEUE1 QMA

Il programma di esempio viene avviato e vengono visualizzati i messaggi.

#### **Risultati**

L'installazione locale è stata verificata correttamente.

# **Verifica di un'installazione server - to - server utilizzando la riga comandi su Solaris**

È possibile verificare un'installazione server - to - server utilizzando due server, uno come mittente e uno come destinatario.

## **Prima di iniziare**

• Su Solaris IBM MQ supporta sia TCP che SNA.

Gli esempi in questa attività utilizzano TCP/IP. Se non si utilizza TCP, consultare Impostazione della comunicazione su UNIX and Linux.

- Se si utilizza TCP/IP, assicurarsi che TCP/IP e IBM MQ siano installati su entrambi i server.
- Assicurarsi di essere un membro del gruppo di amministratori IBM MQ (**mqm**) su ciascun server.
- Decidere quale installazione è il server mittente e quale è il server ricevente. Le installazioni potrebbero essere sullo stesso sistema o su sistemi differenti.

## **Informazioni su questa attività**

Le definizioni degli oggetti IBM MQ sono sensibili al maiuscolo / minuscolo. Qualsiasi testo immesso come comando MQSC in minuscolo viene convertito automaticamente in maiuscolo a meno che non venga racchiuso tra virgolette singole. Assicurarsi di immettere gli esempi esattamente come mostrato.

## **Procedura**

- 1. Sul server **receiver** :
	- a) Su AIX, accedere come utente nel gruppo mqm .
	- b) Verificare quali porte sono libere, ad esempio eseguendo **netstat**. Per ulteriori informazioni su questo comando, consultare la documentazione del sistema operativo.

Se la porta 1414 non è in uso, prendere nota di 1414 da utilizzare come numero di porta nel passo [2 h](#page-184-0). Utilizzare lo stesso numero per la porta per il listener successivamente nella verifica. Se è in uso, notare una porta che non è in uso; ad esempio 1415.

c) Impostare l'ambiente per l'installazione che si sta utilizzando immettendo il seguente comando dal prompt dei comandi:

. *MQ\_INSTALLATION\_PATH*/bin/setmqenv -s

dove *MQ\_INSTALLATION\_PATH* fa riferimento all'ubicazione in cui è installato IBM MQ .

d) Creare un gestore code denominato QMB immettendo il seguente comando dal prompt dei comandi:

crtmqm QMB

Vengono visualizzati dei messaggi che indicano che il gestore code è stato creato e che sono stati creati anche gli oggetti IBM MQ predefiniti.

e) Avviare il gestore code mediante il comando:

strmqm QMB

Un messaggio indica quando è stato avviato il gestore code.

f) Avviare MQSC immettendo il seguente comando:

runmqsc QMB

Un messaggio indica che MQSC è stato avviato. MQSC non dispone di un prompt dei comandi.

g) Definire una coda locale denominata RECEIVER.Q immettendo il comando seguente:

DEFINE QLOCAL (RECEIVER.Q)

Un messaggio indica che la coda è stata creata.

h) Definire un listener immettendo il seguente comando:

```
DEFINE LISTENER (LISTENER1) TRPTYPE (TCP) CONTROL (QMGR) PORT ( PORT_NUMBER )
```
Dove *port\_number* è il nome della porta su cui viene eseguito il listener. Questo numero deve essere lo stesso utilizzato quando si definisce il canale mittente.

i) Avviare il listener immettendo il seguente comando:

START LISTENER (LISTENER1)

**Nota:** Non avviare il listener in background da qualsiasi shell che riduce automaticamente la priorità dei processi in background.

j) Definire un canale ricevente immettendo il seguente comando:

DEFINE CHANNEL (QMA.QMB) CHLTYPE (RCVR) TRPTYPE (TCP)

Un messaggio indica quando è stato creato il canale.

k) Terminare MQSC immettendo:

end

Vengono visualizzati alcuni messaggi, seguiti dalla richiesta comandi.

- 2. Sul server **sender** :
	- a) Poiché il server mittente è un sistema AIX , accedere come utente nel gruppo mqm .
	- b) Impostare l'ambiente per l'installazione che si sta utilizzando immettendo il seguente comando dal prompt dei comandi:

<span id="page-184-0"></span>. *MQ\_INSTALLATION\_PATH*/bin/setmqenv -s

dove *MQ\_INSTALLATION\_PATH* fa riferimento all'ubicazione in cui è installato IBM MQ .

c) Creare un gestore code denominato QMA immettendo il seguente comando dal prompt dei comandi:

crtmqm QMA

Vengono visualizzati dei messaggi che indicano che il gestore code è stato creato e che sono stati creati anche gli oggetti IBM MQ predefiniti.

d) Avviare il gestore code immettendo il seguente comando:

strmqm QMA

Un messaggio indica quando è stato avviato il gestore code.

e) Avviare MQSC immettendo il seguente comando:

runmqsc QMA

Un messaggio indica che è iniziata una sessione MQSC. MQSC non aveva una richiesta comandi.

f) Definire una coda locale denominata QMB (da utilizzare come coda di trasmissione) immettendo il comando seguente:

DEFINE QLOCAL (QMB) USAGE (XMITQ)

Un messaggio indica quando è stata creata la coda.

g) Definire una definizione locale della coda remota immettendo il seguente comando:

DEFINE QREMOTE (LOCAL.DEF.OF.REMOTE.QUEUE) RNAME (RECEIVER.Q) RQMNAME ('QMB') XMITQ (QMB)

h) Definire un canale mittente immettendo uno dei comandi seguenti:

*con - name* è l'indirizzo TCP/IP del sistema ricevente. Se entrambe le installazioni si trovano sullo stesso sistema, il *nome - con* è localhost. *port* è la porta che hai annotato in [1 b.](#page-182-0) Se non si specifica una porta, viene utilizzato il valore predefinito 1414.

DEFINE CHANNEL (QMA.QMB) CHLTYPE (SDR) CONNAME ('*CON-NAME*(*PORT*)') XMITQ (QMB) TRPTYPE (TCP)

i) Avviare il canale mittente immettendo il seguente comando:

START CHANNEL(QMA.QMB)

Il canale ricevente sul server ricevente viene avviato automaticamente all'avvio del canale mittente. j) Arrestare MQSC immettendo il seguente comando:

end

Vengono visualizzati alcuni messaggi, seguiti dalla richiesta comandi.

- k) Se il server mittente è un sistema UNIX o Linux , passare alla directory *MQ\_INSTALLATION\_PATH*/ samp/bin . Questa directory contiene i programmi di esempio. *MQ\_INSTALLATION\_PATH* rappresenta la directory di livello superiore in cui è installato IBM MQ .
- l) Se sia il server mittente che il server ricevente sono installazioni sullo stesso sistema, verificare che i gestori code siano stati creati su installazioni differenti immettendo il seguente comando:

<span id="page-185-0"></span>dspmq -o installation

Se i gestori code si trovano sulla stessa installazione, spostare QMA all'installazione del mittente o QMB all'installazione del destinatario utilizzando il comando **setmqm** . Per ulteriori informazioni, vedere setmqm.

- m) Inserire un messaggio sulla definizione locale della coda remota, che a sua volta specifica il nome della coda remota. Immettere uno dei comandi seguenti:
	- Su Windows:

amqsput LOCAL.DEF.OF.REMOTE.QUEUE QMA

• Su UNIX and Linux:

./amqsput LOCAL.DEF.OF.REMOTE.QUEUE QMA

Un messaggio indica che amqsput è stato avviato.

n) Immettere del testo del messaggio su una o più righe, seguito da una riga vuota.

Un messaggio indica che amqsput è terminato. Il messaggio si trova ora nella coda e la richiesta comandi viene visualizzata di nuovo.

- 3. Sul server **receiver** :
	- a) Poiché il server destinatario è un sistema AIX , passare alla directory *MQ\_INSTALLATION\_PATH*/ samp/bin .

Questa directory contiene i programmi di esempio. *MQ\_INSTALLATION\_PATH* rappresenta la directory di livello superiore in cui è installato IBM MQ .

b) Richiamare il messaggio dalla coda sul ricevitore immettendo il seguente comando:

./amqsget RECEIVER.Q QMB

Il programma di esempio viene avviato e viene visualizzato il messaggio. Dopo una pausa, l'esempio termina. Viene quindi visualizzato il prompt dei comandi.

#### **Risultati**

A questo punto, l'installazione server-server è stata correttamente verificata.

# **Verifica dell'installazione di un client utilizzando la riga comandi su Solaris**

È possibile verificare l'installazione di un client utilizzando la riga comandi. Sul server si crea un gestore code, una coda locale, un listener e un canale di connessione server. È inoltre necessario applicare le regole di protezione per consentire al client di connettersi e utilizzare la coda definita. Sul client si crea un canale di collegamento client e si utilizzano i programmi PUT e GET di esempio per completare la procedura di verifica.

La procedura di verifica mostra come creare un gestore code denominato queue.manager.1, una coda locale denominata QUEUE1e un canale di connessione server denominato CHANNEL1 sul server.

Mostra come creare il canale di connessione client sulla stazione di lavoro IBM MQ MQI client . Mostra quindi come utilizzare i programmi di esempio per inserire un messaggio in una coda e richiamare il messaggio dalla coda.

L'esempio non affronta alcun problema di sicurezza del client. Consulta Impostazione della sicurezza IBM MQ MQI client per i dettagli se ti interessano i problemi di sicurezza di IBM MQ MQI client .

La procedura di verifica presuppone che:

- <span id="page-186-0"></span>• Il prodotto server IBM MQ completo è stato installato su un server.
- L'installazione del server è accessibile sulla rete.
- Il software IBM MQ MQI client è stato installato su un sistema client.
- I programmi di esempio IBM MQ sono stati installati.
- TCP/IP è stato configurato sui sistemi server e client. Per ulteriori informazioni, consultare Configurazione delle connessioni tra il server e il client.

Per prima cosa, configurare il server utilizzando la riga comandi, utilizzando le istruzioni in "Impostazione del server utilizzando la riga comandi su Solaris" a pagina 187.

Una volta impostato il server, è necessario impostare il client, utilizzando le istruzioni in ["Connessione a](#page-188-0) [un gestore code utilizzando la variabile di ambiente MQSERVER su Solaris" a pagina 189.](#page-188-0)

Infine, è possibile verificare le comunicazioni tra client e server, utilizzando le istruzioni in ["Verifica della](#page-189-0) [comunicazione tra un server e un client su Solaris" a pagina 190](#page-189-0).

## *Impostazione del server utilizzando la riga comandi su Solaris*

Seguire queste istruzioni per creare un gestore code, una coda e un canale sul server. È quindi possibile utilizzare questi oggetti per verificare l'installazione.

## **Informazioni su questa attività**

Queste istruzioni presuppongono che non sia stato definito alcun gestore code o altri oggetti IBM MQ .

Le definizioni degli oggetti IBM MQ sono sensibili al maiuscolo / minuscolo. Qualsiasi testo immesso come comando MQSC in minuscolo viene convertito automaticamente in maiuscolo a meno che non venga racchiuso tra virgolette singole. Assicurarsi di immettere gli esempi esattamente come mostrato.

#### **Procedura**

1. Creare un ID utente sul server non presente nel gruppo mqm .

Questo ID utente deve esistere sul server e sul client. Questo è l'ID utente con cui devono essere eseguite le applicazioni di esempio, altrimenti viene restituito un errore 2035.

- 2. Accedere come utente nel gruppo mqm.
- 3. È necessario impostare diverse variabili di ambiente in modo che l'installazione possa essere utilizzata nella shell corrente. È possibile impostare le variabili di ambiente immettendo il seguente comando:

. *MQ\_INSTALLATION\_PATH*/bin/setmqenv -s

dove *MQ\_INSTALLATION\_PATH* fa riferimento all'ubicazione in cui è installato IBM MQ .

4. Creare un gestore code denominato QUEUE.MANAGER.1 immettendo il seguente comando:

crtmqm QUEUE.MANAGER.1

Vengono visualizzati dei messaggi che indicano che il gestore code è stato creato.

5. Avviare il gestore code mediante il comando:

strmqm OUEUE.MANAGER.1

Un messaggio indica quando è stato avviato il gestore code.

6. Avviare MQSC immettendo il seguente comando:

runmqsc QUEUE.MANAGER.1

Un messaggio indica che è iniziata una sessione MQSC. MQSC non dispone di un prompt dei comandi.

7. Definire una coda locale denominata QUEUE1 immettendo il seguente comando:

DEFINE QLOCAL(QUEUE1)

Un messaggio indica quando è stata creata la coda.

8. Consentire all'ID utente creato nel passo 1 di utilizzare QUEUE1 immettendo il seguente comando:

SET AUTHREC PROFILE(QUEUE1) OBJTYPE(QUEUE) PRINCIPAL(' *non\_mqm\_user* ') AUTHADD(PUT,GET)

dove *non\_mqm\_user* è l'ID utente creato nel passo 1. Un messaggio indica quando l'autorizzazione è stata impostata. È inoltre necessario eseguire il seguente comando per fornire all'ID utente l'autorità di connessione:

```
SET AUTHREC OBJTYPE(QMGR) PRINCIPAL(' non_mqm_user ') AUTHADD(CONNECT)
```
Se questo comando non viene eseguito, viene restituito un errore di arresto 2305.

9. Definire un canale di connessione server immettendo il seguente comando:

DEFINE CHANNEL (CHANNEL1) CHLTYPE (SVRCONN) TRPTYPE (TCP)

Un messaggio indica quando è stato creato il canale.

10. Consentire al canale client di collegarsi al gestore code ed eseguire con l'ID utente creato nel passo 1, immettendo il seguente comando MQSC:

SET CHLAUTH(CHANNEL1) TYPE(ADDRESSMAP) ADDRESS(' *client\_ipaddr* ') MCAUSER(' *non\_mqm\_user* ')

dove *client\_ipaddr* è l'indirizzo IP del sistema client e *non\_mqm\_user* è l'ID utente creato nel passo 1. Un messaggio indica quando la regola è stata impostata.

11. Definire un listener immettendo il seguente comando:

DEFINE LISTENER (LISTENER1) TRPTYPE (TCP) CONTROL (QMGR) PORT (*port\_number*)

dove *numero\_porta* è il numero della porta su cui deve essere eseguito il listener. Questo numero deve essere uguale al numero utilizzato quando si definisce il canale di collegamento client in ["Installazione di un client IBM MQ su Solaris" a pagina 177.](#page-176-0)

**Nota:** Se si omette il parametro port dal comando, viene utilizzato il valore predefinito 1414 per la porta del listener. Se si desidera specificare una porta diversa da 1414, è necessario includere il parametro port nel comando, come mostrato.

12. Avviare il listener immettendo il seguente comando:

START LISTENER (LISTENER1)

13. Arrestare MQSC immettendo:

end

Vengono visualizzati alcuni messaggi, seguiti dalla richiesta comandi.

#### **Operazioni successive**

Seguire le istruzioni per configurare il client. Consultare ["Connessione a un gestore code utilizzando la](#page-188-0) [variabile di ambiente MQSERVER su Solaris" a pagina 189](#page-188-0).

# <span id="page-188-0"></span>*Connessione a un gestore code utilizzando la variabile di ambiente MQSERVER su Solaris*

Quando un'applicazione IBM MQ viene eseguita su IBM MQ MQI client, richiede il nome del canale MQI, il tipo di comunicazione e l'indirizzo del server da utilizzare. Fornire questi parametri definendo la variabile di ambiente MQSERVER .

## **Prima di iniziare**

Prima di avviare questa attività, è necessario completare l'attività ["Impostazione del server utilizzando la](#page-186-0) [riga comandi su Solaris" a pagina 187e](#page-186-0) salvare le seguenti informazioni:

- Il nome host o l'indirizzo IP del server e il numero di porta specificati durante la creazione del listener.
- Il nome del canale di connessione server.

## **Informazioni su questa attività**

Questa attività descrive come collegare un IBM MQ MQI client, definendo la variabile di ambiente MQSERVER sul client.

È possibile fornire al client l'accesso alla tabella di definizione di canale client generata, amqclchl.tab; consultare Accesso alle definizioni di canale di connessione client.

## **Procedura**

- 1. Accedere come ID utente creato nel passo 1 di ["Impostazione del server utilizzando la riga comandi su](#page-186-0) [Solaris" a pagina 187.](#page-186-0)
- 2. Controllare la connessione TCP/IP. Dal client, immettere uno dei seguenti comandi:
	- ping server-hostname
	- ping n.n.n.n

n.n.n.n rappresenta l'indirizzo di rete. È possibile impostare l'indirizzo di rete in IPv4 formato decimale con punti, ad esempio 192.0.2.0. In alternativa, impostare l'indirizzo in formato esadecimale IPv6 , ad esempio 2001:0DB8:0204:acff:fe97:2c34:fde0:3485.

Se il comando **ping** non riesce, correggere la configurazione TCP/IP.

3. Impostare la variabile di ambiente MQSERVER. Dal client, immettere il comando seguente:

```
export MQSERVER=CHANNEL1/TCP/' server-address (port)'
```
Dove:

- *CHANNEL1* è il nome del canale di connessione server.
- *server address* è il nome host TCP/IP del server.
- *port* è il numero di porta TCP/IP su cui è in ascolto il server.

Se non si fornisce un numero di porta, IBM MQ utilizza quello specificato nel file qm.ini o il file di configurazione del client. Se in questi file non viene specificato alcun valore, IBM MQ utilizza il numero di porta identificato nel file di servizi TCP/IP per il nome servizio MQSeries. Se non esiste una voce MQSeries nel file dei servizi, viene utilizzato il valore predefinito 1414 . È importante che il numero di porta utilizzato dal client e il numero di porta utilizzato dal programma listener del server siano gli stessi.

## **Operazioni successive**

Utilizzare i programmi di esempio per verificare le comunicazioni tra il client e il server; consultare ["Verifica della comunicazione tra un server e un client su Solaris" a pagina 190](#page-189-0).

## *Verifica della comunicazione tra un server e un client su Solaris*

<span id="page-189-0"></span>Sulla stazione di lavoro IBM MQ MQI client , utilizzare un programma di esempio amqsputc per inserire un messaggio sulla coda sulla workstation del server. Utilizzare il programma di esempio amqsgetc per richiamare il messaggio dalla coda al client.

## **Prima di iniziare**

Completare gli argomenti precedenti in questa sezione:

- Impostare un gestore code, i canali e la coda.
- Apri una finestra di comando.
- Impostare le variabili di ambiente del sistema.

## **Informazioni su questa attività**

Tenere presente che le definizioni degli oggetti IBM MQ sono sensibili al maiuscolo / minuscolo. Il testo immesso come un comando MQSC in minuscolo viene convertito automaticamente in maiuscolo a meno che non venga racchiuso tra virgolette singole. Assicurarsi di immettere gli esempi esattamente come mostrato.

## **Procedura**

- 1. Passare a *MQ\_INSTALLATION\_PATH*/samp/bin directory, che contiene i programmi di esempio. *MQ\_INSTALLATION\_PATH* rappresenta la directory di livello superiore in cui è installato IBM MQ .
- 2. È necessario impostare alcune variabili di ambiente in modo che l'installazione possa essere utilizzata nella shell corrente. È possibile impostare le variabili di ambiente immettendo il seguente comando:

. *MQ\_INSTALLATION\_PATH*/bin/setmqenv -s

dove *MQ\_INSTALLATION\_PATH* fa riferimento all'ubicazione in cui è installato IBM MQ .

3. Avviare il programma PUT per QUEUE1 su QUEUE.MANAGER.1 immettendo il seguente comando:

./amqsputc QUEUE1 QUEUE.MANAGER.1

Se il comando ha esito positivo, vengono visualizzati i seguenti messaggi:

La coda di destinazione di esempio AMQSPUT0 è QUEUE1

**Suggerimento:** Si potrebbe ricevere l'errore, MQRC\_NOT\_AUTHORIZED (2035). Per impostazione predefinita, l'autenticazione di canale è abilitata quando viene creato un gestore code. L'autenticazione di canale impedisce agli utenti privilegiati di accedere a un gestore code come IBM MQ MQI client. Per la verifica dell'installazione, è possibile modificare l'ID utente MCA in un utente non privilegiato o disabilitare l'autenticazione di canale. Per disabilitare l'autenticazione di canale, eseguire questo comando MQSC:

ALTER QMGR CHLAUTH(DISABLED)

Una volta terminata la verifica, se non si elimina il gestore code, abilitare nuovamente l'autenticazione di canale:

ALTER QMGR CHLAUTH(ENABLED)

4. Immettere del testo di messaggio, quindi premere due volte **Invio** .

Viene visualizzato il seguente messaggio:

Fine AMQSPUT0 di esempio

Il messaggio si trova ora nella coda che si trova nel gestore code server.

5. Avviare il programma GET per QUEUE1 on QUEUE.MANAGER.1 immettendo il seguente comando:

./amqsgetc QUEUE1 QUEUE.MANAGER.1

Il programma di esempio viene avviato e viene visualizzato il messaggio. Dopo una breve pausa (circa 30 secondi), l'esempio termina e viene visualizzato nuovamente il prompt dei comandi.

## **Risultati**

A questo punto, l'installazione del client è stata correttamente verificata.

## **Operazioni successive**

- 1. È necessario impostare diverse variabili di ambiente sul server in modo che l'installazione possa essere utilizzata nella shell corrente. È possibile impostare le variabili di ambiente immettendo il seguente comando:
	- . *MQ\_INSTALLATION\_PATH*/bin/setmqenv -s

dove *MQ\_INSTALLATION\_PATH* fa riferimento all'ubicazione in cui è installato IBM MQ .

2. Sul server, arrestare il gestore code immettendo il seguente comando:

endmqm QUEUE.MANAGER.1

3. Sul server, eliminare il gestore code immettendo il seguente comando:

dltmqm QUEUE.MANAGER.1

# **Disinstallazione di IBM MQ su Solaris**

Su Solaris, è possibile disinstallare il server o client IBM MQ utilizzando il comando **pkgrm** .

## **Prima di iniziare**

Se sono stati applicati degli aggiornamenti, rimuoverli prima di avviare questa procedura di disinstallazione. Per ulteriori informazioni, consultare Ripristino del livello di manutenzione precedente su IBM MQ su Solaris.

**Limitazione:** Su Solaris, non è possibile rimuovere componenti da un'installazione. Non esiste alcun metodo supportato per eseguire questa operazione.

**Importante:** È necessario arrestare tutti i gestori code IBM MQ , altri oggetti e applicazioni, prima di iniziare il processo di disinstallazione o modifica di IBM MQ.

## **Procedura**

- 1. Arrestare tutte le applicazioni IBM MQ associate all'installazione che si sta disinstallando o modificando, se non è già stato fatto.
- 2. Per un'installazione server, terminare qualsiasi attività IBM MQ associata all'installazione che si sta disinstallando:
	- a) Accedere come utente nel gruppo mqm.
	- b) Impostare l'ambiente in modo che funzioni con l'installazione che si desidera disinstallare. Immettere il seguente comando:

. *MQ\_INSTALLATION\_PATH*/bin/setmqenv

dove *MQ\_INSTALLATION\_PATH* fa riferimento all'ubicazione in cui è installato IBM MQ .

c) Visualizzare lo stato di tutti i gestori code sul sistema. Immettere il seguente comando:

dspmq

d) Arrestare tutti i gestori code in esecuzione associati all'installazione che si desidera disinstallare. Immettere il seguente comando per ciascun gestore code:

endmqm *QMgrName*

e) Arrestare i listener associati ai gestori code. Immettere il seguente comando per ciascun gestore code:

endmqlsr -m *QMgrName*

- 3. Collegarsi come root.
- 4. Disinstallare IBM MQ utilizzando **pkgrm**:
	- a) Su un sistema con una sola installazione, immettere il comando seguente:

pkgrm mqm

b) Su un sistema con più installazioni:

pkgrm mqm-*suffix*

dove *suffix* è il nome univoco assegnato ai package quando **crtmqpkg** è stato eseguito al momento dell'installazione. *suffix* è incluso in ciascuno dei nomi di pacchetto che appartengono a una specifica installazione. La prima installazione sul sistema non ha un *Suffisso*e viene disinstallata utilizzando lo stesso metodo di una singola installazione.

Se un pacchetto ha una dipendenza su mqm, **pkgrm** restituisce il nome del pacchetto. Disinstallare prima i pacchetti dipendenti.

## **Risultati**

Dopo la disinstallazione, alcuni file nelle strutture di directory /var/mqm e /etc/opt/mqm non vengono rimossi. Questi file contengono dati utente e rimangono tali che le installazioni successive possano riutilizzare i dati. La maggior parte dei restanti file contiene testo, come i file INI, i log degli errori e i file FDC. La struttura di directory /var/mqm/shared contiene i file condivisi tra le installazioni, inclusa la libreria condivisa eseguibile libmqzsd.so.

## **Operazioni successive**

- Se il prodotto è stato disinstallato correttamente, è possibile eliminare tutti i file e le directory contenuti nella directory di installazione.
- Se non vi sono altre installazioni IBM MQ sul sistema e non si prevede di reinstallare o migrare, è possibile eliminare le strutture di directory /var/mqm e /etc/opt/mqm , incluso il file libmqzsd.so. L'eliminazione di queste directory elimina tutti i gestori code e i loro dati associati.

# **Installazione e disinstallazione di IBM MQ su Windows**

Le attività di installazione associate all'installazione di IBM MQ su Windows sono raggruppate in questa sezione.

## **Informazioni su questa attività**

Per preparare l'installazione e installare i componenti IBM MQ , completare le seguenti attività.

<span id="page-192-0"></span>Per informazioni su come disinstallare IBM MQ, consultare ["Disinstallazione di IBM MQ su Windows" a](#page-271-0) [pagina 272](#page-271-0).

Se le correzioni o gli aggiornamenti del prodotto sono resi disponibili, consultare Applicazione della manutenzione a IBM MQ .

## **Procedura**

- 1. Verificare i requisiti di sistema. Consultare ["Controllo dei requisiti su Windows" a pagina 204](#page-203-0).
- 2. Pianificare l'installazione.
	- Come parte del processo di pianificazione, è necessario scegliere quali componenti installare e dove installarli. Consultare "Funzioni IBM MQ per sistemi Windows" a pagina 193.
	- È inoltre necessario effettuare alcune scelte specifiche della piattaforma. Consultare ["Pianificazione](#page-206-0) [dell'installazione di IBM MQ su Windows" a pagina 207.](#page-206-0)
- 3. Installare il server IBM MQ .
	- Consultare ["Installazione del server IBM MQ su Windows" a pagina 214.](#page-213-0)
- 4. Opzionale: Installare un client IBM MQ . Consultare ["Installazione di un client IBM MQ su Windows" a pagina 241.](#page-240-0)
- 5. Verificare l'installazione. Consultare ["Verifica di un'installazione IBM MQ su Windows" a pagina 259](#page-258-0).

# **Funzioni IBM MQ per sistemi Windows**

È possibile selezionare le funzioni richieste quando si installa IBM MQ.

**Importante:** Consultare IBM MQ informazioni sulla licenza per i dettagli su ciò che ogni acquisto di IBM MQ autorizza all'installazione.

Se si sceglie un'installazione interattiva, prima di eseguire l'installazione, è necessario decidere il tipo di installazione richiesto. Per ulteriori informazioni sui tipi di installazione disponibili e sulle funzioni installate con ciascuna opzione, consultare ["Metodi di installazione per Windows" a pagina 209](#page-208-0).

La seguente tabella mostra le funzioni disponibili quando si installa un server o un client IBM MQ su un sistema Windows .

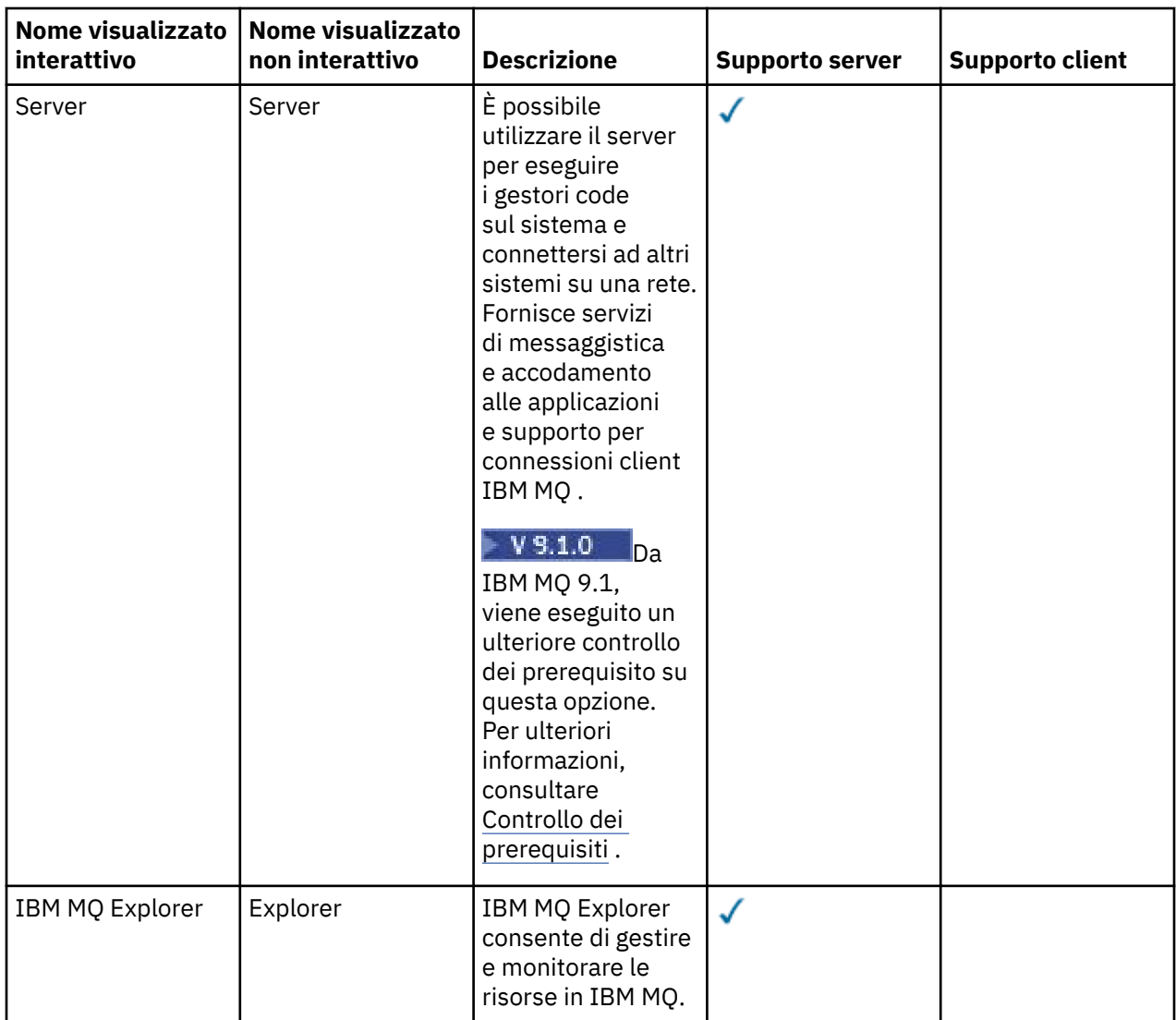

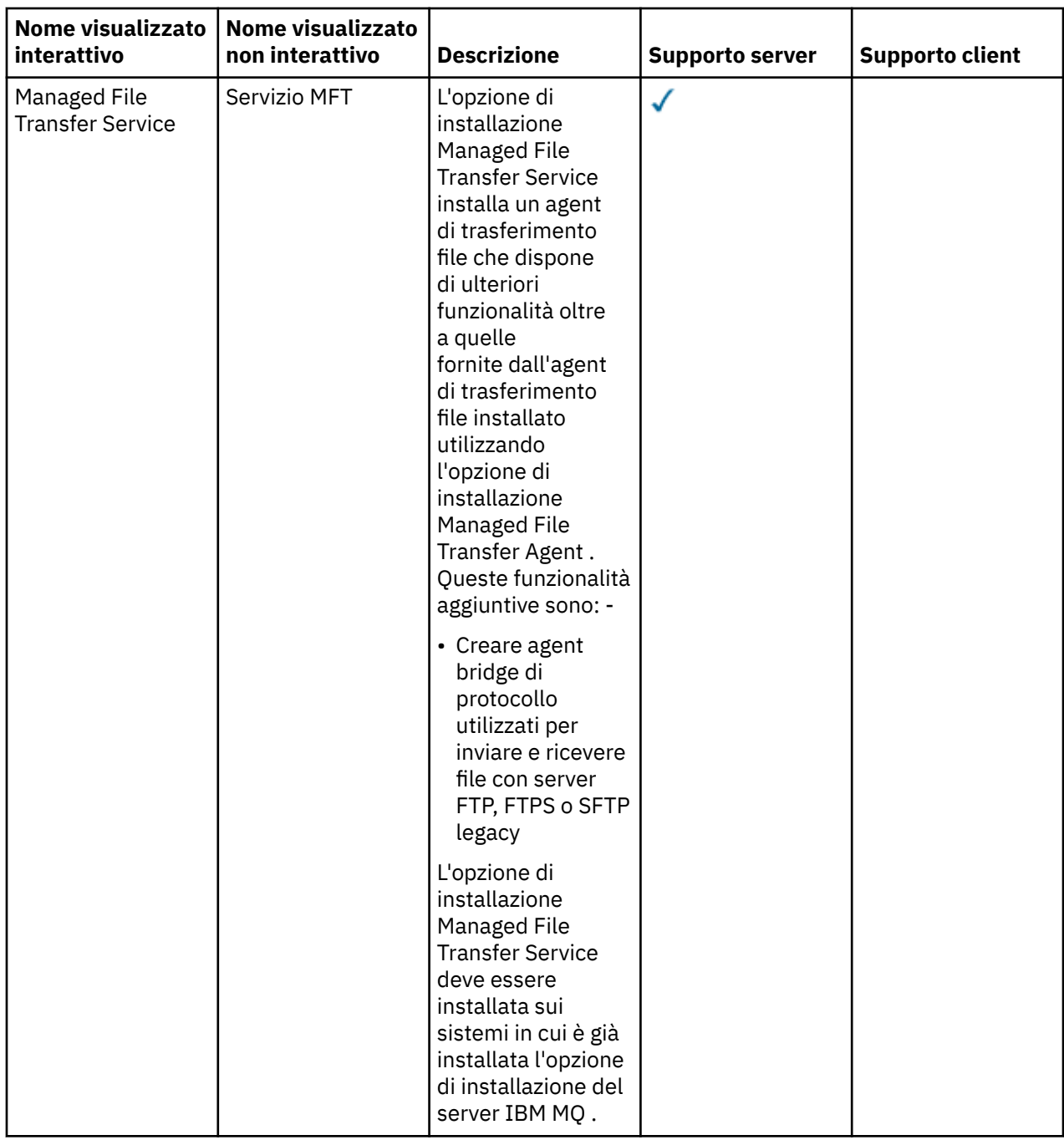

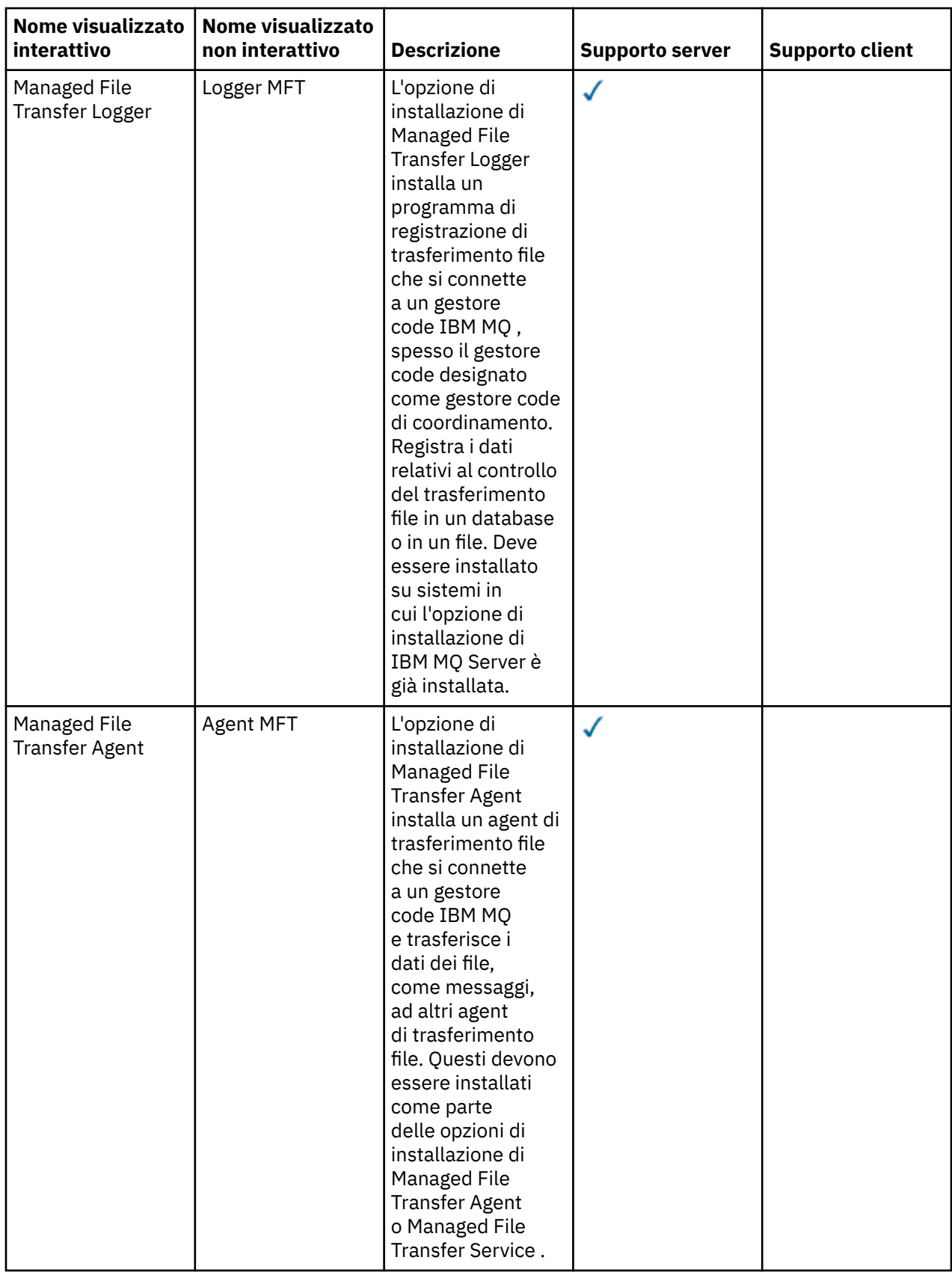

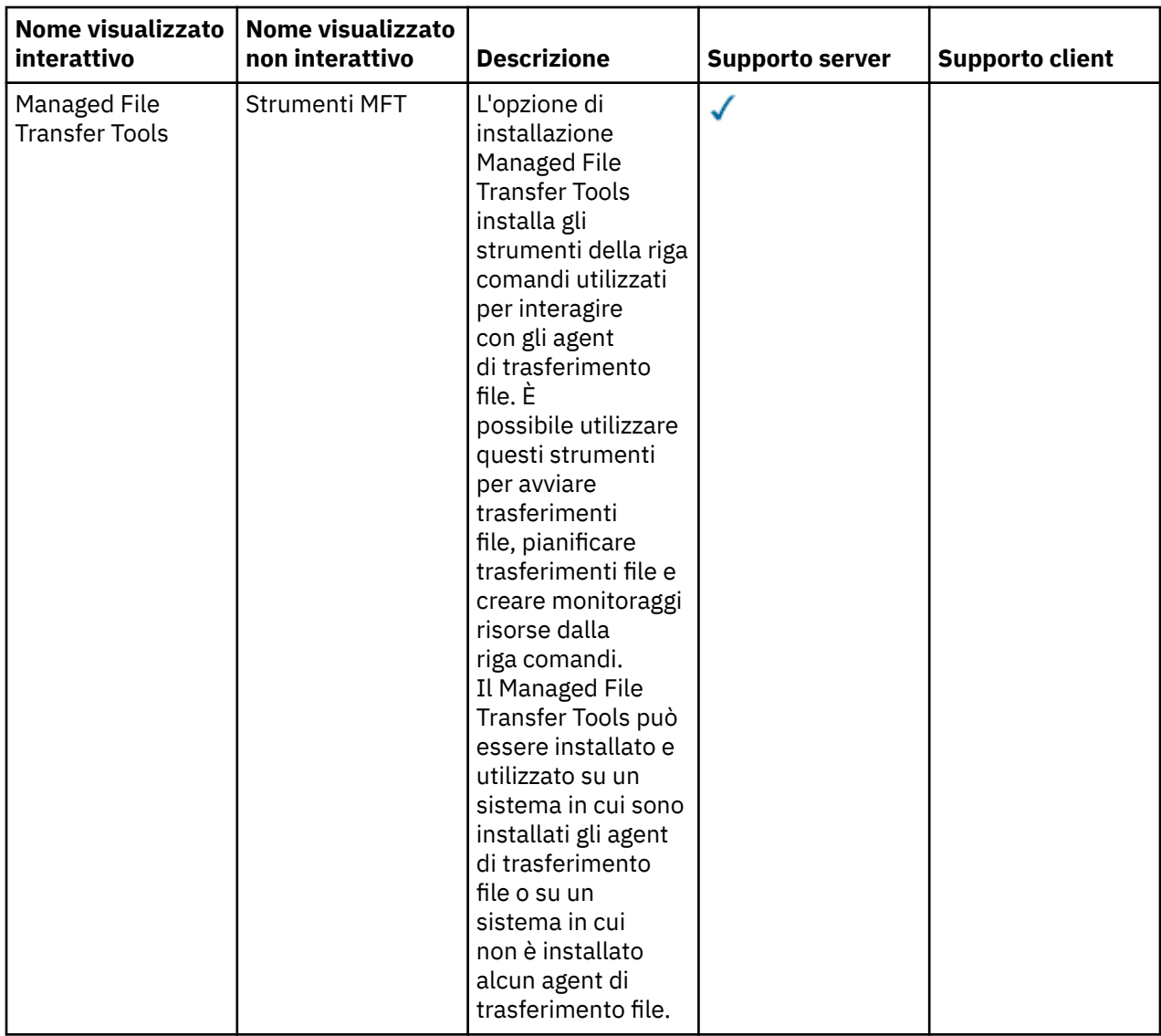

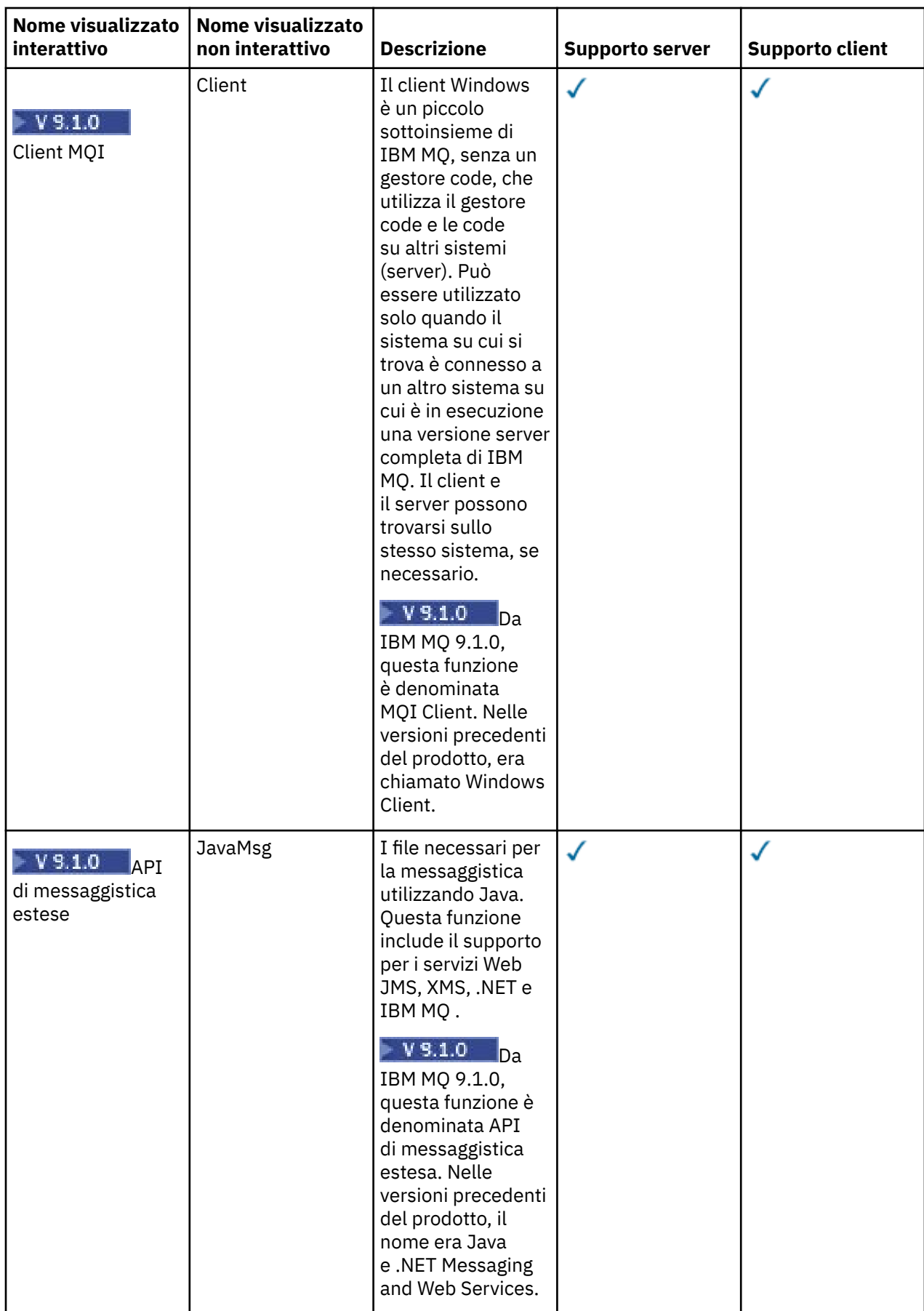

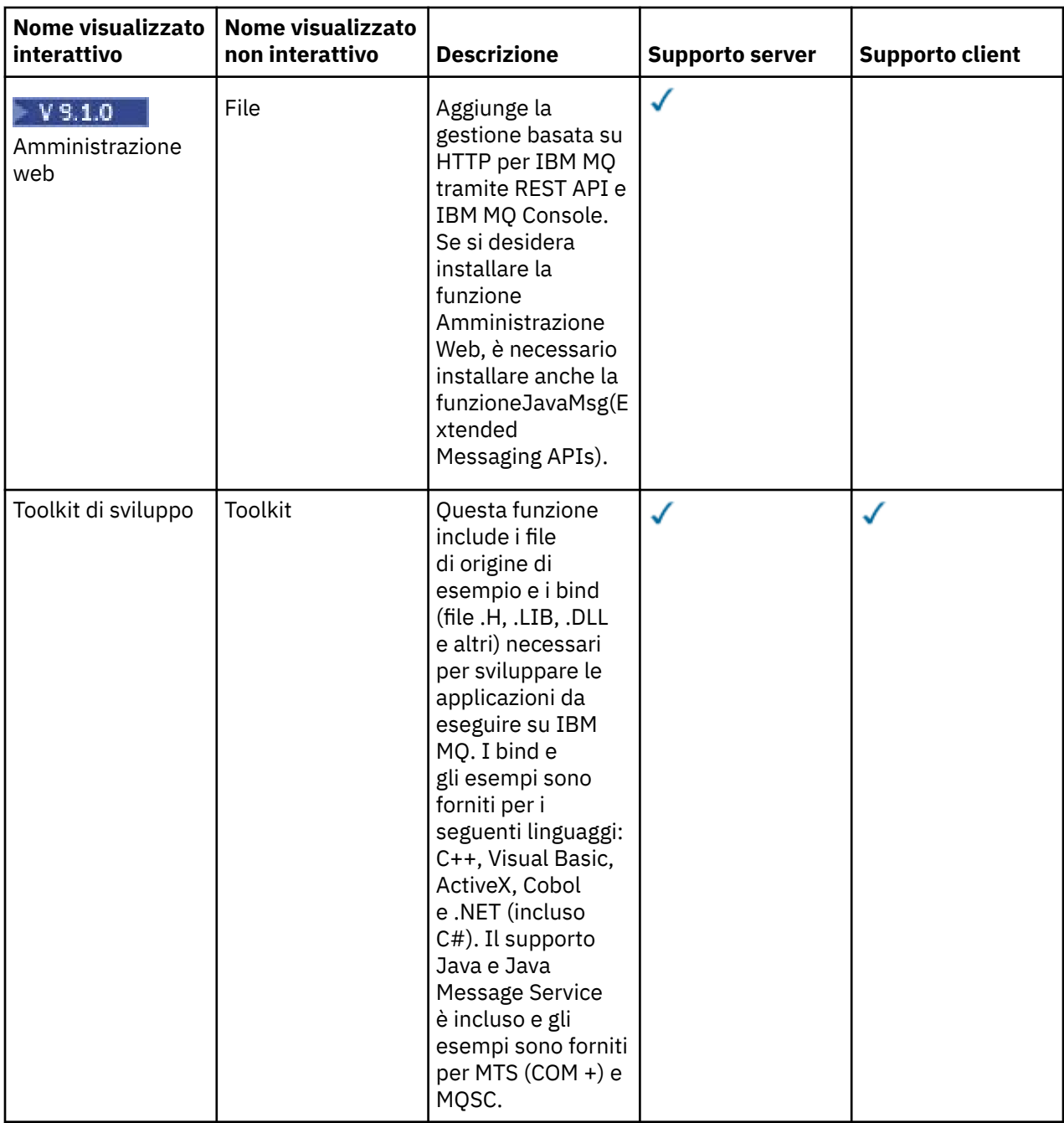

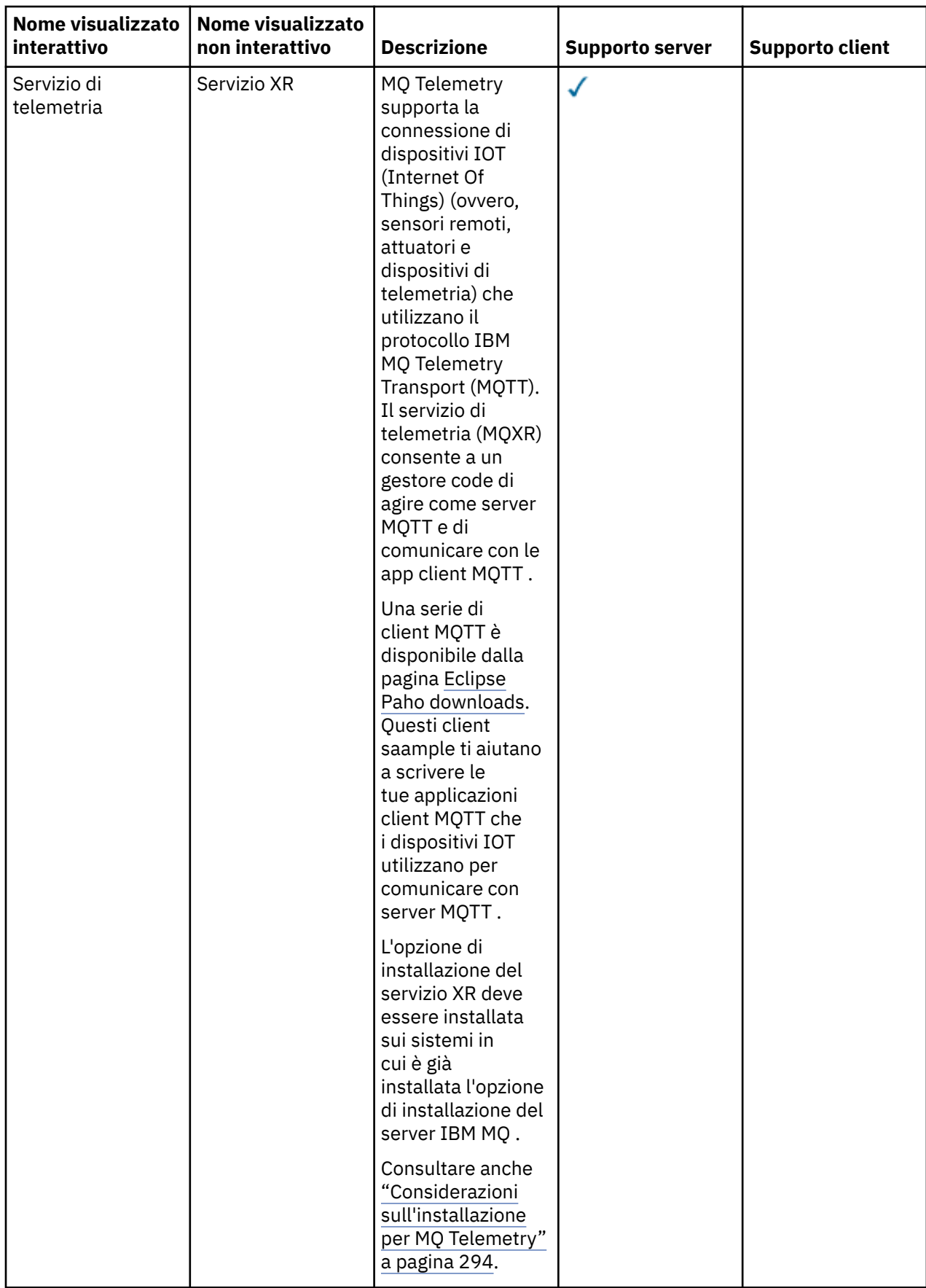

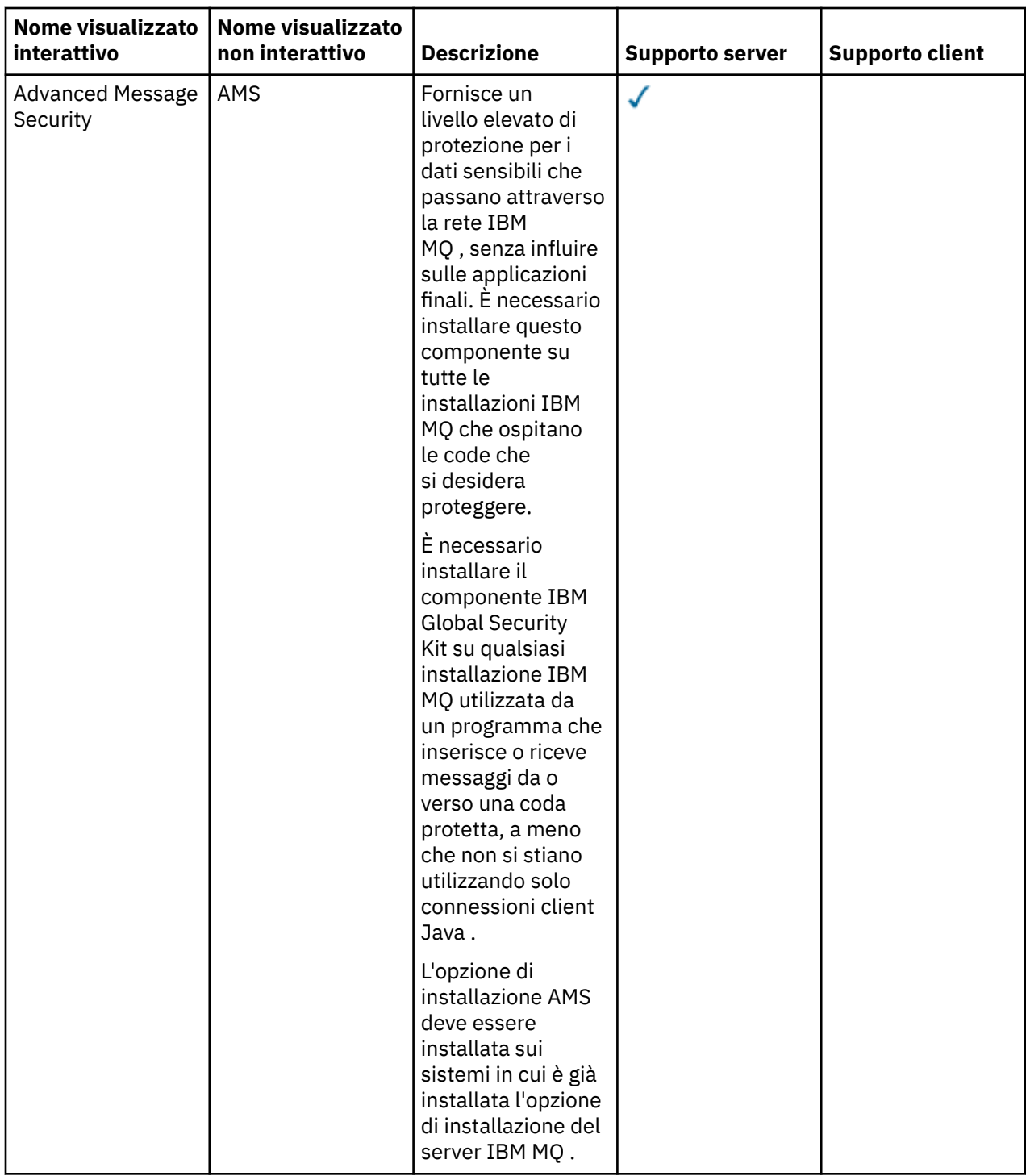

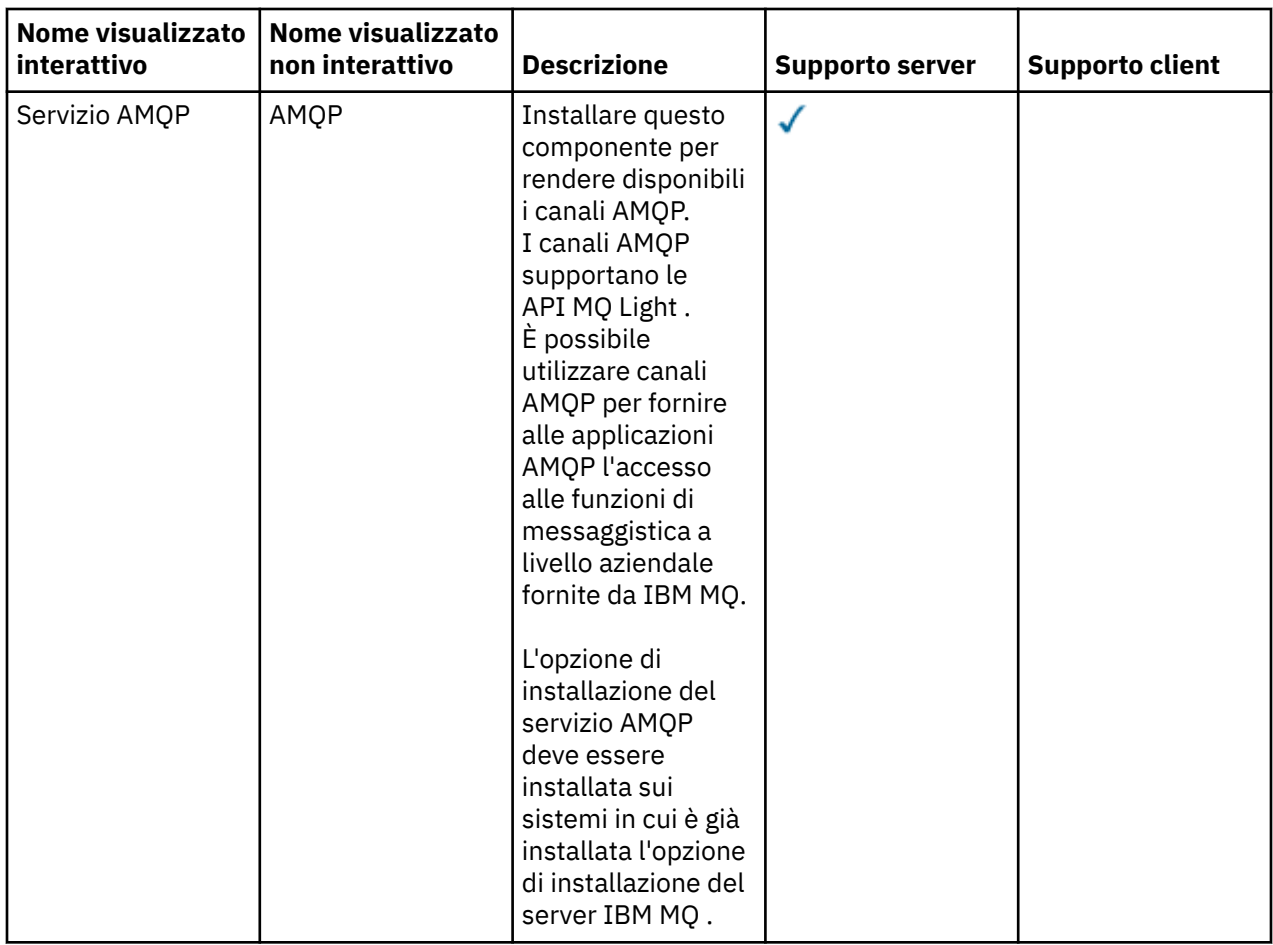

<span id="page-202-0"></span>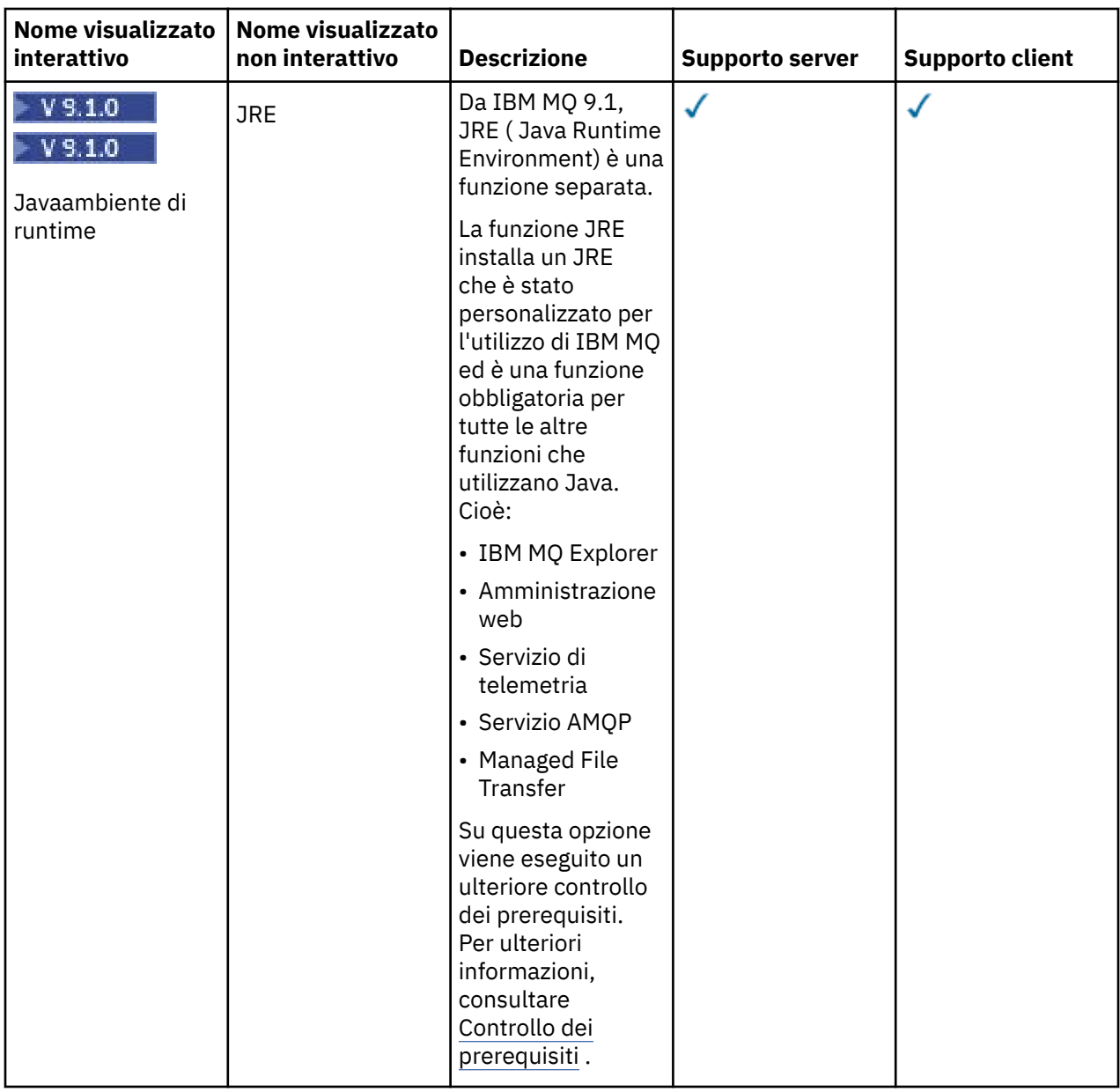

# **Funzioni di installazione standard di Windows**  $\blacktriangleright$  V 9.1.0

Le seguenti funzioni fanno parte della serie di funzioni di installazione standard Windows . Sono le funzioni installate dal programma di installazione GUI per una "*installazione tipica*".

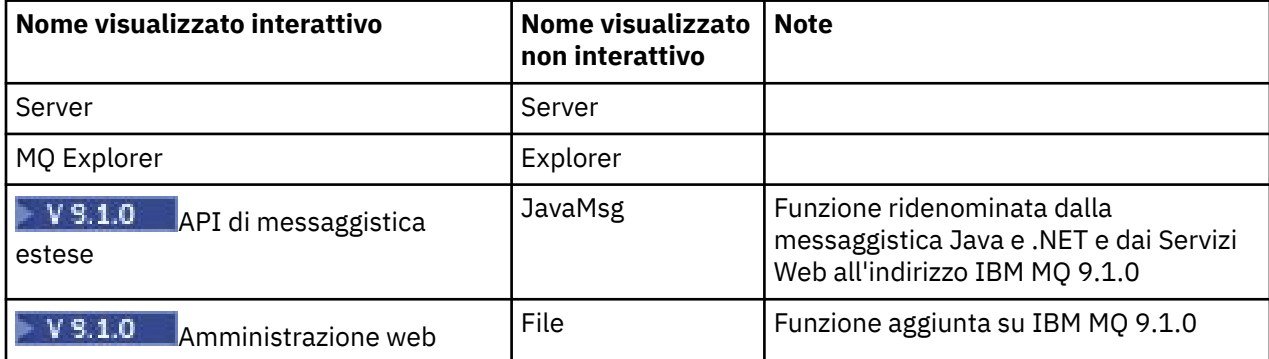

<span id="page-203-0"></span>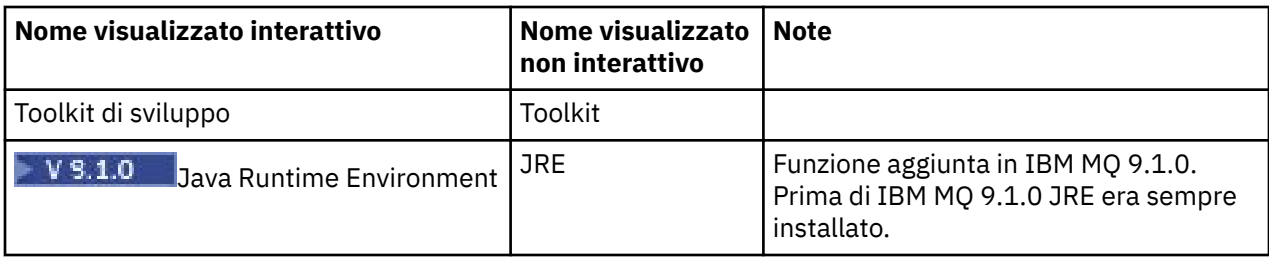

Quando si installa un server IBM MQ , utilizzando **msiexec**, le funzioni incluse in una *installazione tipica* vengono aggiunte all'elenco di funzioni specificato nella direttiva **ADDLOCAL** .

Se si specifica **ADDLOCAL**=*""* , verranno installate tutte queste funzioni.

Se non si desidera aggiungere funzioni specifiche, è necessario aggiungere tali funzioni specifiche alla direttiva **REMOVE** .

Ad esempio, si supponga di specificare le seguenti impostazioni per un'installazione di **msiexec** :

ADDLOCAL="Client" REMOVE="Web,Toolkit"

Ciò comporta l'installazione delle seguenti funzioni:

Server,Explorer,JavaMsg,JRE,Client

#### **Concetti correlati**

["Componenti e funzioni IBM MQ" a pagina 6](#page-5-0) È possibile selezionare i componenti o le funzioni richiesti quando si installa IBM MQ.

["Considerazioni sulla pianificazione per l'installazione su Multiplatforms" a pagina 12](#page-11-0) Prima di installare IBM MQ, è necessario scegliere quali componenti installare e dove installarli. È inoltre necessario effettuare alcune scelte specifiche della piattaforma.

#### **Attività correlate**

["Installazione del server mediante il Launchpad" a pagina 214](#page-213-0) È possibile installare il server IBM MQ su sistemi Windows utilizzando il Launchpad. Questa procedura può essere utilizzata per installare una prima o una successiva installazione.

["Installazione del server utilizzando msiexec" a pagina 216](#page-215-0) IBM MQ su Windows utilizza la tecnologia MSI per installare il software. MSI fornisce un'installazione interattiva e un'installazione non interattiva.

## **Controllo dei requisiti su Windows**

Prima di installare IBM MQ su Windows, è necessario verificare le ultime informazioni e i requisiti di sistema.

#### **Informazioni su questa attività**

Un riepilogo delle attività che è necessario completare per verificare i requisiti di sistema sono elencati qui con i link per ulteriori informazioni.

#### **Procedura**

- 1. Verificare di disporre delle informazioni più recenti, incluse quelle sui requisiti hardware e software. Consultare ["Dove trovare i requisiti del prodotto e le informazioni di supporto" a pagina 9.](#page-8-0)
- 2. Controllare che i sistemi soddisfino i requisiti hardware e software iniziali per Windows. Consultare ["Requisiti hardware e software sui sistemi di Windows" a pagina 205.](#page-204-0)
- 3. Verificare che i sistemi dispongano di spazio su disco sufficiente per l'installazione.

Consultare Requisiti di spazio su disco.

<span id="page-204-0"></span>4. Verificare di disporre delle licenze corrette.

Consultare le informazioni sulla licenza di ["Requisiti di licenza" a pagina 8](#page-7-0) e IBM MQ.

#### **Concetti correlati**

#### ["IBM MQ Panoramica sull'installazione" a pagina 5](#page-4-0)

Una panoramica dei concetti e delle considerazioni per l'installazione di IBM MQ, con collegamenti alle istruzioni su come installare, verificare e disinstallare IBM MQ su ciascuna delle piattaforme supportate.

#### **Attività correlate**

Applicazione della manutenzione a IBM MQ

# **Requisiti hardware e software sui sistemi di Windows**

Verificare che l'ambiente del server soddisfi i prerequisiti per l'installazione di IBM MQ for Windows e installare qualsiasi software prerequisito mancante dal sistema dal DVD del server.

Prima di installare IBM MQ, è necessario verificare che il sistema soddisfi i requisiti hardware e software.

È inoltre necessario esaminare il file readme del prodotto, che include le informazioni sulle modifiche dell'ultimo minuto e i problemi noti e le soluzioni temporanee. Per l'ultima versione del file readme del prodotto, consultare la pagina Web di [Letture del prodotto IBM MQ, WebSphere MQe Serie MQ](https://www.ibm.com/support/pages/node/317955) .

## **Versioni supportate di Windows**

Per un elenco di versioni supportate del sistema operativo Windows, consultare il sito web [Requisiti di](https://www.ibm.com/support/pages/system-requirements-ibm-mq) [sistema per IBM MQ](https://www.ibm.com/support/pages/system-requirements-ibm-mq) e seguire i link al report Requisiti di sistema dettagliati per Windows. Esistono report separati per Long Term Support e Continuous Delivery.

Sebbene IBM MQ 9.1 e successive non supporti più alcune versioni meno recenti del sistema operativo Windows a cui si fa riferimento nella documentazione, queste versioni meno recenti di Windows potrebbero essere ancora supportate per una versione meno recente di IBM MQ installata nello stesso dominio di un'installazione di IBM MQ 9.1 o successive.

## **Modifiche alle funzioni Windows in Windows 10**

I nomi di alcune funzioni di Windows sono stati modificati in Windows 10:

- *Windows Explorer* è *File Explorer*
- *My Computer* è *This PC*
- Il modo in cui si avvia il Pannello di controllo è diverso
- Il browser predefinito è Microsoft Edge.

**Nota:** IBM MQ Console supporta solo i seguenti browser:

- Microsoft Margine
- Google Chrome
- Mozilla Firefox

## **Requisiti di archiviazione per il server IBM MQ**

I requisiti di memoria dipendono dai componenti installati e dallo spazio di lavoro necessario. I requisiti di memoria dipendono anche dal numero di code utilizzate, dal numero e dalla dimensione dei messaggi sulle code e se i messaggi sono persistenti. È inoltre necessaria la capacità di archiviazione su disco, nastro o altri supporti. Per ulteriori informazioni, consultare [Requisiti di sistema per IBM MQ](https://www.ibm.com/support/pages/system-requirements-ibm-mq).

È richiesta anche la memoria su disco:

- Software prerequisito
- Software facoltativo

• Programmi di applicazione

# **Requisiti per IBM MQ Explorer**

IBM MQ Explorer può essere installato come parte dell'installazione del prodotto o dal pacchetto di supporto IBM MQ Explorer autonomo MS0T.

- La versione del prodotto è disponibile per Windows x86\_64.
- La versione del pacchetto di supporto è disponibile per Windows x86 e x86\_64.

I requisiti per l'installazione di IBM MQ Explorer come parte dell'installazione del prodotto e non come IBM MQ Explorer pacchetto di supporto MS0Tautonomo includono:

- Un processore a 64-bit (x86 64)
- Sistema operativo Windows a 64 bit

**Attenzione:** Da IBM MQ 9.0.0, la versione a 32 bit di IBM MQ Explorer non è più supportata.

Per ulteriori informazioni sui requisiti Windows , consultare Requisiti diIBM MQ Explorer e le seguenti pagine Web:

- • [Windows 7 requisiti di sistema](https://windows.microsoft.com/en-GB/windows7/products/system-requirements)
- • [Windows 8 requisiti di sistema](https://windows.microsoft.com/en-GB/windows-8/system-requirements)

## **Requisiti per IBM MQ classes for .NET**

#### $V$  9.1.1

Da IBM MQ 9.1.1, i seguenti prerequisiti si applicano a IBM MQ classes for .NET:

- .NET Core 2.1 è un prerequisito per utilizzare IBM MQ classes for .NET Standard, per lo sviluppo di applicazioni .NET Core.
- .NET Framework V4.7.1 è un prerequisito per utilizzare IBM MQ classes for .NET Standard, per lo sviluppo di applicazioni .NET Framework.

## **Directory di installazione utilizzate per sistemi operativi Windows**

Il server o client IBM MQ a 64 bit, per impostazione predefinita, installa le relative directory di programma nell'ubicazione di installazione a 64 bit: C:\Program Files\IBM\MQ.

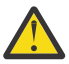

**Attenzione:** A partire da IBM MQ 9.0.0, non c'è un pacchetto di installazione client a 32 bit separato. Il pacchetto di installazione client e il client ridistribuibile contengono entrambi librerie client IBM MQ a 32 bit e a 64 bit. Le librerie a 32 bit incluse possono essere utilizzate dalle applicazioni a 32 bit sulle piattaforme supportate dove il supporto a 32 bit è offerto dal sistema operativo.

La directory di dati predefinita utilizzata da IBM MQ è stata modificata in IBM MQ 8.0 in C:\ProgramData\IBM\MQ. Questa modifica interessa entrambi i server, in 32 e 64 bit e i client in 64 bit. Tuttavia, se è stata eseguita un'installazione precedente di IBM MQ sulla macchina su cui si sta eseguendo l'installazione, la nuova installazione continua a utilizzare l'ubicazione della directory di dati esistente. Per ulteriori informazioni, consultare Program and data directory locations.

## **Installazione del software prerequisito**

Per installare il software prerequisito fornito sul DVD del server IBM MQ (che non include service pack o browser Web), scegliere una delle seguenti opzioni:

• Utilizzare la procedura di installazione IBM MQ .

Quando si esegue l'installazione utilizzando il DVD del server IBM MQ , è disponibile un'opzione **Prerequisiti software** nella finestra del launchpad di installazione IBM MQ . È possibile utilizzare questa <span id="page-206-0"></span>opzione per verificare quale software prerequisito è già installato e cosa manca, quindi installare il software mancante.

- Utilizzare Windows Explorer:
	- 1. Utilizzare Esplora risorse di Windows per selezionare la cartella Prereqs sul DVD del server IBM MQ .
	- 2. Selezionare la cartella per l'elemento software da installare.
	- 3. Avviare il programma di installazione.

#### **Concetti correlati**

["Requisiti hardware e software sui sistemi di Linux" a pagina 93](#page-92-0) Prima di installare IBM MQ, verificare che il sistema soddisfi i requisiti hardware e software del sistema operativo per i particolari componenti che si intende installare.

["Requisiti hardware e software sui sistemi di IBM i" a pagina 61](#page-60-0) Controllare che l'ambiente server soddisfi i prerequisiti per l'installazione di IBM MQ for IBM i.

#### **Attività correlate**

["Controllo dei requisiti su Windows" a pagina 204](#page-203-0) Prima di installare IBM MQ su Windows, è necessario verificare le ultime informazioni e i requisiti di sistema.

#### **Riferimenti correlati**

Requisiti di IBM MQ Explorer

# **Pianificazione dell'installazione di IBM MQ su Windows**

Prima di installare IBM MQ su Windows, è necessario scegliere quali componenti installare e dove installarli. È inoltre necessario effettuare alcune scelte specifiche della piattaforma.

## **Informazioni su questa attività**

La seguente procedura fornisce dei collegamenti a ulteriori informazioni per facilitare la pianificazione dell'installazione di IBM MQ su Windows.

Come parte delle attività di pianificazione, accertarsi di esaminare le informazioni sui requisiti hardware e software per la piattaforma su cui si intende installare IBM MQ. Per ulteriori informazioni, consultare ["Controllo dei requisiti su Windows" a pagina 204](#page-203-0).

## **Procedura**

1. Decidere quali componenti e funzioni IBM MQ installare.

Consultare ["Componenti e funzioni IBM MQ" a pagina 6](#page-5-0) e ["Dove trovare le immagini di installazione](#page-9-0) [scaricabili" a pagina 10.](#page-9-0)

**Importante:** Verificare che l'azienda disponga della licenza o delle licenze corrette per i componenti che si desidera installare. Per ulteriori informazioni, vedere ["Requisiti di licenza" a pagina 8](#page-7-0) e IBM MQ informazioni sulla licenza.

2. Esaminare le opzioni per la denominazione dell'installazione.

In alcuni casi, è possibile scegliere un nome di installazione da utilizzare invece del nome predefinito. Consultare ["Nome installazione su UNIX, Linux, and Windows" a pagina 12](#page-11-0).

- 3. Esaminare le opzioni e le restrizioni per la scelta di un percorso di installazione per IBM MQ. Per ulteriori informazioni, consultare ["Ubicazione di installazione su Multiplatforms" a pagina 13](#page-12-0).
- 4. Se si prevede di installare più copie di IBM MQ, consultare ["Installazioni multiple su UNIX, Linux, and](#page-14-0) [Windows" a pagina 15](#page-14-0).
- 5. Se si dispone già di un'installazione primaria o si prevede di averne una, consultare ["Installazione](#page-15-0) [primaria su UNIX, Linux, and Windows" a pagina 16](#page-15-0).

<span id="page-207-0"></span>6. Accertarsi che il protocollo di comunicazione necessario per la verifica server - to - server sia installato e configurato su entrambi i sistemi che si intende utilizzare.

Per ulteriori informazioni, consultare ["Link server - to - server su UNIX, Linux, and Windows" a pagina](#page-23-0) [24](#page-23-0).

# **V** Windows V 9.1.0 Verifica dei prerequisiti delle funzioni Windows

## **aggiuntive**

Esistono due funzioni di installazione di Windows che hanno un ulteriore controllo dei prerequisiti abilitato nel programma di installazione di Windows IBM MQ da IBM MQ 9.1. Queste sono la funzione Server e la funzione Java Runtime Environment (JRE). Queste funzioni sono richieste da altre funzioni e l'installazione di tali funzioni, senza questi controlli dei prerequisiti, renderebbe tali funzioni inutilizzabili.

Se si esegue un'installazione della GUI e si seleziona l'opzione **installazione personalizzata** , è possibile deselezionare le funzioni JRE o Server .

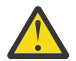

**Attenzione:** I pannelli delle finestre di dialogo impediscono di completare l'installazione, fino a quando non si risolvono eventuali problemi.

Se si esegue un'installazione non presidiata e si sceglie di **REMOVE** le funzioni Server o JRE mentre si installano altre funzioni che richiedono tali funzioni, le funzioni Server e JRE , a seconda dei casi, verranno aggiunte alle funzioni di installazione selezionate.

La Tabella Tabella 24 a pagina 208 descrive il modo in cui la selezione di determinate funzioni di installazione richiede l'aggiunta automatica di Server o JRE .

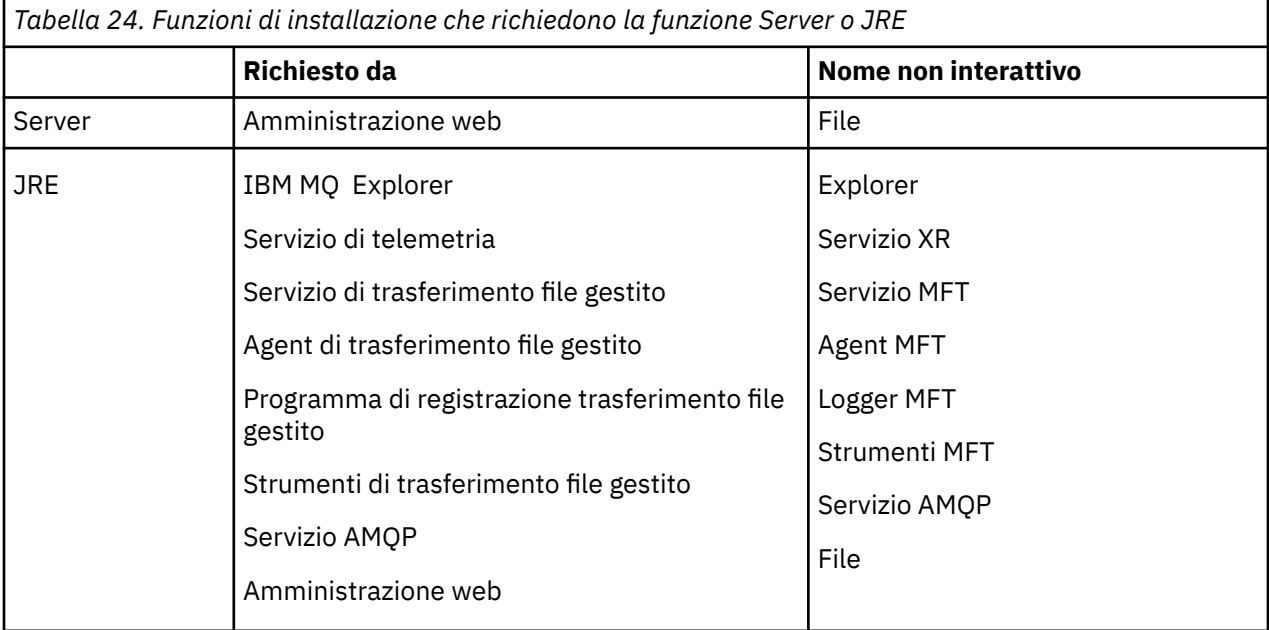

Per controllare se le funzioni JRE o Server sono state installate, cercare nella directory [INSTALLDIR] \swidtag . Se si verificano tali condizioni:

- Il file ibm.com\_IBM\_MQ-9.0.**x**.swidtag è presente, Server è stato installato
- IBM\_MQ\_JRE-1.8.0.mqtag è presente, JRE è stato installato.

Se questo non è ciò che si richiede, consultare il log di installazione.

**Importante:** Ciascuna delle funzioni JRE e Server fa parte della serie delle funzioni di installazione Windows standard IBM MQ . Per rimuovere JRE (o Server) durante l'installazione non presidiata, aggiungere la funzione alla direttiva **REMOVE** , non ometterla semplicemente dalla direttiva **ADDLOCAL** . Consultare ["Funzioni di installazione standard di Windows" a pagina 203](#page-202-0) per ulteriori dettagli.

# <span id="page-208-0"></span>**Mindows** Metodi di installazione per Windows

Quando si installa IBM MQ su Windows, è possibile scegliere tra diversi tipi di installazione. Questo argomento descrive anche come cancellare le impostazioni di installazione della propria azienda, incluso l'utilizzo dello script di comandi **ResetMQ** .

Se si sta eseguendo la migrazione da una versione precedente di IBM MQ, consultare Pianificazione della migrazione prima di passare alla versione più recente di IBM MQ. Per modificare un'installazione esistente, fare riferimento a ["Modifica di un'installazione server" a pagina 239](#page-238-0).

## **Installazione interattiva o non interattiva**

IBM MQ for Windows viene installato mediante Microsoft Installer (MSI). È possibile utilizzare il launchpad di installazione per richiamare MSI, questo processo è denominato installazione presidiata o interattiva. In alternativa, è possibile richiamare MSI direttamente per un'installazione non presidiata, senza utilizzare il launchpad di installazione IBM MQ . Ciò significa che è possibile installare IBM MQ su un sistema senza interazione. Questo processo è chiamato installazione non presidiata, non presidiata o non interattiva ed è utile per l'installazione di IBM MQ su una rete su un sistema remoto.

Per un elenco delle funzioni interattive e non interattive, vedere ["Funzioni IBM MQ per sistemi Windows" a](#page-192-0) [pagina 193](#page-192-0).

# **Installazione interattiva**

Se si sceglie un'installazione interattiva, prima di eseguire l'installazione, è necessario decidere il tipo di installazione richiesto. [Tabella 25 a pagina 210](#page-209-0) mostra i tipi di installazione disponibili e le funzioni installate con ciascuna opzione. Per i prerequisiti richiesti per ciascuna funzione, consultare [Requisiti di](https://www.ibm.com/support/pages/system-requirements-ibm-mq) [sistema per IBM MQ](https://www.ibm.com/support/pages/system-requirements-ibm-mq).

I tipi di installazione disponibili sono:

- Installazione tipica
- Installazione compatta
- Installazione personalizzata

Inoltre puoi:

- Specificare l'ubicazione di installazione, il nome e la descrizione.
- Avere più installazioni sullo stesso computer.

Consultare ["Installazione primaria su UNIX, Linux, and Windows" a pagina 16](#page-15-0) per informazioni importanti su queste funzioni, incluso se designare l'installazione come *installazione primaria*.

<span id="page-209-0"></span>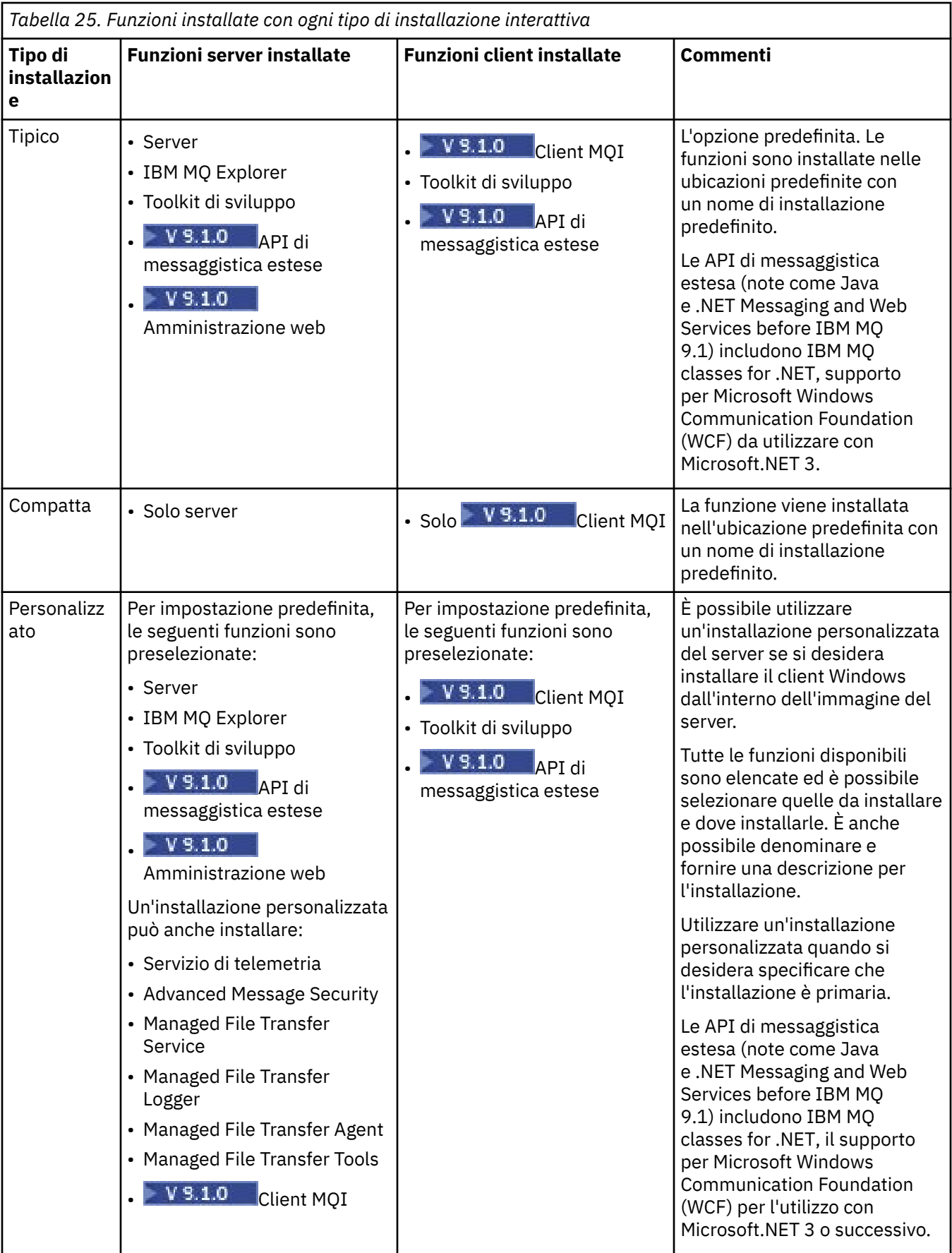

Se Microsoft.NET non è installato prima di IBM MQ e lo si aggiunge, eseguire di nuovo **setmqinst -i -n Installationname** se si tratta di un'installazione primaria.

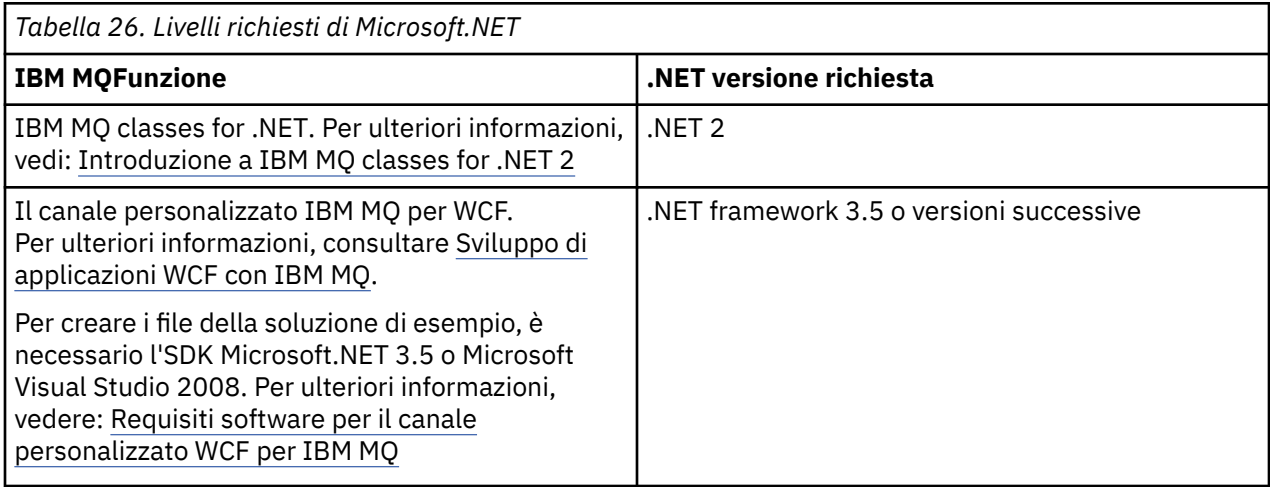

La seguente tabella descrive quale livello di .NET è richiesto per quale funzione:

Per istruzioni su come installare IBM MQ su sistemi Windows , consultare [Installazione di IBM MQ Server](#page-213-0) [su sistemi Windows](#page-213-0) e ["Installazione di un client IBM MQ su Windows" a pagina 241](#page-240-0).

## **Installazione non interattiva**

Se si sceglie un'installazione non interattiva, il sistema su cui si desidera eseguire l'installazione deve essere in grado di accedere all'immagine IBM MQ o a una copia dei file e deve essere in grado di accedere al sistema.

Se si sta eseguendo IBM WebSphere MQ 7.5 o una versione successiva, con UAC (User Account Control) abilitato, è necessario richiamare l'installazione non interattiva da un prompt dei comandi elevato. Elevare un prompt dei comandi facendo clic con il tasto destro del mouse per avviare il prompt dei comandi e scegliere **Esegui come amministratore**. Se si tenta l'installazione non presidiata da un prompt dei comandi non elevato, l'installazione non riesce con un errore AMQ4353 nel log di installazione.

Esistono diversi modi per richiamare MSI:

- Utilizzo del comando msiexec con i parametri della riga comandi.
- Utilizzando il comando msiexec con un parametro che specifica un file di risposte. Il file di risposta contiene i parametri normalmente forniti durante un'installazione interattiva. Consultare ["Installazione](#page-215-0) [del server utilizzando msiexec" a pagina 216](#page-215-0).
- Utilizzare il comando MQParms con i parametri della riga comandi, un file di parametri o entrambi. Il file di parametri può contenere molti più parametri di un file di risposte. Consultare ["Installazione del server](#page-224-0) [utilizzando il comando MQParms" a pagina 225](#page-224-0).

## **ID dominio speciale**

Se il sistema appartiene a un dominio Windows , potrebbe essere necessario un ID dominio speciale per il servizio IBM MQ , consultare ["Considerazioni sull'installazione del server IBM MQ su Windows" a pagina](#page-211-0) [212](#page-211-0) per ulteriori informazioni.

## **Cancellazione delle impostazioni di installazione di IBM MQ**

Quando si installa IBM MQ su Windows, diversi valori, come l'ubicazione della directory di dati per IBM MQ, sono memorizzati nel registro.

Inoltre, la directory di dati contiene i file di configurazione letti al momento dell'installazione. Per fornire un'esperienza di reinstallazione senza problemi, questi valori e file persistono anche dopo che l'ultima installazione di IBM MQ è stata rimossa dalla macchina.

<span id="page-211-0"></span>Questo è progettato per assistere l'utente e

- Consente di disinstallare e reinstallare facilmente
- Garantisce che non si perda alcun gestore code precedentemente definito nel processo.

Tuttavia in alcuni casi questa funzione può essere un fastidio. Ad esempio, se si desidera:

- Sposta la directory di dati
- Selezionare la directory di dati predefinita per la nuova release che si desidera installare. Per ulteriori informazioni, consultare Program and data directory locations on Windows.
- Installare come se si installasse su una nuova macchina, ad esempio, per scopi di test.
- Rimuovere IBM MQ in modo permanente.

Per assistere l'utente in queste situazioni, IBM MQ 8.0 fornisce un file di comandi Windows , sulla directory root del supporto di installazione, denominato **ResetMQ.cmd**.

Per eseguire il comando, immettere quanto segue:

ResetMQ.cmd [LOSEDATA] [NOPROMPT]

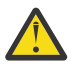

**Attenzione:** I parametri **LOSEDATA** e **NOPROMPT** sono facoltativi. Se si fornisce uno o entrambi questi parametri, si ottiene la seguente azione:

#### **LOSEDATA**

I gestori code esistenti diventano inutilizzabili. Tuttavia, i dati restano su disco.

#### **NOPROMPT**

Le informazioni di configurazione vengono rimosse in modo permanente senza ulteriori richieste.

È possibile eseguire questo comando solo dopo aver rimosso l'ultima installazione di IBM MQ .

**Importante:** Utilizzare questo script con attenzione. Il comando, anche senza specificare il parametro facoltativo **LOSEDATA**, può rimuovere in modo irreversibile la configurazione del gestore code.

#### **Concetti correlati**

"Considerazioni sull'installazione del server IBM MQ su Windows" a pagina 212 Ci sono alcune considerazioni relative alla sicurezza che è necessario considerare quando si installa un server IBM MQ su Windows. Vi sono alcune considerazioni aggiuntive relative alle regole di denominazione degli oggetti e alla registrazione.

# **Considerazioni sull'installazione del server IBM MQ su Windows**

Ci sono alcune considerazioni relative alla sicurezza che è necessario considerare quando si installa un server IBM MQ su Windows. Vi sono alcune considerazioni aggiuntive relative alle regole di denominazione degli oggetti e alla registrazione.

## **Considerazioni sulla sicurezza durante l'installazione del server IBM MQ su un sistema Windows**

- Se si installa IBM MQ su una rete di dominio Windows su cui è in esecuzione Active Directory Server, è probabilmente necessario ottenere un account di dominio speciale dall'amministratore del dominio. Per ulteriori informazioni e i dettagli necessari all'amministratore del dominio per configurare questo account speciale, consultare ["Configurazione di IBM MQ con Prepare IBM MQ Wizard" a pagina 232](#page-231-0) e ["Creazione e configurazione di account di dominio Windows per IBM MQ" a pagina 236](#page-235-0).
- Quando si installa il server IBM MQ su un sistema Windows è necessario disporre dell'autorizzazione di amministratore locale.Per gestire qualsiasi gestore code su tale sistema o per eseguire uno dei comandi di controllo IBM MQ , l'ID utente deve appartenere al gruppo *local* mqm o Administrators . Se il gruppo mqm locale non esiste sul sistema locale, viene creato automaticamente quando viene installato IBM MQ . Un ID utente può appartenere direttamente al gruppo mqm locale o indirettamente tramite

l'inclusione di gruppi globali nel gruppo mqm locale. Per ulteriori informazioni, consultare Autorizzazione a amministrare IBM MQ su UNIX, Linuxe Windows.

- Le versioni di Windows con una funzione UAC (User Account Control) limitano le azioni che gli utenti possono eseguire su determinate funzionalità del sistema operativo, anche se sono membri del gruppo Amministratori. Se il proprio ID utente si trova nel gruppo Administrators ma non nel gruppo mqm , è necessario utilizzare un prompt dei comandi elevato per immettere i comandi di gestione IBM MQ come **crtmqm**, altrimenti viene generato l'errore AMQ7077 . Per aprire un prompt dei comandi elevato, fare clic con il pulsante destro del mouse sulla voce del menu di avvio o sull'icona per il prompt dei comandi e selezionare **Esegui come amministratore**.
- Alcuni comandi possono essere eseguiti senza essere membri del gruppo mqm (consultare Autorità per la gestione di IBM MQ su UNIX, Linuxe Windows).
- Come con altre versioni di Windows, OAM (object authority manager) fornisce ai membri del gruppo Amministratori l'autorizzazione ad accedere a tutti gli oggetti IBM MQ anche quando è abilitato il controllo account utente.
- Se si intende gestire gestori code su un sistema remoto, l'ID utente deve essere autorizzato sul sistema di destinazione. Se è necessario eseguire una di queste operazioni su un gestore code quando si è connessi in remoto a una macchina Windows , è necessario disporre dell'accesso utente Crea oggetti globali . Gli amministratori dispongono dell'accesso utente Crea oggetti globali per impostazione predefinita, quindi se si è un amministratore è possibile creare e avviare i gestori code quando si è connessi in remoto senza modificare i diritti utente. Per ulteriori informazioni, vedi Autorizzazione degli utenti a utilizzare IBM MQ.
- Se si utilizza il modello altamente protetto, è necessario applicarlo prima di installare IBM MQ. Se si applica il modello altamente sicuro ad una macchina su cui è già installato IBM MQ , tutte le autorizzazioni impostate sui file e le directory IBM MQ vengono rimosse (consultare Applicazione dei file del modello di sicurezza in Windows).

# **Considerazioni sulla denominazione**

Windows ha alcune regole relative alla denominazione degli oggetti creati e utilizzati da IBM MQ. Queste considerazioni di denominazione si applicano a IBM WebSphere MQ 7.5 o versioni successive.

- Assicurarsi che il nome della macchina non contenga spazi. IBM MQ non supporta nomi di macchine che contengono spazi. Se si installa IBM MQ su tale macchina, non è possibile creare alcun gestore code.
- Per le autorizzazioni IBM MQ , i nomi degli ID utente e dei gruppi non devono superare i 64 caratteri (gli spazi non sono consentiti).
- Un server IBM MQ for Windows non supporta la connessione di un client Windows se il client è in esecuzione con un ID utente che contiene il carattere @, ad esempio, abc@d. Allo stesso modo, l'ID utente del client non deve essere uguale al gruppo locale.
- Un account utente utilizzato per eseguire il servizio IBM MQ Windows è impostato per impostazione predefinita durante il processo di installazione; l'ID utente predefinito è MUSR\_MQADMIN. Questo account può essere utilizzato soltanto da IBM MQ. Per ulteriori informazioni, vedi [Configurazione degli](#page-231-0) [account utente per IBM MQ](#page-231-0) e Account utente locali e di dominio per il servizio IBM MQ Windows.
- Quando un client IBM MQ si connette a un gestore code sul server, il nome utente con cui viene eseguito il client non deve essere uguale al nome del dominio o della macchina. Se l'utente ha lo stesso nome del dominio o della macchina, la connessione non riesce con codice di ritorno 2035 (MQRC\_NOT\_AUTHORIZED).

## **Registrazione**

È possibile configurare la registrazione durante l'installazione, che consente di risolvere eventuali problemi che potrebbero verificarsi con l'installazione.

Da IBM WebSphere MQ 7.5, la registrazione è abilitata per impostazione predefinita dal Launchpad. È anche possibile abilitare la registrazione completa, per ulteriori informazioni, consultare [Come abilitare la](https://support.microsoft.com/kb/223300) [registrazione di Windows Installer](https://support.microsoft.com/kb/223300).

# <span id="page-213-0"></span>**Firme digitali**

I programmi IBM MQ e l'immagine di installazione sono collegati digitalmente su Windows per confermare che sono autentici e non modificati. Da IBM MQ 8.0 l'algoritmo SHA-256 con RSA viene utilizzato per firmare il prodotto IBM MQ .

# **Installazione del server IBM MQ su Windows**

Su Windows, IBM MQ viene installato utilizzando il programma di installazione Microsoft (MSI). È possibile utilizzare il Launchpad di installazione per richiamare MSI o, in alternativa, richiamare direttamente MSI.

## **Informazioni su questa attività**

Per installare il server IBM MQ sui sistemi Windows , è possibile scegliere se eseguire l'installazione in modo interattivo con il Launchpad o utilizzando direttamente la tecnologia MSI. MSI fornisce un'installazione interattiva e un'installazione non interattiva.

Per ulteriori informazioni sulle opzioni di installazione, consultare ["Metodi di installazione per Windows" a](#page-208-0) [pagina 209](#page-208-0).

## **Procedura**

- Per installare il server IBM MQ utilizzando il Launchpad, vedere "Installazione del server mediante il Launchpad" a pagina 214.
- Per installare il server IBM MQ utilizzando direttamente la tecnologia MSI, consultare ["Installazione](#page-215-0) [del server utilizzando msiexec" a pagina 216](#page-215-0).

#### **Concetti correlati**

["Modifica di un'installazione server" a pagina 239](#page-238-0)

È possibile modificare l'installazione di un server IBM MQ in modo interattivo utilizzando il launchpad o in modo non interattivo utilizzando msiexec.

#### **Attività correlate**

["Configurazione degli account utente per la IBM MQ" a pagina 232](#page-231-0) Dopo l'installazione di IBM MQ, è necessario configurare il servizio IBM MQ prima di poter avviare i gestori code.

["Disinstallazione di IBM MQ su Windows" a pagina 272](#page-271-0)

È possibile disinstallare IBM MQ MQI clients e i server sui sistemi Windows utilizzando il pannello di controllo, la riga comandi ( **msiexec** ), **MQParms**o utilizzando il supporto di installazione, nel qual caso è possibile rimuovere facoltativamente anche i gestori code.

# **Installazione del server mediante il Launchpad**

È possibile installare il server IBM MQ su sistemi Windows utilizzando il Launchpad. Questa procedura può essere utilizzata per installare una prima o una successiva installazione.

## **Informazioni su questa attività**

È possibile utilizzare il Launchpad per eseguire un'installazione compatta, tipica o personalizzata di IBM MQ. È possibile riutilizzare il launchpad più volte per installare ulteriori installazioni. Seleziona automaticamente il successivo nome di installazione, l'istanza e l'ubicazione disponibili da utilizzare. Per visualizzare tutti i tipi di installazione e le funzioni installate con ciascuna opzione, vedere ["Metodi di](#page-208-0) [installazione per Windows" a pagina 209](#page-208-0).

Tenere presente che se IBM MQ è stato precedentemente disinstallato dal sistema (consultare ["Disinstallazione di IBM MQ su Windows" a pagina 272](#page-271-0) ), alcune informazioni di configurazione potrebbero rimanere e alcuni valori predefiniti potrebbero essere modificati.

# **Procedura**

1. Accesso all'immagine di installazione IBM MQ .

La posizione può essere il punto di montaggio del DVD server, un percorso di rete o una directory del file system locale. Consultare Dove trovare le immagini di installazione scaricabili.

- 2. Individuare setup.exe nella directory di base dell'immagine di installazione di IBM MQ
	- Da un DVD, questa ubicazione potrebbe essere *E:*\setup.exe
	- Da un'ubicazione di rete, questa ubicazione potrebbe essere *m:\instmqs*\setup.exe
	- Da una directory del file system locale, questa ubicazione potrebbe essere *C:\instmqs*\setup.exe
- 3. Avviare il programma di installazione.

Eseguire setup.exe da un prompt dei comandi o fare doppio clic su setup.exe da Windows Explorer.

**Nota:** Se si sta eseguendo l'installazione su un sistema Windows con UAC abilitato, accettare la richiesta Windows per consentire l'esecuzione del launchpad come elevato. Durante l'installazione è inoltre possibile che vengano visualizzate le finestre di dialogo **Apri file - Avviso di protezione** che indicano International Business Machines Limited come publisher. Fare clic su **Esegui** per consentire all'installazione di proseguire.

Viene visualizzata la finestra IBM MQ Installazione.

- 4. Seguire le istruzioni sullo schermo. Esaminare e, se necessario, modificare i requisiti software e la configurazione di rete.
- 5. Nella scheda **IBM MQ Installazione** del Launchpad, selezionare la lingua di installazione e fare clic su **Avvia IBM MQ Installer** per avviare la procedura guidata di installazione di IBM MQ .
- 6. Utilizzare la procedura guidata di installazione di IBM MQ per installare il software.

In base al sistema, il processo di installazione può richiedere diversi minuti. Alla fine del processo di installazione, la finestra IBM MQ Setup visualizza il messaggio Installation Wizard Completed Successfully.

Quando viene visualizzato questo messaggio, fare clic su **Fine**.

# **Risultati**

IBM MQ è stato installato correttamente La procedura guidata Prepara IBM MQ si avvia automaticamente, visualizzando la pagina **Benvenuti in Prepare IBM MQ Wizard** .

# **Operazioni successive**

Utilizzare Prepare IBM MQ Wizard per configurare IBM MQ con un account utente per la rete. È necessario eseguire la procedura guidata per configurare il servizio di IBM MQ prima di poter avviare i gestori code. Per ulteriori informazioni, consultare ["Configurazione di IBM MQ con Prepare IBM MQ Wizard" a pagina](#page-231-0) [232.](#page-231-0)

• Se questa installazione è stata scelta come installazione primaria sul sistema, è necessario impostarla come installazione primaria. Immettere il seguente comando dal prompt dei comandi:

*MQ\_INSTALLATION\_PATH*\bin\setmqinst -i -p *MQ\_INSTALLATION\_PATH*

È possibile avere una sola installazione primaria su un sistema. Se sul sistema è già presente un'installazione primaria, è necessario annullarne l'impostazione prima di poter impostare un'altra installazione come installazione primaria. Per ulteriori informazioni, consultare Modifica dell'installazione principale.

• È possibile impostare l'ambiente per utilizzare questa installazione. È possibile utilizzare il comando **setmqenv** o **crtmqenv** per impostare diverse variabili di ambiente per una particolare installazione di IBM MQ. Per ulteriori informazioni, consultare setmqenv e crtmqenv.

<span id="page-215-0"></span>• Per istruzioni su come verificare l'installazione, consultare ["Verifica di un'installazione IBM MQ su](#page-258-0) [Windows" a pagina 259.](#page-258-0)

#### **Concetti correlati**

["Modifica di un'installazione server" a pagina 239](#page-238-0)

È possibile modificare l'installazione di un server IBM MQ in modo interattivo utilizzando il launchpad o in modo non interattivo utilizzando msiexec.

#### **Attività correlate**

"Installazione del server utilizzando msiexec" a pagina 216 IBM MQ su Windows utilizza la tecnologia MSI per installare il software. MSI fornisce un'installazione interattiva e un'installazione non interattiva.

["Configurazione degli account utente per la IBM MQ" a pagina 232](#page-231-0) Dopo l'installazione di IBM MQ, è necessario configurare il servizio IBM MQ prima di poter avviare i gestori code.

["Disinstallazione di IBM MQ su Windows" a pagina 272](#page-271-0)

È possibile disinstallare IBM MQ MQI clients e i server sui sistemi Windows utilizzando il pannello di controllo, la riga comandi ( **msiexec** ), **MQParms**o utilizzando il supporto di installazione, nel qual caso è possibile rimuovere facoltativamente anche i gestori code.

# **Installazione del server utilizzando msiexec**

IBM MQ su Windows utilizza la tecnologia MSI per installare il software. MSI fornisce un'installazione interattiva e un'installazione non interattiva.

## **Prima di iniziare**

Se si esegue IBM MQ su sistemi Windows con UAC (User Account Control) abilitato, è necessario richiamare l'installazione con privilegi elevati. Se si utilizza il prompt dei comandi o IBM MQ Explorer, è possibile elevare i privilegi facendo clic con il tasto destro del mouse per avviare il programma e selezionando Esegui come amministratore. Se si tenta di eseguire **msiexec** senza utilizzare privilegi elevati, l'installazione ha esito negativo con un errore AMQ4353 nel log di installazione.

## **Informazioni su questa attività**

IBM MQ su Windows utilizza la tecnologia MSI per installare il software. MSI fornisce un'installazione interattiva e un'installazione non interattiva. Un'istallazione interattiva visualizza pannelli e pone domande.

Il comando **msiexec** utilizza i parametri per fornire a MSI alcune o tutte le informazioni che possono essere specificate anche attraverso i pannelli durante un'installazione interattiva. Ciò significa che un utente può creare una configurazione di installazione automatizzata o semi - automatizzata riutilizzabile. I parametri possono essere forniti tramite la riga comandi, un file di trasformazione, un file di risposta o una combinazione dei tre.

## **Procedura**

Per installare utilizzando **msiexec**, sulla riga comandi, immettere il comando **msiexec** nel formato seguente:

```
msiexec parameters [USEINI="response-file"] [TRANSFORMS="transform_file"]
```
Dove:

#### *parametri*

sono parametri della riga comandi preceduti da un carattere / o coppie proprietà=valore (se si utilizzano entrambe le forme di parametro, inserire sempre prima i parametri della riga comandi). Per ulteriori informazioni, consultare ["Specifica dei parametri della linea di comando con msiexec" a](#page-216-0) [pagina 217](#page-216-0), che contiene un link al sito Web che elenca tutti i parametri della riga comandi disponibili.
<span id="page-216-0"></span>Per un'installazione non presidiata, è necessario includere il parametro /q o /qn nella riga comandi. Senza questo parametro, l'installazione è interattiva.

**Nota:** È necessario includere il parametro **/i** e il percorso del file del pacchetto di installazione IBM MQ .

#### *file di risposte*

è il percorso completo e il nome file del file che contiene la stanza [ Response] e le coppie proprietà=valore richieste, ad esempio C:\MyResponseFile.ini. Un file di risposta di esempio, Response.ini, viene fornito con IBM MQ. Questo file contiene i parametri di installazione predefiniti. Per ulteriori informazioni, fare riferimento a ["Utilizzo di un file di risposta con msiexec" a pagina 219](#page-218-0).

#### *file\_trasformazione*

è il percorso completo e il nome file di un file di conversione. Per ulteriori informazioni, consultare ["Utilizzo delle trasformazioni con msiexec per l'installazione del server" a pagina 224](#page-223-0) e ["Scelta di ID](#page-222-0) [istanza MSI per installazioni di più server" a pagina 223](#page-222-0).

**Nota:** Affinché un'installazione non presidiata abbia esito positivo, è necessario definire la proprietà AGETOLICENSE= "yes" sulla riga comandi o nel file di risposta.

## **Risultati**

Una volta immesso il comando, il prompt dei comandi viene immediatamente rivisualizzato. IBM MQ viene installato come processo in background. Se sono stati immessi parametri per produrre un log, controllare questo file per vedere come procede l'installazione. Se l'installazione viene completata correttamente, viene visualizzato il messaggio Installation operation completed successfully nel file di log.

## *Specifica dei parametri della linea di comando con msiexec*

## **Informazioni su questa attività**

Il comando **msiexec** può accettare due tipi di parametri sulla riga comandi, come segue:

• Parametri della riga comandi standard, preceduti da un carattere / .

Per una tabella dei parametri della riga comandi **msiexec** , consultare la [pagina Web MSDN Command -](https://msdn.microsoft.com/en-us/library/aa367988%28v=vs.85%29.aspx) [Line Options.](https://msdn.microsoft.com/en-us/library/aa367988%28v=vs.85%29.aspx)

• I parametri della coppia proprietà=valore sulla riga comandi. Tutti i parametri disponibili per l'utilizzo in un file di risposte possono essere utilizzati sulla riga di comando, per un elenco di tali parametri, consultare [Tabella 28 a pagina 219](#page-218-0). Inoltre, esistono alcuni parametri di coppia proprietà=valore aggiuntivi che possono essere utilizzati solo sulla riga comandi; per i dettagli, consultare [Tabella 27](#page-217-0) [a pagina 218.](#page-217-0)

Quando si utilizzano i parametri della coppia proprietà=valore, tenere presente che:

- Le stringhe delle proprietà devono essere in maiuscolo.
- Le stringhe di valori non sono sensibili al maiuscolo / minuscolo, ad eccezione dei nomi delle funzioni. È possibile racchiudere le stringhe di valori tra doppi apici. Se una stringa di valore include uno spazio vuoto, racchiuderla tra virgolette doppie.
- Per una proprietà che può assumere più di un valore, utilizzare il seguente formato:

ADDLOCAL="Server,Client"

– Per le proprietà che assumono i percorsi e i nomi file, ad esempio PGMFOLDER, è necessario fornire i percorsi come percorsi assoluti e non relativi, ossia C:\folder\file e non ".\folder\file".

Quando si utilizzano la coppia proprietà=valore e i parametri della riga comandi con il comando **msiexec** , immettere prima i parametri della riga comandi.

Se un parametro viene specificato sia sulla riga comandi che in un file di risposta, l'impostazione sulla riga comandi ha la precedenza.

#### <span id="page-217-0"></span>**Esempio**

Di seguito è riportato un esempio di un tipico comando **msiexec** . Tutti i parametri, separati da uno o più spazi, devono essere immessi sulla stessa riga della chiamata **msiexec** .

```
msiexec
/i "path\MSI\IBM MQ.msi"
/l*v c:\install.log
/q
TRANSFORMS="1033.mst"
AGREETOLICENSE="yes"
ADDLOCAL="Server"
```
Di seguito è riportato un esempio di un comando tipico di **msiexec** quando si installa una seconda copia di IBM WebSphere MQ 7.5o successiva. Tutti i parametri, separati da uno o più spazi, devono essere immessi sulla stessa riga della chiamata **msiexec** .

```
msiexec
/i "path\MSI\IBM MQ.msi"
/l*v c:\install.log
/q
TRANSFORMS=":InstanceId2.mst;1033.mst"
AGREETOLICENSE="yes"
ADDLOCAL="Server"
MSINEWINSTANCE=1
```
Dove  $/1*v$  c: \install.log scrive il log di installazione nel file c: \install.log.

La seguente tabella mostra i parametri che possono essere forniti solo sulla linea di comando e non in un file di risposta.

٦

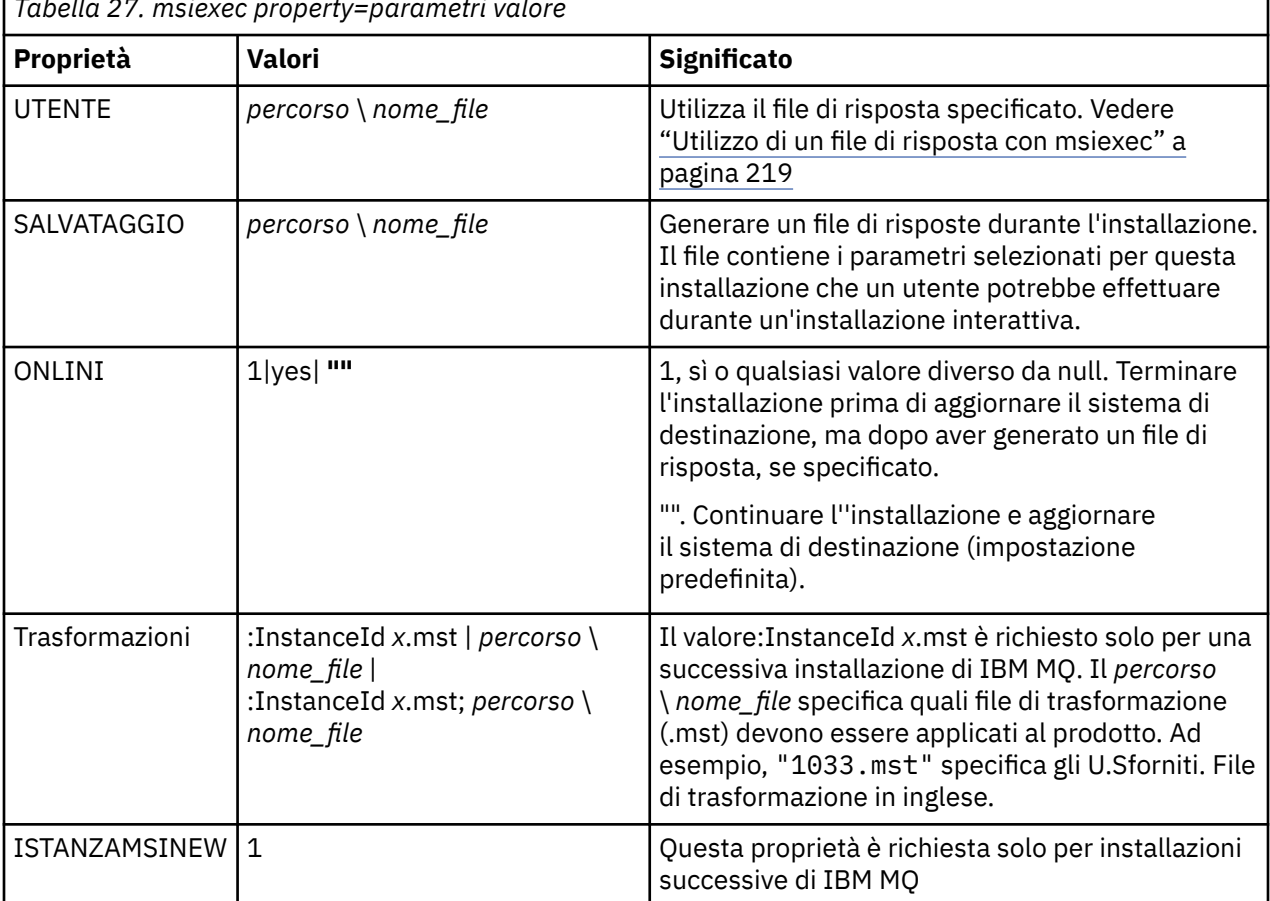

*Tabella 27. msiexec property=parametri valore*

# <span id="page-218-0"></span>*Utilizzo di un file di risposta con msiexec*

# **Informazioni su questa attività**

È possibile utilizzare il comando **msiexec** con un parametro che specifica ulteriori proprietà definite in un file di risposte. È possibile combinare i parametri della riga comandi msiexec descritti in ["Specifica dei](#page-216-0) [parametri della linea di comando con msiexec" a pagina 217](#page-216-0).

Un file di risposta è un file di testo ASCII, con un formato come un file Windows .ini , che contiene la sezione [ Risposta]. La stanza [ Response] contiene alcuni o tutti i parametri che normalmente dovrebbero essere specificati come parte di un'installazione interattiva. I parametri vengono forniti in un formato proprietà=valore. Qualsiasi altra stanza nel file di risposta viene ignorata da **msiexec**. Un file di risposta di esempio, Response. ini, viene fornito con IBM MQ. Questo file contiene i parametri d'installazione predefiniti.

# **Procedura**

```
Un esempio tipico di comando msiexec è: msiexec /i "path\MSI\IBM MQ.msi" /1*v
c:\install.log TRANSFORMS= "1033.mst" USEINI= "C:\MQ\Responsefile"
```
Se un parametro viene specificato sia sulla riga comandi che in un file di risposta, l'impostazione sulla riga comandi ha la precedenza. Tutti i parametri disponibili per l'utilizzo in un file di risposta possono essere utilizzati anche sulla riga comandi, per un elenco di questi consultare Tabella 28 a pagina 219.

Nel file di risposte, tutto il testo è in inglese e i commenti iniziano con un carattere ; .

Per informazioni sulla creazione di un file di risposte, consultare ["Creazione di un file di risposte per](#page-224-0) [l'installazione del server" a pagina 225](#page-224-0).

## **Esempio**

Un esempio di un tipico file di risposta:

```
[Response]
PGMFOLDER="c:\mqm"
DATFOLDER="c:\mqm\data"
LOGFOLDER="c:\mqm\log"
AGREETOLICENSE="yes"
LAUNCHWIZ=""
WIZPARMFILE="d:\MQParms.ini"
ADDLOCAL="Server,Client"
REMOVE="Toolkit"
```
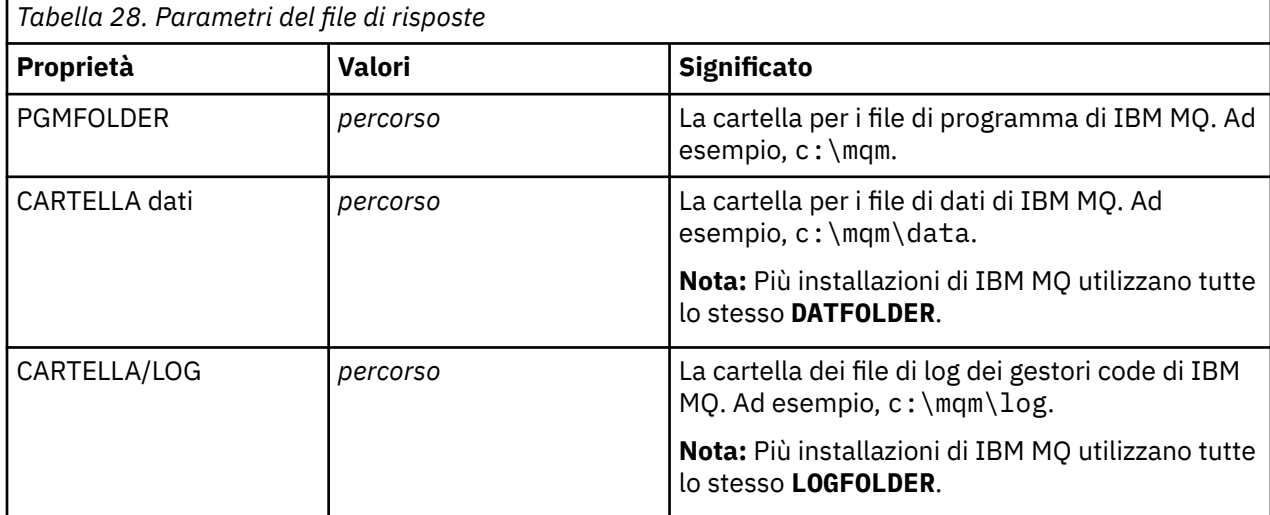

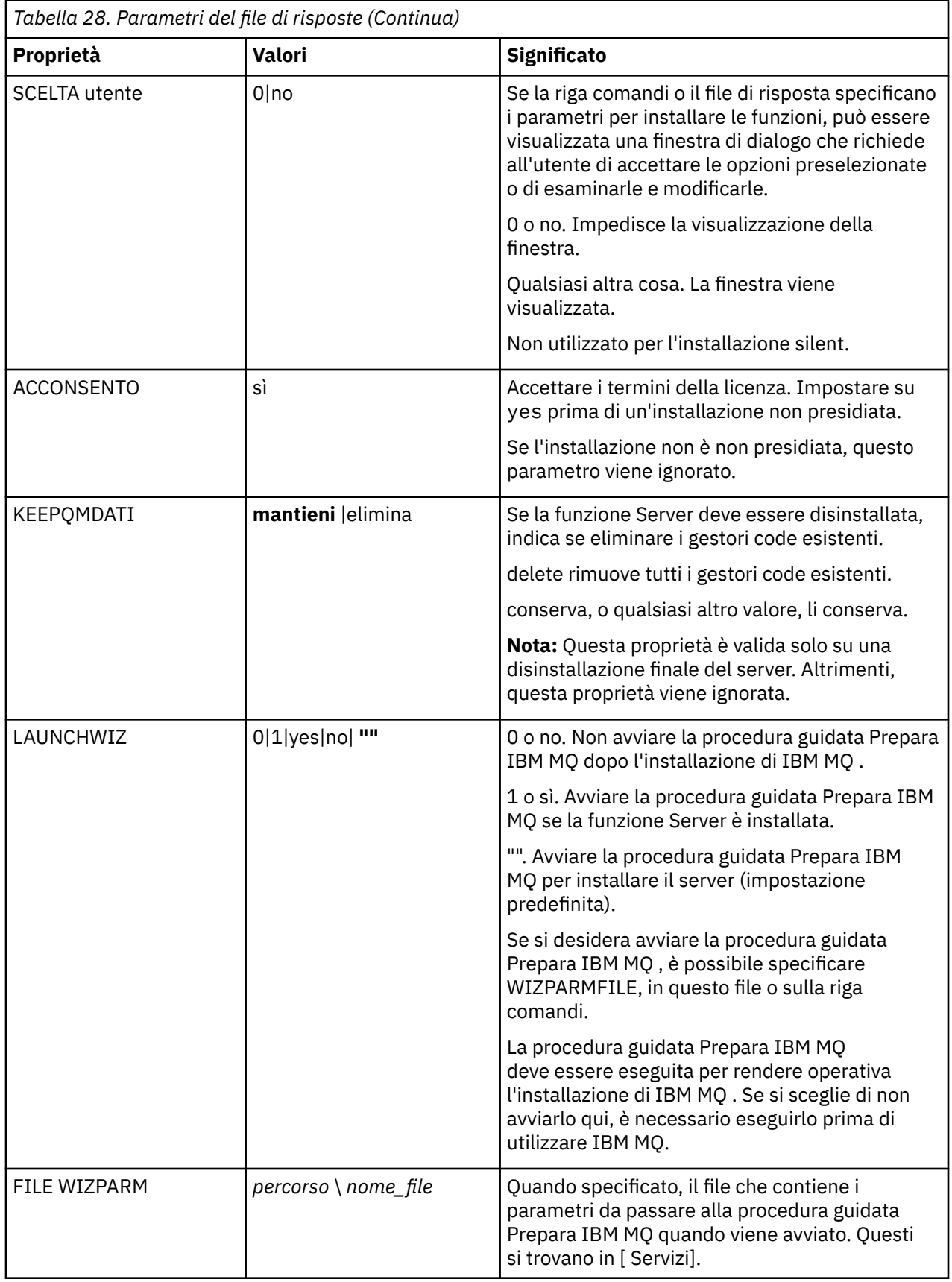

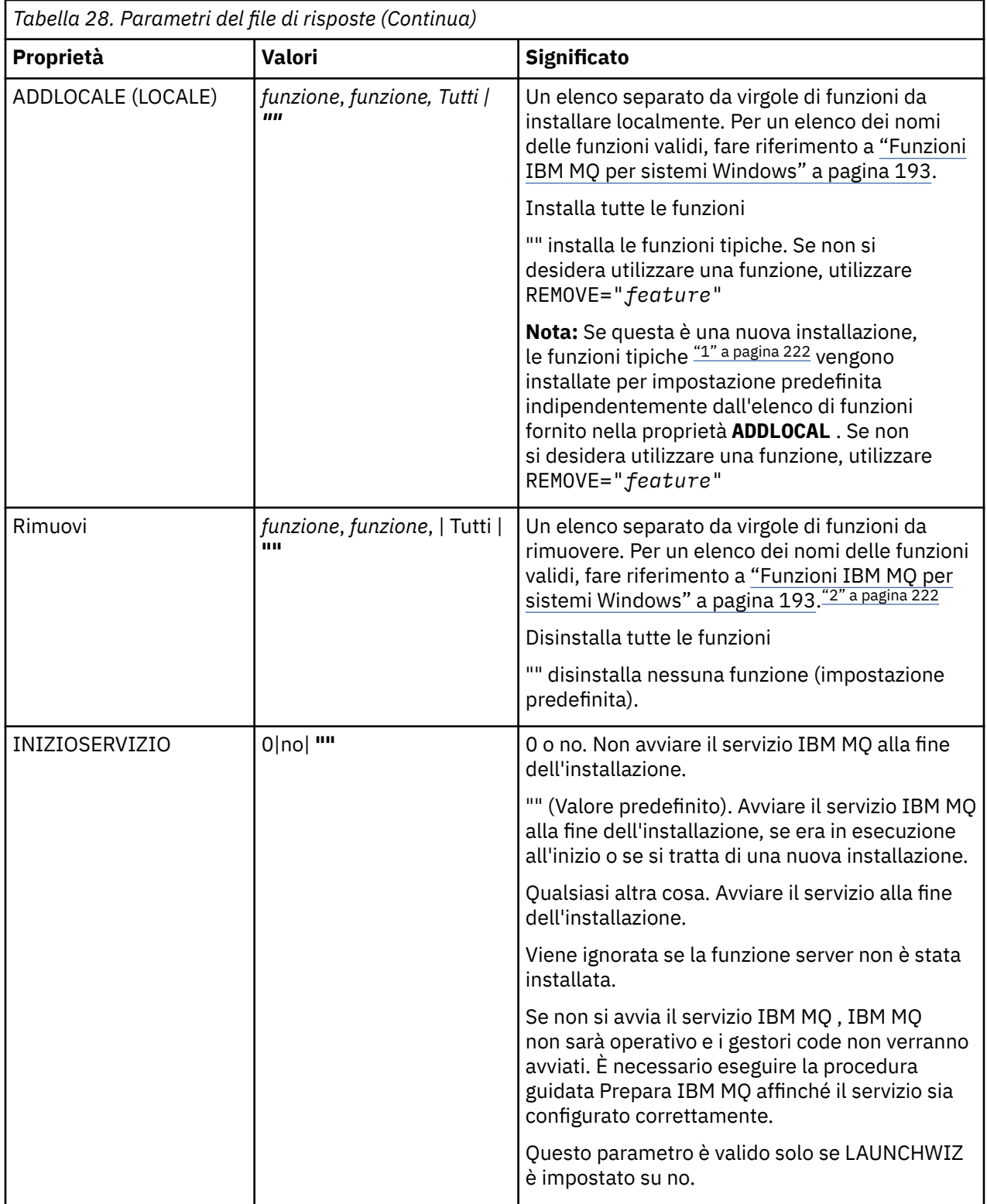

<span id="page-221-0"></span>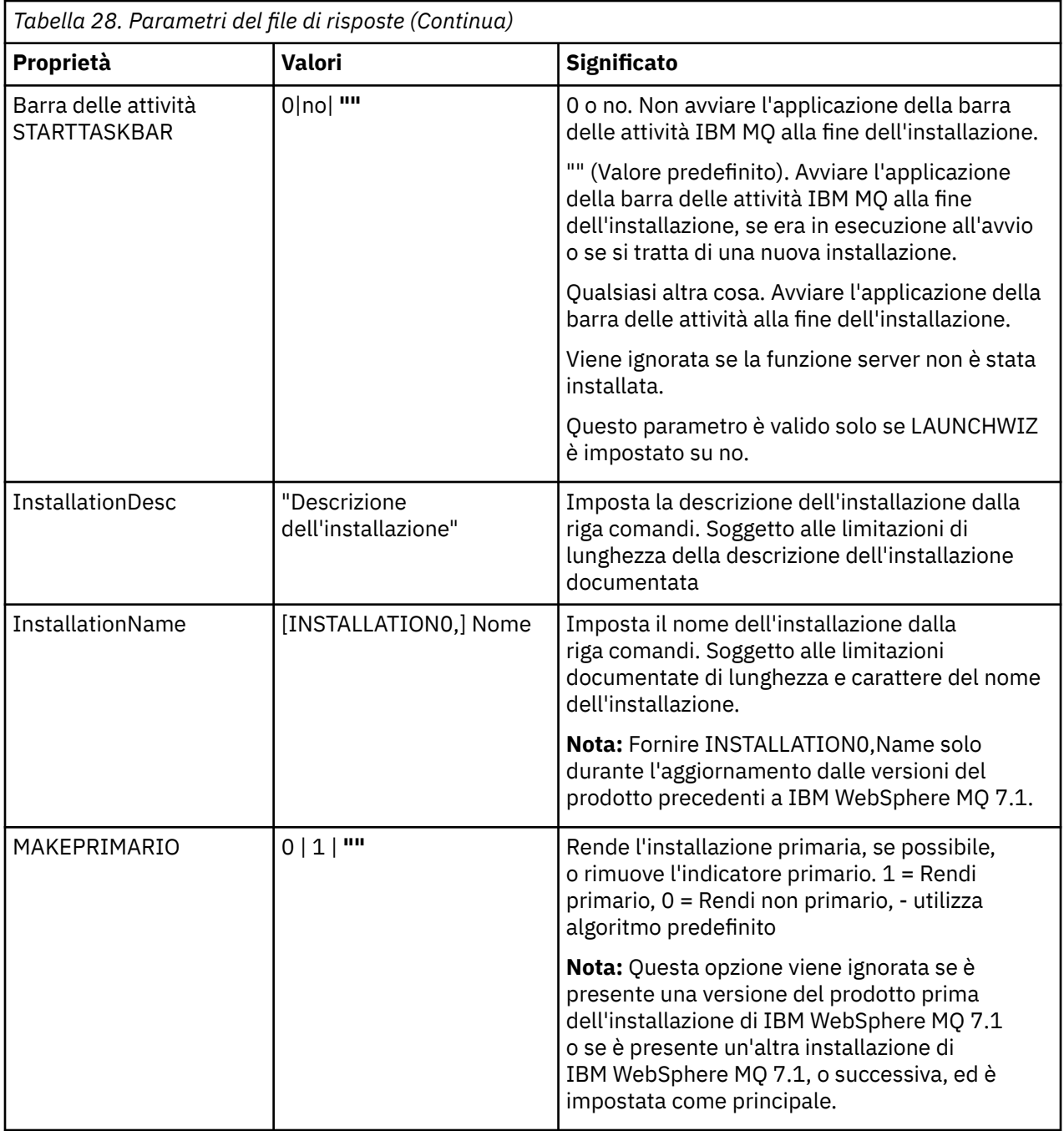

## **Note:**

- 1. Le funzioni tipiche comprendono le seguenti funzioni:
	- Server
	- MQ Explorer
	- $\bullet$   $\blacktriangleright$  <code>V S.1.0</code>  $\blacksquare$  API di messaggistica estesa (era Java e .NET Messaging and Web Services prima di IBM MQ 9.1.0)
	- $\bullet$  V 9.1.0 Amministrazione web
	- Toolkit di sviluppo
	- $\bullet$  V 9.1.0  $\blacksquare$  Java Runtime Environment
- 2. V 9.1.0 Quando si specificano le funzioni da rimuovere con il parametro **REMOVE** :
- <span id="page-222-0"></span>• Se si desidera disinstallare in modalità non presidiata la funzione Server e la funzione Web Administration (Web) è installata, è anche necessario disinstallare in modalità non presidiata la funzione Web specificando REMOVE="Web, Server".
- Se si desidera disinstallare in modalità non presidiata la funzione JRE ( Java Runtime Environment) e la funzione Web Administration (Web) è installata, è necessario disinstallare in modalità non presidiata la funzione Web contemporaneamente specificando REMOVE="Web,JRE".

## **Attività correlate**

"Scelta di ID istanza MSI per installazioni di più server" a pagina 223 Per più installazioni non presidiate, per ciascuna versione installata è necessario trovare un ID istanza MSI disponibile per l'utilizzo per tale installazione.

["Creazione di un file di risposte per l'installazione del server" a pagina 225](#page-224-0) Un file di risposta viene utilizzato con **msiexec**. È possibile crearlo in tre modi.

["Installazione del server utilizzando il comando MQParms" a pagina 225](#page-224-0) È possibile utilizzare il comando **MQParms** per richiamare l'installazione o la disinstallazione del server IBM MQ .

## **Riferimenti correlati**

["Utilizzo delle trasformazioni con msiexec per l'installazione del server" a pagina 224](#page-223-0)

# *Scelta di ID istanza MSI per installazioni di più server*

Per più installazioni non presidiate, per ciascuna versione installata è necessario trovare un ID istanza MSI disponibile per l'utilizzo per tale installazione.

# **Informazioni su questa attività**

Per supportare installazioni multiple non presidiate o non interattive, è necessario verificare se l'ID istanza che si desidera utilizzare è già in uso o meno e scegliere quello appropriato. Per ciascun supporto di installazione (ad esempio, ciascun client e server), l'ID istanza 1 è l'ID predefinito utilizzato per le installazioni singole. Se si desidera installare insieme all'ID istanza 1, è necessario specificare quale istanza si desidera utilizzare. Se hai già installato le istanze 1, 2 e 3, devi scoprire qual è la prossima istanza disponibile, ad esempio, ID istanza 4. Allo stesso modo, se l'istanza 2 è stata rimossa, è necessario scoprire che esiste un divario che può essere riutilizzato. È possibile individuare l'ID istanza attualmente in uso utilizzando il comando **dspmqinst** .

## **Procedura**

1. Immettere **dspmqinst** per trovare un'istanza MSI libera nel supporto che si sta installando esaminando i valori MSIMedia e MSIInstanceId per le versioni già installate. Ad esempio:

```
InstName: Installation1
InstDesc:
Identifier: 1<br>InstPath: C
              C:\Program Files\IBM\MQ
Version: 9.0.0.0
Primary:
State: Available
MSIProdCode: {74F6B169-7CE6-4EFB-8A03-2AA7B2DBB57C}
MSIMedia: 9.0 Server
MSIInstanceId: 1
```
2. Se l'ID istanza MSI 1 è in uso e si desidera utilizzare l'ID istanza MSI 2, è necessario aggiungere i seguenti parametri alla chiamata msiexec:

MSINEWINSTANCE=1 TRANSFORMS=":instanceId7.mst;1033.mst"

## **Operazioni successive**

Per più installazioni, **INSTALLATIONNAME** o **PGMFOLDER** devono essere forniti come parametro aggiuntivo su qualsiasi comando di installazione non interattivo. La fornitura di **INSTALLATIONNAME** o <span id="page-223-0"></span>**PGMFOLDER** garantisce che l'installazione non sia corretta nel caso in cui si omette o si specifichi in modo non corretto il parametro **TRANSFORMS** .

# *Utilizzo delle trasformazioni con msiexec per l'installazione del server*

MSI può utilizzare le trasformazioni per modificare un'installazione. Durante l'installazione di IBM MQ , le trasformazioni possono essere utilizzate per supportare diverse lingue nazionali. IBM MQ viene fornito con i file di trasformazione nella cartella \MSI dell'immagine Server. Questi file sono incorporati anche nel package del programma di installazione di IBM MQ Windows , IBM MQ.msi.

Sulla riga comandi di **msiexec** , è possibile specificare la lingua richiesta utilizzando la proprietà TRANSFORMS in una coppia proprietà=valore. Ad esempio:

```
TRANSFORMS="1033.mst"
```
È anche possibile specificare il percorso completo e il nome file del file di conversione. Ancora una volta, le virgolette che circondano il valore sono facoltative. Ad esempio:

```
TRANSFORMS="D:\Msi\1033.mst"
```
Tabella 29 a pagina 224 mostra l'identificativo della locale, la lingua e il nome del file di trasformazione da utilizzare nella riga comandi **msiexec** .

Potrebbe essere necessario unire le trasformazioni per installare più installazioni della stessa versione, ad esempio:

```
TRANSFORMS=":InstanceId2.mst;D:\Msi\1033.mst"
```
È anche possibile specificare la lingua richiesta utilizzando la proprietà MQLANGUAGE con il comando **MQParms** . Per informazioni sui parametri msiexec property=value, consultare ["File di parametro](#page-226-0) [MQParms - installazione server" a pagina 227](#page-226-0).

## **Parametri**

*Tabella 29. File di trasformazione forniti per il supporto di varie lingue.* Questa tabella mostra i file di conversione forniti, la lingua risultante e i valori numerici da utilizzare sulla riga comandi **msiexec** .

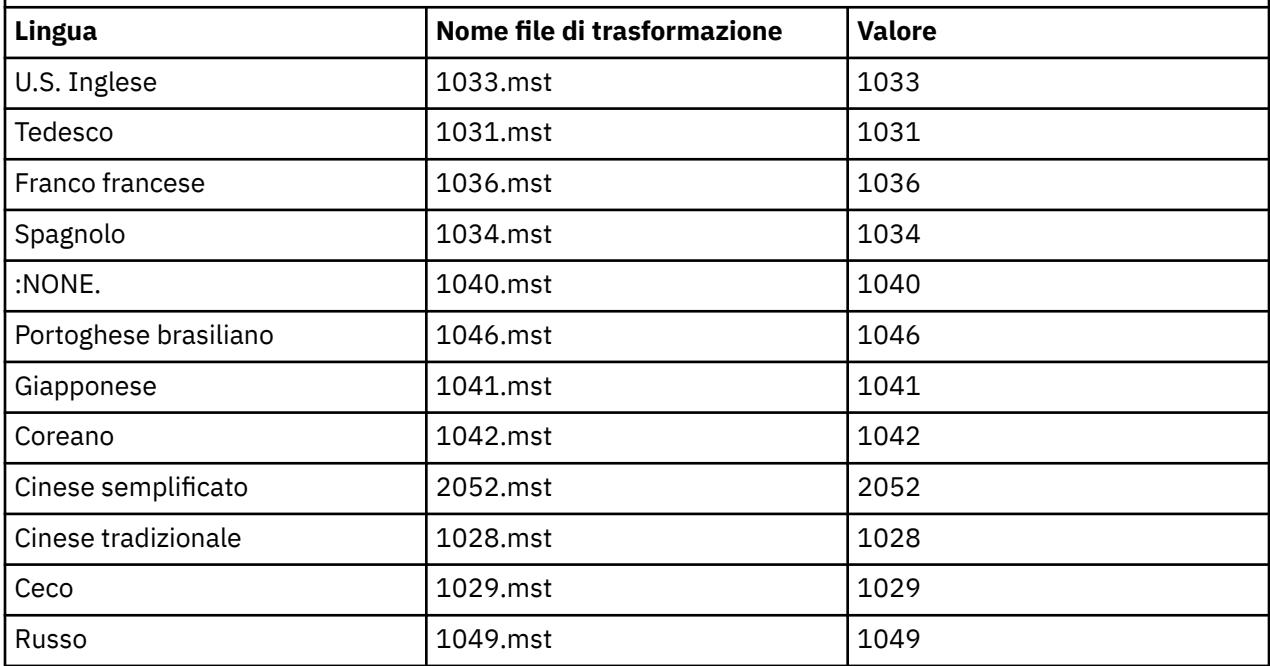

<span id="page-224-0"></span>*Tabella 29. File di trasformazione forniti per il supporto di varie lingue.* Questa tabella mostra i file di conversione forniti, la lingua risultante e i valori numerici da utilizzare sulla riga comandi **msiexec** . *(Continua)*

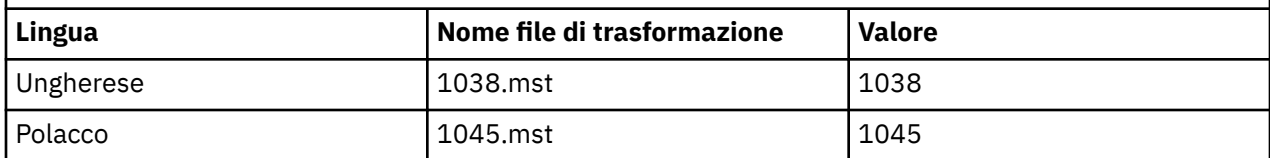

# *Creazione di un file di risposte per l'installazione del server*

Un file di risposta viene utilizzato con **msiexec**. È possibile crearlo in tre modi.

## **Informazioni su questa attività**

Un file di risposta viene utilizzato con il comando **msiexec** . Per ulteriori informazioni, fare riferimento a ["Utilizzo di un file di risposta con msiexec" a pagina 219](#page-218-0).

# **Procedura**

Esistono tre modi per creare un file di risposta per l'installazione:

- Copiare e modificare il file Response.ini fornito sul DVD del server di IBM MQ Windows utilizzando un editor di file ASCII.
- Creare il proprio file di risposte utilizzando un editor di file ASCII.
- Utilizzare il comando **msiexec** con **SAVEINI** (e, facoltativamente, con **ONLYINI** ) parametri della linea di comando per generare un file di risposta che contiene le stesse opzioni di installazione. Consultare [Tabella 27 a pagina 218](#page-217-0).

#### **Esempio**

Di seguito è riportato un tipico esempio di utilizzo di **msiexec** con il parametro **SAVEINI** :

```
msiexec /i "path\IBM MQ.msi" /q SAVEINI="response_file"
TRANSFORMS="1033.mst" AGREETOLICENSE="yes"
```
# *Installazione del server utilizzando il comando MQParms*

È possibile utilizzare il comando **MQParms** per richiamare l'installazione o la disinstallazione del server IBM MQ .

## **Prima di iniziare**

Il comando **MQParms** può utilizzare i parametri su una riga comandi o quelli specificati in un file di parametri. Il file di parametro è un file di testo ASCII che contiene i valori di parametro che si desidera impostare per l'installazione. Il comando **MQParms** prende i parametri specificati e genera la corrispondente riga comandi **msiexec** .

Ciò significa che è possibile salvare tutti i parametri che si desidera utilizzare con il comando **msiexec** in un singolo file.

Se si esegue IBM MQ su sistemi Windows con UAC (User Account Control) abilitato, è necessario richiamare l'installazione con privilegi elevati. Se si utilizza il prompt dei comandi o IBM MQ Explorer elevare i privilegi facendo clic con il tasto destro del mouse per avviare il programma e selezionando **Esegui come amministratore**. Se si tenta di eseguire il programma MQParms senza utilizzare privilegi elevati, l'installazione non riesce con un errore di AMQ4353 nel log di installazione.

Per le operazioni non presidiate, deve includere il parametro **/q** o **/qn** , sulla riga comandi o nella stanza [ MSI] del file di parametri. È inoltre necessario impostare il parametro ACCORETOLICENSE su "sì".

È possibile specificare molti più parametri nel file di parametri che si utilizzano con il comando MQParms rispetto al file di risposta che si utilizza direttamente con il comando **msiexec** . Inoltre, oltre ai parametri utilizzati dall'installazione di IBM MQ , è possibile specificare parametri che possono essere utilizzati dalla procedura guidata Prepara IBM MQ .

Se non si completa la procedura guidata **Prepara IBM MQ** immediatamente dopo le installazioni di IBM MQ o se per qualsiasi motivo la macchina viene riavviata tra il completamento dell'installazione di IBM MQ e il completamento della procedura guidata **Prepara IBM MQ**, verificare che la procedura guidata venga eseguita con il privilegio di amministratore in seguito, altrimenti l'installazione è incompleta e potrebbe non riuscire. È inoltre possibile che vengano visualizzate le finestre di dialogo **Apri file - Avvertenza di sicurezza** che elencano International Business Machines Limited come publisher. Fare clic su **Esegui** per consentire alla procedura guidata di continuare

Un esempio del file MQParms.ini viene fornito con IBM MQ. Questo file contiene i parametri di installazione predefiniti.

Esistono due modi per creare un file di parametri per l'installazione:

- Copiare e modificare il file MQParms.ini fornito con il prodotto, utilizzando un editor di file ASCII.
- Creare il file di parametri utilizzando un editor di file ASCII.

# **Informazioni su questa attività**

Per richiamare l'installazione mediante il comando **MQParms**:

## **Procedura**

- 1. Da una riga comandi, passare alla cartella root del DVD del server IBM MQ (ovvero, l'ubicazione del file MQParms.exe).
- 2. Immettere il seguente comando:

```
MQParms parameter_file parameters ]
```
dove:

#### *file\_parametri*

è il file che contiene i valori di parametro richiesti. Se questo file non si trova nella stessa cartella di MQParms.exe, specificare il percorso completo e il nome file. Se non si specifica un file di parametri, il valore predefinito è MQParms. ini. Per l'installazione non presidiata, è possibile utilizzare il file di parametro MQParms\_silent.ini . Per ulteriori dettagli, fare riferimento a ["File](#page-226-0) [di parametro MQParms - installazione server" a pagina 227](#page-226-0).

#### *parametri*

sono uno o più parametri della riga comandi, per un elenco di questi, consultare la [pagina web](https://msdn.microsoft.com/en-us/library/aa367988%28v=vs.85%29.aspx) [MSDN Command - Line Options](https://msdn.microsoft.com/en-us/library/aa367988%28v=vs.85%29.aspx).

#### **Esempio**

Un esempio tipico di un comando **MQParms** è:

```
MQParms "c:\MyParamsFile.ini" /l*v c:\install.log
```
Un esempio tipico di un comando **MQParms** quando si installa una seconda copia di IBM MQ è:

```
MQParms "c:\MyParamsFile.ini" /l*v c:\install.log TRANSFORMS=":InstanceId2.mst;1033.mst" 
MSINEWINSTANCE=1
```
In alternativa, è possibile specificare TRANSFORMS e MSINEWINSTANCE nella stanza MSI del file di parametro.

<span id="page-226-0"></span>Se si specifica un parametro sia sulla riga comandi che nel file di parametri, l'impostazione sulla riga comandi ha la precedenza.

Se si specifica un file di parametri, è possibile eseguire il programma di utilità di codifica prima di utilizzare il comando **MQParms** (consultare ["Crittografia di un file di parametro" a pagina 230](#page-229-0) ).

Se non si specifica /i, /x, /ao /j, **MQParms** assume il valore predefinito di installazione standard mediante il package del programma di installazione di IBM MQ Windows , IBM MQ.msi. In altre parole, genera la seguente parte della riga comandi:

/i " *current\_folder* \MSI\IBM MQ.msi"

Se non si specifica un parametro WIZPARMFILE, **MQParms** assume il valore predefinito del file di parametri corrente. In altre parole, genera la seguente parte del comando:

WIZPARMFILE=" *current\_folder* \ *current\_parameter\_file* "

*File di parametro MQParms - installazione server*

Un file di parametri è un file di testo ASCII che contiene sezioni (stanze) con parametri che possono essere utilizzati dal comando **MQParms** . Di solito, questo è un file di inizializzazione come MQParms.ini.

Il comando **MQParms** prende i parametri dalle seguenti stanze nel file:

**[ MSI]**

Contiene le proprietà generali relative alla modalità di esecuzione del comando **MQParms** e all'installazione di IBM MQ.

Le proprietà che è possibile impostare in questa sezione sono elencate in ["Installazione del server](#page-215-0) [utilizzando msiexec" a pagina 216](#page-215-0)e [Tabella 30 a pagina 228](#page-227-0).

#### **[Servizi]**

Contiene le proprietà relative alla configurazione dell'account IBM MQ , in particolare, l'account utente richiesto per i servizi IBM MQ . Se si installa IBM MQ su una rete in cui il controller di dominio si trova su un server Windows 2003 o successivo, è probabile che siano necessari i dettagli di un account di dominio speciale. Per ulteriori informazioni, consultare ["Configurazione di IBM MQ con Prepare IBM](#page-231-0) [MQ Wizard" a pagina 232](#page-231-0) e ["Creazione e configurazione di account di dominio Windows per IBM MQ"](#page-235-0) [a pagina 236](#page-235-0).

Le proprietà che è possibile impostare in questa sezione sono riportate in [Tabella 32 a pagina 229](#page-228-0).

**MQParms** ignora tutte le altre stanze nel file.

I parametri della stanza sono nel formato proprietà=valore, dove la proprietà viene sempre interpretata come maiuscolo, ma il valore è sensibile al maiuscolo / minuscolo. Se una stringa di valore include uno spazio, deve essere racchiusa tra doppi apici. La maggior parte degli altri valori può essere racchiusa tra virgolette. Alcune proprietà possono assumere più di un valore, ad esempio:

ADDLOCAL="Server,Client"

Per cancellare una proprietà, impostare il relativo valore su una stringa vuota, ad esempio:

REINSTALL=""

Nelle seguenti tabelle sono riportate le proprietà che è possibile impostare. Il valore predefinito è riportato in grassetto.

Per la stanza [ MSI], è possibile immettere le opzioni e le proprietà della riga comandi MSI. Ad esempio:

- /q

<span id="page-227-0"></span>- REBOOT=Suppress

Fare riferimento a Tabella 30 a pagina 228, Tabella 31 a pagina 228e [Tabella 32 a pagina 229](#page-228-0) per le proprietà utilizzate per installare IBM MQ.

Tabella 30 a pagina 228 mostra ulteriori proprietà nella stanza che influenzano il modo in cui viene eseguito il comando MQParms , ma che non influenzano l'installazione.

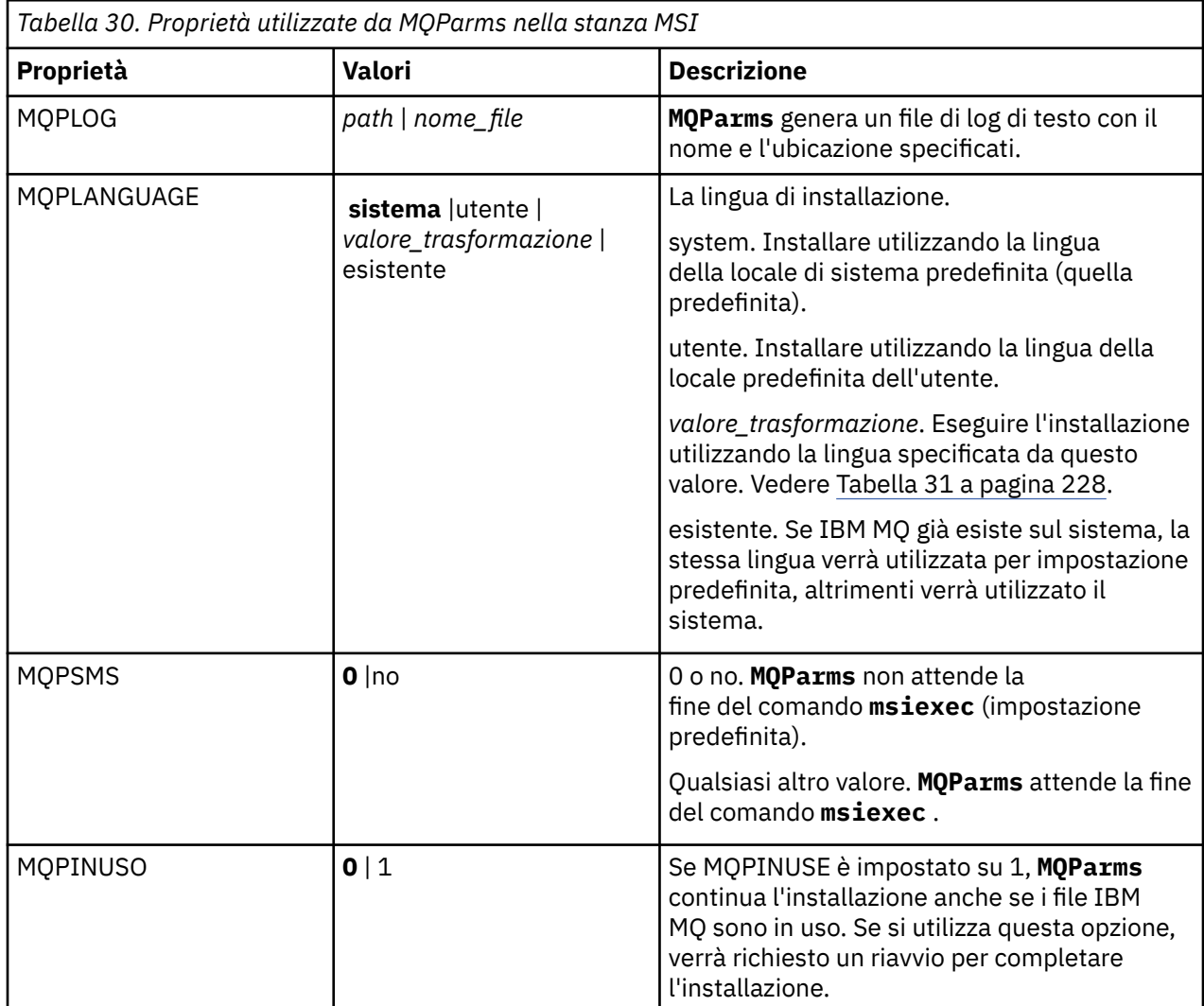

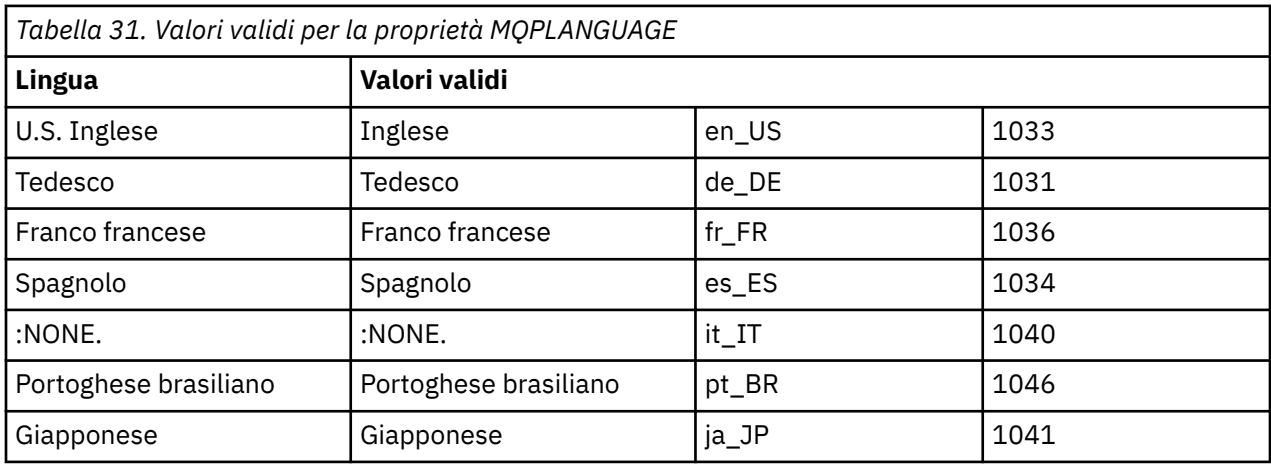

<span id="page-228-0"></span>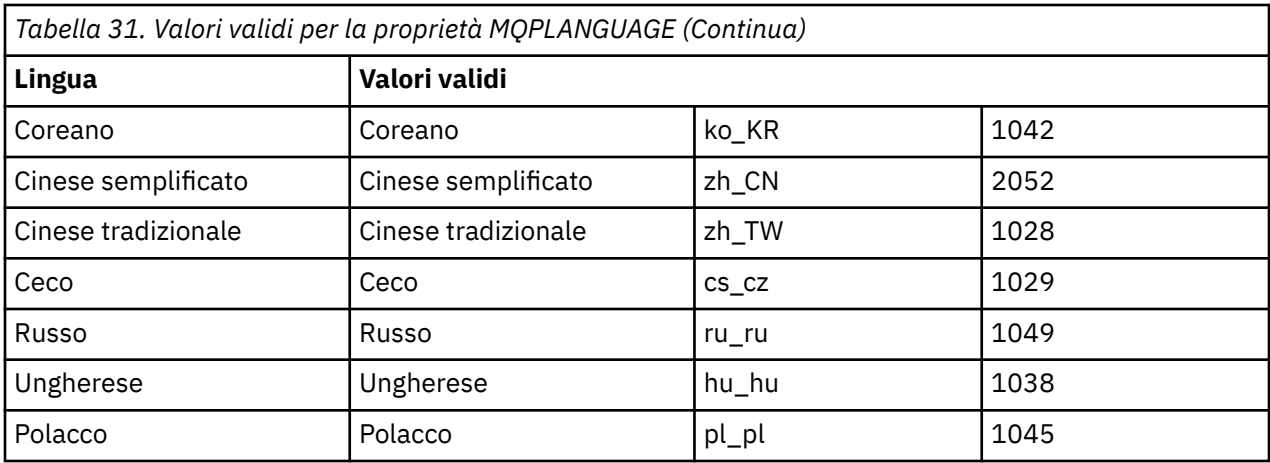

Per la sezione [ Servizi], è possibile immettere parametri in formato proprietà=valore. È possibile decidere di crittografare i valori in questa stanza. Consultare ["Crittografia di un file di parametro" a pagina 230.](#page-229-0)

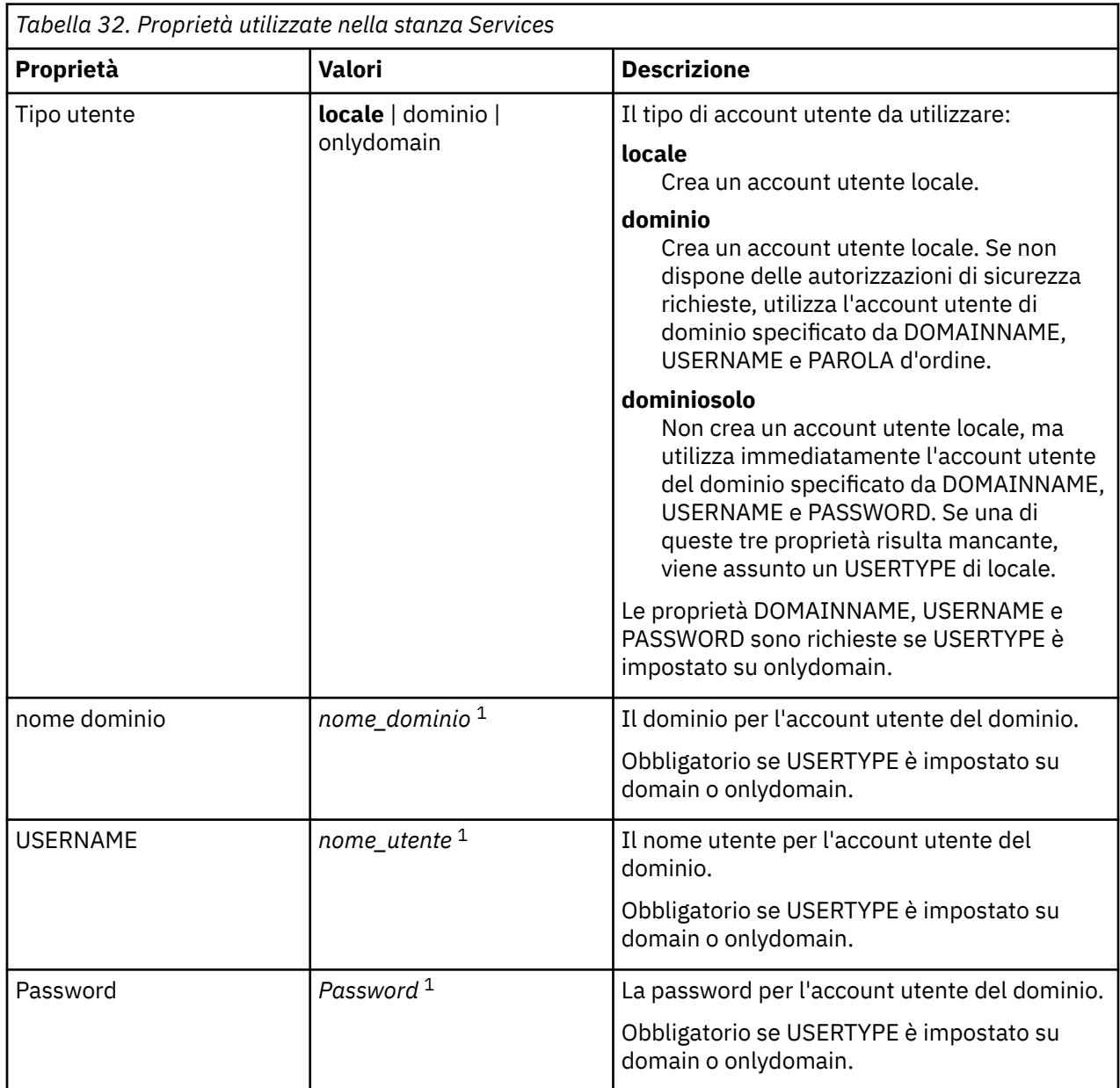

<span id="page-229-0"></span>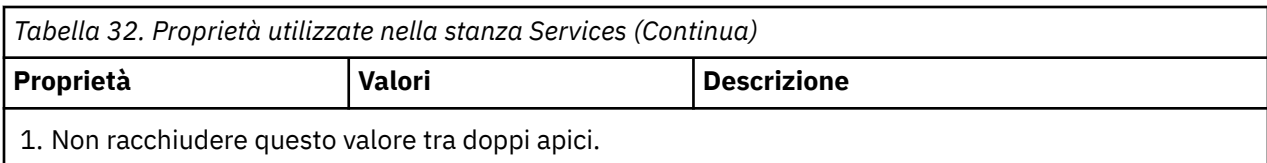

Un tipico esempio di un file di parametri è:

[MSI] MQPLANGUAGE=1033 MQPLOG=%temp%\MQParms.log MQPSMS=no ADDLOCAL=Server /m miffile REMOVE="" /l\*v c:\install.log [Services] USERTYPE=domain

DOMAINNAME=mqm\*df349edfcab12 USERNAME=mqm\*a087ed4b9e9c PASSWORD=mqm\*d7eba3463bd0a3

*Crittografia di un file di parametro*

Se i valori DOMAINNAME, USERNAME e PASSWORD nella stanza [ Services] di un file di parametri non sono già codificati, è possibile codificarli eseguendo il programma di utilità setmqipw .

# **Informazioni su questa attività**

Utilizzare il programma di utilità setmqipw per codificare i valori DOMAINNAME, USERNAME e PASSWORD nella stanza [ Services] di un file di parametri, se non sono già codificati. (Questi valori potrebbero essere codificati se il programma di utilità è stato eseguito in precedenza). setmqipw codificherà anche i valori QMGRPASSWORD e CLIENTPASSWORD nella stanza [ SSLMigration] di un file di parametro.

Questa crittografia significa che, se hai bisogno di un account di dominio speciale per configurare IBM MQ (vedi ["Configurazione di IBM MQ con Prepare IBM MQ Wizard" a pagina 232](#page-231-0) e ["Creazione e configurazione](#page-235-0) [di account di dominio Windows per IBM MQ" a pagina 236](#page-235-0)), o devi mantenere segrete le password del database delle chiavi, i dettagli vengono mantenuti al sicuro. Altrimenti, questi valori, inclusa la password dell'account di dominio, passano attraverso la rete come testo in chiaro. Non è necessario utilizzare questo programma di utilità, ma è utile se la sicurezza nella rete è un problema.

Per eseguire lo script:

## **Procedura**

- 1. Da una riga comandi, passare alla cartella che contiene il file di parametri.
- 2. Immettere il seguente comando:

```
CD_drive:\setmqipw
```
**Nota:** È possibile eseguire il comando da una cartella diversa, immettendo il seguente comando, dove *parameter\_file* è il percorso completo e il nome file del file di parametro:

```
CD_drive:\setmqipw parameter_file
```
# **Risultati**

Se si visualizza il file di parametri risultante, i valori codificati iniziano con la stringa mqm\*. Non utilizzare questo prefisso per altri valori; le password o i nomi che iniziano con questo prefisso non sono supportati. <span id="page-230-0"></span>Il programma di utilità crea un file di log, setmqipw.log, nella directory corrente. Questo file contiene i messaggi relativi al processo di codifica. Quando la codifica ha esito positivo, i messaggi sono simili a:

```
Encryption complete
Configuration file closed
Processing complete
```
# **Operazioni successive**

Una volta codificato il file di parametro, è possibile utilizzarlo normalmente con il comando MQParms (consultare ["Installazione del server utilizzando il comando MQParms" a pagina 225](#page-224-0) ).

# **Vindows:** Verifica dei problemi dopo l'installazione

Vi sono alcune attività facoltative che è possibile utilizzare per controllare l'installazione se si ritiene che si sia verificato un problema o per verificare i messaggi di installazione dopo un'installazione non presidiata, ad esempio.

## **Informazioni su questa attività**

Utilizzare questi passi come guida per controllare i seguenti file per i messaggi:

## **Procedura**

1. MSI *nnnnn*.LOG. Questo file è nella cartella Temp dell'utente. È un log dell'applicazione che contiene i messaggi in inglese scritti durante l'installazione. Il log include un messaggio che indica se l'installazione è stata completata correttamente.

Questo file viene creato se è stata impostata la registrazione predefinita.

2. Se è stato utilizzato il launchpad per installare IBM MQ, selezionare MQv7\_Install\_YYYY-MM-DDTHH-MM-SS.log nella propria cartella utente Temp , dove:

**YYYY**

Questo è l'anno in cui è stato installato IBM WebSphere MQ 7.0

**MM**

Questo è il mese in cui è stato installato IBM MQ, ad esempio 09 se è stato installato a settembre

**DD**

Questo è il giorno in cui è stato installato IBM MQ

#### **HH - MM - SS**

Questa è l'ora in cui è stato installato IBM MQ

È possibile accedere alla directory Temp dell'utente immettendo il seguente comando dal prompt dei comandi:

cd %TEMP%

3. amqmjpse.txt. Questo file si trova nella cartella dei file di dati IBM MQ (valore predefinito C:\ProgramData\IBM\MQ ). Si tratta di un log dell'applicazione che contiene i messaggi in inglese scritti durante l'installazione dalla procedura guidata Prepara IBM MQ .

## **Operazioni successive**

Verificare l'installazione, come descritto in ["Verifica di un'installazione IBM MQ su Windows" a pagina](#page-258-0) [259](#page-258-0).

# <span id="page-231-0"></span>**Windows:** Configurazione degli account utente per la IBM MQ

Dopo l'installazione di IBM MQ, è necessario configurare il servizio IBM MQ prima di poter avviare i gestori code.

# **Informazioni su questa attività**

Quando si installa IBM MQ utilizzando un'interfaccia utente grafica, è possibile essere guidati tramite diverse schermate per ricevere aiuto nell'applicazione delle opzioni e delle configurazioni più importanti. Utilizzare il Launchpad per controllare i requisiti software, specificare le informazioni sulla rete e avviare la procedura guidata di installazione di IBM MQ e utilizzarla per installare il software.

Dopo che è stata completata l'installazione di IBM MQ, è possibile utilizzare la Prepare IBM MQ Wizard per configurare IBM MQ prima dell'avvio dei gestori code.

Se si sta impostando IBM MQ per l'utilizzo con Microsoft Cluster Service (MSCS), consultare Supporto di Microsoft Cluster Service (MSCS).

# *Configurazione di IBM MQ con Prepare IBM MQ Wizard*

La Prepare IBM MQ Wizard guida l'utente nella configurazione di IBM MQ con un account utente per la rete. È necessario eseguire la procedura guidata per configurare il servizio di IBM MQ prima di poter avviare i gestori code.

# **Prima di iniziare**

Quando IBM MQ è in esecuzione, deve verificare che solo gli utenti autorizzati possano accedere alle code o ai gestori code. Se un utente prova ad accedere, IBM MQ utilizza il proprio account locale per richiamare le informazioni sull'utente.

La maggior parte dei sistemi Windows di rete sono membri di un dominio Windows in cui gli account utente, altri principal di sicurezza e i gruppi di sicurezza sono mantenuti e gestiti da un servizio di directory, Active Directory, in esecuzione su alcuni dei controller del dominio. IBM MQ controlla che soltanto gli utenti autorizzati possano accedere ai gestori code o alle code.

In tali reti, i processi del gestore code IBM MQ accedono alle informazioni di Active Directory per trovare l'appartenenza al gruppo di sicurezza di tutti gli utenti che cercano di utilizzare le risorse IBM MQ. Gli account in cui sono in esecuzione i servizi IBM MQ devono essere autorizzati a ricercare tali informazioni dalla directory. Nella maggior parte dei domini Windows, gli account locali definiti su server Windows individuali, non possono accedere alle informazioni della directory, per cui i servizi IBM MQ devono essere eseguiti in un account di dominio che dispone dell'autorizzazione appropriata.

Se il server Windows non è membro di un dominio Windows o il dominio ha un livello funzionale o di sicurezza ridotto, i servizi IBM MQ possono essere in esecuzione in un account locale che è stato creato durante l'installazione.

Se è necessario un account di dominio speciale per l'installazione di IBM MQ, Prepare IBM MQ Wizard richiede di immettere i dettagli di questo account (dominio, nome utente e password), per cui assicurarsi di disporre di queste informazioni prima di iniziare questa attività. Richiedere all'amministratore del dominio di configurare un account, se non ne esiste già uno e di fornire i dettagli necessari. Per ulteriori informazioni sulla configurazione di un account del dominio, consultare ["Creazione e configurazione di](#page-235-0) [account di dominio Windows per IBM MQ" a pagina 236](#page-235-0).

**Importante:** Se un account del dominio è necessario e si installa IBM MQ senza un account speciale (o senza immetterne i dettagli), molte delle parti di IBM MQ non funzioneranno, a seconda degli account utente particolari coinvolti. Inoltre, le connessioni di IBM MQ a gestori code in esecuzione su account di dominio su altri sistemi potrebbero non riuscire. L'account può essere modificato eseguendo la Prepare IBM MQ Wizard e specificando i dettagli dell'account da utilizzare.

Per informazioni sui diritti utente richiesti per utilizzare il supporto di Active Directory, consultare Account utente di dominio e locali per il servizio IBM MQ Windows.

Per informazioni sui diritti utente richiesti per utilizzare il supporto di autenticazione Kerberos, consultare Protezione.

# **Informazioni su questa attività**

La finestra della Prepare IBM MQ Wizard viene visualizzata quando l'installazione di IBM MQ viene completata. È inoltre possibile eseguire la procedura guidata in qualsiasi momento dal menu **Start** .

È possibile utilizzare la Prepare IBM MQ Wizard (AMQMJPSE.EXE) con i seguenti parametri:

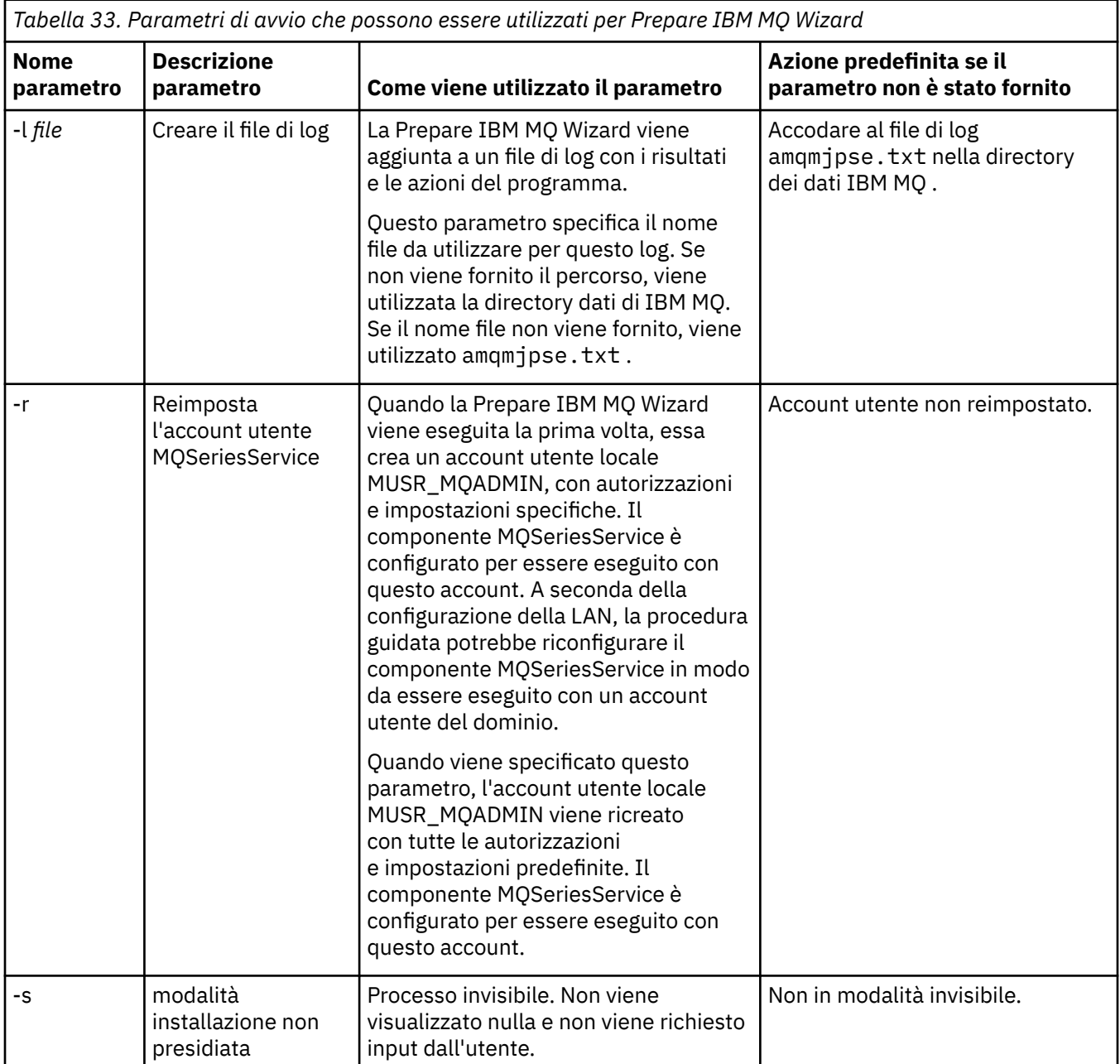

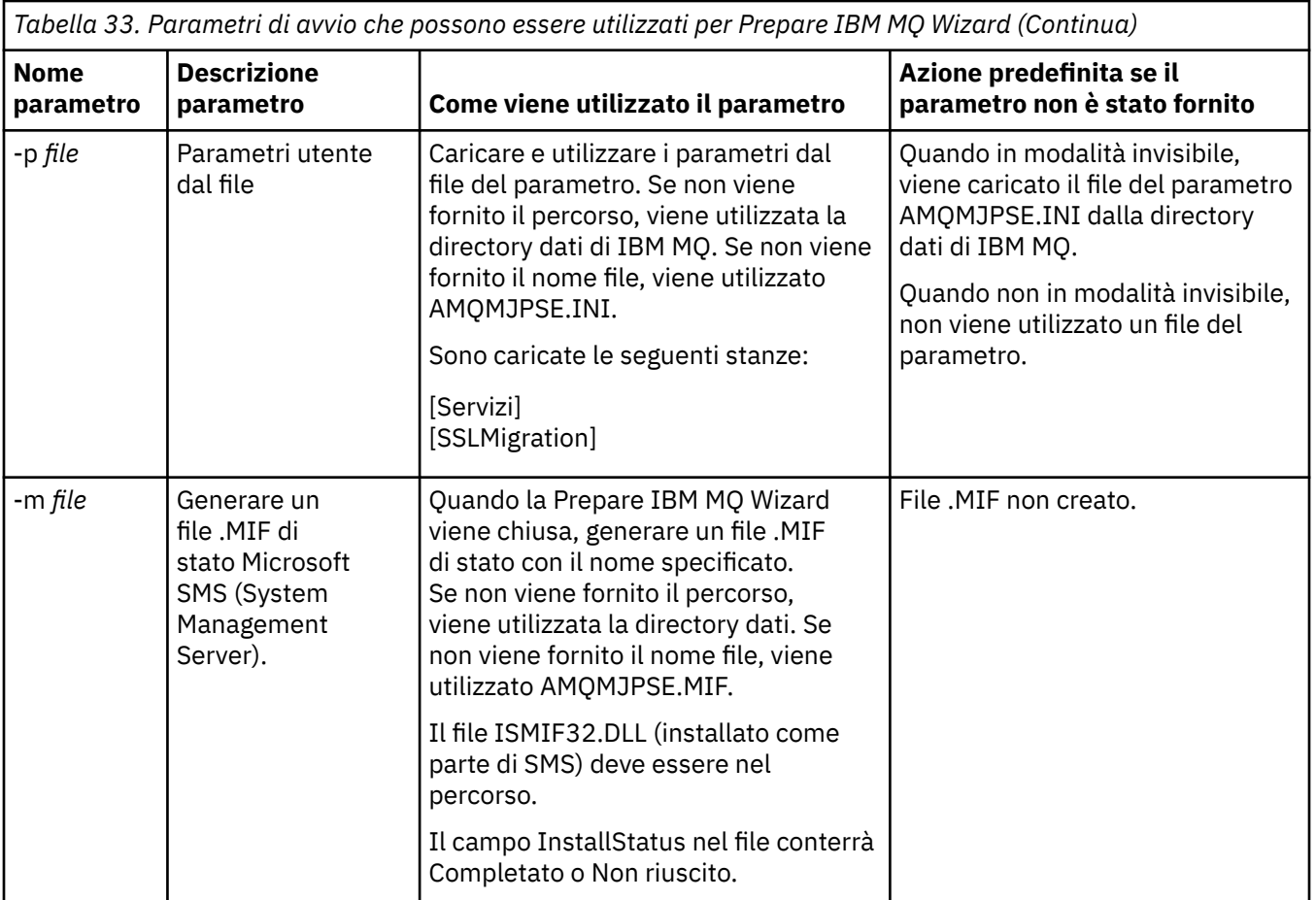

Sui sistemi Windows, è necessario eseguire questa attività in un account dell'amministratore di Windows o nell'account dell'amministratore del dominio nel caso la workstation sia un membro di un dominio Windows.

Sui sistemi Windows con il controllo dell'account utente (UAC) abilitato, se non si completa la Prepare IBM MQ Wizard direttamente dopo l'installazione di IBM MQ o se per qualche motivo la macchina viene riavviata tra il completamento dell'installazione di IBM MQ e il completamento della Prepare IBM MQ Wizard, è necessario accettare la richiesta di Windows quando viene visualizzata per consentire l'esecuzione della procedura guidata come con privilegi elevati.

# **Procedura**

1. Una volta completata l'installazione di IBM MQ, viene visualizzata la finestra Prepare IBM MQ Wizard con un messaggio di benvenuto.

Per continuare, fare clic su **Avanti**.

2. Se Prepare IBM MQ Wizard è già stata eseguita in precedenza, questa operazione verrà saltata. Se invece Prepare IBM MQ Wizard non è mai stata eseguita prima, la finestra Prepare IBM MQ Wizard visualizza una barra di avanzamento con il seguente messaggio:

Stato: configurazione di IBM MQ

Attendere fino a quando la barra di avanzamento informa che l'operazione è completata.

3. La finestra Prepare IBM MQ Wizard visualizza una barra di avanzamento con il seguente messaggio: Stato: impostazione del servizio IBM MQ.

Attendere fino a quando la barra di avanzamento informa che l'operazione è completata.

4. IBM MQ tenta di rilevare se è necessario configurare IBM MQ per l'utilizzo con Windows Active Directory Server o con gli utenti del dominio Windows. A seconda dei risultati del rilevamento, IBM MQ effettua una delle seguenti operazioni:

• Se IBM MQ rileva che è necessario configurare IBM MQ per Windows Active Directory Server o per gli utenti del dominio Windows, la finestra Prepare IBM MQ Wizard visualizza un messaggio che inizia con:

```
IBM MQ non dispone dell'autorizzazione per eseguire query delle informazioni
relative all'account utente.
```
Fare clic su **Avanti** e passare al passo 5.

• Se non si sta eseguendo l'installazione su un Windows Active Directory Server o su un server di dominio Windows e IBM MQ non è in grado di rilevare se è necessario configurare IBM MQ per Windows Active Directory Server o per gli utenti del dominio Windows, la finestra Prepare IBM MQ Wizard visualizza il seguente messaggio:

Sono presenti nella rete controller di dominio che eseguono server di dominio Windows 2000 o successivi?

Se si seleziona Sì, fare clic su **Avanti**, quindi passare al passo 5.

Se si seleziona No, fare clic su **Avanti**, quindi passare al passo 9.

Se si seleziona **Non so**, non è possibile continuare. Selezionare una delle altre opzioni oppure fare clic su **Annulla** e contattare l'amministratore di dominio.

- Se IBM MQ rileva che non è necessario configurare IBM MQ for Windows Active Directory Server o gli utenti del dominio Windows, passare al passo 9.
- 5. La finestra Prepare IBM MQ Wizard visualizza il seguente messaggio:

È necessario configurare IBM MQ per utenti definiti su Windows 2000 o successivo?

Se si seleziona Sì, fare clic su **Avanti**, quindi passare al passo 6.

Se si seleziona No, fare clic su **Avanti**, quindi passare al passo 9.

Se si seleziona Non so, non è possibile proseguire. Selezionare una delle altre opzioni oppure fare clic su **Annulla** e contattare l'amministratore di dominio. Per ulteriori informazioni sugli account di dominio, consultare ["Creazione e configurazione di account di dominio Windows per IBM MQ" a](#page-235-0) [pagina 236](#page-235-0).

- 6. Fornire all'utente del dominio ottenuto dall'amministratore del dominio l'accesso per l'esecuzione come servizio.
	- a) Fare clic su **Avvia** > **Esegui ...**, immettere il comando **secpol.msc** e fare clic su **OK**.
	- b) Aprire **Impostazioni di protezione** > **Politiche locali** > **Assegnazione diritti utente**. Nell'elenco delle politiche, fare clic con il tasto destro del mouse su **Accedi come servizio** > **Proprietà** .
	- c) Fare clic su **Aggiungi utente o gruppo ...** e immettere il nome dell'utente ottenuto dall'amministratore del dominio e fare clic su **Verifica nomi**
	- d) Se richiesto da una finestra di sicurezza Windows , immettere il nome utente e la parola d'ordine di un utente o amministratore dell'account con autorizzazioni sufficienti e fare clic su **OK** > **Applica** > **OK**. Chiudere la finestra Politica di sicurezza locale.
- 7. Immettere, nella finestra successiva, il dominio e l'ID utente dell'account utente del dominio ottenuto dall'amministratore di dominio. Immettere la password oppure selezionare l'opzione **Questo account non ha password**. Fare clic su **Avanti**.
- 8. La finestra Prepare IBM MQ Wizard visualizza una barra di avanzamento con il seguente messaggio:

Stato: configurazione di IBM MQ con l'account utente di dominio speciale

Attendere fino a quando la barra di avanzamento informa che l'operazione è completata. Se si verificano dei problemi con l'account utente di dominio, viene visualizzata un'ulteriore finestra. Seguire i suggerimenti dati in questa finestra prima di continuare la procedura.

9. La finestra Prepare IBM MQ Wizard visualizza una barra di avanzamento con il seguente messaggio:

Stato: avvio dei servizi IBM MQ

Attendere fino a quando la barra di avanzamento informa che l'operazione è completata.

#### <span id="page-235-0"></span>10. Successivamente, selezionare le opzioni richieste.

La finestra Prepare IBM MQ Wizard visualizza il seguente messaggio:

È stata completata la procedura guidata Prepara IBM MQ.

Selezionare le opzioni desiderate, quindi fare clic su **Fine**. Selezionare una delle seguenti opzioni:

#### • **Rimuovi il collegamento alla procedura guidata dal desktop**

Questa opzione è disponibile soltanto se è stato precedentemente eseguito un tentativo di installazione, ma è stata annullata la procedura dalla Prepare IBM MQ Wizard ed è stato creato un collegamento sul desktop a questa procedura guidata. Selezionare questa opzione per rimuovere il collegamento. Non è necessario effettuare questa operazione se la procedura guidata Prepara IBM MQ è stata completata.

#### • **Avvia IBM MQ Explorer**

IBM MQ Explorer consente di visualizzare e gestire la rete di IBM MQ. È possibile utilizzare gli elementi nella pagina di benvenuto della vista IBM MQ Explorer **Contenuto** per esplorare le funzioni in IBM MQ. Questa pagina viene avviata la prima volta che viene avviato IBM MQ Explorer. La pagina di benvenuto può essere visualizzata in qualsiasi momento da IBM MQ Explorer facendo clic su **IBM MQ** nella vista **Navigator**.

#### • **Avviare il Blocco note per visualizzare le note sul rilascio**

Le note sul rilascio contengono le informazioni sull'installazione di IBM MQ e anche le notizie più recenti disponibili dopo la pubblicazione della documentazione.

## **Operazioni successive**

Facoltativamente, seguire la procedura descritta in ["Verifica dei problemi dopo l'installazione" a pagina](#page-230-0) [231](#page-230-0).

Per informazioni su come verificare un'installazione, consultare ["Verifica di un'installazione IBM MQ su](#page-258-0) [Windows" a pagina 259](#page-258-0).

#### **Attività correlate**

Creazione e configurazione di account di dominio Windows per IBM MQ

Le seguenti informazioni sono concepite per gli amministratori del dominio. Utilizzare queste informazioni per creare e configurare un account di dominio speciale per il servizio IBM MQ se IBM MQ deve essere installato su un dominio Windows in cui gli account locali non hanno l'autorizzazione per eseguire query dell'appartenenza al gruppo degli account utente del dominio.

#### **Riferimenti correlati**

Diritti utente richiesti per un servizio IBM MQ Windows

## *Creazione e configurazione di account di dominio Windows per IBM MQ*

Le seguenti informazioni sono concepite per gli amministratori del dominio. Utilizzare queste informazioni per creare e configurare un account di dominio speciale per il servizio IBM MQ se IBM MQ deve essere installato su un dominio Windows in cui gli account locali non hanno l'autorizzazione per eseguire query dell'appartenenza al gruppo degli account utente del dominio.

# **Informazioni su questa attività**

Quando si aggiunge un utente locale al gruppo mqm, questo consente all'utente di gestire IBM MQ sul sistema. Questa attività descrive il modo in cui eseguire le stesse operazioni utilizzando gli ID utente del dominio Windows.

IBM MQ ha un componente, eseguito come un servizio Windows in un account utente locale creato da IBM MQ al momento dell'installazione, che verifica che l'account in cui sono in esecuzione i servizi di IBM MQ abbia la capacità di eseguire query delle appartenenze al gruppo degli account di dominio e abbia l'autorizzazione per gestire IBM MQ. Senza la capacità di eseguire query delle appartenenze al gruppo, i controlli di accesso eseguiti dal servizio hanno esito negativo.

<span id="page-236-0"></span>I controller di dominio Windows che eseguono Windows Active Directory, possono essere configurati in modo che gli account locali non abbiano l'autorizzazione ad eseguire query dell'appartenenza al gruppo degli account utente di dominio. Questo impedisce a IBM MQ di completare i controlli e l'accesso non riesce. Se si sta utilizzando Windows su un controller di dominio che è stato configurato in questo modo, deve invece essere utilizzato un account utente di dominio speciale con le autorizzazioni richieste.

Ciascuna installazione di IBM MQ nella rete deve essere configurata in modo da eseguire il proprio servizio in un account utente di dominio che dispone dell'autorizzazione richiesta per controllare che gli utenti definiti nei domini siano autorizzati ad accedere ai gestori code o alle code. Normalmente, questo account speciale dispone dei diritti di amministratore di IBM MQ tramite l'appartenenza al gruppo di domini DOMAIN\Domain mqm. Il gruppo di domini viene automaticamente nidificato dal programma di installazione nel gruppo mqm locale del sistema su cui sta venendo installato IBM MQ.

**Importante:** Al programma di installazione di IBM MQ devono essere forniti i dettagli nome utente e password di questo account utente di dominio speciale in modo che queste informazioni possano essere utilizzate per configurare il servizio IBM MQ dopo l'installazione del prodotto. se si continua l'installazione e la configurazione di IBM MQ senza un account speciale, molti o tutti i componenti di IBM MQ non funzioneranno, a seconda degli specifici account utente interessati, così come riportato di seguito:

- Le connessioni IBM MQ ai gestori code in esecuzione negli account del dominio Windows su altri computer potrebbero avere esito negativo.
- Gli errori tipici includono AMQ8066: Local mqm group not found e AMQ8079: Access was denied when attempting to retrieve group membership information for user 'abc@xyz'.

È necessario ripetere i passi "1" a pagina 237 e ["8" a pagina 238](#page-237-0) della seguente procedura per ogni dominio che presenta nomi utente che gestiranno IBM MQ, per creare un account per IBM MQ su ogni dominio.

# **Procedura**

Creare un gruppo di domini con un nome speciale noto a IBM MQ (consultare "4" a pagina 237) e fornire ai membri di questo gruppo l'autorizzazione a interrogare l'appartenenza al gruppo di qualsiasi account.

- 1. Collegarsi al controller del dominio con un'utenza che dispone di autorizzazioni da amministratore del dominio.
- 2. Dal menu Start, aprire Utenti e computer di Active Directory.
- 3. Individuare il nome del dominio nel riquadro di navigazione, fare clic con il tasto destro del mouse e selezionare **Nuovo gruppo**.
- 4. Immettere un nome gruppo nel campo **Nome gruppo**.

**Nota:** Il nome gruppo preferito è Domain mqm. Immetterlo esattamente come visualizzato.

- La chiamata del gruppo Domain mqm modifica il comportamento della procedura guidata "Prepara IBM MQ" in una workstation o in un server del dominio. La procedura guidata "Prepara IBM MQ" aggiunge automaticamente il gruppo Domain mqm al gruppo locale mqm in ogni nuova installazione di IBM MQ nel dominio.
- È possibile installare workstation o server in un dominio senza alcun gruppo globale Domain mqm . In questo caso, è necessario definire un gruppo con le stesse proprietà del gruppo Domain mqm . È necessario rendere il gruppo o gli utenti membri di esso, dei membri del gruppo mqm locale ovunque IBM MQ sia installato in un dominio. È possibile inserire gli utenti di dominio in più gruppi. Creare più gruppi di domini, ciascuno dei quali corrispondente a un insieme di installazioni che si desidera gestire separatamente. Assegnare gli utenti di dominio ai diversi gruppi di domini in base alle installazioni gestite. Aggiungere ciascun gruppo o gruppi di domini al gruppo mqm locale delle diverse installazioni di IBM MQ. Solo gli utenti di dominio nei gruppi di domini che sono dei membri di un gruppo mqm locale specifico possono creare, gestire ed eseguire i gestori code per tale installazione.
- L'utente del dominio che si nomina quando si installa IBM MQ su una workstation o su un server in un dominio deve essere un membro del gruppo Domain mqm o di un gruppo alternativo definito con le stesse proprietà del gruppo Domain mqm .
- <span id="page-237-0"></span>5. Lasciare selezionato **Globale** come **Ambito del gruppo** o modificarlo in **Universale**. Lasciare selezionato **Sicurezza** come **Tipo di gruppo**. Fare clic su **OK**.
- 6. Seguire questa procedura per assegnare le autorizzazioni al gruppo in base alla versione di Windows del controller di dominio:

Su Windows Server 2012, Windows Server 2012 R2 e Windows Server 2016:

- a. In Server Manager, fare clic su **Strumenti** quindi selezionare **Utenti e computer di Active Directory** dalla casella di elenco.
- b. Selezionare **Visualizza** > **Funzioni avanzate**.
- c. Espandere il nome del dominio, quindi fare clic su **Utenti**.
- d. Nella finestra **Utenti** , fare clic con il tasto destro del mouse su **Domain mqm** > **Proprietà**.
- e. Sulla scheda **Sicurezza** , fare clic su **Avanzate** > **Aggiungi ...**.
- f. Fare clic su **Seleziona principio**, quindi immettere Domain mqm e fare clic su **Verifica nomi** > **OK**. Il campo **Nome** viene precompilato con la stringa Domain mqm (*domain name*\Domain mqm).
- g. Nell'elenco **Applica a**, selezionare **Oggetti utente discendenti**.
- h. Nell'elenco **Autorizzazioni**, selezionare le caselle di spunta **Leggi appartenenza al gruppo** e **Leggi groupMembershipSAM**.
- i. Fare clic su **OK** > **Applica** > **OK** > **OK**.

Su Windows Server 2008 e Windows 2008 R2:

- a. Nella struttura di navigazione Server Manager, fare clic su **Utenti**.
- b. Nella barra delle azioni di Server Manager, fare clic su **Visualizza** > **Funzioni avanzate**.
- c. Nella finestra **Utenti** , fare clic con il tasto destro del mouse su **Domain mqm** > **Proprietà**.
- d. Sulla scheda **Sicurezza** , fare clic su **Avanzate** > **Aggiungi**, quindi immettere Domain mqm e fare clic su **Controlla nomi** > **OK**.

Il campo **Nome** viene precompilato con la stringa Domain mqm (*domain name*\Domain mqm)

- e. Fare clic su **Proprietà**. Nell'elenco **Applica a**, selezionare **Oggetti utente discendenti**.
- f. Nell'elenco **Autorizzazioni**, selezionare le caselle di spunta **Leggi appartenenza al gruppo** e **Leggi groupMembershipSAM**.
- g. Fare clic su **OK** > **Applica** > **OK** > **OK**.

Creare uno o più account e aggiungerli al gruppo.

#### 7. Aprire **Active Directory Utenti e computer**.

8. Creare uno o più account utente con i nomi di propria scelta.

Nella struttura ad albero di navigazione **Server Manager** , fare clic con il pulsante destro del mouse su **Utenti** per creare un nuovo account utente.

9. Aggiungere ogni nuovo account al gruppo Domain mqm o a un gruppo membro del gruppo mqm locale.

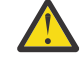

**Attenzione:** Non è possibile utilizzare un dominio utente denominato mqm su Windows.

Creare un account per IBM MQ su ogni dominio.

10. Ripetere le sezioni del passo ["1" a pagina 237](#page-236-0) e "8" a pagina 238 per ogni dominio che ha nomi utente che amministreranno IBM MQ.

Utilizzare gli account per configurare ciascuna installazione di IBM MQ.

- 11. Utilizzare lo stesso account utente del dominio (creato nel passo ["1" a pagina 237](#page-236-0)) per tutte le installazioni di IBM MQ oppure creare un account separato per ogni installazione, aggiungendo ognuno di essi al gruppo Domain mqm (o a un gruppo che fa parte del gruppo mqm locale).
- 12. Una volta creati gli account, assegnarne uno a ogni persona che sta configurando un'installazione di IBM MQ. Gli utenti devono immettere i dettagli degli account (nome dominio, nome utente e password) nella procedura guidata Prepara IBM MQ. Assegnare a tali persone un account che esiste nello stesso dominio degli ID utente di installazione.
- 13. Quando si installa IBM MQ su un qualsiasi sistema sul dominio, il programma di installazione di IBM MQ rileva la presenza del gruppo Domain mqm nella LAN e lo aggiunge automaticamente al gruppo mqm locale. Il gruppo locale mqm viene creato durante l'installazione; tutti gli account utente del gruppo hanno l'autorizzazione per gestire IBM MQ. Pertanto, tutti i membri del gruppo " Domain mqm " disporranno dell'autorizzazione per gestire IBM MQ su questo sistema.
- 14. Tuttavia, è necessario comunque fornire un account utente del dominio (fare riferimento al passo ["1" a pagina 237\)](#page-236-0) per ogni installazione e configurare IBM MQ in modo da utilizzare questo account per le query. I dettagli dell'account devono essere immessi nella procedura guidata Prepara IBM MQ che viene eseguita automaticamente alla fine del processo di installazione (la procedura guidata può essere eseguita in qualsiasi momento dal menu **Start**).

Impostare i periodi di scadenza password.

- 15. Scelte:
	- Se si utilizza soltanto un unico account per tutti gli utenti di IBM MQ, non impostare alcuna scadenza per la password altrimenti, una volta raggiunto questo valore, tutte le istanze di IBM MQ non funzioneranno più.
	- Se si assegna a ogni utente di IBM MQ il proprio account utente, sarà necessario creare e gestire più account ma in questo caso, soltanto un'istanza di IBM MQ verrà arrestata alla scadenza della password.

Se si imposta un valore per la scadenza della password, sarà necessario avvisare gli utenti che ogni volta che la password scade verrà visualizzato un messaggio di avvertenza di IBM MQ.

Utilizza un account di dominio di Windows come ID utente per il servizio IBM MQ .

16. Fare clic su **Avvia** > **Esegui ...**.

Immettere il comando secpol.msc e fare clic su **OK**.

17. Aprire **Impostazioni di sicurezza** > **Politiche locali** > **Assegnazioni diritti utente**.

Nell'elenco di politiche, fare clic con il tasto destro del mouse su **Accedi come servizio** > **Proprietà**.

18. Fare clic su **Aggiungi utente o gruppo**.

Immettere il nome dell'utente ottenuto dall'amministratore del dominio, quindi fare clic su **Verifica nomi**.

19. Se richiesto da una finestra Sicurezza Windows , immettere il nome utente e la password di un utente account o di un amministratore con autorizzazione sufficiente, quindi fare clic su **OK** > **Applica** > **OK**. Chiudere la finestra Politica di sicurezza locale.

**Nota:** Il controllo dell'account utente (UAC) è abilitato per impostazione predefinita. La funzione UAC limita le azioni che gli utenti possono eseguire su alcune funzioni del sistema operativo, anche se sono dei membri del gruppo di amministratori. È necessario prendere le misure appropriate per risolvere questa limitazione.

## **Attività correlate**

[Configurazione di IBM MQ con Prepare IBM MQ Wizard](#page-231-0)

La Prepare IBM MQ Wizard guida l'utente nella configurazione di IBM MQ con un account utente per la rete. È necessario eseguire la procedura guidata per configurare il servizio di IBM MQ prima di poter avviare i gestori code.

# **Mindows** Modifica di un'installazione server

È possibile modificare l'installazione di un server IBM MQ in modo interattivo utilizzando il launchpad o in modo non interattivo utilizzando msiexec.

## **Attività correlate**

["Modifica di un'installazione server utilizzando il Launchpad di installazione" a pagina 240](#page-239-0) È possibile rimuovere o installare in modo interattivo le funzioni IBM MQ su Windows utilizzando il launchpad di installazione IBM MQ .

["Modifica di un'installazione del server in modalità non presidiata utilizzando msiexec" a pagina 241](#page-240-0)

<span id="page-239-0"></span>È possibile rimuovere o installare in modalità non presidiata le funzioni IBM MQ su Windows utilizzando **msiexec**.

# *Modifica di un'installazione server utilizzando il Launchpad di installazione*

È possibile rimuovere o installare in modo interattivo le funzioni IBM MQ su Windows utilizzando il launchpad di installazione IBM MQ .

## **Prima di iniziare**

Per modificare un'installazione, alcune funzioni di IBM MQ devono essere già installate.

## **Informazioni su questa attività**

Per rimuovere o installare le funzioni IBM MQ , seguire le istruzioni. Questa procedura è l'unico modo per rimuovere o installare in modo interattivo le funzioni di IBM MQ su Windows Server 2008:

## **Procedura**

- 1. Inserire il DVD del IBM MQ for Windows Server nell'unità DVD.
- 2. Se è installata l'esecuzione automatica, il processo di installazione viene avviato.

Altrimenti, fare doppio clic sull'icona **Setup** nella cartella root del DVD per avviare il processo di installazione.

Viene visualizzata la finestra **IBM MQ Installation Launchpad** .

- 3. Fare clic sull'opzione **IBM MQ Installazione** .
- 4. Fare clic su **Avvia IBM MQ Installer**. Attendere la visualizzazione del pannello Impostazione di IBM MQ con un messaggio di benvenuto.
- 5. Se si dispone di più installazioni sul sistema, è necessario scegliere l'installazione che si desidera modificare. A tale scopo, selezionare l'opzione **Gestisci o aggiorna un'istanza esistente** e scegliere l'istanza appropriata.

Se si sta aggiornando un'installazione IBM WebSphere MQ 7.0.1 (o precedente) a IBM WebSphere MQ 7.1.0e si dispone già di un'installazione IBM WebSphere MQ 7.1.0 o superiore, è necessario selezionare **Installa una nuova istanza**. Un pannello successivo consente quindi di selezionare l'installazione che si desidera aggiornare.

- 6. Fare clic su **Avanti** per continuare. Viene visualizzato il pannello Manutenzione del programma.
- 7. Selezionare **Modifica**, quindi fare clic su **Avanti**.

Viene visualizzato il pannello Funzioni.

- 8. Fare clic sul simbolo **+** accanto a una funzione per visualizzare le funzioni dipendenti (funzioni secondarie).
- 9. Per modificare l'installazione di una funzione:
	- a) Fare clic sul simbolo accanto al nome della funzione per visualizzare un menu.
	- b) Selezionare l'opzione richiesta tra le seguenti:
		- Installa questa funzione
		- Installare questa funzione e tutte le relative funzioni secondarie (se presenti)
		- Non installare questa funzione (rimuovere se è già installato)

Il simbolo accanto al nome della funzione cambia per mostrare l'opzione di installazione corrente.

10. Arrestare il server Web prima di rimuovere la funzione Web.

Se non si esegue questa operazione, si riceve un messaggio di errore.

11. Una volta completate le scelte, fare clic su **Avanti**. L'installazione di IBM MQ inizia.

# <span id="page-240-0"></span>**Operazioni successive**

Dopo aver modificato l'installazione, potrebbe essere necessario eseguire di nuovo **setmqenv** come descritto in *Operazioni successive* in ["Installazione del server IBM MQ su Windows" a pagina 214](#page-213-0).

# *Modifica di un'installazione del server in modalità non presidiata*

## *utilizzando msiexec*

È possibile rimuovere o installare in modalità non presidiata le funzioni IBM MQ su Windows utilizzando **msiexec**.

# **Informazioni su questa attività**

È possibile modificare in modalità non presidiata un'installazione utilizzando il comando **msiexec** con i parametri **ADDLOCAL** e **REMOVE** .

# **Procedura**

• Per modificare in modalità non presidiata un'installazione utilizzando **msiexec**, impostare il parametro **ADDLOCAL** in modo da includere le funzioni che si desidera aggiungere e impostare il parametro **REMOVE** sulle funzioni che si desidera rimuovere.

Ad esempio, se si utilizza ADDLOCAL="JavaMsg" e REMOVE="" si modifica l'installazione per includere la funzione Messaggistica estesa e API (JavaMsg) ma non si rimuove alcuna funzione attualmente installata.

```
msiexec /i {product code} /q ADDLOCAL="JavaMsg" REMOVE="" INSTALLATIONNAME="Installation1"
```
dove *product\_code* è il valore visualizzato per MSIProdCode nell'output del seguente comando:

dspmqinst -n *installation\_name*

Un esempio di codice prodotto è {0730749B-080D-4A2E-B63D-85CF09AE0EF0}.

**Importante:** V 3.1.0 Quando si specificano le funzioni da rimuovere con il parametro **REMOVE** :

- Se si desidera disinstallare in modalità non presidiata la funzione Server e la funzione Web Administration (Web) è installata, è anche necessario disinstallare in modalità non presidiata la funzione Web specificando REMOVE="Web, Server".
- Se si desidera disinstallare in modalità non presidiata la funzione JRE ( Java Runtime Environment) e la funzione Web Administration (Web) è installata, è necessario disinstallare in modalità non presidiata la funzione Web contemporaneamente specificando REMOVE="Web,JRE".

## **Attività correlate**

["Installazione del server utilizzando msiexec" a pagina 216](#page-215-0)

IBM MQ su Windows utilizza la tecnologia MSI per installare il software. MSI fornisce un'installazione interattiva e un'installazione non interattiva.

["Disinstallazione di IBM MQ utilizzando msiexec" a pagina 274](#page-273-0)

È possibile disinstallare IBM MQ eseguendo il comando **msiexec** dalla riga comandi per eliminare tutte le funzioni attualmente installate.

# **Installazione di un client IBM MQ su Windows**

Questo argomento descrive come installare il client IBM MQ su sistemi Windows . Questa procedura può essere utilizzata per installare una prima o una successiva installazione.

## **Prima di iniziare**

Per installare un client IBM MQ , è necessario essere collegati a Windows come amministratore.

# **Informazioni su questa attività**

Seguire queste istruzioni per eseguire un'installazione interattiva, compatta, tipica o personalizzata di IBM MQ. Per visualizzare tutti i tipi di installazione e le funzioni installate con ciascuna opzione, consultare Funzioni installate con ciascun tipo di installazione interattiva.

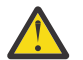

**Attenzione:** Da IBM MQ 9.0, se si utilizza **msiexec** per installare il client, l'installazione viene automaticamente impostata come installazione primaria.

# **Procedura**

1. Accesso all'immagine di installazione IBM MQ .

L'ubicazione può essere il punto di montaggio del DVD server (se si utilizza l'immagine client sul DVD server), o un percorso di rete o una directory del file system locale. Consultare Dove trovare le immagini di installazione scaricabili.

- 2. Individuare setup.exe nella directory Windows dell'immagine di installazione di IBM MQ
	- Dal DVD del server, questa ubicazione potrebbe essere *E:*\Windows\setup.exe
	- Da un'ubicazione di rete, questa ubicazione potrebbe essere *m:\instmqs*\Windows\setup.exe
	- Da una directory del file system locale, questa ubicazione potrebbe essere *C:\instmqs*\Windows\setup.exe
- 3. Avviare il programma di installazione.

Eseguire setup.exe da un prompt dei comandi o fare doppio clic su setup.exe da Windows Explorer.

**Nota:** Se si sta eseguendo l'installazione su un sistema Windows con UAC abilitato, accettare la richiesta Windows per consentire l'esecuzione del launchpad come elevato. Durante l'installazione è inoltre possibile che vengano visualizzate le finestre di dialogo **Apri file - Avviso di protezione** che indicano International Business Machines Limited come publisher. Fare clic su **Esegui** per consentire all'installazione di proseguire.

Viene visualizzata la finestra IBM MQ Installazione.

4. Seguire le istruzioni sullo schermo.

# **Risultati**

Un nuovo file di configurazione di esempio IBM MQ MQI client viene creato nella directory di installazione di IBM MQ (ad esempio, C:\Program Files\IBM\MQ\, dal pacchetto IBM MQ MQI client , durante l'installazione, ma solo se questo file non esiste. Questo file contiene la stanza ClientExitPath . Un file mqclient.ini di esempio viene mostrato in Configurazione di un client utilizzando un file di configurazione.

#### **Nota:**

Se si utilizza un file di configurazione comune per più client, nella directory di installazione di IBM MQ o in un'altra ubicazione utilizzando la variabile di ambiente MQCLNTCF, è necessario concedere l'accesso in lettura a tutti gli identificativi utente in cui vengono eseguite le applicazioni client IBM MQ . Se il file non può essere letto, l'errore viene tracciato e la logica di ricerca continua come se il file non esistesse.

## **Operazioni successive**

• Se è stata scelta questa installazione come installazione primaria sul sistema, quando si utilizza setup.exe, è necessario impostarla come installazione primaria. Immettere il seguente comando dal prompt dei comandi:

*MQ\_INSTALLATION\_PATH*\bin\setmqinst -i -p *MQ\_INSTALLATION\_PATH*

<span id="page-242-0"></span>È possibile avere una sola installazione primaria su un sistema. Se sul sistema è già presente un'installazione primaria, è necessario annullarne l'impostazione prima di poter impostare un'altra installazione come installazione primaria. Per ulteriori informazioni, consultare Modifica dell'installazione principale.

- È possibile impostare l'ambiente per utilizzare questa installazione. È possibile utilizzare il comando **setmqenv** o **crtmqenv** per impostare diverse variabili di ambiente per una particolare installazione di IBM MQ. Per ulteriori informazioni, consultare setmqenv e crtmqenv.
- Per istruzioni su come verificare l'installazione, consultare ["Verifica della comunicazione tra un server e](#page-269-0) [un client su Windows" a pagina 270](#page-269-0).

#### **Concetti correlati**

["Modifica di un'installazione client utilizzando Installazione applicazioni" a pagina 254](#page-253-0) Su alcune versioni di Windows, è possibile modificare un'installazione utilizzando Installazione applicazioni.

#### **Attività correlate**

"Installazione di un client utilizzando msiexec" a pagina 243 IBM MQ su Windows utilizza la tecnologia MSI per installare il software. MSI fornisce un'installazione interattiva e un'installazione non interattiva.

["Installazione di un client mediante il comando MQParms" a pagina 250](#page-249-0)

È possibile utilizzare il comando **MQParms** per richiamare l''installazione o la disinstallazione di un client IBM MQ .

#### ["Disinstallazione di IBM MQ su Windows" a pagina 272](#page-271-0)

È possibile disinstallare IBM MQ MQI clients e i server sui sistemi Windows utilizzando il pannello di controllo, la riga comandi ( **msiexec** ), **MQParms**o utilizzando il supporto di installazione, nel qual caso è possibile rimuovere facoltativamente anche i gestori code.

# **Installazione di un client utilizzando msiexec**

IBM MQ su Windows utilizza la tecnologia MSI per installare il software. MSI fornisce un'installazione interattiva e un'installazione non interattiva.

# **Informazioni su questa attività**

IBM MQ su Windows utilizza la tecnologia MSI per installare il software. MSI fornisce un'installazione interattiva e un'installazione non interattiva. Un'istallazione interattiva visualizza pannelli e pone domande.

Il comando **msiexec** utilizza i parametri per fornire a MSI alcune o tutte le informazioni che possono essere specificate anche attraverso i pannelli durante un'installazione interattiva. Ciò significa che un utente può creare una configurazione di installazione automatizzata o semi - automatizzata riutilizzabile. I parametri possono essere forniti tramite la riga comandi, un file di trasformazione, un file di risposta o una combinazione dei tre.

## **Procedura**

Per installare utilizzando msiexec, sulla riga comandi, immettere il comando **msiexec** nel formato seguente:

```
msiexec parameters [USEINI="response-file"] [TRANSFORMS="transform_file"]
```
Dove:

#### *parametri*

sono parametri della riga comandi preceduti da un carattere / o coppie proprietà=valore (se si utilizzano entrambe le forme di parametro, inserire sempre prima i parametri della riga comandi). Per ulteriori informazioni, fare riferimento a ["Specifica dei parametri della linea di comando con msiexec"](#page-243-0) [a pagina 244](#page-243-0).

<span id="page-243-0"></span>Per un'installazione non presidiata, è necessario includere il parametro /q o /qn nella riga comandi. Senza questo parametro, l'installazione è interattiva.

**Nota:** È necessario includere il parametro **/i** e il percorso del file del pacchetto di installazione IBM MQ .

#### *file di risposte*

è il percorso completo e il nome file del file che contiene la stanza [ Response] e le coppie proprietà=valore richieste, ad esempio C:\MyResponseFile.ini. Un file di risposta di esempio, Response.ini, viene fornito con IBM MQ. Questo file contiene i parametri di installazione predefiniti. Per ulteriori informazioni, fare riferimento a ["Utilizzo di un file di risposta con msiexec" a pagina 246](#page-245-0).

#### *file\_trasformazione*

è il percorso completo e il nome file di un file di conversione. Per ulteriori informazioni, consultare ["Utilizzo delle trasformazioni con msiexec per l'installazione del client" a pagina 248](#page-247-0) e ["Scelta di ID](#page-222-0) [istanza MSI per installazioni di più server" a pagina 223](#page-222-0).

**Nota:** Affinché un'installazione non presidiata abbia esito positivo, è necessario definire la proprietà AGETOLICENSE= "yes" sulla riga comandi o nel file di risposta.

## **Risultati**

Una volta immesso il comando, il prompt dei comandi viene immediatamente rivisualizzato. IBM MQ viene installato come processo in background. Se sono stati immessi parametri per produrre un log, controllare questo file per vedere come procede l'installazione. Se l'installazione viene completata correttamente, viene visualizzato il messaggio Installation operation completed successfully nel file di log.

## *Specifica dei parametri della linea di comando con msiexec*

# **Informazioni su questa attività**

Il comando **msiexec** può accettare due tipi di parametri sulla riga comandi, come segue:

• Parametri della riga comandi standard, preceduti da un carattere / .

Per una tabella dei parametri della riga comandi **msiexec** , consultare la [pagina Web MSDN Command -](https://msdn.microsoft.com/en-us/library/aa367988%28v=vs.85%29.aspx) [Line Options.](https://msdn.microsoft.com/en-us/library/aa367988%28v=vs.85%29.aspx)

• I parametri della coppia proprietà=valore sulla riga comandi. Tutti i parametri disponibili per l'utilizzo in un file di risposte possono essere utilizzati sulla riga di comando, per un elenco di tali parametri, consultare [Tabella 35 a pagina 246](#page-245-0). Inoltre, esistono alcuni parametri di coppia proprietà=valore aggiuntivi che possono essere utilizzati solo sulla riga comandi; per i dettagli, consultare [Tabella 34](#page-244-0) [a pagina 245.](#page-244-0)

Quando si utilizzano i parametri della coppia proprietà=valore, tenere presente che:

- Le stringhe delle proprietà devono essere in maiuscolo.
- Le stringhe di valori non sono sensibili al maiuscolo / minuscolo, ad eccezione dei nomi delle funzioni. È possibile racchiudere le stringhe di valori tra doppi apici. Se una stringa di valore include uno spazio vuoto, racchiuderla tra virgolette doppie.
- Per una proprietà che può assumere più di un valore, utilizzare il seguente formato:

ADDLOCAL="Server,Client"

– Per le proprietà che assumono i percorsi e i nomi file, ad esempio PGMFOLDER, è necessario fornire i percorsi come percorsi assoluti e non relativi, ossia C:\folder\file e non .\folder\file.

Quando si utilizzano la coppia proprietà=valore e i parametri della riga comandi con il comando **msiexec** , immettere prima i parametri della riga comandi.

Se un parametro viene specificato sia sulla riga comandi che in un file di risposta, l'impostazione sulla riga comandi ha la precedenza.

#### <span id="page-244-0"></span>**Esempio**

Un esempio tipico di un comando **msiexec** è:

```
msiexec /i "path\MSI\IBM MQ.msi" /l*v c:\install.log
/q TRANSFORMS="1033.mst" AGREETOLICENSE="yes" ADDLOCAL="Client"
```
Un esempio tipico di un comando **msiexec** quando si installa una seconda copia del prodotto IBM MQ è:

```
msiexec /i "path\MSI\IBM MQ.msi" /l*v c:\install.log
/q TRANSFORMS=":InstanceId2.mst;1033.mst" AGREETOLICENSE="yes"
ADDLOCAL="Client" MSINEWINSTANCE=1
```
La seguente tabella mostra i parametri che possono essere forniti solo sulla linea di comando e non in un file di risposta.

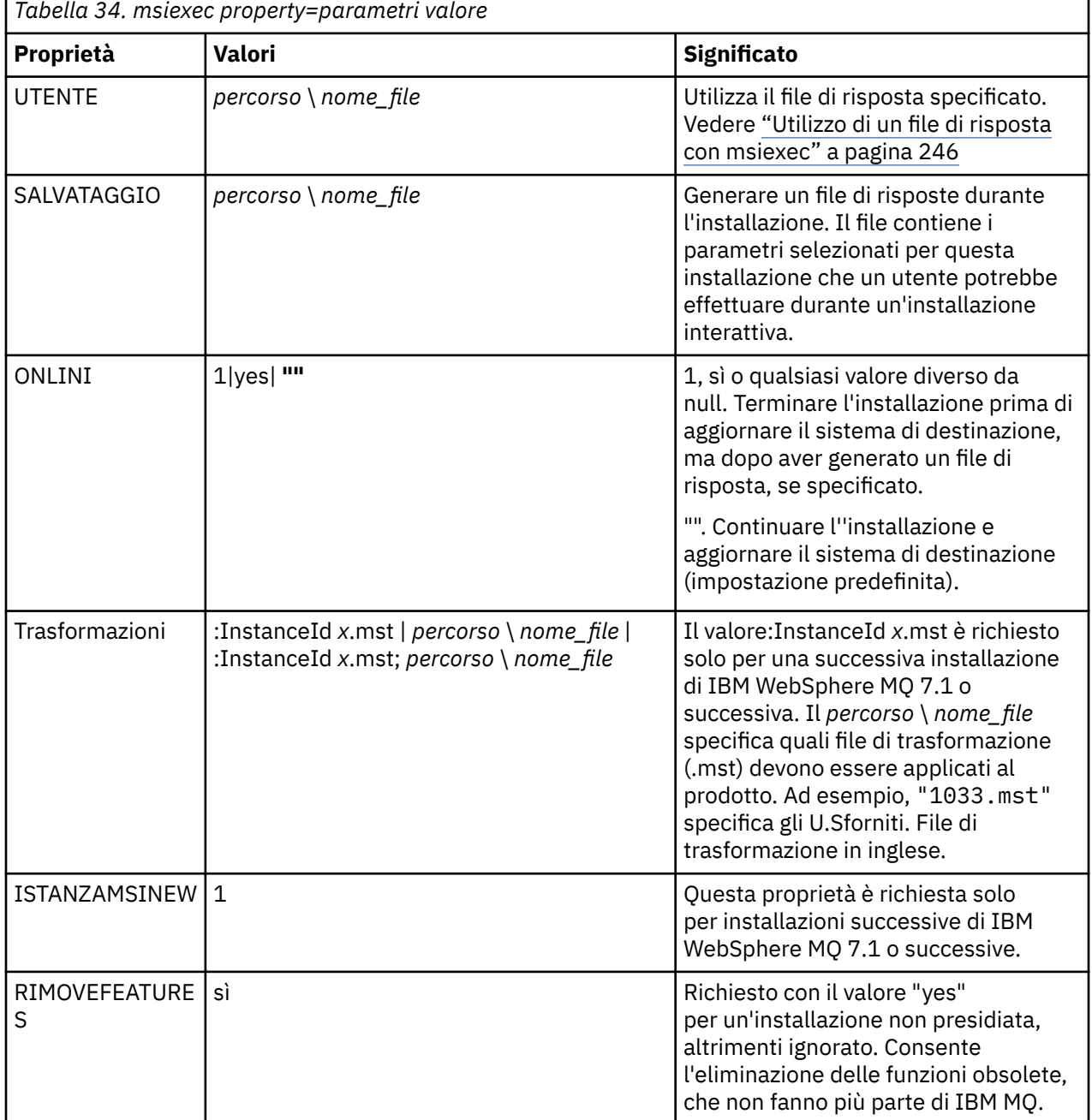

# <span id="page-245-0"></span>*Utilizzo di un file di risposta con msiexec*

# **Informazioni su questa attività**

È possibile utilizzare il comando **msiexec** con un parametro che specifica le proprietà aggiuntive definite in un file di risposte. È possibile combinare i parametri della riga comandi msiexec descritti in ["Specifica](#page-243-0) [dei parametri della linea di comando con msiexec" a pagina 244](#page-243-0).

Un file di risposta è un file di testo ASCII, con un formato come un file Windows .ini , che contiene la sezione [ Risposta]. La stanza [ Response] contiene alcuni o tutti i parametri che normalmente dovrebbero essere specificati come parte di un'installazione interattiva. I parametri vengono forniti in un formato proprietà=valore. Qualsiasi altra stanza nel file di risposta viene ignorata da **msiexec**. Un file di risposta di esempio, Response. ini, viene fornito con IBM MQ. Questo file contiene i parametri d'installazione predefiniti.

# **Procedura**

```
Un esempio tipico di comando msiexec è: msiexec /i "path\MSI\IBM MQ.msi" /l*v
c:\install.log TRANSFORMS="1033.mst" USEINI="C:\MQ\Responsefile"
```
Se un parametro viene specificato sia sulla riga comandi che in un file di risposta, l'impostazione sulla riga comandi ha la precedenza. Tutti i parametri disponibili per l'utilizzo in un file di risposta possono essere utilizzati anche sulla riga comandi, per un elenco di questi consultare Tabella 35 a pagina 246.

Nel file di risposte, tutto il testo è in inglese e i commenti iniziano con un carattere ; .

Per informazioni sulla creazione di un file di risposte, consultare ["Creazione di un file di risposte per](#page-224-0) [l'installazione del server" a pagina 225](#page-224-0).

#### **Esempio**

Un esempio di un tipico file di risposta:

[Response] PGMFOLDER="c:\mqm" DATFOLDER="c:\mqm\data" AGREETOLICENSE="yes" ADDLOCAL="Client" REMOVE="Toolkit"

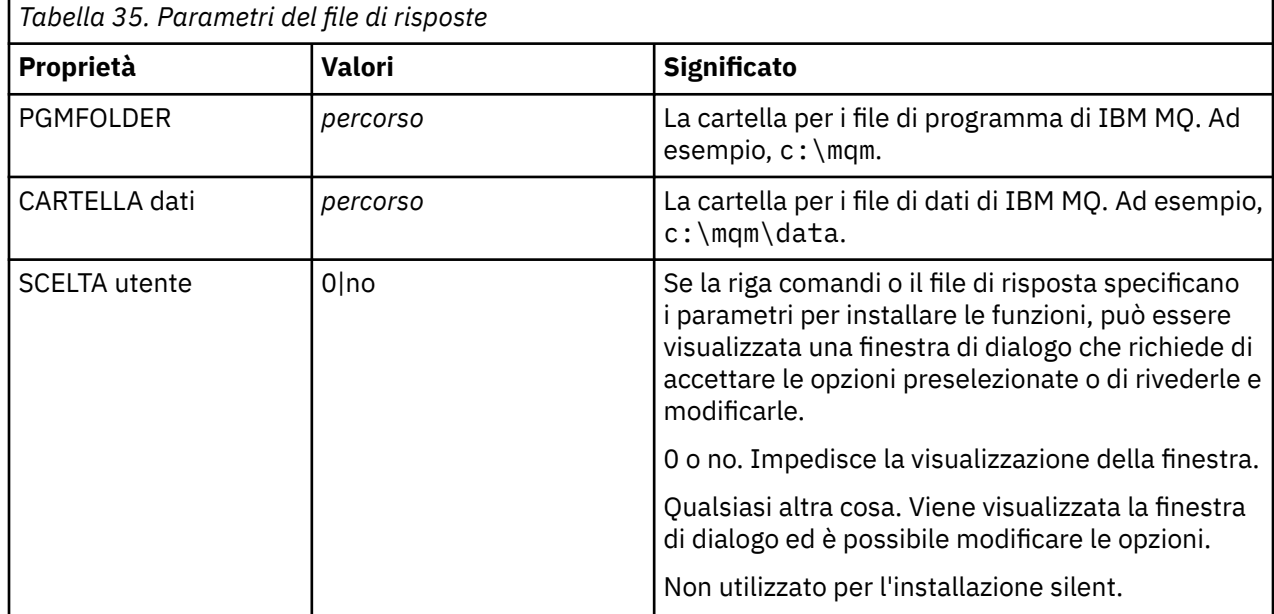

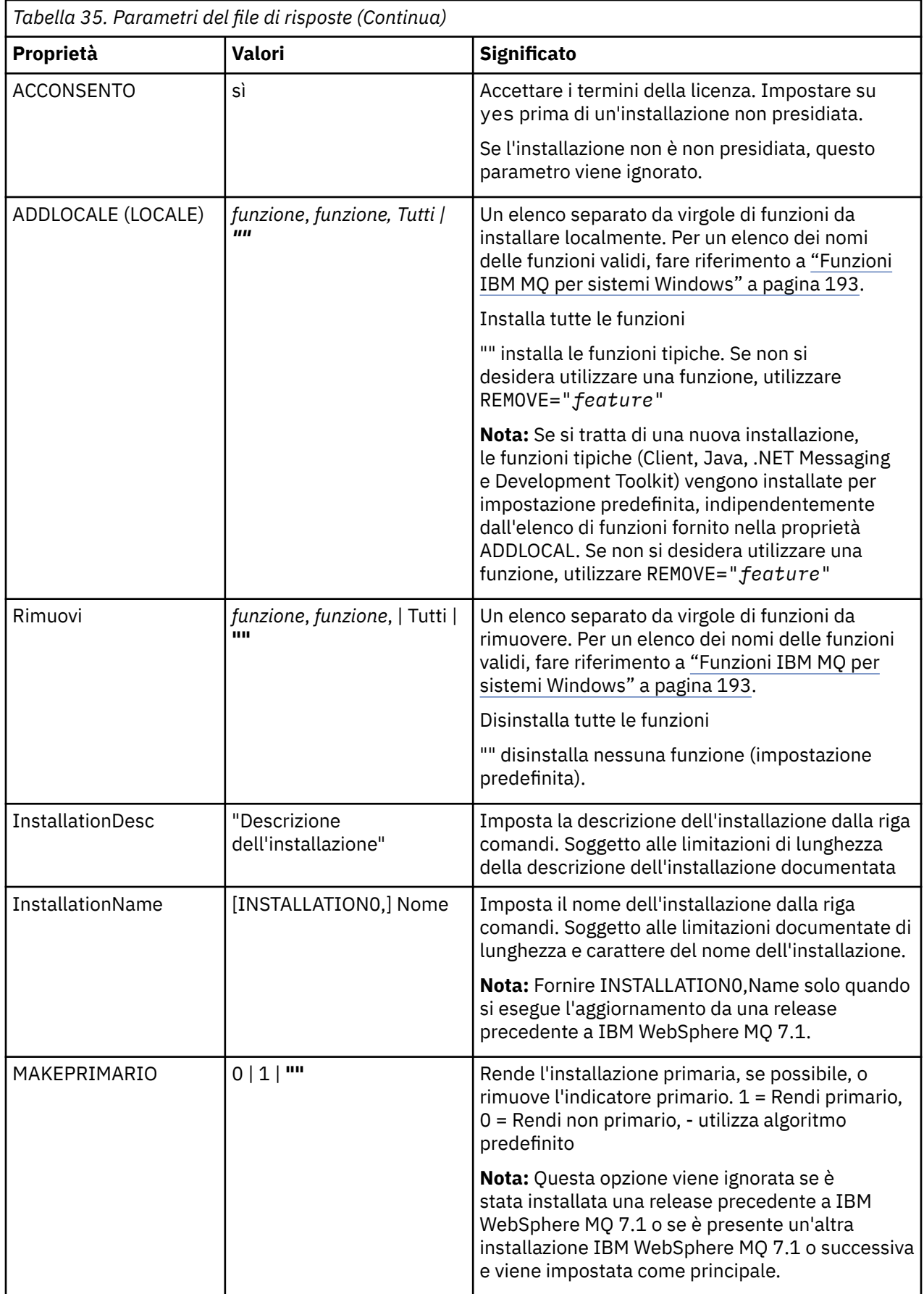

#### <span id="page-247-0"></span>**Attività correlate**

["Installazione di un client mediante il comando MQParms" a pagina 250](#page-249-0) È possibile utilizzare il comando **MQParms** per richiamare l''installazione o la disinstallazione di un client IBM MQ .

#### **Riferimenti correlati**

"Utilizzo delle trasformazioni con msiexec per l'installazione del client" a pagina 248

# *Scelta degli ID istanza MSI per più installazioni client*

Per più installazioni non presidiate, per ciascuna versione installata è necessario trovare un ID istanza MSI disponibile per l'utilizzo per tale installazione.

## **Informazioni su questa attività**

Per supportare installazioni multiple non presidiate o non interattive, è necessario verificare se l'ID istanza che si desidera utilizzare è già in uso o meno e scegliere quello appropriato. Per ciascun supporto di installazione (ad esempio, ciascun client e server), l'ID istanza 1 è l'ID predefinito utilizzato per le installazioni singole. Se si desidera installare insieme all'ID istanza 1, è necessario specificare quale istanza si desidera utilizzare. Se hai già installato le istanze 1, 2 e 3, devi scoprire qual è la prossima istanza disponibile, ad esempio, ID istanza 4. Allo stesso modo, se l'istanza 2 è stata rimossa, è necessario scoprire che esiste un divario che può essere riutilizzato. È possibile individuare l'ID istanza attualmente in uso utilizzando il comando **dspmqinst** .

## **Procedura**

1. Immettere **dspmqinst** per trovare un'istanza MSI libera nel supporto che si sta installando esaminando i valori MSIMedia e MSIInstanceId per le versioni già installate. Ad esempio:

```
InstName: Installation1
InstDesc:
Identifier:<br>InstPath:
                     C:\Program Files\IBM\MQ<br>9.0.0.0
Version: 9.0.<br>Primary: Yes
Primary:<br>State:
State: Available<br>MSIProdCode: {74F6B169}
                     MSIProdCode: {74F6B169-7CE6-4EFB-8A03-2AA7B2DBB57C}
MSIMedia:
MSIInstanceId: 1
```
2. Se l'ID istanza MSI 1 è in uso e si desidera utilizzare l'ID istanza MSI 2, è necessario aggiungere i seguenti parametri alla chiamata msiexec:

MSINEWINSTANCE=1 TRANSFORMS=":instanceId7.mst;1033.mst"

## **Operazioni successive**

Per più installazioni, **INSTALLATIONNAME** o **PGMFOLDER** devono essere forniti come parametro aggiuntivo su qualsiasi comando di installazione non interattivo. La fornitura di **INSTALLATIONNAME** o **PGMFOLDER** garantisce che l'installazione non sia corretta nel caso in cui si omette o si specifichi in modo non corretto il parametro **TRANSFORMS** .

## *Utilizzo delle trasformazioni con msiexec per l'installazione del client*

MSI può utilizzare le trasformazioni per modificare un'installazione. Durante l'installazione di IBM MQ , le trasformazioni possono essere utilizzate per supportare diverse lingue nazionali. IBM MQ viene fornito con i file di trasformazione nella cartella \MSI dell'immagine client. Questi file sono incorporati anche nel package del programma di installazione di IBM MQ Windows , IBM MQ.msi.

Sulla riga comandi di **msiexec** , è possibile specificare la lingua richiesta utilizzando la proprietà TRANSFORMS in una coppia proprietà=valore. Ad esempio:

TRANSFORMS="1033.mst"

È anche possibile specificare il percorso completo e il nome file del file di conversione. Ancora una volta, le virgolette che circondano il valore sono facoltative. Ad esempio:

TRANSFORMS="D:\Msi\1033.mst"

Tabella 36 a pagina 249 mostra l'identificativo della locale, la lingua e il nome del file di trasformazione da utilizzare nella riga comandi **msiexec** .

Potrebbe essere necessario unire le trasformazioni per installare più installazioni della stessa versione, ad esempio:

TRANSFORMS=":InstanceId2.mst;D:\Msi\1033.mst"

È anche possibile specificare la lingua richiesta utilizzando la proprietà MQLANGUAGE con il comando **MQParms** . Per informazioni sui parametri msiexec property=value, consultare ["File di parametri MQParms](#page-250-0) [- installazione client" a pagina 251](#page-250-0).

#### **Parametri**

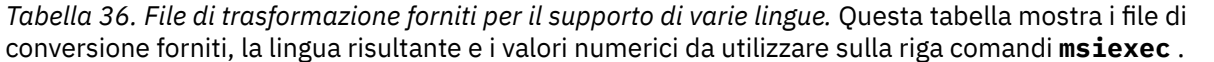

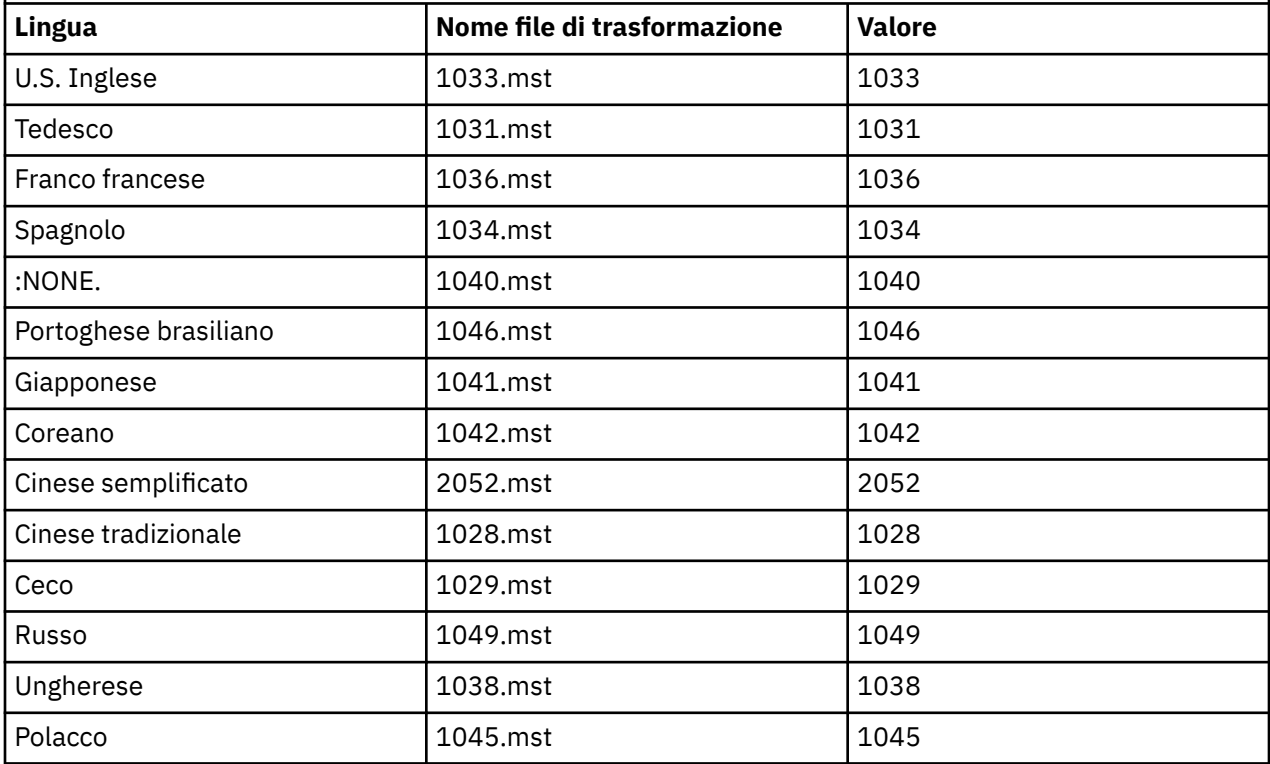

# *Creazione di un file di risposte per l'installazione del client*

Un file di risposta viene utilizzato con **msiexec** su un client. È possibile crearlo in tre modi.

# <span id="page-249-0"></span>**Informazioni su questa attività**

Un file di risposta viene utilizzato con il comando **msiexec** . Per ulteriori informazioni, fare riferimento a ["Utilizzo di un file di risposta con msiexec" a pagina 219](#page-218-0).

# **Procedura**

Esistono tre modi per creare un file di risposta per l'installazione:

- Copiare e modificare il file Response.ini fornito sul DVD del server di IBM MQ Windows utilizzando un editor di file ASCII.
- Creare il proprio file di risposte utilizzando un editor di file ASCII.
- Utilizzare il comando **msiexec** con **SAVEINI** (e, facoltativamente, con **ONLYINI** ) parametri della linea di comando per generare un file di risposta che contiene le stesse opzioni di installazione. Consultare [Tabella 27 a pagina 218](#page-217-0).

## **Esempio**

Di seguito è riportato un tipico esempio di utilizzo di **msiexec** con il parametro **SAVEINI** :

```
msiexec /i "path\IBM MQ.msi" /q SAVEINI="response_file"
TRANSFORMS="1033.mst" AGREETOLICENSE="yes"
```
# *Installazione di un client mediante il comando MQParms*

È possibile utilizzare il comando **MQParms** per richiamare l''installazione o la disinstallazione di un client IBM MQ .

# **Prima di iniziare**

Il comando **MQParms** può utilizzare i parametri su una riga comandi o quelli specificati in un file di parametri. Il file di parametro è un file di testo ASCII che contiene i valori di parametro che si desidera impostare per l'installazione. Il comando **MQParms** prende i parametri specificati e genera la corrispondente riga comandi **msiexec** .

Ciò significa che è possibile salvare tutti i parametri che si desidera utilizzare con il comando **msiexec** in un singolo file.

Se si esegue IBM MQ su sistemi Windows con UAC (User Account Control) abilitato, è necessario richiamare l'installazione con privilegi elevati. Se si utilizza il prompt dei comandi o IBM MQ Explorer elevare i privilegi facendo clic con il tasto destro del mouse per avviare il programma e selezionando **Esegui come amministratore**. Se si tenta di eseguire il programma MQParms senza utilizzare privilegi elevati, l'installazione non riesce con un errore di AMQ4353 nel log di installazione.

Per le operazioni non presidiate, deve includere il parametro **/q** o **/qn** , sulla riga comandi o nella stanza [ MSI] del file di parametri. È inoltre necessario impostare il parametro ACCORETOLICENSE su "sì".

È possibile specificare molti più parametri nel file di parametri che si utilizzano con il comando MQParms rispetto al file di risposta che si utilizza direttamente con il comando **msiexec** . Inoltre, oltre ai parametri utilizzati dall'installazione di IBM MQ , è possibile specificare parametri che possono essere utilizzati dalla procedura guidata Prepara IBM MQ .

Se non si completa la procedura guidata **Prepara IBM MQ** immediatamente dopo le installazioni di IBM MQ o se per qualsiasi motivo la macchina viene riavviata tra il completamento dell'installazione di IBM MQ e il completamento della procedura guidata **Prepara IBM MQ**, verificare che la procedura guidata venga eseguita con il privilegio di amministratore in seguito, altrimenti l'installazione è incompleta e potrebbe non riuscire. È inoltre possibile che vengano visualizzate le finestre di dialogo **Apri file - Avvertenza di sicurezza** che elencano International Business Machines Limited come publisher. Fare clic su **Esegui** per consentire alla procedura guidata di continuare

Un esempio del file MQParms.ini viene fornito con IBM MQ. Questo file contiene i parametri di installazione predefiniti.

<span id="page-250-0"></span>Esistono due modi per creare un file di parametri per l'installazione:

- Copiare e modificare il file MQParms.ini fornito con il prodotto, utilizzando un editor di file ASCII.
- Creare il file di parametri utilizzando un editor di file ASCII.

## **Informazioni su questa attività**

Per richiamare l'installazione mediante il comando MQParms:

## **Procedura**

- 1. Da una riga di comando, passare alla cartella root del supporto di installazione di IBM MQ (ossia, l'ubicazione del file MQParms.exe).
- 2. Immettere il seguente comando:

```
MQParms [ parameter_file ] [ parameters ]
```
dove:

#### *file\_parametri*

è il file che contiene i valori di parametro richiesti. Se questo file non si trova nella stessa cartella di MQParms.exe, specificare il percorso completo e il nome file. Se non si specifica un file di parametri, il file predefinito sarà MQParms.ini. Per ulteriori dettagli, fare riferimento a "File di parametri MQParms - installazione client" a pagina 251.

#### *parametri*

sono uno o più parametri della riga comandi, per un elenco di questi, consultare la [pagina web](https://msdn.microsoft.com/en-us/library/aa367988%28v=vs.85%29.aspx) [MSDN Command - Line Options](https://msdn.microsoft.com/en-us/library/aa367988%28v=vs.85%29.aspx).

#### **Esempio**

Un tipico esempio di un comando MQParms è:

MQParms "c:\MyParamsFile.ini" /l\*v c:\install.log

Se si specifica un parametro sia sulla riga comandi che nel file di parametri, l'impostazione sulla riga comandi ha la precedenza.

Se non si specifica /i, /x, /ao /j, MQParms utilizza l'installazione standard utilizzando il pacchetto del programma di installazione di IBM MQ Windows , IBM IBM MQ.msi. In altre parole, genera la seguente parte della riga comandi:

/i " *current\_folder* \MSI\IBM MQ.msi"

*File di parametri MQParms - installazione client*

Un file di parametri è un file di testo ASCII che contiene sezioni (stanze) con parametri che possono essere utilizzati dal comando **MQParms** . Di solito, questo è un file di inizializzazione come MQParms.ini.

Il comando **MQParms** prende i parametri dalle seguenti stanze nel file:

#### **[ MSI]**

Contiene le proprietà generali relative alla modalità di esecuzione del comando **MQParms** e all'installazione di IBM MQ.

Le proprietà che è possibile impostare in questa sezione sono elencate in ["Installazione di un client](#page-242-0) [utilizzando msiexec" a pagina 243](#page-242-0)e [Tabella 37 a pagina 252](#page-251-0).

MQParms ignora tutte le altre stanze nel file.

I parametri della stanza sono nel formato proprietà=valore, dove la proprietà viene sempre interpretata come maiuscolo, ma il valore è sensibile al maiuscolo / minuscolo. Se una stringa di valore include uno

<span id="page-251-0"></span>spazio, deve essere racchiusa tra doppi apici. La maggior parte degli altri valori può essere racchiusa tra virgolette. Alcune proprietà possono assumere più di un valore, ad esempio:

ADDLOCAL="Server,Client"

Per cancellare una proprietà, impostare il relativo valore su una stringa vuota, ad esempio:

REINSTALL=""

Nelle seguenti tabelle sono riportate le proprietà che è possibile impostare. Il valore predefinito è riportato in grassetto.

Per la stanza [ MSI], è possibile immettere le opzioni e le proprietà della riga comandi MSI. Ad esempio:

- /q - ADDLOCAL="client"

```
- REBOOT=Suppress
```
Fare riferimento a Tabella 37 a pagina 252e [Tabella 38 a pagina 253](#page-252-0) per le proprietà utilizzate per installare IBM MQ.

Tabella 37 a pagina 252 mostra ulteriori proprietà nella stanza che influenzano il modo in cui viene eseguito il comando MQParms , ma che non influenzano l'installazione.

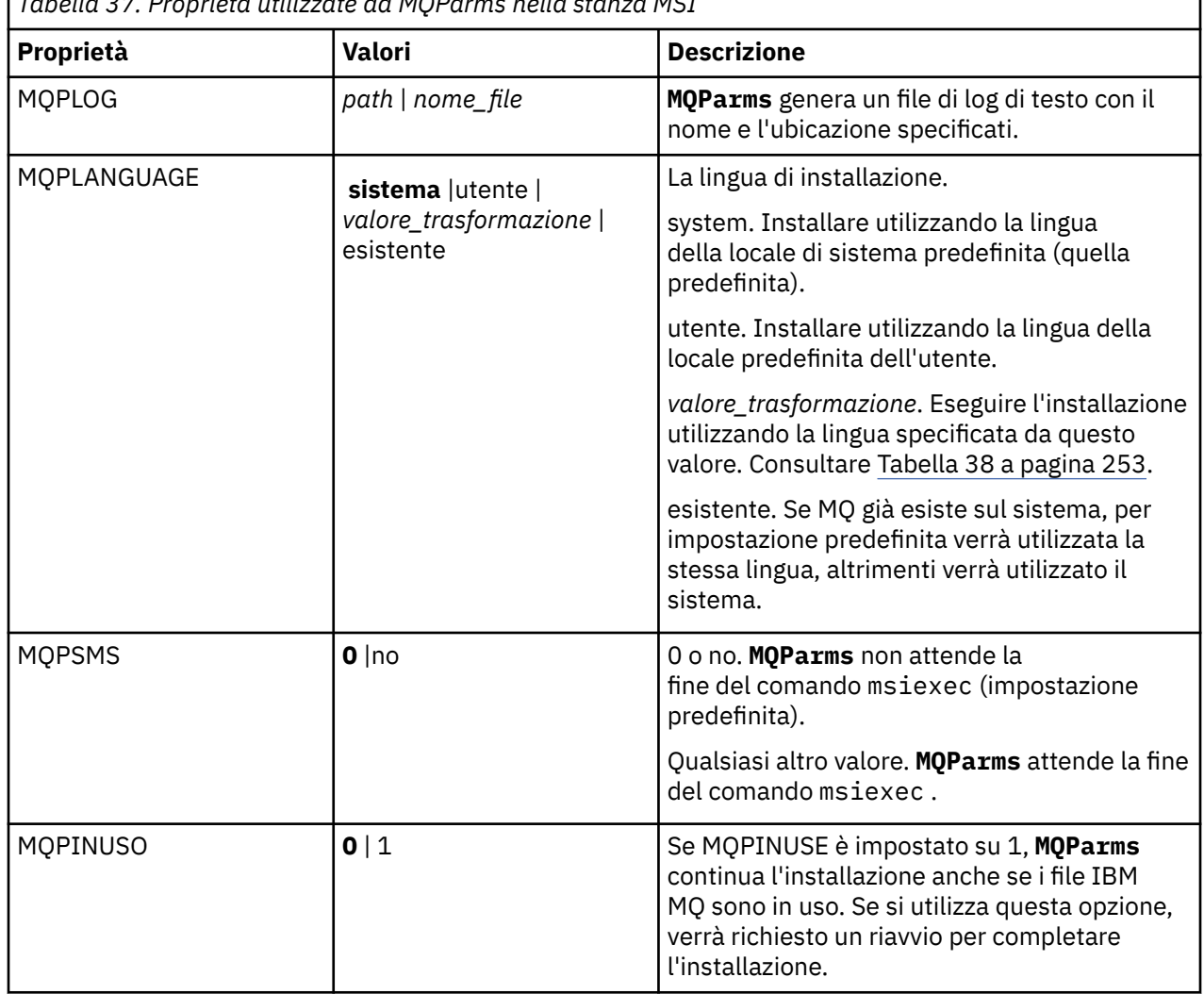

*Tabella 37. Proprietà utilizzate da MQParms nella stanza MSI*
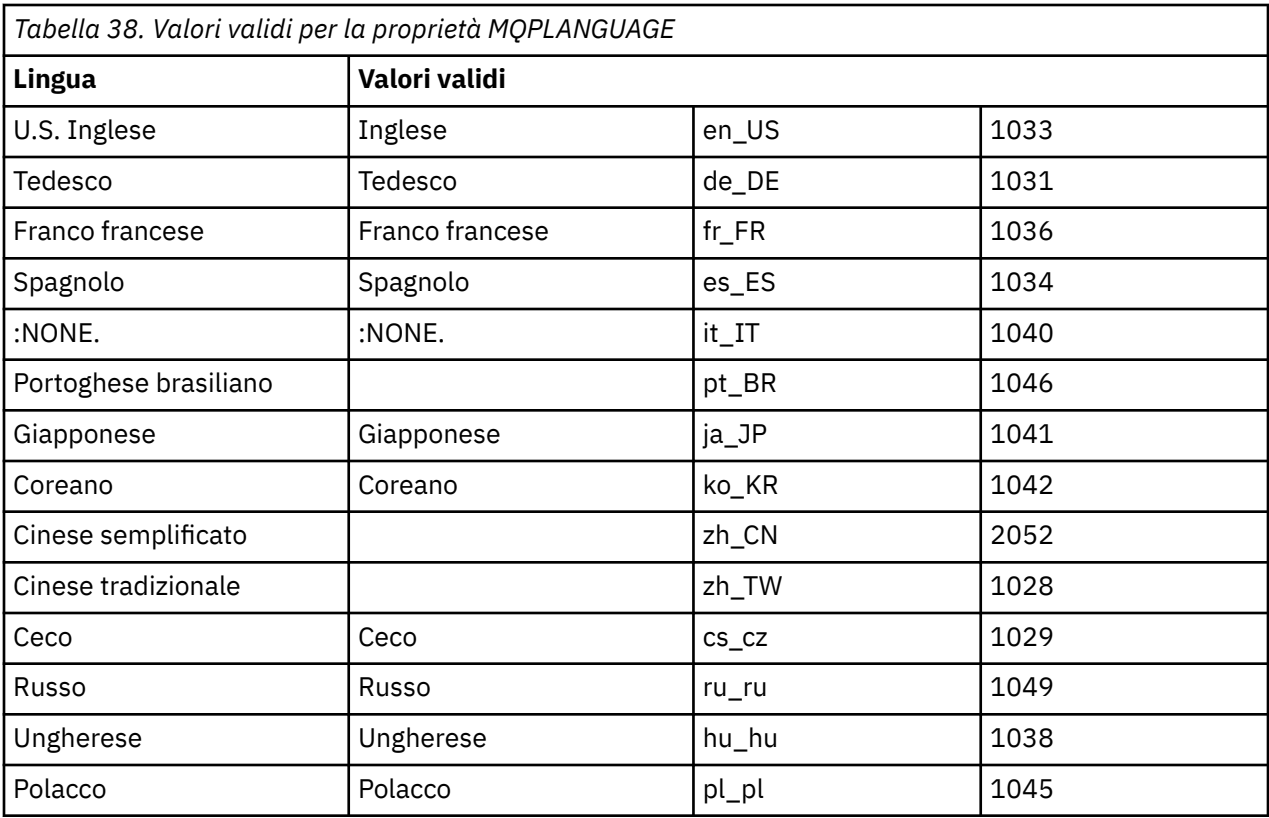

Un tipico esempio di un file di parametri è:

[MSI] MQPLANGUAGE=1033 MQPLOG=%temp%\MQParms.log MQPSMS=no ADDLOCAL=CLIENT /m miffile REMOVE="" /l\*v c:\install.log

### **Modifica di un'installazione client su Windows**

L'installazione viene modificata quando viene installato un client IBM MQ for Windows e si desidera rimuovere o installare alcune funzioni client IBM MQ .

### **Procedura**

1. Accesso all'immagine di installazione IBM MQ .

L'ubicazione può essere il punto di montaggio del DVD server (se si utilizza l'immagine client sul DVD server), o un percorso di rete o una directory del file system locale. Consultare Dove trovare le immagini di installazione scaricabili.

- 2. Individuare setup.exe nella directory Windows dell'immagine di installazione di IBM MQ
	- Dal DVD del server, questa ubicazione potrebbe essere *E:*\Windows\setup.exe
	- Da un'ubicazione di rete, questa ubicazione potrebbe essere *m:\instmqs*\Windows\setup.exe
	- Da una directory del file system locale, questa ubicazione potrebbe essere *C:\instmqs*\Windows\setup.exe
- 3. Avviare il programma di installazione.

Eseguire setup.exe da un prompt dei comandi o fare doppio clic su setup.exe da Windows Explorer.

**Nota:** Se si sta eseguendo l'installazione su un sistema Windows con UAC abilitato, accettare la richiesta Windows per consentire l'esecuzione del launchpad come elevato. Durante l'installazione è inoltre possibile che vengano visualizzate le finestre di dialogo **Apri file - Avviso di protezione** che indicano International Business Machines Limited come publisher. Fare clic su **Esegui** per consentire all'installazione di proseguire.

Viene visualizzata la finestra IBM MQ Installazione.

- 4. Fare clic su **Avanti** per continuare.
- 5. Selezionare **Modifica**, quindi fare clic su **Avanti**.

Viene visualizzato il pannello Funzioni.

- 6. Per modificare l'installazione di una funzione, completare la seguente procedura:
	- a) Fare clic sul simbolo accanto al nome della funzione per visualizzare un menu.
	- b) Selezionare l'opzione richiesta tra le seguenti:
		- Installa questa funzione
		- Installare questa funzione e tutte le relative funzioni secondarie (se presenti)
		- Non installare questa funzione (rimuovere se è già installato).

Il simbolo accanto al nome della funzione cambia per mostrare l'opzione di installazione corrente.

7. Una volta completate le scelte, fare clic su **Avanti**.

La finestra Configurazione di IBM MQ visualizza un riepilogo dell'installazione selezionata.

- 8. Per continuare, fare clic su **Modifica** , quindi attendere il completamento della barra di avanzamento. Quando il client IBM MQ viene installato correttamente, la finestra di installazione di IBM MQ visualizza il messaggio seguente: Installation Wizard Completed Successfully
- 9. Fare clic su **Fine** per chiudere la finestra.

### *Modifica di un'installazione client utilizzando Installazione applicazioni*

Su alcune versioni di Windows, è possibile modificare un'installazione utilizzando Installazione applicazioni.

Per Windows 7 attenersi alla seguente procedura.

- 1. Dalla barra delle applicazioni Windows , selezionare **Start** > **Pannello di controllo**.
- 2. Selezionare **Installazione applicazioni**.
- 3. Selezionare **IBM MQ**.
- 4. Selezionare **Modifica**.

Viene visualizzata la finestra Impostazione IBM MQ con il pannello Manutenzione programma.

5. Selezionare **Modifica**, quindi fare clic su **Avanti**.

Viene visualizzato il pannello Funzioni.

- 6. Per modificare l'installazione di una funzione:
	- a. Fare clic sul simbolo accanto al nome della funzione per visualizzare un menu.
	- b. Selezionare l'opzione richiesta tra le seguenti:
		- Installa questa funzione
		- Installare questa funzione e tutte le relative funzioni secondarie (se presenti)
		- Non installare questa funzione (rimuovere se è già installato).
		- Il simbolo accanto al nome della funzione cambia per mostrare l'opzione di installazione corrente.
- 7. Una volta completate le scelte, fare clic su **Avanti**.
- 8. La finestra Configurazione di IBM MQ visualizza un riepilogo dell'installazione selezionata.

Per continuare, fare clic su **Modifica**.

9. Attendere il completamento della barra di avanzamento.

Quando il client IBM MQ viene installato correttamente, la finestra di installazione di IBM MQ visualizza il messaggio seguente:

Installation Wizard Completed Successfully

Fare clic su **Fine** per chiudere la finestra.

10. Per Windows 8, l'opzione **Installazione applicazioni** disinstalla l'intero prodotto.

È necessario eseguire il file se $\tt{tup.}$ exe dal supporto di installazione originale per apportare eventuali modifiche all'installazione.

### *Modifica di un'installazione client in modalità non presidiata utilizzando*

#### *msiexec*

È possibile utilizzare msiexec per modificare un'installazione client IBM MQ .

Per modificare in modalità non presidiata un'installazione del client IBM MQ utilizzando msiexec, attenersi alle istruzioni riportate nelle pagine di installazione, ma impostare il parametro ADDLOCAL per includere le funzioni che si desidera aggiungere e impostare il parametro REMOVE sulle funzioni che si desidera rimuovere.

Ad esempio, se sono state utilizzate ADDLOCAL= "JavaMsg" e REMOVE= "", l'installazione verrà modificata in modo da includere la funzione Java Messaging and Web Services.

Le istruzioni per msiexec iniziano qui: ["Installazione di un client utilizzando msiexec" a pagina 243](#page-242-0)

# *Modifica di un'installazione client non presidiata utilizzando MQParms*

È possibile utilizzare il comando **MQParms** per modificare un'installazione del client IBM MQ .

Per modificare in modo non presidiato un'installazione del client IBM MQ utilizzando **MQParms**, attenersi alle istruzioni riportate nelle pagine di installazione, ma impostare il parametro ADDLOCAL per includere le funzioni che si desidera aggiungere e impostare il parametro REMOVE sulle funzioni che si desidera rimuovere.

Ad esempio, se sono state utilizzate ADDLOCAL= "JavaMsg" e REMOVE= "", l'installazione verrà modificata in modo da includere la funzione Java Messaging and Web Services.

Per dettagli sul comando **MQParms** , consultare ["Installazione di un client mediante il comando](#page-249-0) [MQParms" a pagina 250.](#page-249-0)

### **Conversione di una licenza di prova su Windows**

Convertire una licenza di prova in una licenza completa senza reinstallare IBM MQ.

Quando la licenza di prova scade, il comando "count - down" visualizzato dal comando **strmqm** indica che la licenza è scaduta e il comando non viene eseguito.

### **Prima di iniziare**

- 1. IBM MQ viene installato con una licenza di prova.
- 2. Si ha accesso al supporto di installazione di una copia con licenza completa di IBM MQ.

### **Informazioni su questa attività**

Eseguire il comando **setmqprd** per convertire una licenza di prova in una licenza completa.

Se non si desidera applicare una licenza completa alla copia di prova di IBM MQ, è possibile disinstallarla in qualsiasi momento.

#### **Procedura**

1. Ottenere la licenza completa dal supporto di installazione con licenza completa.

Il file di licenza completo è amqpcert.lic. su Windows si trova nella directory \*MediaRoot*\licenses sul supporto di installazione. Viene installato nella directory bin del percorso di installazione di IBM MQ.

2. Eseguire il comando **setmqprd** dall'installazione che si sta aggiornando:

*MQ\_INSTALLATION\_PATH*\bin\setmqprd \*MediaRoot*\licenses\amqpcert.lic

#### **Riferimenti correlati**

setmqprd

### **Visualizzazione dei messaggi nella lingua nazionale sui sistemi**

#### **Windows**

Per visualizzare i messaggi da un catalogo di messaggi in una lingua nazionale diversa, è necessario impostare la variabile di ambiente **MQS\_FORCE\_NTLANGID** o modificare un'impostazione regionale.

#### **Informazioni su questa attività**

Messaggi in U.S. L'inglese viene installato automaticamente con IBM MQ

I messaggi nelle lingue nazionali supportate da IBM MQ vengono installati automaticamente. I messaggi vengono visualizzati nella lingua nazionale, in base al seguente ordine:

- 1. Il valore della variabile di ambiente **MQS\_FORCE\_NTLANGID** , se impostato.
- 2. Il formato regionale dell'utente che sta visualizzando il messaggio, se la lingua specificata dal formato regionale è supportata da IBM MQ.
- 3. La locale del sistema di gestione se la lingua specificata dalla locale del sistema è supportata da IBM MQ.
- 4. Inglese americano, se non è possibile determinare un'altra lingua supportata.

**Nota:** Il gestore code viene di solito avviato da un servizio sulla macchina e quindi viene eseguito con il proprio account utente (ad esempio MUSR\_MQADMIN) o con un account di dominio specifico fornito durante il tempo di installazione. Per ulteriori informazioni, vedi Account utente locali e di dominio per il servizio IBM MQ Windows .

Se si richiedono messaggi in una lingua diversa da quella associata al formato regionale di un account utente, effettuare le seguenti operazioni:

#### **Procedura**

1. Impostare globalmente la variabile di ambiente **MQS\_FORCE\_NTLANGID** , sull'identificativo della lingua desiderata, per i messaggi visualizzati dal gestore code.

È necessario impostare il sistema **MQS\_FORCE\_NTLANGID** . Altrimenti, ogni utente che visualizza i messaggi deve avere la variabile di ambiente impostata singolarmente.

I valori dell'identificativo della lingua, rappresentati in notazione esadecimale, sono riportati nel seguente documento Microsoft : [Language Identifier Constants and Strings](https://msdn.microsoft.com/en-us/library/dd318693%28VS.85%29.aspx)

2. Riavviare le macchine in cui i gestori code sono in esecuzione come un servizio, per rendere effettiva la variabile di ambiente.

### **Client ridistribuibili su Windows**

L'immagine a 64 bit Windows viene fornita in un file Win64.zip .

### **Nomi di file**

I nomi dei file di archivio o .zip descrivono il contenuto del file e i livelli di manutenzione equivalenti.

 $\blacktriangleright$  V S.1.0 Per IBM MQ 9.1.0, le immagini client sono disponibili sotto i seguenti nomi file:

**Supporto a lungo termine: 9.1.0 IBM MQ C and .NET redistributable client per Windows x64** 9.1.0.0-IBM-MQC-Redist-Win64.zip

**Supporto a lungo termine: 9.1.0 IBM MQ JMS e Java client ridistribuibile** 9.1.0.0-IBM-MQC-Redist-Java.zip

#### **Scelta dei file di runtime da distribuire con un'applicazione**

Un file script denominato **genmqpkg** viene fornito dal client ridistribuibile nella directory bin .

È possibile utilizzare lo script **genmqpkg** per creare un sottoinsieme più piccolo di file personalizzati in base alle esigenze dell'applicazione, per cui i file devono essere distribuiti. Ti viene fatta una serie di domande interattive Yes o No per determinare i requisiti di tempo di esecuzione per un IBM MQ

applicazione.

Infine, **genmqpkg** richiede di fornire una nuova directory di destinazione, in cui lo script duplica le directory e i file richiesti.

**Importante:** Il supporto IBM è solo in grado di fornire assistenza con la serie completa e non modificata di file contenuti nei package client ridistribuibili.

#### **Altre considerazioni**

Su Windows, il percorso dati predefinito di un client non installato è %HOMEDRIVE%%HOMEPATH% \IBM\MQ\data.

È possibile modificare la directory predefinita del percorso dati utilizzando la variabile di ambiente MQ\_OVERRIDE\_DATA\_PATH.

**Nota:** È necessario creare prima la directory, poiché non viene creata automaticamente.

Un runtime client ridistribuibile coesiste con un'installazione completa del client o del server IBM MQ , purché siano installati in ubicazioni differenti.

**Importante:** La decompressione di un'immagine ridistribuibile nella stessa posizione di un'installazione completa di IBM MQ non è supportata.

#### **Modifiche al percorso classi**

Il percorso classe utilizzato dai comandi **dspmqver**, **setmqenv**e **crtmqenv** , aggiunge com.ibm.mq.allclient.jar all'ambiente, immediatamente dopo com.ibm.mq.jar e com.ibm.mqjms.jar.

Un esempio di output **dspmqver** dal client ridistribuibile su Windows:

```
Name: IBM MQ<br>Version: 8.0.0.4
Version:
Level: p800-804-L150909<br>BuildType: IKAP - (Producti
BuildType: IKAP - (Production)<br>Platform: IBM MQ for Windows
Platform: IBM MQ for Windows (x64 platform)<br>Mode: 64-bit
Mode: 64-bit<br>0/S: Windows
O/S: Windows 7 Professional x64 Edition, Build 7601: SP1
InstName: MQNI08000004<br>InstDesc: IBM MQ V8.0.0
                IBM MQ V8.0.0.4 (Redistributable)<br>No
Primary:<br>InstPath:
InstPath: C:\Users\johndoe\Desktop\Redist
DataPath: C:\Users\johndoe\IBM\MQ\data
MaxCmdLevel: 802
```
#### **Concetti correlati**

["Client IBM MQ ridistribuibili" a pagina 25](#page-24-0)

Il client ridistribuibile IBM MQ è una raccolta di file di runtime forniti in un file .zip o .tar che possono essere ridistribuiti a terze parti in base a termini di licenza ridistribuibili, che fornisce un metodo semplice di distribuzione delle applicazioni e dei file di runtime richiesti in un unico package.

### **.NET runtime applicazione - solo Windows**

Considerazioni sull'utilizzo dell'applicazione .NET .

I file DLL di runtime stabiliti nelle immagini *ridistribuibili* su Windows per le applicazioni .NET vengono normalmente registrati con la GAC (global assembly cache) da un utente con privilegi di amministratore di sistema, quando si installa l'installazione primaria. Tuttavia, ciò limita gravemente i benefici della ridistribuzione.

Il pacchetto *ridistribuibile* sulla piattaforma Windows non fornisce strumenti per registrare le DLL con GAC, quindi le applicazioni .NET devono individuare gli assiemi appropriati con altri mezzi. Ci sono due opzioni che funzionano in questa situazione.

#### **Analisi**

Dopo aver controllato il GAC, il runtime .NET tenta di individuare gli assembly richiesti tramite il probe. La prima ubicazione selezionata è la base dell'applicazione, che è la posizione root in cui viene eseguita l'applicazione. Per ulteriori informazioni, consultare le informazioni su *How the Runtime Locates Assemblies* sul sito Web Microsoft .

Si noti che quando si utilizza questo metodo, il livello di manutenzione degli assembly utilizzati durante la creazione dell'applicazione .NET deve corrispondere a quelli utilizzati durante il tempo di esecuzione, ad esempio un'applicazione creata in IBM MQ 8.0.0 Fix Pack 4 deve essere eseguita con il runtime del client ridistribuibile IBM MQ 8.0.0 Fix Pack 4 .

Utilizzando questo approccio, un'applicazione .NET collocata nella directory \bin insieme agli assembly IBM MQ preleva gli assembly da un'installazione IBM MQ primaria (se ne esiste una), tornando alle copie ridistribuibili.

- 1. Compilare l'applicazione .NET in un'installazione completa di IBM MQ , ovvero csc \t:exe \r:System.dll \r:amqmdnet.dll \lib: \out:nmqwrld.exe nmqwrld.cs.
- 2. Copiare il file .exe nel file .zip del client ridistribuibile nella directory \bin .

### **variabile di ambiente DEVPATH**

Un'alternativa, che consente alla tua applicazione di essere creata, distribuita, estratta ed eseguita come in precedenza, consiste nell'utilizzare DEVPATH per individuare gli assembly richiesti. A differenza dell'approccio di sonda, questa opzione sovrascrive tutti gli assiemi corrispondenti del GAC. Tuttavia, è per questo motivo che Microsoft ne sconsiglia l'utilizzo in ambiente di produzione.

Questo approccio può essere efficace quando è possibile che sul client sia installata un'installazione completa di IBM MQ . Tuttavia, esiste una buona ragione per utilizzare sempre gli assiemi ridistribuibili.

- 1. Compilare l'applicazione .NET in un'installazione IBM MQ completa, ovvero  $\csc \t i:$ exe \r:System.dll \r:amqmdnet.dll \lib: \out:nmqwrld.exe nmqwrld.cs)
- 2. Copiare il file .exe nel file .zip del client ridistribuibile o insieme ad esso.
- 3. Nella stessa directory del file .exe , creare un file di configurazione dell'applicazione con il nome del file .exe con suffisso .config, ovvero nmqwrld.exe.config con il seguente contenuto:

```
<configuration> 
     <runtime>
       <developmentMode developerInstallation="true" /> 
    \langle runtime>
</configuration>
```
4. Richiamare **setmqenv -s** e impostare la variabile di ambiente *DEVPATH* per specificare la directory \bin dall'immagine ridistribuibile prima di eseguire l'applicazione, ovvero:

set DEVPATH=%MQ\_INSTALLATION\_PATH%\bin

#### **Avvio e arresto della traccia per il client gestito ridistribuibile .NET**

La traccia viene generata per il client gestito .NET ridistribuibile nello stesso modo del client .NET autonomo. Per ulteriori informazioni, consultare Utilizzo del client IBM MQ .NET autonomo.

#### **Ulteriori informazioni su .NET**

Per ulteriori informazioni su .NET, consultare Scrittura e distribuzione di programmi IBM MQ .NET.

#### **Concetti correlati**

["Client IBM MQ ridistribuibili" a pagina 25](#page-24-0)

Il client ridistribuibile IBM MQ è una raccolta di file di runtime forniti in un file .zip o .tar che possono essere ridistribuiti a terze parti in base a termini di licenza ridistribuibili, che fornisce un metodo semplice di distribuzione delle applicazioni e dei file di runtime richiesti in un unico package.

### **Verifica di un'installazione IBM MQ su Windows**

Gli argomenti in questa sezione forniscono istruzioni su come verificare un'installazione server o client di IBM MQ su sistemi Windows .

### **Informazioni su questa attività**

È possibile verificare un'installazione del server locale (autonomo) o un'installazione server - to - server del server IBM MQ :

- Un'installazione del server locale non ha collegamenti di comunicazione con altre installazioni IBM MQ .
- Un'installazione server to server ha collegamenti ad altre installazioni.

È inoltre possibile verificare che l'installazione di IBM MQ MQI client sia stata completata correttamente e che il collegamento di comunicazione sia in funzione.

### **Procedura**

- Per verificare l'installazione di un server locale, consultare "Verifica di un'installazione del server locale utilizzando la riga comandi su Windows" a pagina 259.
- Per verificare un'installazione server to server, consultare ["Verifica di un'installazione server to](#page-260-0)  [server utilizzando la riga comandi su Windows" a pagina 261](#page-260-0).
- Per verificare l'installazione di un client, consultare ["Verifica dell'installazione di un client su Windows"](#page-263-0) [a pagina 264](#page-263-0).

### **Verifica di un'installazione del server locale utilizzando la riga comandi su Windows**

Sui sistemi Windows , è possibile verificare un'installazione locale utilizzando la riga comandi per creare una configurazione semplice di un gestore code e di una coda.

#### **Prima di iniziare**

Per verificare l'installazione, è necessario prima installare il pacchetto di esempi.

Prima di avviare la procedura di verifica, è possibile verificare di disporre delle correzioni più recenti per il sistema. Per ulteriori informazioni su dove trovare gli ultimi aggiornamenti, consultare ["Controllo dei](#page-203-0) [requisiti su Windows" a pagina 204.](#page-203-0)

### **Informazioni su questa attività**

Utilizzare la seguente procedura per configurare il gestore code predefinito dalla riga comandi. Una volta configurato il gestore code, utilizzare il programma di esempio di amqsput per inserire un messaggio nella coda. Utilizzare quindi il programma di esempio amqsget per richiamare il messaggio dalla coda.

Le definizioni degli oggetti IBM MQ sono sensibili al maiuscolo / minuscolo. Qualsiasi testo immesso come comando MQSC in minuscolo viene convertito automaticamente in maiuscolo a meno che non venga racchiuso tra virgolette singole. Assicurarsi di immettere gli esempi esattamente come mostrato.

#### **Procedura**

- 1. Configurare l'ambiente:
	- a) Impostare le variabili di ambiente da utilizzare con una particolare installazione immettendo il seguente comando:

```
MQ_INSTALLATION_PATH\bin\setmqenv -s
```
dove *MQ\_INSTALLATION\_PATH* fa riferimento all'ubicazione in cui è installato IBM MQ .

b) Verificare che l'ambiente sia impostato correttamente immettendo il seguente comando:

dspmqver

Se il comando viene completato correttamente e vengono restituiti il numero di versione e il nome dell'installazione previsti, l'ambiente viene impostato correttamente.

2. Creare un gestore code denominato QMA immettendo il seguente comando:

crtmqm QMA

I messaggi indicano quando viene creato il gestore code e quando vengono creati gli oggetti IBM MQ predefiniti.

3. Avviare il gestore code mediante il comando:

strmqm QMA

Un messaggio indica quando viene avviato il gestore code.

4. Avviare MQSC immettendo il seguente comando:

runmqsc QMA

Un messaggio indica quando viene avviato MQSC. MQSC non dispone di un prompt dei comandi.

5. Definire una coda locale denominata QUEUE1 immettendo il seguente comando:

DEFINE QLOCAL (QUEUE1)

Un messaggio indica quando viene creata la coda.

6. Arrestare MQSC immettendo il seguente comando:

end

Vengono visualizzati i messaggi, seguiti dalla richiesta comandi.

**Nota:** Le fasi successive richiedono l'installazione del package di esempi.

7. Inserire un messaggio nella coda immettendo il comando seguente:

<span id="page-260-0"></span>amqsput QUEUE1 QMA

Vengono visualizzati i seguenti messaggi:

Sample AMQSPUT0 start target queue is QUEUE1

8. Immettere del testo di messaggio su una o più righe, dove ogni riga è un messaggio diverso. Immettere una riga vuota per terminare l'immissione del messaggio.

Viene visualizzato il messaggio seguente:

Sample AMQSPUT0 end

I messaggi si trovano ora nella coda e viene visualizzata la richiesta comandi.

9. Richiamare i messaggi dalla coda, immettendo il seguente comando:

amqsget QUEUE1 QMA

Il programma di esempio viene avviato e vengono visualizzati i messaggi.

#### **Risultati**

L'installazione locale è stata verificata correttamente.

### **Verifica di un'installazione server - to - server utilizzando la riga comandi su Windows**

È possibile verificare un'installazione server - to - server utilizzando due server, uno come mittente e uno come destinatario.

#### **Prima di iniziare**

• Su Windows, IBM MQ supporta TCP, SNA, NetBiose SPX.

Gli esempi in questa attività utilizzano TCP/IP. Se non si utilizza il TCP, consultare Impostazione della comunicazione per Windows.

- Assicurarsi di essere un membro del gruppo di amministratori IBM MQ (**mqm**) su ciascun server.
- Decidere quale installazione è il server mittente e quale è il server ricevente. Le installazioni potrebbero essere sullo stesso sistema o su sistemi differenti.

#### **Informazioni su questa attività**

Le definizioni degli oggetti IBM MQ sono sensibili al maiuscolo / minuscolo. Qualsiasi testo immesso come comando MQSC in minuscolo viene convertito automaticamente in maiuscolo a meno che non venga racchiuso tra virgolette singole. Assicurarsi di immettere gli esempi esattamente come mostrato.

#### **Procedura**

- 1. Sul server **receiver** :
	- a) Verificare quali porte sono libere, ad esempio eseguendo **netstat**. Per ulteriori informazioni su questo comando, consultare la documentazione del sistema operativo.

Se la porta 1414 non è in uso, prendere nota di 1414 da utilizzare come numero di porta nel passo [2 g.](#page-262-0) Utilizzare lo stesso numero per la porta per il listener successivamente nella verifica. Se è in uso, notare una porta che non è in uso; ad esempio 1415.

b) Impostare l'ambiente per l'installazione che si sta utilizzando immettendo il seguente comando dal prompt dei comandi:

*MQ\_INSTALLATION\_PATH*\bin\setmqenv -s

dove *MQ\_INSTALLATION\_PATH* fa riferimento all'ubicazione in cui è installato IBM MQ .

c) Creare un gestore code denominato QMB immettendo il seguente comando dal prompt dei comandi:

crtmqm QMB

Vengono visualizzati dei messaggi che indicano che il gestore code è stato creato e che sono stati creati anche gli oggetti IBM MQ predefiniti.

d) Avviare il gestore code mediante il comando:

strmqm QMB

Un messaggio indica quando è stato avviato il gestore code.

e) Avviare MQSC immettendo il seguente comando:

runmqsc QMB

Un messaggio indica che MQSC è stato avviato. MQSC non dispone di un prompt dei comandi.

f) Definire una coda locale denominata RECEIVER.Q immettendo il comando seguente:

DEFINE QLOCAL (RECEIVER.Q)

Un messaggio indica che la coda è stata creata.

g) Definire un listener immettendo il seguente comando:

```
DEFINE LISTENER (LISTENER1) TRPTYPE (TCP) CONTROL (QMGR) PORT ( PORT_NUMBER )
```
Dove *port\_number* è il nome della porta su cui viene eseguito il listener. Questo numero deve essere lo stesso utilizzato quando si definisce il canale mittente.

h) Avviare il listener immettendo il seguente comando:

START LISTENER (LISTENER1)

**Nota:** Non avviare il listener in background da qualsiasi shell che riduce automaticamente la priorità dei processi in background.

i) Definire un canale ricevente immettendo il seguente comando:

DEFINE CHANNEL (QMA.QMB) CHLTYPE (RCVR) TRPTYPE (TCP)

Un messaggio indica quando è stato creato il canale.

j) Terminare MQSC immettendo:

end

Vengono visualizzati alcuni messaggi, seguiti dalla richiesta comandi.

- 2. Sul server **sender** :
	- a) Impostare l'ambiente per l'installazione che si sta utilizzando immettendo il seguente comando dal prompt dei comandi:

<span id="page-262-0"></span>*MQ\_INSTALLATION\_PATH*\bin\setmqenv -s

dove *MQ\_INSTALLATION\_PATH* fa riferimento all'ubicazione in cui è installato IBM MQ .

b) Creare un gestore code denominato QMA immettendo il seguente comando dal prompt dei comandi:

crtmqm QMA

Vengono visualizzati dei messaggi che indicano che il gestore code è stato creato e che sono stati creati anche gli oggetti IBM MQ predefiniti.

c) Avviare il gestore code immettendo il seguente comando:

strmqm QMA

Un messaggio indica quando è stato avviato il gestore code.

d) Avviare MQSC immettendo il seguente comando:

runmqsc QMA

Un messaggio indica che è iniziata una sessione MQSC. MQSC non aveva una richiesta comandi.

e) Definire una coda locale denominata QMB (da utilizzare come coda di trasmissione) immettendo il comando seguente:

DEFINE QLOCAL (QMB) USAGE (XMITQ)

Un messaggio indica quando è stata creata la coda.

f) Definire una definizione locale della coda remota immettendo il seguente comando:

DEFINE QREMOTE (LOCAL.DEF.OF.REMOTE.QUEUE) RNAME (RECEIVER.Q) RQMNAME ('QMB') XMITQ (QMB)

g) Definire un canale mittente immettendo il seguente comando:

DEFINE CHANNEL (QMA.QMB) CHLTYPE (SDR) CONNAME ('*CON-NAME*(*PORT*)') XMITQ (QMB) TRPTYPE (TCP)

*con - name* è l'indirizzo TCP/IP del sistema ricevente. Se entrambe le installazioni si trovano sullo stesso sistema, il *nome - con* è localhost. *port* è la porta indicata in [1 a.](#page-260-0) Se non si specifica una porta, viene utilizzato il valore predefinito 1414.

h) Avviare il canale mittente immettendo il seguente comando:

START CHANNEL(QMA.QMB)

Il canale ricevente sul server ricevente viene avviato automaticamente all'avvio del canale mittente. i) Arrestare MQSC immettendo il seguente comando:

end

Vengono visualizzati alcuni messaggi, seguiti dalla richiesta comandi.

j) Se sia il server mittente che il server ricevente sono installazioni sullo stesso sistema, verificare che i gestori code siano stati creati su installazioni differenti immettendo il seguente comando:

dspmq -o installation

<span id="page-263-0"></span>Se i gestori code si trovano sulla stessa installazione, spostare QMA all'installazione del mittente o QMB all'installazione del destinatario utilizzando il comando **setmqm** . Per ulteriori informazioni, vedere setmqm.

k) Inserire un messaggio sulla definizione locale della coda remota, che a sua volta specifica il nome della coda remota. Immettere il seguente comando:

amqsput LOCAL.DEF.OF.REMOTE.QUEUE QMA

Un messaggio indica che amqsput è stato avviato.

l) Immettere del testo del messaggio su una o più righe, seguito da una riga vuota.

Un messaggio indica che amqsput è terminato. Il messaggio si trova ora nella coda e la richiesta comandi viene visualizzata di nuovo.

- 3. Sul server **receiver** :
	- a) Richiamare il messaggio dalla coda sul ricevitore immettendo il seguente comando:

amqsget RECEIVER.Q QMB

Il programma di esempio viene avviato e viene visualizzato il messaggio. Dopo una pausa, l'esempio termina. Viene quindi visualizzato il prompt dei comandi.

#### **Risultati**

A questo punto, l'installazione server-server è stata correttamente verificata.

### **Verifica dell'installazione di un client su Windows**

È possibile verificare che l'installazione di IBM MQ MQI client sia stata completata correttamente e che il collegamento di comunicazione stia funzionando.

#### **Informazioni su questa attività**

La procedura di verifica mostra come creare un gestore code denominato queue.manager.1, una coda locale denominata QUEUE1e un canale di connessione server denominato CHANNEL1 sul server.

Mostra come creare il canale di connessione client sulla stazione di lavoro IBM MQ MQI client . Mostra quindi come utilizzare i programmi di esempio per inserire un messaggio in una coda e richiamare il messaggio dalla coda.

L'esempio non affronta alcun problema di sicurezza del client. Consulta Impostazione della sicurezza IBM MQ MQI client per i dettagli se ti interessano i problemi di sicurezza di IBM MQ MQI client .

La procedura di verifica presuppone che:

- Il prodotto server IBM MQ completo è stato installato su un server.
- L'installazione del server è accessibile sulla rete.
- Il software IBM MQ MQI client è stato installato su un sistema client.
- I programmi di esempio IBM MQ sono stati installati.
- TCP/IP è stato configurato sui sistemi server e client. Per ulteriori informazioni, consultare Configurazione delle connessioni tra il server e il client.

#### **Procedura**

1. Impostare il server e client:

• Per configurare il server e il client utilizzando la riga comandi, seguire le istruzioni in ["Impostazione](#page-264-0) [del server e client utilizzando la riga comandi su Windows" a pagina 265.](#page-264-0)

- <span id="page-264-0"></span>• Per configurare il server e il client utilizzando IBM MQ Explorer, seguire le istruzioni in ["Impostazione del server e del client utilizzando IBM MQ Explorer su Windows" a pagina 268](#page-267-0).
- 2. Verificare le comunicazioni tra client e server, utilizzando le istruzioni riportate in ["Verifica della](#page-269-0) [comunicazione tra un server e un client su Windows" a pagina 270.](#page-269-0)

#### **Attività correlate**

["Installazione di un client IBM MQ su Windows" a pagina 241](#page-240-0)

Questo argomento descrive come installare il client IBM MQ su sistemi Windows . Questa procedura può essere utilizzata per installare una prima o una successiva installazione.

### *Impostazione del server e client utilizzando la riga comandi su Windows*

È possibile utilizzare la riga comandi per creare gli oggetti da utilizzare per verificare un'installazione client su Linux. Sul server si crea un gestore code, una coda locale, un listener e un canale di connessione server. È inoltre necessario applicare le regole di protezione per consentire al client di connettersi e utilizzare la coda definita. Sul cliente si crea un canale di connessione client. Una volta impostati il server e il client, è possibile utilizzare i programmi di esempio per completare la procedura di verifica.

### **Prima di iniziare**

Prima di iniziare questa attività, rivedere le informazioni in ["Verifica dell'installazione di un client su](#page-263-0) [Windows" a pagina 264](#page-263-0).

### **Informazioni su questa attività**

In questa sezione viene illustrato come utilizzare la riga comandi per impostare il server e il client in modo da poter verificare l'installazione del client.

Se si preferisce utilizzare IBM MQ Explorer, consultare ["Impostazione del server e del client utilizzando](#page-267-0) [IBM MQ Explorer su Windows" a pagina 268.](#page-267-0)

#### **Procedura**

- 1. Configurare il server seguendo le istruzioni in "Impostazione del server utilizzando la riga comandi su Windows" a pagina 265.
- 2. Configurare il client seguendo le istruzioni in ["Connessione a un gestore code utilizzando la variabile di](#page-266-0) [ambiente MQSERVER su Windows" a pagina 267.](#page-266-0)

### **Operazioni successive**

Verificare le comunicazioni tra client e server seguendo le istruzioni in ["Verifica della comunicazione tra](#page-269-0) [un server e un client su Windows" a pagina 270](#page-269-0).

*Impostazione del server utilizzando la riga comandi su Windows*

Seguire queste istruzioni per creare un gestore code, una coda e un canale sul server. È quindi possibile utilizzare questi oggetti per verificare l'installazione.

### **Informazioni su questa attività**

Queste istruzioni presuppongono che non sia stato definito alcun gestore code o altri oggetti IBM MQ .

Le definizioni degli oggetti IBM MQ sono sensibili al maiuscolo / minuscolo. Qualsiasi testo immesso come comando MQSC in minuscolo viene convertito automaticamente in maiuscolo a meno che non venga racchiuso tra virgolette singole. Assicurarsi di immettere gli esempi esattamente come mostrato.

### **Procedura**

1. Creare un ID utente sul server non presente nel gruppo mqm .

Questo ID utente deve esistere sul server e sul client. Questo è l'ID utente con cui devono essere eseguite le applicazioni di esempio, altrimenti viene restituito un errore 2035.

2. È necessario impostare diverse variabili di ambiente in modo che l'installazione possa essere utilizzata nella shell corrente. È possibile impostare le variabili di ambiente immettendo il seguente comando:

*MQ\_INSTALLATION\_PATH*\bin\setmqenv -s

dove *MQ\_INSTALLATION\_PATH* si riferisce all'ubicazione in cui è installato IBM MQ

3. Creare un gestore code denominato QUEUE.MANAGER.1 immettendo il seguente comando:

crtmqm QUEUE.MANAGER.1

Vengono visualizzati dei messaggi che indicano che il gestore code è stato creato.

4. Avviare il gestore code mediante il comando:

strmqm QUEUE.MANAGER.1

Un messaggio indica quando è stato avviato il gestore code.

5. Avviare MQSC immettendo il seguente comando:

runmqsc QUEUE.MANAGER.1

Un messaggio indica che è iniziata una sessione MQSC. MQSC non dispone di un prompt dei comandi. 6. Definire una coda locale denominata QUEUE1 immettendo il seguente comando:

DEFINE QLOCAL(QUEUE1)

Un messaggio indica quando è stata creata la coda.

7. Consentire all'ID utente creato nel passo 1 di utilizzare QUEUE1 immettendo il seguente comando:

```
SET AUTHREC PROFILE(QUEUE1) OBJTYPE(QUEUE) PRINCIPAL(' non_mqm_user ') AUTHADD(PUT,GET)
```
dove *non\_mqm\_user* è l'ID utente creato nel passo 1. Un messaggio indica quando l'autorizzazione è stata impostata. È inoltre necessario eseguire il seguente comando per fornire all'ID utente l'autorità di connessione:

SET AUTHREC OBJTYPE(QMGR) PRINCIPAL(' *non\_mqm\_user* ') AUTHADD(CONNECT)

Se questo comando non viene eseguito, viene restituito un errore di arresto 2305.

8. Definire un canale di connessione server immettendo il seguente comando:

DEFINE CHANNEL (CHANNEL1) CHLTYPE (SVRCONN) TRPTYPE (TCP)

Un messaggio indica quando è stato creato il canale.

9. Consentire al canale client di collegarsi al gestore code ed eseguire con l'ID utente creato nel passo 1, immettendo il seguente comando MQSC:

SET CHLAUTH(CHANNEL1) TYPE(ADDRESSMAP) ADDRESS(' *client\_ipaddr* ') MCAUSER(' *non\_mqm\_user* ')

dove *client\_ipaddr* è l'indirizzo IP del sistema client e *non\_mqm\_user* è l'ID utente creato nel passo 1. Un messaggio indica quando la regola è stata impostata.

10. Definire un listener immettendo il seguente comando:

<span id="page-266-0"></span>DEFINE LISTENER (LISTENER1) TRPTYPE (TCP) CONTROL (QMGR) PORT (*port\_number*)

dove *numero\_porta* è il numero della porta su cui deve essere eseguito il listener. Questo numero deve essere uguale al numero utilizzato quando si definisce il canale di collegamento client in ["Installazione di un client IBM MQ su Windows" a pagina 241](#page-240-0).

**Nota:** Se si omette il parametro port dal comando, viene utilizzato il valore predefinito 1414 per la porta del listener. Se si desidera specificare una porta diversa da 1414, è necessario includere il parametro port nel comando, come mostrato.

11. Avviare il listener immettendo il seguente comando:

START LISTENER (LISTENER1)

12. Arrestare MQSC immettendo:

end

Vengono visualizzati alcuni messaggi, seguiti dalla richiesta comandi.

#### **Operazioni successive**

Seguire le istruzioni per configurare il client. Consultare "Connessione a un gestore code utilizzando la variabile di ambiente MQSERVER su Windows" a pagina 267.

*Connessione a un gestore code utilizzando la variabile di ambiente MQSERVER su Windows* Quando un'applicazione IBM MQ viene eseguita su IBM MQ MQI client, richiede il nome del canale MQI, il tipo di comunicazione e l'indirizzo del server da utilizzare. Fornire questi parametri definendo la variabile di ambiente MQSERVER .

#### **Prima di iniziare**

Prima di avviare questa attività, è necessario completare l'attività ["Impostazione del server utilizzando la](#page-264-0) [riga comandi su Windows" a pagina 265](#page-264-0)e salvare le seguenti informazioni:

- Il nome host o l'indirizzo IP del server e il numero di porta specificati durante la creazione del listener.
- Il nome del canale di connessione server.

#### **Informazioni su questa attività**

Questa attività descrive come collegare un IBM MQ MQI client, definendo la variabile di ambiente MQSERVER sul client.

È possibile fornire al client l'accesso alla tabella di definizione di canale client generata, amqclchl.tab ; consultare Accesso alle definizioni di canale di connessione client.

In alternativa, su Windows, se il supporto Active Directory è abilitato, il client rileva le informazioni di connessione client in modo dinamico da Active Directory.

- 1. Accedere come ID utente creato nel passo 1 di ["Impostazione del server utilizzando la riga comandi su](#page-264-0) [Windows" a pagina 265](#page-264-0).
- 2. Controllare la connessione TCP/IP. Dal client, immettere uno dei seguenti comandi:
	- ping server-hostname
	- ping n.n.n.n

<span id="page-267-0"></span>n.n.n.n rappresenta l'indirizzo di rete. È possibile impostare l'indirizzo di rete in IPv4 formato decimale con punti, ad esempio 192.0.2.0. In alternativa, impostare l'indirizzo in formato esadecimale IPv6 , ad esempio 2001:0DB8:0204:acff:fe97:2c34:fde0:3485.

Se il comando **ping** non riesce, correggere la configurazione TCP/IP.

3. Impostare la variabile di ambiente MQSERVER. Dal client, immettere il comando seguente:

SET MQSERVER=CHANNEL1/TCP/*server-address*(*port*)

Dove:

- *CHANNEL1* è il nome del canale di connessione server.
- *server address* è il nome host TCP/IP del server.
- *port* è il numero di porta TCP/IP su cui è in ascolto il server.

Se non si fornisce un numero di porta, IBM MQ utilizza quello specificato nel file qm.ini o il file di configurazione del client. Se in questi file non viene specificato alcun valore, IBM MQ utilizza il numero di porta identificato nel file di servizi TCP/IP per il nome servizio MQSeries. Se non esiste una voce MQSeries nel file dei servizi, viene utilizzato il valore predefinito 1414 . È importante che il numero di porta utilizzato dal client e il numero di porta utilizzato dal programma listener del server siano gli stessi.

#### **Operazioni successive**

Utilizzare i programmi di esempio per verificare le comunicazioni tra il client e il server; consultare ["Verifica della comunicazione tra un server e un client su Windows" a pagina 270.](#page-269-0)

### *Impostazione del server e del client utilizzando IBM MQ Explorer su*

#### *Windows*

È possibile utilizzare IBM MQ Explorer per creare gli oggetti da utilizzare per verificare un'installazione client su Windows. Sul server, creare un gestore code, una coda locale, un listener e un canale di connessione server. Sul sistema client si crea un canale di collegamento client. Quindi dalla riga comandi si utilizzano i programmi PUT e GET di esempio per completare la procedura di verifica.

### **Prima di iniziare**

Prima di iniziare questa attività, rivedere le informazioni in ["Verifica dell'installazione di un client su](#page-263-0) [Windows" a pagina 264](#page-263-0).

### **Informazioni su questa attività**

In questa sezione viene illustrato come utilizzare IBM MQ Explorer per impostare il server e il client in modo che sia possibile verificare l'installazione del client.

Se si preferisce utilizzare la riga comandi, consultare ["Impostazione del server e client utilizzando la riga](#page-264-0) [comandi su Windows" a pagina 265.](#page-264-0)

#### **Procedura**

- 1. Configurare il server seguendo le istruzioni in ["Impostazione del server utilizzando IBM MQ Explorer su](#page-268-0) [Windows" a pagina 269](#page-268-0).
- 2. Configurare il client seguendo le istruzioni in ["Impostazione del client utilizzando IBM MQ Explorer su](#page-269-0) [Windows" a pagina 270](#page-269-0).

#### **Operazioni successive**

Verificare le comunicazioni tra client e server seguendo le istruzioni in ["Verifica della comunicazione tra](#page-269-0) [un server e un client su Windows" a pagina 270](#page-269-0).

#### <span id="page-268-0"></span>**Attività correlate**

#### ["Installazione di un client IBM MQ su Windows" a pagina 241](#page-240-0)

Questo argomento descrive come installare il client IBM MQ su sistemi Windows . Questa procedura può essere utilizzata per installare una prima o una successiva installazione.

### *Impostazione del server utilizzando IBM MQ Explorer su Windows*

Sul server, creare un gestore code, una coda locale, un listener e un canale di connessione server. Sul sistema client si crea un canale di collegamento client. Quindi dalla riga comandi si utilizzano i programmi PUT e GET di esempio per completare la procedura di verifica.

### **Informazioni su questa attività**

È possibile utilizzare IBM MQ Explorer per creare un gestore code, una coda e un canale di connessione server su Windows. Questo argomento descrive le attività necessarie per configurare il server.

### **Procedura**

- 1. Creare un gestore code:
	- a) Aprire IBM MQ Explorer.
	- b) Fare clic col tasto destro del mouse sulla cartella denominata **Gestori code**, selezionare **Nuovo** > **Gestore code**.
	- c) Nel primo campo di immissione, immettere il nome del gestore code, *QUEUE.MANAGER.1*e fare clic su **Fine**.
- 2. Creare una coda locale:
	- a) Espandere il gestore code appena creato e fare clic con il tasto destro del mouse su **queues**.
	- b) Selezionare **Nuova** > **coda locale**.
	- c) Immettere il nome coda, *QUEUE1*, e fare clic su **Fine**.
- 3. Definire il canale di connessione server:
	- a) Fare clic con il tasto destro del mouse su **Canali**.
	- b) Selezionare **Nuovo** > **Canale di connessione server**.
	- c) Immetti il nome del canale, *CHANNEL1*e fai clic su **Avanti**.
	- d) Nel riquadro di navigazione della finestra di dialogo, fare clic su **MCA** per aprire la pagina MCA.
	- e) Nel campo ID utente MCA, immettere un ID utente che sia un membro del gruppo mqm, generalmente il proprio.
	- f) Fare clic su **Fine**.
- 4. Eseguire il listener.

Il listener viene avviato automaticamente quando il gestore code è configurato. Per verificare che il listener sia in esecuzione, aprire **Listener** e cercare LISTENER.TCP.

#### **Operazioni successive**

Impostare il cliente. Consultare ["Impostazione del client utilizzando IBM MQ Explorer su Windows" a](#page-269-0) [pagina 270](#page-269-0).

#### **Attività correlate**

["Verifica della comunicazione tra un server e un client su Windows" a pagina 270](#page-269-0)

Sulla stazione di lavoro IBM MQ MQI client , utilizzare un programma di esempio amqsputc per inserire un messaggio sulla coda sulla workstation del server. Utilizzare il programma di esempio amqsgetc per richiamare il messaggio dalla coda al client.

["Installazione di un client IBM MQ su Windows" a pagina 241](#page-240-0)

Questo argomento descrive come installare il client IBM MQ su sistemi Windows . Questa procedura può essere utilizzata per installare una prima o una successiva installazione.

<span id="page-269-0"></span>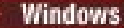

*Impostazione del client utilizzando IBM MQ Explorer su Windows*

È possibile utilizzare IBM MQ Explorer per definire la connessione client se si impostano il client e il server sulla stessa stazione di lavoro su un sistema Windows .

#### **Procedura**

- 1. Selezionare il gestore code, *QUEUE.MANAGER.1*
- 2. Aprire la cartella **Canali** , quindi fare clic con il pulsante destro del mouse su **Connessioni client** > **Nuovo** > **Canale di collegamento client ...**
- 3. Immettere il nome del canale, *CHANNEL1*, per la connessione client e fare clic su **Avanti**.
- 4. Immettere il nome del gestore code, *QUEUE.MANAGER.1*
- 5. Immettere la seguente stringa come nome connessione:

*server-address* (*port*)

Dove:

- *server-address* è il nome host TCP/IP del server
- *port* è il numero di porta TCP/IP su cui è in ascolto il server
- 6. Fare clic su Fine.
- 7. Dalla riga comandi, impostare la variabile di ambiente MQCHLLIB .

Immettere il seguente comando:

SET MQCHLLIB= *MQ\_INSTALLATION\_PATH*\qmgrs\QUEUE!MANAGER!1\@ipcc

dove *MQ\_INSTALLATION\_PATH* rappresenta la directory di alto livello in cui è installato IBM MQ

**Nota:** Il nome gestore code contiene ".". IBM MQ crea la directory del gestore code con il nome QUEUE!MANAGER!1

### **Operazioni successive**

Utilizzare i programmi di esempio per verificare la comunicazione tra client e server. Consultare "Verifica della comunicazione tra un server e un client su Windows" a pagina 270.

#### **Attività correlate**

["Impostazione del server e del client utilizzando IBM MQ Explorer su Windows" a pagina 268](#page-267-0)

È possibile utilizzare IBM MQ Explorer per creare gli oggetti da utilizzare per verificare un'installazione client su Windows. Sul server, creare un gestore code, una coda locale, un listener e un canale di connessione server. Sul sistema client si crea un canale di collegamento client. Quindi dalla riga comandi si utilizzano i programmi PUT e GET di esempio per completare la procedura di verifica.

["Installazione di un client IBM MQ su Windows" a pagina 241](#page-240-0)

Questo argomento descrive come installare il client IBM MQ su sistemi Windows . Questa procedura può essere utilizzata per installare una prima o una successiva installazione.

#### *Verifica della comunicazione tra un server e un client su Windows*

Sulla stazione di lavoro IBM MQ MQI client , utilizzare un programma di esempio amqsputc per inserire un messaggio sulla coda sulla workstation del server. Utilizzare il programma di esempio amqsgetc per richiamare il messaggio dalla coda al client.

### **Prima di iniziare**

Completare gli argomenti precedenti in questa sezione:

- Impostare un gestore code, i canali e la coda.
- Apri una finestra di comando.
- Impostare le variabili di ambiente del sistema.

#### **Informazioni su questa attività**

Tenere presente che le definizioni degli oggetti IBM MQ sono sensibili al maiuscolo / minuscolo. Il testo immesso come un comando MQSC in minuscolo viene convertito automaticamente in maiuscolo a meno che non venga racchiuso tra virgolette singole. Assicurarsi di immettere gli esempi esattamente come mostrato.

#### **Procedura**

1. Passare alla directory *MQ\_INSTALLATION\_PATH*\Tools\C\Samples \ Bin per i sistemi a 32 bit o alla directory *MQ\_INSTALLATION\_PATH*\Tools\C\Samples\Bin64 per i sistemi a 64 bit.

*MQ\_INSTALLATION\_PATH* rappresenta la directory di livello superiore in cui è installato IBM MQ .

2. È necessario impostare alcune variabili di ambiente in modo che l'installazione possa essere utilizzata nella shell corrente. È possibile impostare le variabili di ambiente immettendo il seguente comando:

*MQ\_INSTALLATION\_PATH*\bin\setmqenv -s

dove *MQ\_INSTALLATION\_PATH* si riferisce all'ubicazione in cui è installato IBM MQ

3. Avviare il programma PUT per QUEUE1 su QUEUE.MANAGER.1 immettendo il seguente comando:

amqsputc QUEUE1 QUEUE.MANAGER.1

Se il comando ha esito positivo, vengono visualizzati i seguenti messaggi:

Sample AMQSPUT0 start target queue is QUEUE1

**Suggerimento:** Si potrebbe ricevere l'errore, MQRC\_NOT\_AUTHORIZED ( 2035 ). Per impostazione predefinita, l'autenticazione di canale è abilitata quando viene creato un gestore code. L'autenticazione di canale impedisce agli utenti privilegiati di accedere a un gestore code come IBM MQ MQI client. Per la verifica dell'installazione, è possibile modificare l'ID utente MCA in un utente non privilegiato o disabilitare l'autenticazione di canale. Per disabilitare l'autenticazione di canale, eseguire questo comando MQSC:

ALTER QMGR CHLAUTH(DISABLED)

Una volta terminata la verifica, se non si elimina il gestore code, abilitare nuovamente l'autenticazione di canale:

ALTER QMGR CHLAUTH(ENABLED)

4. Immettere del testo di messaggio, quindi premere due volte **Invio** .

Viene visualizzato il seguente messaggio:

Sample AMQSPUT0 end

Il messaggio si trova ora nella coda che si trova nel gestore code server.

5. Avviare il programma GET per QUEUE1 on QUEUE.MANAGER.1 immettendo il seguente comando:

amqsgetc QUEUE1 QUEUE.MANAGER.1

Il programma di esempio viene avviato e viene visualizzato il messaggio. Dopo una breve pausa (circa 30 secondi), l'esempio termina e viene visualizzato nuovamente il prompt dei comandi.

#### **Risultati**

A questo punto, l'installazione del client è stata correttamente verificata.

### <span id="page-271-0"></span>**Operazioni successive**

1. È necessario impostare diverse variabili di ambiente sul server in modo che l'installazione possa essere utilizzata nella shell corrente. È possibile impostare le variabili di ambiente immettendo il seguente comando:

*MQ\_INSTALLATION\_PATH*\bin\setmqenv -s

dove *MQ\_INSTALLATION\_PATH* fa riferimento all'ubicazione in cui è installato IBM MQ .

2. Sul server, arrestare il gestore code immettendo il seguente comando:

endmqm QUEUE.MANAGER.1

3. Sul server, eliminare il gestore code immettendo il seguente comando:

dltmqm QUEUE.MANAGER.1

### **Disinstallazione di IBM MQ su Windows**

È possibile disinstallare IBM MQ MQI clients e i server sui sistemi Windows utilizzando il pannello di controllo, la riga comandi ( **msiexec** ), **MQParms**o utilizzando il supporto di installazione, nel qual caso è possibile rimuovere facoltativamente anche i gestori code.

#### **Prima di iniziare**

Per impostazione predefinita, la registrazione della disinstallazione non è abilitata su Windows. Per assicurarsi di ricevere un log di disinstallazione, attenersi alla seguente procedura:

- 1. In un prompt dei comandi, aprire l'editor del registro immettendo il comando **regedit**.
- 2. Creare o modificare la chiave di registro appropriata: HKEY\_LOCAL\_MACHINE\Software\Policies\Microsoft\Windows\Installer
- 3. In questa chiave di registro aggiungere le seguenti informazioni:

#### **Nome**

Registrazione

#### **Tipo dati**

REG\_SZ

**Valore**

Voicewarmup

4. Salvare la chiave di registro aggiornata.

#### **Procedura**

La prima parte della procedura garantisce che non vi siano programmi o processi IBM MQ in esecuzione:

- 1. Se si sta eseguendo IBM MQ con MSCS ( Microsoft Cluster Service), rimuovere i gestori code dal controllo MSCS prima di disinstallare IBM MQ. Per ogni gestore code attualmente sotto il controllo di MSCS, effettuare le seguenti operazioni:
	- a) Portare offline la risorsa del gestore code.
	- b) Eliminare l'istanza di risorsa.
	- c) Migrare nuovamente i file del gestore code dalle unità condivise. Questo passo è facoltativo in Rimozione di un gestore code dal controllo MSCS. Tuttavia, è obbligatorio in questo caso.
- 2. Arrestare tutte le applicazioni IBM MQ associate all'installazione che si sta disinstallando.
- 3. Chiudere tutti gli agenti Managed File Transfer .

Se si dispone di un Managed File Transfer Agent in esecuzione, chiuderlo utilizzando il comando **fteStopAgent** ; consultare fteStopAgent (stop a Managed File Transfer Agent).

- 4. Per un'installazione del server, terminare tutte le attività IBM MQ :
	- a) Accedere come utente nel gruppo mqm.
	- b) Arrestare tutti i gestori code e i listener in esecuzione utilizzando IBM MQ Explorer oppure immettendo i seguenti comandi:
		- i) Impostare l'ambiente in modo che funzioni con l'installazione che si desidera disinstallare immettendo il seguente comando:

*MQ\_INSTALLATION\_PATH*\bin\setmqenv -s

dove *MQ\_INSTALLATION\_PATH* è l'ubicazione in cui è installato IBM MQ .

ii) Per ogni gestore code, immettere il seguente comando per arrestare il gestore code:

endmqm *queue\_manager\_name*

iii) Per ogni gestore code, immettere il seguente comando per arrestare tutti i listener associati al gestore code:

endmqlsr -m *queue\_manager\_name*

5. Arrestare IBM MQ.

A tale scopo, fare clic con il pulsante destro del mouse sull'icona **IBM MQ** nella barra delle applicazioni, quindi selezionare **Arresta IBM MQ**.

6. Chiudere tutte le finestre IBM MQ .

7. Arrestare tutti i servizi di monitoraggio.

Quando tutti i processi associati a IBM MQ non sono più in esecuzione, è possibile disinstallare IBM MQ:

8. Disinstallare IBM MQ utilizzando uno dei seguenti metodi:

- Utilizzare il Pannello di controllo Windows . Questo processo è descritto in ["Disinstallazione di](#page-273-0) [IBM MQ utilizzando il pannello di controllo" a pagina 274.](#page-273-0) Questo metodo non rimuove i dati del gestore code.
- Utilizzare la riga comandi eseguendo il comando **msiexec** come descritto in ["Disinstallazione di](#page-273-0) [IBM MQ utilizzando msiexec" a pagina 274.](#page-273-0) Questo metodo non rimuove i dati del gestore code.
- Utilizzare i parametri appropriati con **MQParms**. Questo processo è descritto in ["Disinstallazione di](#page-276-0) [IBM MQ utilizzando MQParms" a pagina 277](#page-276-0). Questo metodo non rimuove i dati del gestore code.
- Utilizzare il supporto di installazione, selezionando l'opzione appropriata come descritto in: ["Disinstallazione di IBM MQ su Windows utilizzando il supporto di installazione" a pagina 277.](#page-276-0) L'opzione per rimuovere i dati del gestore code viene visualizzata nel pannello **Rimozione della funzione server** , se appropriato.

Se è necessario annullare il processo di disinstallazione prima che sia terminato, potrebbe essere necessario riconfigurare IBM MQ con la procedura guidata Prepara IBM MQ perché il rollback dell'eliminazione del servizio IBM MQ non è in grado di impostare la password dell'account utente del servizio. Utilizzare il seguente comando per riconfigurare IBM MQ:

```
MQ_INSTALLATION_PATH\bin\amqmjpse.exe -r
```
Per ulteriori informazioni sulla procedura guidata Prepara IBM MQ , consultare ["Configurazione di](#page-231-0) [IBM MQ con Prepare IBM MQ Wizard" a pagina 232](#page-231-0).

9. Controllare il log eventi di Windows e riavviare il sistema, se necessario.

Se l'ID evento 10005 viene scritto nel log eventi di Windows , è necessario riavviare il sistema per completare il processo di disinstallazione.

<span id="page-273-0"></span>10. Se si sta disinstallando l'ultima o la sola installazione di IBM MQ, è possibile rimuovere tutte le informazioni relative alle installazioni precedenti conservate sul sistema, se si desidera. Si consiglia di utilizzare **ResetMQ.cmd** per questo scopo; consultare ["Cancellazione delle impostazioni](#page-210-0) [di installazione di IBM MQ" a pagina 211](#page-210-0) per ulteriori informazioni.

I seguenti valori di registro rimangono dopo la disinstallazione:

- My Computer\HKEY\_LOCAL\_MACHINE\SOFTWARE\IBM\WebSphere MQ\LogDefaultPath
- My Computer\HKEY\_LOCAL\_MACHINE\SOFTWARE\IBM\WebSphere MQ\WorkPath
- My Computer\HKEY\_LOCAL\_MACHINE\SOFTWARE\WOW6432Node\IBM\WebSphere MQ\LogDefaultPath
- My Computer\HKEY\_LOCAL\_MACHINE\SOFTWARE\WOW6432Node\IBM\WebSphere MQ\WorkPath

Anche le cartelle di dati rimarranno e si trovano in *MQ\_DATA\_PATH*\Config, dove *MQ\_DATA\_PATH* è l'ubicazione della directory di dati IBM MQ . La maggior parte dei restanti file contiene testo, ad esempio file INI, log degli errori e file FDC. Rimane anche la libreria condivisa eseguibile mqzsd.dll.

Se un client è installato su un sistema in cui il valore di registro LogDefaultPath rimane da una precedente installazione del server, un'installazione del client tenterà di creare questa directory se non esiste già. Se questo comportamento non è desiderato, rimuovere il valore del registro di percorso LogDefaultprima di installare il client.

### **Disinstallazione di IBM MQ utilizzando il pannello di controllo**

È possibile disinstallare IBM MQ utilizzando il pannello di controllo per rimuovere tutte le funzioni attualmente installate.

#### **Prima di iniziare**

Avviare il processo di disinstallazione seguendo la procedura descritta in ["Disinstallazione di IBM MQ su](#page-271-0) [Windows" a pagina 272](#page-271-0).

Se non si richiedono più i gestori code presenti sul sistema, eliminarli utilizzando il comando IBM MQ Explorer o **dltmqm** .

#### **Procedura**

- 1. Dalla barra delle attività di Windows , aprire il pannello di controllo facendo clic su **Start** > **Impostazioni** > **Pannello di controllo**o **Start** > **Pannello di controllo**.
- 2. Aprire **Programmi e funzioni**.
- 3. Fare clic su **IBM MQ (***nome\_installazione***)**, dove *nome\_installazione* è il nome dell'installazione che si desidera rimuovere.
- 4. Fare clic su **Rimuovi** o su **Disinstalla** e fare clic su **Sì** per confermare.

Se UAC (User Account Control) è abilitato, accettare la richiesta Windows per consentire l'esecuzione della disinstallazione come elevata. Il programma viene quindi avviato ed eseguito fino al completamento.

#### **Operazioni successive**

Completa la procedura avviata in ["Disinstallazione di IBM MQ su Windows" a pagina 272](#page-271-0).

### **Windows Disinstallazione di IBM MQ utilizzando msiexec**

È possibile disinstallare IBM MQ eseguendo il comando **msiexec** dalla riga comandi per eliminare tutte le funzioni attualmente installate.

### **Prima di iniziare**

Questa attività descrive una delle diverse opzioni di disinstallazione che è possibile scegliere quando si disinstalla IBM MQ come descritto in ["Disinstallazione di IBM MQ su Windows" a pagina 272](#page-271-0). Prima di avviare questa attività, fare riferimento a ["Disinstallazione di IBM MQ su Windows" a pagina 272](#page-271-0) per ulteriori informazioni.

Se non sono più necessari i gestori code sul sistema, eliminarli utilizzando il comando IBM MQ Explorer o il comando **dltmqm** .

### **Informazioni su questa attività**

È possibile utilizzare il comando **msiexec** per disinstallare IBM MQ eseguendo il comando msiexec con un parametro che richiama un file di risposta oppure immettendo i parametri msiexec obbligatori sulla riga comandi.

**Importante: V 3.1.0** Quando si specificano le funzioni da rimuovere con il parametro **REMOVE** :

- Se si desidera disinstallare in modalità non presidiata la funzione Server e la funzione Web Administration (Web) è installata, è anche necessario disinstallare in modalità non presidiata la funzione Web specificando REMOVE="Web, Server".
- Se si desidera disinstallare in modalità non presidiata la funzione JRE ( Java Runtime Environment) e la funzione Web Administration (Web) è installata, è necessario disinstallare in modalità non presidiata la funzione Web contemporaneamente specificando REMOVE="Web, JRE".

Se si sta eseguendo IBM MQ su Windows con UAC (User Account Control) abilitato, è necessario richiamare la disinstallazione non presidiata da un prompt dei comandi elevato. Elevare un prompt dei comandi facendo clic con il tasto destro del mouse per avviare il prompt dei comandi e scegliere **Esegui come amministratore**.

In tutti gli esempi di comandi visualizzati, i nomi di variabile utilizzati sono i seguenti:

- *installation\_name* è il nome dell'installazione che si desidera rimuovere.
- *product\_code* è il valore visualizzato per MSIProdCode nell'output del seguente comando:

dspmqinst -n *installation\_name*

Un esempio di codice prodotto è {0730749B-080D-4A2E-B63D-85CF09AE0EF0}.

#### **Procedura**

- Per disinstallare in modalità non presidiata IBM MQ eseguendo il comando msiexec con un parametro che richiama un file di risposte:
	- a) Impostare le funzioni da disinstallare e se conservare i gestori code esistenti nel file di risposte.

Un file di risposta è un file di testo ASCII che contiene i valori di parametro che si desidera impostare per la disinstallazione. Il file di risposta ha un formato simile a un file Windows .ini e contiene la stanza [Response]. Questa stanza contiene i parametri che il comando **msiexec** può utilizzare, sotto forma di coppie *property* = *value* . Il comando **msiexec** ignora tutte le altre stanze nel file. Questo è un esempio di una stanza [Response] di disinstallazione semplice:

[Response] REMOVE="ALL"

Per ulteriori informazioni su come creare un file di risposte, inclusi i parametri che è possibile specificare, consultare ["Creazione di un file di risposte per l'installazione del server" a pagina 225.](#page-224-0)

b) Per disinstallare in modalità non presidiata IBM MQ utilizzando il file di risposta, immettere il seguente comando: msiexec /x {*product\_code*} /l\*v "c:\removal.log" /q USEINI= "*file\_risposte*" INSTALLATIONNAME= "*nome\_installazione*"

- Per disinstallare IBM MQ immettendo i parametri msiexec richiesti sulla riga comandi, immettere uno dei seguenti comandi:
	- Per richiamare una disinstallazione interattiva che fornisce l'opzione per rimuovere i dati del gestore code (purché non rimangano altre installazioni IBM MQ ):

```
msiexec /x {product_code} /l*v "c:\removal.log" REMOVE="All" 
INSTALLATIONNAME="installation_name"
```
Se si sta eseguendo IBM MQ su un sistema Windows con UAC (User Account Control) abilitato, è possibile che durante la disinstallazione vengano visualizzate le finestre di dialogo **Apri file - Avviso di sicurezza** che elencano International Business Machines Limited come publisher. Fare clic su **Esegui** per continuare la disinstallazione.

– Per richiamare una disinstallazione non presidiata che non rimuova i dati del gestore code:

```
msiexec /x {product_code} /l*v "c:\removal.log" /q REMOVE="All" 
INSTALLATIONNAME="installation_name"
```
– Per richiamare una disinstallazione non presidiata e rimuovere i dati del gestore code (validi solo quando si rimuove l'installazione finale del server):

msiexec /x {*product\_code*} /l\*v "c:\removal.log" /q REMOVE="All" KEEPQMDATA="delete" INSTALLATIONNAME="*installation\_name*"

– Per monitorare l'avanzamento del processo di disinstallazione e non rimuovere i dati del gestore code:

msiexec /x {*product\_code*} /l\*v "c:\removal.log" INSTALLATIONNAME="*installation\_name*"

Se si sta eseguendo IBM MQ su un sistema Windows con UAC (User Account Control) abilitato, è possibile che durante la disinstallazione vengano visualizzate le finestre di dialogo **Apri file - Avviso di sicurezza** che elencano International Business Machines Limited come publisher. Fare clic su **Esegui** per continuare la disinstallazione.

– Per richiamare una disinstallazione non presidiata e non rimuovere i dati del gestore code:

msiexec /x {*product\_code*} /l\*v "c:\removal.log" /q INSTALLATIONNAME="*installation\_name*"

#### **Risultati**

Una volta immesso il comando, il prompt dei comandi viene immediatamente rivisualizzato e IBM MQ viene disinstallato come processo in background. Se sono stati immessi dei parametri per produrre un log, controllare questo file per verificare l'avanzamento della disinstallazione. Se la disinstallazione termina correttamente, viene visualizzato il messaggio Rimozione completata correttamente nel file di log.

#### **Operazioni successive**

Completa la procedura avviata in ["Disinstallazione di IBM MQ su Windows" a pagina 272](#page-271-0). **Concetti correlati**

["Funzioni IBM MQ per sistemi Windows" a pagina 193](#page-192-0) È possibile selezionare le funzioni richieste quando si installa IBM MQ.

#### **Attività correlate**

["Installazione del server utilizzando msiexec" a pagina 216](#page-215-0) IBM MQ su Windows utilizza la tecnologia MSI per installare il software. MSI fornisce un'installazione interattiva e un'installazione non interattiva.

["Modifica di un'installazione del server in modalità non presidiata utilizzando msiexec" a pagina 241](#page-240-0)

<span id="page-276-0"></span>È possibile rimuovere o installare in modalità non presidiata le funzioni IBM MQ su Windows utilizzando **msiexec**.

### **Disinstallazione di IBM MQ utilizzando MQParms**

È possibile disinstallare IBM MQ eseguendo il comando **MQParms** dalla riga comandi per eliminare tutte le funzioni attualmente installate.

#### **Prima di iniziare**

Avviare il processo di disinstallazione seguendo la procedura descritta in ["Disinstallazione di IBM MQ su](#page-271-0) [Windows" a pagina 272](#page-271-0).

#### **Procedura**

- 1. Seguire le istruzioni riportate nelle pagine di installazione di MQParms per disinstallare IBM MQ in modo non interattivo. Consultare: ["Installazione del server utilizzando il comando MQParms" a pagina](#page-224-0) [225](#page-224-0).
	- a) Impostare il parametro ADDLOCAL su vuoto (ADDLOCAL = "").
	- b) Impostare il parametro REMOVE su "ALL" (REMOVE = "ALL ").
- 2. Se sul sistema sono installate più versioni di IBM MQ , specificare il codice del prodotto che identifica l'installazione che si desidera rimuovere.

Immettere il seguente comando:

```
 MQParms.exe parameter_file/i "{product_code}"
```
dove

- *parameter\_file* è il file che contiene i valori dei parametri richiesti. Se questo file non si trova nella stessa cartella di MOParms.exe, specificare il percorso completo e il nome file. Se non si specifica un file di parametri, il valore predefinito è MQParms.ini.
- *product\_code* è il valore visualizzato per MSIProdCode nell'output del seguente comando:

dspmqinst -n *installation\_name*

dove *installation\_name* è il nome dell'installazione che si desidera rimuovere. Un esempio di codice prodotto è {0730749B-080D-4A2E-B63D-85CF09AE0EF0}.

#### **Operazioni successive**

Completa la procedura avviata in ["Disinstallazione di IBM MQ su Windows" a pagina 272](#page-271-0).

# **Disinstallazione di IBM MQ su Windows utilizzando il supporto di**

### **installazione**

È possibile disinstallare IBM MQ utilizzando il supporto di installazione per rimuovere tutte le funzioni attualmente installate e facoltativamente rimuovere i gestori code esistenti e i relativi dati.

#### **Prima di iniziare**

Avviare il processo di disinstallazione seguendo la procedura descritta in ["Disinstallazione di IBM MQ su](#page-271-0) [Windows" a pagina 272](#page-271-0).

- 1. Inserire il DVD del IBM MQ for Windows Server nell'unità DVD.
- 2. Avviare il programma di installazione.
- Se l'esecuzione automatica è abilitata, il processo di installazione viene avviato automaticamente.
- Se l'esecuzione automatica non è abilitata, fare doppio clic sull'icona **Configurazione** nella cartella root del DVD per avviare il processo di installazione.

Viene visualizzata la finestra Launchpad di installazione IBM MQ .

- 3. Fare clic su **IBM MQ Installazione**.
- 4. Fare clic su **Avvia IBM MQ Installer** e fare clic su **Next** fino a quando non viene visualizzato il pannello IBM MQ Program Maintenance con un messaggio di benvenuto.

Se questo pannello non viene visualizzato, IBM MQ for Windows non è attualmente installato.

- 5. Fare clic su **Mantieni o aggiorna un'istanza esistente** e, se è presente più di un'installazione di IBM MQ sul sistema, selezionare l'installazione che si desidera rimuovere. Fare clic su **Avanti** e nel pannello Manutenzione programma, fare clic su **Rimuovi**, quindi su **Avanti**.
- 6. Se si sta disinstallando l'ultimo o l'unico server e sono presenti gestori code sul sistema, viene visualizzato il pannello della funzione Rimozione server.

Fare clic su una delle seguenti opzioni:

- **Mantieni**: conserva i gestori code esistenti e i relativi oggetti.
- **Rimuovi**: rimuove i gestori code esistenti e i loro oggetti.

#### Fare clic su **Avanti**.

Viene visualizzato il pannello Rimuovi IBM MQ con un riepilogo dell'installazione da rimuovere.

7. Fare clic su **Rimuovi** per continuare.

Se vi sono messaggi che indicano che i file bloccati vengono trovati, assicurarsi che non vi siano programmi IBM MQ in esecuzione; consultare ["Disinstallazione di IBM MQ su Windows" a pagina 272](#page-271-0).

Quando IBM MQ è stato disinstallato, un messaggio indica il completamento.

8. Fare clic su **Fine**.

#### **Operazioni successive**

Completa la procedura avviata in ["Disinstallazione di IBM MQ su Windows" a pagina 272](#page-271-0).

# **Installazione di IBM MQ Advanced for**

**Multiplatforms**

Le attività di installazione associate a IBM MQ Advanced for Multiplatforms sono raggruppate in questa sezione.

#### **Informazioni su questa attività**

IBM MQ Advanced è una singola titolarità della licenza che, oltre a IBM MQ stesso, fornisce la titolarità a:

- Advanced Message Security
- Managed File Transfer
- MQ Telemetry
- **Linux G**estori code di dati replicati (RDQM)

Per ulteriori informazioni, consultare IBM MQ license information.

- • ["Installazione e disinstallazione di AMS su Multiplatforms" a pagina 279](#page-278-0).
- • ["InstallazioneManaged File Transfer" a pagina 287.](#page-286-0)
- • ["InstallazioneMQ Telemetry" a pagina 294](#page-293-0).
- $\blacksquare$  Linux •

["Installazione di RDQM \(gestori code di dati replicati\)" a pagina 300](#page-299-0).

#### <span id="page-278-0"></span>**Attività correlate**

["InstallazioneIBM MQ Advanced for z/OS" a pagina 325](#page-324-0) Utilizzare questo argomento per comprendere come installare IBM MQ Advanced for z/OS sul sistema.

["InstallazioneIBM MQ Advanced for z/OS Value Unit Edition" a pagina 327](#page-326-0) Utilizzare questo argomento per comprendere come installare IBM MQ Advanced for z/OS Value Unit Edition (VUE) sul sistema.

#### **Riferimenti correlati**

V 9.1.0 VISUALIZZAZIONE QMGR ADVCAP

V 9.1.0 MOCMD\_INQUIRE\_Q\_MGR MQIA\_ADVANCED\_CAPABILITY

### **Installazione e disinstallazione di AMS su Multiplatforms**

Installazione e disinstallazione, per piattaforma, per Advanced Message Security (AMS) su Multiplatforms.

#### **Informazioni su questa attività**

Advanced Message Security è un componente installato separatamente di IBM MQ ed è un'altra opzione sul programma di installazione IBM MQ . Assicurarsi di aver acquistato una licenza per l'utilizzo di IBM MQ Advanced prima dell'installazione (consultare IBM MQ license information).

#### **Procedura**

- "Installazione di AMS su più piattaforme" a pagina 279
- • ["Disinstallazione di AMS su Multiplatforms" a pagina 283](#page-282-0)

#### **Attività correlate**

["Installazione di Advanced Message Security su z/OS" a pagina 326](#page-325-0) È possibile installare Advanced Message Security (AMS) su z/OS utilizzando SMP/E.

#### **Multi Installazione di AMS su più piattaforme**

Utilizza le informazioni per la tua piattaforma per guidarti nell'installazione del componente Advanced Message Security (AMS).

#### **Prima di iniziare**

Verificare che i seguenti componenti IBM MQ siano installati nel proprio ambiente:

- MQSeriesRuntime
- MQSeriesServer

#### **Informazioni su questa attività**

Per informazioni sull'installazione di Advanced Message Security , seguire le istruzioni per la piattaforma appropriata.

- • ["Installazione di Advanced Message Security su AIX" a pagina 280](#page-279-0)
- • ["Installazione di Advanced Message Security su IBM i" a pagina 280](#page-279-0)
- • ["Installazione di Advanced Message Security su Linux" a pagina 281](#page-280-0)
- • ["Installazione di Advanced Message Security su Solaris" a pagina 282](#page-281-0)
- • ["Installazione di AMS su Windows utilizzando il Launchpad" a pagina 283](#page-282-0)

#### <span id="page-279-0"></span>*Installazione di Advanced Message Security su AIX*

È possibile installare il componente Advanced Message Security su piattaforme AIX utilizzando SMIT (system management interface tool) o la riga comandi.

*Installazione mediante SMIT*

#### **Procedura**

- 1. Accedere come utente root.
- 2. Passare alla directory dell'ubicazione dei package di installazione.
- 3. Avviare lo strumento SMIT (system management interface tool).

Viene visualizzato il menu di gestione del sistema.

4. Selezionare la finestra SMIT richiesta utilizzando la seguente sequenza:

```
Software Installation and Maintenance
Install and Update Software
Install Software
```
- 5. Immettere l'ubicazione della directory del package di installazione.
- 6. Premere F4 per elencare il software nell'opzione **Nome SOFTWARE** .
- 7. Selezionare mqm.ams.rte e premere Invio.
- 8. Accettare l'impostazione predefinita per le restanti opzioni e premere Invio.

#### **Risultati**

Advanced Message Security è stato installato correttamente.

*Installazione mediante riga comandi*

#### **Procedura**

- 1. Accedere come utente root.
- 2. Impostare la directory corrente sull'ubicazione del file di installazione. L'ubicazione potrebbe essere il punto di montaggio del DVD, un'ubicazione di rete o una directory del file system locale.
- 3. Esegui il seguente comando:

installp -a -c -Y -d. mqm.ams.rte

Tenere presente il punto, che indica la directory corrente, che segue il parametro **-d** .

#### **Risultati**

Il componente Advanced Message Security è stato installato correttamente.

# *Installazione di Advanced Message Security su IBM i*

È possibile installare il componente Advanced Message Security su IBM i.

#### **Procedura**

Installare AMS utilizzando il comando:

RSTLICPGM LICPGM(5724H72) DEV(installation device) OPTION(2) OUTPUT(\*PRINT)

dove i parametri di **RSTLICPGM** sono:

#### **LICPGM (5724H72)**

L'identificativo del prodotto per IBM MQ per IBM i.

#### <span id="page-280-0"></span>**DEV (unità di installazione)**

L'unità da cui deve essere caricato il prodotto, di solito un'unità ottica, ad esempio OPT01.

#### **OPZIONE (2)**

Installare Advanced Message Security per IBM i

#### **EMISSIONE (\*PRINT)**

L'emissione viene stampata con l'emissione di spool del lavoro.

#### **Risultati**

Il componente AMS è stato installato correttamente.

Una volta che AMS è installato su un'installazione del server IBM MQ , qualsiasi:

- I gestori code avviati successivamente abilitano le funzioni di gestione delle politiche di sicurezza.
- Le applicazioni che si connettono al gestore code abilitano gli intercettatori.

#### **Operazioni successive**

Consultare Impostazione dei certificati e del file di configurazione del keystore su IBM i per i dettagli sull'impostazione della politica di sicurezza.

### *Installazione di Advanced Message Security su Linux*

È possibile installare Advanced Message Security su piattaforme Linux .

#### **Procedura**

- 1. Accedere come utente root.
- 2. Impostare la directory corrente sull'ubicazione del file di installazione. L'ubicazione potrebbe essere il punto di montaggio del DVD del server, una condivisione di rete o una directory del file system locale.
- 3. Se questa installazione non è la prima installazione sul sistema, è necessario eseguire il comando **crtmqpkg** per creare una serie univoca di package da installare sul sistema.

Affinché il comando **crtmqpkg** venga eseguito su Linux, è necessario che i comandi **pax** e **rpmbuild** siano installati.

**Importante: pax** e **rpmbuild** non vengono forniti come parte del prodotto. È necessario ottenerli dal fornitore della distribuzione Linux .

a) Immettere il seguente comando:

./crtmqpkg *suffix*

dove *suffix* è un nome di propria scelta, che identifica in modo univoco i pacchetti di installazione sul sistema. *suffix* non è lo stesso nome di un'installazione, anche se i nomi possono essere identici. *suffisso* è limitato a 16 caratteri negli intervalli A-Z, a - z e 0-9.

**Nota:** Questo comando crea una copia completa dei pacchetti di installazione in una sottodirectory di /var/tmp. È necessario assicurarsi che il sistema abbia spazio sufficiente prima di eseguire il comando.

b) Impostare la directory corrente sull'ubicazione specificata quando il comando **crtmqpkg** viene completato.

Questa directory è una sottodirectory di /var/tmp/mq\_rpms, in cui viene creato l'insieme univoco di pacchetti. I pacchetti hanno il valore *suffix* contenuto nel nome file. Ad esempio, utilizzando un suffisso di "1":

./crtmqpkg 1

<span id="page-281-0"></span>esiste una sottodirectory denominata /var/tmp/mq\_rpms/1/i386 e i pacchetti vengono rinominati, ad esempio:

```
From: MQSeriesAMS-V.R.M-F.i386.rpm
To: MQSeriesAMS_1-V.R.M-F.i386.rpm
```
dove:

**V**

Rappresenta la versione del prodotto che si sta installando

**R**

Rappresenta il release del prodotto che viene installato

**M**

Rappresenta la modifica del prodotto che si sta installando

**F**

- Rappresenta il livello di fix pack del prodotto che si sta installando
- 4. Nella riga comandi, immettere il seguente comando:

Questo esempio mostra un'installazione minima:

rpm -iv *package\_name*

dove *package\_name* è uno dei seguenti:

- MQSeriesAMS-V.R.M-F.i386.rpm
- MQSeriesAMS-V.R.M-F.x86\_64.rpm
- MQSeriesAMS-V.R.M-F.ppc.rpm
- MQSeriesAMS-V.R.M-F.s390.rpm

#### **Risultati**

Advanced Message Security è stato installato correttamente.

### *Installazione di Advanced Message Security su Solaris*

È possibile installare il componente Advanced Message Security su piattaforme Solaris .

#### **Procedura**

- 1. Accedere come utente root.
- 2. Se questa installazione non è la prima installazione sul sistema, è necessario eseguire **crtmqpkg** per creare una serie univoca di package da installare sul sistema:

a) Immettere il seguente comando:

./crtmqpkg *suffix*

dove *suffix* è un nome di propria scelta, che identificherà in modo univoco i package di installazione sul sistema. *suffix* non è lo stesso nome di un'installazione, anche se i nomi possono essere identici. *suffisso* è limitato a 16 caratteri negli intervalli A-Z, a - z e 0-9.

b) Impostare la directory corrente sull'ubicazione specificata quando il comando **crtmqpkg** viene completato.

Questa directory è una sottodirectory di /var/spool, in cui viene creato l'insieme univoco di package. I pacchetti hanno il valore *suffix* contenuto nel nome file.

- 3. Avviare il processo di installazione:
	- Se l'installazione è la prima installazione sul sistema, immettere il seguente comando per avviare il processo di installazione:

```
pkgadd -d.
```
<span id="page-282-0"></span>• Se l'installazione non è la prima installazione sul sistema, immettere il seguente comando per avviare il processo di installazione:

pkgadd mqm- *suffix*

dove *suffisso* è il suffisso scelto nel passo precedente.

- 4. Viene richiesto di selezionare un'ubicazione per l'installazione.
	- Per eseguire l'installazione nell'ubicazione predefinita, /opt/mqm, immettere y.
	- Per installare in una directory non predefinita, immettere n. Quindi immettere il percorso di installazione richiesto e confermare la propria scelta.
- 5. Selezionare il componente mqams .
- 6. Se il percorso scelto al punto 4 non esiste, viene richiesto se si desidera crearlo. È necessario immettere y per continuare.
- 7. Viene visualizzato un messaggio quando l'installazione è completa. Immettere q per uscire dal programma pkgadd .

### **Risultati**

Il componente Advanced Message Security è stato installato correttamente.

#### *Installazione di AMS su Windows utilizzando il Launchpad*

Accesso all'immagine di installazione IBM MQ . Eseguire il launchpad. Seguire le istruzioni visualizzate per installare il componente di Advanced Message Security (AMS) su Windows.

#### **Procedura**

1. Accesso all'immagine di installazione IBM MQ .

La posizione può essere il punto di montaggio del DVD server, un percorso di rete o una directory del file system locale. Consultare Dove trovare le immagini di installazione scaricabili.

- 2. Individuare setup.exe nella directory di base dell'immagine di installazione di IBM MO
	- Da un DVD, questa ubicazione potrebbe essere *E:*\setup.exe
	- Da un'ubicazione di rete, questa ubicazione potrebbe essere *m:\instmqs*\setup.exe
	- Da una directory del file system locale, questa ubicazione potrebbe essere *C:\instmqs*\setup.exe
- 3. Avviare il programma di installazione.

Eseguire setup.exe da un prompt dei comandi o fare doppio clic su setup.exe da Windows Explorer.

**Nota:** Se si sta eseguendo l'installazione su un sistema Windows con UAC abilitato, accettare la richiesta Windows per consentire l'esecuzione del launchpad come elevato. Durante l'installazione è inoltre possibile che vengano visualizzate le finestre di dialogo **Apri file - Avviso di protezione** che indicano International Business Machines Limited come publisher. Fare clic su **Esegui** per consentire all'installazione di proseguire.

Viene visualizzata la finestra IBM MQ Installazione.

4. Seguire le istruzioni sullo schermo.

### **Disinstallazione di AMS su Multiplatforms**

Utilizzare le informazioni per la piattaforma per disinstallare il componente AMS ( Advanced Message Security ).

#### **Procedura**

- "Disinstallazione di AMS su AIX" a pagina 284
- • ["Disinstallazione di AMS su Linux" a pagina 285](#page-284-0)
- • ["Disinstallazione su Solaris" a pagina 286](#page-285-0)
- • ["Disinstallazione di AMS su Windows" a pagina 286](#page-285-0)

#### **Attività correlate**

["Installazione di AMS su più piattaforme" a pagina 279](#page-278-0)

Utilizza le informazioni per la tua piattaforma per guidarti nell'installazione del componente Advanced Message Security (AMS).

#### AIX *Disinstallazione di AMS su AIX*

Su piattaforme AIX , è possibile eliminare il componente Advanced Message Security utilizzando SMIT o la riga comandi.

#### **Procedura**

- 1. Arrestare tutte le applicazioni IBM MQ associate all'installazione che si sta disinstallando.
- 2. Per un'installazione server, terminare qualsiasi attività IBM MQ associata all'installazione che si sta disinstallando:
	- a) Accedere come utente nel gruppo mqm.
	- b) Impostare l'ambiente in modo che funzioni con l'installazione che si desidera disinstallare. Immettere il seguente comando:

. MQ\_INSTALLATION\_PATH/bin/setmqenv

dove . MQ\_INSTALLATION\_PATH fa riferimento all'ubicazione in cui è installato IBM MQ .

c) Visualizzare lo stato di tutti i gestori code sul sistema. Immettere il seguente comando:

dspmq -o installation

d) Arrestare tutti i gestori code in esecuzione associati all'installazione che si desidera disinstallare. Immettere il seguente comando per ciascun gestore code:

endmqm *QMgrName*

e) Arrestare i listener associati ai gestori code. Immettere il seguente comando per ciascun gestore code:

endmqlsr -m *QMgrName*

3. Collegarsi come root.

- 4. Disinstallare il componente AMS utilizzando **installp** o **smit**. Se il componente AMS è stato installato in un'ubicazione non predefinita, è necessario utilizzare **installp** per la disinstallazione.
	- Disinstallare utilizzando **installp** immettendo uno dei seguenti comandi:
		- Per un'installazione nell'ubicazione predefinita /usr/mqm

installp -u mqm.ams.rte

– Per un'installazione in un percorso non predefinito:

```
installp -R 
usil -u mqm.ams.rte
```
dove *usil* è il percorso dell'USIL (User Specified Installation Location) specificato quando è stato installato il prodotto.

- Disinstallare utilizzando **smit**:
	- a. Selezionare la finestra **smit** richiesta utilizzando la seguente sequenza:

```
Software Installation and Maintenance
Software Maintenance and Utilities
Remove Installed Software
```
b. Elencare il software nel campo **Nome SOFTWARE** :

i) Immettere .

ii) Premere **F4**

- c. Selezionare i fileset da disinstallare dall'elenco (quelli che iniziano con mqm) e premere **Invio**. In questa fase è disponibile un'opzione per eseguire un'anteprima. Lasciare l'opzione impostata sul valore predefinito di **Sì** per visualizzare l'anteprima dei fileset che si stanno disinstallando oppure selezionare **No** per non visualizzare l'anteprima di questi fileset.
- d. Premere **Invio** nel pannello **Rimuovi software installato** , viene richiesto se si è sicuri, premere **Invio**.

#### **Risultati**

Il componente Advanced Message Security è stato disinstallato.

#### *Disinstallazione di AMS su Linux*

Utilizzare il comando rpm per rimuovere il componente Advanced Message Security su piattaforme Linux .

### **Procedura**

- 1. Arrestare tutte le applicazioni IBM MQ associate all'installazione che si sta disinstallando.
- 2. Per un'installazione server, terminare qualsiasi attività IBM MQ associata all'installazione che si sta disinstallando:
	- a) Accedere come utente nel gruppo mqm.
	- b) Impostare l'ambiente in modo che funzioni con l'installazione che si desidera disinstallare. Immettere il seguente comando:

. MO INSTALLATION PATH/bin/setmgenv

dove . MQ\_INSTALLATION\_PATH fa riferimento all'ubicazione in cui è installato IBM MQ .

c) Visualizzare lo stato di tutti i gestori code sul sistema. Immettere il seguente comando:

dspmq -o installation

d) Arrestare tutti i gestori code in esecuzione associati all'installazione che si desidera disinstallare. Immettere il seguente comando per ciascun gestore code:

endmqm *QMgrName*

e) Arrestare i listener associati ai gestori code. Immettere il seguente comando per ciascun gestore code:

endmqlsr -m *QMgrName*

- <span id="page-285-0"></span>3. Collegarsi come root.
- 4. Esegui il seguente comando:

rpm -e *package\_name*

dove *nome\_pacchetto* è MQSeriesAMS -*V.R.M-FM-F*

**V**

Rappresenta la versione del prodotto che si sta disinstallando

**R**

Rappresenta il rilascio del prodotto che si sta disinstallando

**M**

Rappresenta la modifica del prodotto che si sta disinstallando

**F**

Rappresenta il livello di fix pack del prodotto che si sta disinstallando

#### **Risultati**

Il componente Advanced Message Security è stato disinstallato.

#### *Disinstallazione su Solaris*

Utilizzare pkgrm per disinstallare IBM MQ su Solaris.

### **Informazioni su questa attività**

**Limitazione:** Su Solaris, non è possibile rimuovere componenti da un'installazione. Non esiste alcun metodo supportato per eseguire questa operazione.

Per informazioni sulla disinstallazione di IBM MQ su Solaris, consultare ["Disinstallazione di IBM MQ su](#page-190-0) [Solaris" a pagina 191.](#page-190-0)

### *Disinstallazione di AMS su Windows*

È possibile disinstallare il componente Advanced Message Security utilizzando la procedura guidata di disinstallazione della GUI o una CLI (command - line interface).

*utilizzo della procedura guidata di installazione*

#### **Procedura**

- 1. Inserire il DVD del server IBM MQ nell'unità DVD-ROM.
- 2. Se l'esecuzione automatica è abilitata, il processo di installazione viene avviato.

Altrimenti, fare doppio clic sull'icona **Setup** nella cartella root del DVD per avviare il processo di installazione.

Verrà visualizzata la finestra del Launchpad di installazione di IBM MQ.

- 3. Fare clic su **IBM MQ Installazione**.
- 4. Fare clic su **Avvia IBM MQ Installer**. Fare clic su **Next** fino a quando non viene visualizzato il pannello IBM MQ Program Maintenance con un messaggio di benvenuto.

Se questo pannello non viene visualizzato, IBM WebSphere MQ for Windows 7.5 non è installato su questa macchina. Quando viene visualizzata l'opzione, selezionare la rimozione / manutenzione o l'aggiornamento.

- 5. Selezionare **Mantieni o aggiorna un'istanza esistente**, quindi fare clic su **Avanti**.
- 6. Se sono presenti gestori code esistenti, viene visualizzato il pannello Rimozione funzione server.

<span id="page-286-0"></span>Selezionare una delle seguenti opzioni, quindi fare clic su **Avanti**:

- **Conserva** conserva i gestori code esistenti e i relativi oggetti.
- **Rimuovi** rimuove i gestori code esistenti e i relativi oggetti.

Viene visualizzato il pannello Manutenzione programma, con un riepilogo dell'installazione da rimuovere.

- 7. Fare clic su **Modifica** e fare clic su **Avanti**.
- 8. Nell'elenco delle funzioni IBM MQ disponibili, fare clic su Advanced Message Security, selezionare **Non installare questa funzione (rimuovere se già installata)**e fare clic su **Avanti**.

Viene visualizzato il pannello Pronto per la modifica IBM MQ con il riepilogo delle modifiche.

9. Fare clic su **Modifica** e **Avanti** sul pannello seguente per continuare.

#### **Risultati**

Le funzioni selezionate del componente Advanced Message Security sono state rimosse.

## **InstallazioneManaged File Transfer**

Da IBM WebSphere MQ 7.5 in poi, Managed File Transfer viene installato come componente di IBM MQ su UNIX, Linux, and Windows. Managed File Transfer rimane come prodotto separato su IBM i e z/OS.

#### **Prima di iniziare**

Prima di installare Managed File Transfer, verificare che il sistema soddisfi i requisiti hardware e software del prodotto. Consultare: [Requisiti di sistema per IBM MQ](https://www.ibm.com/support/pages/system-requirements-ibm-mq).

Per tutte le piattaforme, è necessario disporre di un gestore code IBM WebSphere MQ 7.0, o superiore, disponibile nella rete Managed File Transfer da utilizzare come gestore code di coordinamento.

### **Informazioni su questa attività**

**E ULW** La seguente procedura descrive l'installazione di Managed File Transfer come componente di IBM MQ su UNIX, Linux, and Windows.

**Nota:** Se si sta eseguendo la migrazione o l'aggiornamento di un'installazione di IBM MQ esistente, è necessario aggiornare le istanze del programma di registrazione database prima di altre parti della rete Managed File Transfer in modo che queste istanze possano elaborare correttamente le versioni più recenti dei messaggi del log di trasferimento che ricevono.

#### **Procedura**

.

1. Decidere quali componenti Managed File Transfer installare.

Managed File Transfer può essere installato come quattro diverse opzioni, a seconda del proprio sistema operativo e della configurazione generale. Queste opzioni sono Managed File Transfer Agent, Managed File Transfer Service, Managed File Transfer Loggero Managed File Transfer Tools.

Per decidere quali componenti installare, esaminare le opzioni del prodotto e le informazioni sulla topologia nei seguenti argomenti:

- • [Opzioni del prodotto Managed File Transfer](#page-287-0)
- Panoramica della topologia Managed File Transfer
- 2. Installare IBM MQ, inclusi i componenti Managed File Transfer .

Per informazioni su quali componenti specifici installare per la piattaforma, incluso Managed File Transfer, consultare ["Componenti e funzioni IBM MQ" a pagina 6.](#page-5-0)

<span id="page-287-0"></span>Per ulteriori informazioni sull'installazione di IBM MQ su UNIX, Linux, and Windows, consultare le informazioni appropriate per la propria piattaforma:

- ["Installazione e disinstallazione di IBM MQ su AIX" a pagina 30](#page-29-0)
- ["Installazione e disinstallazione di IBM MQ su Linux" a pagina 92](#page-91-0)
- Solaris <sup>"</sup>Installazione e disinstallazione di IBM MQ su Solaris" a pagina 158
- Windows <sup>e</sup> ["Installazione e disinstallazione di IBM MQ su Windows" a pagina 192](#page-191-0)

#### **Concetti correlati**

Managed File Transfer

Panoramica della topologia MFS (Managed File Transfer)

#### **Attività correlate**

IBM i Installazione di Managed File Transfer su IBM i

 $z/0S$ Installazione di IBM MQ for z/OS

#### **Riferimenti correlati**

["Serie di comandi MFT installate" a pagina 292](#page-291-0) La seguente tabella mostra i comandi Managed File Transfer installati con ciascun componente.

#### ULW **Opzioni del prodotto Managed File Transfer**

Managed File Transfer può essere installato come quattro diverse opzioni, a seconda del proprio sistema operativo e della configurazione generale. Queste opzioni sono Managed File Transfer Agent, Managed File Transfer Service, Managed File Transfer Loggero Managed File Transfer Tools.

### **Managed File Transfer Agent**

Un agent di trasferimento file si connette a un gestore code IBM MQ e trasferisce i dati dei file, come messaggi, ad altri agent di trasferimento file.

Si installa un agent mediante le opzioni di installazione di Managed File Transfer Agent o Managed File Transfer Service .

L'opzione Managed File Transfer Agent installa un agent che dispone delle seguenti funzionalità:

• Creare connessioni in modalità client o bind ai gestori code.

**Nota:** Quando l'agent di trasferimento file e il gestore code si trovano sullo stesso sistema, utilizzare le connessioni in modalità bind.

- Trasferire i file da e verso altri agenti Managed File Transfer .
- Trasferire i file da e verso i nodi Connect:Direct .

L'opzione Managed File Transfer Service , descritta nella sezione successiva, installa un agent di trasferimento file che dispone anche di funzionalità aggiuntive per trasferire i file da e verso i server del protocollo FTP, FTPS o SFTP legacy.

### **Managed File Transfer Service**

L'opzione Managed File Transfer Service installa un agent che dispone delle seguenti funzionalità:

• Creare connessioni in modalità client o bind ai gestori code.

**Nota:** Quando l'agent di trasferimento file e il gestore code si trovano sullo stesso sistema, utilizzare le connessioni in modalità bind.

- Trasferire i file da e verso altri agenti Managed File Transfer .
- Trasferire i file da e verso i nodi Connect:Direct .
• Creare agent bridge di protocollo che trasferiscano file a e da server di protocollo SFTP, FTP o FTPS legacy.

Alcune funzioni sono disponibili solo su un sottoinsieme di piattaforme supportate. Per ulteriori informazioni, consultare IBM MQ Requisiti di sistema.

Un Managed File Transfer Service può essere installato solo su sistemi in cui l'opzione IBM MQ Server è già installata.

# **Managed File Transfer Logger**

Un programma di registrazione di trasferimento file si connette a un gestore code MQ , spesso il gestore code designato come gestore code di coordinamento e registra i dati di trasferimento file relativi al controllo in un database o in un file. Un programma di registrazione può essere installato solo su sistemi in cui è già installata l'opzione di installazione di IBM MQ Server.

# **Managed File Transfer Tools**

I file Managed File Transfer Tools sono strumenti della riga comandi utilizzati per interagire con gli agent di trasferimento file. Gli strumenti consentono di avviare trasferimenti file, pianificare trasferimenti file e creare monitoraggi risorse dalla riga comandi. Managed File Transfer Tools non deve essere installato sullo stesso sistema degli agent di trasferimento file con cui interagiscono.

### **Managed File Transfer Base**

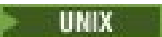

Sulle piatteforme UNIX , è presente un componente di installazione Managed File Transfer Base aggiuntivo. Questo componente contiene file comuni a tutte le opzioni di installazione. È necessario installare il componente Managed File Transfer Base prima di installare uno dei componenti Agent, Logger, Servizio o Strumenti.

Per ulteriori informazioni sui componenti IBM MQ richiesti per ciascuna opzione del prodotto su piattaforme UNIX , consultare i seguenti argomenti:

- AIX Componenti MFT richiesti su AIX" a pagina 289
- **Linux Componenti MFT richiesti su Linux**" a pagina 290
- Solaris <sup>c</sup> ["Componenti MFT richiesti su Solaris" a pagina 291](#page-290-0)

### **Concetti correlati**

Introduzione a Managed File Transfer Panoramica della topologia MFS (Managed File Transfer)

# *Componenti MFT richiesti su AIX*

Managed File Transfer può essere installato come quattro diverse opzioni, a seconda del proprio sistema operativo e della configurazione generale. Sui sistemi AIX , queste opzioni sono Managed File Transfer Agent, Managed File Transfer Logger, Managed File Transfer Servicee Managed File Transfer Toolse ciascuna opzione richiede componenti specifici.

# **Managed File Transfer Agent**

mqm.base.runtime mqm.java.rte mqm.jre.rte mqm.ft.base mqm.ft.agent

# <span id="page-289-0"></span>**Managed File Transfer Logger**

mqm.base.runtime mqm.server.rte

mqm.java.rte

mqm.jre.rte

mqm.ft.base

mqm.ft.logger

# **Managed File Transfer Service**

mqm.base.runtime

mqm.server.rte

mqm.java.rte

mqm.jre.rte

mqm.ft.base

mqm.ft.agent

mqm.ft.service

# **Managed File Transfer Tools**

mqm.base.runtime mqm.java.rte mqm.jre.rte mqm.ft.base mqm.ft.tools

# *Componenti MFT richiesti su Linux*

Managed File Transfer può essere installato come quattro diverse opzioni, a seconda del proprio sistema operativo e della configurazione generale. Sui sistemi Linux , queste opzioni sono Managed File Transfer Agent, Managed File Transfer Logger, Managed File Transfer Servicee Managed File Transfer Toolse ciascuna opzione richiede componenti specifici.

# **Managed File Transfer Agent**

MQSeriesRuntime

MQSeriesJava

MQSeriesJRE

MQSeriesFTBase

MQSeriesFTAgent

### **Managed File Transfer Logger**

MQSeriesRuntime

MQSeriesServer

MQSeriesJava

MQSeriesJRE

<span id="page-290-0"></span>MQSeriesFTBase

MQSeriesFTLogger

# **Managed File Transfer Service**

MQSeriesRuntime

MQSeriesServer

MQSeriesJava

MQSeriesJRE

MQSeriesFTBase

MQSeriesFTAgent

MQSeriesFTService

# **Managed File Transfer Tools**

MQSeriesRuntime

MQSeriesJava

MQSeriesJRE

MQSeriesFTBase

MQSeriesFTTools

# *Componenti MFT richiesti su Solaris*

Managed File Transfer può essere installato come quattro diverse opzioni, a seconda del proprio sistema operativo e della configurazione generale. Sui sistemi Solaris , queste opzioni sono Managed File Transfer Agent, Managed File Transfer Logger, Managed File Transfer Servicee Managed File Transfer Toolse ciascuno richiede componenti specifici.

# **Managed File Transfer Agent**

runtime

java

jre

ftbase

ftagent

# **Managed File Transfer Logger**

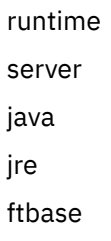

ftlogger

# **Managed File Transfer Service**

runtime

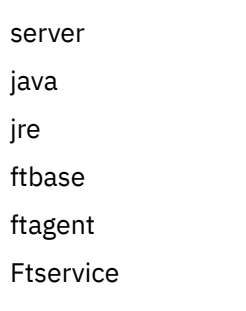

# **Managed File Transfer Tools**

runtime java jre ftbase Fttools

# **Serie di comandi MFT installate**

La seguente tabella mostra i comandi Managed File Transfer installati con ciascun componente.

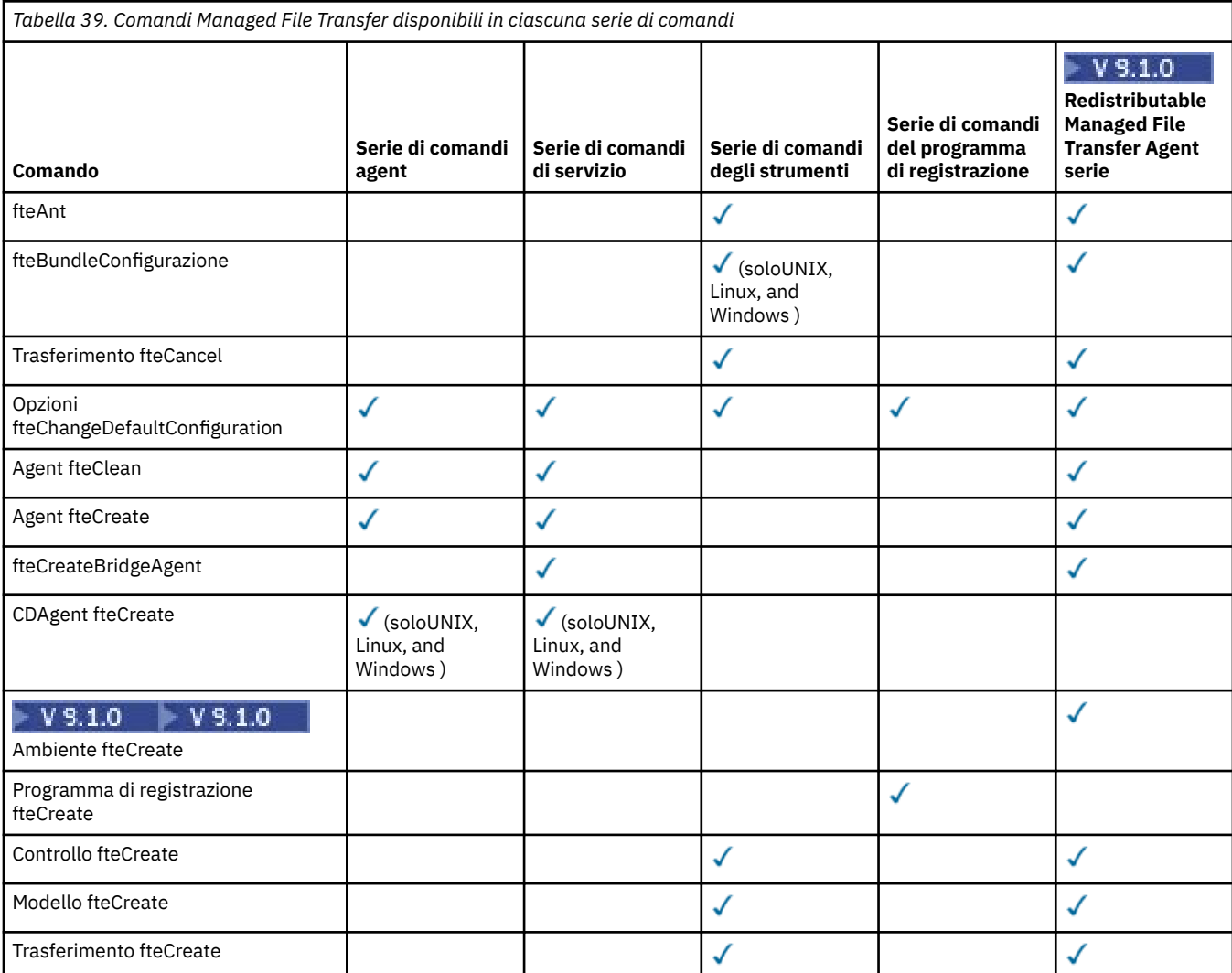

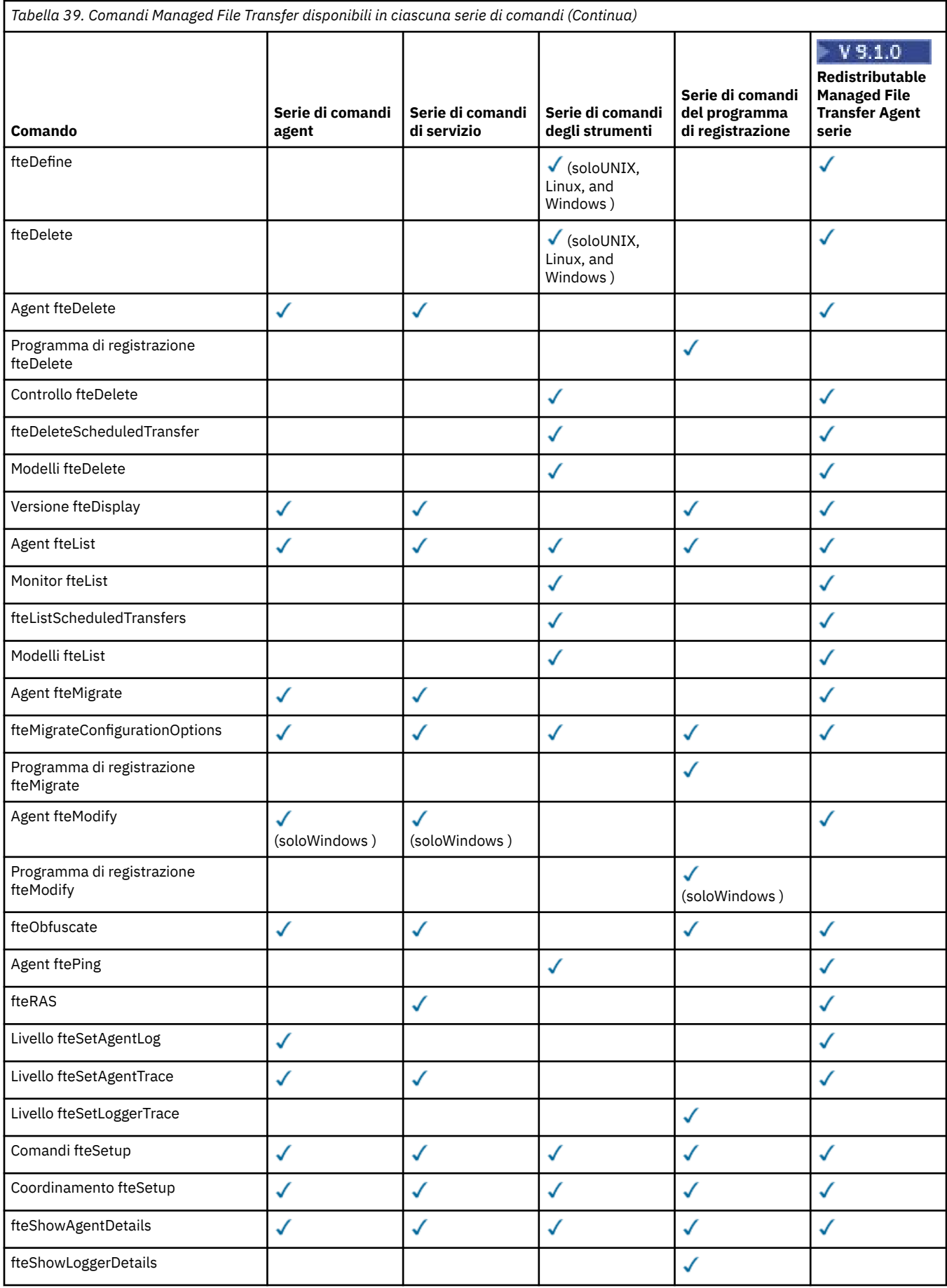

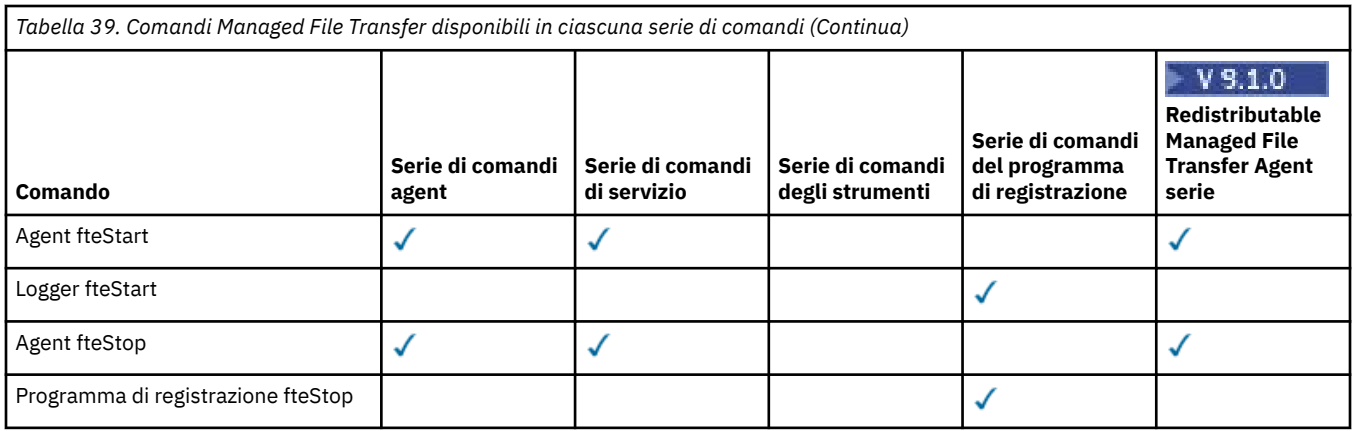

# **InstallazioneMQ Telemetry InstallazioneMQ Telemetry**

Le attività di installazione associate a MQ Telemetry sono raggruppate in questa sezione.

# **Informazioni su questa attività**

MQ Telemetry viene installato come parte dell'installazione del server IBM MQ .

MQ Telemetry è un componente installato separatamente di IBM MQ ed è un'altra opzione sul programma di installazione IBM MQ . Assicurarsi di aver acquistato una licenza per l'utilizzo di IBM MQ Advanced prima dell'installazione (consultare IBM MQ license information).

# **Procedura**

• Installare IBM MQ, incluso MQ Telemetry.

Per informazioni su quali componenti specifici installare per la piattaforma, incluso MQ Telemetry, consultare ["Componenti e funzioni IBM MQ" a pagina 6.](#page-5-0)

Per ulteriori informazioni sull'installazione di IBM MQ su AIX, Linuxo Windows, consultare le informazioni appropriate per la propria piattaforma:

– ["Installazione e disinstallazione di IBM MQ su AIX" a pagina 30](#page-29-0)

Linux <sup>1</sup>["Installazione e disinstallazione di IBM MQ su Linux" a pagina 92](#page-91-0)

Windows <sup>e</sup> ["Installazione e disinstallazione di IBM MQ su Windows" a pagina 192](#page-191-0)

# **Considerazioni sull'installazione per MQ Telemetry**

Da IBM WebSphere MQ 7.1, MQ Telemetry è un componente del prodotto IBM MQ principale e non è più un plugin separato. È possibile scegliere di installare MQ Telemetry quando si installa per la prima volta IBM MQo quando si modifica un'installazione IBM MQ esistente.

# **MQ TelemetryPanoramica**

Consultare Introduzione a MQ Telemetry per i dettagli generali su MQ Telemetry.

# **Supporto per IBM MQ Explorer**

È possibile utilizzare IBM MQ Explorer per configurare e gestire il componente di runtime MQ Telemetry . Per consentire a un gestore code di accettare le connessioni da un dispositivo di telemetria, sono necessari uno o più canali di telemetria. Per abilitare MQTT, è disponibile una procedura guidata Definisci configurazione di esempio che può essere eseguita da IBM MQ Explorer. La procedura guidata esegue una serie di operazioni che includono la definizione e l'avvio del servizio di telemetria (MQXR), l'impostazione di una coda di trasmissione predefinita e la configurazione di

un canale di telemetria. Per ulteriori informazioni sull'utilizzo della procedura guidata Definisci configurazione di esempio e su eventuali implicazioni, consultare ["Verifica dell'istallazione di MQ](#page-295-0) [Telemetry utilizzando IBM MQ Explorer" a pagina 296.](#page-295-0)

Il supporto IBM MQ Explorer fornisce le seguenti funzionalità:

- Nodo di telemetria e pannello del contenuto fornisce informazioni di benvenuto, definisce la procedura guidata di configurazione di esempio, esegue il programma di utilità del client MQTT , guida su MQ Telemetrye informazioni sullo stato del Servizio MQ Telemetry .
- Procedura guidata di configurazione di esempio configura rapidamente un gestore code per supportare MQTT.
- Procedura guidata Nuovo canale di telemetria raccoglie le informazioni richieste per creare un oggetto canale di telemetria.
- Nodo Canali di telemetria e pannello del contenuto visualizza i canali di telemetria nella vista Contenuto IBM MQ Explorer .
- Nodo Stato canale di telemetria e pannello del contenuto visualizza lo stato del canale di telemetria nella vista Contenuto IBM MQ Explorer .
- MQTT Client Utility fornisce una semplice GUI per la pubblicazione e la sottoscrizione di argomenti.
- Guida su MQ Telemetry.

È possibile installare il componente runtime MQ Telemetry su un sistema e configurarlo e gestirlo utilizzando il IBM MQ Explorer installato su un altro sistema. Tuttavia, i componenti possono essere installati solo su sistemi con i prerequisiti appropriati. Per informazioni su questi prerequisiti, consultare [Requisiti di sistema per IBM MQ](https://www.ibm.com/support/pages/node/318077).

# **Librerie client MQ Telemetry e SDK**

Per consentire la scrittura di applicazioni di messaggistica per le reti MQTT , è possibile installare e utilizzare una serie gratuita di client MQTT di esempio:

- In IBM WebSphere MQ 7.5, le librerie client sono state fornite con il prodotto, in Client SDK (Software Development Kit).
- Da IBM MQ 8.0, questo SDK non è stato più fornito come parte del prodotto. Invece, una versione dell'SDK era disponibile come IBM Messaging Telemetry Clients SupportPac. Questo SupportPac è stato ritirato a settembre 2020.
- I client di esempio continuano ad essere liberamente disponibili dalla [paginaEclipse Paho downloads.](https://projects.eclipse.org/projects/iot.paho/downloads)

Se si dispone ancora di una copia di IBM Messaging Telemetry Clients SupportPac, sono disponibili le seguenti risorse:

- Applicazioni client MQTT di esempio scritte in Java, in JavaScripte in C.
- Le librerie client MQTT che supportano queste applicazioni client e consentono loro di essere eseguite sulla maggior parte delle piattaforme e dei dispositivi, inclusi i dispositivi Android e i prodotti Apple.

Installare i client in una directory di propria scelta. Le applicazioni e le librerie client di esempio si trovano nelle directory specifiche del client in *<CLIENTPACKDIR>*/SDK/clients, dove *<CLIENTPACKDIR>* è la directory in cui è stato decompresso il pacchetto client.

### **Concetti correlati**

MQ Telemetry Casi di utilizzo della telemetria **Attività correlate** AmministrazioneMQ Telemetry Sviluppo di applicazioni per MQ Telemetry MQ TelemetryRisoluzione dei problemi **Riferimenti correlati** Riferimento di MQ Telemetry

# <span id="page-295-0"></span>**Verifica dell'installazione di MQ Telemetry**

Esistono tre modi per verificare l'installazione di MQ Telemetry. È possibile utilizzare qualsiasi elemento, indipendentemente dal fatto che MQ Telemetry sia stato installato come installazione personalizzata di IBM MQo aggiunto a un'installazione esistente di IBM MQ.

# **Informazioni su questa attività**

In IBM MQ è possibile verificare l'installazione di MQ Telemetry utilizzando IBM MQ Explorero utilizzando la riga comandi.

È inoltre possibile verificare l'installazione utilizzando il client di messaggistica MQTT per JavaScript in un browser che supporta lo standard RFC 6455 (WebSocket). Una versione di questo client viene installata con MQ Telemetrye la versione più recente è disponibile gratuitamente dalla pagina [Eclipse](https://projects.eclipse.org/projects/iot.paho/downloads) [Paho downloads.](https://projects.eclipse.org/projects/iot.paho/downloads) Per verificare l'installazione di MQ Telemetry non è necessaria l'ultima versione del client.

# **Procedura**

- Verificare l'installazione in uno dei seguenti modi:
	- Utilizzando IBM MQ Explorer come descritto in "Verifica dell'istallazione di MQ Telemetry utilizzando IBM MQ Explorer" a pagina 296.
	- Utilizzando la riga comandi come descritto in ["Verifica dell'installazione di MQ Telemetry utilizzando](#page-297-0) [la riga comandi" a pagina 298.](#page-297-0)

# *Verifica dell'istallazione di MQ Telemetry utilizzando IBM MQ*

### *Explorer*

Utilizzare la procedura guidata Definisci configurazione di esempio e il programma di utilità del client MQTT in IBM MQ Explorer per verificare che i componenti MQ Telemetry siano stati installati. Verificare inoltre che la pubblicazione / sottoscrizione funzioni correttamente.

# **Prima di iniziare**

Il runtime MQ Telemetry e il supporto per IBM MQ Explorer devono essere installati. La cartella di telemetria fa parte di un gestore code. Per visualizzare la cartella di telemetria, è necessario avviare un gestore code.

Prima di eseguire la procedura guidata di definizione della configurazione di esempio su un gestore code esistente, esaminare le informazioni fornite dalla procedura guidata sulle modifiche apportate alla configurazione. Le modifiche potrebbero avere implicazioni per la configurazione del gestore code esistente. In alternativa, eseguire la procedura guidata di configurazione di esempio su un gestore code appena creato per evitare di modificare le impostazioni di protezione.

# **Informazioni su questa attività**

Per configurare MQ Telemetry è disponibile una procedura guidata di definizione della configurazione di esempio che può essere eseguita da IBM MQ Explorer. La procedura guidata viene eseguita attraverso una serie di fasi, che includono la definizione e l'avvio del servizio di telemetria (MQXR), l'impostazione della coda di trasmissione predefinita e la configurazione di un canale di telemetria.

Se si preferisce eseguire questa operazione manualmente, consultare Configurazione di un gestore code per la telemetria su Linux e AIX . Per Windows, consultare Configurazione di un gestore code per la telemetria su Windows .

È possibile aprire la procedura guidata di definizione della configurazione di esempio dalla MQ Telemetry pagina di benvenuto in IBM MQ Explorer. La procedura guidata determina quali passi sono necessari in base alla configurazione corrente.

Ad esempio, la procedura guidata potrebbe specificare le seguenti azioni:

- Definire il servizio di telemetria (MQXR).
- Avviare il servizio di telemetria (MQXR).
- Definire la coda di trasmissione di telemetria.
- Impostare la coda di trasmissione predefinita del gestore code su SYSTEM.MQTT.TRANSMIT.QUEUE.

Se la telemetria è già configurata per questo gestore code, il link per aprire la procedura guidata viene sostituito con testo statico. Il testo conferma che la configurazione di esempio è stata impostata.

Una volta terminata la configurazione, è possibile utilizzare IBM MQ Explorer per aprire il programma di utilità client MQTT . Utilizzare il programma di utilità del client MQTT per verificare che MQ Telemetry sia impostato correttamente.

I seguenti elementi riepilogano gli obiettivi principali che possono essere raggiunti utilizzando il programma di utilità del client MQTT :

- Convalida di una configurazione MQ Telemetry di base o personalizzata mediante la connessione, la sottoscrizione agli argomenti e la pubblicazione di messaggi.
- Mostra le funzioni principali di MQTT protocol.
- Fornisce uno strumento semplice che consente di eseguire il debug delle applicazioni MQ Telemetry .

È possibile trovare ulteriori informazioni all'interno di IBM MQ Explorer utilizzando il menu **Guida** o premendo il tasto **F1** .

# **Procedura**

1. Avviare IBM MQ Explorer.

Su sistemi Windows e Linux , è possibile avviare IBM MQ Explorer utilizzando il menu di sistema, il file eseguibile MQExplorer , il comando **mqexplorer** o il comando **strmqcfg** .

- 2. Aprire la pagina **Benvenuti in MQ Telemetry** .
	- Per utilizzare un gestore code esistente, selezionare la cartella IBM  $MQ\Qu$ eue Managers\*qMgrName*\Telemetry per aprire la pagina **Benvenuti in MQ Telemetry** .
	- Se, per i motivi indicati, si decide di utilizzare un nuovo gestore code,
		- a. Selezionare **Gestori code** > **Nuovo** > **Gestore code**.
		- b. Immettere MQTTVerification come **Nome gestore code** > **Avanti** > **Avanti** > **Avanti**.
		- c. Modificare la porta predefinita in **In ascolto sul numero di porta**, se la porta è in uso> **Fine**.
		- d. Quando il gestore code viene avviato, fare clic sulla cartella IBM MQ\Queue Managers\MQTTVerification\Telemetry per aprire la pagina **Benvenuti in MQ Telemetry** .
- 3. Dalla pagina **Benvenuti in MQ Telemetry** in IBM MQ Explorer, fare clic su **Definisci configurazione di esempio**.

Se questo link non è presente e invece viene visualizzato il testo, "La configurazione di esempio è stata impostata per questo gestore code", la telemetria è già stata configurata. Procedere con il passo "6" a pagina 297.

Se si è fatto clic su **Definisci configurazione di esempio**, la pagina viene aperta ed elenca le azioni che devono essere eseguite come parte della configurazione di esempio.

- 4. Lasciare selezionata l'opzione **Avvia programma di utilità client MQTT** , se si desidera avviare automaticamente il programma di utilità client MQTT . La casella di spunta è selezionata per impostazione predefinita.
- 5. Fare clic su **Fine**.
- 6. Fare clic su **Connetti**.

Nel pannello del programma di utilità del client MQTT , accertarsi che i nomi host e porta siano corretti.

<span id="page-297-0"></span>Se il pannello del programma di utilità del client MQTT non è stato avviato automaticamente nel passo 4, è possibile avviarlo utilizzando un link diretto dal pannello **Benvenuti in MQ Telemetry** oppure facendo clic con il pulsante destro del mouse su un canale NON - TLS, che consente di controllare il canale su cui viene eseguito.

La cronologia del client registra un evento Connected .

7. Fai clic su **Sottoscrivi**.

La cronologia del client registra un evento Subscribed .

8. Fare clic su **Pubblica**.

La cronologia client registra un evento Published e Received .

# **Risultati**

Se la pubblicazione / sottoscrizione termina correttamente, l'installazione di MQ Telemetry viene verificata.

Se si verificano dei problemi durante il processo di installazione, visualizzare il log degli errori:

- Su Windows, il percorso predefinito per questo log è *IBM MQ data directory*\qmgrs\*qMgrName*\mqxr
- Su AIX e Linux, l'ubicazione predefinita per questo log è, /var/mqm/qmgrs/*qMgrName*/mqxr/

### *Verifica dell'installazione di MQ Telemetry utilizzando la riga comandi*

Seguire queste istruzioni per eseguire script e un'applicazione di esempio per verificare che i componenti MQ Telemetry siano installati e siano in grado di pubblicare e sottoscrivere.

### **Prima di iniziare**

### **Nota:**

Questa attività utilizza l'applicazione mqttv3app di esempio Java e la libreria client Java associata. Queste risorse erano precedentemente disponibili in IBM Messaging Telemetry Clients SupportPace le istruzioni dettagliate in questa attività presumono che si disponga di una copia di questo SupportPac.

IBM Messaging Telemetry Clients SupportPac non è più disponibile. I download gratuiti dei client di telemetria e degli esempi più recenti, per una gamma di linguaggi di programmazione, continuano ad essere disponibili dal progetto [Eclipse Paho](https://www.eclipse.org/paho) e da [MQTT.org](https://mqtt.org/).

Il servizio di telemetria (MQXR) deve essere avviato per eseguire i programmi di esempio. L'ID utente deve essere un membro del gruppo mqm .

Lo script SampleMQM crea e utilizza un gestore code denominato MQXR\_SAMPLE\_QM. Pertanto, non eseguire inalterati su un sistema che già dispone di un gestore code MQXR\_SAMPLE\_QM . Qualsiasi modifica apportata potrebbe avere implicazioni per la configurazione del gestore code esistente.

Esistono due comandi per eseguire l'applicazione mqttv3app di esempio Java . Il primo comando crea una sottoscrizione, quindi attende un messaggio. Il secondo comando viene pubblicato su tale sottoscrizione. Pertanto, i comandi devono essere immessi in diverse righe di comando o finestre della shell.

### **Informazioni su questa attività**

Per eseguire la verifica su un server o dispositivo senza una GUI, gli script vengono forniti nella directory degli esempi. Lo script SampleMQM esegue le operazioni richieste per configurare MQ Telemetry. L'applicazione mqttv3app di esempio Java può quindi essere eseguita per convalidare la configurazione MQ Telemetry di base o personalizzata collegandosi, sottoscrivendo argomenti e pubblicando messaggi. Lo script di esempio CleanupMQM può essere eseguito per eliminare il gestore code creato dallo script SampleMQM .

I seguenti elementi riepilogano gli obiettivi principali che possono essere raggiunti utilizzando questa procedura di verifica:

- Convalidare una configurazione MQ Telemetry di base o personalizzata collegandosi, sottoscrivendo argomenti e pubblicando messaggi.
- Mostra le funzioni principali di MQTT protocol.
- Fornire uno strumento semplice per facilitare il debug delle applicazioni MQ Telemetry .

### **Procedura**

1. Decomprimere IBM Messaging Telemetry Clients SupportPac in una directory di propria scelta.

Questa attività utilizza l'applicazione mqttv3app di esempio Java e la libreria client mqttv3 Java associata. Se si dispone di una versione precedente di MA9C SupportPac, le applicazioni di esempio e le librerie client si trovano nella directory *CLIENTPACKDIR*/SDK/clients/java , dove *CLIENTPACKDIR* è la directory in cui è stato decompresso il pacchetto client.

**Nota:** La versione più recente (MA9C) di IBM Messaging Telemetry Clients SupportPac non ha la directory /SDK/ e non include una copia compilata dell'applicazione di esempio mqttv3app. Se si dispone di questa versione di SupportPac, è necessario compilare manualmente l'applicazione e creare quindi la directory e il contenuto /SDK/. Per le ultime informazioni sui client e gli esempi disponibili, consultare Programmi di esempio di IBM MQ Telemetry Transport.

2. Configurare MQ Telemetry.

Lo script di SampleMQM viene eseguito attraverso una serie di operazioni, tra cui la creazione del gestore code MQXR\_SAMPLE\_QM , la definizione e l'avvio del servizio di telemetria (MQXR), l'impostazione della coda di trasmissione predefinita e la configurazione di un canale di telemetria.

Per informazioni sull'esecuzione manuale, consultare Configurazione di un gestore code per la telemetria su Linux e AIX oppure Configurazione di un gestore code per la telemetria su Windows .

• Su sistemi Windows , immettere il seguente comando in una riga comandi:

*MQINSTDIR*\mqxr\samples\SampleMQM.bat

• Su sistemi AIX o Linux , immettere il seguente comando in una finestra shell:

*MQINSTDIR*/mqxr/samples/SampleMQM.sh

dove *MQINSTDIR* è la directory di installazione per questa installazione di IBM MQ.

Viene creato un gestore code denominato MQXR\_SAMPLE\_QM e configurato MQ Telemetry .

- 3. Eseguire l'applicazione mqttv3app di esempio Java per creare una sottoscrizione.
	- Su sistemi Windows , immettere i comandi seguenti in una riga comandi:

```
java -cp
 "CLIENTPACKDIR\SDK\clients\java\org.eclipse.paho.sample.mqttv3app.jar;
CLIENTPACKDIR\SDK\clients\java\org.eclipse.paho.client.mqttv3.jar"
org.eclipse.paho.sample.mqttv3app.Sample -a subscribe
```
• Su sistemi AIX o Linux , immettere i seguenti comandi in una finestra shell:

```
java -cp
CLIENTPACKDIR/SDK/clients/java/org.eclipse.paho.sample.mqttv3app.jar:
CLIENTPACKDIR/SDK/clients/java/org.eclipse.paho.client.mqttv3.jar
org.eclipse.paho.sample.mqttv3app.Sample -a subscribe
```
La sottoscrizione viene creata e attende di ricevere un messaggio.

- 4. Eseguire l'applicazione mqttv3app di esempio Java per pubblicare nella sottoscrizione.
	- Su sistemi Windows , immettere il seguente comando in una seconda riga comandi:

java -cp "*CLIENTPACKDIR*\SDK\clients\java\org.eclipse.paho.sample.mqttv3app.jar; <span id="page-299-0"></span>*CLIENTPACKDIR*\SDK\clients\java\org.eclipse.paho.client.mqttv3.jar" org.eclipse.paho.sample.mqttv3app.Sample -m "Hello from an MQTT v3 application"

• Su sistemi AIX o Linux , immettere il seguente comando in una seconda finestra della shell:

```
java -cp
CLIENTPACKDIR/SDK/clients/java/org.eclipse.paho.sample.mqttv3app.jar:
CLIENTPACKDIR/SDK/clients/java/org.eclipse.paho.client.mqttv3.jar
org.eclipse.paho.sample.mqttv3app.Sample -m "Hello from an MQTT v3 application"
```
Il messaggio Hello from an MQTT v3 application, immesso nella seconda riga comandi o finestra shell, viene pubblicato da tale applicazione e ricevuto dall'applicazione nella prima finestra. L'applicazione nella prima finestra la mostra sullo schermo.

- 5. Premere **Invio** nella prima riga comandi o finestra shell per terminare l'applicazione di sottoscrizione.
- 6. Rimuovere il gestore code creato dallo script SampleMQM .
	- Su sistemi Windows , immettere il seguente comando in una riga comandi:

*MQINSTDIR*\mqxr\samples\CleanupMQM.bat

• Su sistemi AIX o Linux , immettere il seguente comando in una finestra shell:

*MQINSTDIR*/mqxr/samples/CleanupMQM.sh

## **Risultati**

Se gli script sono terminati e i messaggi possono essere inviati e ricevuti, l'installazione di MQ Telemetry viene verificata.

### **Operazioni successive**

Se riscontri dei problemi durante il processo di verifica, vedi Risoluzione dei problemi diMQ Telemetry. È anche possibile visualizzare il log degli errori:

- Sui sistemi Windows , l'ubicazione predefinita per il log del gestore code è *MQINSTDIR*\qmgrs\MQXR\_SAMPLE\_QM\mqxr
- Sui sistemi AIX e Linux , l'ubicazione predefinita per il log del gestore code è /var/mqm/qmgrs/ MQXR\_SAMPLE\_QM/mqxr/

# **Linux MQ Adv. VS.1.0 Installazione di RDQM (gestori code di dati**

# **replicati)**

Le attività di installazione associate a RDQM sono raggruppate in questa sezione. RDQM è disponibile solo su RHEL 7.3 e versioni successive su x86-64.

### **Prima di iniziare**

Pacemaker è uno dei prerequisiti per RDQM. Pacemaker richiede che alcuni pacchetti Linux siano installati sul sistema. I pacchetti richiesti variano in base alla versione di IBM MQ . Gli elenchi presuppongono che sia stata installata una serie minima di package di sistema che include tutti i package obbligatori e predefiniti del gruppo di package @core e i package obbligatori del gruppo di package @base .

IBM MQ 9.1.0.0, 9.1.0.1, 9.1.0.2, 9.1.1, 9.1.2:

- gnutl
- libesmtp
- libtool-ltdl
- Im\_sensor libs
- net snmp agent libs
- net snmp libs
- openhpi libs
- OpenIPMI-libs
- OpenIPMI-perl
- Perl
- perl -TimeDate
- psmisc
- PyYAML

IBM MQ 9.1.0.3 , 9.1.0.4:

- gnutl
- libcgroup
- libesmtp
- libtool-ltdl
- lm\_sensor libs
- net snmp agent libs
- net snmp libs
- openhpi libs
- OpenIPMI-libs
- OpenIPMI-perl
- Perl
- perl -TimeDate
- psmisc
- PyYAML

IBM MQ 9.1.0.5, 9.1.0.6, 9.1.0.7:

- cifs-utils
- gnutl
- libcgroup
- libtool-ltdl
- lvm2
- net snmp libs
- nfs-utils
- openhpi libs
- OpenIPMI-libs
- OpenIPMI-perl
- Perl
- perl -TimeDate
- psmisc
- PyYAML

IBM MQ 9.1.3, 9.1.4, 9.1.5:

- cifs-utils
- gnutl
- libcgroup
- libtool-ltdl
- lvm2
- net snmp libs
- nfs-utils
- perl -TimeDate
- psmisc
- PyYAML

Questi pacchetti a loro volta hanno i loro requisiti (che non sono elencati qui). Quando **installRDQMsupport** viene eseguito, riporta tutti i package mancanti che devono essere installati prima che **installRDQMsupport** possa essere completato correttamente.

# **Informazioni su questa attività**

Per installare il supporto per RDQM (gestori code di dati replicati), eseguire due script che eseguono le seguenti attività:

- 1. Installare IBM MQ su ciascun nodo.
- 2. Installare DRBD e Pacemaker su ciascun nodo.
- 3. Installare RDQM su ciascun nodo.
- 4. Facoltativamente, configurare il firewall su ciascun nodo.

I pacchetti DRBD e Pacemaker RPM sono forniti sul supporto IBM MQ . È necessario installare le versioni fornite con IBM MQ. Non scaricare le proprie versioni.

I pacchetti DRBD e Pacemaker sono firmati con la chiave LINBIT GPG. Utilizzare il seguente comando per importare la chiave GPG LINBIT pubblica:

rpm --import https://packages.linbit.com/package-signing-pubkey.asc

Senza questo passaggio, un'installazione RPM di questi pacchetti emette le seguenti avvertenze:

warning: *rpm-name*: Header V4 DSA/SHA1 Signature, key ID 282b6e23: NOKEY"

La stessa ubicazione di installazione deve essere utilizzata su tutti e tre i server che sono i nodi nel gruppo HAo su entrambi i server in una coppia DR. È possibile avere più installazioni di IBM MQ su ciascun server, ma solo una di queste installazioni deve essere un'installazione RDQM.

Il seguente script di installazione viene fornito nella directory Advanced/RDQM del supporto di installazione. È necessario eseguire lo script come root:

### **installRDQMsupport**

Per impostazione predefinita, installa il runtime IBM MQ , il server, gli esempi, il client e i package RPM RDQM. Installa anche i pacchetti RPM DRBD e Pacemaker . (È possibile modificare questo file, se necessario, per aggiungere ulteriori pacchetti RPM da installare; consultare ["Componenti rpm IBM MQ](#page-107-0) [per sistemi Linux" a pagina 108](#page-107-0) per un elenco di pacchetti RPM disponibili.)

Uno script facoltativo per la configurazione del firewall per HA RDQM viene fornito nella directory degli esempi di IBM MQ , è necessario eseguire lo script come root:

### *MQ\_INSTALLATION\_PATH***/samp/rdqm/firewalld/configure.sh**

Aggiunge le regole di servizio firewallD permanenti per DRBD, Pacemakere IBM MQ:

- *MQ\_INSTALLATION\_PATH*/samp/rdqm/firewalld/services/rdqm-drbd.xml consente le porte TCP 7000-7100.
- *MQ\_INSTALLATION\_PATH*/samp/rdqm/firewalld/services/rdqm-pacemaker.xml consente le porte UDP 5404-5407
- *MQ\_INSTALLATION\_PATH*/samp/rdqm/firewalld/services/rdqm-mq.xml consente la porta TCP 1414 (è necessario modificare lo script se si richiede una porta diversa)

**Nota:** Non è necessario eseguire lo script rdqm-pacemaker.xml per le configurazioni DR RDQM

Per DR RDQM si specifica la porta di duplicazione quando si crea un DR RDQM, quindi è necessario configurare il firewall per aggiungere di conseguenza le regole del servizio firewallD .

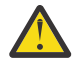

**Attenzione:** È necessario conservare il supporto di installazione, nel caso in cui sia necessario tornare a questo livello, dopo l'aggiornamento ad un livello successivo.

# **Procedura**

Per installare il supporto RDQM su ciascun nodo:

- 1. Eseguire lo script installRDQMsupport per installare IBM MQ, il supporto RDQM, DRBD e Pacemaker.
- 2. Eseguire lo script *MQ\_INSTALLATION\_PATH*/samp/rdqm/firewalld/configure.sh per configurare il firewall per l'operazione HA RDQM.

### **Nota:**

Potrebbe essere visualizzata la seguente avvertenza se kmod-DRBD è installato o aggiornato su un sistema che utilizza kabi - yum - plugins:

WARNING: possible kABI issue with package: kmod-drbd

L'avvertenza indica che kmod-DRBD utilizza alcuni simboli non presenti nella allowlist. Se il modulo del kernel DRBD corrisponde al kernel Linux utilizzato, questa avvertenza può essere ignorata.

### **Operazioni successive**

È ora possibile configurare il cluster Pacemaker e i gestori code di dati replicati, consultare Alta disponibilità RDQM. In alternativa, è possibile configurare gestori code di dati replicati di ripristino di emergenza, consultare Ripristino di emergenza RDQM.

### **Attività correlate**

Migrazione dei gestori code di dati replicati

# **Linux MQAdv.** VS.1.0 Disinstallazione di RDQM (gestori code di dati

# **replicati)**

È possibile disinstallare RDQM utilizzando gli script di disinstallazione forniti.

### **Informazioni su questa attività**

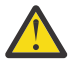

**Attenzione:** Se si sta disinstallando il supporto RDQM per ripristinare un livello precedente, assicurarsi che il supporto di installazione per il livello precedente sia disponibile prima di procedere.

Viene fornito uno script di disinstallazione nella directory root dell'immagine di installazione, è necessario eseguire lo script come root:

### **uninstallRDQMsupport**

Per default, disinstalla i package MQSeries Runtime, Server, Samples, Client e RDQM RPM insieme ai package DRBD e Pacemaker RPM. È possibile modificare lo script se è necessario disinstallare package differenti o se si dispone di package creati con crtmqpkg e quindi di suffissi di installazione differenti.

Se non si desidera disinstallare IBM MQ quando lo script viene eseguito, impostare come commento le seguenti righe:

```
remove_packages_in_reverse_order $RDQM_PACKAGES
remove_packages_in_reverse_order $ADDITIONAL_MQ_PACKAGES
remove_packages_in_reverse_order $MQ_DEPENDENCIES
```
Se è stato configurato un firewall, uno script per l'annullamento della configurazione viene fornito nella directory degli esempi IBM MQ , è necessario eseguire lo script come root:

### *MQ\_INSTALLATION\_PATH***/samp/rdqm/firewalld/unconfigure.sh**

Rimuove le regole di servizio firewallD per DRBD, Pacemaker e IBM MQ.

### **Procedura**

- Per disinstallare il supporto HA RDQM se non è più richiesto:
	- a) Eliminare i gestori code HA RDQM nel gruppo HA, consultare Eliminazione di un HA RDQM.
	- b) Eliminare il gruppo HA RDQM, consultare Eliminazione del cluster Pacemaker (gruppo HA).
	- c) Se è stato configurato un firewall, eseguire lo script *MQ\_INSTALLATION\_PATH*/samp/rdqm/ firewalld/unconfigure.sh su ciascun nodo per annullare la configurazione del firewall. È necessario eseguire questo script come root.
	- d) Eseguire lo script uninstallRDQMsupport per disinstallare IBM MQ, il supporto RDQM, DRBD e Pacemaker. È necessario eseguire questo script come root.
- Per disinstallare il supporto HA RDQM in preparazione dell'aggiornamento:

**Importante:** Completare i passi da 1 a 4 su ciascun nodo del gruppo a turno. L'elaborazione può continuare su altri nodi mentre è in corso. Se l'aggiornamento è ad un livello di IBM MQ che è ad un livello di comando superiore, dopo che un gestore code è stato avviato al livello superiore, non può essere eseguito su un nodo che non è stato ancora aggiornato. È necessario pianificare la sequenza di aggiornamenti di conseguenza.

a) Sospendere il gruppo HA sul nodo immettendo il seguente comando:

rdqmadm -s

- b) Eseguire lo script uninstallRDQMsupport sul nodo per disinstallare IBM MQ, il supporto RDQM, DRBD e Pacemaker. È necessario eseguire questo script come root.
- c) Installare il nuovo livello di IBM MQ e il software dipendente, consultare ["Installazione di RDQM](#page-299-0) [\(gestori code di dati replicati\)" a pagina 300](#page-299-0).
- d) Riprendere il gruppo HA sul nodo immettendo il seguente comando:

rdqmadm -r

Ora è possibile procedere al nodo successivo nel gruppo.

- Per disinstallare il supporto DR RDQM se non è più richiesto:
	- a) Eliminare tutti i gestori code su tutti i nodi, consultare Eliminazione di un DR RDQM.
	- b) Se è stato configurato un firewall, eseguire lo script *MQ\_INSTALLATION\_PATH*/samp/rdqm/ firewalld/unconfigure.sh su ciascun nodo per annullare la configurazione del firewall. È necessario eseguire questo script come root.
	- c) Eseguire lo script uninstallRDQMsupport per disinstallare IBM MQ, il supporto RDQM, DRBD e Pacemaker.
- Per disinstallare DR RDQM e MQ e aggiornare RDQM e MQ:

**Importante:** Se l'aggiornamento è ad un livello di IBM MQ che è ad un livello di comando superiore, dopo che un gestore code è stato avviato al livello superiore, non può essere eseguito su un nodo che non è stato ancora aggiornato. È necessario pianificare la sequenza di aggiornamenti di conseguenza.

- a) Aggiornare il nodo secondario DR:
	- a. Disinstallare il vecchio livello utilizzando lo script uninstallRDQMsupport (è necessario eseguire questo script come root).
	- b. Disinstallare IBM MQ, consultare ["Disinstallazione o modifica di IBM MQ su Linux" a pagina 152.](#page-151-0)
	- c. Installare i nuovi livelli di IBM MQ e RDQM; consultare ["Installazione di RDQM \(gestori code di](#page-299-0) [dati replicati\)" a pagina 300.](#page-299-0)
- b) Nel nodo DR principale, effettuare una delle seguenti operazioni:
- Terminare i gestori coda DR o
- Eseguire un failover gestito dei gestori coda DR sul nodo DR secondario.
- c) Aggiornare il nodo DR principale:
	- a. Disinstallare il vecchio livello utilizzando lo script uninstallRDQMsupport (è necessario eseguire questo script come root).
	- b. Disinstallare IBM MQ, consultare ["Disinstallazione o modifica di IBM MQ su Linux" a pagina 152.](#page-151-0)
	- c. Installare i nuovi livelli di IBM MQ e RDQM; consultare ["Installazione di RDQM \(gestori code di](#page-299-0) [dati replicati\)" a pagina 300.](#page-299-0)
- d) Nel nodo DR principale, effettuare una delle seguenti operazioni:
	- Avviare i gestori coda DR (se in precedenza sono stati arrestati) o
	- Eseguire nuovamente un failover gestito dei gestori coda DR sul nodo DR principale.
- Per disinstallare il supporto DR RDMQ prima di reinstallare un livello precedente:
	- a) Eseguire il backup del gestore code in esecuzione sul nodo primario e sui nodi secondari, consultare Backup e ripristino dei dati del gestore code IBM.
	- b) Modificare lo script uninstallRDQMsupport come precedentemente descritto per omettere la disinstallazione di IBM MQed eseguirlo per disinstallare il supporto RDQM, DRBD e Pacemaker.
	- c) Disinstallare i fix pack IBM MQ per riportare il codice IBM MQ al livello desiderato. Per ulteriori informazioni, consultare ripristino del livello di manutenzione precedente su Linux .

Ora è possibile installare il supporto RDQM dal livello precedente.

 $V 9.1.5$ 

•

Per disinstallare il supporto DR/HA RDQM se non è più necessario:

- a) Eliminare i gestori code HA RDQM in entrambi i gruppi HA sui siti principale e di recupero, fare riferimento a Eliminazione di un RDQM DR/HA.
- b) Eliminare ciascun gruppo HA RDQM, consultare Eliminazione del cluster Pacemaker (gruppo HA).
- c) Se è stato configurato un firewall, eseguire lo script *MQ\_INSTALLATION\_PATH*/samp/rdqm/ firewalld/unconfigure.sh su ciascun nodo per annullare la configurazione del firewall. È necessario eseguire questo script come root.
- d) Eseguire lo script uninstallRDQMsupport per disinstallare IBM MQ, il supporto RDQM, DRBD e Pacemaker. È necessario eseguire questo script come root.

#### $V$  9.1.5 •

Per disinstallare DR/HA RDQM e MQ e aggiornare RDQM e MQ:

**Importante:** Se l'aggiornamento è ad un livello di IBM MQ che è ad un livello di comando superiore, dopo che un gestore code è stato avviato al livello superiore, non può essere eseguito su un nodo che non è stato ancora aggiornato. È necessario pianificare la sequenza di aggiornamenti di conseguenza.

- a) Aggiornare il gruppo HA sul sito di ripristino (supponendo che gli RDQM DR/HA siano in esecuzione sul sito principale). Completare la seguente procedura a turno su ciascun nodo nel gruppo.
	- a. Sospendere il gruppo HA sul nodo immettendo il seguente comando:

- b. Eseguire lo script uninstallRDQMsupport sul nodo per disinstallare IBM MQ, il supporto RDQM, DRBD e Pacemaker. È necessario eseguire questo script come root.
- c. Installare il nuovo livello di IBM MQ e il software dipendente, consultare ["Installazione di RDQM](#page-299-0) [\(gestori code di dati replicati\)" a pagina 300](#page-299-0).
- d. Riprendere il gruppo HA sul nodo immettendo il seguente comando:

rdqmadm -r

Ora è possibile procedere al nodo successivo nel gruppo.

rdqmadm -s

- b) Nel gruppo HA sul sito principale, arrestare i gestori coda o eseguire un failover gestito sul gruppo HA di cui è stato appena eseguito l'aggiornamento sul sito di ripristino.
- c) Aggiornare il gruppo HA sul sito principale. Completare la seguente procedura a turno su ciascun nodo nel gruppo.
	- a. Sospendere il gruppo HA sul nodo immettendo il seguente comando:

rdqmadm -s

- b. Eseguire lo script uninstallRDQMsupport sul nodo per disinstallare IBM MQ, il supporto RDQM, DRBD e Pacemaker. È necessario eseguire questo script come root.
- c. Installare il nuovo livello di IBM MQ e il software dipendente, consultare ["Installazione di RDQM](#page-299-0) [\(gestori code di dati replicati\)" a pagina 300](#page-299-0).
- d. Riprendere il gruppo HA sul nodo immettendo il seguente comando:

```
rdqmadm -r
```
Ora è possibile procedere al nodo successivo nel gruppo.

d) Ora è possibile avviare i gestori coda (se in precedenza sono stati arrestati) oppure eseguirne nuovamente il failover sul sito principale dal sito di ripristino.

### **Riferimenti correlati**

rdqmadm (gestione cluster gestore code dati replicati)

# **Installazione di RDQM insieme ad altre installazioni di IBM MQ**

È possibile installare RDQM insieme ad altre installazioni di IBM MQ anche se può esistere una sola installazione di RDQM.

### **Informazioni su questa attività**

Quando si installano più istanze di IBM MQ su Linux con RPM, è necessario assicurarsi che ogni installazione sia effettuata da package con nomi univoci. Per creare package univoci, eseguire il comando **crtmqpkg** :

crtmqpkg *PACKAGE\_SUFFIX*

Dove *PACKAGE\_SUFFIX* è una stringa aggiunta ai file di pacchetto per renderli univoci.

Per installare RDQM insieme alle installazioni IBM MQ esistenti, è necessario eseguire **crtmqpkg** due volte, una per il package IBM MQ principale e una per il componente RDQM che ha un file rpm separato nella sottodirectory Advanced/RDQM . Per entrambi i comandi, è necessario specificare lo stesso *PACKAGE\_SUFFIX*. Quando si esegue **crtmqpkg** per il package RDQM, si forniscono gli argomenti RPMDIR e SPECDIR per specificare dove risiedono i file del package RDQM.

### **Nota:**

- Per impostazione predefinita, il comando **crtmqpkg** scrive nella directory /var/tmp . Per utilizzare un'altra ubicazione, puoi impostare la variabile di ambiente TMPDIR prima di eseguire il comando **crtmqpkg** .
- Per eseguire il comando **crtmqpkg** utilizzato in questa attività, è necessario che sia installato il comando **pax** o **rpmbuild** .

### **Procedura**

Per creare pacchetti di installazione univoci per RDQM:

- 1. Decomprimere il software scaricato nella directory di installazione, consultare ["Installazione del server](#page-113-0) [IBM MQ su Linux utilizzando rpm" a pagina 114](#page-113-0).
- 2. Dalla directory di installazione, creare package univoci per i componenti IBM MQ :

./crtmqpkg RDQM

3. Dalla directory di installazione, creare package univoci per i componenti RDQM:

RPMDIR=*install\_directory\_path*/MQServer/Advanced/RDQM SPECDIR=*install\_directory\_path*/MQServer/ Advanced/RDQM/repackage ./crtmqpkg RDQM

Dove *install\_directory\_path* è il percorso completo della directory di installazione.

- 4. Installare i pacchetti DRBD e Pacemaker richiesti dall'installazione. Consulta
- 5. Installare IBM MQ con RDQM utilizzando i pacchetti creati in questa attività. Tenere presente che, poiché si sta installando un'istanza aggiuntiva di IBM MQ, sarà necessario utilizzare l'opzione -- prefix con rpm per specificare un'ubicazione di installazione non predefinita.
	- a) Passare alla directory contenente i package univoci che sono stati creati, ad esempio:

```
cd /var/tmp/mq_rpms/RDQM/x86_64
```
b) Installare IBM MQ e RDQM:

```
rpm -ivh --prefix /opt/customLocation MQSeriesGSKit* MQSeriesServer* MQSeriesRuntime* 
MQSeriesRDQM*
```
#### **Applicazione degli aggiornamenti SO con RDQM** Linux.

RDQM utilizza un modulo kernel DRBD che deve essere compatibile con il livello kernel del sistema operativo corrente.

Se vengono eseguiti aggiornamenti del sistema operativo che aggiornano il livello del kernel del sistema operativo, potrebbe essere richiesto un nuovo modulo del kernel DRBD. Consultare [https://ibm.biz/](https://ibm.biz/mqrdqmkernelmods) [mqrdqmkernelmods](https://ibm.biz/mqrdqmkernelmods) per istruzioni sulla compatibilità tra kernel DRBD e kernel OS.

In genere, un aggiornamento del kernel DRBD è richiesto quando viene aggiornato il ramo del kernel del sistema operativo. Ad esempio, da RHEL 7.7 (3.10.0\_1062) a RHEL 7.8 (3.10.0\_1127).

In questo caso, seguire la procedura "Aggiorna il modulo del kernel DRBD prima che i nodi vengano riavviati in un nuovo kernel" a pagina 307.

Se i nodi sono già stati riavviati in un nuovo kernel e si rileva che RDQM non viene eseguito, seguire la procedura ["Aggiornare il modulo del kernel DRBD dopo che un nodo è stato riavviato in un nuovo kernel" a](#page-309-0) [pagina 310](#page-309-0).

# *Aggiorna il modulo del kernel DRBD prima che i nodi vengano riavviati in un nuovo kernel*

Se un aggiornamento del sistema operativo richiede un aggiornamento del kernel DRBD, è necessario seguire questa procedura prima di riavviare i nodi nel nuovo kernel del sistema operativo.

### **Informazioni su questa attività**

Esistono diverse procedure per l'aggiornamento del modulo kernel DRBD per una configurazione HA (high availability), una configurazione DR (disaster recovery) o una configurazione DR/HA combinata.

Per le configurazioni HA, completare i passi su ciascun nodo nel gruppo HA a turno. L'elaborazione può continuare su altri nodi mentre l'aggiornamento è in corso.

### **Procedura**

- Per aggiornare il modulo del kernel DRBD prima che un nodo venga riavviato in un nuovo kernel per RDQM HA:
	- a) Accedere come root o passare al superuser utilizzando il comando **su** .
	- b) Sospendere il nodo dal gruppo HA:

```
rdqmadm -s
```
c) Aggiornare il sistema operativo. Ad esempio:

yum update

- d) Determinare quale modulo del kernel DRBD è compatibile con il nuovo livello del kernel (consultare <https://ibm.biz/mqrdqmkernelmods> per istruzioni su quale modulo del kernel è compatibile). Ad esempio, per il passaggio a RHEL 7.8 (3.10.0\_1127) con IBM MQ 9.1.0.6, il modulo kernel richiesto è kmod-drbd-9.0.23\_3.10.0\_1127-1.x86\_64.rpm.
- e) Aggiornare il modulo kernel DRBD con quello identificato al punto 4. Ad esempio:

yum install kmod-drbd-9.0.23\_3.10.0\_1127-1.x86\_64.rpm

f) Riavviare il nodo. Questo si riavvierà al nuovo livello del kernel:

sudo reboot

g) Riprendere il nodo nel gruppo HA:

rdqmadm -r

È ora possibile ripetere questa procedura per il nodo successivo nel gruppo HA.

- Per aggiornare il modulo del kernel DRBD prima che i nodi vengano riavviati in un nuovo kernel per RDQM DR:
	- a) Aggiornare il sistema operativo e il modulo kernel DRBD sul nodo secondario DR:
		- a. Accedere come root o passare al superuser utilizzando il comando **su** .
		- b. Aggiornare il sistema operativo. Ad esempio:

yum update

- c. Determinare quale modulo del kernel DRBD è compatibile con il nuovo livello del kernel (consultare <https://ibm.biz/mqrdqmkernelmods> per istruzioni su quale modulo del kernel è compatibile). Ad esempio, per il passaggio a RHEL 7.8 (3.10.0\_1127) con IBM MQ 9.1.0.6, il modulo kernel richiesto è kmod-drbd-9.0.23\_3.10.0\_1127-1.x86\_64.rpm.
- d. Aggiornare il modulo kernel DRBD con quello identificato nel passo c. Ad esempio:

yum install kmod-drbd-9.0.23\_3.10.0\_1127-1.x86\_64.rpm

e. Riavviare il nodo. Questo si riavvierà al nuovo livello del kernel:

sudo reboot

- b) Sul nodo primario DR, completare una delle seguenti operazioni:
	- Terminare i gestori coda DR o
	- Eseguire un failover gestito dei gestori coda DR sul nodo DR secondario.
- c) Aggiornare il sistema operativo e il modulo kernel DRBD sul nodo primario DR:
	- a. Accedere come root o passare al superuser utilizzando il comando **su** .
	- b. Aggiornare il sistema operativo. Ad esempio:

yum update

- c. Determinare quale modulo del kernel DRBD è compatibile con il nuovo livello del kernel (consultare <https://ibm.biz/mqrdqmkernelmods> per istruzioni su quale modulo del kernel è compatibile). Ad esempio, per il passaggio a RHEL 7.8 (3.10.0\_1127) con IBM MQ 9.1.0.6, il modulo kernel richiesto è kmod-drbd-9.0.23\_3.10.0\_1127-1.x86\_64.rpm.
- d. Aggiornare il modulo kernel DRBD con quello identificato nel passo c. Ad esempio:

```
yum install kmod-drbd-9.0.23_3.10.0_1127-1.x86_64.rpm
```
e. Riavviare il nodo. Questo si riavvierà al nuovo livello del kernel:

sudo reboot

- d) Sul nodo primario DR, completare una delle seguenti operazioni:
	- Avviare i gestori code DR oppure
	- Eseguire un failover gestito dei gestori code DR sul nodo primario DR.
- Per aggiornare il modulo kernel DRBD prima che i nodi vengano riavviati in un nuovo kernel per RDQM DR/HA:
	- a) Aggiornare il sistema operativo e il modulo del kernel DRBD sul sito di recupero. Completare la seguente procedura a turno su ciascun nodo nel gruppo.
		- a. Accedere come root o passare al superuser utilizzando il comando **su** .
		- b. Sospendere il nodo dal gruppo HA:

rdqmadm -s

c. Aggiornare il sistema operativo. Ad esempio:

yum update

- d. Determinare quale modulo del kernel DRBD è compatibile con il nuovo livello del kernel (consultare <https://ibm.biz/mqrdqmkernelmods> per istruzioni su quale modulo del kernel è compatibile). Ad esempio, per il passaggio a RHEL 7.8 (3.10.0\_1127) con IBM MQ 9.1.0.6, il modulo kernel richiesto è kmod-drbd-9.0.23\_3.10.0\_1127-1.x86\_64.rpm.
- e. Aggiornare il modulo kernel DRBD con quello identificato nel passo d. Ad esempio:

```
yum install kmod-drbd-9.0.23_3.10.0_1127-1.x86_64.rpm
```
f. Riavviare il nodo. Questo si riavvierà al nuovo livello del kernel:

sudo reboot

g. Riprendere il nodo nel gruppo HA:

rdqmadm -r

È ora possibile ripetere questa procedura per il nodo successivo nel gruppo HA.

- b) Aggiornare il sistema operativo e il modulo kernel DRBD sul sito principale. Completare la seguente procedura a turno su ciascun nodo nel gruppo.
	- a. Accedere come root o passare al superuser utilizzando il comando **su** .
	- b. Sospendere il nodo dal gruppo HA:

rdqmadm -s

c. Aggiornare il sistema operativo. Ad esempio:

yum update

- d. Determinare quale modulo del kernel DRBD è compatibile con il nuovo livello del kernel (consultare <https://ibm.biz/mqrdqmkernelmods> per istruzioni su quale modulo del kernel è compatibile). Ad esempio, per il passaggio a RHEL 7.8 (3.10.0\_1127) con IBM MQ 9.1.0.6, il modulo kernel richiesto è kmod-drbd-9.0.23\_3.10.0\_1127-1.x86\_64.rpm.
- e. Aggiornare il modulo kernel DRBD con quello identificato nel passo d. Ad esempio:

```
yum install kmod-drbd-9.0.23_3.10.0_1127-1.x86_64.rpm
```
<span id="page-309-0"></span>f. Riavviare il nodo. Questo si riavvierà al nuovo livello del kernel:

sudo reboot

g. Riprendere il nodo nel gruppo HA:

rdqmadm -r

È ora possibile ripetere questa procedura per il nodo successivo nel gruppo HA.

# *Aggiornare il modulo del kernel DRBD dopo che un nodo è stato riavviato in*

### *un nuovo kernel*

Se un nodo è stato riavviato a un nuovo livello del kernel del sistema operativo e il modulo del kernel DRBD è ora incompatibile con il livello del kernel del sistema operativo corrente, RDQM potrebbe non essere avviato correttamente sul nodo.

### **Informazioni su questa attività**

Ad esempio, se un nodo è stato riavviato in un kernel RHEL 7.8 (3.10.0\_1127) con un modulo kernel RHEL 7.7 (3.10.0\_1062) DRBD installato (ad esempio, kmod-drbd-9.0.23\_3.10.0\_1062-1.x86\_64), RDQM non viene avviato. Il comando rdqmstatus -m *qmname* mostra un HA status di Unknown per un gestore code HA o DR/HA e un DR status di Unknown per un gestore code DR.

Il gestore code non verrà eseguito su questo nodo fino a quando non viene risolto il problema.

Il kernel in esecuzione può essere visualizzato utilizzando il seguente comando:

\$ uname -r 3.10.0-1127.13.1.el7.x86\_64

E il modulo kernel DRBD installato può essere visualizzato utilizzando il seguente comando:

```
$ rpm -qa | grep kmod-drbd
kmod-drbd-9.0.23_3.10.0_1062-1.x86_64
```
Per risolvere questa situazione, completare la seguente procedura a turno su ogni nodo che è stato riavviato in un nuovo kernel.

### **Procedura**

- 1. Accedere come root o passare al superutente utilizzando il comando **su** .
- 2. Determinare quale modulo kernel DRBD è ora necessario per il sistema. Consultare [https://ibm.biz/](https://ibm.biz/mqrdqmkernelmods) [mqrdqmkernelmods](https://ibm.biz/mqrdqmkernelmods) per informazioni aggiornate sul modulo kernel.
- 3. Aggiornare il modulo kernel DRBD con quello identificato nel passo 2. Ad esempio:

yum install kmod-drbd-9.0.23\_3.10.0\_1127-1.x86\_64.rpm

4. Riavviare il nodo:

sudo reboot

#### **InstallazioneIBM MQ for z/OS** z/OS

Le attività di installazione associate all'installazione di IBM MQ su z/OS sono raggruppate in questa sezione.

### **Informazioni su questa attività**

IBM MQ for z/OS utilizza la procedura di installazione z/OS standard. Viene fornito con una directory di programma che contiene istruzioni specifiche per installare il programma su un sistema z/OS . È

necessario seguire le istruzioni nella directory del programma appropriata. Program Directory for IBM MQ for z/OS può essere scaricato da [Centro pubblicazioni IBM](https://www.ibm.com/resources/publications) (consultare File PDF diIBM MQ for z/OS Program Directory).

La directory del programma include non solo i dettagli del processo di installazione, ma anche le informazioni sui prodotti prerequisiti e i relativi livelli di servizio o di manutenzione.

SMP/E, utilizzato per l'installazione sulla piattaforma z/OS , convalida i livelli di servizio e i prodotti prerequisiti e corequisiti e conserva i record di cronologia SMP/E per registrare l'installazione di IBM MQ for z/OS. Carica le librerie IBM MQ for z/OS e verifica che i caricamenti siano stati eseguiti correttamente. È quindi necessario personalizzare il prodotto in base alle proprie esigenze.

Prima di installare e personalizzare IBM MQ for z/OS, è necessario decidere quanto segue:

- Se si intende installare una delle funzioni facoltative della lingua nazionale. Vedere [National language](#page-315-0) [support](#page-315-0).
- Il protocollo di comunicazione e la funzione di accodamento distribuito che si intende utilizzare. Vedere [Communications protocol and distributed queuing.](#page-315-0)
- Quale sarà la convenzione di denominazione per gli oggetti IBM MQ . Consultare [Convenzioni di](#page-315-0) [denominazione](#page-315-0).
- Quale stringa di prefisso di comando (CPF) si intende utilizzare per ciascun gestore code. Consultare [Utilizzo delle stringhe di prefisso del comando](#page-317-0).
- CD CD Quando si esegue l'aggiornamento da un release precedente di Continuous Delivery tramite l'installazione delle PTF, decidere se gli USERMOD che sono stati applicati a IBM MQ for z/OS saranno ancora richiesti. Rimuovere gli USERMOD prima di installare le PTF Continuous Delivery oppure utilizzare l'opzione SMP/E BYPASS (ID) su APPLY. Se non viene eseguita nessuna di queste azioni, verrà ricevuto un SMP/E MODID ERROR GIM38201E .

Le PTF per l'ultimo release Continuous Delivery possono essere determinate utilizzando la [categoria](https://www-03.ibm.com/systems/z/os/zos/features/smpe/fix-category.html) [SMP/E FIXCAT HOLDDATA](https://www-03.ibm.com/systems/z/os/zos/features/smpe/fix-category.html) IBM.MQ.V9R0M*n*, dove *n* è il livello di modifica. Ad esempio, la categoria IBM.MQ.V9R0M2 identifica le correzioni che aggiornano IBM MQ for z/OS 9.0 Continuous Delivery al livello di modifica 2.

È inoltre necessario pianificare la quantità di memoria necessaria nel sistema z/OS per soddisfare IBM MQ; La pianificazione della memoria e dei requisiti di prestazioni su z/OS consente di pianificare la quantità di memoria richiesta.

# **Procedura**

1. Verificare che i livelli hardware e software del sistema soddisfino i requisiti minimi.

Consultare ["Controllo dei requisiti su z/OS" a pagina 315.](#page-314-0)

2. Pianificare l'installazione

Consultare ["Pianificazione dell'installazioneIBM MQ for z/OS" a pagina 316.](#page-315-0)

3. Installare e configurare IBM MQ for z/OS, seguendo le istruzioni descritte in Program Directory. Per ulteriori informazioni, consultare anche le informazioni contenute nei sottoargomenti.

#### $z/0S$ **z/OS Panoramica sull'installazione**

Le funzioni IBM MQ vengono fornite come un numero di prodotti differenti, che vengono installati insieme per fornire la funzionalità richiesta.

### $V$  9.1.3

**Nota:** Da IBM MQ for z/OS 9.1.3 in poi, consultare ["Panoramica dell'installazione di z/OS da IBM MQ for](#page-313-0) [z/OS 9.1.3 in poi" a pagina 314.](#page-313-0)

I diversi prodotti sono:

### **IBM MQ for z/OS**

Fornisce funzionalità IBM MQ , connettività su e fuori dalla piattaforma z/OS ed eccellente integrazione con il software z/OS , come CICS, IMS, WebSphere Application Servere Db2. Con licenza secondo un modello MLC (Monthly License Charge).

### **IBM MQ for z/OS Value Unit Edition (VUE)**

Stessa funzionalità di IBM MQ for z/OS; concesso in licenza con un modello OTC (One Time Charge). Può coesistere e interagire con le offerte IBM MQ MLC in altre LPAR.

Da una prospettiva di installazione, vengono installati gli stessi FMID di IBM MQ for z/OS , quindi viene aggiunta una funzione di abilitazione aggiuntiva, che modifica la registrazione dell'utilizzo del prodotto per scopi di fatturazione.

### **IBM MQ Managed File Transfer for z/OS (MFT)**

Consultare la [Nota](#page-312-0) sul ritiro di 5655-MF9.

Funzione equivalente come Managed File Transfer su Multipiattaforme, sebbene più strettamente integrata con l'offerta IBM MQ di base a partire da IBM MQ 8.0. Deve essere collegato localmente a un gestore code z/OS .

### **IBM MQ Advanced Message Security for z/OS (AMS)**

Vedi la [Nota](#page-312-0) sul ritiro di 5655-AM9.

Fornisce la codifica end-to-end dei messaggi nella rete IBM MQ . I dati sono crittografati a riposo, così come quando i dati vengono trasmessi.

Da una prospettiva di installazione, AMS fornisce solo una funzione di abilitazione, che consente l'utilizzo del codice di codifica integrato nel gestore code.

### **IBM MQ Advanced for z/OS**

Bundle solo di IBM MQ Managed File Transfer for z/OS e IBM MQ Advanced Message Security for z/OS ; ossia, no IBM MQ for z/OS. Può essere distribuito con le offerte IBM MQ MLC o VUE

### **IBM MQ Advanced for z/OS Value Unit Edition**

Bundle di IBM MQ for z/OS Value Unit Edition, insieme a IBM MQ Managed File Transfer for z/OSe IBM MQ Advanced Message Security for z/OS

I due diversi modelli di licenza, insieme ai relativi bundle associati, sono mostrati nella seguente tabella:

<span id="page-312-0"></span>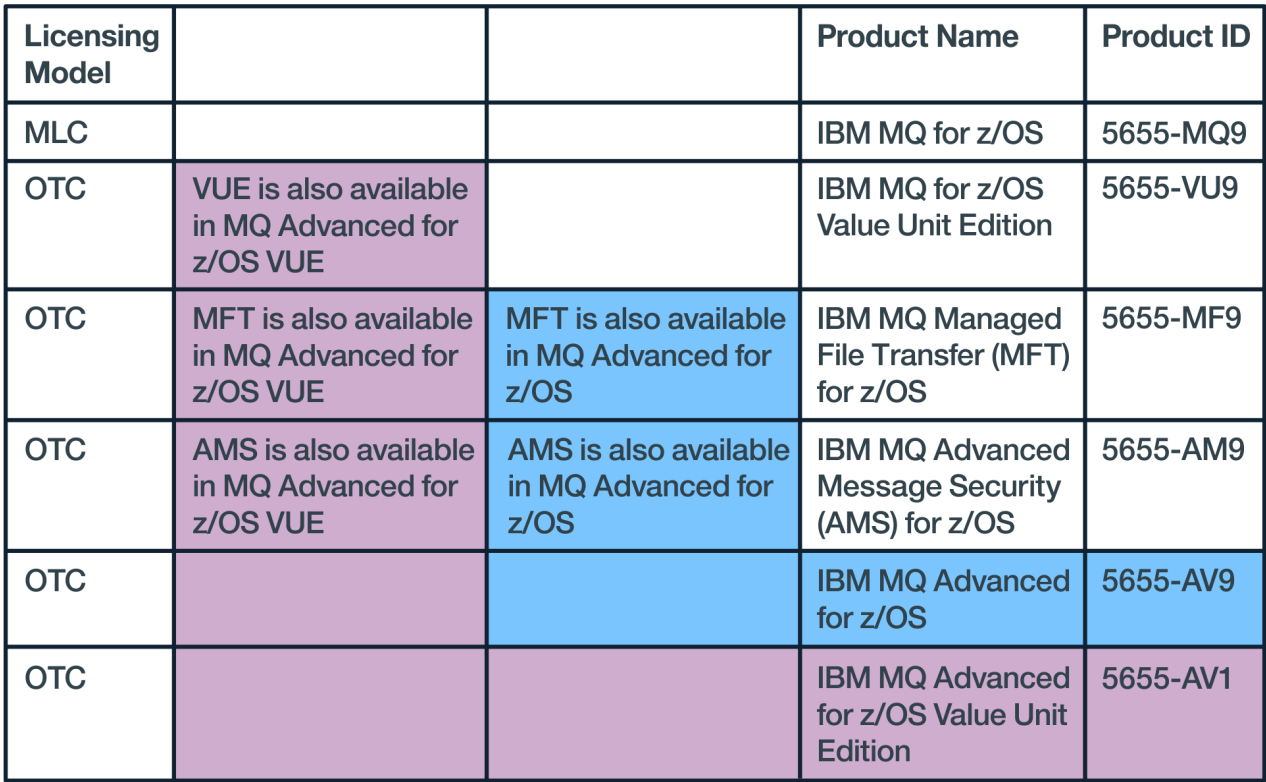

### *Figura 1. Bundle di prodotti IBM MQ for z/OS*

Sia il prodotto IBM MQ Advanced Message Security che il prodotto IBM MQ for z/OS Value Unit Edition forniscono il proprio modulo che abilita solo la rispettiva funzione. Il codice funzionale è integrato nel codice IBM MQ for z/OS di base per l'efficienza e fornito e supportato tramite il codice IBM MQ for z/OS di base.

 $\blacktriangleright$  V 9.1.0  $\blacksquare$  Da IBM MQ 9.1.0, invece di installare separatamente questi moduli di abilitazione, è disponibile un'opzione di configurazione runtime. Ciò fornisce un controllo più semplice e dettagliato delle funzioni disponibili e una migliore registrazione delle funzionalità utilizzate nei dati di fatturazione SMF a un singolo livello di gestore code. Per ulteriori informazioni, consultare ["Registrazione dell'utilizzo](#page-319-0) [del prodotto con i prodotti IBM MQ for z/OS" a pagina 320](#page-319-0).

Le directory di programma forniscono istruzioni per l'installazione SMP/E dei materiali del programma su un sistema di destinazione. Program Directory for IBM MQ for z/OS può essere scaricato da [Centro](https://www.ibm.com/resources/publications) [pubblicazioni IBM](https://www.ibm.com/resources/publications) (consultare File PDF diIBM MQ for z/OS Program Directory).

Gli argomenti Personalizzazione IBM MQ for z/OS guidano l'utente attraverso la personalizzazione del codice e la creazione di unità di esecuzione personalizzate, ad esempio il gestore code e gli agent di trasferimento file.

**Nota:** In base alla 9th luglio 2019 [https://www-01.ibm.com/common/ssi/ShowDoc.wss?docURL=/](https://www-01.ibm.com/common/ssi/ShowDoc.wss?docURL=/common/ssi/rep_ca/1/897/ENUS917-031/index.html&lang=en&request_locale=en) [common/ssi/rep\\_ca/1/897/ENUS917-031/index.html&lang=en&request\\_locale=en,](https://www-01.ibm.com/common/ssi/ShowDoc.wss?docURL=/common/ssi/rep_ca/1/897/ENUS917-031/index.html&lang=en&request_locale=en) 5655-AM9 IBM MQ Advanced Message Security for z/OS e 5655-MF9 IBM MQ Managed File Transfer for z/OS vengono ritirati dalla vendita. I clienti esistenti possono continuare a utilizzare questi prodotti e continueranno a ricevere correzioni e futuri aggiornamenti funzionali (se è in vigore un contratto di sottoscrizione e di supporto valido). Le funzionalità continueranno ad essere disponibili per i clienti nuovi ed esistenti con IBM MQ Advanced for z/OS e IBM MQ Advanced for z/OS VUE.

### **Concetti correlati**

["Opzioni del prodotto Managed File Transfer" a pagina 288](#page-287-0)

Managed File Transfer può essere installato come quattro diverse opzioni, a seconda del proprio sistema operativo e della configurazione generale. Queste opzioni sono Managed File Transfer Agent, Managed File Transfer Service, Managed File Transfer Loggero Managed File Transfer Tools.

### <span id="page-313-0"></span>**Attività correlate**

Manutenzione e migrazione

[InstallazioneAdvanced Message Security](#page-278-0)

Utilizza le informazioni per la tua piattaforma per guidarti nell'installazione del componente Advanced Message Security (AMS).

#### **Panoramica dell'installazione di z/OS da IBM MQ for z/OS**  $z/0S$

# **9.1.3 in poi**

Le funzioni IBM MQ vengono fornite come un numero di prodotti e funzioni differenti, che sono installati e abilitati insieme per fornire la funzionalità richiesta.

I diversi prodotti sono:

### **IBM MQ for z/OS**

Fornisce funzionalità IBM MQ , connettività su e fuori dalla piattaforma z/OS ed eccellente integrazione con il software z/OS , come CICS, IMS, WebSphere Application Servere Db2. Con licenza secondo un modello MLC (Monthly License Charge).

### **IBM MQ for z/OS Value Unit Edition (VUE)**

Stessa funzionalità di IBM MQ for z/OS; concesso in licenza con un modello OTC (One Time Charge). Può coesistere e interagire con le offerte IBM MQ MLC in altre LPAR.

Si noti che, da una prospettiva di installazione, sono installati gli stessi FMID di IBM MQ for z/OS , quindi l'attributo QMGRPROD deve essere impostato su VUE, che modifica la registrazione dell'utilizzo del prodotto a scopo di fatturazione.

### **IBM MQ Advanced for z/OS**

Solo funzioni Managed File Transfer e Advanced Message Security . Ciò non include IBM MQ for z/OS, MLC o OTC, che è un prerequisito.

### **IBM MQ Advanced for z/OS Value Unit Edition**

Bundle di IBM MQ for z/OS VUE, con le funzioni Advanced Message Securitye Managed File Transfer , oltre a funzionalità aggiuntive e univoche come Connector Pack.

Da una prospettiva di installazione vengono installati gli stessi FMID di IBM MQ for z/OS VUE e IBM MQ Advanced for z/OS , più un FMID aggiuntivo per il Connector Pack.

# **Funzioni**

Le funzioni sono:

### **Advanced Message Security (AMS)**

Fornisce la codifica end-to-end dei messaggi nella rete IBM MQ . I dati vengono crittografati a inattività, in memoria e durante la trasmissione sulla rete.

### **Managed File Transfer (MFT)**

Fornisce la possibilità di integrare i dati dei file in una rete IBM MQ , fornendo controllo, gestione e ripristino affidabili.

### **Abilitazione**

L'abilitazione di VUE richiede l'impostazione dell'attributo QMGRPROD; l'abilitazione di AMS richiede l'impostazione dell'attributo AMSPROD.

**Nota:** I moduli di abilitazione per queste funzionalità non vengono più forniti.

Per ulteriori informazioni, consultare ["Registrazione dell'utilizzo del prodotto con i prodotti IBM MQ for](#page-319-0) [z/OS" a pagina 320](#page-319-0).

# **Modelli di licenza**

I due diversi modelli di licenza, insieme ai relativi bundle associati, sono mostrati nella seguente tabella:

<span id="page-314-0"></span>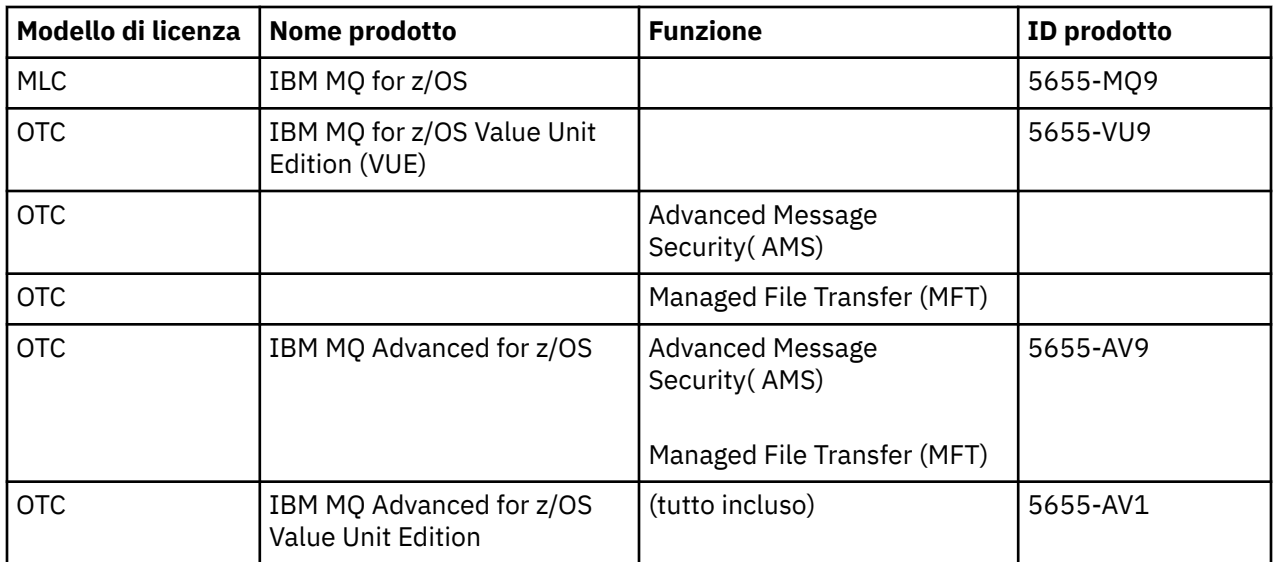

# **Installazione**

Le directory di programma forniscono istruzioni per l'installazione SMP/E dei materiali del programma su un sistema di destinazione. Program Directory for IBM MQ for z/OS può essere scaricato da [Centro](https://www.ibm.com/resources/publications) [pubblicazioni IBM](https://www.ibm.com/resources/publications) (consultare File PDF diIBM MQ for z/OS Program Directory).

Gli argomenti Personalizzazione IBM MQ for z/OS guidano l'utente attraverso la personalizzazione del codice e la creazione di unità di esecuzione personalizzate, ad esempio il gestore code e gli agent di trasferimento file.

### **Concetti correlati**

["Opzioni del prodotto Managed File Transfer" a pagina 288](#page-287-0)

Managed File Transfer può essere installato come quattro diverse opzioni, a seconda del proprio sistema operativo e della configurazione generale. Queste opzioni sono Managed File Transfer Agent, Managed File Transfer Service, Managed File Transfer Loggero Managed File Transfer Tools.

### **Attività correlate**

Manutenzione e migrazione

[InstallazioneAdvanced Message Security](#page-278-0)

Utilizza le informazioni per la tua piattaforma per guidarti nell'installazione del componente Advanced Message Security (AMS).

#### z/0S **Controllo dei requisiti su z/OS**

Prima di installare IBM MQ su z/OS, è necessario verificare le ultime informazioni e i requisiti di sistema.

# **Informazioni su questa attività**

Di seguito è riportato un riepilogo delle attività che è necessario completare per verificare i requisiti di sistema con i link per ulteriori informazioni.

### **Procedura**

- 1. Verificare di disporre delle informazioni più recenti, incluse quelle sui requisiti hardware e software. Consultare ["Dove trovare i requisiti del prodotto e le informazioni di supporto" a pagina 9.](#page-8-0)
- 2. Controllare che i sistemi soddisfino i requisiti hardware e software per IBM MQ su z/OS.

Prima di tentare di installare ed eseguire IBM MQ for z/OS, accertarsi che i livelli hardware e software del sistema soddisfino i requisiti minimi. Puoi controllare i livelli minimi richiesti sul sito [Requisiti](https://www.ibm.com/support/pages/system-requirements-ibm-mq) [di sistema per IBM MQ](https://www.ibm.com/support/pages/system-requirements-ibm-mq) . Seguire i collegamenti per la versione di IBM MQ che si sta installando e

<span id="page-315-0"></span>selezionare il report Requisiti di sistema dettagliati appropriato per z/OS. Esistono report separati per Long Term Support e Continuous Delivery.

3. Verificare di disporre delle licenze corrette.

Consultare le informazioni sulla licenza di ["Requisiti di licenza" a pagina 8](#page-7-0) e IBM MQ.

 $z/0S$ **Pianificazione dell'installazioneIBM MQ for z/OS**

Per installare il prodotto IBM MQ , l'ambiente hardware e software deve soddisfare i requisiti minimi. È inoltre necessario considerare le funzioni della lingua nazionale, i protocolli di comunicazioni e le convenzioni di denominazione da utilizzare.

# **NLS (National Language Support)**

È possibile scegliere una delle seguenti lingue nazionali per i messaggi dell'operatore IBM MQ e i pannelli di controllo e le operazioni IBM MQ (incluse le serie di caratteri utilizzate). Ogni lingua è identificata da una delle seguenti lettere della lingua:

- **C** Cinese semplificato **E** U.S. Inglese (maiuscolo / minuscolo) **F** Franco francese
- **K**

Giapponese

**U**

U.S. Inglese (maiuscolo)

Gli esempi, i comandi IBM MQ e le istruzioni di controllo del programma di utilità sono disponibili solo in caratteri misti U.S. Inglese.

### **Protocollo di comunicazione e accodamento distribuito**

La funzione di accodamento distribuito fornita con la funzione del prodotto di base di IBM MQ può utilizzare APPC (LU 6.2), TCP/IP da IBMo qualsiasi prodotto TCP che supporta l'API z/OS Unix Sockets. La funzione di accodamento distribuito è nota anche come iniziatore di canali e mover.

È necessario eseguire le seguenti attività per abilitare l'accodamento distribuito:

- Scegliere l'interfaccia di comunicazione da utilizzare. Questo può essere uno o entrambi i seguenti:
	- APPC (LU 6.2)

– TCP/IP

- Personalizzare la funzione di accodamento distribuito e definire gli oggetti IBM MQ richiesti.
- Definire la sicurezza di accesso.
- Impostare le comunicazioni. Ciò include l'impostazione di TCPIP.DATA se si utilizza TCP/IP, i nomi LU e le informazioni collaterali se si utilizza APPC. Ciò è descritto in Impostazione della comunicazione per z/OS .

### **Convenzioni di denominazione**

Si consiglia di stabilire una serie di convenzioni di denominazione durante la pianificazione dei sistemi IBM MQ . I nomi scelti verranno probabilmente utilizzati su piattaforme differenti, quindi è necessario seguire le convenzioni per IBM MQ, non per la particolare piattaforma.

IBM MQ consente sia lettere maiuscole che minuscole nei nomi e i nomi sono sensibili al maiuscolo / minuscolo. Tuttavia, alcune console z/OS convertono i nomi in maiuscolo, quindi non utilizzare lettere minuscole per i nomi a meno che non si sia certi che ciò non accada.

È inoltre possibile utilizzare caratteri numerici e i caratteri punto (.), barra (/), sottolineatura ( $\Box$ ) e percentuale (%). Il segno percentuale è un carattere speciale per il server di sicurezza (precedentemente noto come RACF ), quindi non utilizzarlo nei nomi se si utilizza il server di sicurezza come gestore della sicurezza esterno. Non utilizzare caratteri di sottolineatura iniziali o finali se si intende utilizzare i pannelli Operazioni e Controllo.

Per ulteriori informazioni, vedi Regole per la denominazione degli oggetti IBM MQ.

### **Scelta dei nomi per i gestori code e i gruppi di condivisione code**

Ciascun gestore code e gruppo di condivisione code all'interno di una rete deve avere un nome univoco. Non utilizzare lo stesso nome per un gestore code e un gruppo di condivisione code. Su z/OS i nomi dei gestori code e dei gruppi di condivisione code possono avere una lunghezza massima di quattro caratteri. Ogni sistema Db2 e gruppo di condivisione dati all'interno della rete deve avere anche un nome univoco.

I nomi del gestore code e dei gruppi di condivisione code possono utilizzare solo caratteri alfabetici maiuscoli, caratteri numerici e il simbolo del dollaro (\$), il simbolo del numero (#) o il simbolo della chiocciola (@); non devono iniziare con un carattere numerico. I nomi dei gruppi di condivisione code di lunghezza inferiore a quattro caratteri vengono riempiti internamente con i segni at, quindi non utilizzare i nomi che terminano con il segno at.

Il nome del gestore code è uguale al nome del sottosistema z/OS . È possibile identificare ciascun sottosistema come gestore code fornendo il nome QM *xx* (dove *xx* è un identificativo univoco) oppure è possibile scegliere una convenzione di denominazione come ADDX, dove A indica l'area geografica, DD indica la divisione aziendale e X è un identificativo univoco.

È possibile utilizzare la convenzione di denominazione per distinguere tra gestori code e gruppi di condivisione code. Ad esempio, è possibile identificare ciascun gruppo di condivisione code assegnandogli il nome QG *xx* (dove *xx* è l'identificativo univoco).

### **Scelta dei nomi per gli oggetti**

Le code, i processi, gli elenchi di nomi e i cluster possono avere nomi lunghi fino a 48 caratteri. I canali possono avere nomi fino a 20 caratteri e le classi di memoria possono avere nomi fino a 8 caratteri.

Se possibile, scegliere nomi significativi all'interno di qualsiasi vincolo delle convenzioni locali. Qualsiasi struttura o gerarchia all'interno dei nomi viene ignorata da IBM MQ, tuttavia, i nomi gerarchici possono essere utili per la gestione del sistema. È inoltre possibile specificare una descrizione dell'oggetto quando lo si definisce per fornire ulteriori informazioni sul suo scopo.

Ogni oggetto deve avere un nome univoco all'interno del tipo di oggetto. Tuttavia, ogni tipo di oggetto ha uno spazio dei nomi separato, quindi è possibile definire oggetti di tipi differenti con lo stesso nome. Ad esempio, se una coda ha una definizione di processo associata, è una buona idea fornire alla coda e al processo lo stesso nome. È inoltre consigliabile assegnare a una coda di trasmissione lo stesso nome del gestore code di destinazione.

È anche possibile utilizzare la convenzione di denominazione per identificare se la definizione dell'oggetto è privata o globale. Ad esempio, è possibile richiamare un elenco nomi project\_group.global per indicare che la definizione è memorizzata nel repository condiviso.

### **Code applicazione**

La scelta dei nomi che descrivono la funzione di ciascuna coda consente di gestire tali code più facilmente. Ad esempio, è possibile richiamare una coda per richieste relative al libro paga dell'azienda payroll\_inquiry. La coda di risposta per le risposte alle richieste potrebbe essere denominata payroll\_inquiry\_reply.

<span id="page-317-0"></span>È possibile utilizzare un prefisso per raggruppare le code correlate. Ciò significa che è possibile specificare gruppi di code per attività di amministrazione come la gestione della sicurezza e l'utilizzo del gestore code di messaggi non recapitabili. Ad esempio, tutte le code che appartengono all'applicazione payroll potrebbero avere come prefisso payroll\_. È possibile definire un singolo profilo di protezione per proteggere tutte le code con nomi che iniziano con questo prefisso.

È anche possibile utilizzare la convenzione di denominazione per indicare che una coda è una coda condivisa. Ad esempio, se la coda di interrogazione del libro paga era una coda condivisa, è possibile chiamarla payroll\_inquiry.shared.

### **Classi di memoria e strutture CF (Coupling Facility)**

La serie di caratteri che è possibile utilizzare quando si denominano le classi di memoria e le strutture CFS è limitata ai caratteri alfabetici maiuscoli e numerici. È necessario essere sistematici nella scelta dei nomi per questi oggetti.

I nomi delle classi di memorizzazione possono avere una lunghezza massima di 8 caratteri e devono iniziare con un carattere alfabetico. Probabilmente non si definiranno molte classi di memoria, quindi è sufficiente un nome semplice. Ad esempio, una classe di memoria per le code bridge IMS potrebbe essere denominata IMS.

I nomi delle strutture CFS possono avere una lunghezza massima di 12 caratteri e devono iniziare con un carattere alfabetico. È possibile utilizzare il nome per indicare qualcosa sulle code condivise associate alla struttura CF (Coupling Facility) (che appartengono tutte ad una suite di applicazioni, ad esempio). Tenere presente che nella CF (Coupling Facility), i nomi della struttura sono il nome IBM MQ preceduto dal nome del gruppo di condivisione code (completato con quattro caratteri con i simboli @).

### **Scelta dei nomi per i canali**

Per consentire la gestione dei canali, è consigliabile che il nome del canale includa i nomi dei gestori code di origine e di destinazione. Ad esempio, un canale che trasmette messaggi da un gestore code denominato QM27 a un gestore code denominato QM11 potrebbe essere denominato QM27/QM11.

Se la rete supporta sia TCP che SNA, è possibile includere anche il tipo di trasporto nel nome del canale, ad esempio QM27/QM11\_TCP. È anche possibile indicare se il canale è un canale condiviso, ad esempio QM27/QM11\_TCP.shared.

Tenere presente che i nomi dei canali non possono essere più lunghi di 20 caratteri. Se si sta comunicando con un gestore code su una piattaforma differente, in cui il nome del gestore code potrebbe contenere più di 4 caratteri, potrebbe non essere possibile includere l'intero nome nel nome del canale.

# **Utilizzo delle stringhe di prefisso del comando**

Ogni istanza di IBM MQ che si installa deve avere la propria stringa *command prefix* (CPF). Utilizzare CPF per identificare il sottosistema z/OS a cui sono destinati i comandi. Identifica inoltre il sottosistema z/OS da cui hanno origine i messaggi inviati alla console.

È possibile immettere tutti i comandi MQSC da una console autorizzata inserendo il CPF prima del comando. Se si immettono comandi tramite la coda di immissione dei comandi di sistema (ad esempio, utilizzando CSQUTIL) o si utilizzano le operazioni IBM MQ e i pannelli di controllo, non si utilizza il CPF.

Per avviare un sottosistema denominato CSQ1 con CPF che è ' +CSQ1 ', immettere il comando +CSQ1 START QMGR dalla console dell'operatore (lo spazio tra CPF e il comando è facoltativo).

Il CPF identifica anche il sottosistema che sta restituendo i messaggi dell'operatore. Il seguente esempio mostra +CSQ1 come CPF tra il numero del messaggio e il testo del messaggio.

CSQ9022I +CSQ1 CSQNCDSP ' DISPLAY CMDSERV' NORMAL COMPLETION

Consultare Definizione delle stringhe di prefisso del comando (CPFs) per informazioni sulla definizione delle stringhe di prefisso del comando.

#### **LTS**  $z/0S$ **Supporti di consegna**

IBM MQ for z/OS è fornito da supporti DVD o elettronici. Consultare la relativa lettera di annuncio del prodotto per informazioni complete sull'imballaggio del prodotto.

Sono disponibili le seguenti funzioni della lingua:

- U.S. Inglese (maiuscolo / minuscolo)
- U.S. Inglese (maiuscolo)
- Franco francese
- Cinese
- Giapponese

Fai riferimento al sito [IBM Offering Information](https://www-01.ibm.com/common/ssi/SearchResult.wss) , dove puoi trovare ulteriori informazioni sulla RFA (Release For Annuncio).

#### $z/0S$ **Personalizzare IBM MQ e i relativi adattatori**

IBM MQ richiede una certa personalizzazione dopo l'installazione per soddisfare i requisiti individuali e speciali del sistema e per utilizzare le risorse del sistema nel modo più efficace.

Per un elenco di attività che è necessario eseguire quando si personalizza il proprio sistema, consultare Impostazione IBM MQ for z/OS.

# **Utilizzo dei gruppi di condivisione code**

Se si desidera utilizzare gruppi di condivisione code, non è necessario configurarli quando si installa IBM MQ, è possibile farlo in qualsiasi momento.

Per i dettagli su come gestire i gruppi di condivisione code una volta impostati, consultare Gestione dei gruppi di condivisione code.

#### **Verifica dell'installazione di IBM MQ for z/OS**  $z/0S$

Dopo che l'installazione e la personalizzazione sono state completate, è possibile utilizzare gli IVP (Installation Verification Program) forniti con IBM MQ for z/OS per verificare che l'installazione sia stata completata correttamente.

Gli IVP forniti sono programmi in linguaggio assembler e devono essere eseguiti dopo aver personalizzato IBM MQ for z/OS in base alle proprie necessità. Sono descritti in Esecuzione del programma di verifica dell'installazione di base.

#### $z/0S$ **Macro destinate all'uso da parte del cliente**

Le macro identificate in questo argomento vengono fornite come interfacce di programmazione per i clienti a supporto delle funzioni specifiche di IBM MQ for z/OS.

I file di inclusione, i file di copia COBOL, i file di inclusione PL/I e le macro assembler forniti come interfacce di programmazione per i clienti a supporto delle funzioni che si applicano a molte piattaforme IBM MQ sono descritti in Costanti.

**Nota:** Non utilizzare come interfacce di programmazione alcuna macro IBM MQ diversa da quelle identificate in questo argomento o nelle Costanti

# <span id="page-319-0"></span>**Macro dell'interfaccia di programmazione di uso generale**

Le seguenti macro assembler vengono fornite per consentire all'utente di scrivere programmi che utilizzano i servizi di IBM MQ. Le macro vengono fornite nella libreria thlqual.SCSQMACS.

- CMQXCALA
- CMQXCFBA
- CMQXCFCA
- CMQXCFLA
- CMQXCDFA
- CMQXCINA
- CMQXCVCA

# **Macro dell'interfaccia di programmazione sensibili al prodotto**

Le seguenti macro assembler vengono fornite per consentire all'utente di scrivere programmi che utilizzano i servizi di IBM MQ. Le macro vengono fornite nella libreria thlqual.SCSQMACS. Le interfacce sensibili al prodotto sono aperte per cambiare tra le diverse release del prodotto.

- CSQBDEF
- CSQDQEST
- CSQDQIST
- CSQDQJST
- CSQDQLST
- CSQDQMAC
- CSQDQMST
- CSQDQPST
- CSQDQSST
- CSQDQWHC
- CSQDQWHS
- CSQDQ5ST
- CSQDWQ
- CSQDWTAS
- CSQQDEFX
- CSQQLITX

#### z/0S **Registrazione dell'utilizzo del prodotto con i prodotti IBM MQ for z/OS**

z/OS può misurare il tempo di elaborazione impiegato per eseguire operazioni per conto del gestore code IBM MQ che sta gestendo chiamate MQI, eseguendo comandi MQSC o eseguendo altre azioni per supportare le funzioni di messaggistica e accodamento utilizzate dai propri programmi applicativi.

La registrazione dell'uso del prodotto funziona come segue:

• Quando IBM MQ for z/OS è installato, si identifica con z/OS e richiede che il meccanismo *SMF (System Management Facilities)* all'interno di z/OS misuri automaticamente il tempo del processore utilizzato dal prodotto IBM MQ for z/OS .

 $\bullet$   $\blacksquare$  **V** 9.1.0  $\blacksquare$  Il prodotto predefinito utilizzato dalla registrazione deve essere sovrascritto al runtime per particolari istanze di esecuzione software che sono in elaborazione con la licenza fornita da un particolare bundle software.

Ad esempio, se si dispone della licenza per utilizzare IBM MQ Advanced for z/OS Value Unit Edition (VUE), utilizzare quanto segue:

- Gestore code
- server mqweb
- Sicurezza avanzata dei messaggi e
- Managed File Transfer

deve essere identificato come utilizzando l'identificativo prodotto ADVANCEDVUE, in modo che i report di utilizzo di fine mese identifichino correttamente il prodotto utilizzato.

- Quando è abilitata, la funzione di misurazione dell'utilizzo di z/OS raccoglie le figure di utilizzo per ogni ora del giorno e genera i record di utilizzo che vengono aggiunti a un file di report sul disco.
- Alla fine di un mese, questi record di utilizzo vengono raccolti da un programma, che genera un report di utilizzo del prodotto per il mese. Questo report viene utilizzato per determinare l'addebito per il prodotto IBM MQ for z/OS .

Per ulteriori informazioni sulla registrazione dell'utilizzo del prodotto e su Sub-Capacity Reporting Tool (SCRT), consultare [Preparazione all'utilizzo di Sub - Capacity Reporting Tool.](https://www.ibm.com/docs/en/zos/2.4.0?topic=pricing-preparing-use-sub-capacity-reporting-tool) Per informazioni sul parametro MULCCAPT consultare Utilizzo di CSQ6SYSP.

# **Associazione dell'utilizzo di IBM MQ for z/OS con l'ID prodotto corretto**  $V$  9.1.0

IBM MQ 9.1 introduce un metodo migliorato per associare l'utilizzo di IBM MQ con il PID (Product ID) su licenza in modo che gli strumenti di report del workload, ad esempio SCRT e MWRT, riflettano correttamente l'utilizzo.

Ciascuno dei seguenti prodotti utilizza un PID differente:

- IBM MQ for z/OS
- IBM MQ for z/OS Value Unit Edition (VUE)
- IBM MQ Advanced Message Security for z/OS

 $\frac{1.3}{2}$  Da IBM MQ 9.1.3, si tratta di una funzione di IBM MQ Advanced for z/OS e non è più disponibile come prodotto separato.

• IBM MQ Managed File Transfer for z/OS

 $\rightarrow$  V 9.1.3  $\rightarrow$  Da IBM MO 9.1.3, si tratta di una funzione di IBM MQ Advanced for z/OS e non è più disponibile come prodotto separato.

- IBM MQ Advanced for z/OS
- IBM MQ Advanced for z/OS Value Unit Edition

Gli spazi di indirizzi del gestore code e dell'iniziatore di canali sono associati a un PID specifico utilizzando l'attributo QMGRPROD. La seguente tabella mostra il modo in cui il valore dell'attributo QMGRPROD si associa a un particolare prodotto e PID:

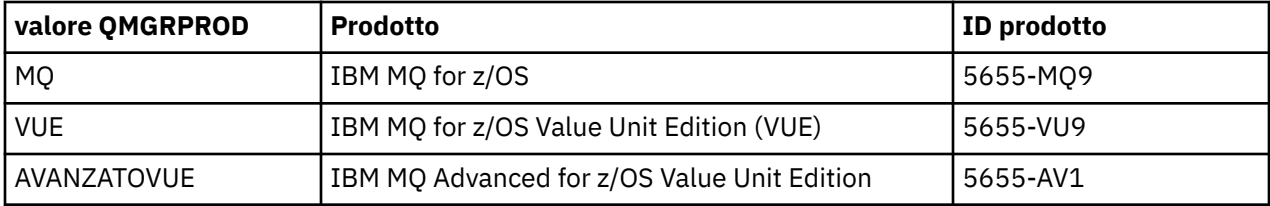

Il prodotto e il PID utilizzati dallo spazio di indirizzo del gestore code vengono emessi all'avvio nel messaggio CSQY036I . Notare che l'iniziatore del canale non emette un messaggio equivalente, ma utilizza lo stesso PID.

 $V 5.1.3$ Prima di IBM MQ 9.1.3, la modalità VUE per IBM MQ for z/OS Value Unit Edition (VUE) e IBM MQ Advanced for z/OS Value Unit Edition poteva essere abilitata facoltativamente utilizzando un modulo di abilitazione. Da IBM MQ 9.1.3 tale modulo di abilitazione non viene più fornito.

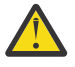

**Attenzione:** Se la propria azienda ha la titolarità per IBM MQ for z/OS Value Unit Edition (VUE), o IBM MQ Advanced for z/OS Value Unit Edition, utilizzando una versione di IBM MQ precedente a IBM MQ 9.1.3, non utilizzare il modulo di abilitazione e specificare invece QMGRPROD=VUE o QMGRPROD=ADVANCEDVUE come appropriato.

Lo spazio di indirizzo AMS è associato ad un prodotto specifico utilizzando l'attributo AMSPROD. La tabella riportata di seguito mostra il modo in cui il valore dell'attributo AMSPROD viene associato a uno specifico prodotto:

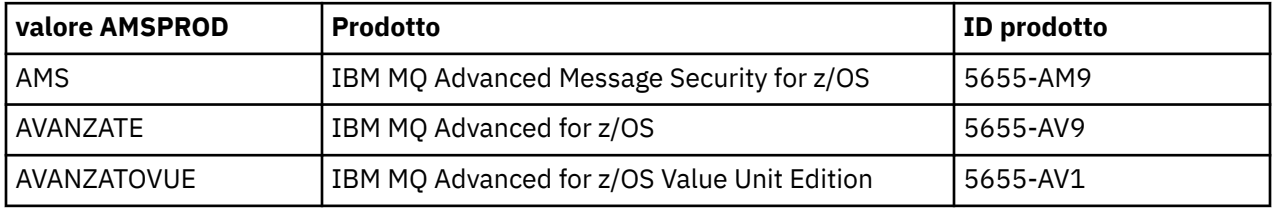

 $\frac{1}{2}$   $\frac{1}{2}$   $\frac{1}{2}$  Prima di IBM MQ for z/OS 9.1.3, era richiesto un modulo di abilitazione per l'avvio dello spazio di indirizzo AMS. Da IBM MQ for z/OS 9.1.3 tale modulo di abilitazione non viene più fornito. Invece, se la tua azienda desidera utilizzare Advanced Message Security, devi assicurarti che AMSPROD sia impostato su AMS, ADVANCED o ADVANCEDVUE a seconda del prodotto a cui sei autorizzato. Se SPLCAP (YES) è impostato in CSQ6SYSP, che indica che il gestore code deve essere abilitato per AMS, ma AMSPROD non è impostato, da IBM MQ for z/OS 9.1.3, il gestore code non verrà avviato e verrà emesso il messaggio CSQY024I .

Il prodotto e il PID utilizzati dallo spazio di indirizzo AMS vengono emessi all'avvio nel messaggio CSQ0619I .

Esistono tre metodi distinti per impostare gli attributi AMSPROD e QMGRPROD:

- 1. Nella macro CSQ6USGP , che fa parte del modulo dei parametri di sistema IBM MQ . Questo è l'approccio da utilizzare per impostare QMGRPROD e AMSPROD in modo permanente.
- 2. Come parametri nel comando START QMGR . Deve essere impostato per ogni utilizzo del comando.
- 3. Come parametri sul JCL utilizzato per avviare lo spazio di indirizzo del gestore code. Per ulteriori informazioni, consultare Avvio e arresto di un gestore code su z/OS .

Il secondo e il terzo approccio possono essere utili le prime volte che vengono utilizzati QMGRPROD o AMSPROD o per i sistemi di test e sovrascriveranno i valori impostati da CSQ6USGP.

Gli agent Managed File Transfer sono associati a un PID specifico utilizzando il comando fteSetProductId .

Il server mqweb, che ospita IBM MQ Console e REST API, è associato ad un PID specifico utilizzando le istruzioni contenute in Configurazione della registrazione dell'utilizzo del server mqWeb su z/OS.

In tutti i casi precedenti, se non viene selezionato un PID specifico, viene utilizzato un valore predefinito. Per:

- Gli spazi di indirizzo del gestore code, dell'iniziatore di canali e del server mqweb predefiniti sono IBM MQ for z/OS
- Lo spazio di indirizzo Advanced Message Security predefinito è IBM MQ AMS per z/OS
- Managed File Transfer agent il valore predefinito è IBM MQ MFT per z/OS

# **Scenari di esempio**

### **Si dispone diIBM MQ for z/OS**

QMGRPROD non deve essere modificato, viene utilizzato il PID predefinito 5665-MQ9 .

### <span id="page-322-0"></span>**È stato installato un nuovo gestore code IBM MQ Advanced for z/OS Value Unit Edition e si desidera abilitare AMS**

In CSQ6USGP, impostare QMGRPROD=ADVANCEDVUE e AMSPROD=ADVANCEDVUE; viene utilizzato il PID 5655-AV1 .

### **Riferimenti correlati**

Informazioni sulla licenza di IBM MQ Informazioni di esportazione e identificativi del prodotto IBM MQ

# **Installazione e abilitazione di IBM MQ for z/OS Value Unit Edition**

IBM MQ for z/OS Value Unit Edition (VUE) fornisce tutte le funzioni e le funzionalità della base IBM MQ for z/OS, in un formato che offre una metrica di prezzo OTC (one - time - charge).

### $V$  9.1.3

**Nota:** Da IBM MQ for z/OS 9.1.3 in poi, consultare ["Abilitazione di IBM MQ for z/OS Value Unit Edition da](#page-323-0) [IBM MQ for z/OS 9.1.3 in poi" a pagina 324](#page-323-0).

La metrica di prezzi OTC fornisce un modello di prezzatura alternativo per i carichi di lavoro IBM MQ for z/OS.

IBM MQ for z/OS VUE può connettersi ad altre versioni supportate di IBM MQ for z/OS per la federazione del carico di lavoro e la gestione dei sistemi.

IBM MQ for z/OS VUEconsente connessioni da client IBM MQ , che vengono eseguite su altre piattaforme.

# **Installazione e abilitazione di IBM MQ for z/OS VUE**

Esistono due metodi per installare e abilitare IBM MQ for z/OS VUE. Il primo metodo è il più semplice e si consiglia di utilizzare questo metodo piuttosto che il secondo.

### **Metodo 1: abilitare la modalità VUE utilizzando QMGRPROD**

Installare il prodotto IBM MQ for z/OS (5655-MQ9), utilizzando la release Long Term Support (LTS) o la release Continuous Delivery (CD), quindi abilitare la modalità VUE impostando QMGRPROD=VUE. Consultare ["Registrazione dell'utilizzo del prodotto con i prodotti IBM MQ for z/OS" a pagina 320](#page-319-0) per ulteriori informazioni sull'utilizzo di QMGRPROD.

IBM MQ for z/OS viene installato utilizzando SMP/E seguendo il processo documentato nella relativa Program Directory. Program Directory for IBM MQ for z/OS può essere scaricato da [Centro pubblicazioni](https://www.ibm.com/resources/publications) [IBM](https://www.ibm.com/resources/publications) (consultare File PDF diIBM MQ for z/OS Program Directory).

### **Metodo 2: abilitare la modalità VUE utilizzando il modulo di abilitazione VUE**

Installare il prodotto IBM MQ for z/OS (5655-MQ9) utilizzando la release Long Term Support (LTS) o Continuous Delivery (CD). Installare quindi il prodotto di abilitazione VUE , IBM MQ for z/OS Value Unit Edition 9.1 (5655-VU9). Il prodotto di abilitazione VUE fornisce la libreria SCUEAUTH che contiene il modulo di abilitazione VUE.

I prodotti vengono installati separatamente utilizzando SMP/E seguendo il processo documentato nelle rispettive Program Directory. Le Program Directory per IBM MQ for z/OS possono essere scaricate da [Centro pubblicazioni IBM](https://www.ibm.com/resources/publications) (consultare i file PDF per le Program Directory di IBM MQ for z/OS).

Una volta installati entrambi i prodotti, un gestore code può avere la modalità VUE abilitata, includendo la libreria SCUEAUTH nella concatenazione STEPLIB della procedura xxxxMSTR per tale gestore code:

- La libreria SCUEAUTH deve essere autorizzata APF
- La libreria SCUEAUTH deve essere concatenata prima della libreria SCSQAUTH,

//PROCSTEP EXEC PGM=CSQYASCP,REGION=0M,MEMLIMIT=2G

<span id="page-323-0"></span>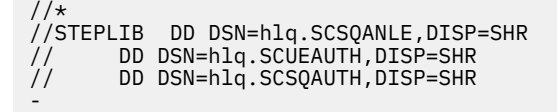

Mentre questo metodo è supportato, non è necessario utilizzarlo. Se l'azienda sta utilizzando il modulo di abilitazione VUE , è necessario considerare la migrazione all'utilizzo del metodo QMGRPROD in quanto è più semplice.

Nota: <sup>VS.1.3</sup> Da IBM MQ 9.1.3, il modulo di abilitazione VUE non viene più fornito ed è necessario utilizzare QMGRPROD.

# **Caratteristiche di un gestore code abilitato a VUE**

Un gestore code abilitato a VUEha tutte le funzioni e le funzionalità del gestore code di base. Inoltre, i client verranno abilitati durante l'avvio dell'iniziatore di canali.

Un gestore code abilitato a VUEregistra le informazioni di utilizzo nei record SMF89 con il nome e l'identificativo del prodotto per IBM MQ for z/OS Value Unit Edition (VUE) invece che per il prodotto IBM MQ .

Un gestore code abilitato a VUEpuò:

- Connettersi ad altri gestori code e client in rete, in base alla capacità di connettività dell'installazione del gestore code di base.
- Partecipare a un gruppo di condivisione code con altri gestori code, purché le versioni di base del gestore code siano in grado di interagire, indipendentemente dal fatto che gli altri membri siano gestori code standard o con funzioni VUE .

# **Abilitazione di IBM MQ for z/OS Value Unit Edition da IBM MQ for z/OS 9.1.3 in poi**

IBM MQ for z/OS Value Unit Edition (VUE) fornisce tutte le funzioni e le funzionalità di base IBM MQ for z/OS, in un formato che offre una metrica di prezzo OTC (one - time - charge)

**Nota:** Se si sta gestendo un gestore code prima di IBM MQ 9.1.3, andare a ["Installazione e abilitazione di](#page-322-0) [IBM MQ for z/OS Value Unit Edition" a pagina 323](#page-322-0)

La metrica di prezzi OTC fornisce un modello di prezzatura alternativo per i carichi di lavoro IBM MQ for z/OS.

IBM MQ for z/OS Value Unit Edition (VUE) può connettersi ad altre versioni supportate di IBM MQ for z/OS per la federazione del carico di lavoro e la gestione dei sistemi.

La funzione Value Unit Edition (VUE) consente connessioni da client IBM MQ , in esecuzione su altre piattaforme.

### **abilitazioneVUE**

IBM MQ for z/OS Value Unit Edition (VUE) utilizza lo stesso codice di IBM MQ for z/OS. Da IBM MQ 9.1.3 non esiste alcun modulo di abilitazione separato da installare.

Se l'azienda ha acquistato IBM MQ for z/OS Value Unit Edition (VUE), è possibile abilitarlo impostando l'attributo QMGRPROD su VUE. Consultare [registrazione dell'utilizzo del prodotto con i prodotti IBM MQ](#page-319-0) [for z/OS](#page-319-0) per ulteriori informazioni su come impostare QMGRPROD.

### **Caratteristiche di un gestore code abilitato a VUE**

Un gestore code abilitato a VUEha tutte le funzioni e le funzionalità del gestore code di base. Inoltre, i client verranno abilitati durante l'avvio dell'iniziatore di canali.
<span id="page-324-0"></span>Un gestore code abilitato a VUEregistra le informazioni di utilizzo nei record SMF89 con il nome e l'identificativo del prodotto per IBM MQ for z/OS Value Unit Edition (VUE) invece che per il prodotto IBM MQ .

Un gestore code abilitato a VUEpuò:

- Connettersi ad altri gestori code e client in rete, in base alla capacità di connettività dell'installazione del gestore code di base.
- Partecipare a un gruppo di condivisione code con altri gestori code, purché le versioni di base del gestore code siano in grado di interagire, indipendentemente dal fatto che gli altri membri siano gestori code standard o con funzioni VUE .

#### $z/0S$ **InstallazioneIBM MQ Advanced for z/OS**

Utilizzare questo argomento per comprendere come installare IBM MQ Advanced for z/OS sul sistema.

#### **Informazioni su questa attività**

IBM MQ Advanced for z/OS è un bundle delle funzioni Advanced Message Security for z/OS e Managed File Transfer for z/OS .

#### **Procedura**

• Per le istruzioni di installazione, seguire la guida in ["Installazione di Advanced Message Security su](#page-325-0) [z/OS" a pagina 326](#page-325-0) e "InstallazioneManaged File Transfer for z/OS" a pagina 325 e la directory del programma appropriata.

Program Directory for IBM MQ for z/OS può essere scaricato da [Centro pubblicazioni IBM](https://www.ibm.com/resources/publications) (consultare File PDF diIBM MQ for z/OS Program Directory).

### **InstallazioneManaged File Transfer for z/OS**

Installare Managed File Transfer sul sistema IBM MQ for z/OS utilizzando SMP/E.

#### **Informazioni su questa attività**

Per informazioni sulla licenza per Managed File Transfer for z/OS, consultare IBM MQ informazioni sulla licenza e gli identificativi del prodottoIBM MQ for z/OS.

Managed File Transfer for z/OS utilizza la procedura di installazione z/OS standard. Viene fornito con una Program Directory che contiene istruzioni specifiche per l'installazione del programma. È necessario seguire le istruzioni nella directory del programma appropriata. Program Directory for IBM MQ for z/OS può essere scaricato da [Centro pubblicazioni IBM](https://www.ibm.com/resources/publications) (consultare File PDF diIBM MQ for z/OS Program Directory).

Le istruzioni in Program Directory includono non solo i dettagli del processo di installazione, ma anche le informazioni sui prodotti prerequisiti e i relativi livelli di servizio o di manutenzione.

SMP/E, utilizzato per l'installazione sulla piattaforma z/OS , convalida i livelli di servizio e i prodotti prerequisiti e corequisiti e conserva i record di cronologia SMP/E per registrare l'installazione di Managed File Transfer. Il processo carica le librerie appropriate e verifica che i caricamenti siano stati eseguiti correttamente. È quindi necessario personalizzare il prodotto in base alle proprie esigenze.

**Nota:** Per IBM MQ 9.1, le versioni supportate di Java per Managed File Transfer for z/OS sono Java 7 e Java 8.

#### **Procedura**

- 1. Pianificare l'installazione.
- Fare riferimento a Pianificazione per Managed File Transfer per gli elementi da considerare prima di installare il componente.
- <span id="page-325-0"></span>2. Installare il prodotto seguendo le istruzioni descritte in Program Directory.
- 3. Controllare che il processo di installazione SMP/E abbia creato la libreria JCL del prodotto USERID.MFTV800.SBFGCMDS.

Se questa libreria JCL non è stata creata durante il processo di installazione, creare la libreria e inoltrare il lavoro USERID.ZOS.JCL(COPYJCL1).

#### **Operazioni successive**

Una volta installato il prodotto, è necessario eseguire alcune operazioni di personalizzazione. Per ulteriori informazioni, vedi Configurazione di Managed File Transfer for z/OS.

#### **Attività correlate**

Configurazione di Managed File Transfer for z/OS pianificazione per Managed File Transfer

#### z/OS **Installazione di Advanced Message Security su z/OS**

È possibile installare Advanced Message Security (AMS) su z/OS utilizzando SMP/E.

#### **Informazioni su questa attività**

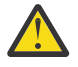

Attenzione: V 9.1.3

1. Se si sta installando un gestore code in IBM MQ 9.1.3, non esiste più un modulo di abilitazione separato per AMS.

Se la propria azienda ha la titolarità AMS, tramite i prodotti IBM MQ Advanced Message Security for z/OS, IBM MQ Advanced for z/OS o IBM MQ Advanced for z/OS Value Unit Edition, è necessario abilitare AMS utilizzando l'attributo AMSPROD. In caso contrario, il gestore code non verrà avviato. Consultare ["Registrazione dell'utilizzo del prodotto con i prodotti IBM MQ for](#page-319-0) [z/OS" a pagina 320](#page-319-0) per maggiori dettagli.

2. Il resto di questo argomento si applica a IBM MQ for z/OS, prima di IBM MQ 9.1.3.

Advanced Message Security for z/OS (AMS) estende IBM MQ per fornire un livello elevato di protezione per i dati sensibili che passano attraverso la rete IBM MQ utilizzando un modello di crittografia a chiave pubblica.

Per informazioni sulla licenza per Advanced Message Security for z/OS, consultare IBM MQ informazioni sulla licenza e gli identificativi del prodottoIBM MQ for z/OS.

Advanced Message Security for z/OS viene installato separatamente utilizzando SMP/E seguendo il processo documentato in Program Directory. Program Directory for IBM MQ for z/OS può essere scaricato da [Centro pubblicazioni IBM](https://www.ibm.com/resources/publications) (consultare File PDF diIBM MQ for z/OS Program Directory).

Una volta completata l'installazione SMP/E, viene fornita la libreria SDRQAUTH che contiene il modulo di abilitazione Advanced Message Security for z/OS . È necessario che il modulo di abilitazione sia disponibile per l'elaborazione durante l'avvio del gestore code, mediante l'aggiunta al linklist di sistema o all'LPA, o per i singoli gestori code, includendo nella concatenazione STEPLIB.

Il modulo di abilitazione può essere utilizzato con una release Long Term Support o Continuous Delivery di IBM MQ for z/OS per attivare le funzioni Advanced Message Security for z/OS .

#### **Procedura**

- 1. Installare Advanced Message Security for z/OS utilizzando SMP/E. Quando si installa Advanced Message Security for z/OS, è necessario seguire le istruzioni nella directory del programma appropriata.
- 2. Abilitare e configurare Advanced Message Security for z/OS separatamente per ogni gestore code seguendo la procedura in Configurazione di Advanced Message Security for z/OS.

#### <span id="page-326-0"></span>**Risultati**

Il componente Advanced Message Security è stato installato correttamente. **Concetti correlati** Advanced Message Security Advanced Message Security Panoramica sull'installazione

### **InstallazioneIBM MQ Advanced for z/OS Value**

### **Unit Edition**

Utilizzare questo argomento per comprendere come installare IBM MQ Advanced for z/OS Value Unit Edition (VUE) sul sistema.

#### **Informazioni su questa attività**

IBM MQ Advanced for z/OS, VUE è una raccolta di prodotti Advanced Message Security for z/OS, Managed File Transfer for z/OSe IBM MQ for z/OS Value Unit Edition (VUE) .

#### **Procedura**

• Per le istruzioni di installazione, seguire la guida in ["Installazione di Advanced Message Security](#page-325-0) [su z/OS" a pagina 326](#page-325-0), ["InstallazioneManaged File Transfer for z/OS" a pagina 325e](#page-324-0) ["Installazione](#page-322-0) [e abilitazione di IBM MQ for z/OS Value Unit Edition" a pagina 323](#page-322-0) e la directory del programma appropriata.

Program Directory for IBM MQ for z/OS può essere scaricato da [Centro pubblicazioni IBM](https://www.ibm.com/resources/publications) (consultare File PDF diIBM MQ for z/OS Program Directory).

#### **Attività correlate**

["Installazione di IBM MQ Advanced for Multiplatforms" a pagina 278](#page-277-0)

Le attività di installazione associate a IBM MQ Advanced for Multiplatforms sono raggruppate in questa sezione.

#### **Riferimenti correlati**

V 9.1.0 VISUALIZZAZIONE QMGR ADVCAP

 $V$  9.1.0 MOCMD\_INQUIRE\_Q\_MGR MOIA\_ADVANCED\_CAPABILITY

## **Installazione e disinstallazione di IBM MQ Explorer come applicazione autonoma su Linux e Windows**

Il IBM MQ Explorer autonomo (precedentemente MS0T SupportPac) consente di utilizzare IBM MQ Explorer in ambienti in cui IBM MQ (componente Server) non è installato.

#### **Informazioni su questa attività**

È possibile scaricare il IBM MQ Explorer autonomo da Fix Central e installarlo come un'applicazione autonoma, in esecuzione su Linux o Windows, su tutte le macchine necessarie, da sola o insieme a un'installazione di IBM MQ della stessa versione. Tuttavia, è possibile avere una sola installazione del IBM MQ Explorer autonomo su una determinata macchina, indipendentemente dalla versione.

Il programma di installazione non è completamente tradotto. Tuttavia, una volta installato, IBM MQ Explorer autonomo è disponibile nella stessa lingua di IBM MQ Explorer da un'installazione di IBM MQ Server.

### **Installazione del IBM MQ Explorer autonomo su Linux**

In Linux, è possibile installare il IBM MQ Explorer autonomo utilizzando la GUI (graphical user interface). In alternativa, è possibile eseguire un'installazione non presidiata o di console.

### **Prima di iniziare**

Prima di installare il IBM MQ Explorerautonomo, esaminare le informazioni sui requisiti in Requisiti di installazione diIBM MQ Explorer.

Se è già installata una versione precedente di IBM MQ Explorer , disinstallare tale versione con il programma di disinstallazione fornito prima di procedere con l'installazione della nuova versione. Per ulteriori informazioni, consultare ["Disinstallazione di IBM MQ Explorer autonomo su Linux" a pagina 329](#page-328-0).

Se si tenta di reinstallare IBM MQ Explorer e lo si è precedentemente disinstallato eliminando i file piuttosto che utilizzando il programma di disinstallazione fornito, viene visualizzato il messaggio IBM MQ Explorer è già installato . Se ciò si verifica, è necessario eseguire alcune operazioni aggiuntive per tornare a un sistema pulito prima di poter reinstallare il IBM MQ Explorer autonomo come descritto in ["Disinstallazione di IBM MQ Explorer autonomo su Linux" a pagina 329](#page-328-0).

**Nota:** Oltre allo spazio utilizzato dal programma installato, il programma di installazione utilizza lo spazio nel file system /tmp . È necessario consentire almeno 600MB per questo, che verrà liberato una volta completata l'installazione.

Per utilizzare un percorso diverso da /tmp, esportare la variabile di ambiente IATEMPDIR come mostrato nel seguente esempio:

export IATEMPDIR=/var/tmp

È necessario eseguire questa operazione prima di eseguire il comando ./Setup.bin.

Inoltre, è necessario consentire 400MB su un file system di propria scelta per l'immagine di installazione tar.gz e il relativo contenuto una volta decompresso.

### **Informazioni su questa attività**

Dopo aver scaricato IBM MQ Explorer autonomo da Fix Central e aver decompresso i file, è possibile installare IBM MQ Explorer in uno dei seguenti modi:

- Utilizzando la procedura guidata di installazione.
- Installando in modalità non presidiata, utilizzando un file di risposte.
- Eseguendo un'installazione di console (basata su testo).

Se si richiede una versione accessibile del programma di installazione, utilizzare la modalità di installazione non presidiata per eseguire l'installazione. Un file di risposte viene utilizzato per configurare un'installazione non presidiata. Un file di risposta di esempio, silent\_install.resp , viene fornito nella stessa directory del programma di installazione IBM MQ Explorer . È possibile modificare questo file di esempio come richiesto utilizzando un editor di testo.

#### **Procedura**

1. Scaricare la versione Linux di IBM MQ Explorerautonomo.

Seguire questo link a [Fix Central](https://ibm.biz/mq91explorer) e selezionare la versione Linux del pacchetto di download.

- 2. Creare una directory di installazione sulla macchina di destinazione.
- 3. Decomprimere il file tar.gz scaricato, ad esempio, 9.1.5.0-IBM-MQ-Explorer-LinuxX64.tar.gz, in questa directory.
- 4. Installa IBM MQ Explorer.

È possibile eseguire l'installazione in uno dei seguenti modi:

- Per eseguire l'installazione utilizzando la procedura guidata di installazione:
	- a. Accedere come root e passare alla directory in cui sono stati decompressi i file.
	- b. Eseguire il comando ./Setup.bin (come root) e seguire le istruzioni visualizzate.
	- c. Avviare IBM MQ Explorer utilizzando la voce di menu del sistema o utilizzando il file eseguibile MQExplorer nella directory di installazione.
- <span id="page-328-0"></span>• Per eseguire l'installazione in modalità non presidiata, utilizzando un file di risposta:
	- a. Utilizzare un editor di testo per modificare il file di risposte di esempio, silent\_install.resp, come richiesto. Apportare le modifiche in linea con i commenti nel file.

**Nota:** Prima di eseguire un'installazione non presidiata, la proprietà **LICENSE\_ACCEPTED** nel file di risposte deve essere impostata su TRUE per indicare che si accettano i termini della licenza del prodotto. (La licenza si trova nella cartella license del file . zip del prodotto).

b. Avviare l'installazione non presidiata utilizzando il seguente comando:

./Setup.bin -f silent\_install.resp

L'installazione procede quindi senza alcun feedback.

• Per eseguire un'installazione della console (basata sul testo), avviare il programma di installazione utilizzando il seguente comando:

./Setup.bin -i console

**Nota:** Se viene visualizzato il seguente messaggio di errore, è possibile che la variabile di ambiente **DISPLAY** sia impostata ma non si dispone di una configurazione X valida:

Impossibile caricare e preparare il programma di installazione in modalità console o non presidiata.

Se viene visualizzato questo messaggio, annullare l'impostazione della variabile di ambiente **DISPLAY** e ritentare l'operazione in modalità console.

#### **Attività correlate**

Avvio di IBM MQ Explorer

### **Disinstallazione di IBM MQ Explorer autonomo su Linux**

Su Linux, disinstallare il IBM MQ Explorer autonomo eseguendo il programma di disinstallazione fornito.

#### **Informazioni su questa attività**

Su Linux, disinstallare il IBM MQ Explorer autonomo eseguendo l'applicazione **Modifica IBM MQ Explorer V9.1 Installazione** .

Se si rimuove IBM MQ Explorer eliminando i file piuttosto che utilizzando il programma di disinstallazione fornito, non sarà possibile reinstallare il prodotto in un secondo momento, a meno che non si effettuino prima alcune operazioni aggiuntive per tornare a un sistema pulito. Se si tenta di reinstallare IBM MQ Explorer dopo averlo precedentemente disinstallato eliminando i file, viene visualizzato il messaggio IBM MQ Explorer è già installato .

#### **Procedura**

- Per disinstallare IBM MQ Explorer con il programma di disinstallazione fornito, andare alla directory di installazione e quindi andare nella directory denominata '\_IBM MQ Explorer V9.1\_installation', quindi eseguire (come root) l'applicazione denominata **Change IBM MQ Explorer V9.1 Installation**.
- Se è necessario ripristinare un sistema pulito perché si desidera reinstallare IBM MQ Explorer dopo averlo disinstallato eliminando i file piuttosto che utilizzando l'applicazione **Cambia IBM MQ Explorer V9.1 Installation** , completare la seguente procedura:

a) Individuare e modificare il file .com.zerog.registry.xml.

Il file .com.zerog.registry.xml si trova nella directory /var o, in alternativa, nella directory home dell'utente. Eseguire un backup di questo file, quindi modificarlo eliminando la sezione che inizia con la tag XML: '<product name="IBM MQ Explorer ' o '<product name="IBM WebSphere MQ Explorer 'e termina con la tag </product> successiva. Salvare il file.

b) Eliminare la directory /etc/opt/ibm/MQ\_Explorer e / o /etc/opt/ibm/ WebSphere\_MQ\_Explorer.

Ora è possibile reinstallare IBM MQ Explorer come descritto in ["Installazione del IBM MQ Explorer](#page-326-0) [autonomo su Linux" a pagina 327](#page-326-0).

### **Installazione del IBM MQ Explorer autonomo su Windows**

In Windows, è possibile installare il IBM MQ Explorer autonomo utilizzando la GUI (graphical user interface). In alternativa, è possibile eseguire un'installazione non presidiata o di console.

#### **Prima di iniziare**

L'immagine di installazione autonoma per IBM MQ Explorer non è attualmente supportata su Windows Server 2019. Per Windows Server 2019, installare IBM MQ Explorer come parte dell'installazione del prodotto principale IBM MQ (consultare ["Installazione e disinstallazione di IBM MQ su Windows" a pagina](#page-191-0) [192\)](#page-191-0).

Prima di installare il IBM MQ Explorerautonomo, esaminare le informazioni sui requisiti in Requisiti di installazione diIBM MQ Explorer.

Se si dispone già di una versione precedente di IBM MQ Explorer installata, disinstallare tale versione prima di procedere con l'installazione della nuova versione.

#### **Informazioni su questa attività**

Dopo aver scaricato IBM MQ Explorer autonomo da Fix Central e aver decompresso i file, è possibile installare IBM MQ Explorer in uno dei seguenti modi:

- Utilizzando la procedura guidata di installazione.
- Installando in modalità non presidiata, utilizzando un file di risposte.
- Eseguendo un'installazione di console (basata su testo).

Se si richiede una versione accessibile del programma di installazione, utilizzare la modalità di installazione non presidiata per eseguire l'installazione. Un file di risposte viene utilizzato per configurare un'installazione non presidiata. Un file di risposta di esempio, silent\_install.resp , viene fornito nella stessa directory del programma di installazione IBM MQ Explorer . È possibile modificare questo file di esempio come richiesto utilizzando un editor di testo.

**Nota:** Se si installa in modalità non presidiata il IBM MQ Explorer autonomo su un sistema Windows con UAC (User Account Control) abilitato, è necessario rimuoverlo anche in modalità non presidiata e non utilizzando **Programmi e funzioni** nel Pannello di controllo.

#### **Procedura**

1. Scaricare la versione Windows del IBM MQ Explorerautonomo.

Seguire questo link a [Fix Central](https://ibm.biz/mq91explorer) e selezionare la versione Windows del pacchetto di download.

- 2. Creare una directory di installazione sulla macchina di destinazione.
- 3. Decomprimere il file .zip scaricato, ad esempio, 9.1.5.0-IBM-MQ-Explorer-Win64.zip, in questa directory.
- 4. Installa IBM MQ Explorer.

È possibile eseguire l'installazione in uno dei seguenti modi:

- Per eseguire l'installazione utilizzando la procedura guidata di installazione:
	- a. Fare doppio clic su **Setup.exe** e seguire le istruzioni visualizzate.
	- b. Avviare IBM MQ Explorer utilizzando la voce **Menu Start** oppure utilizzando il file eseguibile MQExplorer nella directory di installazione.
- Per eseguire l'installazione in modalità non presidiata, utilizzando un file di risposta:

a. Utilizzare un editor di testo per modificare il file di risposte di esempio, silent\_install.resp, come richiesto. Apportare le modifiche in linea con i commenti nel file.

**Nota:** Prima di eseguire un'installazione non presidiata, la proprietà **LICENSE\_ACCEPTED** nel file di risposte deve essere inviata a TRUE per indicare che si accettano le condizioni della licenza del prodotto. (La licenza si trova nella cartella license del file . zip del prodotto).

b. Avviare l'installazione non presidiata utilizzando il seguente comando:

Setup.exe -f silent\_install.resp

L'installazione procede quindi senza alcun feedback.

• Per eseguire un'installazione della console (basata sul testo), avviare il programma di installazione utilizzando il seguente comando:

Setup.exe -i console

#### **Attività correlate**

Avvio di IBM MQ Explorer

### **Disinstallazione di IBM MQ Explorer autonomo su Windows**

Su Windows, è possibile disinstallare il IBM MQ Explorer autonomo utilizzando il Pannello di controllo o eseguendo una disinstallazione non presidiata.

#### **Informazioni su questa attività**

Su Windows, è possibile disinstallare il IBM MQ Explorer autonomo utilizzando **Installazione applicazioni** o **Programmi e funzioni**, a meno che non sia stato installato IBM MQ Explorer in modalità non presidiata su un sistema Windows con UAC (User Account Control). Su piattaforme Windows UAC, se è stata eseguita un'installazione non presidiata, è necessario eseguire anche la disinstallazione in modalità non presidiata,

Se viene visualizzato il seguente messaggio di errore, è molto probabile che si stia tentando di utilizzare **Programmi e funzioni** per disinstallare un'installazione del IBM MQ Explorer autonomo installato in modalità non presidiata

```
Non si dispone di accesso sufficiente per disinstallare IBM MQ Explorer 9.1. 
Rivolgersi al responsabile del sistema.
```
#### **Procedura**

.

- Per disinstallare il IBM MQ Explorer autonomo utilizzando il Pannello di controllo, utilizzare **Installazione applicazioni** o **Programmi e funzioni** come appropriato.
- Per eseguire una disinstallazione non presidiata, andare nella directory denominata IBM MO Explorer V9.1\_installation nella directory di installazione ed eseguire questo comando:

```
"Change IBM MQ Explorer V9.1 Installation.exe" -i silent
```
## **Installazione e disinstallazione di IBM MQ Internet Pass-Thru**

Questa sezione contiene le attività per installare qualsiasi IBM MQ Internet Pass-Thru di disinstallazione (MQIPT).

#### **Informazioni su questa attività**

MQIPT è un componente facoltativo di IBM MQ che può essere utilizzato per implementare soluzioni di messaggistica tra siti remoti su Internet. Per ulteriori informazioni su MQIPT, consultare IBM MQ Internet Pass-Thru

Se si sta eseguendo l'aggiornamento da una versione precedente di MQIPTo si sta applicando la manutenzione a una installazione MQIPT , consultare Migrazione di IBM MQ Internet Pass-Thru.

#### **Attività correlate**

Configurazione di IBM MQ Internet Pass-Thru

### **InstallazioneMQIPT**

IBM MQ Internet Pass-Thru (MQIPT) è disponibile su AIX, Linuxe Windows. È possibile installare MQIPT ovunque si desideri sul computer e può avere diverse installazioni sullo stesso sistema.

### **Informazioni su questa attività**

Ogni installazione può essere utilizzata e mantenuta separatamente. Ad esempio, è possibile avere diversi livelli di fix pack di MQIPT installati in diverse ubicazioni, se si desidera.

L'ubicazione di installazione non è fissa. MQIPT può essere installato ovunque sul sistema. Non è necessario impostare le variabili di ambiente di sistema **PATH** o **CLASSPATH** per fare riferimento a MQIPT.

I comandi MQIPT possono essere richiamati da qualsiasi ubicazione e MQIPT rileva automaticamente la propria ubicazione. È possibile scegliere di aggiungere la directory MQIPT bin alla variabile di ambiente **PATH** per comodità, ma non è obbligatorio.

È inoltre possibile installare MQIPT insieme alle precedenti versioni di MQIPT. È possibile disporre di una sola installazione di MQIPT versione 2.0 sullo stesso sistema a causa del metodo di installazione utilizzato dalla versione 2.0.

Se si esegue MQIPT come servizio di sistema, è possibile installare solo un servizio di questo tipo su ciascun sistema. Non è possibile installare più di un servizio MQIPT sullo stesso sistema, dalla stessa installazione MQIPT o da installazioni differenti. Inoltre, solo l'installazione di MQIPT che ha installato il servizio può essere utilizzata per rimuoverlo. Ad esempio, se si dispone di due installazioni di MQIPT , una in C:\mqipt1 e una in C:\mqipt2, e si esegue il comando C:\mqipt1\bin\mqiptService -install C:\mqipt1, solo il comando **mqiptService** dall'installazione di C:\mqipt1 può essere successivamente utilizzato per rimuovere il servizio. Il tentativo di rimuovere il servizio utilizzando un'altra installazione causa l'errore MQCPE083.

#### **Procedura**

Per installare MQIPT, completare la seguente procedura:

1. Scaricare il pacchetto MQIPT per la piattaforma richiesta da [IBM Fix Central per IBM MQ](https://ibm.biz/mq91ipt). I package MQIPT per IBM MQ 9.1.x sono disponibili con i seguenti nomi:

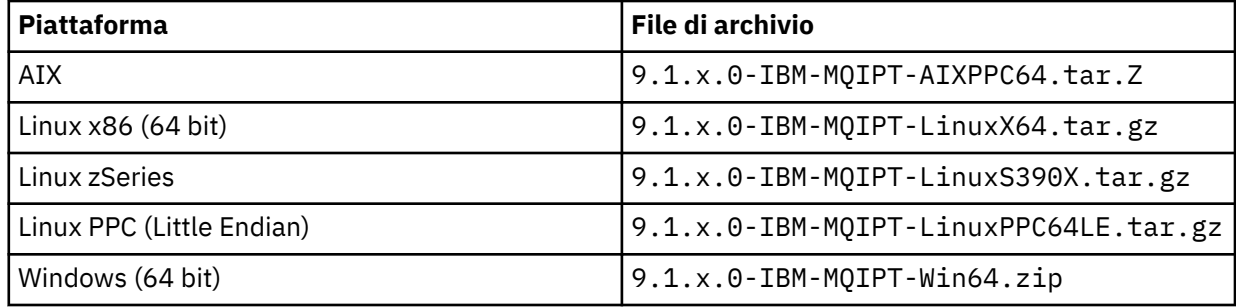

2. Scegliere l'ubicazione in cui si desidera installare MQIPT .

Quando si decomprime il file di archivio dell'installazione di MQIPT , viene creata una directory denominata mqipt e tutti i file di installazione si trovano in questa directory. Se necessario, creare una nuova directory in cui si desidera installare MQIPT .

Ad esempio, su una piattaforma UNIX , è possibile utilizzare il seguente comando:

mkdir /opt/mqipt/installation1

3. Decomprimere il file di archivio di installazione nella directory MQIPT utilizzando uno strumento appropriato per la propria piattaforma.

**Nota:** Il comando **tar** sui sistemi UNIX and Linux deve essere eseguito come utente root quando si installa MQIPT. Se non si esegue il comando **tar** come root, è probabile che si verifichino errori di "autorizzazione negata".

Ad esempio, su una piattaforma Linux , è possibile utilizzare i seguenti comandi, se il file di archivio è stato scaricato nella directory /tmp :

```
cd /opt/mqipt/installation1
su root
tar xzvf /tmp/9.1.4.0-IBM-MQIPT-LinuxX64.tar.gz
```
- 4. Per aumentare la sicurezza, impostare le autorizzazioni file per i file installati in modo che siano di sola lettura:
	- **Linux UNIX Su sistemi UNIX o Linux, è possibile utilizzare il comando chmod**. Ad esempio:

chmod -R a-w /opt/mqipt/installation1/mqipt

- $\blacksquare$  Windows  $\blacksquare$  Sulle piatteforme Windows , fare clic con il tasto destro del mouse sulla directory di installazione e selezionare **Proprietà**. È possibile modificare le autorizzazioni file nella scheda **Sicurezza** .
- 5. Se successivamente si riceve il messaggio di errore MQCPE080 Impossibile determinare la MQIPT directory di installazione, impostare la variabile di ambiente **MQIPT\_PATH** sul percorso assoluto della directory di installazione MQIPT .

Normalmente non è necessario impostare le variabili di ambiente **PATH** o **CLASSPATH** per MQIPT perché l'installazione include un Java runtime environment (JRE). Tuttavia, in alcune circostanze (ad esempio, se si utilizzano i collegamenti simbolici), i comandi MQIPT non sono in grado di determinare la directory di installazione. Ciò può essere corretto impostando la variabile di ambiente **MQIPT\_PATH** .

Ad esempio, se la directory di installazione è /opt/mqipt/installation1/mqipt, è possibile utilizzare i comandi riportati di seguito:

```
MQIPT_PATH=/opt/mqipt/installation1/mqipt
export MQIPT_PATH
```
#### 6. Windows

Su piattaforme Windows , creare icone MQIPT nel menu Start. Eseguire il seguente comando da un prompt dei comandi dell'amministratore:

C:\*mqipt\_path*\bin\mqiptIcons -install *installation\_name*

dove

- *mqipt\_path* è la directory in cui è installato MQIPT .
- *nome\_installazione* è un nome scelto per distinguere questa installazione da qualsiasi altra. Il nome viene aggiunto al nome delle icone MQIPT .

#### **Operazioni successive**

Seguire gli scenari in Introduzione a IBM MQ Internet Pass-Thru per verificare che MQIPT sia installato correttamente e per configurare MQIPT in scenari semplici.

Per informazioni sulla configurazione e la gestione di MQIPT, consultare Amministrazione e configurazione di IBM MQ Internet Pass-Thru.

### **disinstallazioneMQIPT**

Seguire questa procedura per disinstallare MQIPT.

#### **Procedura**

- 1. Effettuare i backup appropriati nel caso in cui sia necessario ripristinare i dati in un secondo momento. Consultare Esecuzione di backup per i dettagli.
- 2. Impedire al sistema di avviare automaticamente MQIPT , se il servizio MQIPT è stato installato.
	- $\frac{1}{2}$  UNIX  $\frac{1}{2}$  Su UNIX and Linux, rimuovere il servizio MQIPT immettendo i seguenti comandi:

```
cd /opt/mqipt/bin
./mqiptService -remove
```
- $\blacktriangleright$  Windows,  $\blacktriangleright$ su Windows, attieniti alla seguente procedura per arrestare e rimuovere il servizio MQIPT :
- a. Arrestare MQIPT dal pannello dei servizi Windows .
- b. Aprire un prompt dei comandi di amministrazione, passare alla directory bin nel percorso di installazione di MQIPT e immettere il comando:

mqiptService -remove

**Nota:** Solo l'installazione di MQIPT che ha installato il servizio può essere utilizzata per rimuoverlo. Il tentativo di rimuovere il servizio utilizzando un'altra installazione causa l'errore MQCPE083.

- 3. Windows Su piattaforme Windows, rimuovere le icone MQIPT dal menu Start facendo clic sull'icona MQIPT , **Rimuovi queste icone** nel menu **Start** .
- 4. Eliminare la directory in cui è attualmente installato MQIPT .

Sarà necessario disporre dell'accesso root al sistema per eliminare la directory di installazione MQIPT .

# **Informazioni particolari**

Queste informazioni sono state sviluppate per i prodotti ed i servizi offerti negli Stati Uniti.

IBM potrebbe non offrire i prodotti, i servizi o le funzioni descritti in questo documento in altri paesi. Consultare il rappresentante IBM locale per informazioni sui prodotti e sui servizi disponibili nel proprio paese. Ogni riferimento relativo a prodotti, programmi o servizi IBM non implica che solo quei prodotti, programmi o servizi IBM possano essere utilizzati. In sostituzione a quelli forniti da IBM possono essere usati prodotti, programmi o servizi funzionalmente equivalenti che non comportino la violazione dei diritti di proprietà intellettuale o di altri diritti dell'IBM. È comunque responsabilità dell'utente valutare e verificare la possibilità di utilizzare altri programmi e/o prodotti, fatta eccezione per quelli espressamente indicati dall'IBM.

IBM potrebbe disporre di applicazioni di brevetti o brevetti in corso relativi all'argomento descritto in questo documento. La fornitura di tale documento non concede alcuna licenza a tali brevetti. Chi desiderasse ricevere informazioni relative a licenze può rivolgersi per iscritto a:

Director of Commercial Relations IBM Corporation Schoenaicher Str. 220 D-7030 Boeblingen U.S.A.

Per richieste di licenze relative ad informazioni double-byte (DBCS), contattare il Dipartimento di Proprietà Intellettuale IBM nel proprio paese o inviare richieste per iscritto a:

Intellectual Property Licensing Legge sulla proprietà intellettuale e legale IBM Japan, Ltd. 19-21, Nihonbashi-Hakozakicho, Chuo-ku Tokyo 103-8510, Japan

**Il seguente paragrafo non si applica al Regno Unito o a qualunque altro paese in cui tali dichiarazioni sono incompatibili con le norme locali:** INTERNATIONAL BUSINESS MACHINES CORPORATION FORNISCE LA PRESENTE PUBBLICAZIONE "NELLO STATO IN CUI SI TROVA" SENZA GARANZIE DI ALCUN TIPO, ESPRESSE O IMPLICITE, IVI INCLUSE, A TITOLO DI ESEMPIO, GARANZIE IMPLICITE DI NON VIOLAZIONE, DI COMMERCIABILITÀ E DI IDONEITÀ PER UNO SCOPO PARTICOLARE. Alcuni stati non consentono la rinuncia a garanzie esplicite o implicite in determinate transazioni; quindi la presente dichiarazione potrebbe non essere applicabile.

Questa pubblicazione potrebbe contenere imprecisioni tecniche o errori tipografici. Le informazioni incluse in questo documento vengono modificate su base periodica; tali modifiche vengono incorporate nelle nuove edizioni della pubblicazione. IBM si riserva il diritto di apportare miglioramenti o modifiche al prodotto/i e/o al programma/i descritti nella pubblicazione in qualsiasi momento e senza preavviso.

Qualsiasi riferimento a siti Web non IBM contenuto nelle presenti informazioni è fornito per consultazione e non vuole in alcun modo promuovere i suddetti siti Web. I materiali presenti in tali siti Web non sono parte dei materiali per questo prodotto IBM e l'utilizzo di tali siti Web è a proprio rischio.

Tutti i commenti e i suggerimenti inviati potranno essere utilizzati liberamente da IBM e diventeranno esclusiva della stessa.

Coloro che detengono la licenza su questo programma e desiderano avere informazioni su di esso allo scopo di consentire (i) uno scambio di informazioni tra programmi indipendenti ed altri (compreso questo) e (ii) l'uso reciproco di tali informazioni, dovrebbero rivolgersi a:

IBM Corporation Coordinatore interoperabilità software, Dipartimento 49XA Autostrada 3605 52 N

Rochester, MN 55901 U.S.A.

Queste informazioni possono essere rese disponibili secondo condizioni contrattuali appropriate, compreso, in alcuni casi, il pagamento di un addebito.

Il programma su licenza descritto in queste informazioni e tutto il materiale su licenza disponibile per esso sono forniti da IBM in base ai termini dell' IBM Customer Agreement, IBM International Program License Agreement o qualsiasi altro accordo equivalente tra le parti.

Tutti i dati relativi alle prestazioni contenuti in questo documento sono stati determinati in un ambiente controllato. Pertanto, i risultati ottenuti in altri ambienti operativi possono variare in modo significativo. Alcune misurazioni potrebbero essere state fatte su sistemi a livello di sviluppo e non vi è alcuna garanzia che queste misurazioni saranno le stesse sui sistemi generalmente disponibili. Inoltre, alcune misurazioni potrebbero essere state stimate mediante estrapolazione. I risultati quindi possono variare. Gli utenti di questo documento dovrebbero verificare i dati applicabili per il loro ambiente specifico.

Le informazioni relative a prodotti non IBM provengono dai fornitori di tali prodotti, dagli annunci pubblicati o da altre fonti pubblicamente disponibili. IBM non ha verificato tali prodotti e, pertanto, non può garantirne l'accuratezza delle prestazioni. Eventuali commenti relativi alle prestazioni dei prodotti non IBM devono essere indirizzati ai fornitori di tali prodotti.

Tutte le dichiarazioni riguardanti la direzione o l'intento futuro di IBM sono soggette a modifica o ritiro senza preavviso e rappresentano solo scopi e obiettivi.

Questa pubblicazione contiene esempi di dati e prospetti utilizzati quotidianamente nelle operazioni aziendali, Per illustrarle nel modo più completo possibile, gli esempi includono i nomi di individui, società, marchi e prodotti. Tutti questi nomi sono fittizi e qualsiasi somiglianza con nomi ed indirizzi adoperati da imprese realmente esistenti sono una mera coincidenza.

#### LICENZA SUL COPYRIGHT:

Queste informazioni contengono programmi applicativi di esempio in lingua originale, che illustrano le tecniche di programmazione su diverse piattaforme operative. È possibile copiare, modificare e distribuire questi programmi di esempio sotto qualsiasi forma senza alcun pagamento alla IBM, allo scopo di sviluppare, utilizzare, commercializzare o distribuire i programmi applicativi in conformità alle API (application programming interface) a seconda della piattaforma operativa per cui i programmi di esempio sono stati scritti. Questi esempi non sono stati testati approfonditamente tenendo conto di tutte le condizioni possibili. IBM, quindi, non può garantire o sottintendere l'affidabilità, l'utilità o il funzionamento di questi programmi.

Se si sta visualizzando queste informazioni in formato elettronico, le fotografie e le illustrazioni a colori potrebbero non apparire.

## **Informazioni sull'interfaccia di programmazione**

Le informazioni sull'interfaccia di programmazione, se fornite, consentono di creare software applicativo da utilizzare con questo programma.

Questo manuale contiene informazioni sulle interfacce di programmazione che consentono al cliente di scrivere programmi per ottenere i servizi di WebSphere MQ.

Queste informazioni, tuttavia, possono contenere diagnosi, modifica e regolazione delle informazioni. La diagnosi, la modifica e la regolazione delle informazioni vengono fornite per consentire il debug del software applicativo.

**Importante:** Non utilizzare queste informazioni di diagnosi, modifica e ottimizzazione come interfaccia di programmazione poiché sono soggette a modifica.

### **Marchi**

IBM, il logo IBM , ibm.com, sono marchi di IBM Corporation, registrati in molte giurisdizioni nel mondo. Un elenco aggiornato dei marchi IBM è disponibile sul web in "Copyright and trademark information"www.ibm.com/legal/copytrade.shtml. Altri nomi di prodotti e servizi potrebbero essere marchi di IBM o altre società.

Microsoft e Windows sono marchi di Microsoft Corporation negli Stati Uniti e/o in altri paesi.

UNIX è un marchio registrato di The Open Group negli Stati Uniti e/o in altri paesi.

Linux è un marchi registrato di Linus Torvalds negli Stati Uniti e/o in altri paesi.

Questo prodotto include il software sviluppato da Eclipse Project (http://www.eclipse.org/).

Java e tutti i marchi e i logo Java sono marchi registrati di Oracle e/o di società affiliate.

Installazione di IBM MQ

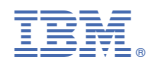

Numero parte: